<span id="page-0-0"></span>[Справочное руководство](#page-0-0)

Цифровой фотоаппарат со сменным объективом ILCE-7RM3 α7RIII

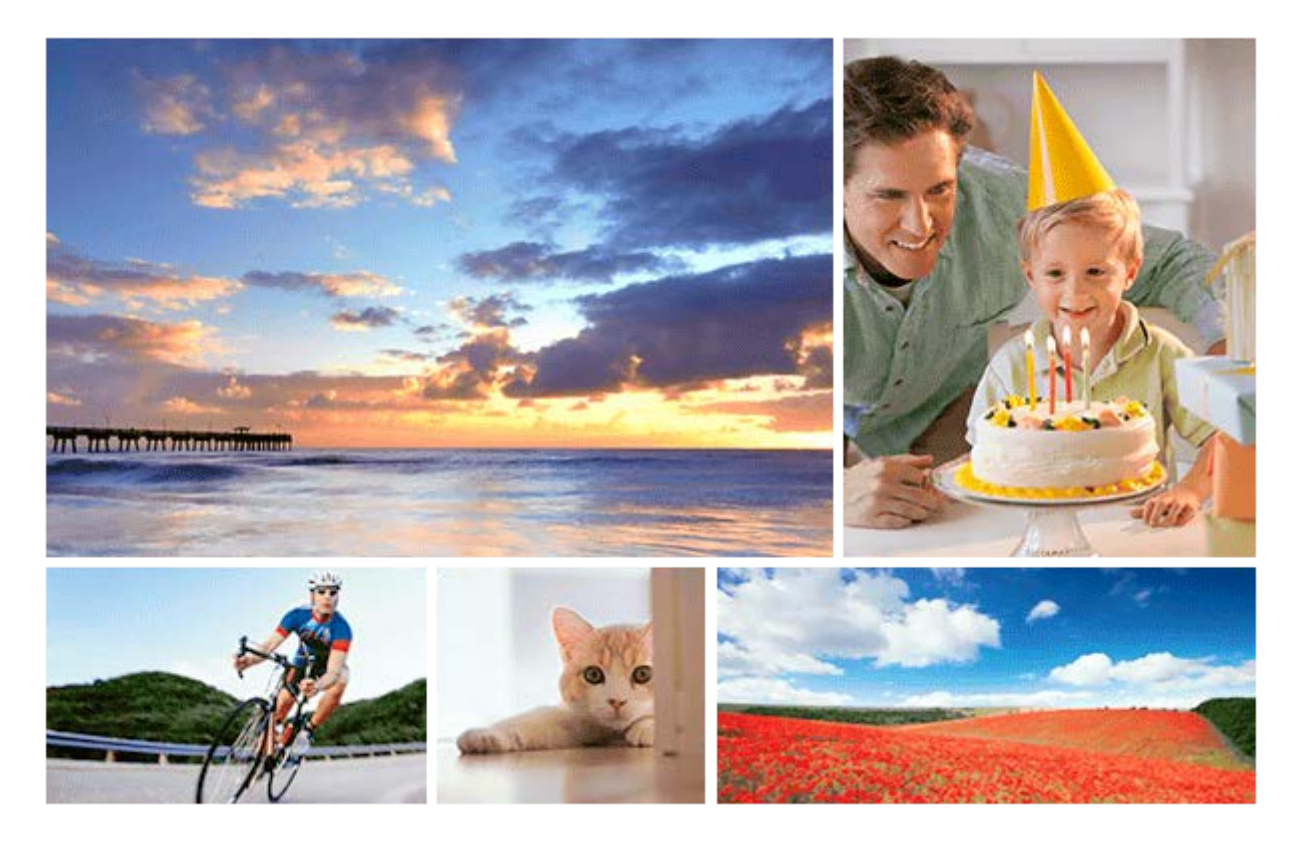

Используйте данное руководство в случае возникновения каких-либо проблем или каких-либо вопросов относительно вашего изделия.

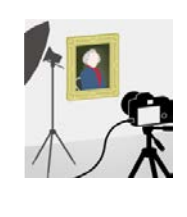

## **Многокадровая съемка со сдвигом пикселей**

Вы можете создавать изображения с более высоким разрешением, чем это возможно при [обычной съемке, записывая четыре изображения RAW, а затем объединяя их на компьютере.](#page-216-0) Это полезно при съемке неподвижных объектов, например, предметов искусства или архитектуры.

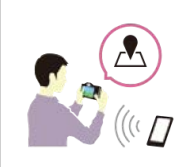

### **Как прикрепить к снимкам информацию о местоположении**

[Вы можете записать на снимках информацию о местоположении. Информацию о](#page-375-0) местоположении можно получить с помощью смартфона.

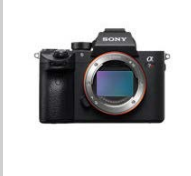

### **Информация о совместимости объектива ILCE-7RM3**

[На данном веб-сайте приведена информация о совместимости объектива. \(Откроется другое](http://support.d-imaging.sony.co.jp/www/r/ilc/1710/index.php?id=hg_stl) окно.)

Названия частей/значков и индикаторов

#### Названия частей

[Передняя сторона](#page-21-0)

[Задняя сторона](#page-23-0)

[Верхняя сторона/Вид сбоку](#page-25-0)

[Нижняя сторона](#page-29-0)

### Основные операции

[Использование колесика управления](#page-30-0)

[Использование мульти-селектора](#page-31-0)

[Использование пунктов MENU](#page-32-0)

[Использование кнопки Fn \(Функция\)](#page-34-0)

[Как использовать экран Quick Navi](#page-36-0)

[Как использовать клавиатуру](#page-38-0)

### Значки и индикаторы

[Список значков на мониторе](#page-39-0)

[Переключение экранной индикации \(во время съемки/воспроизведения\)](#page-45-0)

[Кнопка DISP \(Монитор/Видоискатель\)](#page-48-0)

Подготовка камеры

[Проверка камеры и комплектации](#page-50-0)

Зарядка аккумулятора

[Зарядка аккумулятора с помощью зарядного устройства](#page-52-0)

[Вставка/извлечение аккумулятора](#page-54-0)

[Зарядка путем подключения к компьютеру](#page-56-0)

[Время работы аккумулятора и количество доступных для записи снимков](#page-57-0)

[Подача питания от сетевой розетки](#page-58-0)

[Примечание об аккумуляторе](#page-59-0)

[Примечания по зарядке аккумулятора](#page-61-0)

Установка карты памяти (продается отдельно)

[Вставка/извлечение карты памяти](#page-62-0)

[Используемые карты памяти](#page-64-0)

[Примечания относительно карты памяти](#page-66-0)

[Установка/снятие объектива](#page-68-0)

[Прикрепление светозащитной бленды объектива](#page-70-0)

#### Прикрепление аксессуаров

[Установочный адаптер](#page-71-0)

[Установочный адаптер LA-EA1/LA-EA3](#page-72-0)

[Установочный адаптер LA-EA2/LA-EA4](#page-73-0)

[Вертикальная рукоятка](#page-74-0)

[Установка языка, даты и времени](#page-75-0)

[Встроенная справка](#page-77-0)

Съемка

[Фотосъемка](#page-78-0)

Фокусировка

[Режим фокусиров.](#page-80-0)

#### Автофокусировка

[Область фокусир.](#page-82-0)

[Фазодетекторный АФ](#page-85-0)

[Стандарт фокусир.](#page-86-0)

[Настройки фокуса](#page-87-0)

[Регулировка настроек области фокусировки в соответствии с ориентацией камеры \(горизонтально/вертикально\)](#page-88-0) (Перекл.В/Г о.AF)

[Управл.AF/MF](#page-90-0)

[AF с затвором \(фотоснимок\)](#page-91-0)

[AF Включен](#page-92-0)

[Наст. AF лицо/глаз](#page-93-0)

[AF в фокус. лупе \(фотоснимок\)](#page-96-0)

[Центр. следящ. AF](#page-98-0)

[Блокир. фокуса](#page-100-0)

[Регистрация текущей области фокусировки \(Регистр. обл. AF\) \(фотоснимок\)](#page-101-0)

[Удаление зарегистрированной области АФ \(Удал.зарег.об.AF\)](#page-102-0)

[Предварител. AF \(фотоснимок\)](#page-103-0)

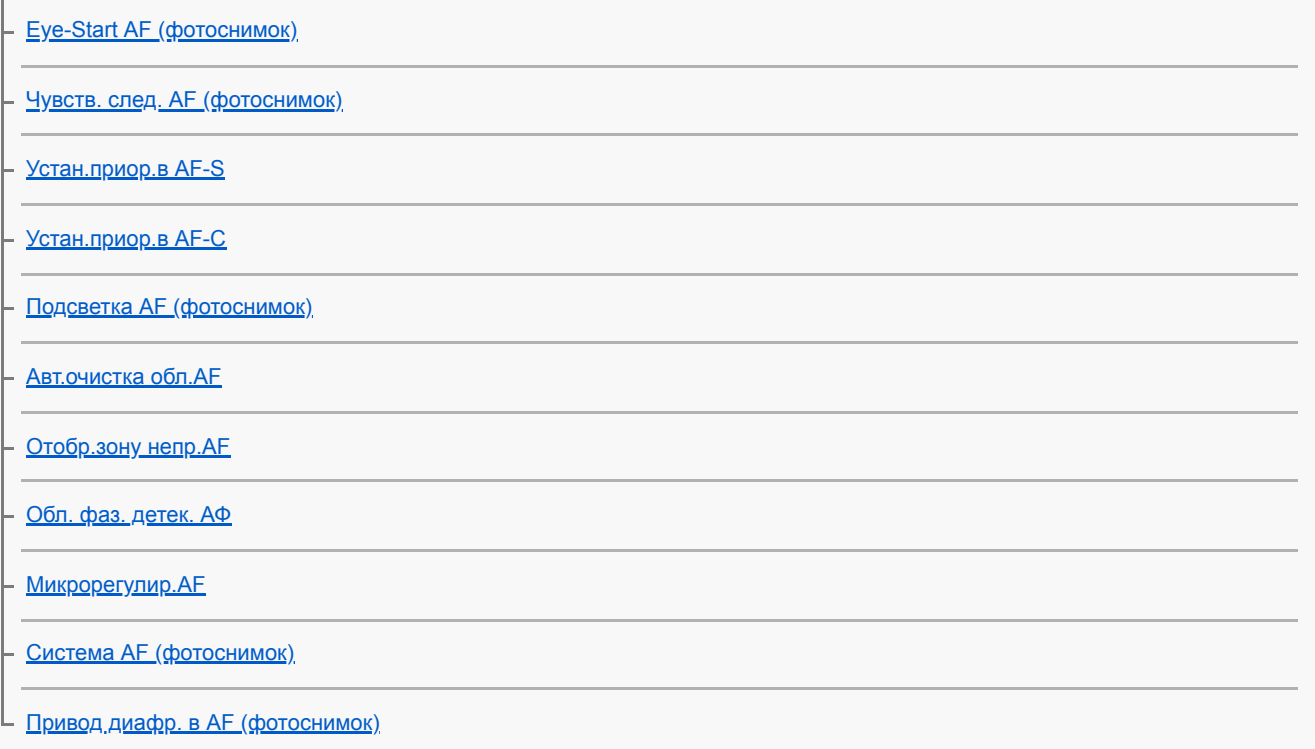

# Фокусировка вручную

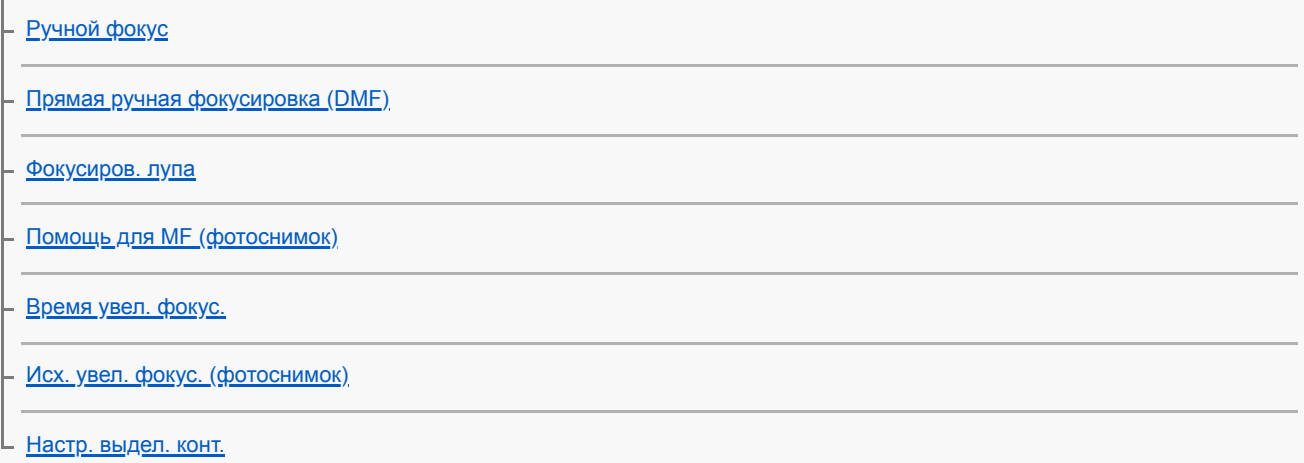

# Выбор режима протяжки (непрерывная съемка/таймер автоспуска)

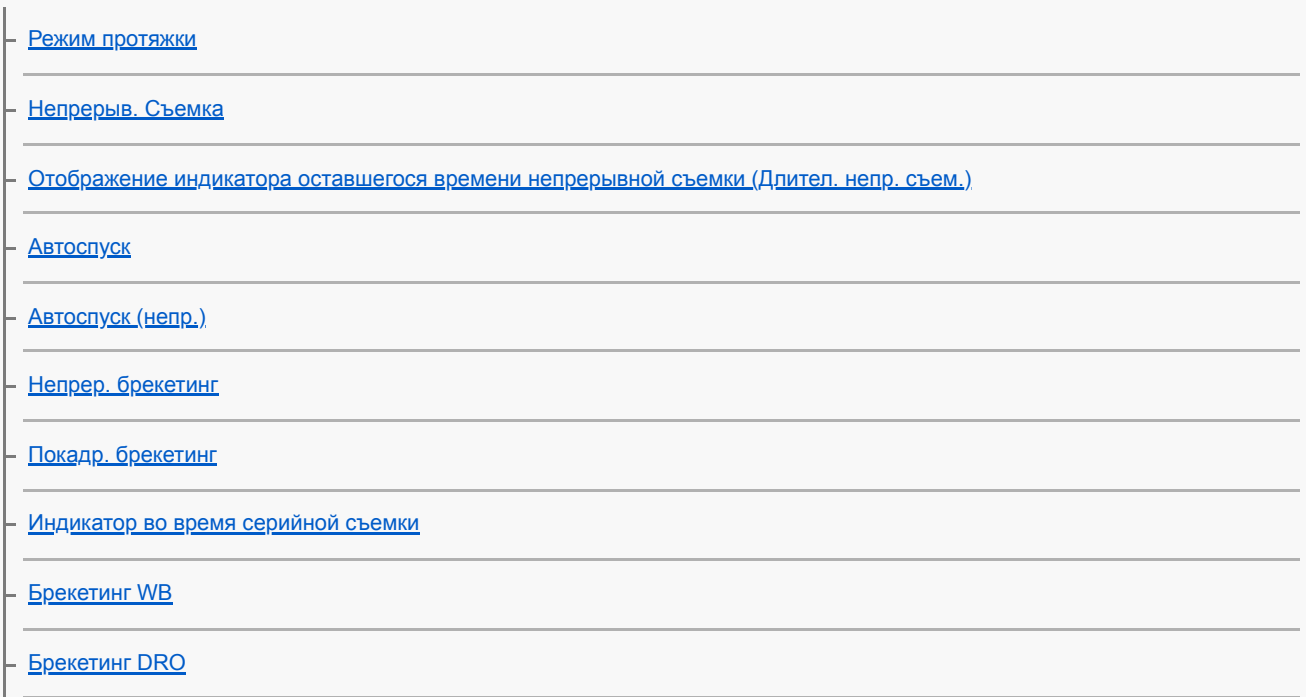

# Интервальная съемка

[Фун. интер.съем.](#page-136-0)

## Использование сенсорных функций

[Сенсорн. управлен.](#page-138-0)

[Сенс. пан./Тачпад](#page-139-0)

– [Сенсорная фокусировка](#page-140-0)

L <u>[Настройки тачпада](#page-142-0)</u>

## Выбор размера фотоснимка/качества изображения

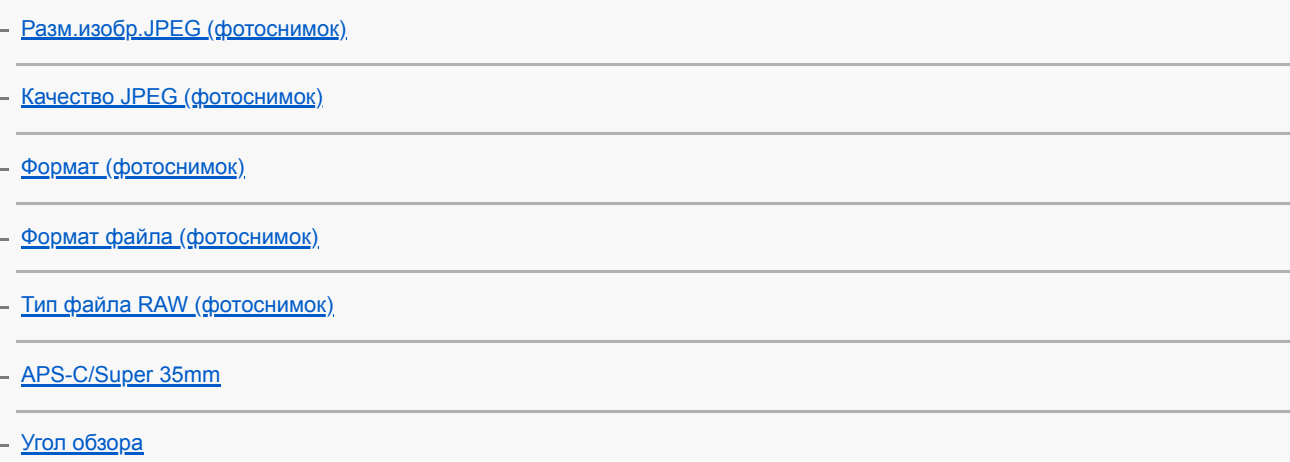

# Выбор режима съемки

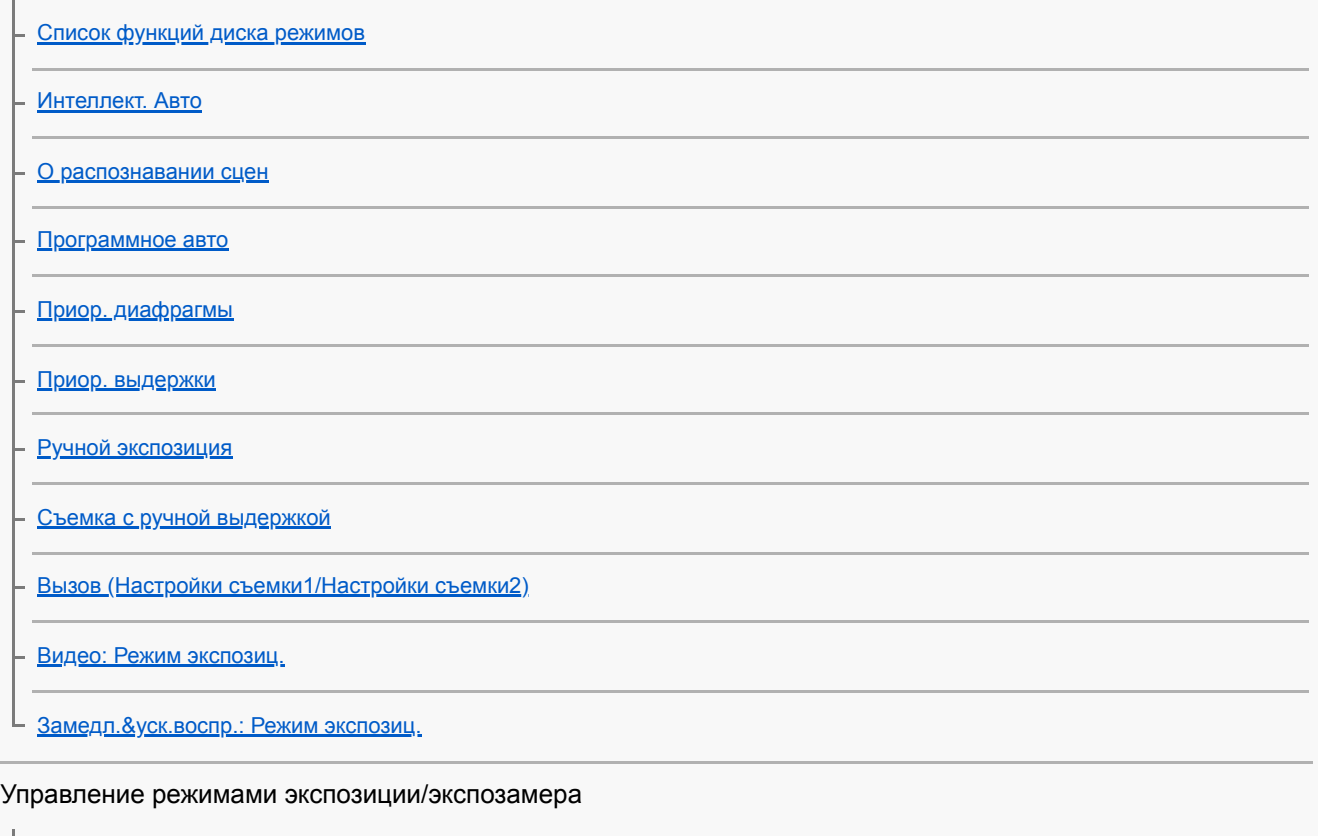

[Коррек.экспоз.](#page-166-0)

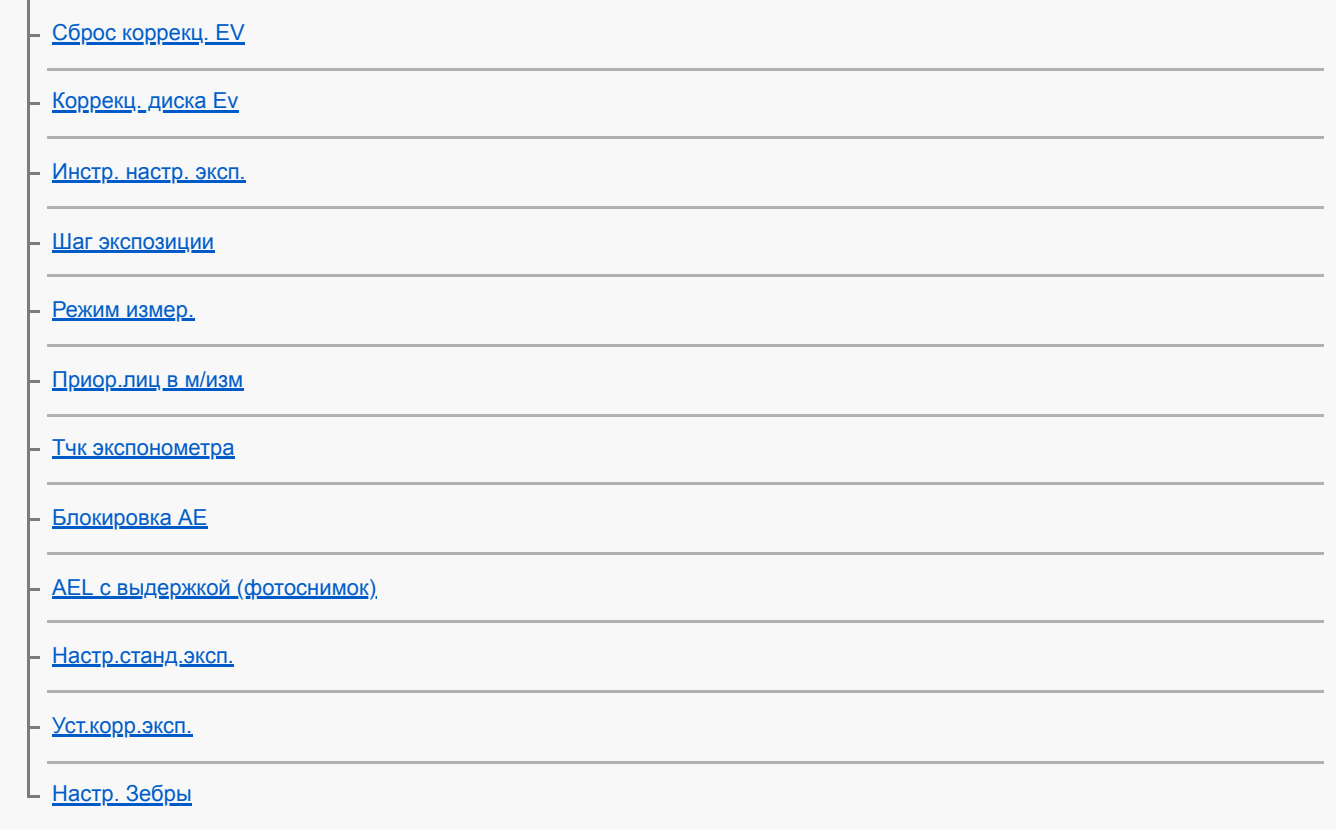

#### Автоматическая коррекция яркости и контрастности

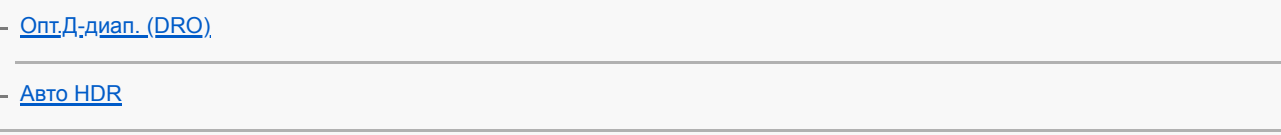

## Выбор чувствительности ISO

**[ISO](#page-183-0)** 

[ISO AUTO мин. выд.](#page-184-0)

Использование зума

[Функции зуммирования доступны с данным изделием](#page-185-0)

[Увеличение четкости изображения/цифровой зум \(Увеличение\)](#page-187-0)

[Настр. увеличения](#page-188-0)

[О масштабе увеличения](#page-189-0)

[Повор. кольца зума](#page-191-0)

## Баланс белого

[Баланс белого](#page-192-0)

[Устан.приор.в AWB](#page-193-0)

[Получение основного белого цвета в режиме \[Пользоват. настр.\]](#page-194-0)

Установка способа обработки изображений

[Творческ. стиль](#page-195-0)

[Эффект рисунка](#page-198-0)

[Цвет. простран. \(фотоснимок\)](#page-200-0)

## Установки затвора

[Съем. устр.мерц. \(фотоснимок\)](#page-201-0)

[Спуск б/объектива](#page-202-0)

[Спуск без карты](#page-203-0)

- [Бесшум. съемка \(фотоснимок\)](#page-204-0)

[Эл. пер. штор. затв.](#page-206-0)

#### Уменьшение размытости

**[SteadyShot](#page-207-0)** 

[Настройки SteadyS.](#page-208-0)

## Коррекция объектива

L **[Коррекц. объектива](#page-209-0)** 

## Шумоподавление

[ШП длит. экспоз. \(фотоснимок\)](#page-210-0)

L ШП высокого ISO <u>(фотоснимок)</u>

### Распознавание лиц

[Приор. зарегис.лиц](#page-212-0)

- [Регистрация лиц \(Новая регистрация\)](#page-213-0)

– [Регистрация лиц \(Изменение приоритета\)](#page-214-0)

L <u>[Регистрация лиц \(Удалить\)](#page-215-0)</u>

Фотосъемка с высоким разрешением

[Фотосъемка с более высоким разрешением \(М/съем. с сдв.пикс.\)](#page-216-0)

#### Использование вспышки

L

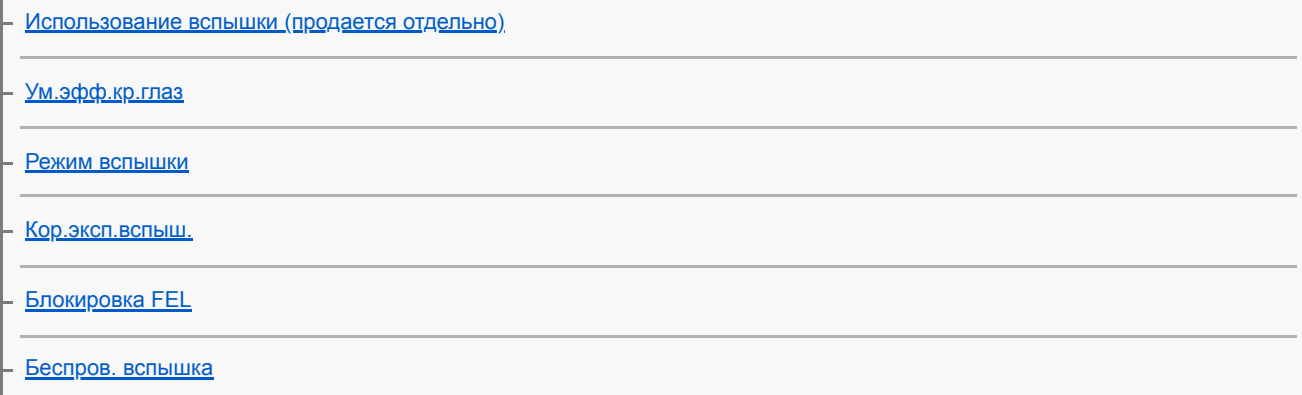

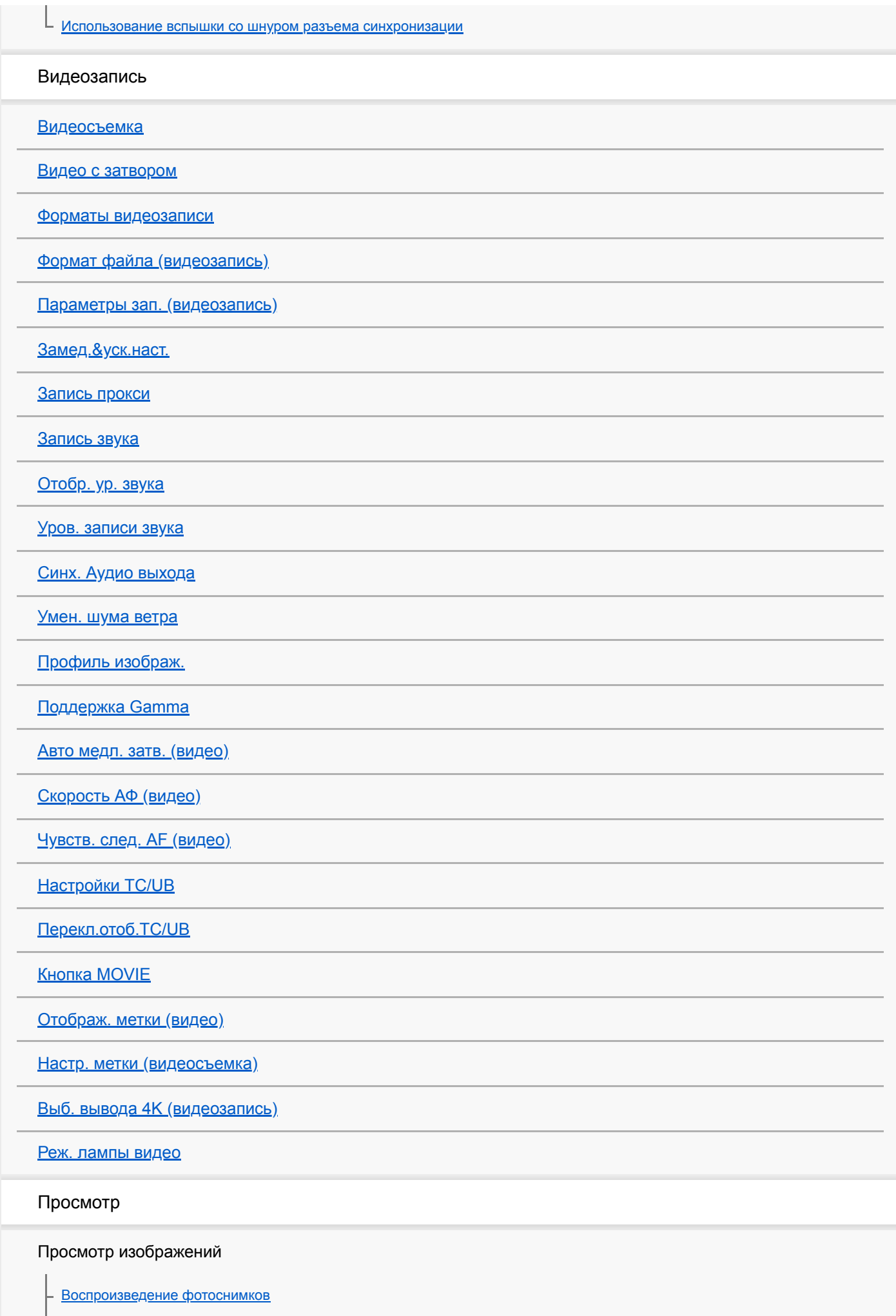

[Увеличение воспроизводимого снимка \(Увеличить\)](#page-262-0)

⊦

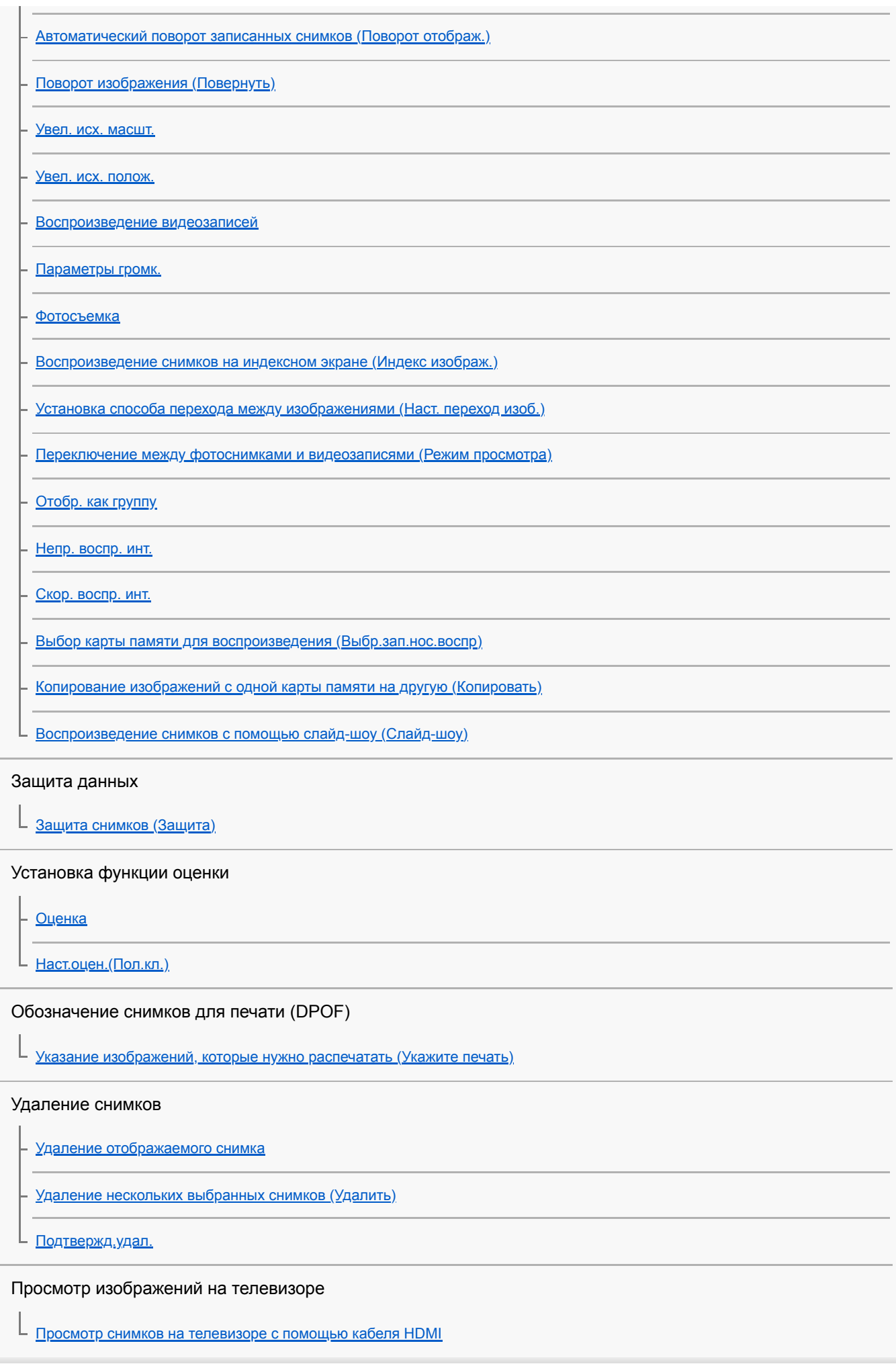

Настройка камеры

Регистрация часто используемых функций

[Память \(Настройки съемки1/Настройки съемки2\)](#page-288-0)

[Выбр. носитель \(Вызов памяти\)](#page-289-0)

[Регистрация установок съемки для пользовательской клавиши \(Рег.польз.настр.съе\)](#page-290-0)

Назначение выбранных функций кнопке

[Польз. клав. \(фотоснимок/видеозапись/воспроизведение\)](#page-292-0)

[Настр. меню функ.](#page-294-0)

### Настройка функций кольца/диска

[Установка диска](#page-295-0)

[Поворот Av/Tv](#page-296-0)

– <u>[Фун.кольцо\(объек.\)](#page-297-0)</u>

[Блок.работ.деталей](#page-298-0)

## Настройка MENU (Мое меню)

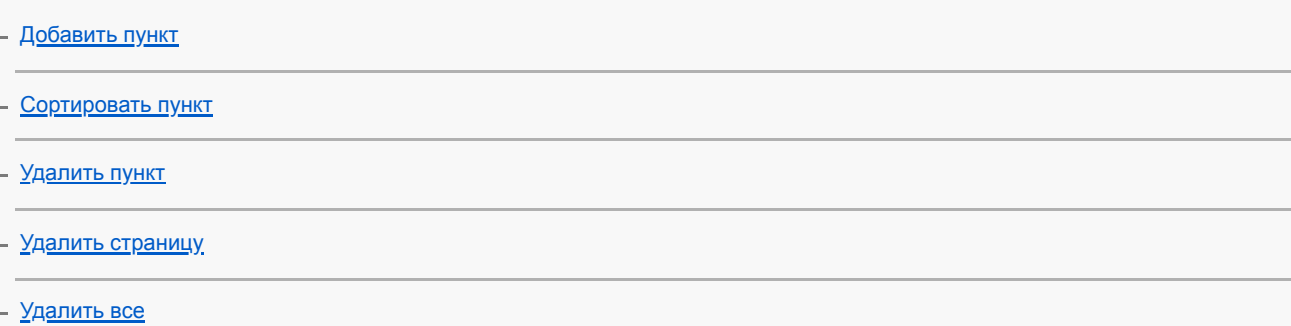

#### Проверка изображений до/после записи

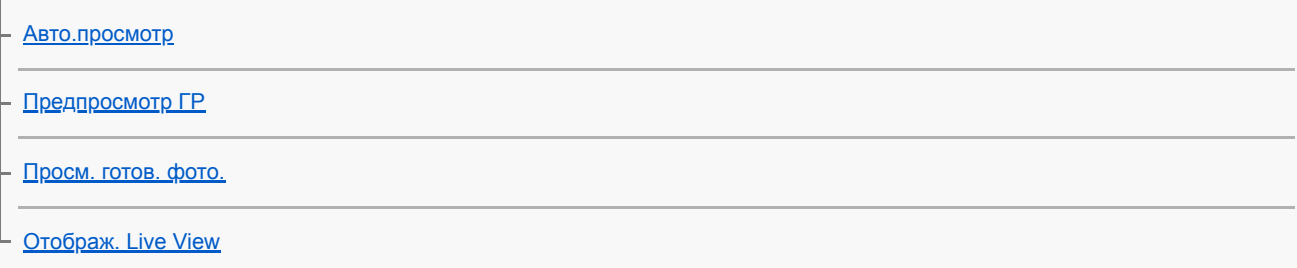

#### Установки монитора/видоискателя

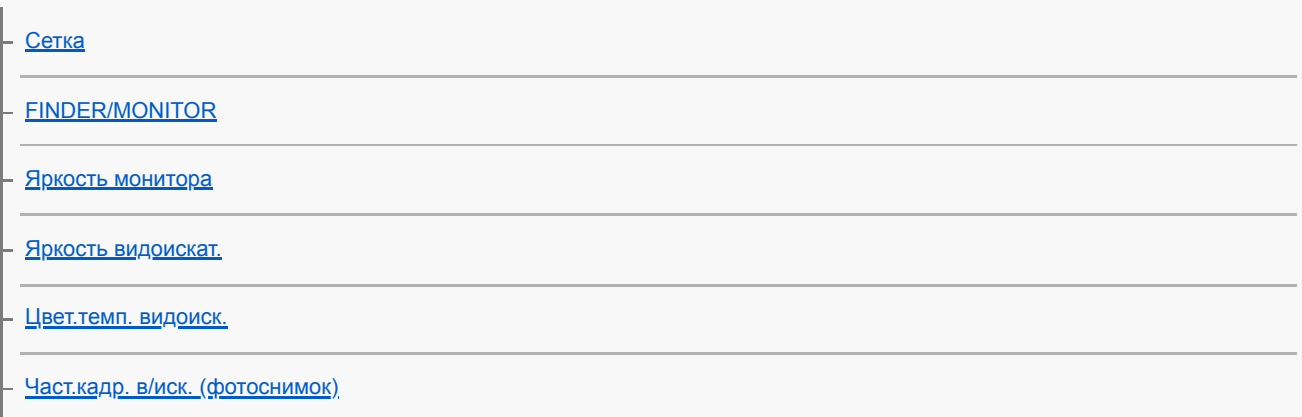

[Качество отображ.](#page-314-0)

[Контроль яркости](#page-315-0)

### Установки карты памяти

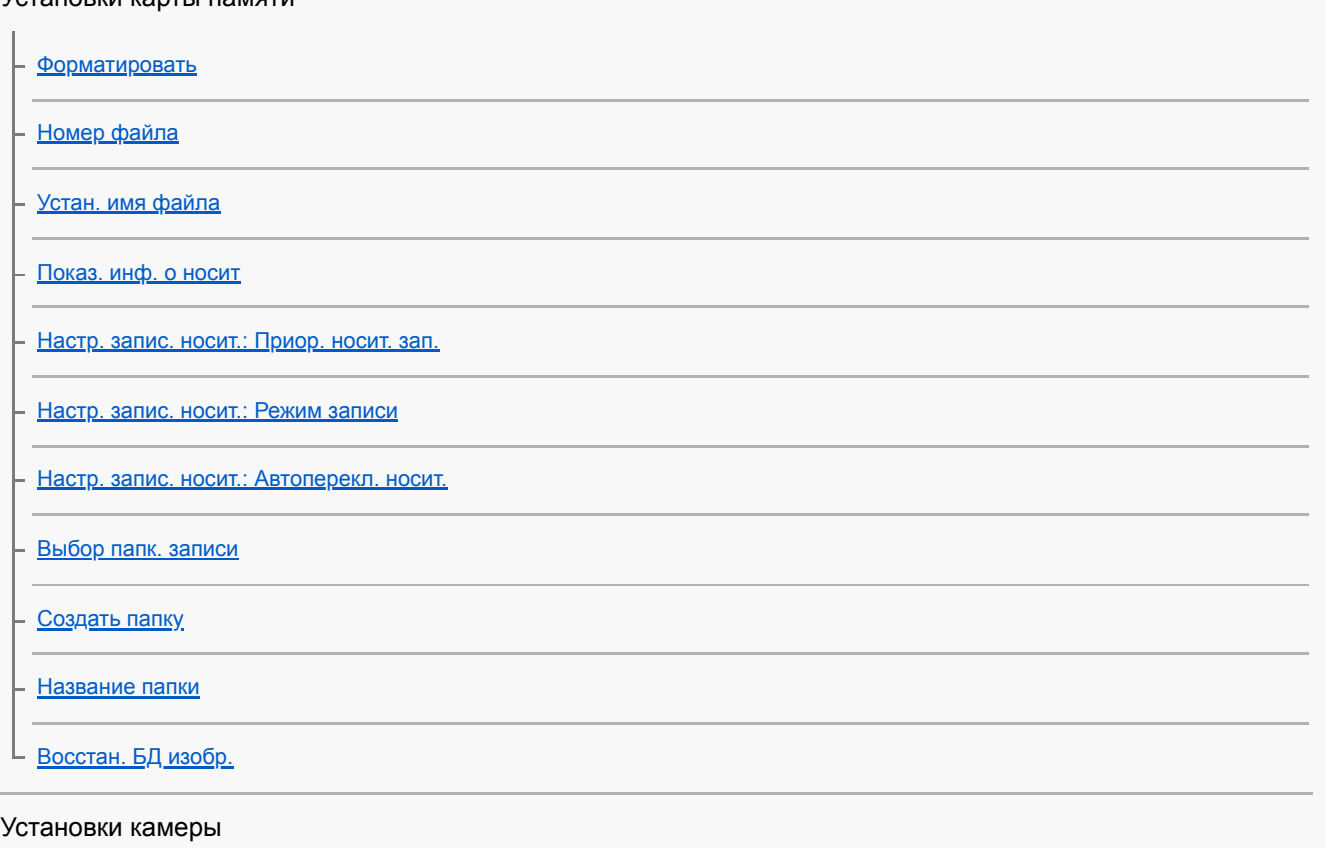

[Звуковые сигн.](#page-330-0) [Время нач. энергоз.](#page-331-0) [Темп. авт.выкл.пит.](#page-332-0) [ПДУ IR](#page-333-0) [Перекл. NTSC/PAL](#page-334-0) [Настройки HDMI: Разрешение HDMI](#page-335-0) [Настройки HDMI: Вывод 24p/60p \(видео\) \(Только для 1080 60i-совместимых моделей\)](#page-336-0) [Настройки HDMI: Показ инф. о HDMI](#page-337-0) [Настройки HDMI: Вывод TC \(видеосъемка\)](#page-338-0) [Настройки HDMI: Управление REC \(видеосъемка\)](#page-339-0) [Настройки HDMI: КОНТР. ПО HDMI](#page-340-0) [USB-соединение](#page-341-0) [Настройка USB LUN](#page-342-0) [USB питание](#page-343-0)

[Настр. "Удален. ПК": Место сохр. снимка](#page-344-0)

[Настр. "Удален. ПК": RAW+JСох.изоб.ПК](#page-345-0)

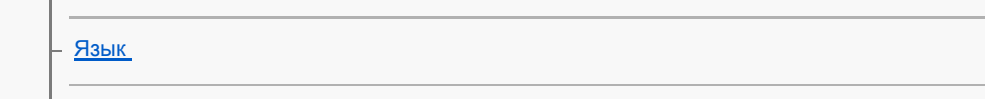

[Настр. даты/врем.](#page-347-0)

[Часовой пояс](#page-348-0)

[Инф. об авт. правах](#page-349-0)

[Модель](#page-350-0)

[Демонстр. режим](#page-351-0)

Инициализация камеры

[Заводск. настройка](#page-352-0)

Использование сетевых функций

Соединение данного изделия и смартфона

[PlayMemories Mobile](#page-353-0)

[Управление камерой с помощью смартфона Android \(NFC Пульт ДУ в одно касание\)](#page-354-0)

[Управление камерой с помощью смартфона Android \(QR code\)](#page-356-0)

[Управление камерой с помощью смартфона Android \(SSID\)](#page-358-0)

[Управление камерой с помощью iPhone или iPad \(QR code\)](#page-360-0)

[Управление камерой с помощью iPhone или iPad \(SSID\)](#page-363-0)

Передача изображений на смартфон

[Фун.Отпр.на смарт.: Отправ. на смартф.](#page-366-0)

[Фун.Отпр.на смарт.: Отправка цели \(вспомогательные видеоролики\)](#page-368-0)

[Отправка снимков в смартфон Android \(Обмен в одно касание NFC\)](#page-369-0)

Передача изображений на компьютер

[Отправить на комп.](#page-371-0)

[Функ. передачи FTP](#page-372-0)

Передача изображений на телевизор

[Просмотр на ТВ](#page-373-0)

Считывание информации о местоположении со смартфона

[Настр. связ. с пол.](#page-375-0)

Использование пульта дистанционного управления с Bluetooth-связью

[ПДУ Bluetooth](#page-378-0)

[Режим полета](#page-380-0)

[Настройки Wi-Fi: Нажать WPS](#page-381-0)

[Настройки Wi-Fi: Руч. настр. тчк дост.](#page-382-0)

[Настройки Wi-Fi: Отобр. MAC-адрес](#page-384-0)

[Настройки Wi-Fi: Сбр. SSID/Пароль](#page-385-0)

[Редакт. назв. устр.](#page-386-0)

[Импортирование корневого сертификата в камеру \(Импорт корн. серт.\)](#page-387-0)

[Сброс. настр. сети](#page-388-0)

Использование компьютера

[Рекомендуемая конфигурация компьютера](#page-389-0)

[Программное обеспечение для компьютеров Mac](#page-390-0)

Импортирование изображений для использования на компьютере

**[PlayMemories Home](#page-391-0)** 

[Установка PlayMemories Home](#page-392-0)

[Подключение к компьютеру](#page-393-0)

[Импортирование изображений в компьютер без использования PlayMemories Home](#page-395-0)

[Отсоединение камеры от компьютера](#page-396-0)

Обработка изображений RAW/Дистанционная съемка (Imaging Edge)

[Imaging Edge](#page-397-0)

Создание диска с видеозаписями

[Выбор диска для создания](#page-398-0)

[Создание дисков Blu-ray из видеозаписей с качеством изображения высокой четкости](#page-400-0)

[Создание дисков DVD \(запись дисков AVCHD\) из видеозаписей с качеством изображения высокой четкости](#page-401-0)

[Создание дисков DVD из видеозаписей с качеством изображения стандартной четкости](#page-402-0)

Список пунктов MENU

[Использование пунктов MENU](#page-32-0)

Настройки съемки1

[Формат файла \(фотоснимок\)](#page-148-0)

[Тип файла RAW \(фотоснимок\)](#page-149-0)

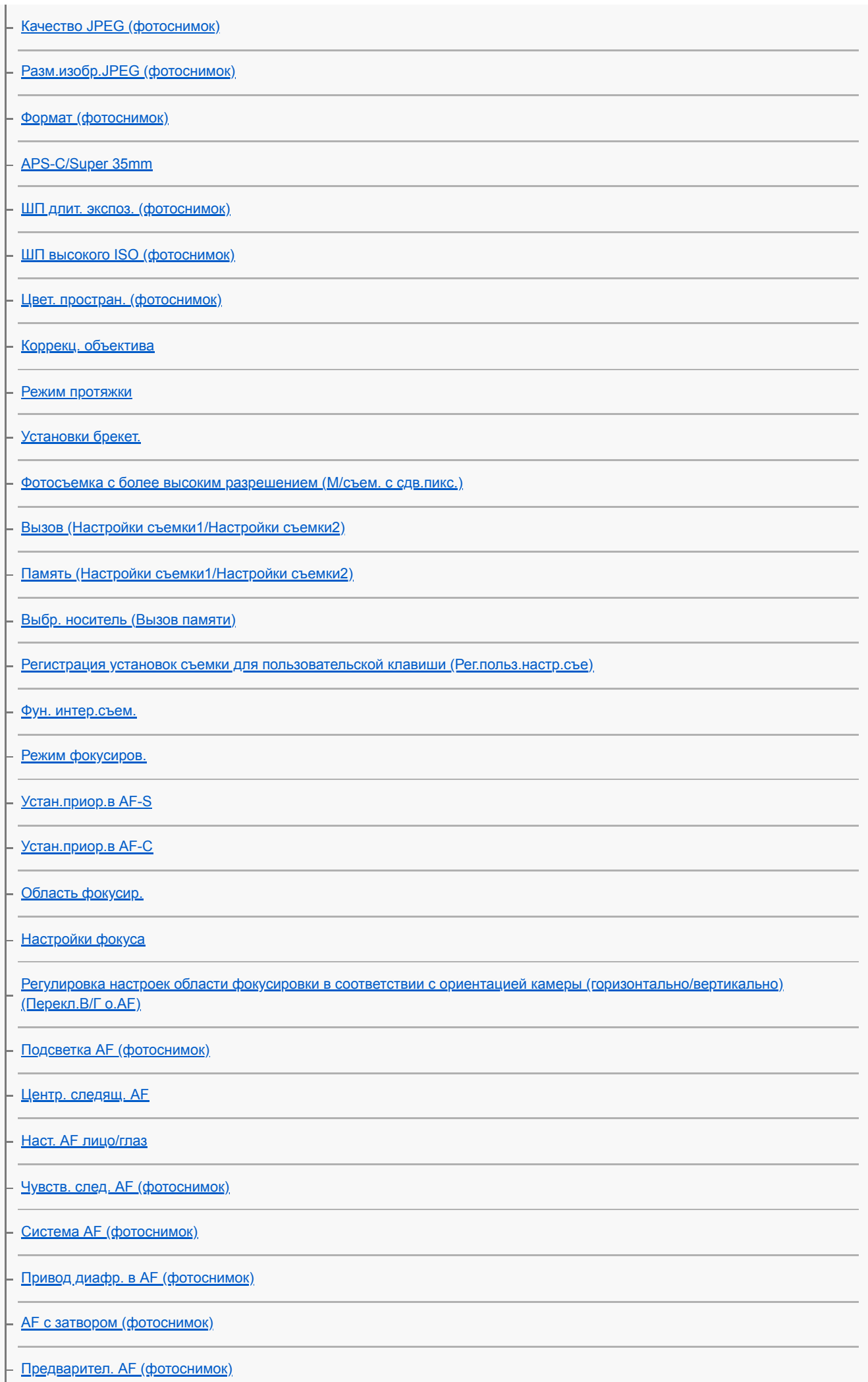

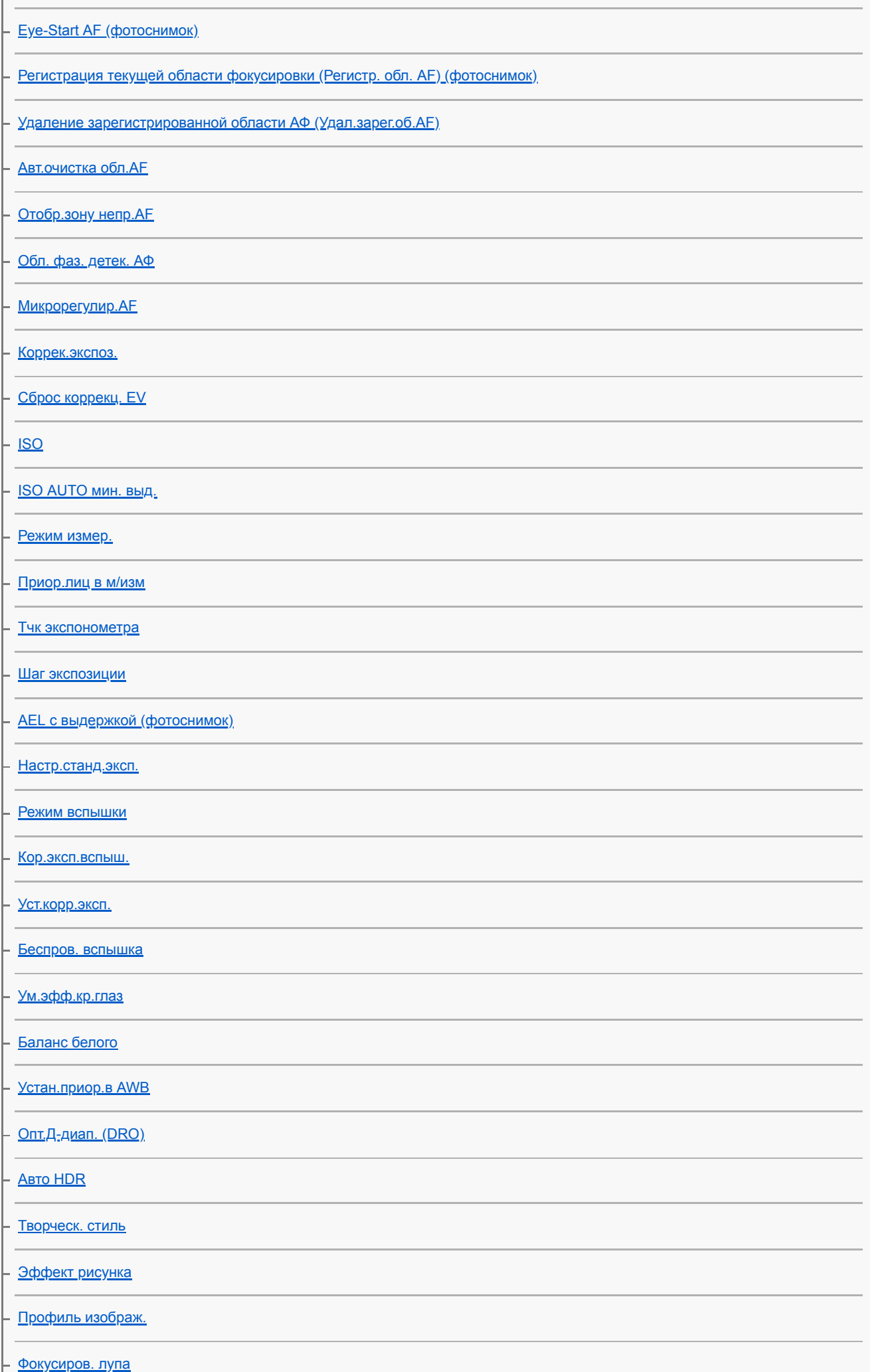

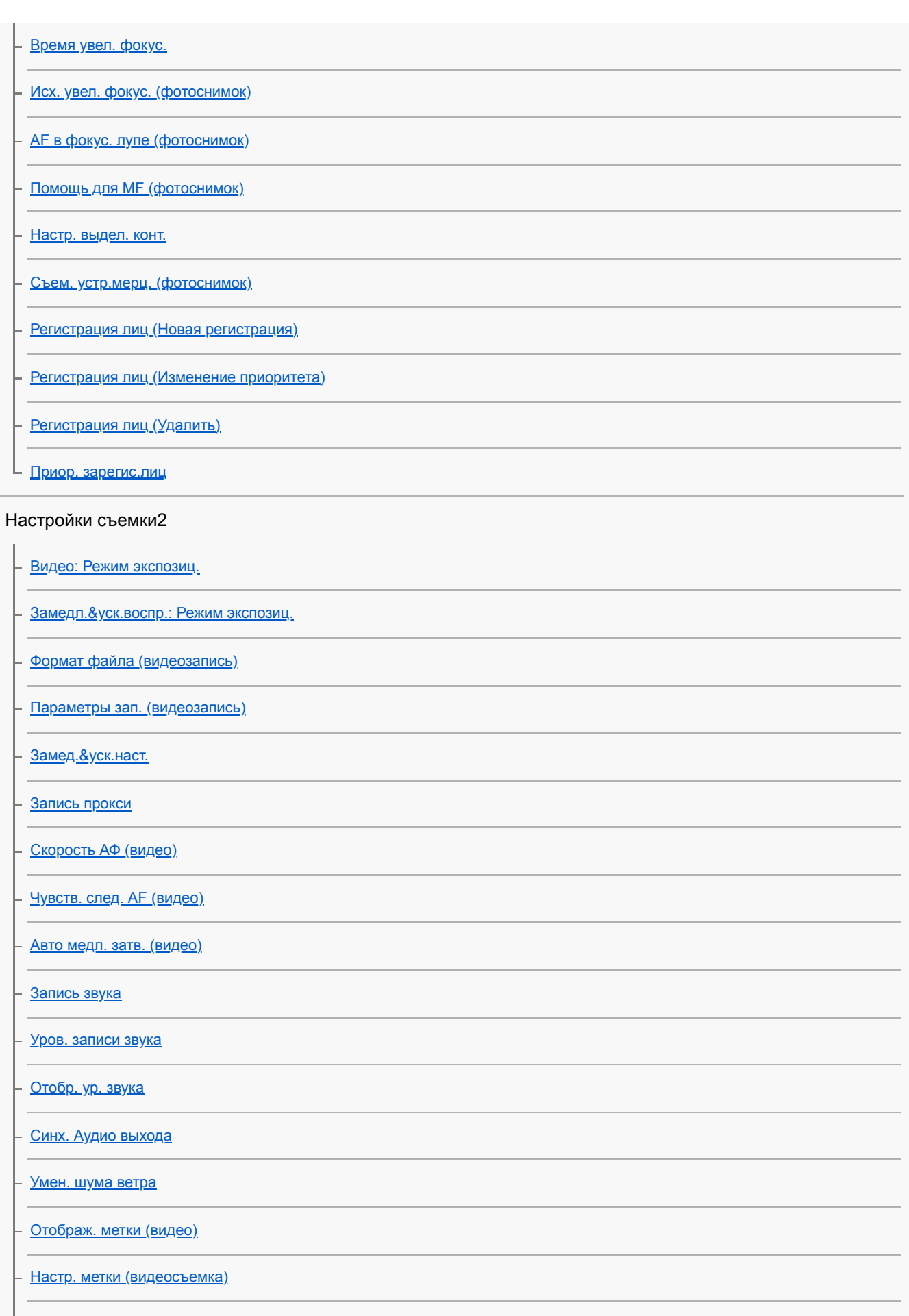

[Реж. лампы видео](#page-260-0)

[Видео с затвором](#page-229-0)

[Бесшум. съемка \(фотоснимок\)](#page-204-0)

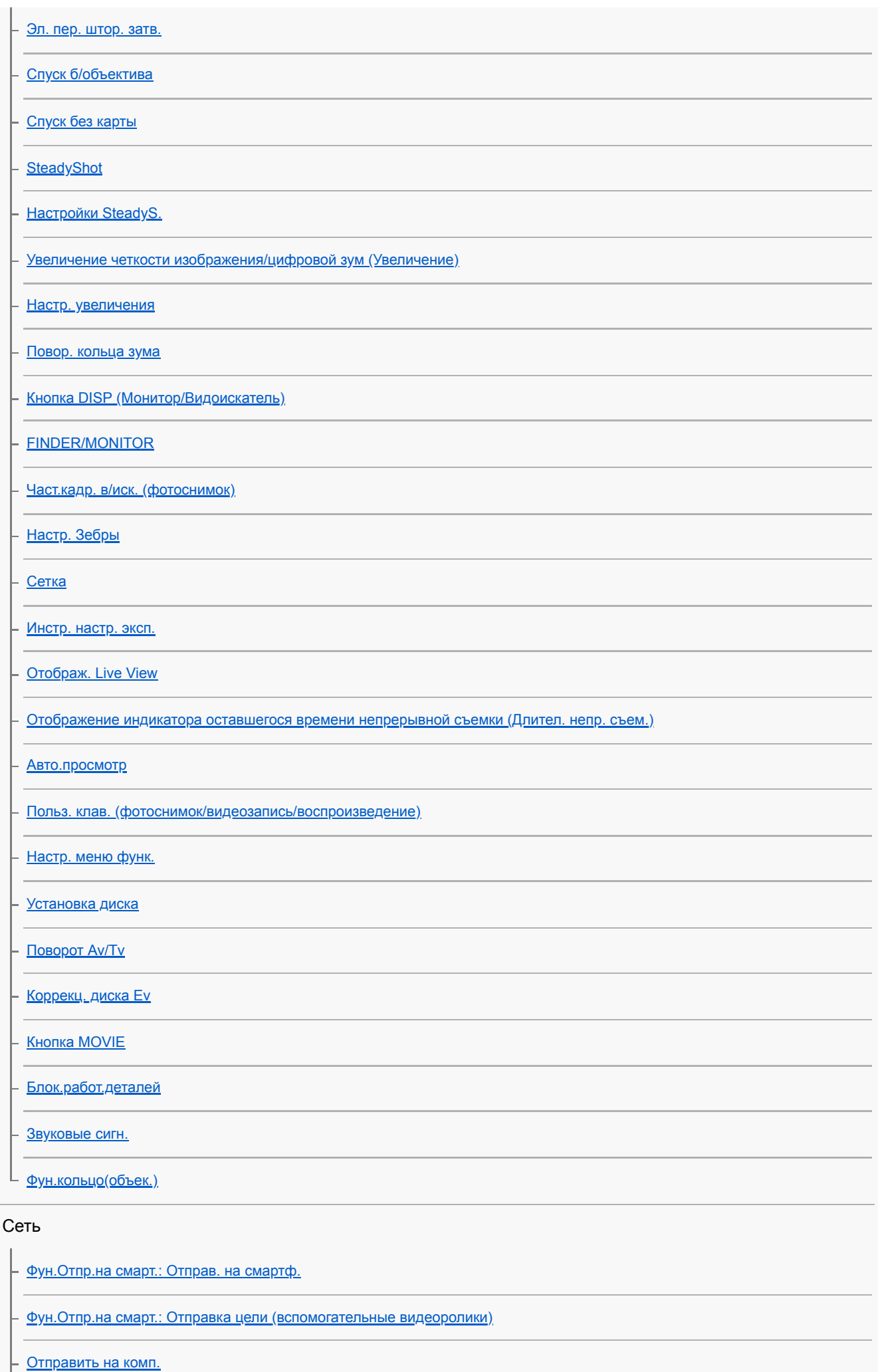

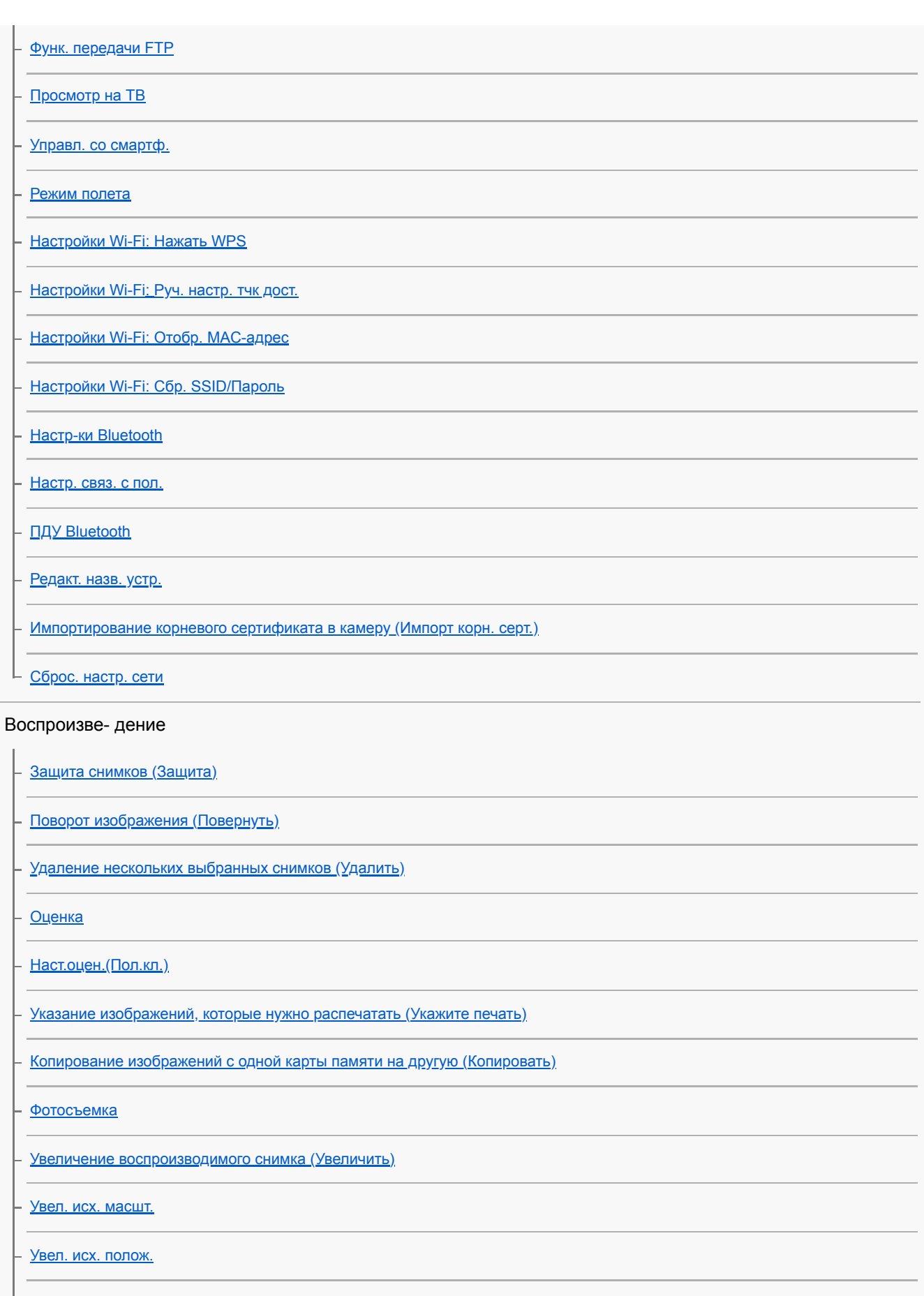

- [Воспроизведение снимков с помощью слайд-шоу \(Слайд-шоу\)](#page-278-0)

[Выбор карты памяти для воспроизведения \(Выбр.зап.нос.воспр\)](#page-276-0)

[Переключение между фотоснимками и видеозаписями \(Режим просмотра\)](#page-272-0)

[Воспроизведение снимков на индексном экране \(Индекс изображ.\)](#page-270-0)

[Отобр. как группу](#page-273-0)

[Автоматический поворот записанных снимков \(Поворот отображ.\)](#page-263-0)

[Установка способа перехода между изображениями \(Наст. переход изоб.\)](#page-271-0)

[Непр. воспр. инт.](#page-274-0)

[Скор. воспр. инт.](#page-275-0)

## Настройка

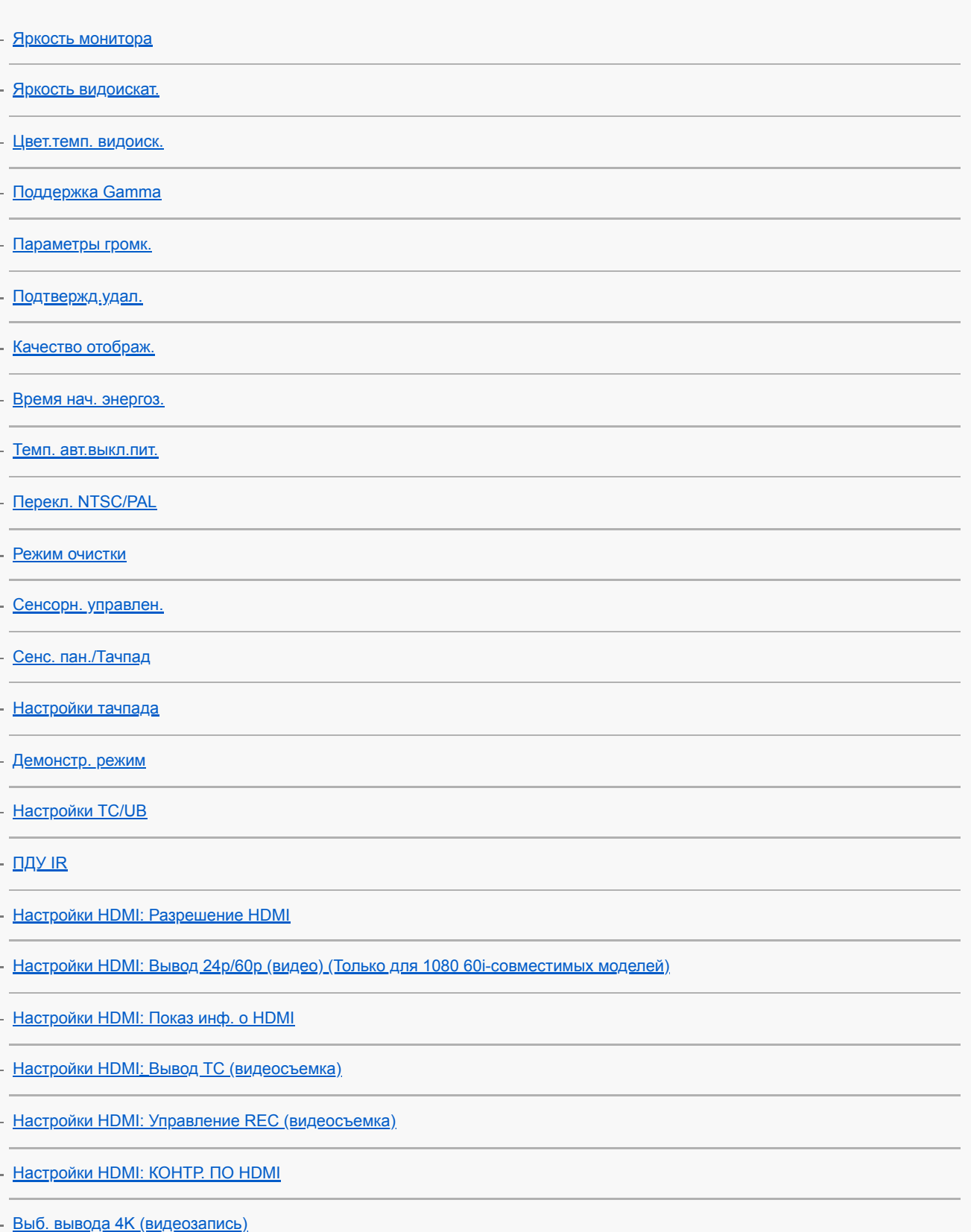

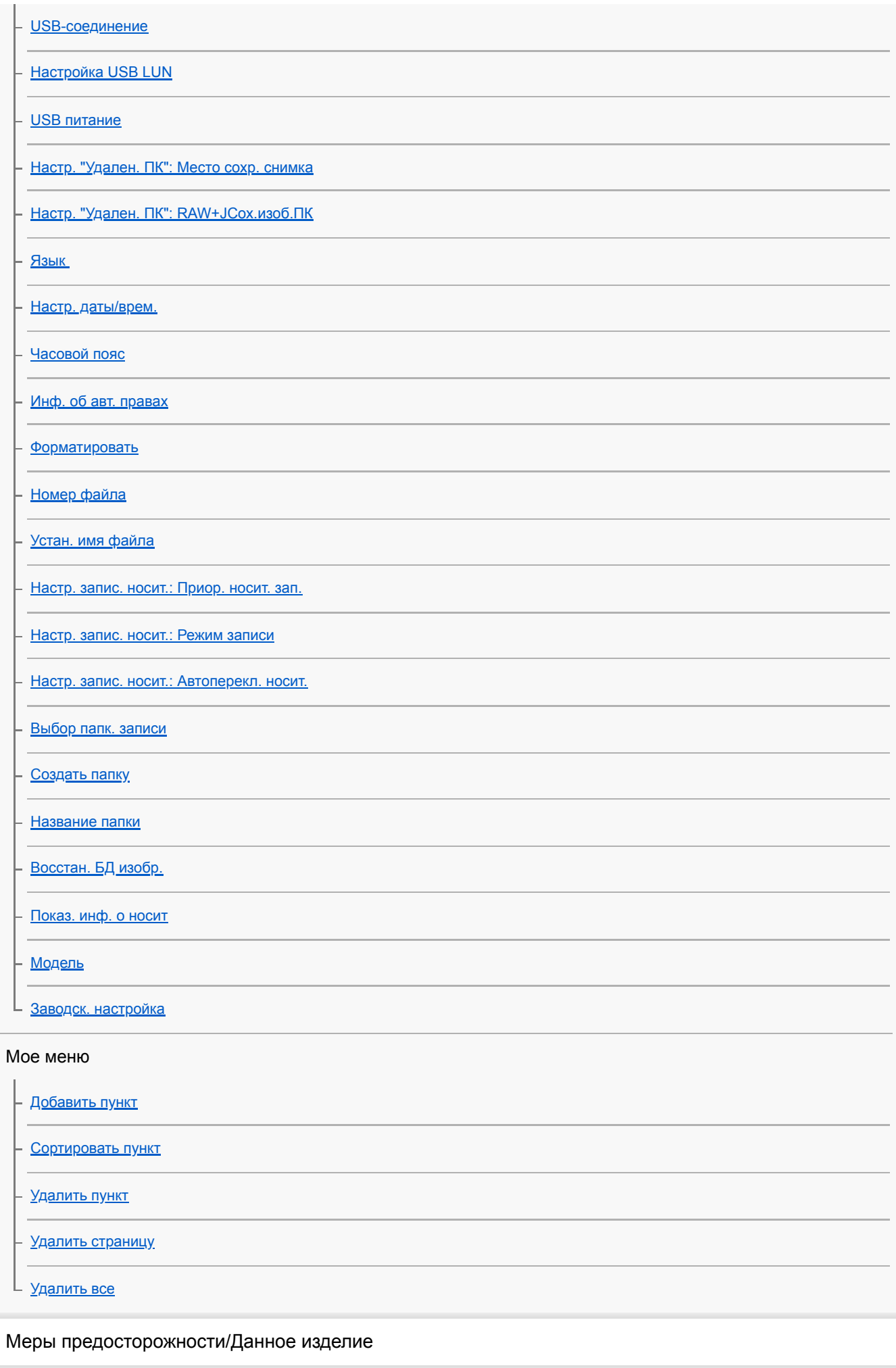

[Меры предосторожности](#page-651-0)

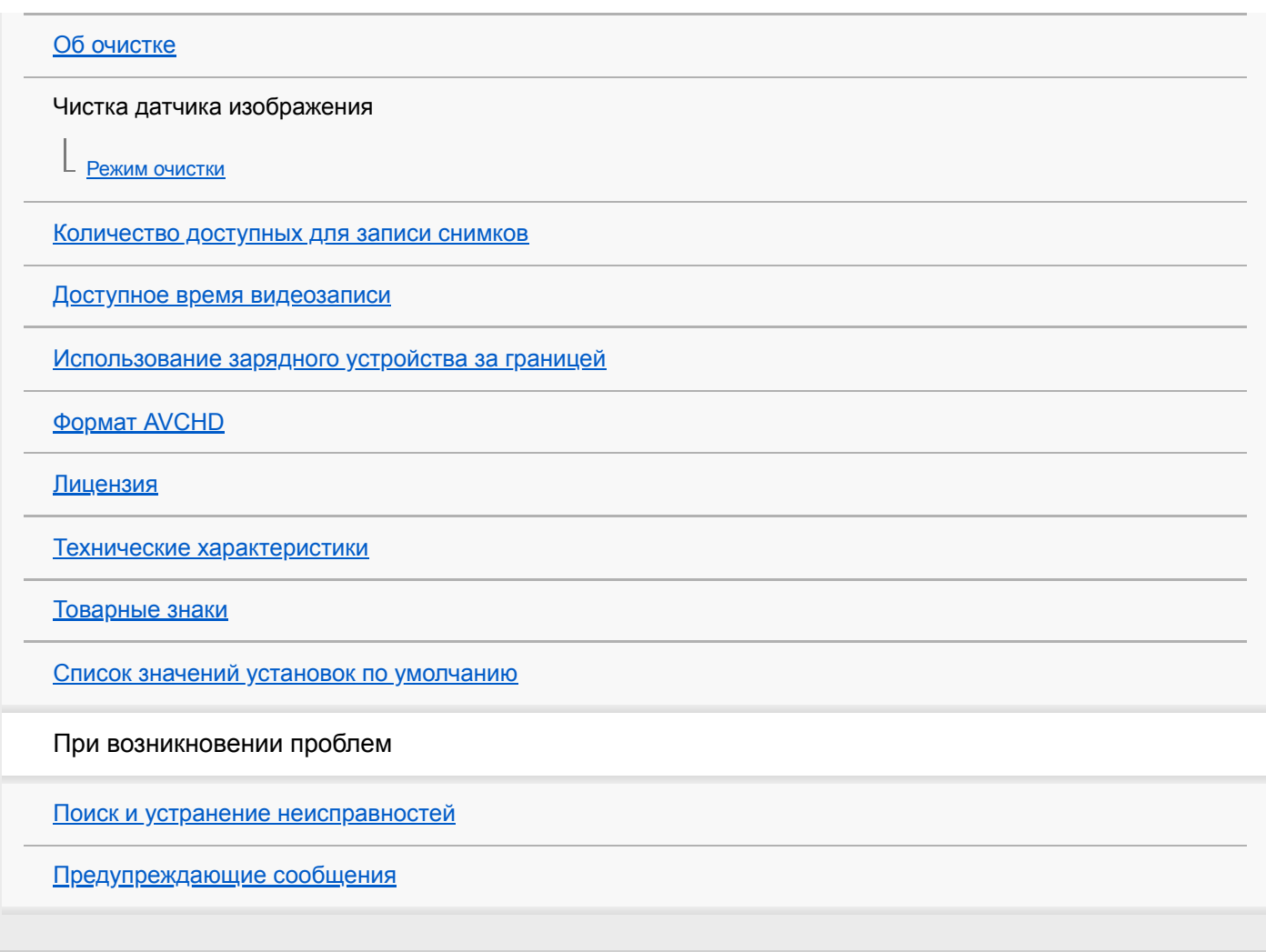

<span id="page-21-0"></span>[Справочное руководство](#page-0-0)

Цифровой фотоаппарат со сменным объективом ILCE-7RM3 α7RIII

# **Передняя сторона**

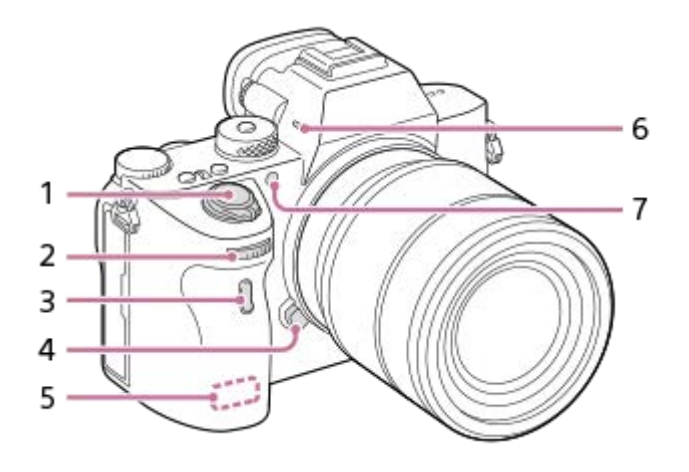

- **1.** Выключатель ON/OFF (Питание)/Кнопка затвора
- 2. Передний диск Вы можете быстро отрегулировать настройки для каждого режима съемки.
- **3.** Датчик инфракрасного дистанционного управления
- **4.** Кнопка отсоединения объектива
- **5.** Антенна Wi-Fi/Bluetooth (встроенная)
- Микрофон **6.**

Не закрывайте эту часть во время видеозаписи. Это может привести к возникновению шумов или снижению громкости.

7. Подсветка АФ/Лампочка автоспуска

## **Когда объектив снят**

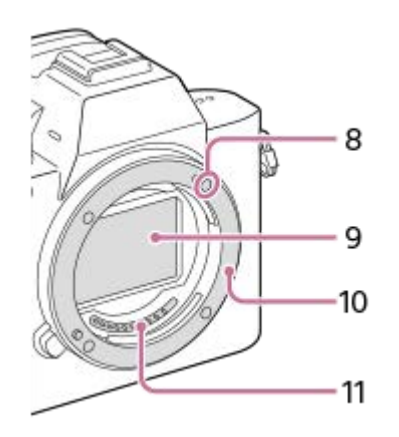

- **8.** Метка крепления
- **9.** Датчик изображения\*
- **10.** Байонет
- **11.** Контакты подсоединения объектива\*

Не прикасайтесь непосредственно к этим частям.

<span id="page-23-0"></span>[Справочное руководство](#page-0-0)

Цифровой фотоаппарат со сменным объективом ILCE-7RM3 α7RIII

# **Задняя сторона**

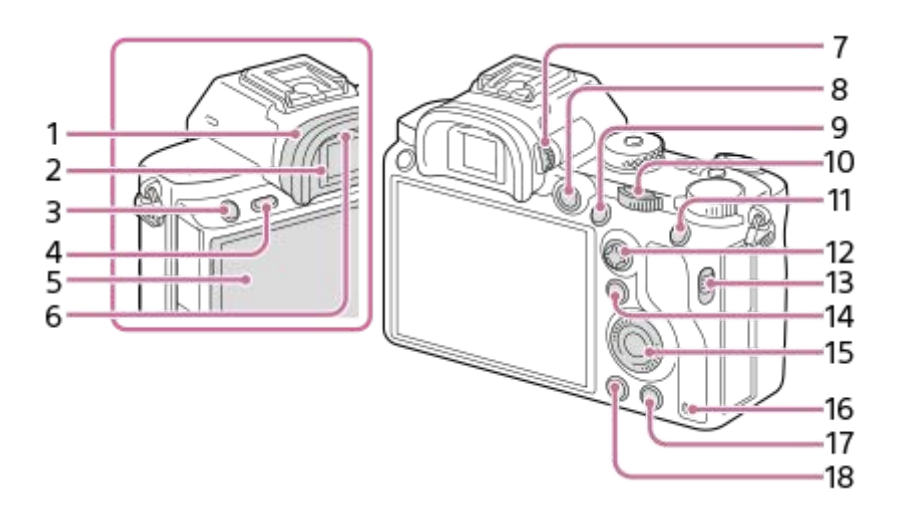

1. Наглазник окуляра

# **Для снятия наглазника окуляра**

Нажмите на выступы в нижней части наглазника окуляра влево и вправо и снимите наглазник.

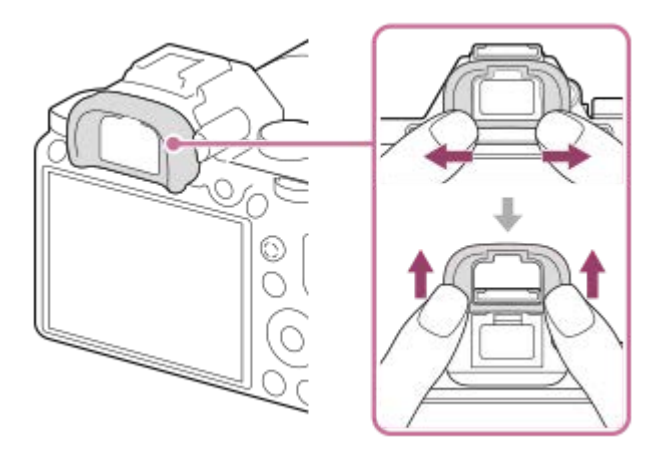

Снимите наглазник окуляра в случае прикрепления углового видоискателя (продается отдельно). Также, выберите MENU  $\rightarrow$   $\bullet$  2 (Настройки съемки2)  $\rightarrow$  [FINDER/MONITOR], а затем выберите [Видоискат.(Ручной)] или [Монитор(Ручной)].

- **2.** Видоискатель
- 3. Кнопка С3 (Пользовательская кнопка 3)/Кнопка **Оли** (Защита)
- **4.** Кнопка MENU
- 5. Монитор (для сенсорного управления: сенсорная панель/тачпад) Вы можете отрегулировать монитор, установив его под хорошо видимым углом, и выполнять съемку из любого положения.

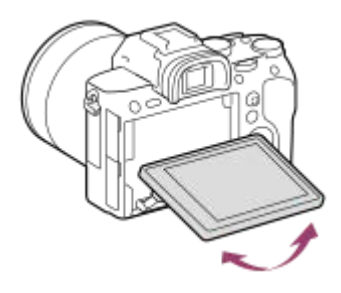

- **6.** Датчик окуляра
- 7. Диск регулировки диоптра

Выполните регулировку с помощью диска регулировки диоптра в соответствии с вашим зрением, пока в видоискателе не появится четкое изображение. Если затруднено управление диском регулировки диоптра, снимите наглазник окуляра перед управлением диском.

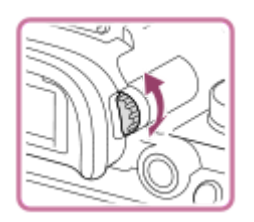

- **8.** Кнопка MOVIE (Видео)
- Для съемки: Кнопка AF-ON (AF Включен) **9.** Для просмотра: Кнопка  $\bigoplus$  (Увеличение)
- 10. Задний диск Вы можете быстро отрегулировать настройки для каждого режима съемки.
- 11. Для съемки: Кнопка AEL
	- Для просмотра: Кнопка [ ] (Индекс изображений)
- **12.** Мульти-селектор
- **13.** Переключатель крышки медиа-слота
- 14. Для съемки: Кнопка Fn (Функция) Для просмотра: Кнопка → (Отправ. на смартф.) Вы можете отобразить экран для [Отправ. на смартф.], нажимая эту кнопку.
- **15.** Колесико управления
- **16.** Индикатор доступа
- Для съемки: Кнопка C4 (Пользовательская кнопка 4) **17.** Для просмотра: Кнопка  $\overline{\text{m}}$  (Удалить)
- 18. Кнопка **|** (Воспроизведение)

<span id="page-25-0"></span>[Справочное руководство](#page-0-0)

Цифровой фотоаппарат со сменным объективом ILCE-7RM3 α7RIII

# **Верхняя сторона/Вид сбоку**

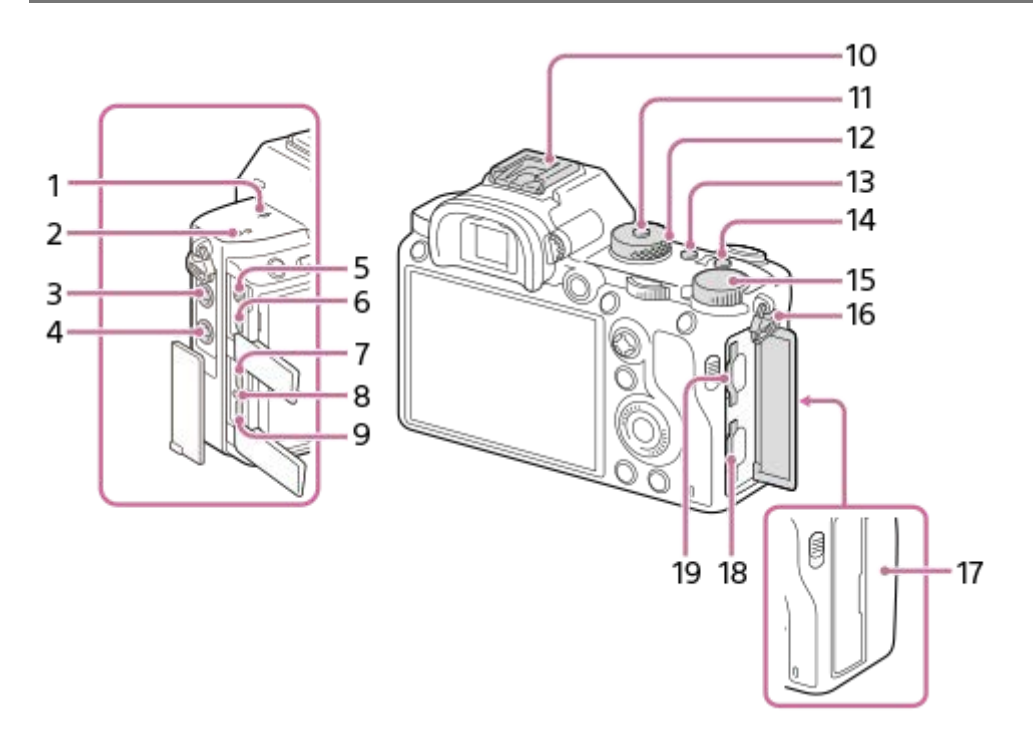

- 1. **О** Метка положения датчика изображения
	- Датчик изображения представляет собой датчик, преобразующий свет в электрический сигнал. Метка показывает расположение датчика изображения. При измерении точного расстояния между камерой и объектом обращайтесь к положению горизонтальной линии.

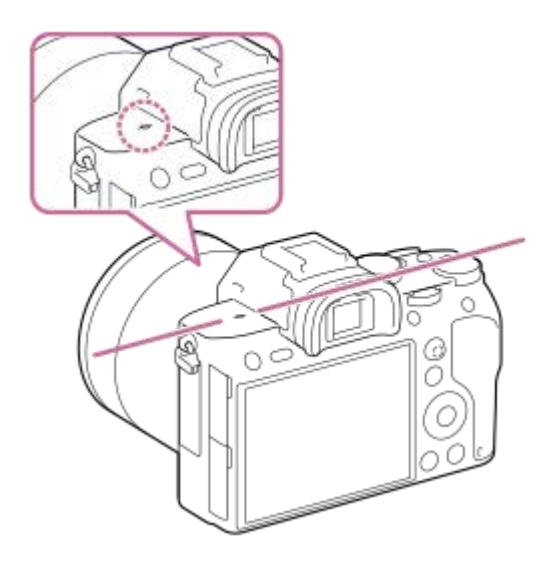

- Если объект расположен к объективу ближе, чем минимально допустимое расстояние для съемки, фокус подтвердить невозможно. Убедитесь в наличии достаточного расстояния между объектом и камерой.
- **2.** Динамик
- Гнездо (Микрофон) **3.**

При подсоединении внешнего микрофона встроенный микрофон отключается автоматически. Если внешний микрофон относится к типу, питание на который подается через гнездо, питание на микрофон будет подаваться с камеры.

- 4. Разъем **4** (Синхронизация вспышки)
- **5.** Гнездо (Наушники)
- **6.** Гнездо micro HDMI
- **7.** Разъем USB Type-C
- **8.** Индикатор зарядки
- 9. Разъем Multi/Micro USB\* Данный разъем поддерживает Micro USB-совместимые устройства.
- 10. Многоинтерфейсный разъем\*

Некоторые аксессуары могут не входить до конца и выступать назад из многоинтерфейсного разъема. Тем не менее, если аксессуар вставлен до переднего конца разъема, соединение будет выполнено.

- **11.** Кнопка фиксатора диска режимов
- **12.** Диск режимов
- **13.** Кнопка C2 (Пользовательская кнопка 2)
- **14.** Кнопка C1 (Пользовательская кнопка 1)
- **15.** Диск коррекции экспозиции
- 16. Петли для плечевого ремня

Прикрепите оба конца ремня к камере.

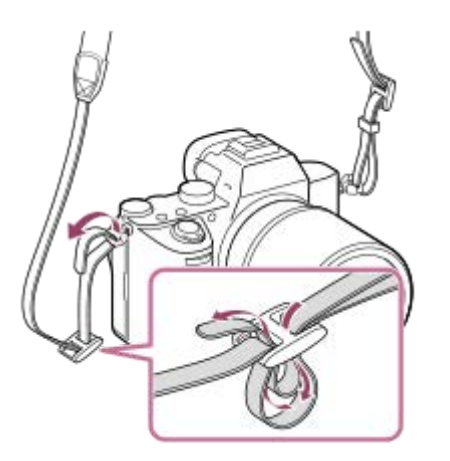

# 17. **N** (Метка N)

Данная метка указывает точку касания для подключения камеры и смартфона с поддержкой NFC.

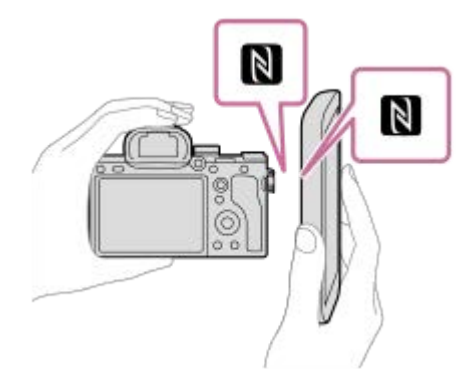

- NFC (Near Field Communication) представляет собой международный стандарт технологии беспроводной связи малого радиуса действия.
- 18. SLOT 1 (Слот карты памяти 1) Поддерживает только карты SD (совместимые с UHS-I и UHS-II)

# 19. SLOT 2 (Слот карты памяти 2)

Поддерживает карты SD (совместимые с UHS-I) и носители Memory Stick PRO Duo

Для получения подробных сведений о совместимых аксессуарах для многоинтерфейсного разъема и разъема Multi/Micro USB посетите веб-сайт Sony, или обратитесь за консультацией к дилеру Sony или в местный уполномоченный сервисный центр Sony. Также можно использовать аксессуары к разъему для крепления аксессуаров. Работа с аксессуарами других производителей не гарантируется. \*

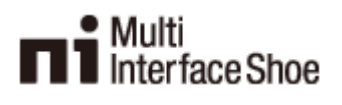

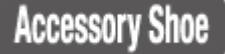

## **Примечания относительно разъемов USB**

Вы можете использовать разъем USB Type-C или разъем Multi/Micro USB для подачи питания, зарядки аккумулятора и передачи данных с помощью USB. Однако вы не сможете одновременно выполнять эти операции с помощью обоих разъемов.

- Время зарядки аккумулятора не изменяется в зависимости от используемого разъема.
- Вы можете использовать аксессуары для разъема Multi/Micro USB, например, пульт дистанционного управления (продается отдельно), во время подачи питания или выполнения дистанционного управления съемкой с ПК, используя разъем USB Type-C.

## **Примечания относительно кабельного протектора**

Используйте кабельный протектор для предотвращения отсоединения кабеля при съемке с подсоединенным кабелем.

### **Для прикрепления кабельного протектора**

- **1.** Проденьте кабель через кабельный протектор.
- **2.** Откройте крышки обоих гнезд на боковой стороне монитора и вставьте кабель в одно из гнезд.
- Вставьте зацеп кабельного протектора в прорезь под разъемом Multi/Micro USB **(A)**. **3.**

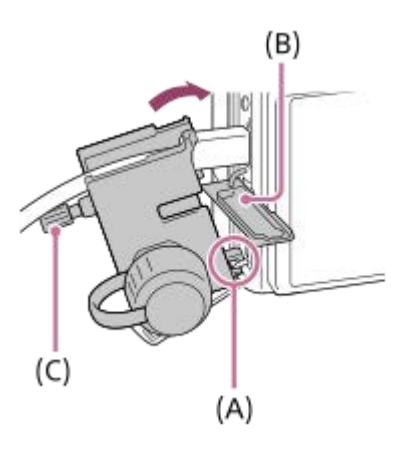

- Прикрепите кабельный протектор как показано на рисунке, чтобы крышка верхнего гнезда совпала с вырезом в кабельном протекторе **(B)**, а затем вставьте выступ кабельного протектора в прорезь рядом с гнездом micro HDMI.
- **4.** Надавите внутрь крепежный винт **(C)** и поверните его, чтобы закрепить кабельный протектор.
- Вставьте кабель в держатель, а затем закрепите кабель с помощью фиксирующего диска **(D)**. **5.**

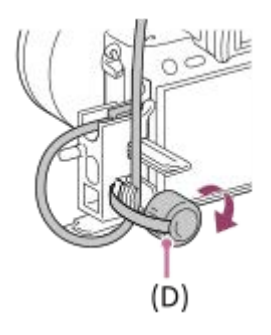

Вы можете потянуть крышку верхнего гнезда от кабельного протектора и стабилизировать крышку под кабелем, как показано ниже.

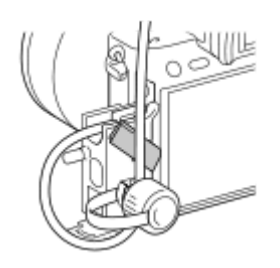

# **Для снятия кабельного протектора**

Ослабьте крепежный винт. Нажмите вниз верхнюю часть кабельного протектора и вытяните его, как показано на рисунке.

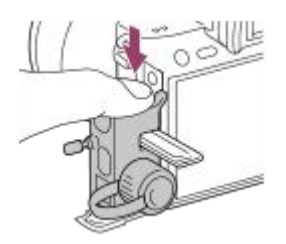

<span id="page-29-0"></span>[Справочное руководство](#page-0-0)

Цифровой фотоаппарат со сменным объективом ILCE-7RM3 α7RIII

# **Нижняя сторона**

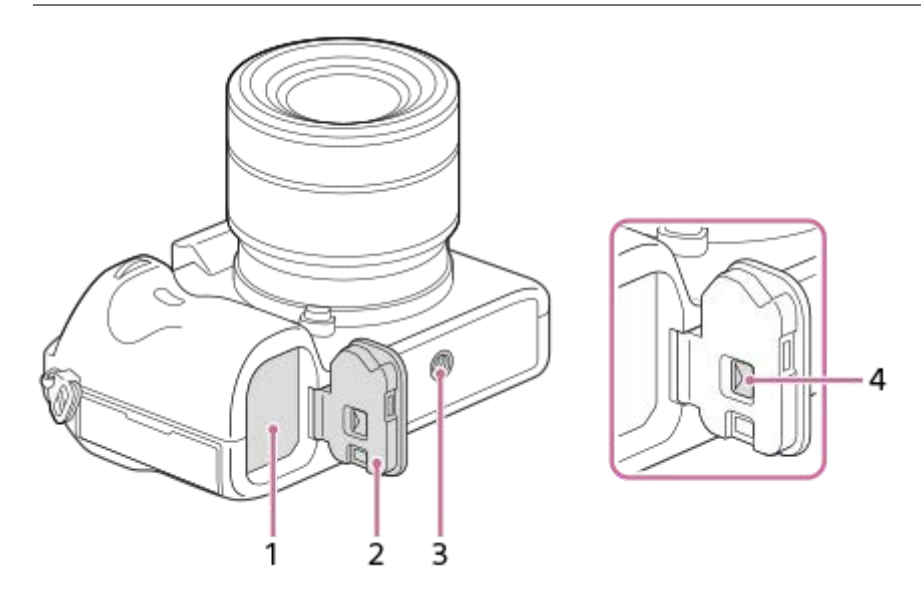

- **1.** Слот для вставки аккумулятора
- **2.** Крышка отсека элементов питания

Отверстие гнезда для штатива **3.** Используйте штатив с винтом длиной менее 5,5 мм. В противном случае плотно закрепить камеру невозможно, что может привести к ее повреждению.

**4.** Рычажок снятия фиксации крышки аккумуляторного отсека

## <span id="page-30-0"></span>[Справочное руководство](#page-0-0)

Цифровой фотоаппарат со сменным объективом ILCE-7RM3 α7RIII

# **Использование колесика управления**

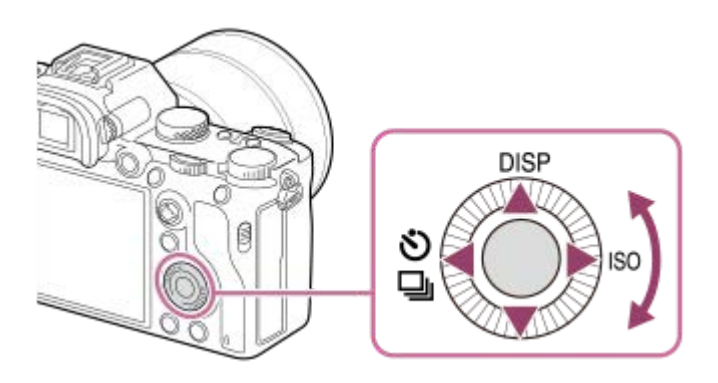

- Вы можете выбрать пункты настройки, поворачивая или нажимая верхнюю/нижнюю/левую/правую сторону колесика управления. Ваш выбор будет принят при нажатии по центру колесика управления.
- Функции DISP (Установка дисплея), (• [1] (Режим протяжки) и ISO (ISO) назначены верхней/левой/правой стороне колесика управления. Кроме того, вы можете назначить выбранные функции левой/правой/нижней стороне и центру колесика управления, а также операции поворота колесика управления.
- Во время воспроизведения можно отображать следующий/предыдущий снимок путем нажатия правой/левой стороны колесика управления или поворота колесика управления.

#### **См. также**

- [Стандарт фокусир.](#page-86-0)
- [Польз. клав. \(фотоснимок/видеозапись/воспроизведение\)](#page-292-0)

<span id="page-31-0"></span>[Справочное руководство](#page-0-0)

Цифровой фотоаппарат со сменным объективом ILCE-7RM3 α7RIII

# **Использование мульти-селектора**

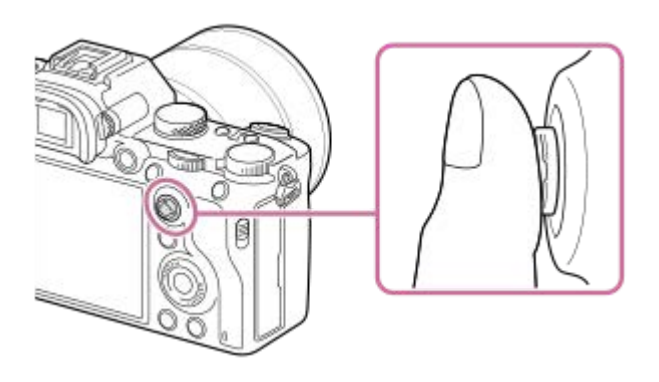

- Поместите палец прямо сверху мульти-селектора для более точного управления им.
- При установке [Область фокусир.] в [Зонная фокусиров.], [Рег. пятно АФ] или [Расш. рег.пятно АФ] можно перемещать область фокусировки, нажимая мульти-селектор вверху/внизу/слева/справа.
- Функция [Стандарт фокусир.] назначается центру мульти-селектора в установках по умолчанию.

#### **См. также**

- [Область фокусир.](#page-82-0)
- [Стандарт фокусир.](#page-86-0)

<span id="page-32-0"></span>[Справочное руководство](#page-0-0)

Цифровой фотоаппарат со сменным объективом ILCE-7RM3 α7RIII

# **Использование пунктов MENU**

Вы можете изменять настройки, относящиеся ко всем операциям с камерой, включая съемку, воспроизведение и метод управления. Вы также можете выполнять функции камеры из MENU.

# **1 Нажмите кнопку MENU для отображения экрана меню. MENU** Ō 6 **2 Выберите нужную установку, которую необходимо настроить, с помощью верхней/нижней/левой/ правой сторон колесика управления или путем поворота колесика управления, а затем нажмите центр колесика управления.** Выберите значок в верхней части экрана **(A)** и нажмите левую/правую сторону колесика управления для перехода к другой вкладке MENU. К следующей вкладке MENU можно перейти, нажав кнопку Fn. (Данную функцию можно использовать, если системное программное обеспечение камеры (встроенное программное обеспечение) относится к вер. 3.00 или более поздней версии.) Вы можете вернуться к предыдущему экрану путем нажатия кнопки MENU **(B)**.  $\mathbf{\Omega}_1|\mathbf{\Omega}_2|\oplus |\boxdot$ ÷ (A) ↞  $46/6$ *<u><b>A* **A**</u> usy) to (B) **MENU**

**3 Выберите нужное значение установки, а затем нажмите по центру для подтверждения выбора.**

### **Совет**

Вы можете отобразить экран меню, назначив функцию [MENU] пользовательской клавише с помощью [ Польз. клав.] или [ Польз. клав.], а затем нажав эту клавишу. (Данную функцию можно использовать, если системное программное

## **См. также**

- [Добавить пункт](#page-299-0)
- [Польз. клав. \(фотоснимок/видеозапись/воспроизведение\)](#page-292-0)
- [Модель](#page-350-0)

**1**

**3**

<span id="page-34-0"></span>Цифровой фотоаппарат со сменным объективом ILCE-7RM3 α7RIII

# **Использование кнопки Fn (Функция)**

Вы можете зарегистрировать часто используемые функции для кнопки Fn (Функция) и вызывать их во время съемки. Для кнопки Fn (Функция) можно зарегистрировать до 12 часто используемых функций.

**Нажимайте повторно DISP на колесике управления для отображения экранного режима, отличного от [Для в/искателя], а затем нажмите кнопку Fn (Функция).**

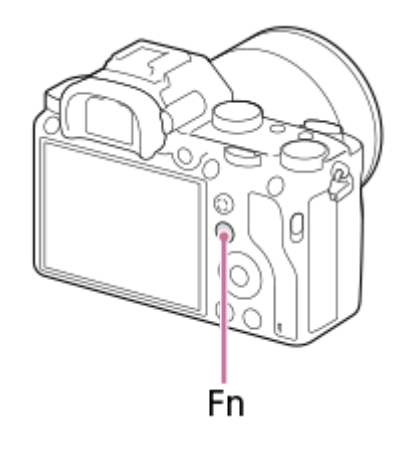

**Выберите нужную функцию, нажимая верхнюю/нижнюю/левую/правую сторону колесика управления. 2**

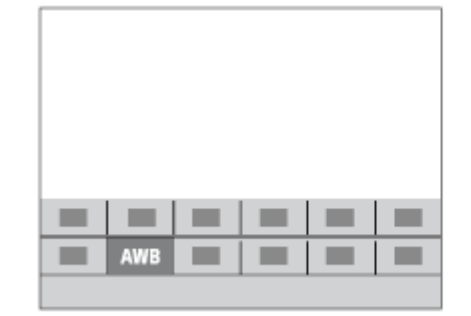

**Выберите нужную установку путем поворота переднего диска, а затем нажмите центр колесика управления.**

Некоторые функции можно точно настраивать с помощью заднего диска.

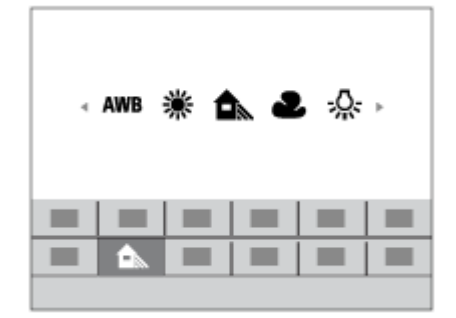

# **Для регулировки установок со специальных экранов настройки**

Выберите нужную функцию в пункте 2, затем нажмите по центру колесика управления. Появится специальный экран настройки для этой функции. Для регулировки установок следуйте указаниям руководства по эксплуатации **(A)**.

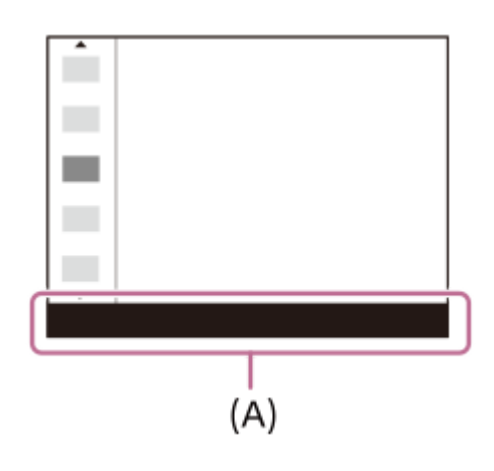

#### **См. также**

[Настр. меню функ.](#page-294-0)
Цифровой фотоаппарат со сменным объективом ILCE-7RM3 α7RIII

# **Как использовать экран Quick Navi**

Экран Quick Navi функционально оптимизирован для съемки с помощью видоискателя, что позволяет непосредственно контролировать установки.

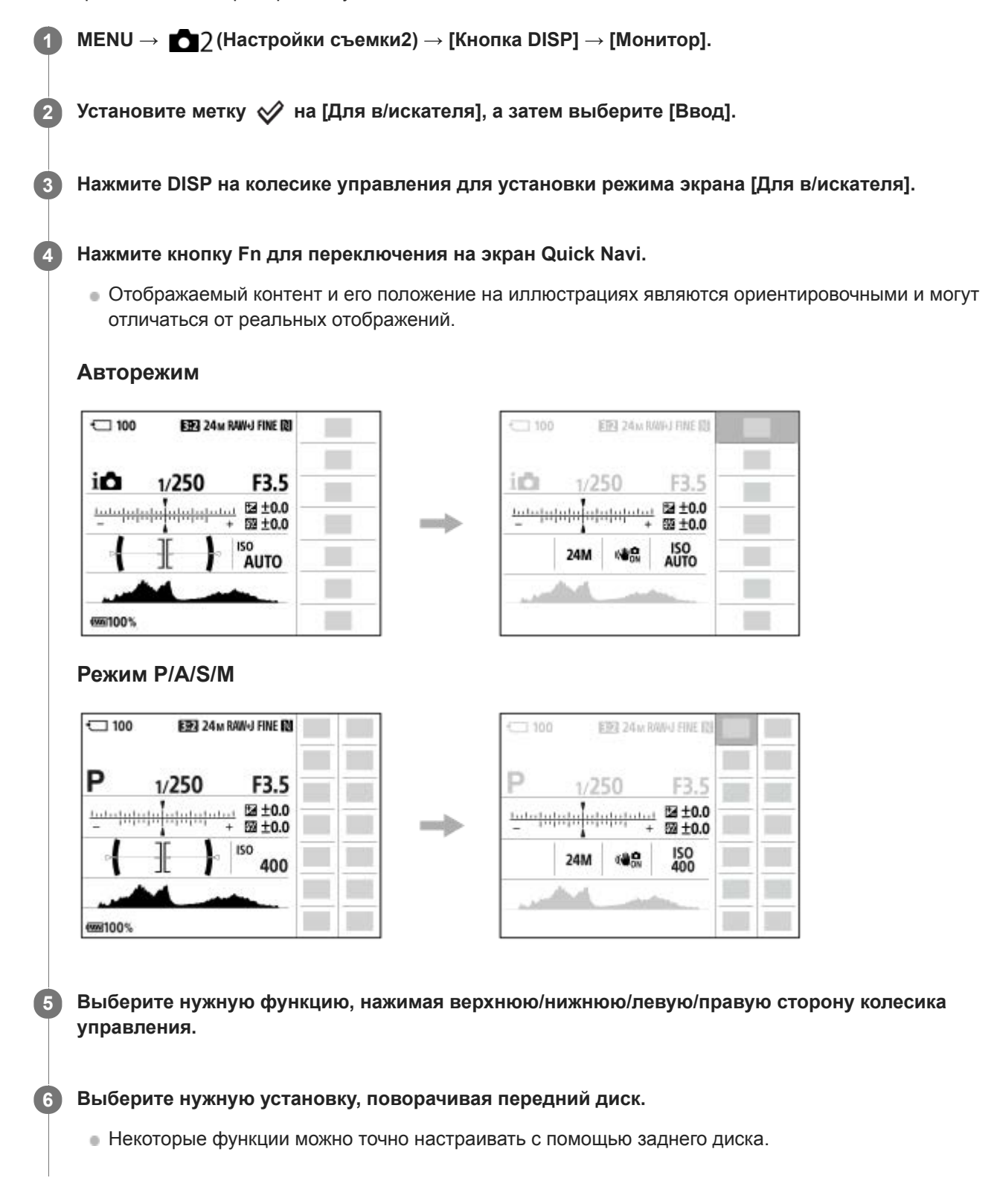

Выберите нужную функцию в пункте 5, затем нажмите по центру колесика управления. Появится специальный экран настройки для этой функции. Для регулировки установок следуйте указаниям руководства по эксплуатации **(A)**.

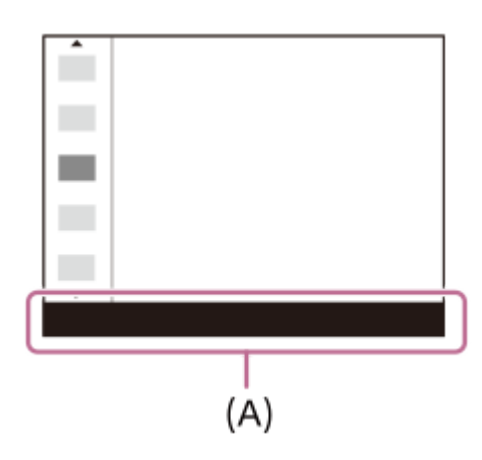

#### **Примечание**

- Пункты, отображенные серым цветом на экране Quick Navi, недоступны для регулировки.
- При использовании [Творческ. стиль], [Профиль изображ.] и т.п. некоторые задачи установки можно выполнить только на специальном экране.

#### **См. также**

[Переключение экранной индикации \(во время съемки/воспроизведения\)](#page-45-0)

Цифровой фотоаппарат со сменным объективом ILCE-7RM3 α7RIII

# **Как использовать клавиатуру**

При необходимости ручного ввода символов на экране отображается клавиатура.

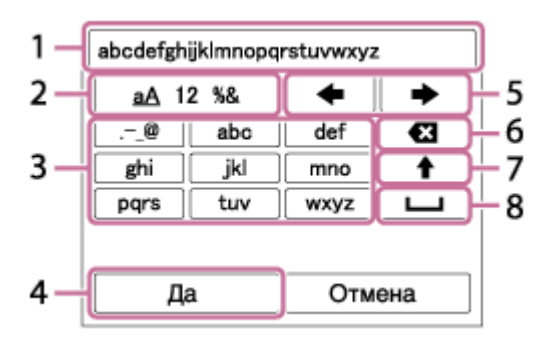

Переместите курсор на нужную клавишу с помощью колесика управления, а затем нажмите центр для ввода.

### **Поле ввода 1.**

Отображение введенных символов.

**Переключение типов символов 2.**

При каждом нажатии данной клавиши тип символов будет переключаться между буквами, цифрами и символами.

### **Клавиатура 3.**

При каждом нажатии этой клавиши символы, соответствующие этой клавише, будут последовательно отображаться друг за другом.

### **Например: если нужно ввести строку "abd"**

Один раз нажмите клавишу для "abc" для отображения "a"  $\rightarrow$  выберите " $\rightarrow$ "((5) Переместить курсор) и дважды нажмите клавишу для "abc" для отображения "b" → один раз нажмите клавишу для "def" для отображения "d".

### **Завершение 4.**

Завершение ввода символов.

### **Перемещение курсора 5.**

Перемещение курсора в поле ввода вправо или влево.

### **Удаление 6.**

Удаление символа перед курсором.

**7.**

Переключение следующего символа в режим заглавных или строчных букв.

**8.**

Ввод пробела.

Для отмены ввода выберите [Отмена].

Цифровой фотоаппарат со сменным объективом ILCE-7RM3 α7RIII

### **Список значков на мониторе**

Отображаемый контент и его положение на иллюстрациях являются ориентировочными и могут отличаться от реальных отображений.

### **Значки на экране съемки**

#### **Режим монитора**

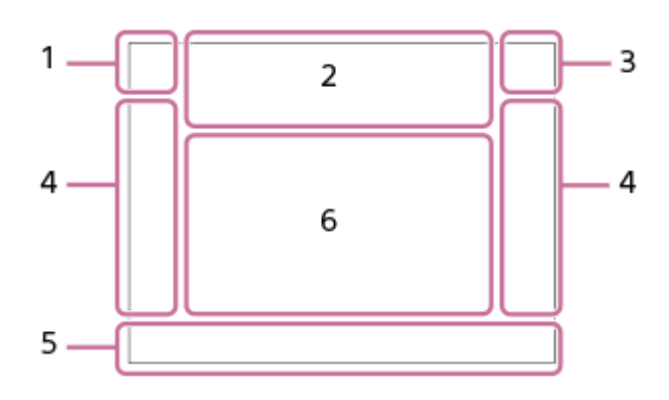

**Режим видоискателя**

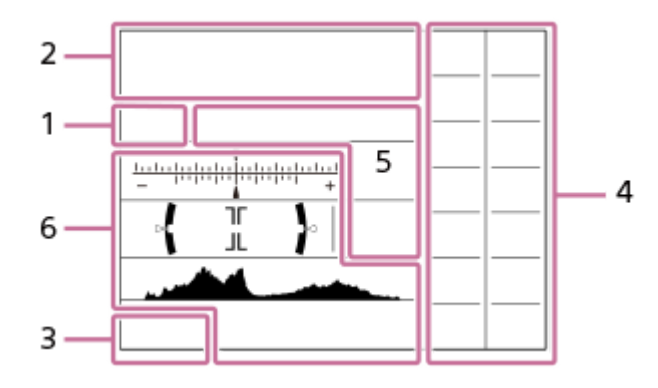

**Режим съемки/Распознавание сцен 1. P P\* A S M**  Режим съемки

 $23$   $\frac{M}{1}$   $\frac{M}{2}$   $\frac{M}{3}$   $\frac{M}{4}$ Номер регистра

# ) ★ ™ ₩ ₩ ⊠ ₩ ₩ ⊕ ё ®

Значки распознавания сцены

**Установки камеры 2.**

**THE CENT CENT CARD** (TRAW) (TRAW) (TRAW) (TRAW) (TREED (TREED (TREED (TREED (TREED (TREED) (TREED (TREED (TREED (TREED (TREED (TREED (TREED (TREED) (TREED (TREED (TREED (TREED (TREED (TREED (TREED (TREED (TREED (TREED (TR Состояние карты памяти

#### **100**

Оставшееся количество доступных для записи снимков

# **HH**

Данные записи / Количество оставшихся для записи снимков

### $3:2$  16:9

Формат фотоснимков

**42M / 36M / 18M / 15M / 11M / 8.9M / 4.5M / 3.8M**

Размер изображения фотоснимков

# **RAW RAW**

Запись в формате RAW (сжатый/несжатый)

### **X.FINE FINE STD**

Качество JPEG

## XAVC S 4K XAVC S HD AVCHD

Формат видеофайлов

# $\frac{1}{2}$  100  $\frac{1}{2}$   $\frac{1}{2}$  60  $\frac{1}{2}$   $\frac{1}{2}$  50  $\frac{1}{2}$   $\frac{1}{2}$  25  $\frac{1}{2}$  16  $\frac{1}{2}$   $\frac{1}{2}$  FX  $\frac{1}{2}$   $\frac{1}{2}$  FH  $\frac{1}{2}$

Установки видеозаписи 120p 60p 60i 30p 24p 100p 50p 50i 25p

Частота кадров видео

### $\frac{100}{P_{23}}$   $\frac{160}{P_{23}}$   $\frac{150}{P_{23}}$   $\frac{125}{P_{23}}$   $\frac{16}{P_{23}}$

Запись прокси

**120fps 60fps 30fps 15fps 8fps 4fps 100fps 50fps 25fps 12fps 6fps 3fps 2fps 1fps** Частота кадров для замедленной/ускоренной съемки

# أأتتأ

APS-C/Super 35mm

# ٤.

Выполняется зарядка вспышки

### **VIEW**

Отобр.парам.ВЫКЛ

 $\sum_{i=1}^{n}$ Подсветка AF

Flicker Обнаружено мигание

# GBU) 8U) 36U)

SteadyShot выкл/вкл, предупреждение о дрожании камеры

# (((戦) □□□ ((戦) □□<br>8mm

Фок. расст. SteadyS./ Предупреждение о дрожании камеры

# $_{\text{S}}$ Q  $_{\text{C}}$ Q  $_{\text{D}}$ Q

Интеллектуальный зум/ Увел. четк. изоб./Цифровой зум

# $-PC-$

Дистанционное управление с ПК

### $\dddot{a}$

Контроль яркости

### ۵Ņ

Бесшум. съемка

### Î

Пульт ДУ

## $\mathbf{Q}_{\mathrm{OFF}}$

Видеозапись без звука

# Ø

Умен. шума ветра

### $\odot$

Запись информации об авторских правах Assist Assist Assist Assist<br>S-Log2 S-Log3 HLG709 HLG2020 Поддержка Gamma

### ١×

Отмена фокуса

### ⊡≸x Отмена Следящего AF

**Точечный фокус** Выполнение [Точечный фокус]

### N NFC активна

# 第 團

Соединение Bluetooth доступно / соединение Bluetooth недоступно

oÎ nÎ

Подключена к смартфону / Не подключена к смартфону

# $Q_{\mathbf{R}_{1}}$ ,  $\mathbf{R}_{1}$

Получение информации о местоположении / Информация о местоположении не может быть получена

# ╋

Режим полета

# **II**

Предупреждение о перегреве

# <u>Şili Bara</u>

Файл базы данных заполнен / Ошибка файла базы данных

# **Аккумулятор 3.**

(100%)

Оставшийся заряд аккумулятора

# fri

Предупреждение об оставшемся заряде элементов питания

### $\overline{Z}$

Подача питания через USB

# **Установки съемки 4.**

 $\boxed{\blacksquare} \boxplus_{\mathsf{H}\mathsf{H}} \boxplus_{\mathsf{H}\mathsf{H}} \boxplus_{\mathsf{IM}\mathsf{D}} \boxplus_{\mathsf{LO}} \bullet \mathsf{O} \mathsf{10} \bullet \mathsf{O} \mathsf{3} \bullet \mathsf{3} \bullet \mathsf{3} \$ Режим протяжки

# **3**  $\frac{1}{4000}$   $\frac{1}{2000}$   $\frac{1}{8000}$   $\frac{1}{8000}$   $\frac{1}{8000}$   $\frac{1}{800}$   $\frac{1}{800}$   $\frac{1}{800}$   $\frac{1}{800}$   $\frac{1}{800}$   $\frac{1}{800}$   $\frac{1}{800}$

Режим вспышки/Беспров. вспышка/Ум.эфф.кр.глаз

# **±0.0**

Кор.эксп.вспыш.

# AF-S AF-A AF-C DMF MF

Режим фокусиров.

#### JPEG RAW RAW RAW+J RMI+J Формат файла

**© © O O 4 ® ©** © 0 0 \$

Область фокусир.

# $\textcolor{blue}{\blacksquare} \textcolor{blue}{\blacksquare} \textcolor{blue}{\blacksquare} \textcolor{blue}{\blacksquare} \textcolor{blue}{\blacksquare} \textcolor{blue}{\blacksquare} \textcolor{blue}{\blacksquare} \textcolor{blue}{\blacksquare}$

Режим измер.

# **7500K A5 G5**

Баланс белого (автоматический, предустановленный, автоматический под водой, пользовательский, цветовая температура, цветной фильтр)

# 需 聯

Опт.Д-диап. /Авто HDR

**Std.** Wivid Ntrl Clear Deep Light Port. Land, Sunset Night Autm B/W Sepia +3 +3 +3 Творческ. стиль /Контрастность, насыщенность и резкость

# 

Эффект рисунка

# **LALE LAR**<br>ON OFF

Приор. лиц/глаз AF

### **PP1** – **PP10**  $\overline{PR_{\text{eff}}$

Профиль изображ.

# $\overline{111}$

Приор. носит. зап.

### **Индикатор фокусировки/установки экспозиции 5.**

# $\bullet$  (c) (c)

Индикатор фокусировки **1/250** Выдержка

### **F3.5**

Значение диафрагмы

### **Z** MM

Коррекция экспозиции/Измеряемый ручной режим

### **ISO400**

**ISO AUTO**

Чувствительность ISO

# \* ఓ

Блокировка AE/блокировка FEL

### **Указатели/прочее 6.**

**• Следящий АF** 

### **• Отмена Следящего АF**

Указатель следящего АФ

### **• Отмена фокуса**

Указательная индикация для отмены фокусировки

▼ ▼ ▼<br>+4--1--2--1--0--1-2--3--4--5--4--Индикатор серии

 $\bigcirc$ Зона точечного экспозамера

320 400 500 50 5.6 6.3

Указатель установки экспозиции

Индикатор скорости затвора

da juu juu juu juu da Индикатор диафрагмы

عص

Гистограмма

 $\leftarrow$ Цифровой уровнемер

**STBY REC**

Видеозапись в режиме ожидания/Видеозапись в процессе выполнения

### **1:00:12**

Фактическое время видеозаписи (часы: минуты: секунды)

CH1 <del>Expansion</del> CH2 [ = = = = = = = = = Отобр. ур. звука

**Germed Germany** 

Управление REC **00:00:00:00**

Временной код (часы: минуты: секунды: кадры)

**00 00 00 00** Бит пользователя

命 命 論 **2/4**  $1''$   $15''$   $30''$ 

М/съем. с сдв.пикс.

ı

### **Значки на экране воспроизведения**

**Воспроизведение одиночного изображения**

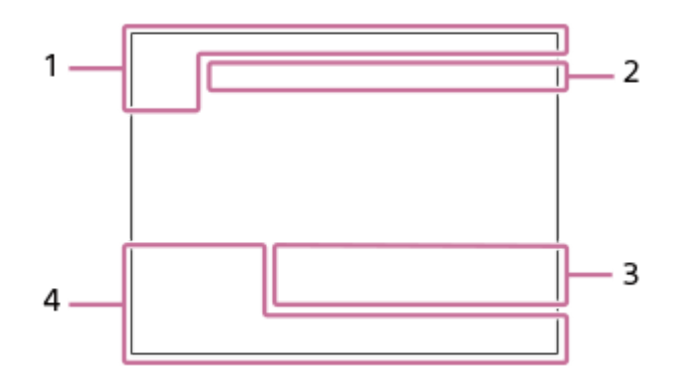

### **Отображение гистограммы**

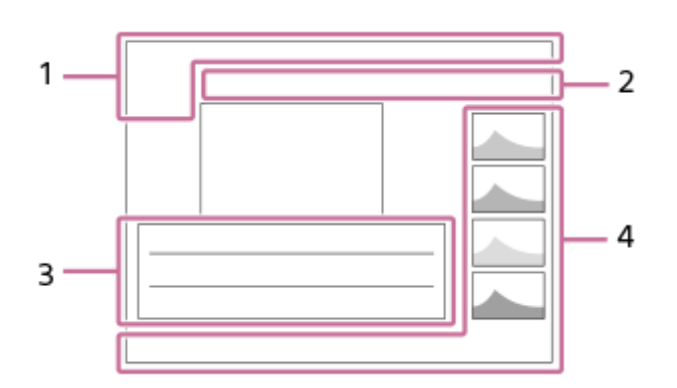

### **Основная информация 1.**

 $\sqrt{11}$ 

Носитель для воспроизведения

**DE DE DE DE DE DE DE DE DE ANCIS** Режим просмотра

★ななな效 Оценка

# $O<sub>m</sub>$

Защита

### **DPOF**

Установка DPOF

**3/7**

Номер файла/Количество снимков в режиме просмотра

# $\mathbb N$

NFC активна

 $\overline{VII}$ 

Оставшийся заряд аккумулятора

# Q,

Отобр. как группу

# $\boxed{Px}$

Включен вспомогательный видеоролик

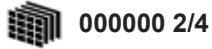

М/съем. с сдв.пикс.

**Установки камеры 2.** См. "Значки на экране съемки."

### **Установки съемки 3.**

**Rich** Ошибка эффекта рисунка HDR I I Ошибка Авто HDR

**35mm**

Фокусное расстояние объектива **HLG** Запись HDR (Hybrid Log-Gamma)

См. "Значки на экране съемки" для получения информации о других значках, отображаемых в этой области.

### **Информация об изображении 4.**

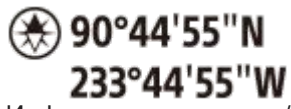

Информация о широте/долготе

**2017-1-1 10:37AM** Дата записи

 **100-0003** Номер папки - номер файла

**NNNN** Гистограмма (яркость/R/G/B)

<span id="page-45-0"></span>[Справочное руководство](#page-0-0)

Цифровой фотоаппарат со сменным объективом ILCE-7RM3 α7RIII

### **Переключение экранной индикации (во время съемки/воспроизведения)**

Вы можете изменять отображаемую информацию на экране.

#### **Нажмите кнопку DISP (Настройка показа). 1**

- Для переключения информации, отображаемой на видоискателе, нажимайте кнопку DISP, глядя в видоискатель.
- При каждом нажатии кнопки DISP индикация на экране изменяется.
- Отображаемое содержание и его положение являются ориентировочными и могут отличаться от реального отображения.

#### **Во время съемки (монитор)**

Показ. всю инф.  $\rightarrow$  Не показывать  $\rightarrow$  Гистограмма  $\rightarrow$  Уровень  $\rightarrow$  Для в/искателя  $\rightarrow$  Показ. всю инф.

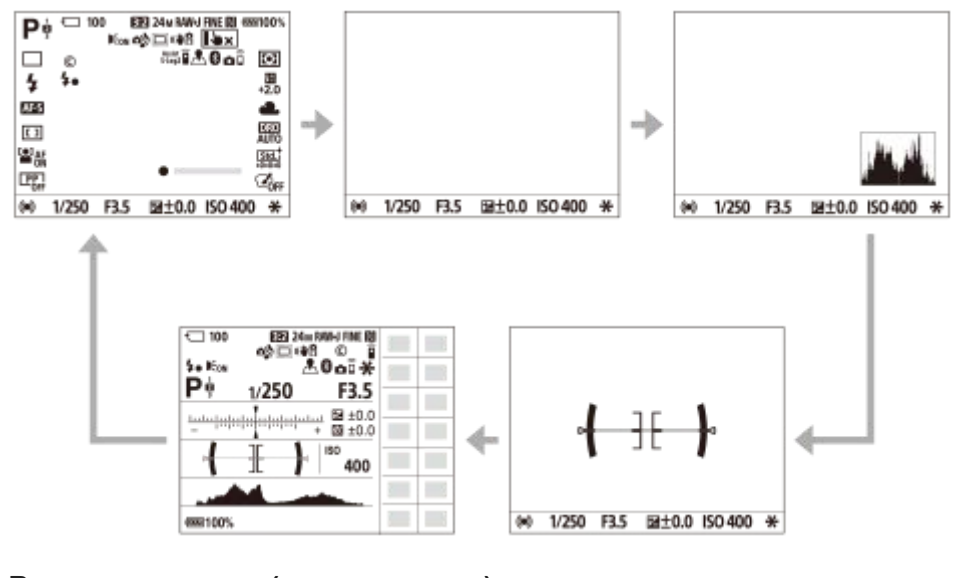

### **Во время съемки (видоискатель)**

Уровень  $\rightarrow$  Не показывать  $\rightarrow$  Гистограмма  $\rightarrow$  Уровень

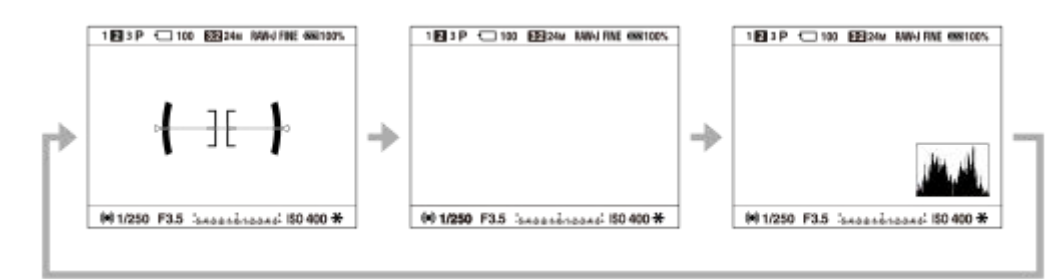

### **Во время воспроизведения (монитор/видоискатель)**

Основная инф.  $\rightarrow$  Гистограмма  $\rightarrow$  Не показывать  $\rightarrow$  Основная инф.

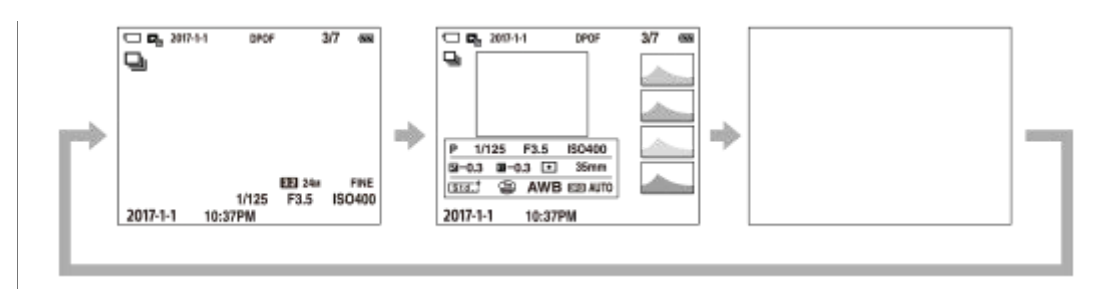

- Если на снимке имеется переэкспонированная или недоэкспонированная область, соответствующий участок на изображении гистограммы будет мигать (предупреждение о переэкспонировании/ недоэкспонировании).
- Установки для воспроизведения также применяются в [Авто.просмотр].

### **Отображение гистограммы**

Гистограмма показывает распределение яркости путем отображения количества пикселей в зависимости от яркости. Более темные участки отображаются слева, а более яркие - справа.

Гистограмма изменяется в зависимости от коррекции экспозиции.

Пик на правом или левом крае гистограммы указывает на то, что на изображении присутствует

переэкспонированная или недоэкспонированная область соответственно. Вы не сможете исправить эти дефекты с помощью компьютера после съемки. В случае необходимости выполните коррекцию экспозиции перед съемкой.

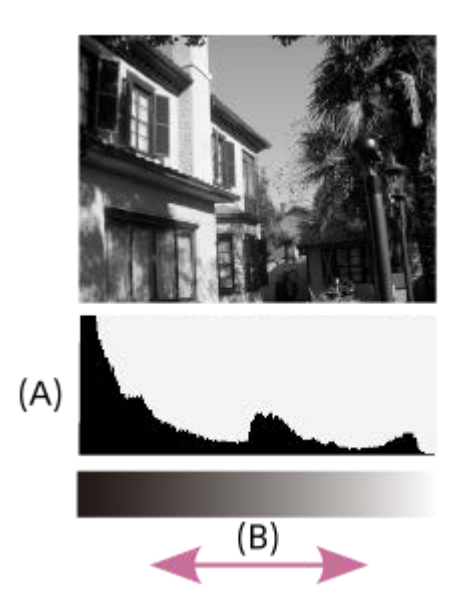

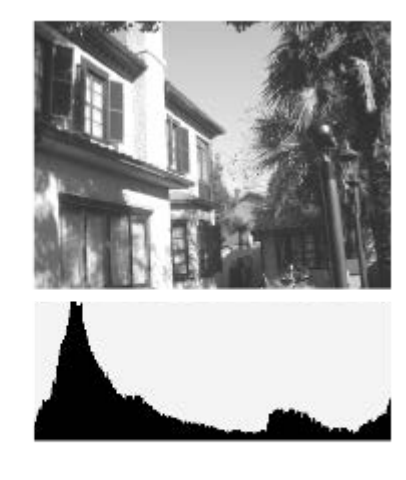

**(A)**: Количество пикселей

**(B)**: Яркость

#### **Примечание**

- Индикацию видоискателя и монитора для съемки можно настроить отдельно. Посмотрите в видоискатель, чтобы установить настройки показа для видоискателя.
- Информация на гистограмме не относится к конечной фотографии. Это информация об изображении, выводимом на экран. Конечный результат зависит от значения диафрагмы и т.п.
- Вид гистограммы очень отличается при съемке и при воспроизведении в следующих случаях:

Используется вспышка

- Съемка слабо освещенного объекта, например, ночной сцены
- В режиме видеосъемки [Для в/искателя] отобразить невозможно.

#### **Совет**

Следующие пункты не отображаются в установках по умолчанию.

- Графич. инф.
- Монитор выкл.
- Показ. всю инф. (при использовании видоискателя)

Для изменения режимов индикации, которые переключаются при нажатии кнопки DISP, выберите MENU  $\rightarrow$  02 (Настройки съемки2) → [Кнопка DISP] и измените установку.

#### **См. также**

[Кнопка DISP \(Монитор/Видоискатель\)](#page-48-0)

<span id="page-48-0"></span>Цифровой фотоаппарат со сменным объективом ILCE-7RM3 α7RIII

# **Кнопка DISP (Монитор/Видоискатель)**

Позволяет установить режимы отображения экрана, которые можно выбрать с помощью DISP (Настройка показа) в режиме съемки.

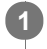

**MENU → (Настройки съемки2) → [Кнопка DISP] → [Монитор] или [Видоискатель] → нужная установка → [Ввод].**

Пункты, отмеченные значком  $\mathcal N$ , являются доступными.

### **Подробности пунктов меню**

### **Графич. инф. :**

Отображение основной информации о съемке. Графически показывает значение выдержки и диафрагмы.

### **Показ. всю инф. :**

Отображение информации о записи.

### **Не показывать :**

Информация о записи не отображается.

### **Гистограмма :**

Отображает распределение яркости графически.

### **Уровень :**

Указывает, ровно ли расположено изделие как в продольном **(A)**, так и горизонтальном **(B)** направлении. Если изделие расположено ровно в каждом из направлений, индикатор загорается зеленым цветом.

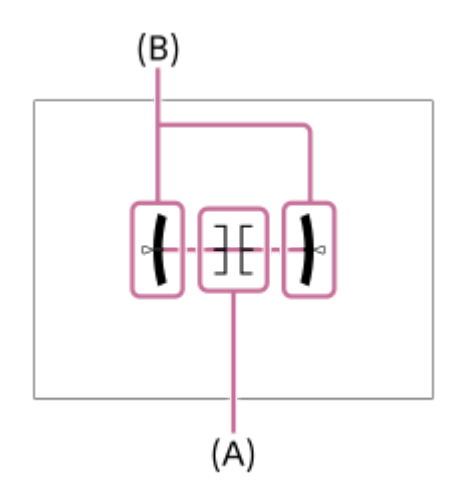

#### **Для в/искателя\*:**

На мониторе отображается только информация о съемке, но не объект. Данная установка представляет собой установку дисплея для съемки с видоискателем.

#### **Монитор выкл.\*:**

Всегда выключает монитор во время съемки. Вы можете использовать монитор при воспроизведении изображений или при работе с MENU. Данная установка представляет собой установку дисплея для съемки с видоискателем.

Эти режимы экрана доступны только при установке [Монитор].

#### **Примечание**

- В случае наклона изделия вперед или назад на большой угол ошибка уровня будет возрастать.
- $\Box$  Даже в случае коррекции наклона с помощью уровня изделие может иметь погрешность почти в  $\pm 1^{\circ}$ .

### **См. также**

[Переключение экранной индикации \(во время съемки/воспроизведения\)](#page-45-0)

[Справочное руководство](#page-0-0)

Цифровой фотоаппарат со сменным объективом ILCE-7RM3 α7RIII

### **Проверка камеры и комплектации**

Число в скобках указывает количество штук.

- $\bullet$  Камера (1)
- Зарядное Устройство (1)

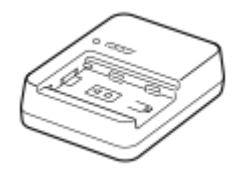

 $\blacksquare$ Шнур питания  $(1)^*$ 

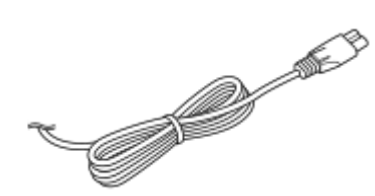

 $\bullet$  Аккумулятор NP-FZ100 (1) \* К камере может прилагаться несколько шнуров питания. Используйте тот, который подходит для вашей страны/региона.

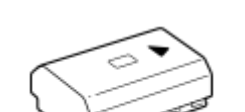

Кабель USB Type-C™ (1)

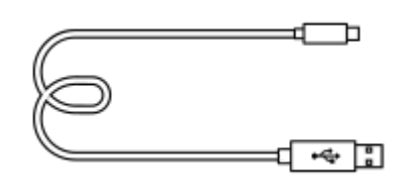

Плечевой ремень (1)

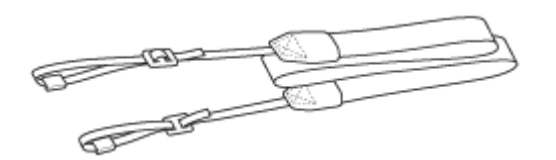

Крышка корпуса (1) (Прикрепляется к камере)

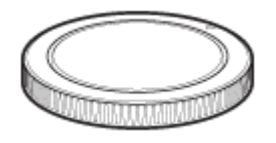

Кабельный протектор (1)

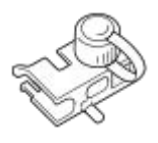

Крышка разъема (1) (Прикрепляется к камере)

- Наглазник окуляра (1) (Прикрепляется к камере)
- Инструкция по эксплуатации (1)
- Справочник (1)

[Справочное руководство](#page-0-0)

Цифровой фотоаппарат со сменным объективом ILCE-7RM3 α7RIII

### **Зарядка аккумулятора с помощью зарядного устройства**

- **Вставьте аккумулятор в зарядное устройство. 1**
	- **Разместите аккумулятор на зарядном устройстве, выровняв по направлению метки**  $\blacktriangle$ **.**

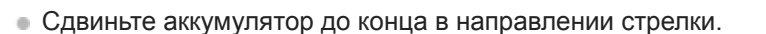

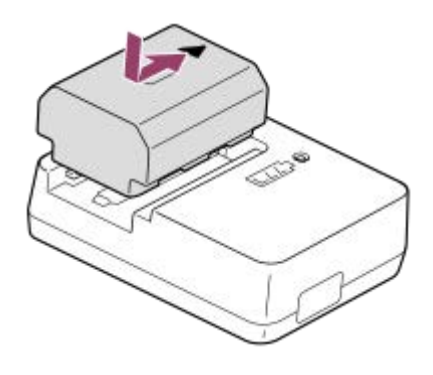

**Подсоедините сетевой шнур (прилагается) к зарядному устройству и подключите зарядное устройство к сетевой розетке. 2**

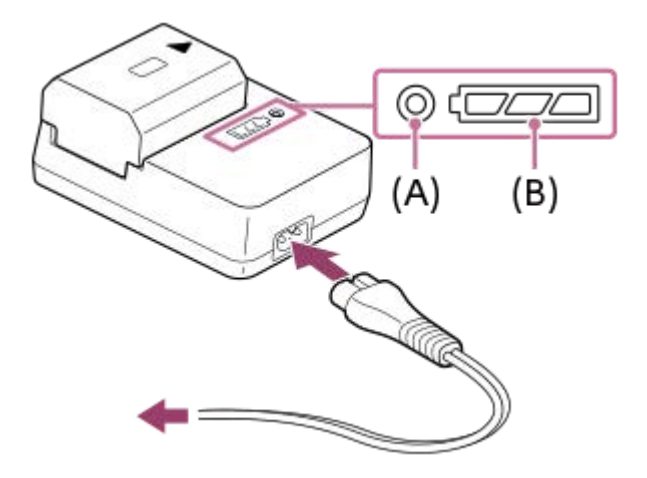

- После начала зарядки лампочка CHARGE **(A)** загорится оранжевым цветом. Лампочка CHARGE выключится, когда уровень зарядки достигнет приблизительно 90%.
- Вы можете проверить приблизительное состояние зарядки с помощью индикатора состояния зарядки **(B)**, как показано в следующей таблице. (Оранжевый цвет указывает на свечение лампочки.) После завершения зарядки индикатор состояния зарядки выключается.

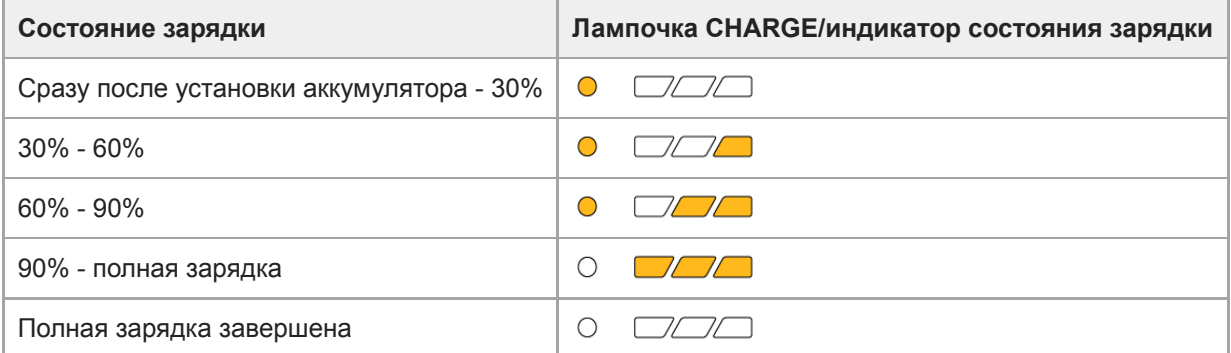

Уровень зарядки отображается с помощью индикатора состояния зарядки и процентов в таблице выше, которые являются приблизительными ориентирами.

Действительное состояние может отличаться в зависимости от температуры окружающей среды и состояния аккумулятора.

- Время зарядки (полная зарядка): Время зарядки составляет приблизительно 150 мин.
- Указанное выше время зарядки относится к зарядке полностью разряженного аккумулятора при температуре 25°C. Зарядка может выполняться дольше в зависимости от условий и обстоятельств использования.
- Если лампочка CHARGE и индикатор состояния зарядки загорятся, а затем сразу же выключатся, это означает, что аккумулятор полностью заряжен.

#### **Примечание**

- Рекомендуется заряжать аккумулятор при окружающей температуре от 10°C до 30°C. Эффективно зарядить аккумулятор за пределами этого температурного диапазона, возможно, не удастся.
- При использовании адаптера переменного тока/зарядного устройства аккумулятора воспользуйтесь близлежащей сетевой розеткой. Если возникнет неисправность, немедленно выньте штепсельную вилку из сетевой розетки, чтобы отключить источник питания. Если используется устройство с лампочкой зарядки, имейте в виду, что это устройство не отключается от источника питания, даже когда выключится лампочка.
- При использовании совершенно нового аккумулятора или аккумулятора, который не использовался длительное время, лампочка CHARGE может быстро мигать во время зарядки аккумулятора. Если это произойдет, извлеките аккумулятор, а затем вставьте его обратно для повторной зарядки.
- Не заряжайте постоянно или повторно аккумулятор, который не используется, если он уже полностью или почти полностью заряжен. Такие действия могут привести к ухудшению характеристик аккумулятора.
- Обязательно используйте только оригинальный аккумулятор Sony.

#### **См. также**

[Примечание об аккумуляторе](#page-59-0)

[Справочное руководство](#page-0-0)

Цифровой фотоаппарат со сменным объективом ILCE-7RM3 α7RIII

### **Вставка/извлечение аккумулятора**

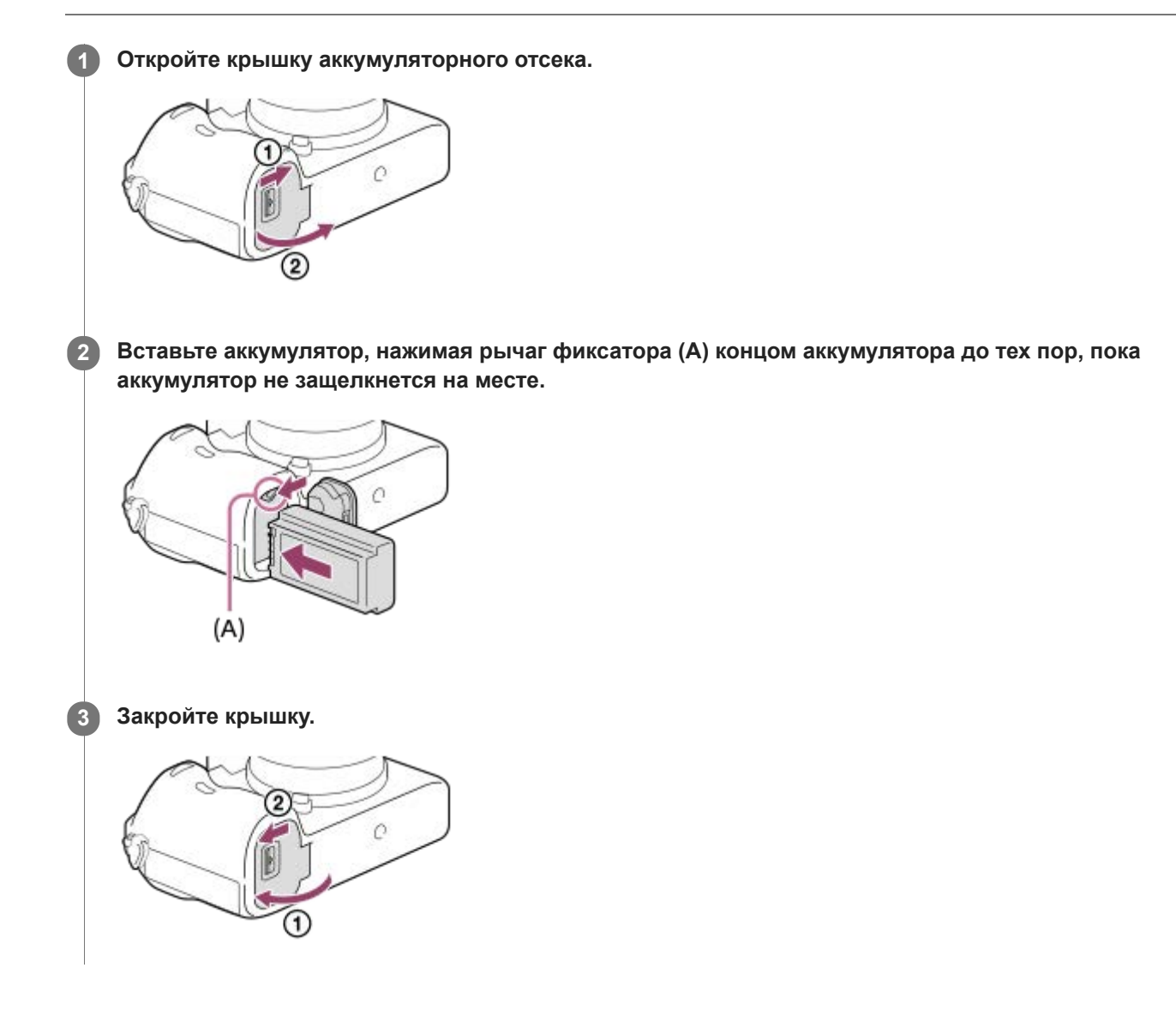

### **Для зарядки аккумулятора, который вставлен в камеру**

Выключите камеру, а затем подключите камеру к компьютеру и т.п. с помощью кабеля USB.

Если камера включена, вы сможете использовать камеру с подачей питания от компьютера и т.п., но аккумулятор не будет заряжаться.

Используйте прилагаемый кабель USB Type-C или кабель, соответствующий техническим характеристикам USB.

### **Для извлечения аккумулятора**

Убедитесь в том, что индикатор доступа не горит, и выключите камеру. Затем сдвиньте рычаг блокировки **(A)** и извлеките аккумулятор. Будьте осторожны, чтобы не уронить аккумулятор.

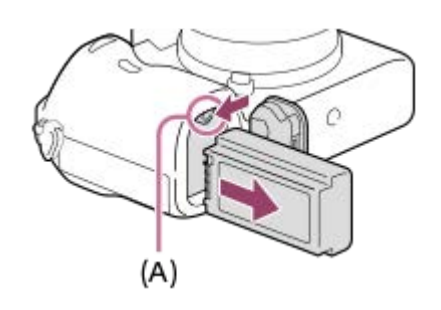

### [Справочное руководство](#page-0-0)

Цифровой фотоаппарат со сменным объективом ILCE-7RM3 α7RIII

### **Зарядка путем подключения к компьютеру**

Аккумулятор можно зарядить путем подключения камеры к компьютеру с помощью кабеля USB.

#### **1 Выключите изделие и подключите к разъему USB компьютера.**

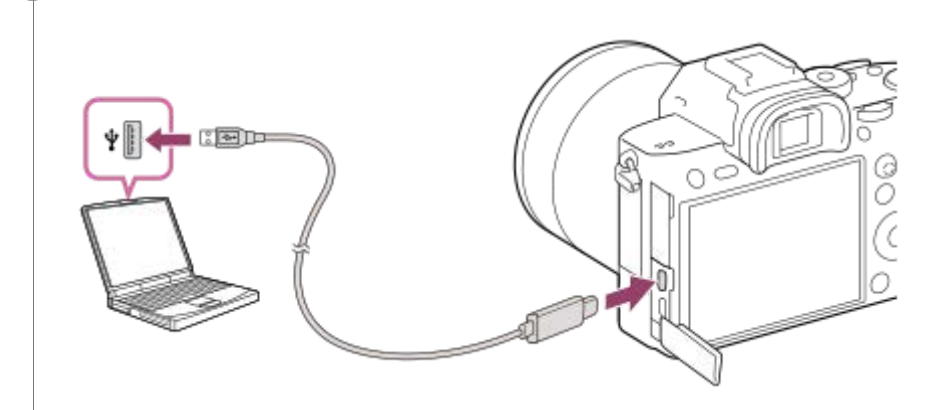

#### **Примечание**

- Если изделие подключено к ноутбуку, который не подключен к источнику питания, уровень зарядки аккумулятора ноутбука снизится. Не оставляйте изделие подключенным к ноутбуку в течение длительного периода времени.
- Не включайте/выключайте и не перезагружайте компьютер, а также не выводите компьютер из спящего режима, когда между компьютером и камерой установлено USB-соединение. Это может привести к неисправности. Перед включением/ выключением или перезагрузкой компьютера, или перед выводом компьютера из спящего режима отключите камеру от компьютера.
- Надлежащее функционирование не может быть гарантировано для всех типов компьютеров.
- Зарядка с помощью компьютера, собранного на заказ, модифицированного компьютера или компьютера,  $\alpha$ подсоединенного через USB-концентратор, не гарантируется.
- Камера может функционировать неправильно, если другие устройства USB используются одновременно.

#### **См. также**

- [Примечание об аккумуляторе](#page-59-0)
- [Примечания по зарядке аккумулятора](#page-61-0)

Цифровой фотоаппарат со сменным объективом ILCE-7RM3 α7RIII

### **Время работы аккумулятора и количество доступных для записи снимков**

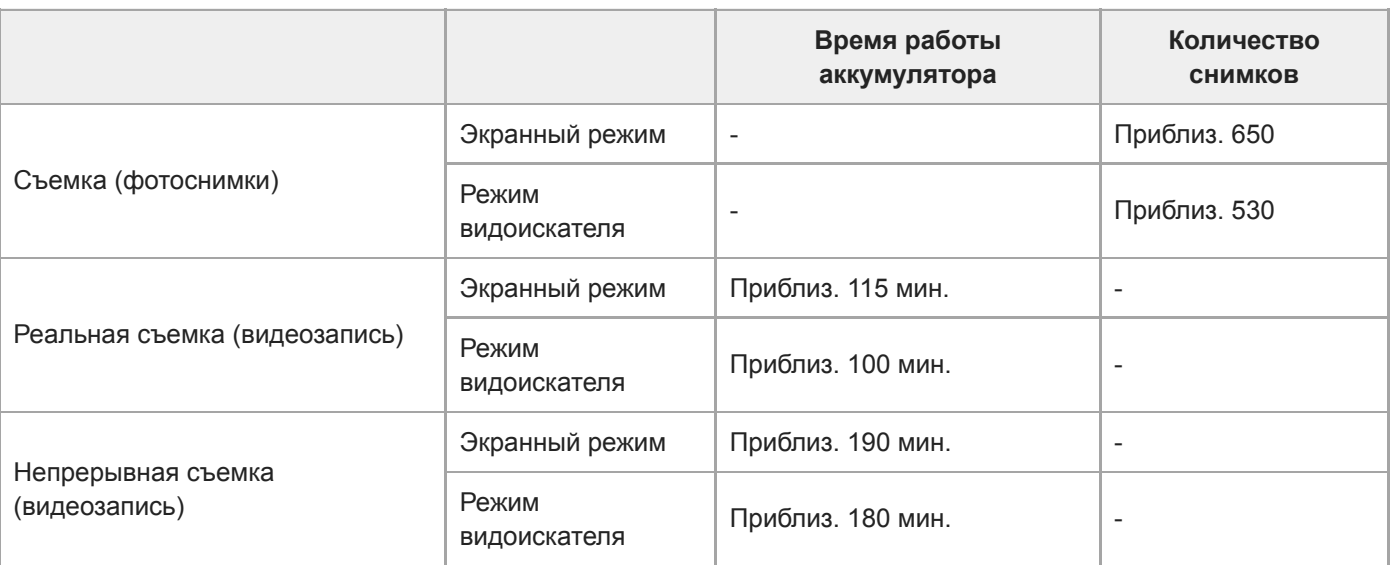

#### **Примечание**

- Выше приведено приблизительное время работы аккумулятора и количество доступных для записи снимков при полностью заряженном аккумуляторе. Время работы аккумулятора и количество снимков может уменьшиться в зависимости от условий использования.
- Время работы аккумулятора и количество доступных для записи снимков определяется при съемке с установками по умолчанию в следующих условиях:
	- Использование полностью заряженного аккумулятора при окружающей температуре 25°C.
	- Использование карты памяти Sony SDXC (U3) (продается отдельно)
	- Использование объектива FE 28-70mm F3.5-5.6 OSS (продается отдельно)
- Количество, указанное в "Съемка (фотоснимки)", основано на стандарте CIPA и приведено для съемки при следующих условиях:

(CIPA: Camera & Imaging Products Association)

- Один снимок выполняется каждые 30 секунд.
- Питание включается и выключается через каждые десять раз.
- Количество минут для видеосъемки основано на стандарте CIPA и предполагается для съемки в следующих условиях:
	- Качество изображения установлено в XAVC S HD 60p 50M /50p 50M.
	- Реальная съемка (видеозапись): Время работы аккумулятора базируется на повторяющейся съемке, зуммировании, ожидании съемки, включении/выключении и т.п.
	- Непрерывная съемка (видео): Время работы аккумулятора базируется на непрерывной съемке до достижения предела (29 минут), а затем продленной повторным нажатием кнопки MOVIE (Видео). Другие функции, например, зуммирование, не используются.

[Справочное руководство](#page-0-0)

Цифровой фотоаппарат со сменным объективом ILCE-7RM3 α7RIII

### **Подача питания от сетевой розетки**

Используйте адаптер переменного тока и т.п. для съемки и воспроизведения снимков с подачей питания от сетевой розетки. Это позволит сохранить заряд аккумулятора камеры.

#### **1 Вставьте аккумулятор в камеру.**

#### **2 Подключите камеру к сетевой розетке с помощью кабеля USB и адаптера переменного тока и т.п.**

#### **Примечание**

- При отсутствии оставшегося заряда аккумулятора камера не включится. Установите в достаточной степени заряженный аккумулятор в камеру.
- При использовании камеры во время подачи питания от сетевой розетки убедитесь в том, что значок ( (7771) (), который показывает, что выполняется подача питания через USB, отображается на мониторе.
- Не извлекайте аккумулятор во время подачи питания от сетевой розетки. При извлечении аккумулятора камера выключится.
- Не извлекайте аккумулятор, когда горит индикатор доступа. Это может привести к повреждению данных на карте памяти.
- Пока питание включено, аккумулятор не будет заряжаться даже в случае подключения камеры к адаптеру переменного тока и т.п.
- При определенных условиях питание может дополнительно подаваться от аккумулятора даже при использовании адаптера переменного тока и т.п.
- Не извлекайте кабель USB во время подачи питания от сетевой розетки. Выключите камеру перед извлечением кабеля USB.
- В зависимости от температуры камеры и аккумулятора, время непрерывной видеозаписи может сократиться во время подачи питания от сетевой розетки.
- При использовании переносного зарядного устройства в качестве источника питания, перед его использованием убедитесь в том, что оно полностью заряжено. Следите также за оставшимся зарядом переносного зарядного устройства во время его использования.

<span id="page-59-0"></span>[Справочное руководство](#page-0-0)

Цифровой фотоаппарат со сменным объективом ILCE-7RM3 α7RIII

# **Примечание об аккумуляторе**

### **Примечания по использованию аккумулятора**

- Обязательно используйте только аккумуляторы, указанные для данного изделия.
- При некоторых условиях эксплуатации или окружающей среды правильные показания индикатора оставшегося заряда элементов питания могут не отображаться.
- Не допускайте попадания на аккумулятор воды. Аккумулятор не является водостойким.
- Не оставляйте аккумулятор в чрезмерно нагретых местах, как, например, салон автомобиля, или под прямыми солнечными лучами.

# **Зарядка аккумулятора**

- Зарядите аккумулятор (прилагается) перед использованием изделия в первый раз.
- Заряженный аккумулятор будет понемногу разряжаться, даже если вы не пользуетесь камерой. Заряжайте аккумулятор каждый раз перед использованием изделия, чтобы не упустить ни одной возможности съемки.
- Не заряжайте аккумуляторы, отличные от указанных для данного изделия. Это может привести к утечкам, перегреву, взрывам, поражениям электрическим током или травмам.
- Если лампочка зарядки мигает при не полностью заряженном аккумуляторе, извлеките аккумулятор или отсоедините кабель USB от камеры и зарядного устройства, а затем вставьте его снова для повторной зарядки.
- Рекомендуется заряжать аккумулятор при окружающей температуре от 10 °C до 30 °C. За пределами этого температурного диапазона аккумулятор может заряжаться неэффективно.
- При подключении данного изделия к ноутбуку, который не подключен к источнику питания, уровень зарядки аккумулятора ноутбука может снизиться. Не заряжайте данное изделие с помощь ноутбука слишком долго.
- Не следует включать/перезапускать компьютер, выводить компьютер из спящего режима или выключать компьютер, когда данное изделие подсоединено к компьютеру с помощью кабеля USB. Это может привести к неисправности данного изделия. Отсоедините изделие от компьютера перед выполнением операций выше.
- Зарядка с помощью собранного самостоятельно компьютера или модифицированного компьютера не гарантируется.
- После завершения зарядки отсоедините зарядное устройство от сетевой розетки в случае зарядки с помощью зарядного устройства, или отсоедините кабель USB от камеры в случае зарядки аккумулятора в то время, когда он вставлен в камеру. Невыполнение этой рекомендации может привести к сокращению срока службы аккумулятора.

### **Индикатор оставшегося заряда аккумулятора**

На экране появляется индикатор оставшегося заряда элементов питания.

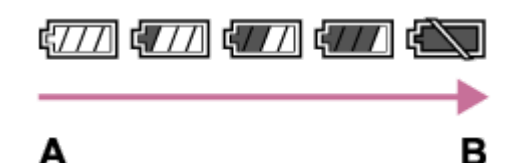

**A:** Уровень заряда аккумулятора высокий

- **B:** Аккумулятор разряжен
- Понадобится примерно одна минута, пока появятся правильные показания индикатора оставшегося заряда элементов питания.
- При некоторых условиях эксплуатации или окружающей среды правильные показания индикатора оставшегося заряда элементов питания могут не отображаться.
- Если индикатор оставшегося заряда аккумулятора не появляется на экране, нажмите кнопку DISP (Настройка показа) для его отображения.

# **Время зарядки (Полная зарядка)**

Время зарядки с помощью зарядного устройства (прилагается) составляет приблизительно 150 минут. Указанное выше время зарядки относится к зарядке полностью разряженного аккумулятора при температуре 25 °C. Зарядка может выполняться дольше в зависимости от условий и обстоятельств использования.

### **Эффективное использование аккумулятора**

- Эксплуатационные качества аккумулятора снижаются при низкой температуре окружающей среды. Поэтому в холодных местах время работы аккумулятора уменьшается. Для обеспечения более продолжительного использования аккумулятора рекомендуется поместить его в карман близко к телу, чтобы нагреть его, и вставить в изделие непосредственно перед началом съемки. При наличии в кармане любых металлических предметов, например ключей, будьте осторожны, чтобы не случилось короткое замыкание.
- Заряд аккумулятора будет расходоваться быстрее при частом использовании вспышки или функции непрерывной съемки, частом включении/выключении питания или установке очень яркого монитора.
- Рекомендуется подготовить запасные аккумуляторы и сделать несколько пробных снимков перед началом реальной фотосъемки.
- При загрязненном разъеме аккумулятора, возможно, не удастся включить изделие или надлежащим образом зарядить аккумулятор. В этом случае очистите аккумулятор, слегка протерев всю пыль, используя для очистки аккумулятора мягкую ткань или ватный тампон.

# **Как хранить аккумулятор**

Для поддержания функции аккумулятора полностью заряжайте, а затем полностью разряжайте его в камере как минимум раз в год перед его хранением. Храните аккумулятор в прохладном, сухом месте и отдельно от камеры.

# **О сроке службы аккумулятора**

- Срок службы аккумулятора ограничен. При использовании одних и тех же элементов питания повторно или при использовании одних и тех же элементов питания длительный период времени, емкость элементов питания постепенно уменьшается. Если время работы от аккумулятора значительно сократится, это может означать, что аккумулятор необходимо заменить на новый.
- Время работы от аккумулятора отличается в зависимости от условий хранения аккумулятора, условий работы и окружающей среды, в которой каждый аккумулятор используется.

<span id="page-61-0"></span>Цифровой фотоаппарат со сменным объективом ILCE-7RM3 α7RIII

### **Примечания по зарядке аккумулятора**

Если лампочка зарядки изделия быстро мигает во время зарядки, извлеките заряжаемый аккумулятор, а затем снова надежно вставьте его в изделие. Если лампочка зарядки продолжает мигать, это может указывать на ошибку элемента питания или на то, что был установлен аккумулятор, отличный от указанного типа. Убедитесь, что используется аккумулятор соответствующего типа.

Если аккумулятор соответствует указанному типу, извлеките аккумулятор, замените его на новый или другой и убедитесь, что вновь вставленный аккумулятор заряжается надлежащим образом. Если вновь вставленный аккумулятор заряжается надлежащим образом, ранее вставляемый аккумулятор может быть неисправен.

**2**

[Справочное руководство](#page-0-0)

Цифровой фотоаппарат со сменным объективом ILCE-7RM3 α7RIII

### **Вставка/извлечение карты памяти**

Объясняется, как вставлять в изделие карту памяти (продается отдельно).

### **1 Откройте крышку отсека карты памяти.**

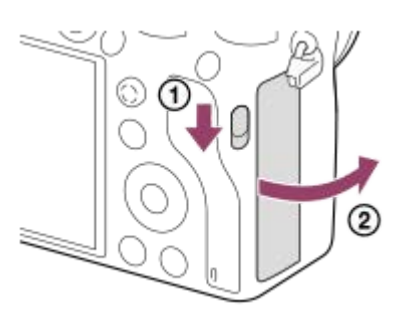

#### **Вставьте карту SD в слот 1.**

При использовании двух карт памяти вставьте вторую карту в слот 2.

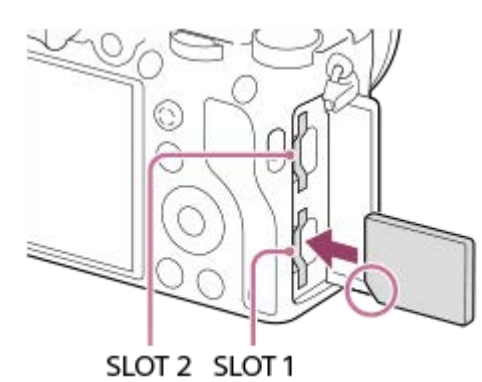

- 
- Расположив карту памяти с зазубренным углом так, как показано на рисунке, вставьте ее до щелчка. Правильно вставьте карту памяти. Невыполнение этой рекомендации может привести к неисправности.

#### **Типы карт памяти, которые можно установить в слоты карт памяти**

Слот 1 (нижний): поддерживает карты SD (совместимые с UHS-I и UHS-II) Слот 2 (верхний): поддерживает карты SD (совместимые с UHS-I) и носители Memory Stick PRO Duo

#### **3 Закройте крышку.**

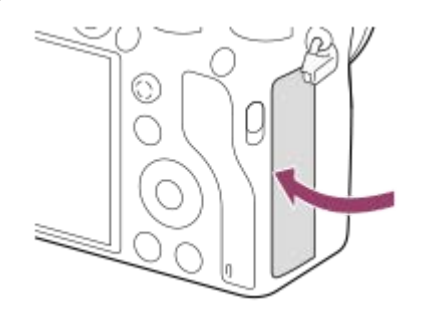

**Совет**

- При использовании карты памяти с камерой в первый раз рекомендуется отформатировать карту с помощью камеры для более стабильной работы карты памяти.
- в Вы можете изменить слот карты памяти для записи путем выбора MENU →  $\bullet$  (Настройка) → [Настр. запис. носит.] → [Приор. носит. зап.].
- Для записи одного и того же изображения на две карты памяти одновременно или для сортировки записанных изображений на картах памяти в двух слотах по типу изображения (фотоснимок/видеозапись), выберите MENU  $\rightarrow$ (Настройка) → [Настр. запис. носит.] → [Режим записи].
- Используйте слот 1 при использовании только одной карты SD.
- Используйте слот 2 при использовании Memory Stick. В этом случае установите [Приор. носит. зап.] в [Гнездо 2].
- Не вставляйте Memory Stick в слот 1. Это может привести к неисправности.

### **Для извлечения карты памяти**

Откройте крышку отсека для карты памяти, убедитесь, что индикатор доступа **(A)** не горит, затем легко нажмите на карту памяти, чтобы извлечь ее.

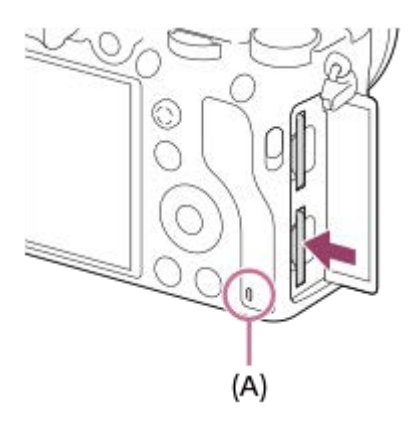

#### **См. также**

- [Используемые карты памяти](#page-64-0)
- [Примечания относительно карты памяти](#page-66-0)
- [Форматировать](#page-316-0)
- [Настр. запис. носит.: Приор. носит. зап.](#page-320-0)
- [Выбор карты памяти для воспроизведения \(Выбр.зап.нос.воспр\)](#page-276-0)
- [Настр. запис. носит.: Режим записи](#page-321-0)

<span id="page-64-0"></span>Цифровой фотоаппарат со сменным объективом ILCE-7RM3 α7RIII

### **Используемые карты памяти**

При использовании с данной камерой карт памяти microSD или Memory Stick Micro обязательно используйте их с соответствующим адаптером.

### **Карты памяти SD**

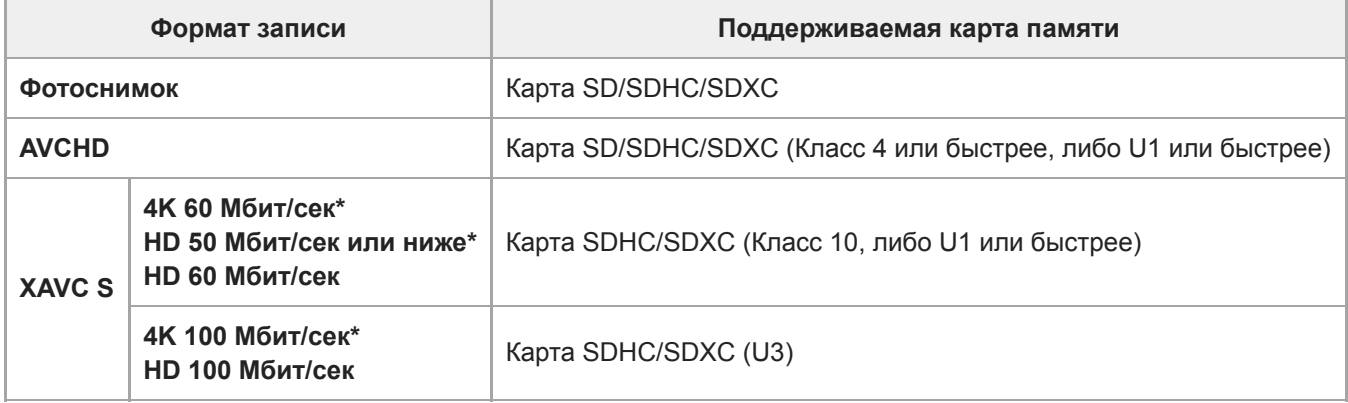

Включая одновременную запись вспомогательных видеороликов

### **Носитель Memory Stick**

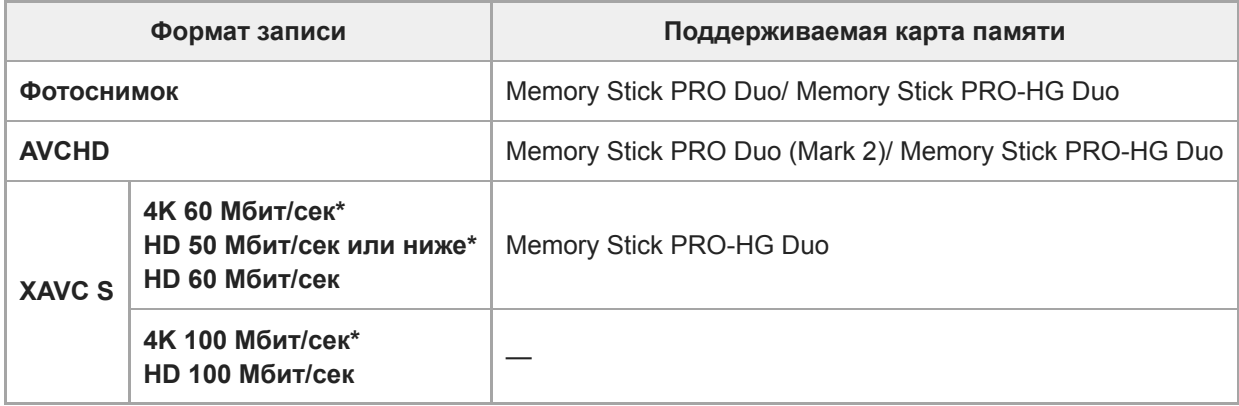

Включая одновременную запись вспомогательных видеороликов

#### **Примечание**

- $\triangleright$  Используйте слот 1 при использовании карты памяти UHS-II. Также, выберите MENU →  $\blacktriangleright$  (Настройка) → [Настр. запис. носит.]  $\rightarrow$  [Приор. носит. зап.]  $\rightarrow$  [Гнездо 1].
- Носитель Memory Stick PRO Duo не может использоваться в слоте 1.
- Если карту памяти SDHC использовать для видеозаписи XAVC S в течение длительного периода времени, записанные видеозаписи будут разделены на файлы с размером по 4 Гб. Разделенные файлы могут быть обработаны как один файл путем их импортирования в компьютер с помощью PlayMemories Home.
- При видеозаписи на карты памяти в слоте 1 и слоте 2 со следующими настройками камеры, вставьте две карты памяти с одинаковыми файловыми системами. Одновременная запись видео XAVC S невозможна при использовании комбинации файловой системы exFAT и файловой системы FAT32.

 $-$  [ $\parallel$  + формат файла] установлено в [XAVC S 4K] или [XAVC S HD].

 $-$  [Режим записи] в разделе [Настр. запис. носит.] установлен в [Одновремен. ( $\leftarrow$ 1) или [Одноврем. ( $\sim$ 9/ $\leftarrow$ 1)].

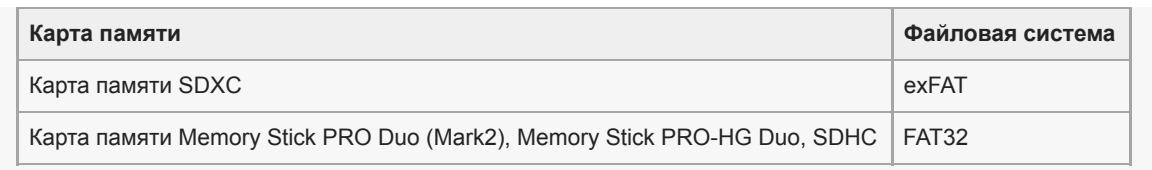

Полностью зарядите аккумулятор перед попыткой восстановления файлов базы данных на карте памяти.

### **См. также**

- [Примечания относительно карты памяти](#page-66-0)
- [Количество доступных для записи снимков](#page-656-0)
- [Доступное время видеозаписи](#page-657-0)
- [Настр. запис. носит.: Режим записи](#page-321-0)

<span id="page-66-0"></span>Цифровой фотоаппарат со сменным объективом ILCE-7RM3 α7RIII

### **Примечания относительно карты памяти**

- Если вы в течение длительного времени повторно снимаете и удаляете снимки, может произойти фрагментация данных в файле на карте памяти, и запись видео может быть прервана посередине съемки. В этом случае сохраните снимки на компьютере или другом запоминающем устройстве, а затем выполните [Форматировать] с помощью данной камеры.
- Не извлекайте аккумулятор или карту памяти, не отсоединяйте кабель USB и не выключайте камеру, когда горит индикатор доступа. Это может стать причиной повреждения данных на карте памяти.
- Не забывайте выполнять резервное копирование данных для их защиты.
- Корректная работа всех карт памяти не гарантируется.
- Снимки, записанные на карту памяти SDXC, невозможно импортировать или воспроизводить на компьютерах или аудио/видео устройствах, не совместимых с exFAT, при соединении с помощью кабеля USB. Перед подключением устройства к камере убедитесь в том, что оно совместимо с exFAT. Если вы подключите камеру к несовместимому устройству, вам может быть предложено отформатировать карту. Ни при каких обстоятельствах не форматируйте карту памяти в ответ на этот запрос, так как это приведет к удалению все данных на карте памяти. (exFAT является файловой системой, которая используется в картах памяти SDXC.)
- Не допускайте попадания воды на карту памяти.
- Не подвергайте ударам, не изгибайте и не роняйте карту памяти.
- Не используйте и не храните карту памяти в следующих условиях:
	- Места с высокой температурой, например в автомобиле, припаркованном на солнце
	- Места, подверженные действию прямого солнечного света
	- Влажные места или места с наличием коррозионных веществ
- Если карта памяти используется рядом с областями с сильной намагниченностью или используется в местах, подверженных воздействию статического электричества или электрических помех, данные на карте памяти могут быть повреждены.
- Не прикасайтесь к участку разъема карты памяти рукой или металлическим предметом.
- Не оставляйте карту памяти в месте, доступном для маленьких детей. Они могут случайно проглотить ее.
- Не разбирайте и не модифицируйте карту памяти.
- Карта памяти может стать горячей сразу после длительного использования. Будьте осторожны при обращении с ней.
- Функционирование карты памяти, отформатированной на компьютере, на данном изделии не гарантируется. Отформатируйте карту памяти с помощью данного изделия.
- Скорость чтения/записи отличается в зависимости от сочетания используемой карты памяти и устройства.
- Не нажимайте сильно, делая запись в области заметок на карте памяти.
- Не прикрепляйте наклейки непосредственно на карту памяти или на ее адаптер.
- Если переключатель защиты от записи или удаления карты памяти установлен в положение LOCK, вы не сможете записывать или удалять изображения. В этом случае установите переключатель в положение записи.
- Для использования носителя Memory Stick Micro или карты памяти microSD с данным изделием:
	- Обязательно вставьте карту памяти в специальный адаптер. В случае установки карты памяти в изделие без адаптера карты памяти, вы можете не извлечь ее из данного изделия.
	- Вставляя карту памяти в адаптер карты памяти, убедитесь в том, что карта памяти вставлена в правильном направлении, а затем вставьте ее до упора. Если карта не вставлена надлежащим образом, это может привести к неисправности.
- О носителе Memory Stick PRO Duo и носителе Memory Stick PRO-HG Duo:
	- Данная Memory Stick оснащена функцией MagicGate. MagicGate представляет собой технологию защиты авторских прав, в которой используется технология шифрования. Запись/воспроизведение данных, для которых требуются функции MagicGate, не могут выполняться на данном продукте.
	- Поддерживается высокоскоростная передача данных через параллельный интерфейс.

**2**

**3**

<span id="page-68-0"></span>Цифровой фотоаппарат со сменным объективом ILCE-7RM3 α7RIII

# **Установка/снятие объектива**

Выключите камеру перед прикреплением или снятием объектива.

#### **Снимите крышку байонета (A) с камеры и заднюю крышку объектива (B) с его задней стороны. 1**

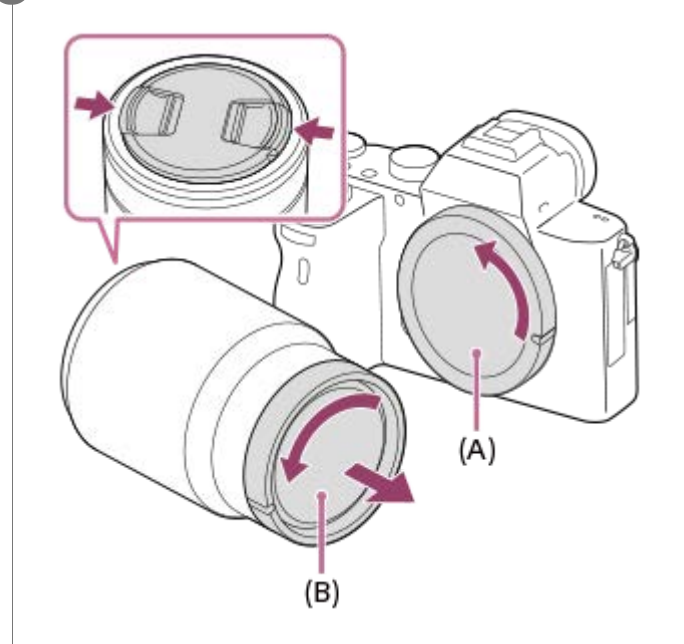

Рекомендуется установить переднюю крышку объектива после завершения съемки.

**Установите объектив, совмещая две белые индексные метки (установочные метки) на объективе и камере.**

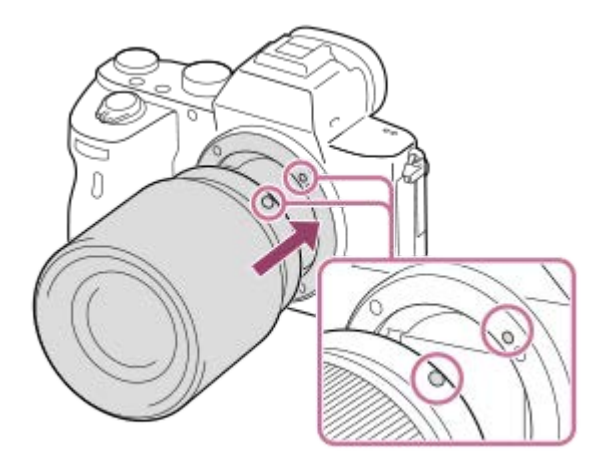

Держите камеру стороной байонета объектива вниз для предотвращения попадания пыли и грязи внутрь камеры.

**Аккуратно задвигая объектив в камеру, поворачивайте его медленно в направлении стрелки до тех пор, пока он не защелкнется в фиксированном положении.**

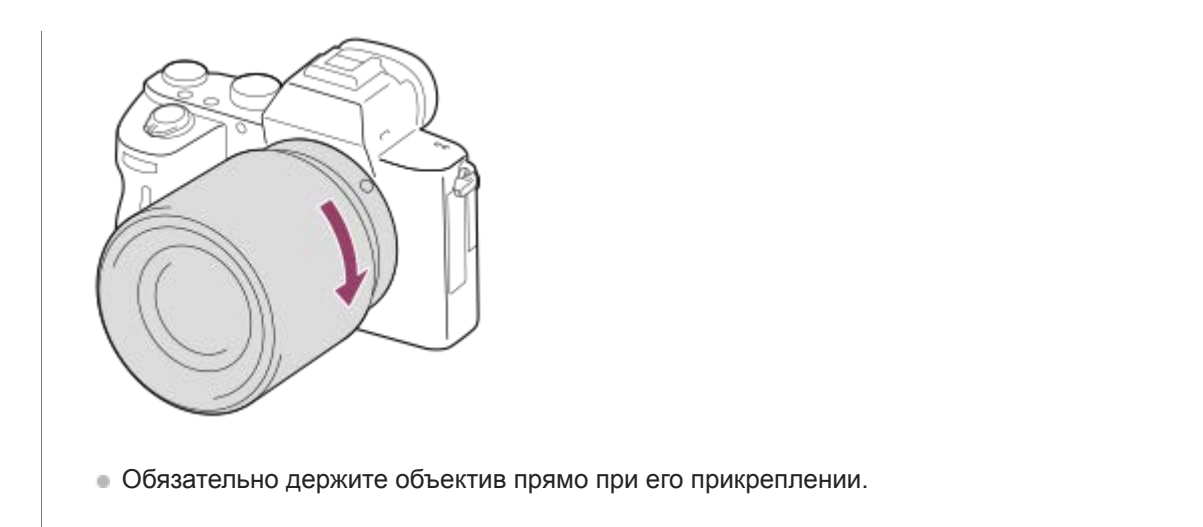

### **Для снятия объектива**

Удерживайте нажатой кнопку отсоединения объектива **(A)** и поверните объектив в направлении стрелки до упора. После снятия объектива установите крышку байонета на камеру и крышки объектива на переднюю и заднюю стороны объектива для предотвращения попадания пыли и грязи внутрь камеры и на объектив.

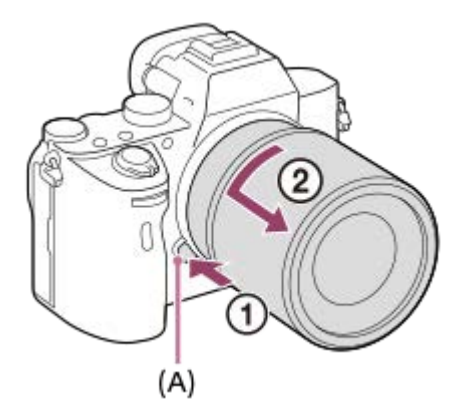

#### **Примечание**

- Выполняйте прикрепление/снятие объектива быстро в месте, где отсутствует пыль.
- При прикреплении объектива не нажимайте кнопку отсоединения объектива.
- Не прилагайте усилия при прикреплении объектива.
- Для использования объектива с A-переходником (продается отдельно) необходим установочный адаптер (продается отдельно). При использовании установочного адаптера обратитесь к руководству по эксплуатации, прилагаемому к установочному адаптеру.
- Если вы хотите выполнять полнокадровые снимки, используйте объектив, совместимый с полноразмерной съемкой.
- При использовании объектива с гнездом для штатива, прикрепите штатив к гнезду для штатива объектива, чтобы помочь  $\bullet$ сбалансировать вес объектива.
- При переноске камеры с прикрепленным объективом удерживайте их крепко.
- Не следует удерживать объектив за часть, выдвигающуюся для регулировки зума или фокусировки.

#### **См. также**

[Прикрепление светозащитной бленды объектива](#page-70-0)

<span id="page-70-0"></span>Цифровой фотоаппарат со сменным объективом ILCE-7RM3 α7RIII

# **Прикрепление светозащитной бленды объектива**

Рекомендуется использовать светозащитную бленду объектива для предотвращения влияния света за пределами съемочного кадра на снимок.

#### **Совместите контур крепежной части светозащитной бленды объектива и головки объектива и поверните светозащитную бленду объектива по часовой стрелке до щелчка. 1**

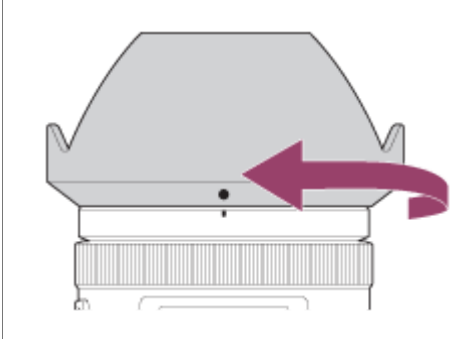

#### **Примечание**

- Прикрепите светозащитную бленду объектива надлежащим образом. В противном случае светозащитная бленда объектива может быть неэффективной или может частично отражаться на снимке.
- Если светозащитная бленда объектива прикреплена надлежащим образом, индекс светозащитной бленды объектива (красная линия) совпадает с красной индексной меткой на бленде.(На некоторых объективах может не быть индекса светозащитной бленды объектива.)
- Снимите светозащитную бленду объектива во время использования вспышки, поскольку светозащитная бленда объектива блокирует свет вспышки и может появиться в виде тени на снимке.
- Для хранения светозащитной бленды объектива после съемки, прикрепите светозащитную бленду объектива на объектив обратной стороной.

#### **См. также**

[Установка/снятие объектива](#page-68-0)

Цифровой фотоаппарат со сменным объективом ILCE-7RM3 α7RIII

# **Установочный адаптер**

С помощью установочного адаптера (продается отдельно) можно прикрепить объектив с A-переходником (продается отдельно) к данному изделию.

Подробные сведения приведены в инструкции по эксплуатации, прилагаемой к установочному адаптеру.

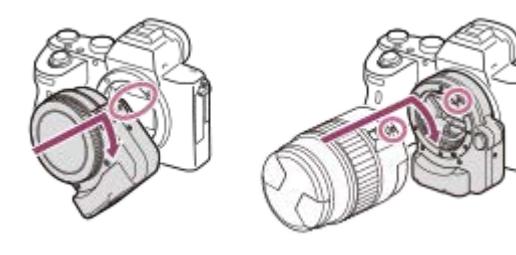

#### **Примечание**

- При выборе установки, отличной от [Непрерывная съемка: Lo], для [Непрерыв. Съемка], фокусировка блокируется во время первого снимка даже в случае установки [Режим фокусиров.] в [Непрерывный AF].
- Вам, возможно, не удастся использовать установочный адаптер или автофокусировку с определенными объективами. Обратитесь за консультацией о совместимых объективах к дилеру Sony или в местный уполномоченный сервисный центр Sony.
- Установочный адаптер LA-EA2 или LA-EA4 (продается отдельно) и вертикальная рукоятка (продается отдельно) не предназначены для того, чтобы их прикреплять одновременно. Если вы прикрепите их одновременно, промежуток между установочным адаптером и вертикальной рукояткой станет узким, из-за чего будет трудно удерживать камеру.
- Использовать подсветку АФ при использовании объектива с A-переходником невозможно.
- Во время видеозаписи может записываться звук работы объектива и изделия.  $\qquad \qquad \blacksquare$ Вы можете выключить звук путем выбора MENU → (Настройки съемки2) → [Запись звука] → [Выкл].
- В зависимости от используемого объектива или объекта, для изделия может потребоваться длительное время или может быть сложно выполнить фокусировку.

#### **См. также**

- **[Установочный адаптер LA-EA1/LA-EA3](#page-72-0)**
- **[Установочный адаптер LA-EA2/LA-EA4](#page-73-0)**
## **SONY**

[Справочное руководство](#page-0-0)

Цифровой фотоаппарат со сменным объективом ILCE-7RM3 α7RIII

## **Установочный адаптер LA-EA1/LA-EA3**

При использовании установочного адаптера LA-EA1 (продается отдельно) или установочного адаптера LA-EA3 (продается отдельно) доступны следующие функции.

## **Полнокадровая съемка:**

LA-EA1: Недоступно LA-EA3: Доступно только с объективом, совместимым с полнокадровой съемкой **Автофокус:**  Доступно только с объективом SAM/SSM **Система АФ:**  Фазовое детект. AF/Контрастный AF **Выбор AF/MF:**  Можно изменять с помощью операционного переключателя на объективе. **Режим фокусиров.:**  Покадровый AF/Непрерывный AF\*

- Эта установка недоступна, если [  $\overline{M}$  Система AF] установлена в [Контрастный AF].
- При использовании установочного адаптера и камеры, установленной в режим видеосъемки, автофокусировка работает только тогда, когда кнопка затвора нажата наполовину или когда активна функция [AF Включен].
- При использовании установочного адаптера в режиме видеосъемки отрегулируйте диафрагму вручную.

#### **Доступная область фокусировки:**

Если [ Система AF] установлено в [Фазовое детект. AF]: [Широкая АФ]/[Центр]/[Рег. пятно АФ]

Если системное программное обеспечение (встроенное программное обеспечение) камеры относится к версии 2.00 или более поздней версии, доступны все типы области фокусировки.

Если [ Система AF] установлено в [Контрастный AF]: [Широкая АФ]/[Зонная фокусиров.]/[Центр]/[Рег. пятно АФ]/[Расш. рег.пятно АФ] **SteadyShot:**  Встроенная

#### **См. также**

[Область фокусир.](#page-82-0)

Цифровой фотоаппарат со сменным объективом ILCE-7RM3 α7RIII

# **Установочный адаптер LA-EA2/LA-EA4**

При использовании установочного адаптера LA-EA2 (продается отдельно) или установочного адаптера LA-EA4 (продается отдельно) доступны следующие функции.

## **Полнокадровая съемка:**

LA-EA2: Недоступно

LA-EA4: Доступно только с объективом, совместимым с полнокадровой съемкой

**Автофокус:** 

Доступна

#### **Система АФ:**

Фазодетекторный АФ, который контролируется специальным датчиком АФ внутри установочного адаптера **Выбор AF/MF:**

Объективы, которые не поддерживают DMF (с переключателем режима фокусировки): Можно изменять с помощью переключателя режима фокусировки на объективе.

Объективы, которые поддерживают DMF (с переключателем режима фокусировки): Можно изменять с помощью переключателя режима фокусировки на объективе. При установке переключателя режима фокусировки на объективе в положение AF можно изменять способ фокусировки с помощью камеры.

Другие объективы (без переключателя режима фокусировки): Можно изменять с помощью камеры.

## **Режим фокусиров.:**

LA-EA2: Покадровый AF/Непрерывный AF/DMF\*

LA-EA4: Покадровый AF/Непрерывный AF/Автоматич. AF/DMF\*

Доступно только при использовании объективов, поддерживающих Прямую ручную фокусировку.

- Даже если [Устан.приор.в AF-S] установлена в [Акцент на баланс], она временно переключится в [AF].
- Даже если [Устан.приор.в AF-C] установлена в [Акцент на баланс], она временно переключится в [Затвор].

## **Доступная область фокусировки:**

Широкая АФ/Центр/Рег. пятно АФ/Следящий AF **SteadyShot:**  Встроенная

Цифровой фотоаппарат со сменным объективом ILCE-7RM3 α7RIII

## **Вертикальная рукоятка**

Вы можете прикрепить вертикальную рукоятку (продается отдельно) к данному изделию и записать вертикально ориентированные снимки. При прикреплении вертикальной рукоятки предварительно снимите крышку отсека элементов питания. Подробные сведения приведены в инструкции по эксплуатации вертикальной рукоятки.

## **Как снять крышку отсека элементов питания**

Сдвиньте отжимной рычажок крышки аккумуляторного отсека данного устройства в направлении стрелки. Валик крышки аккумуляторного отсека останется внутри крышки аккумуляторного отсека.

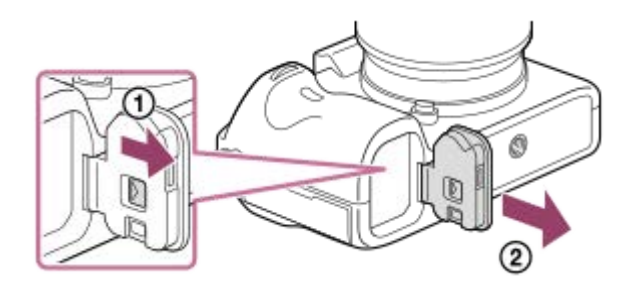

- Вы можете прикрепить снятую крышку отсека элементов питания к вертикальной рукоятке, чтобы она не потерялась.
- При прикрепленной вертикальной рукоятке к данному изделию, оставшийся заряд элементов питания отображается как  $1$   $\overline{u}$   $\overline{u}$   $\overline{u}$   $\overline{u}$ .

#### **Как прикрепить крышку аккумуляторного отсека**

Сдвиньте отжимной рычажок крышки аккумуляторного отсека и совместите шарнир с отверстием валика крышки аккумуляторного отсека для прикрепления крышки.

#### **Совет**

- Аккумулятор внутри вертикальной рукоятки может заряжаться, когда вертикальная рукоятка прикреплена к камере. Выключите камеру и подсоедините ее к устройству, такому как компьютер, с помощью кабеля USB.
- Используйте кабель USB Type-C (прилагается) или стандартный кабель USB.

#### **Примечание**

Установочный адаптер LA-EA2/LA-EA4 (продается отдельно) и вертикальная рукоятка не предназначены для того, чтобы их прикреплять одновременно. Если вы прикрепите их одновременно, промежуток между установочным адаптером и вертикальной рукояткой станет узким, из-за чего будет трудно удерживать камеру.

Цифровой фотоаппарат со сменным объективом ILCE-7RM3 α7RIII

## **Установка языка, даты и времени**

Экран установки для языка, даты и времени отображается автоматически при включении данного изделия в первый раз, инициализации данного изделия или в случае разрядки внутреннего аккумулятора автономной подпитки.

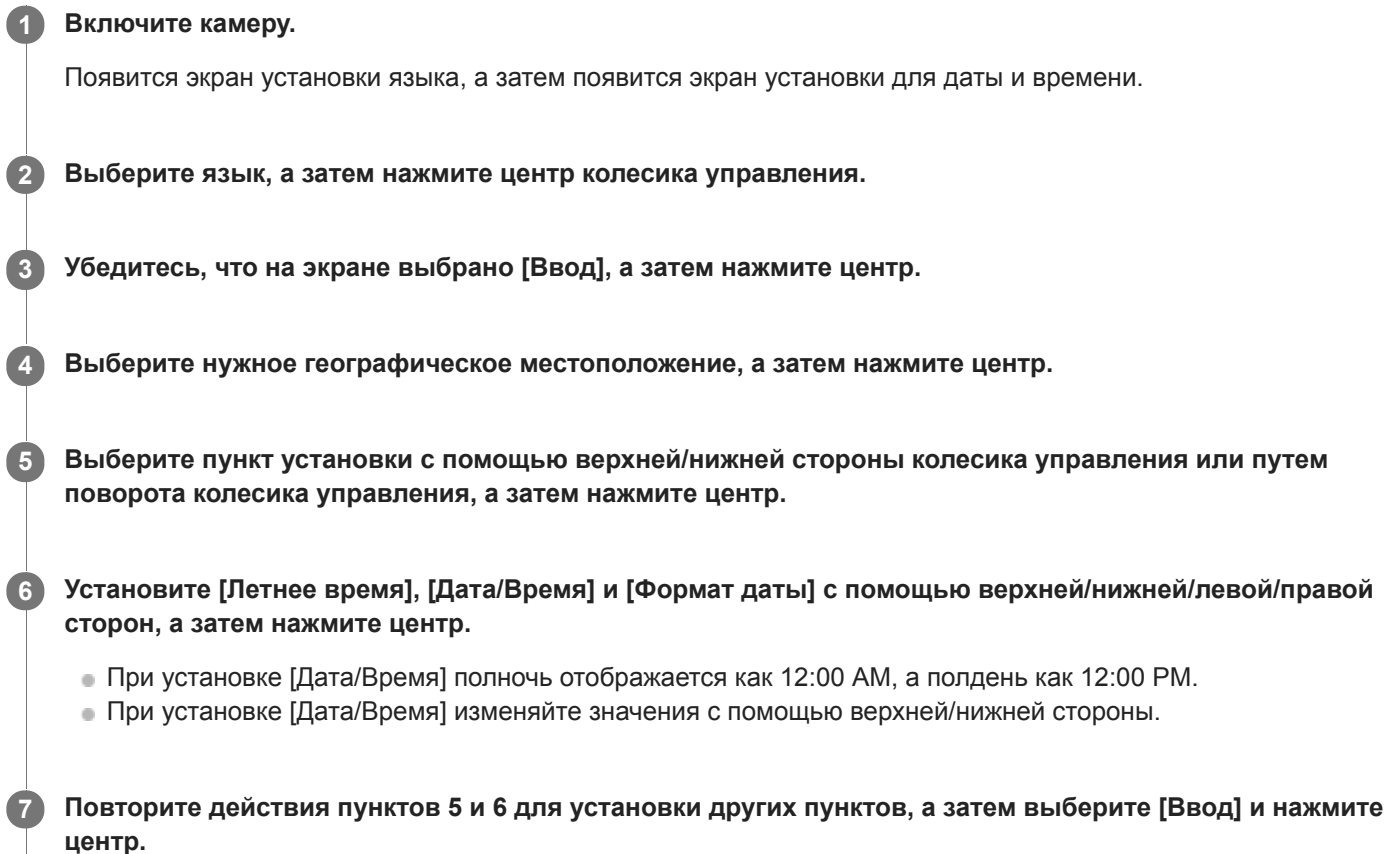

## **Информация по сохранению настройки даты и времени**

В данной камере имеется встроенный аккумулятор, предназначенный для поддержания даты, времени и других установок независимо от того, включено или выключено питание, а также заряжен или разряжен аккумулятор. Для зарядки внутреннего аккумулятора автономной подпитки вставьте заряженный аккумулятор в камеру и оставьте изделие на 24 часа или дольше с выключенным питанием.

Если часы переустанавливаются после каждой зарядки аккумулятора, это может указывать на необходимость замены внутреннего аккумулятора автономной подпитки. Проконсультируйтесь с сервисным центром.

#### **Совет**

Для повторной установки дате и времени или географического местоположения после завершения установки даты и времени, выберите MENU  $\rightarrow$   $\blacksquare$  (Настройка)  $\rightarrow$  [Настр. даты/врем.] или [Часовой пояс].

### **Примечание**

- В случае отмены установки даты и времени в процессе выполнения, экран установки для даты и времени будет появляться каждый раз при включении камеры.
- В данной камере нет функции вставки даты на снимки. Вы можете вставить дату на снимки, а затем сохранить и распечатать их с помощью PlayMemories Home (только для Windows).

## **См. также**

- [Настр. даты/врем.](#page-347-0)
- [Часовой пояс](#page-348-0)
- [Использование колесика управления](#page-30-0)

Цифровой фотоаппарат со сменным объективом ILCE-7RM3 α7RIII

## **Встроенная справка**

[Встроенная справка] отображает описания пунктов меню MENU, пунктов Fn (Функция) и установок. Назначьте функцию [Встроенная справка] нужной клавише заранее с помощью [  $\leftrightarrow$  Польз. клав.] или [ | Польз. клав.].

**MENU → (Настройки съемки2) → [ Польз. клав.] или [ Польз. клав.] → нужная клавиша, затем назначьте функцию [Встроенная справка] этой клавише. 1**

Функцию [Встроенная справка] невозможно назначить некоторым клавишам.

**Выберите пункт MENU или Fn, описания которого нужно просмотреть, затем нажмите кнопку, которой назначена функция [Встроенная справка]. 2**

Будут отображены описания пункта.

#### **См. также**

[Польз. клав. \(фотоснимок/видеозапись/воспроизведение\)](#page-292-0)

## **SONY**

## [Справочное руководство](#page-0-0)

Цифровой фотоаппарат со сменным объективом ILCE-7RM3 α7RIII

## **Фотосъемка**

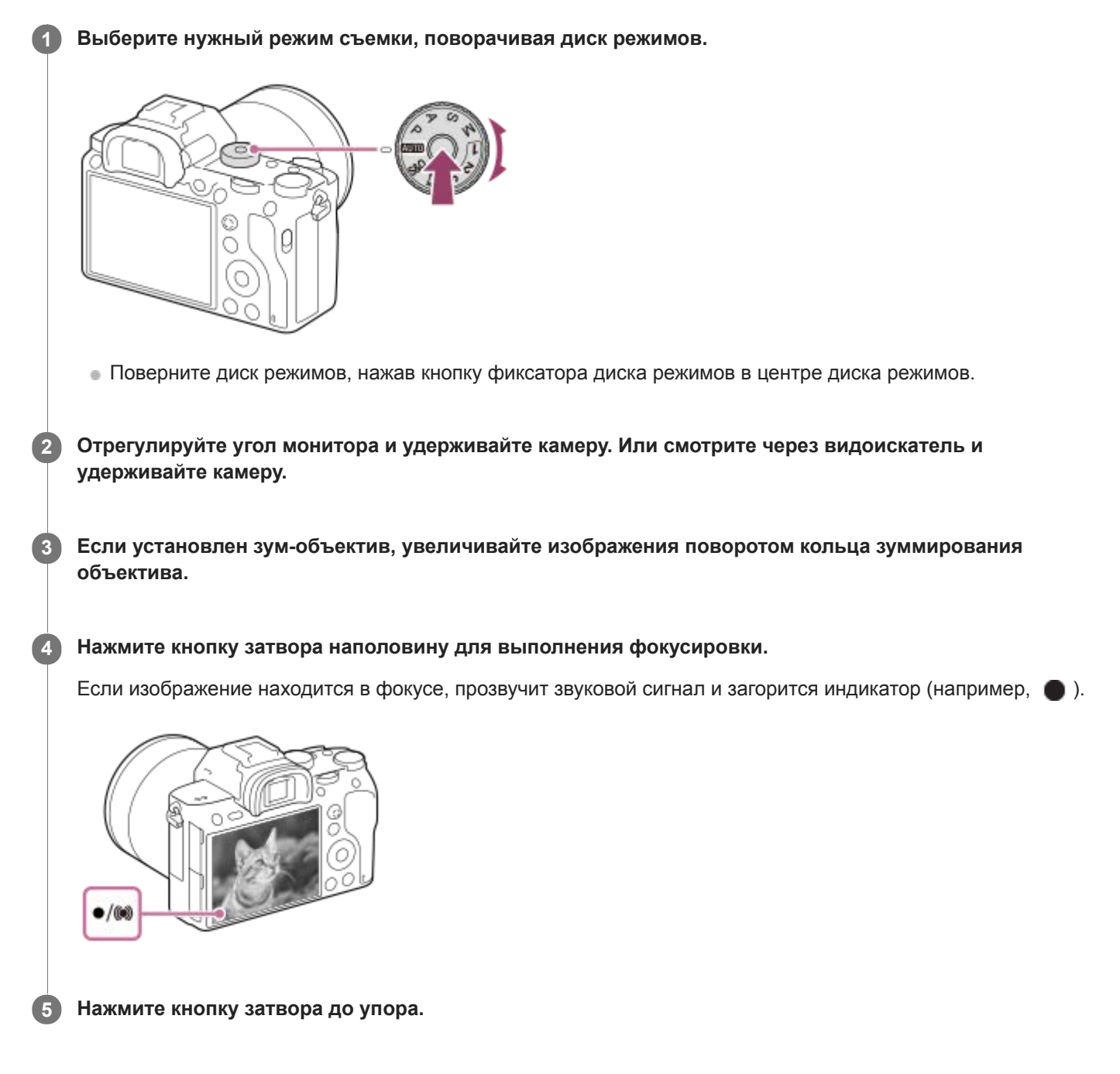

## **Для съемки с заблокированной фокусировкой на нужный объект (блокировка фокуса)**

Выполнение съемки с заблокированной фокусировкой на нужный объект в режиме автоматической фокусировки.

- **1.** MENU → (Настройки съемки1) → [Режим фокусиров.] → [Покадровый AF] или [Автоматич. AF].
- **2.** Расположите объект в пределах области АФ и нажмите кнопку затвора наполовину.

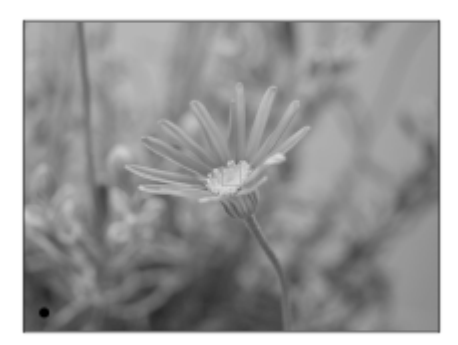

Фокус будет заблокирован.

- Если фокусировка на объекте затруднена, установите [Область фокусир.] в [Центр] или [Рег. пятно АФ].
- Держите кнопку затвора наполовину нажатой и поместите объект в исходное положение для перекомпоновки **3.** снимка.

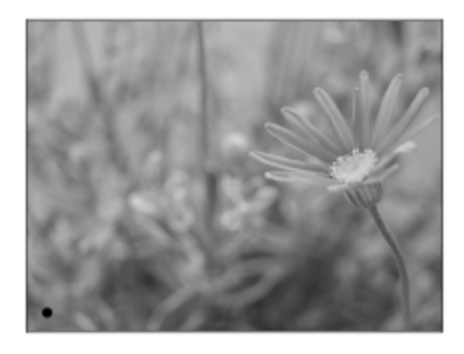

**4.** Нажмите кнопку затвора до упора вниз для съемки фотоснимка.

#### **Совет**

- Если изделие не сможет выполнить фокусировку автоматически, будет мигать индикатор фокусировки и звуковой сигнал не прозвучит. Измените компоновку фотоснимка или измените установку фокусировки.В режиме [Непрерывный AF] загорится (), и звуковой сигнал, означающий, что фокусировка достигнута, не прозвучит.
- После съемки отображается значок, указывающий, что данные записываются. Не извлекайте карту памяти в то время, когда отображается значок.

#### **Примечание**

В случае перемещения объекта вы не сможете зафиксировать фокус даже в случае установки [Режим фокусиров.] в [Автоматич. AF].

#### **См. также**

- [Список функций диска режимов](#page-153-0)
- [Увеличение четкости изображения/цифровой зум \(Увеличение\)](#page-187-0)
- [Воспроизведение фотоснимков](#page-261-0)
- [Авто.просмотр](#page-304-0)
- [Режим фокусиров.](#page-80-0)
- [Область фокусир.](#page-82-0)

## <span id="page-80-0"></span>**SONY**

[Справочное руководство](#page-0-0)

Цифровой фотоаппарат со сменным объективом ILCE-7RM3 α7RIII

## **Режим фокусиров.**

Выбор способа фокусировки в зависимости от перемещения объекта.

**1 MENU → (Настройки съемки1) → [Режим фокусиров.] → нужная установка.**

## **Подробности пунктов меню**

## **(Покадровый AF):**

Устройство фиксирует фокус после завершения фокусировки. Используйте это, если объект неподвижен.

## **(Автоматич. AF):**

[Покадровый AF] и [Непрерывный AF] переключаются в соответствии с перемещением объекта. При нажатии кнопки затвора наполовину в случае, если изделие определит, что объект неподвижен, фокус блокируется, а если объект перемещается, изделие продолжает выполнять фокусировку. Во время непрерывной съемки изделие автоматически выполняет съемку с непрерывной АФ, начиная со второго снимка.

## **(Непрерывный AF):**

Устройство продолжает выполнять фокусировку, пока кнопка затвора удерживается наполовину нажатой. Используйте эту опцию, если объект движется. В режиме [Непрерывный AF] звуковой сигнал во время фокусировки камеры отсутствует.

## **(Прямая РФ):**

Вы можете выполнять точные регулировки вручную после выполнения автоматической фокусировки, что позволяет быстрее фокусироваться на объекте, чем при использовании ручной фокусировки с самого начала. Это удобно в таких случаях, как макросъемка.

## **(Ручной фокус):**

Ручная регулировка фокусировки. Если не удается сфокусироваться на нужном объекте с помощью автоматической фокусировки, используйте ручную фокусировку.

## **Индикатор фокусировки**

 $\bigcirc$  (горит): Объект находится в фокусе и фокус зафиксирован.  $\bullet$  (мигает): Объект не в фокусе. (горит): Объект в фокусе. Фокус будет регулироваться непрерывно в соответствии с перемещениями объекта.  $\mathbb{\mathbb{C}}$  (горит): Выполняется фокусировка.

#### **Объекты, на которых трудно сфокусироваться с помощью автофокусировки**

- Темные и удаленные объекты
- Объекты с низкой контрастностью
- Объекты, которые находятся за стеклом
- Быстро движущиеся объекты
- Отражающие свет или блестящие поверхности
- Мигающий свет
- Освещенные сзади объекты
- Непрерывно повторяющиеся картины, например, фасады зданий
- Объекты в области фокусировки с различными фокусными расстояниями

#### **Совет**

В режиме [Непрерывный AF] можно зафиксировать фокус, нажав и удерживая кнопку, для которой назначена функция [Блокир. фокуса].

Если вы установите фокус на бесконечность в режиме ручной фокусировки или прямой ручной фокусировки, убедитесь, что фокусировка установлена на достаточно удаленном объекте, с помощью монитора или видоискателя.

## **Примечание**

- [Автоматич. AF] доступна только при использовании объектива, поддерживающего фазодетекторный АФ.
- Если установлен [Непрерывный AF] или [Автоматич. AF], угол обзора может понемногу изменяться во время фокусировки. Это не влияет на реальные записанные снимки.
- Только [Непрерывный AF] и [Ручной фокус] доступны во время видеосъемки или когда диск режимов установлен в положение S&Q.

#### **См. также**

- [Прямая ручная фокусировка \(DMF\)](#page-116-0)
- [Ручной фокус](#page-115-0)
- [Помощь для MF \(фотоснимок\)](#page-119-0)
- [Фазодетекторный АФ](#page-85-0)

<span id="page-82-0"></span>Цифровой фотоаппарат со сменным объективом ILCE-7RM3 α7RIII

# **Область фокусир.**

Выбор области фокусировки. Используйте эту функцию, когда трудно сфокусироваться надлежащим образом в режиме автоматической фокусировки.

**1 MENU → (Настройки съемки1) → [Область фокусир.] → нужная установка.**

## **Подробности пунктов меню**

## **Широкая АФ :**

Автоматическая фокусировка на объекте, занимающем весь диапазон экрана. При нажатии в режиме фотосъемки кнопки затвора наполовину, вокруг области фокусировки отобразится зеленая рамка.

## **Зонная фокусиров. :**

Выберите на мониторе зону, на которой нужно сфокусироваться, после чего изделие автоматически выберет зона фокусировки.

## **[[ ]]** Центр:

Автоматически выполняет фокусировку на объект в центре изображения. Используйте вместе с функцией блокировки фокуса для создания нужной композиции.

## **В Рег. пятно АФ:**

Позволяет перемещать рамку фокусировки в нужную точку на экране и фокусироваться на очень маленьком объекте в узкой области.

## **Расш. рег.пятно АФ :**

Если изделию не удается сфокусироваться на одной выбранной точке, оно использует точки фокусировки вокруг регулируемого пятна в качестве второй приоритетной области для фокусировки.

## **Следящий AF :**

Когда кнопка затвора нажата и удерживается наполовину нажатой, изделие отслеживает объект в пределах выбранной области автофокусировки. Эта установка доступна только если [Режим фокусиров.] установлен в [Непрерывный AF]. Наведите курсор на [Следящий AF] на экране установки [Область фокусир.], а затем выберите нужную область для начала отслеживания с помощью левой/правой сторон колесика управления. Вы также можете перемещать область начала отслеживания в нужную точку путем обозначения области в качестве зоны, регулируемого пятна или расширенного регулируемого пятна.

## **Примеры отображения рамки фокусировки**

Рамка фокусировки отличается следующим образом.

#### **При фокусировке на большей области**

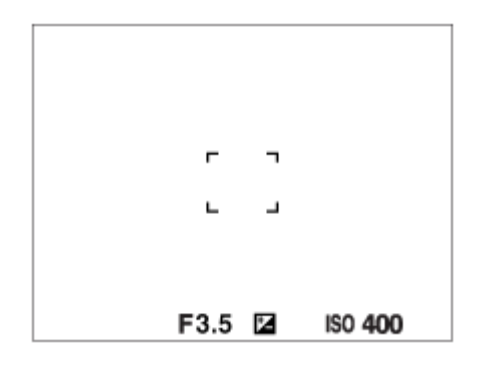

**При фокусировке на меньшей области**

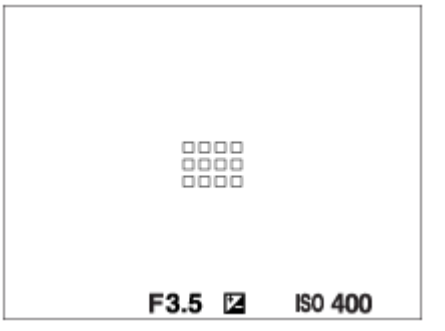

- Если [Область фокусир.] установлена в [Широкая АФ] или [Зонная фокусиров.], рамка фокусировки может переключаться между "При фокусировке на большей области" и "При фокусировке на меньшей области" в зависимости от объекта или ситуации.
- В случае прикрепления объектива с A-переходником с установочным адаптером (LA-EA1 или LA-EA3) (продается отдельно) и если [ Система AF] установлена в [Фазовое детект. AF], может отображаться рамка фокусировки для случая "При фокусировке на меньшей области".

## **При выполнении фокусировки автоматически с учетом всего диапазона монитора**

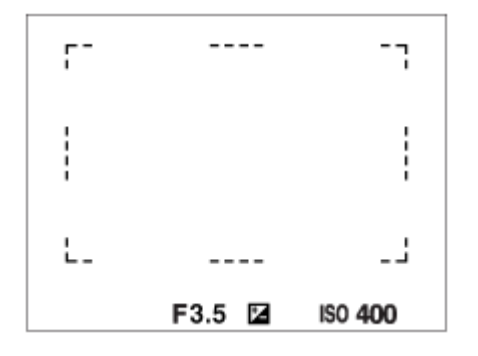

При использовании функции зума, отличной от оптического зума, установка [Область фокусир.] отменяется и рамка фокусировки обозначается пунктирной линией. АФ работает с приоритетом центральной области и области вокруг нее.

## **Для перемещения области фокусировки**

- Вы можете переместить область фокусировки в [Рег. пятно АФ], [Расш. рег.пятно АФ] или [Зонная фокусиров.] с помощью мульти-селектора. Если заранее назначить [Стандарт фокусир.] центру мульти-селектора, вы сможете переместить рамку фокусировки обратно к центру монитора, нажав центр мульти-селектора.
- Вы можете быстро переместить рамку фокусировки, коснувшись и перетащив ее на мониторе. Установите [Сенсорн. управлен.] в [Вкл] заранее.

#### **Совет**

В установках по умолчанию [Область фокусир.] назначено кнопке C2.

#### **Примечание**

- [Область фокусир.] фиксируется в [Широкая АФ] в следующих случаях: [Интеллект. Авто]
- Область фокусировки может не подсвечиваться во время непрерывной съемки или при нажатии кнопки затвора сразу до упора.
- $\blacksquare$  При установке диска режимов в  $\boxplus$  (Видео) или  $S\&Q$  или во время видеосъемки, [Следящий АF] невозможно выбрать в качестве [Область фокусир.].
- Если [Распознав. объекта] в [Наст. AF лицо/глаз] установлено в [Животное], [Следящий AF] невозможно выбрать в качестве [Область фокусир.].

#### **См. также**

- [Сенсорн. управлен.](#page-138-0)
- [Регулировка настроек области фокусировки в соответствии с ориентацией камеры \(горизонтально/](#page-88-0) вертикально) (Перекл.В/Г о.AF)
- [Регистрация текущей области фокусировки \(Регистр. обл. AF\) \(фотоснимок\)](#page-101-0)

<span id="page-85-0"></span>Цифровой фотоаппарат со сменным объективом ILCE-7RM3 α7RIII

## **Фазодетекторный АФ**

При наличии в пределах области автофокусировки точек фазодетекторного АФ, в изделии используется комбинированная автофокусировка фазодетекторного АФ и контрастного АФ.

#### **Примечание**

Фазодетекторный АФ доступен только в случае прикрепления соответствующего объектива. При использовании объектива, не поддерживающего фазодетекторный АФ, вы не сможете использовать [Автоматич. AF], [ Чувств. след. AF], [ Чувств. след. AF] или [ Скорость АФ]. Кроме того, даже в случае использования ранее приобретенного соответствующего объектива, фазодетекторный АФ

может не функционировать до тех пор, пока не будет обновлен объектив. Для получения подробных сведений о совместимых объективах посетите веб-сайт Sony в вашем регионе или обратитесь за консультацией к дилеру Sony или в местный уполномоченный сервисный центр Sony.

#### **См. также**

[Система AF \(фотоснимок\)](#page-113-0)

<span id="page-86-0"></span>Цифровой фотоаппарат со сменным объективом ILCE-7RM3 α7RIII

# **Стандарт фокусир.**

В случае назначения [Стандарт фокусир.] нужной пользовательской клавише можно автоматически вызывать полезные функции, например, фокусировку на объекте в центре экрана, в зависимости от установок области фокусировки.

- **MENU → (Настройки съемки2) → [ Польз. клав.] → нужная клавиша, затем назначьте функцию [Стандарт фокусир.] этой клавише. 1**
	- $\bullet$  Для использования функции [Стандарт фокусир.] во время видеозаписи выберите MENU  $\rightarrow \bullet$  2 (Настройки съемки2) → [ Польз. клав.] → нужная кнопка, а затем назначьте [Стандарт фокусир.] этой клавише.

**Нажмите клавишу, которой была назначена функция [Стандарт фокусир.].**

Действия, доступные при нажатии клавиши, зависят от установок для [Область фокусир.] и [Центр. следящ. AF].

**При установке [Область фокусир.] в [Зонная фокусиров.], [Рег. пятно АФ] или [Расш. рег.пятно АФ]:** При нажатии клавиши рамка фокусировки перемещается обратно к центру.

## **Если [Область фокусир.] установлена в [Широкая АФ] или [Центр]:**

- Если [Центр. следящ. AF] установлен в [Вкл], [Центр. следящ. AF] активируется нажатием клавиши. Камера обнаруживает объект, расположенный в центре экрана, и начинает отслеживать его при нажатии центра колесика управления, пока активирован [Центр. следящ. AF].
- Если [Центр. следящ. AF] установлен в [Выкл], камера фокусируется на центральной точке.

## **Примечание**

**2**

Установить функцию [Стандарт фокусир.] на [Левая кнопка], [Правая кнопка] или [Кнопка спуска] невозможно.

## **См. также**

- [Польз. клав. \(фотоснимок/видеозапись/воспроизведение\)](#page-292-0)
- [Область фокусир.](#page-82-0)
- [Центр. следящ. AF](#page-98-0)

## **SONY**

[Справочное руководство](#page-0-0)

Цифровой фотоаппарат со сменным объективом ILCE-7RM3 α7RIII

## **Настройки фокуса**

Конфигурирование функций фокусировки с помощью переднего диска/заднего диска или колесика управления.

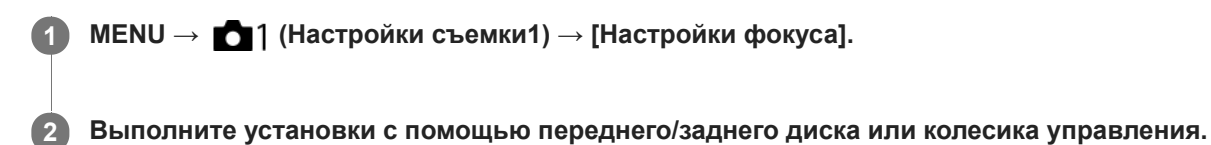

## **Если режим фокусировки установлен в положение автофокусировки или прямой ручной фокусировки**

Вы можете отрегулировать установки области фокусировки и положение рамки фокусировки. Рамку фокусировки можно перемещать только при установке [Область фокусир.] в следующее положение:

- [Зонная фокусиров.]
- [Рег. пятно АФ]
- [Расш. рег.пятно АФ]

**Передний диск:** Перемещение рамки фокусировки вверх/вниз. **Задний диск:** Перемещение рамки фокусировки вправо/влево. **Колесико управления:** Выбор области фокусировки.

## **Если режим фокусировки установлен в положение ручной фокусировки**

Вы можете установить область для увеличения при фокусировке вручную. **Передний диск:** Перемещение области для увеличения вверх/вниз. **Задний диск:** Перемещение области для увеличения вправо/влево. **Колесико управления:** Перемещение области для увеличения вверх/вниз.

<span id="page-88-0"></span>Цифровой фотоаппарат со сменным объективом ILCE-7RM3 α7RIII

# **Регулировка настроек области фокусировки в соответствии с ориентацией камеры (горизонтально/вертикально) (Перекл.В/Г о.AF)**

Вы можете установить, нужно ли переключать [Область фокусир.] и положение рамки фокусировки в соответствии с ориентацией камеры (горизонтально/вертикально). Данная функция полезна при съемке сцен, для которых нужно часто изменять положение камеры, например, портретов или спортивных сцен.

**1 MENU → (Настройки съемки1) → [ Перекл.В/Г о.AF] → нужная установка.**

## **Подробности пунктов меню**

## **Выключено:**

Не переключать [Область фокусир.] и положение рамки фокусировки в соответствии с ориентацией камеры (горизонтально/вертикально).

## **Только точка AF:**

Переключение положения рамки фокусировки в соответствии с ориентацией камеры (горизонтально/ вертикально). [Область фокусир.] зафиксирована.

## **Точка AF + Обл. AF:**

Переключение [Область фокусир.] и положения рамки фокусировки в соответствии с ориентацией камеры (горизонтально/вертикально).

## **Пример при выборе [Точка AF + Обл. AF]**

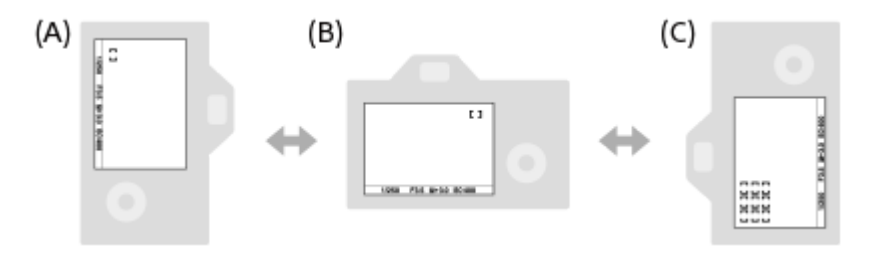

- **(A)** Вертикально: [Рег. пятно АФ] (верхний левый угол)
- **(B)** Горизонтально: [Рег. пятно АФ] (верхний правый угол)
- **(C)** Вертикально: [Зонная фокусиров.] (нижний левый угол)
	- Распознаются три ориентации камеры: горизонтальная, вертикальная со стороной кнопки затвора вверх, и вертикальная со стороной кнопки затвора вниз.

#### **Примечание**

- При изменении установки для [ Перекл.В/Г о.AF] установки фокусировки для каждой из ориентаций камеры не будут сохраняться.
- [Область фокусир.] и положение рамки фокусировки не будет изменяться даже при установке [ Перекл.В/Г о.AF] в [Точка AF + Обл. AF] или [Только точка AF] в следующих случаях:
	- Если режим съемки установлен в [Интеллект. Авто], [Видео] или [Замедл.&уск.воспр.]
	- Пока кнопка затвора нажата наполовину вниз
	- Во время видеосъемки
	- Во время использования функции цифрового зума
	- Пока активирована автофокусировка
	- При активации [Настройки фокуса]
	- Во время непрерывной съемки
	- Во время обратного отсчета для автоспуска
	- При активации [Фокусиров. лупа]
- Если выполняется съемка непосредственно после включения питания и камера расположена вертикально, первый снимок будет сделан с установкой горизонтальной фокусировки или с установкой последней фокусировки.
- Если объектив направлен вверх или вниз, определение ориентации камеры невозможно.

#### **См. также**

[Область фокусир.](#page-82-0)

Цифровой фотоаппарат со сменным объективом ILCE-7RM3 α7RIII

# **Управл.AF/MF**

Вы можете легко переключить режим фокусировки с автоматического на ручной и наоборот во время съемки без изменения положения удерживания.

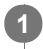

**MENU → (Настройки съемки2) → [ Польз. клав.] или [ Польз. клав.] → нужная кнопка → [AF/MF с удерж. кн.] или [Перекл. реж.AF/MF].**

## **Подробности пунктов меню**

#### **AF/MF с удерж. кн. :**

Переключение режима фокусировки при удерживании кнопки нажатой.

#### **Перекл. реж.AF/MF :**

Переключение режима фокусировки при повторном нажатии кнопки.

#### **Примечание**

Установка функции [AF/MF с удерж. кн.] в [Левая кнопка], [Правая кнопка] или [Кнопка спуска] с помощью колесика управления невозможна.

#### **См. также**

[Польз. клав. \(фотоснимок/видеозапись/воспроизведение\)](#page-292-0)

## <span id="page-91-0"></span>**SONY**

[Справочное руководство](#page-0-0)

Цифровой фотоаппарат со сменным объективом ILCE-7RM3 α7RIII

# **AF с затвором (фотоснимок)**

Выбор возможности автоматической фокусировки при нажатии кнопки затвора наполовину. Выберите [Выкл] для регулировки фокуса и экспозиции отдельно.

**1 MENU → (Настройки съемки1) → [ AF с затвором] → нужная установка.**

## **Подробности пунктов меню**

## **Вкл:**

Автофокус работает при нажатии кнопки затвора наполовину.

#### **Выкл:**

Автофокус не работает даже при нажатии кнопки затвора наполовину.

## **Удобный способ микро-регулировки фокусировки**

Если присоединен объектив с А-переходником, активация функции автофокусировки с помощью кнопки, отличной от кнопки затвора, позволяет более точно фокусироваться в сочетании с ручной фокусировкой.

- **1.** Установите [ AF с затвором] в [Выкл].
- 2. MENU →  $\bigcirc$  / (Настройки съемки2) → [ $\bigcirc$  Польз. клав.] или [ $\Box$ ] Польз. клав.] → назначьте функции [Фокусиров. лупа] нужным клавишам.
- 3. Установите [ $\sqrt{ }$  Eye-Start AF] в [Выкл] во избежание автофокусировки во время просмотра через видоискатель.
- **4.** Нажмите кнопку AF-ON для фокусировки.
- 5. Нажмите клавишу, которой назначена функция [Фокусиров. лупа], а затем поверните кольцо фокусировки для микро-регулировки фокусировки.
- **6.** Нажмите кнопку затвора до упора вниз для выполнения съемки.

#### **См. также**

- **АГ Включен**
- **[Eye-Start AF \(фотоснимок\)](#page-104-0)**
- [Предварител. AF \(фотоснимок\)](#page-103-0)
- [Фокусиров. лупа](#page-117-0)

<span id="page-92-0"></span>Цифровой фотоаппарат со сменным объективом ILCE-7RM3 α7RIII

## **AF Включен**

Вы можете выполнить фокусировку без нажатия кнопки затвора наполовину. Будут применены установки для [Режим фокусиров.].

**1 Нажмите кнопку AF-ON (AF Включен) во время съемки в режиме автофокусировки.**

#### **Совет**

- Установите [ AF с затвором] в [Выкл], если не нужно выполнять автофокусировку с помощью кнопки затвора.
- Установите [ M C затвором], [ M Предварител. AF] и [ M Eye-Start AF] в [Выкл] для фокусировки на определенном расстоянии съемки с предполагаемым положением объекта.

#### **См. также**

- [Польз. клав. \(фотоснимок/видеозапись/воспроизведение\)](#page-292-0)
- **АF с затвором (фотоснимок)**
- [Предварител. AF \(фотоснимок\)](#page-103-0)
- **[Eye-Start AF \(фотоснимок\)](#page-104-0)**

Цифровой фотоаппарат со сменным объективом ILCE-7RM3 α7RIII

# **Наст. AF лицо/глаз**

Данная функция используется для указания того, будет ли камера фокусироваться с приоритетом на лицах или глазах.

Данную функцию можно использовать, если системное программное обеспечение камеры (встроенное программное обеспечение) относится к вер. 3.00 или более поздней версии.

## **1 MENU→ (Настройки съемки1) → [Наст. AF лицо/глаз] → нужный пункт установки.**

## **Подробности пунктов меню**

#### **Приор. лиц/глаз AF:**

Установка того, нужно ли выполнять обнаружение лиц или глаз внутри области фокусировки и фокусироваться на глазах (автофокусировка на глазах) при включенной автофокусировке. ([Вкл]/[Выкл])

## **Распознав. объекта:**

Выбор цели для обнаружения.

[Человек]: Обнаружение человеческих лиц/глаз.

[Животное]: Обнаружение глаз животных. Лица животных не обнаруживаются.

#### **Отоб.кадр расп.лиц:**

Установка того, нужно ли отображать рамку обнаружения лица при обнаружении человеческого лица. ([Вкл]/[Выкл])

#### **Отобр.глаз животн.:**

Установка того, нужно ли отображать рамку обнаружения глаз при обнаружении глаза животного. ([Вкл]/[Выкл])

#### **Рамка обнаружения лица**

При обнаружении изделием лица появляется серая рамка распознавания лица. Когда изделие определяет, что включена автоматическая фокусировка, рамка распознавания лица становится белой.

В случае если порядок приоритета зарегистрирован для каждого лица с помощью [Регистрация лиц], изделие автоматически выбирает первое приоритетное лицо и рамка распознавания лица поверх этого лица становится белой. Рамки распознавания лица других зарегистрированных лиц становятся красновато-пурпурными.

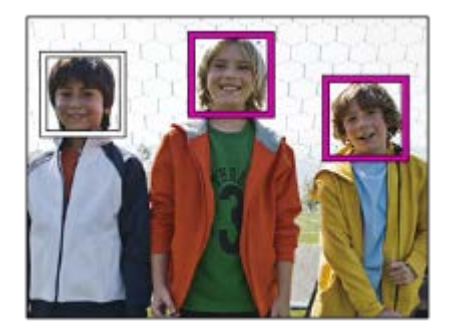

## **Рамка обнаружения глаз**

Белая рамка обнаружения глаз появляется при обнаружении глаза и определении камерой возможности автофокусировки в зависимости от установок.

Рамка обнаружения глаз отображается следующим образом, если [Распознав. объекта] установлено в [Животное].

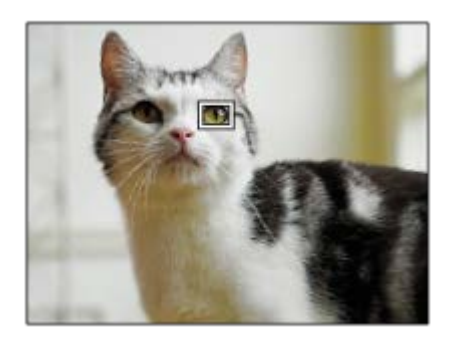

## **[AF на глаз] с помощью пользовательской клавиши**

Функцию автофокусировки на глазах можно также использовать путем назначения [AF на глаз] пользовательской клавише. Камера может фокусироваться на глазах до тех пор, пока вы нажимаете эту клавишу. Это полезно, если вы хотите временно применить функцию автофокусировки на глазах ко всему экрану независимо от установки для [Область фокусир.].

Например, если [Область фокусир.] установлено в [Рег. пятно АФ] и необходимо, чтобы камера сфокусировалась на глазе за пределами рамки фокусировки, функцию фокусировки на глазах можно применить путем нажатия пользовательской клавиши, для которой назначено [AF на глаз], без изменения [Область фокусир.].

- 1. MENU → (Настройки съемки2) → [V] Польз. клав.] → нужная клавиша, затем назначьте функцию [АF на глаз] этой клавише.
- **2.** MENU → (Настройки съемки1) → [Наст. AF лицо/глаз] → [Распознав. объекта] → нужная установка.
- 3. Направьте камеру на лицо человека или животного и нажмите клавишу, которой была назначена функция [AF на глаз].
- **4.** Нажмите кнопку затвора при нажатой клавише.

#### **Совет**

- Если вы хотите, чтобы рамка обнаружения лица или глаз исчезала через определенное время после фокусировки камеры на лице или глазе, установите [Авт.очистка обл.AF] в [Вкл].
- Для обнаружения глаз животного создайте композицию таким образом, чтобы оба глаза и нос животного находились в поле зрения.

#### **Примечание**

- Если [Распознав. объекта] установлено в [Человек], глаза животных не обнаруживаются. Если [Распознав. объекта] установлено в [Животное], человеческие лица не обнаруживаются.
- Если [Распознав. объекта] установлено в [Животное], следующие функции недоступны.
	- $=$  [Следящий AF]
	- $-$  [Центр. следящ. AF]
	- $=$  [Приор.лиц в м/изм]
	- [Приор. зарегис.лиц]
- Функция [AF на глаз] может не работать должным образом в следующих случаях:
	- Если человек в солнцезащитных очках.
	- Если волосы закрывают глаза человека.
	- В условиях низкой освещенности или задней подсветки.
	- Если глаза закрыты.
	- Если объект находится в тени.
	- Если объект находится не в фокусе.
	- Если объект слишком много двигается.
- Если объект слишком много двигается, рамка обнаружения может не отображаться правильно поверх его глаз.
- В зависимости от обстоятельств фокусировка на глазах может оказаться невозможной.
- Если камера не может сфокусироваться на глазах человека, вместо этого она обнаружит и сфокусируется на лице. Камера не может фокусироваться на глазах, если не обнаружено человеческих лиц.
- В некоторых условиях изделие может не обнаружить лиц совсем или может случайно обнаружить другие объекты в качестве лиц.
- $\bullet$  Функция автофокусировки на глазах недоступна, если диск режимов установлен на  $\pm\frac{1}{2}$  (Видео) или S&Q, или во время видеосъемки.
- Рамка обнаружения глаз не отображается, когда функция автофокусировки на глазах недоступна.
- Функция обнаружения лица/глаз недоступна со следующими функциями:
	- Функции увеличения отличные от оптического зума.
	- [Схематизация] под [Эффект рисунка]
	- Фокусировочная лупа
	- Если [ Частота кадров] установлен в [120fps]/[100fps] во время замедленной/ускоренной съемки.
- Вы не сможете использовать функцию обнаружения лиц в следующей ситуации: Видеосъемка с установкой [ Параметры зап.] в [120p]/[100p]
- Может быть распознано до 8 лиц людей.
- Даже если [Отоб.кадр расп.лиц] установлен в [Выкл], зеленая рамка фокусировки будет отображаться вокруг лиц, находящихся в фокусе.
- Если режим съемки установлен в [Интеллект. Авто], [Приор. лиц/глаз AF] фиксируется в [Вкл].
- Даже если [Распознав. объекта] установлено в [Животное], глаза некоторых видов животных обнаружить невозможно.
- Даже если [Отобр.глаз животн.] установлено в [Выкл], зеленая рамка фокусировки отображается поверх глаз, которые находятся в фокусе.

#### **См. также**

- [Режим фокусиров.](#page-80-0)
- [Область фокусир.](#page-82-0)
- [Авт.очистка обл.AF](#page-109-0)
- [Польз. клав. \(фотоснимок/видеозапись/воспроизведение\)](#page-292-0)
- [Модель](#page-350-0)

Цифровой фотоаппарат со сменным объективом ILCE-7RM3 α7RIII

# **AF в фокус. лупе (фотоснимок)**

Вы можете более точно сфокусироваться на объекте с помощью автофокуса, увеличив область, на которой нужно сфокусироваться. Во время отображения увеличенного изображения вы можете сфокусироваться на меньшей области, чем регулируемое пятно.

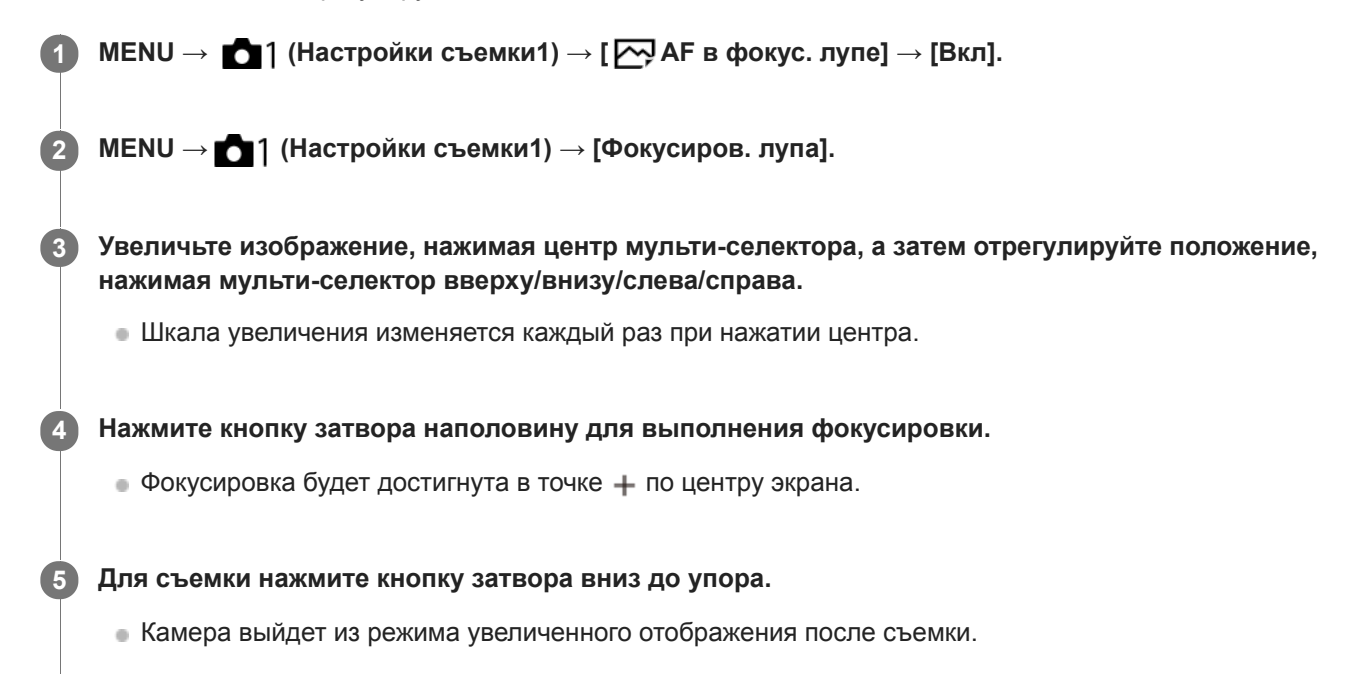

#### **Совет**

- Для точного определения места, которое нужно увеличить, рекомендуется использовать штатив.
- Вы можете проверить результат автофокусировки путем увеличения отображаемого изображения. Если нужно повторно настроить положение фокусировки, настройте область фокусировки на увеличенном экране, а затем нажмите кнопку затвора наполовину.

## **Примечание**

- При увеличении области на краю экрана камера, возможно, не сможет выполнить фокусировку.
- Во время увеличения отображаемого изображения настройка экспозиции и баланса белого невозможна.
- $\bullet$  Функция [ $\sim$  AF в фокус. лупе] недоступна в следующих случаях:
	- Во время видеосъемки
	- Если [Режим фокусиров.] установлено в [Непрерывный AF].
	- Если [Режим фокусиров.] установлен в [Автоматич. AF] и установлен режим съемки, отличный от P/A/S/M.
	- Если [Режим фокусиров.] установлен в [Автоматич. AF], а [Режим протяжки] установлен в [Непрерыв. Съемка].
	- При использовании установочного адаптера (продается отдельно).
- Во время увеличения отображаемого изображения следующие функции недоступны:
	- $=$  [AF на глаз]
	- [Центр. следящ. AF]
	- $-$ [ $\overline{\phantom{a}}$ Eye-Start AF]
	- $-$  [ $\overline{\sim}$ ] Предварител. АF]
	- [Приор. лиц/глаз AF]

## **См. также**

- [Фокусиров. лупа](#page-117-0)
- [Польз. клав. \(фотоснимок/видеозапись/воспроизведение\)](#page-292-0)

<span id="page-98-0"></span>Цифровой фотоаппарат со сменным объективом ILCE-7RM3 α7RIII

# **Центр. следящ. AF**

При нажатии центра колесика управления камера определяет объект, расположенный в центре экрана, и продолжает отслеживание объекта.

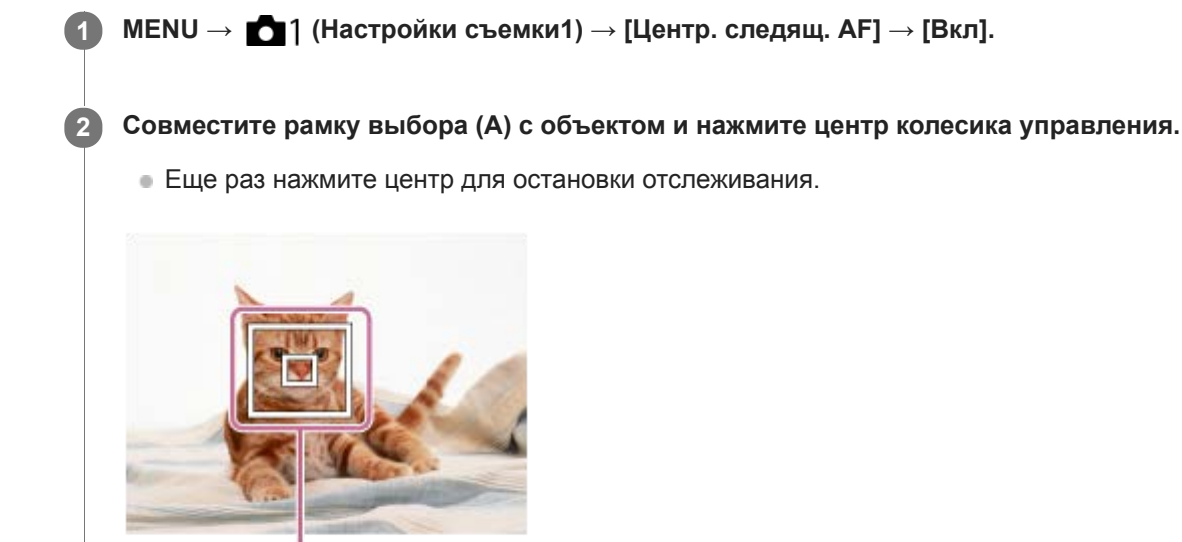

**3 Нажмите кнопку затвора до упора вниз для выполнения съемки.**

#### **Совет**

- Если назначить функцию [Стандарт фокусир.] клавише по вашему выбору, можно активировать [Центр. следящ. AF] или обнаружить объект еще раз путем нажатия этой клавиши, когда [Область фокусир.] установлена в [Широкая АФ] или [Центр].
- Вы можете выбрать объект, который необходимо отслеживать во время сенсорного управления, при съемке с помощью монитора. Установите [Сенсорн. управлен.] в [Вкл] и выберите [Сенс.пан.+тачпад] или [Только сенс.панель] в [Сенс. пан./ Тачпад].

#### **Примечание**

- Функция [Центр. следящ. AF] может не работать должным образом в следующих случаях:
	- Объект очень быстро двигается.

(A)

- Объект слишком мал или слишком велик.
- Слабый контраст между объектом съемки и фоном.
- В темноте.
- Общее освещение меняется.
- Функция захвата объекта АФ не работает в следующих случаях:
	- При съемке в режиме фокусировки вручную.
	- При использовании цифрового зума
	- $-B$  случае видеосъемки при установке  $[\frac{H}{B} \text{ To} \text{ To} \$
	- В случае замедленной/ускоренной видеосъемки при установке [ Sail Частота кадров] в [120fps]/[100fps].
	- Если [Распознав. объекта] в [Наст. AF лицо/глаз] установлено в [Животное]

## **См. также**

[Стандарт фокусир.](#page-86-0)

Цифровой фотоаппарат со сменным объективом ILCE-7RM3 α7RIII

# **Блокир. фокуса**

Фиксация фокусировки во время нажатия клавиши с назначенной ей функцией блокировки фокусировки.

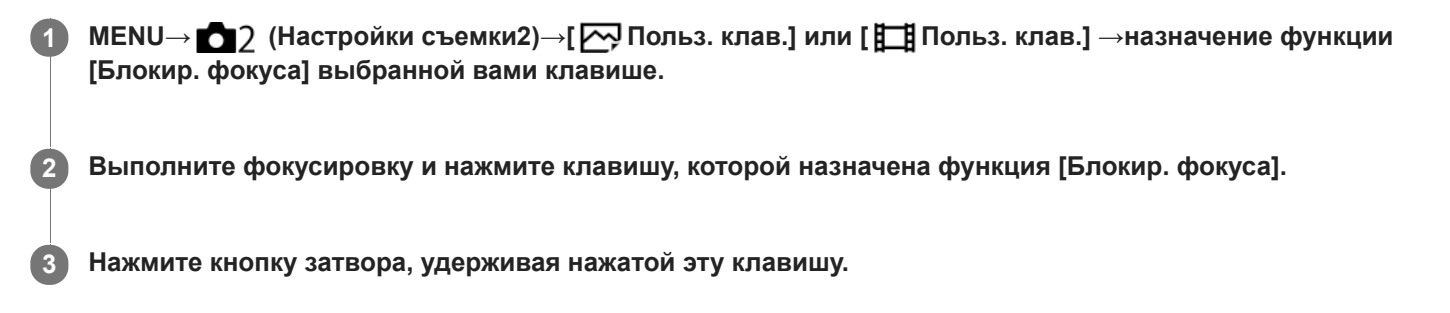

## **См. также**

[Польз. клав. \(фотоснимок/видеозапись/воспроизведение\)](#page-292-0)

<span id="page-101-0"></span>Цифровой фотоаппарат со сменным объективом ILCE-7RM3 α7RIII

## **Регистрация текущей области фокусировки (Регистр. обл. AF) (фотоснимок)**

Вы можете временно переместить рамку фокусировки в предварительно установленное положение с помощью пользовательской клавиши. Эта функция полезна при съемке сцен, в которых перемещение объектов можно предугадать, например, спортивные сцены. С помощью этой функции можно быстро переключать область фокусировки в соответствии с ситуацией.

## **Регистрация области фокусировки**

- 1. MENU →  $\Box$ 1 (Настройки съемки1) → [ $\Box$ ) Регистр. обл. АF] → [Вкл].
- **2.** Установите область фокусировки в нужное положение, а затем удерживайте нажатой кнопку Fn (Функция).

## **Вызов зарегистрированной области фокусировки**

- 1. MENU → 2 (Настройки съемки2) → [ $\bigtriangledown$  Польз. клав.] → нужная клавиша, затем выберите [Зарег. об. АF удерж.].
- Установите камеру в режим съемки, удерживайте нажатой клавишу, которой назначено [Зарег. об. AF удерж.], **2.** а затем нажмите кнопку затвора для выполнения съемки.

#### **Совет**

- Если рамка фокусировки зарегистрирована с помощью [ Регистр. обл. AF], зарегистрированная рамка фокусировки мигает на мониторе.
- Если назначить [Перекл. рег.обл. AF] пользовательской клавише, можно использовать зарегистрированную рамку фокусировки, не удерживая нажатой клавишу.
- Если назначить [Зарег.об.AF+AF Вкл] пользовательской клавише, при нажатии этой клавиши будет выполняться автофокусировка с помощью зарегистрированной рамки фокусировки.

#### **Примечание**

- Область фокусировки не может быть зарегистрирована в следующих случаях:
	- $-\Delta$ иск режимов установлен в положение  $\pm\pm$  (Видео) или  $\textsf{S}\textsf{R}\textsf{O}$
	- Во время выполнения [Сенсорный фокус]
	- Во время использования функции цифрового зума
	- Во время выполнения [Следящий AF]
	- Во время фокусировки
	- Во время фиксации фокуса
- Вы не сможете назначить [Зарег. об. AF удерж.] для [Левая кнопка], [Правая кнопка] или [Кнопка спуска].
- Вы не сможете вызвать зарегистрированную область фокусировки в следующих случаях:  $-$  Диск режимов установлен в положение  $\blacksquare$  (Режим Авто),  $\boxplus$  (Видео) или  $S\&Q$
- Если [ Регистр. обл. AF] установлена в [Вкл], установка [Блок.работ.деталей] фиксируется в [Выкл].

#### **См. также**

- [Область фокусир.](#page-82-0)
- [Польз. клав. \(фотоснимок/видеозапись/воспроизведение\)](#page-292-0)

Цифровой фотоаппарат со сменным объективом ILCE-7RM3 α7RIII

## **Удаление зарегистрированной области АФ (Удал.зарег.об.AF)**

Удаление положения рамки фокусировки, зарегистрированной с помощью [  $\sim$  Регистр. обл. АF].

**1 MENU → (Настройки съемки1) → [ Удал.зарег.об.AF].**

#### **См. также**

[Регистрация текущей области фокусировки \(Регистр. обл. AF\) \(фотоснимок\)](#page-101-0)

## <span id="page-103-0"></span>**SONY**

[Справочное руководство](#page-0-0)

Цифровой фотоаппарат со сменным объективом ILCE-7RM3 α7RIII

# **Предварител. AF (фотоснимок)**

Изделие выполняет автоматическую регулировку фокуса перед нажатием и удерживанием наполовину нажатой кнопки затвора. Во время операций фокусировки экран может дрожать.

**1 MENU → (Настройки съемки1) → [ Предварител. AF] → нужная установка.**

## **Подробности пунктов меню**

## **Вкл:**

Регулировка фокуса перед нажатием и удерживанием наполовину нажатой кнопки затвора.

## **Выкл:**

Не регулируйте фокус перед нажатием наполовину кнопки затвора.

#### **Примечание**

[ Предварител. AF] доступно только в случае установки объектива с E-переходником.

## <span id="page-104-0"></span>**SONY**

[Справочное руководство](#page-0-0)

Цифровой фотоаппарат со сменным объективом ILCE-7RM3 α7RIII

# **Eye-Start AF (фотоснимок)**

Установка необходимости использования автофокуса во время просмотра через электронный видоискатель.

**1 MENU → (Настройки съемки1) → [ Eye-Start AF] → нужная установка.**

## **Подробности пунктов меню**

**Вкл:**

Автофокусировка начнется во время просмотра через электронный видоискатель.

**Выкл:**

Автофокусировка не начнется во время просмотра через электронный видоискатель.

#### **Совет**

[ Eye-Start AF] доступно при прикрепленном объективе с A-переходником и установочном адаптере (LA-EA2, LA-EA4) (продается отдельно).

Цифровой фотоаппарат со сменным объективом ILCE-7RM3 α7RIII

# **Чувств. след. AF (фотоснимок)**

Вы можете выбрать чувствительность АФ при выходе объекта из фокуса в режиме фотосъемки.

**1 MENU → (Настройки съемки1) → [ Чувств. след. AF] → нужная установка.**

## **Подробности пунктов меню**

#### **5(Чувствительный) / 4 / 3(Стандартный) / 2 / 1(Зафиксирован.):**

Выберите [5(Чувствительный)] для чуткой фокусировки на объектах на разных расстояниях. Выберите [1(Зафиксирован.)] для сохранения фокусировки на определенном объекте во время перемещения других объектов перед ним.

<span id="page-106-0"></span>Цифровой фотоаппарат со сменным объективом ILCE-7RM3 α7RIII

# **Устан.приор.в AF-S**

Установка необходимости срабатывания затвора, даже если объект не находится в фокусе при установке [Режим фокусиров.] в [Покадровый AF], [Прямая РФ] или [Автоматич. AF], и объект остается неподвижным.

**1 MENU → (Настройки съемки1) → [Устан.приор.в AF-S] → нужная установка.**

## **Подробности пунктов меню**

**AF:**

Приоритет фокусировки. Пока объект не окажется в фокусе, затвор не сработает.

#### **Затвор:**

Приоритет срабатывания затвора. Затвор сработает даже в том случае, если объект не находится в фокусе.

### **Акцент на баланс:**

Съемка с акцентом на баланс фокусировки и срабатывание затвора.

#### **См. также**

- [Режим фокусиров.](#page-80-0)
- [Устан.приор.в AF-C](#page-107-0)

<span id="page-107-0"></span>Цифровой фотоаппарат со сменным объективом ILCE-7RM3 α7RIII

# **Устан.приор.в AF-C**

Установка необходимости срабатывания затвора, даже если объект не находится в фокусе при активации непрерывного АФ, и объект движется.

**1 MENU → (Настройки съемки1) → [Устан.приор.в AF-C] → нужная установка.**

## **Подробности пунктов меню**

**AF:**

Приоритет фокусировки. Пока объект не окажется в фокусе, затвор не сработает.

#### **Затвор:**

Приоритет срабатывания затвора. Затвор сработает даже в том случае, если объект не находится в фокусе.

### **Акцент на баланс:**

Съемка с акцентом на баланс фокусировки и срабатывание затвора.

#### **См. также**

- [Режим фокусиров.](#page-80-0)
- [Устан.приор.в AF-S](#page-106-0)
### **SONY**

[Справочное руководство](#page-0-0)

Цифровой фотоаппарат со сменным объективом ILCE-7RM3 α7RIII

# **Подсветка AF (фотоснимок)**

Подсветка АФ излучает заполняющий свет для выполнения более легкой фокусировки на объект в темных окружающих условиях. В промежуток времени между нажатием кнопки затвора наполовину и блокировкой фокуса горит красная подсветка АФ, позволяющая камере легко фокусироваться.

**1 MENU → (Настройки съемки1) → [ Подсветка AF] → нужная установка.**

### **Подробности пунктов меню**

### **Авто:**

В темных окружающих условиях загорается подсветка АФ.

### **Выкл:**

Подсветка АФ не используется.

### **Примечание**

- Функцию [ Подсветка AF] невозможно использовать в следующих случаях:
	- При установке режима съемки [Видео] или [Замедл.&уск.воспр.].
	- Если [ Режим фокусиров.] установлен в [Непрерывный AF] или [Автоматич. AF] и объект перемещается (когда горит индикатор фокусировки  $\textcircled{(})$  или  $\textcircled{(})$ ).
	- Если активировано [Фокусиров. лупа].
	- При прикрепленном установочном адаптере
- Если многоинтерфейсный разъем оснащен вспышкой с функцией подсветки АФ, при включении вспышки также включится подсветка АФ.
- Подсветка АФ излучает очень яркий свет. Не смотрите прямо на подсветку АФ с близкого расстояния, хотя опасности для здоровья это не представляет.

Цифровой фотоаппарат со сменным объективом ILCE-7RM3 α7RIII

## **Авт.очистка обл.AF**

Установка необходимости отображения области фокусировки постоянно или ее автоматического исчезновения вскоре после достижения фокусировки.

**1 MENU → (Настройки съемки1) → [Авт.очистка обл.AF] → нужная установка.**

### **Подробности пунктов меню**

**Вкл:**

Область фокусировки исчезает автоматически вскоре после достижения фокусировки.

**Выкл:**

Область фокусировки отображается постоянно.

Цифровой фотоаппарат со сменным объективом ILCE-7RM3 α7RIII

# **Отобр.зону непр.AF**

Вы можете установить, нужно ли отображать область, находящуюся в фокусе при установке [Область фокусир.] в [Широкая АФ] или [Зонная фокусиров.], в режиме [Непрерывный AF].

**1 MENU → (Настройки съемки1) → [Отобр.зону непр.AF] → нужная установка.**

### **Подробности пунктов меню**

### **Вкл:**

Отображать область фокусировки, находящуюся в фокусе.

# **Выкл:**

Не отображать область фокусировки, находящуюся в фокусе.

### **Примечание**

- Если [Область фокусир.] установлена в одно из следующих положений, рамки фокусировки в области, находящейся в фокусе, становятся зелеными:
	- $=[$ Центр]
	- [Рег. пятно АФ]
	- [Расш. рег.пятно АФ]
- Если на камере установлен объектив с A-переходником и установочный адаптер (LA-EA1/LA-EA3) (продается отдельно) и [ Система AF] установлена в [Фазовое детект. AF], [Отобр.зону непр.AF] включается всегда независимо от установок [Область фокусир.].

### **SONY**

[Справочное руководство](#page-0-0)

Цифровой фотоаппарат со сменным объективом ILCE-7RM3 α7RIII

## **Обл. фаз. детек. АФ**

Установка необходимости отображения диапазона фазодетекторной системы АФ.

**1 MENU → (Настройки съемки1) → [Обл. фаз. детек. АФ] → нужная установка.**

### **Подробности пунктов меню**

#### **Вкл:**

Отображать диапазон фазодетекторной системы АФ.

#### **Выкл:**

Не отображать диапазон фазодетекторной системы АФ.

#### **Примечание**

- Использование фазодетекторной системы АФ возможно только с совместимыми объективами. При подсоединении несовместимого объектива вы не сможете использовать фазодетекторную систему АФ. Фазодетекторная система АФ может не функционировать даже с некоторыми совместимыми объективами, например, ранее купленными объективами, которые не были обновлены. Для получения подробных сведений о совместимых объективах посетите веб-сайт Sony в вашем регионе или обратитесь за консультацией к дилеру Sony или в местный уполномоченный сервисный центр Sony.
- Во время съемки изображений с размером APS-C область фазодетекторной системы АФ не будет отображаться.
- Во время видеозаписи область фазодетекторной системы АФ не будет отображаться.

Цифровой фотоаппарат со сменным объективом ILCE-7RM3 α7RIII

## **Микрорегулир.AF**

Позволяет регулировать положение автофокусировки и регистрировать отрегулированное значение для каждого объектива при использовании объективов с А-переходником с установочным адаптером LA-EA2 или LA-EA4 (продается отдельно).

Используйте эту функцию только при необходимости регулировок. Имейте в виду, что при использовании данной регулировки функция автофокусировки может не выполняться в надлежащем положении.

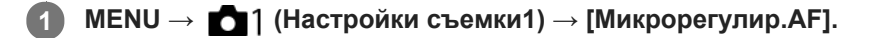

**2 Выберите [Параметр настр. AF] → [Вкл].**

**[величина] → нужное значение.**

Чем больше выбранное значение, тем дальше от изделия будет находиться положение автофокусировки. Чем меньше выбранное значение, тем ближе к изделию будет находиться положение автофокусировки.

#### **Совет**

**3**

Рекомендуется регулировать положение в реальных условиях съемки. Установите [Область фокусир.] в [Рег. пятно АФ] и используйте яркий объект с высокой контрастностью во время регулировки.

### **Примечание**

- При присоединении объектива, для которого уже зарегистрировано значение, оно появится на экране. [±0] появляется в случае объективов, для которых значение еще не зарегистрировано.
- Если в качестве значения отображается [-], это означает, что зарегистрировано 30 объективов и регистрация нового объектива невозможна. Для регистрации нового объектива прикрепите объектив, для которого можно удалить регистрацию, и установите его значение в [±0] или сбросьте значения всех объективов с помощью [Удалить].
- [Микрорегулир.AF] поддерживает объективы Sony, Minolta или Konica-Minolta. Выполнение [Микрорегулир.AF] с объективами, отличными от поддерживаемых объективов, может повлиять на зарегистрированные установки для поддерживаемых объективов. Не выполняйте [Микрорегулир.AF] с объективами, которые не поддерживаются.
- Установить [Микрорегулир.AF] индивидуально для объективов Sony, Minolta и Konica-Minolta с одинаковыми техническими характеристиками невозможно.

### **SONY**

[Справочное руководство](#page-0-0)

Цифровой фотоаппарат со сменным объективом ILCE-7RM3 α7RIII

# **Система AF (фотоснимок)**

Установка системы обнаружения фокуса (Фазовое детект. AF/Контрастный AF) в случае прикрепления объектива с A-переходником при использовании установочного адаптера LA-EA1/LA-EA3 (продается отдельно).

## **1 MENU → (Настройки съемки1) → [ Система AF] → нужная установка.**

### **Подробности пунктов меню**

### **Фазовое детект. AF:**

Фокусировка с помощью фазодетекторного АФ. Скорость фокусировки выше, чем в режиме [Контрастный AF], однако фокусировка ограничена областью фазодетекторной области фокусировки.

#### **Контрастный AF:**

Фокусировка всегда выполняется с помощью контрастного АФ. Фокусировку можно выполнять в любой точке на мониторе, однако скорость фокусировки ниже, чем в режиме [Фазовое детект. AF].

### **Примечание**

- Если [ Система AF] установлена в [Контрастный AF], [Непрерывный AF] в [Режим фокусиров.] недоступен.
- Следующие функции недоступны, если [ Система AF] установлена в [Фазовое детект. AF]:
	- [Зонная фокусиров.], [Расш. рег.пятно АФ] и [Следящий AF] в [Область фокусир.] (Если системное программное обеспечение (встроенное программное обеспечение) камеры относится к версии 2.00 или более поздней версии, доступны все типы области фокусировки.)
	- [Центр. следящ. AF]
- Если [ Система AF] установлена в [Фазовое детект. AF], [Устан.приор.в AF-S] временно переключится в [AF], даже если она установлена в [Акцент на баланс].

Цифровой фотоаппарат со сменным объективом ILCE-7RM3 α7RIII

# **Привод диафр. в AF (фотоснимок)**

При съемке с использованием совместимого объектива звук привода диафрагмы можно уменьшить. Эту функцию можно использовать, если системное программное обеспечение (встроенное программное обеспечение) камеры относится к вер. 2.00 или более поздней версии.

**1 MENU → (Настройки съемки1) → [Привод диафр. в AF] → нужная установка.**

### **Подробности пунктов меню**

### **Стандартная:**

Использование стандартной системы привода диафрагмы.

### **Бесшум. приоритет:**

Переключение системы привода диафрагмы на приоритет тишины, чтобы звук от привода диафрагмы был тише, чем в [Стандартная].

### **Примечание**

- Если выбрано [Бесшум. приоритет], скорость фокусировки может снизиться и фокусировка на объекте может быть затруднена.
- [Привод диафр. в AF] недоступно при использовании объектива, несовместимого с данной функцией.

#### **См. также**

[Модель](#page-350-0)

<span id="page-115-0"></span>Цифровой фотоаппарат со сменным объективом ILCE-7RM3 α7RIII

# **Ручной фокус**

Если трудно добиться надлежащей фокусировки в режиме автофокуса, можно отрегулировать фокусировку вручную.

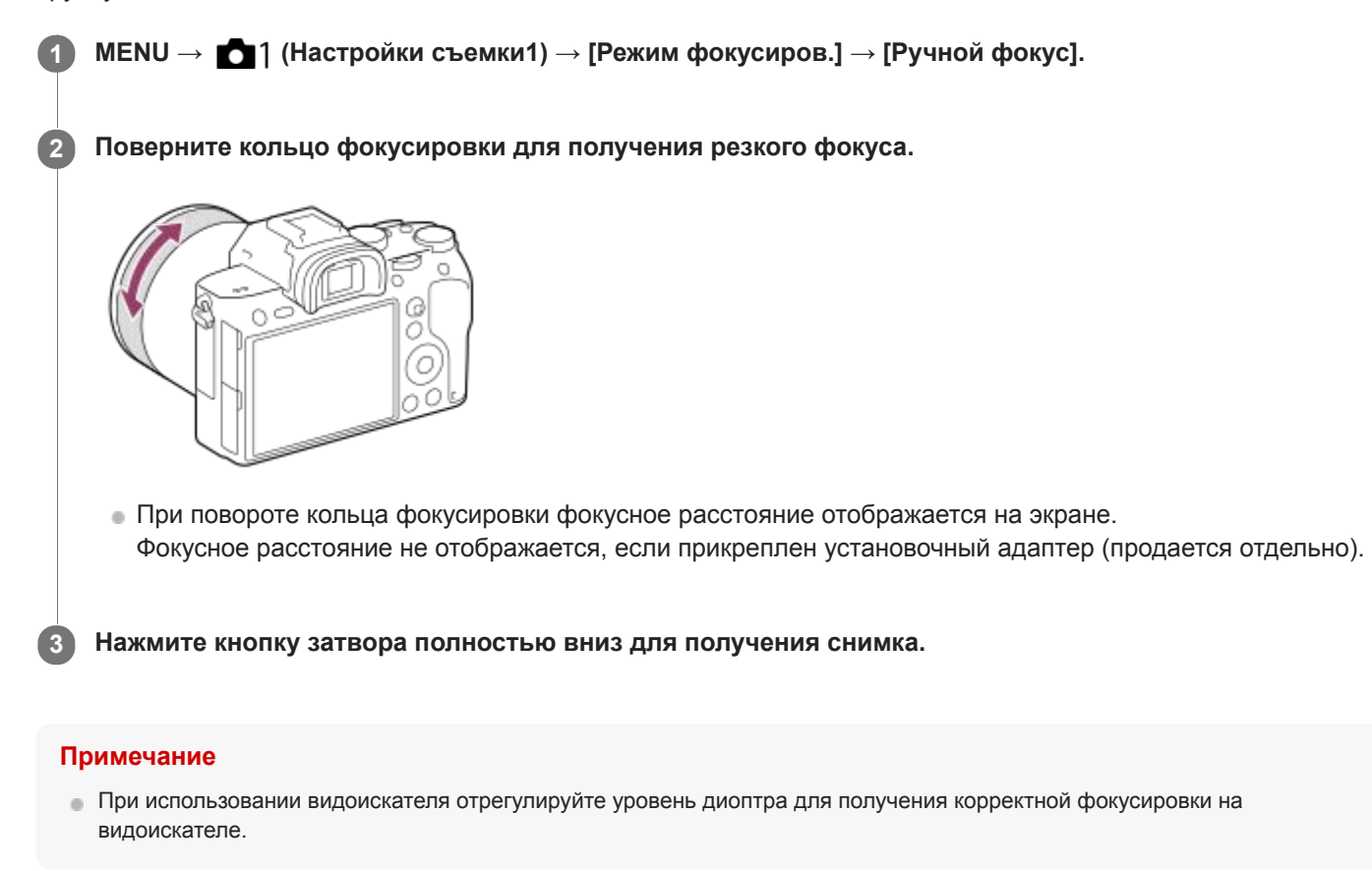

#### **См. также**

- [Фокусиров. лупа](#page-117-0)
- [Настр. выдел. конт.](#page-122-0)
- [Помощь для MF \(фотоснимок\)](#page-119-0)

<span id="page-116-0"></span>Цифровой фотоаппарат со сменным объективом ILCE-7RM3 α7RIII

# **Прямая ручная фокусировка (DMF)**

Вы можете выполнять точные регулировки вручную после выполнения автоматической фокусировки, что позволяет быстрее фокусироваться на объекте, чем при использовании ручной фокусировки с самого начала. Это удобно в таких случаях, как макросъемка.

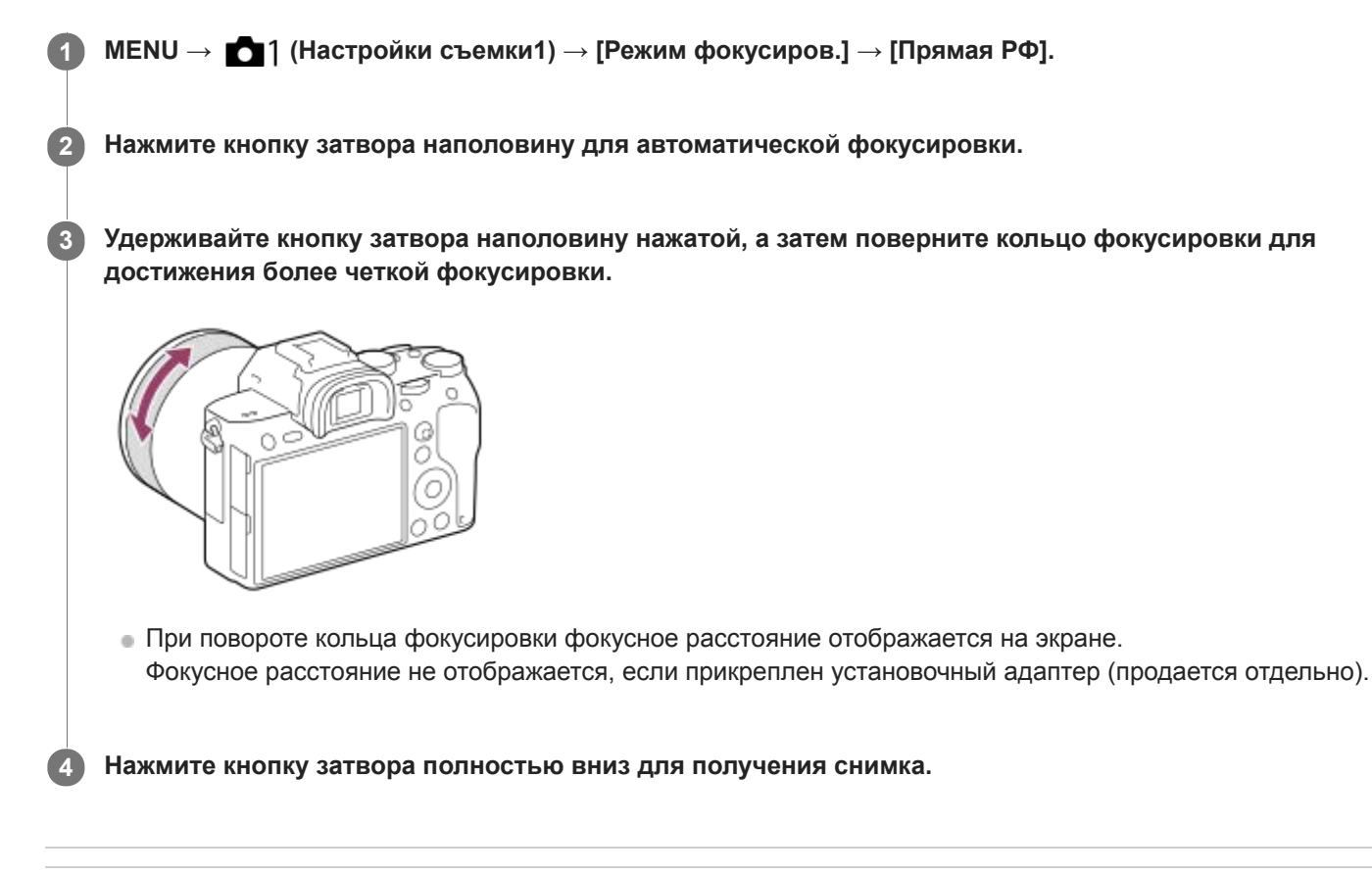

#### **См. также**

[Настр. выдел. конт.](#page-122-0)

**2**

<span id="page-117-0"></span>[Справочное руководство](#page-0-0)

Цифровой фотоаппарат со сменным объективом ILCE-7RM3 α7RIII

### **Фокусиров. лупа**

Вы можете проверить фокусировку, увеличивая изображение перед съемкой. В отличие от [ Помощь для MF] вы можете увеличить изображение, не используя кольцо фокусировки.

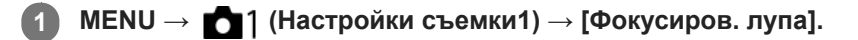

- **Нажмите центр мульти-селектора для увеличения изображения и выберите область, которую нужно увеличить, путем нажатия мульти-селектора вверху/внизу/слева/справа.**
	- Каждый раз при нажатии центра масштаб увеличения будет изменяться.
	- $\bullet$  Вы можете установить начальное увеличение, выбрав MENU  $\rightarrow$  1 (Настройки съемки1)  $\rightarrow$  [ $\rightarrow$  Исх. увел. фокус.].

### **Проверьте фокусировку. 3**

- **Нажмите кнопку**  $\overline{\mathbf{m}}$  (Удалить) для переноса увеличенной позиции в центр изображения.
- Если установлен режим фокусировки [Ручной фокус], вы можете настраивать фокусировку, когда изображение увеличено. В случае установки [ $\sim$ 9 АF в фокус. лупе] в [Выкл] функция [Фокусиров. лупа] будет отменена при нажатии кнопки затвора наполовину.
- При нажатии кнопки затвора наполовину при увеличении изображения во время автофокусировки выполняются различные функции в зависимости от установки [  $\sim$  AF в фокус. лупе].
	- Если [ $\leftrightarrow$ ] АF в фокус. лупе] установлено в [Вкл]: автофокусировка будет выполнена снова.
	- Если [ AF в фокус. лупе] установлен в [Выкл]: функция [Фокусиров. лупа] будет отменена.
- $\bullet$  Вы можете установить продолжительность увеличения показываемого изображения, выбрав MENU  $\rightarrow$ **1** (Настройки съемки1)  $\rightarrow$  [Время увел. фокус.].

**4 Нажмите кнопку затвора до упора вниз для выполнения съемки.**

### **Использование функции фокусировочной лупы с помощью сенсорного управления**

Вы можете увеличить изображение и отрегулировать фокусировку, прикасаясь к монитору.Установите [Сенсорн. управлен.] в [Вкл] заранее. Затем выберите соответствующие настройки в [Сенс. пан./Тачпад]. Если режим фокусировки установлен в [Ручной фокус], вы можете выполнить [Фокусиров. лупа], дважды коснувшись области фокусировки во время съемки с помощью монитора.

Во время съемки с помощью видоискателя при двойном касании в центре монитора будет отображена рамка, и вы сможете перемещать рамку, перетаскивая ее. Изображение увеличивается путем нажатия центра колесика управления.

### **Совет**

- При использовании функции фокусировочной лупы можно перемещать увеличенную область путем ее перетаскивания на сенсорной панели.
- Чтобы выйти из функции фокусировочной лупы, еще раз дважды прикоснитесь к монитору. Если [ AF в фокус. лупе] установлен в [Выкл], функция фокусировочной лупы завершается путем нажатия кнопки затвора наполовину вниз.
- [Помощь для MF \(фотоснимок\)](#page-119-0)
- [Время увел. фокус.](#page-120-0)
- [Исх. увел. фокус. \(фотоснимок\)](#page-121-0)
- [AF в фокус. лупе \(фотоснимок\)](#page-96-0)
- [Польз. клав. \(фотоснимок/видеозапись/воспроизведение\)](#page-292-0)
- [Сенсорн. управлен.](#page-138-0)

### <span id="page-119-0"></span>**SONY**

[Справочное руководство](#page-0-0)

Цифровой фотоаппарат со сменным объективом ILCE-7RM3 α7RIII

# **Помощь для MF (фотоснимок)**

Автоматическое увеличение изображения на экране для упрощения ручной фокусировки. Работает в режиме ручной фокусировки или прямой ручной фокусировки.

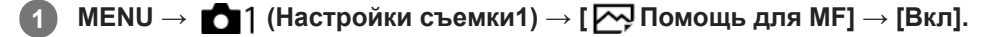

**Поверните кольцо фокусировки для регулировки фокусировки.**

Изображение увеличится. Вы можете выполнить увеличение изображений, нажав центр колесика управления.

#### **Совет**

**2**

 $\Box$  Вы можете установить продолжительность увеличения показываемого изображения, выбрав MENU  $\rightarrow$   $\Box$  1(Настройки  $c$ ъемки1)  $\rightarrow$  [Время увел. фокус.].

#### **Примечание**

- Вы не сможете использовать [ Помощь для MF] во время видеосъемки. Вместо этого используйте функцию [Фокусиров. лупа].
- [ Помощь для MF] недоступна, если прикреплен установочный адаптер. Вместо этого используйте функцию [Фокусиров. лупа].

#### **См. также**

- [Ручной фокус](#page-115-0)
- [Прямая ручная фокусировка \(DMF\)](#page-116-0)
- [Время увел. фокус.](#page-120-0)

<span id="page-120-0"></span>Цифровой фотоаппарат со сменным объективом ILCE-7RM3 α7RIII

## **Время увел. фокус.**

Установите продолжительность увеличения изображения с помощью функции [  $\sim$  Помощь для МF] или [Фокусиров. лупа].

**1 MENU → (Настройки съемки1) → [Время увел. фокус.] → нужная установка.**

### **Подробности пунктов меню**

**2 сек.:**

Увеличение изображения в течение 2 секунд.

**5 сек.:**

Увеличение изображения в течение 5 секунд.

#### **Без ограничен.:**

Увеличение изображений до нажатия кнопки затвора.

### **См. также**

- [Фокусиров. лупа](#page-117-0)
- [Помощь для MF \(фотоснимок\)](#page-119-0)

<span id="page-121-0"></span>Цифровой фотоаппарат со сменным объективом ILCE-7RM3 α7RIII

# **Исх. увел. фокус. (фотоснимок)**

Установка начального масштаба увеличения при использовании [Фокусиров. лупа]. Выберите установку, которая поможет кадрировать снимок.

**1 MENU → (Настройки съемки1) → [ Исх. увел. фокус.] → нужная установка.**

### **Подробности пунктов меню**

### **Полнокадровая съемка**

**x1.0:**

Отображает снимок с тем же увеличением, что и экран съемки.

**x6,2:**

Отображает увеличенный в 6,2 раза снимок.

### **Съемка с размером APS-C/Super 35mm**

**x1.0:**

Отображает снимок с тем же увеличением, что и экран съемки.

**x4,0:**

Отображает увеличенный в 4,0 раза снимок.

### **См. также**

[Фокусиров. лупа](#page-117-0)

<span id="page-122-0"></span>Цифровой фотоаппарат со сменным объективом ILCE-7RM3 α7RIII

### **Настр. выдел. конт.**

Установка функции выделения контуров, которая выделяет границы областей фокусировки во время съемки с помощью ручной фокусировки или прямой ручной фокусировки.

**1 MENU → (Настройки съемки1) → [Настр. выдел. конт.] → нужная установка.**

### **Подробности пунктов меню**

### **Отобр. выдел. конт.:**

Установка необходимости отображения выделения контуров.

#### **Ур. выдел. контур.:**

Установка уровня выделения областей фокусировки.

### **Цвет выдел. контур.:**

Установка цвета, используемого для выделения областей фокусировки.

#### **Примечание**

- Поскольку изделие распознает фокусировку по резким областям, эффект выделения контуров отличается в зависимости от объекта и объектива.
- Выделение границ диапазона фокусировки не производится на устройствах, подключенных через HDMI.

### **См. также**

- [Ручной фокус](#page-115-0)
- [Прямая ручная фокусировка \(DMF\)](#page-116-0)

**1**

### [Справочное руководство](#page-0-0)

Цифровой фотоаппарат со сменным объективом ILCE-7RM3 α7RIII

### **Режим протяжки**

Выберите соответствующий режим для объекта, например, покадровая съемка, непрерывная съемка или съемка в режиме брекетинга.

### **Выберите / (Режим протяжки) на колесике управления → нужная установка.**

 $\bullet$  Вы также можете установить режим протяжки путем выбора MENU  $\rightarrow$  1 (Настройки съемки1) → [Режим протяжки].

**2 Выберите нужный режим с помощью правой/левой стороны колесика управления.**

### **Подробности пунктов меню**

 **Покадров. Съемка:**

Обычный режим съемки.

#### **Непрерыв. Съемка:**

Непрерывная фотосъемка при нажатии и удерживании кнопки затвора.

#### **Автоспуск:**

Съемка снимка с помощью автоспуска через заданное число секунд после нажатия кнопки затвора.

#### **Автоспуск (непр.):**

Съемка заданного количества снимков с помощью автоспуска через заданное число секунд после нажатия кнопки затвора.

#### **ВНОС** Непрер. брекетинг:

Съемка при удержании кнопки затвора с различными степенями экспозиции для каждого снимка.

#### **ВЕКS** Покадр. брекетинг:

Съемка указанного количества снимков друг за другом с различными степенями экспозиции для каждого снимка.

#### **ВВМИВ** Брекетинг WB:

Съемка в общей сложности трех снимков с различными цветовыми тонами в соответствии с выбранными установками баланса белого, цветовой температуры и цветного фильтра.

### **ВНО Брекетинг DRO:**

Съемка в общей сложности трех снимков с различной степенью Оптимизатора Д-диапазона.

#### **См. также**

- [Непрерыв. Съемка](#page-124-0)
- [Автоспуск](#page-127-0)
- [Автоспуск \(непр.\)](#page-128-0)
- [Непрер. брекетинг](#page-129-0)
- [Покадр. брекетинг](#page-130-0)
- [Брекетинг WB](#page-133-0)
- [Брекетинг DRO](#page-134-0)

<span id="page-124-0"></span>Цифровой фотоаппарат со сменным объективом ILCE-7RM3 α7RIII

# **Непрерыв. Съемка**

Непрерывная фотосъемка при нажатии и удерживании кнопки затвора.

**1**

**Выберите / (Режим протяжки) колесика управления → [Непрерыв. Съемка].**

 $\bullet$  Вы также можете установить непрерывную съемку путем выбора MENU  $\rightarrow$  1 (Настройки съемки1)  $\rightarrow$ [Режим протяжки].

**2 Выберите нужный режим с помощью правой/левой стороны колесика управления.**

### **Подробности пунктов меню**

 **Непр.съемка: Hi+ :**

Непрерывная фотосъемка с максимальной скоростью при нажатии и удерживании кнопки затвора.

**Дина** Непрерывная съемка: Hi / Д<sub>мо</sub> Непрерывная съемка: Mid/ Ди<sub>ро</sub> Непрерывная съемка: Lo: Отслеживание объектов облегчается благодаря тому, что во время съемки объект отображается в режиме реального времени на мониторе или в видоискателе.

### **Количество фотоснимков, записываемых при непрерывной съемке**

В следующей таблице указано приблизительное количество доступных для записи фотоснимков при установке [Режим протяжки] в [Непр.съемка: Hi+]. Это количество может отличаться в зависимости от условий съемки и карты памяти.

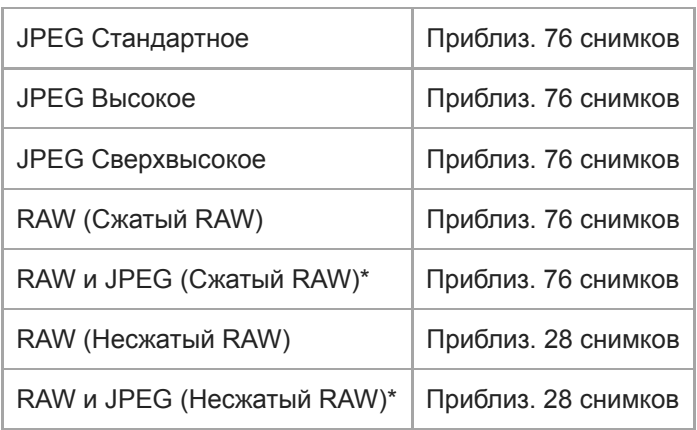

### **[ Разм.изобр.JPEG]: [L:42M]**

 $\sqrt{N}$ Качество JPEG] при выборе [RAW и JPEG]: [Высокое]

### **Совет**

- Для непрерывной регулировки фокусировки и экспозиции во время непрерывной съемки, установите следующим образом:
	- [Режим фокусиров.]: [Непрерывный AF]
	- $-$  [  $\sim$  AEL с выдержкой]: [Выкл] или [Авто]

### **Примечание**

Скорость съемки во время непрерывной съемки замедляется, если [ Тип файла RAW] установлен в [Несжато].

- Скорость съемки во время непрерывной съемки замедляется, если [Эл. пер. штор. затв.] установлено в [Выкл] в режиме [Непрерывная съемка: Hi], [Непрерывная съемка: Mid] или [Непрерывная съемка: Lo].
- При значении F больше, чем F8 в режиме [Непр.съемка: Hi+], [Непрерывная съемка: Hi] или [Непрерывная съемка: Mid], фокус фиксируется в установленном при первом снимке значении.
- Объект не отображается в режиме реального времени на мониторе или видоискателе во время съемки в режиме [Непр.съемка: Hi+].
- Непрерывная съемка недоступна в следующих случаях:
	- [Эффект рисунка]установлено в [Насыщ. монохром.].
	- [DRO/Авто HDR]установлено в [Авто HDR].

#### **См. также**

- [Отображение индикатора оставшегося времени непрерывной съемки \(Длител. непр. съем.\)](#page-126-0)
- [Режим фокусиров.](#page-80-0)
- **[AEL с выдержкой \(фотоснимок\)](#page-177-0)**

<span id="page-126-0"></span>Цифровой фотоаппарат со сменным объективом ILCE-7RM3 α7RIII

# **Отображение индикатора оставшегося времени непрерывной съемки (Длител. непр. съем.)**

Установка необходимости отображения индикатора оставшегося времени, в течение которого возможна непрерывная съемка с той же скоростью съемки.

**1 MENU → (Настройки съемки2) → [Длител. непр. съем.] → нужная установка.**

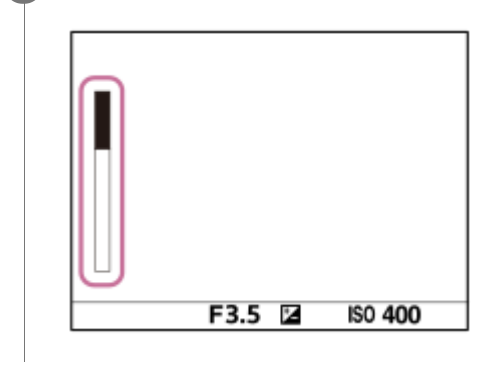

### **Подробности пунктов меню**

### **Всегда отображать:**

Индикатор отображается всегда при установке режима протяжки в [Непрерыв. Съемка].

### **Отобр.тлк.при съем:**

Индикатор отображается только при выполнении непрерывной съемки.

### **Не отображается:**

Индикатор не отображается.

### **Совет**

Если заполнена внутренняя память камеры для буферизации, будет отображаться "SLOW" и скорость непрерывной съемки уменьшится.

### **См. также**

[Непрерыв. Съемка](#page-124-0)

<span id="page-127-0"></span>Цифровой фотоаппарат со сменным объективом ILCE-7RM3 α7RIII

# **Автоспуск**

Съемка снимка с помощью автоспуска через заданное число секунд после нажатия кнопки затвора. Используйте 5-секундный/10-секундный автоспуск, если хотите присутствовать на снимке, и используйте 2-секундный автоспуск для уменьшения дрожания камеры, вызванного нажатием кнопки затвора.

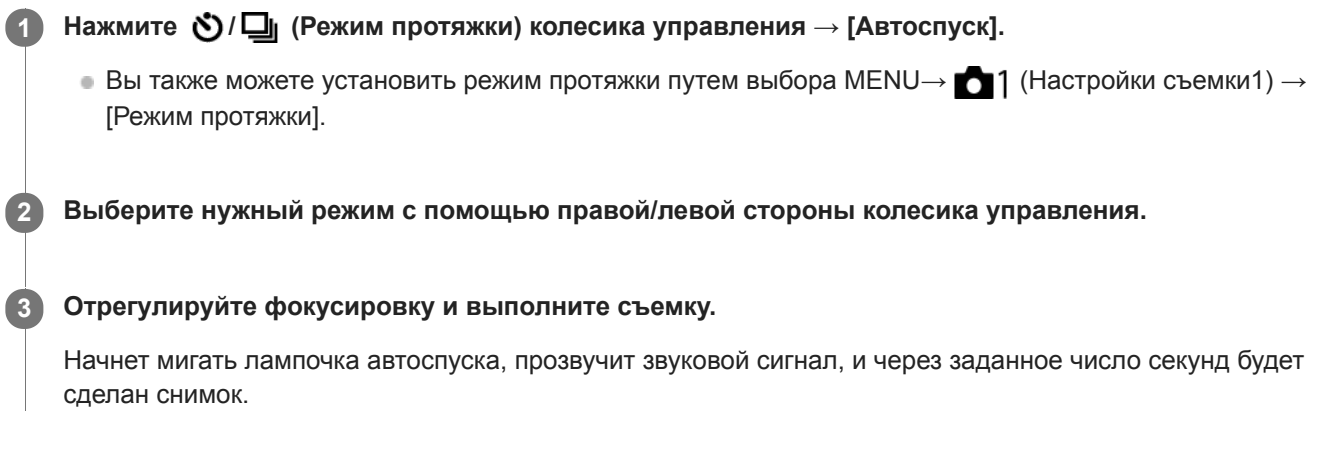

### **Подробности пунктов меню**

Режим определяет число секунд, через которое будет сделан снимок после нажатия кнопки затвора.

 $$10$  Автоспуск: 10 сек.  **Автоспуск: 5 сек.**

### **Автоспуск: 2 сек.**

### **Совет**

- **Hажмите кнопку затвора еще раз или нажмите**  $\bullet$  /  $\Box$  на колесике управления для остановки отсчета автоспуска.
- **Нажмите**  $\bigcirc$  **/**  $\Box$  на колесике управления и выберите  $\Box$  (Покадров. Съемка) для отмены автоспуска.
- Установите [Звуковые сигн.] в [Выкл] для отключения звукового сигнала во время отсчета автоспуска.
- Для использования таймера автоспуска в режиме брекетинга выберите режим брекетинга под режимом протяжки, а затем выберите MENU →  $\Box$  | (Настройки съемки1) → [Установки брекет.] → [А/спуск во вр.брек.].

### **См. также**

[Звуковые сигн.](#page-330-0)

<span id="page-128-0"></span>Цифровой фотоаппарат со сменным объективом ILCE-7RM3 α7RIII

# **Автоспуск (непр.)**

Съемка заданного количества снимков с помощью автоспуска через заданное число секунд после нажатия кнопки затвора. Вы можете выбрать наилучший из нескольких снимков.

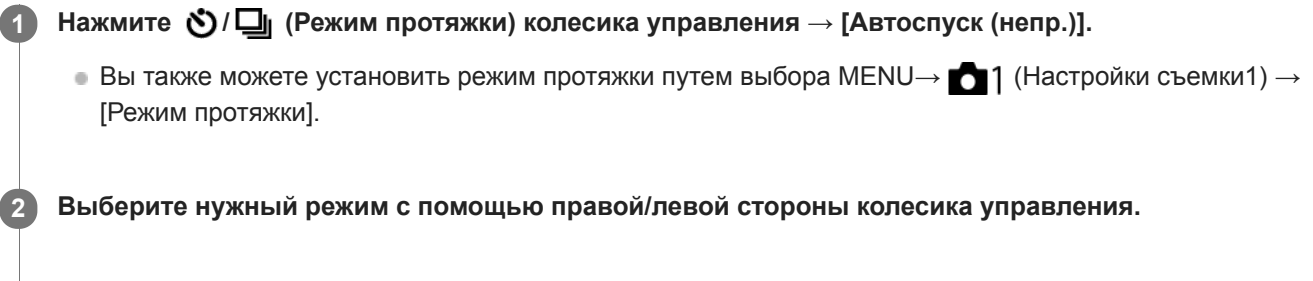

### **Отрегулируйте фокусировку и выполните съемку.**

Начнет мигать лампочка автоспуска, прозвучит звуковой сигнал, и через заданное число секунд будут сделаны снимки. Будет непрерывно сделано заданное число снимков.

### **Подробности пунктов меню**

Например, в случае выбора [Автоспуск(непр.): 10с/3 изобр.] будет сделано три снимка через 10 секунд после нажатия кнопки затвора.

- $\ddot{\text{C}}_{105}^{G}$  Автоспуск(непр.): 10с/3 изобр.
- $\mathcal{S}_{105}^{105}$  Автоспуск(непр.): 10с/5 изобр.
- $\mathcal{S}_{\kappa}^{G}$  Автоспуск(непр.): 5с/3 изобр.
- **Автоспуск(непр.): 5с/5 изобр.**
- **Автоспуск(непр.): 2с/3 изобр.**
- **Автоспуск(непр.): 2с/5 изобр.**

### **Совет**

**3**

- **Нажмите кнопку затвора еще раз или нажмите**  $\bullet$  **/**  $\square$  на колесике управления для остановки отсчета автоспуска.
- **Нажмите**  $\bigcirc$  **/**  $\Box$  на колесике управления и выберите  $\Box$  (Покадров. Съемка) для отмены автоспуска.

<span id="page-129-0"></span>Цифровой фотоаппарат со сменным объективом ILCE-7RM3 α7RIII

# **Непрер. брекетинг**

Съемка составных снимков с автоматическим сдвигом экспозиции от базовой точки в сторону затемнения, а затем в сторону осветления. После записи можно выбрать снимок, соответствующий вашему замыслу.

Нажмите (**У)** / [ (Режим протяжки) колесика управления → [Непрер. брекетинг].  $\bullet$  Вы также можете установить режим протяжки путем выбора MENU→  $\bullet$  1 (Настройки съемки1) → [Режим протяжки]. **1 2 Выберите нужный режим с помощью правой/левой стороны колесика управления.**

**Отрегулируйте фокусировку и выполните съемку.**

- Базовая экспозиция устанавливается на первом снимке.
- Продолжайте удерживать в нажатом положении кнопку затвора до тех пор, пока съемка в режиме брекетинга не будет завершена.

### **Подробности пунктов меню**

Например, в случае выбора [Непрер. брекет.: 0,3EV 3 изобр.] камера непрерывно сделает в общей сложности три снимка со смещением величины экспозиции на плюс или минус 0,3 EV.

### **Примечание**

**3**

- Последний снимок показывается при автоматическом просмотре.
- Если [ISO AUTO] выбрано в режиме [Ручной экспозиция], экспозиция изменяется посредством регулировки значения ISO. Если выбрана установка, отличная от [ISO AUTO], экспозиция изменяется посредством регулировки выдержки.
- Когда экспозиция корректируется, она смещается в соответствии с величиной коррекции.
- Съемка в режиме брекетинга недоступна в следующих режимах съемки: [Интеллект. Авто]
- При использовании вспышки изделие выполняет съемку в режиме брекетинга со вспышкой и изменяет мощность света вспышки, даже если выбрано [Непрер. брекетинг]. Нажимайте кнопку затвора для каждого снимка.

#### **См. также**

- [Установки брекет.](#page-135-0)
- [Индикатор во время серийной съемки](#page-131-0)

<span id="page-130-0"></span>Цифровой фотоаппарат со сменным объективом ILCE-7RM3 α7RIII

# **Покадр. брекетинг**

Съемка составных снимков с автоматическим сдвигом экспозиции от базовой точки в сторону затемнения, а затем в сторону осветления. После записи можно выбрать снимок, соответствующий вашему замыслу. Поскольку при каждом нажатии кнопки затвора получается один снимок, можно отрегулировать фокусировку или композицию для каждого снимка.

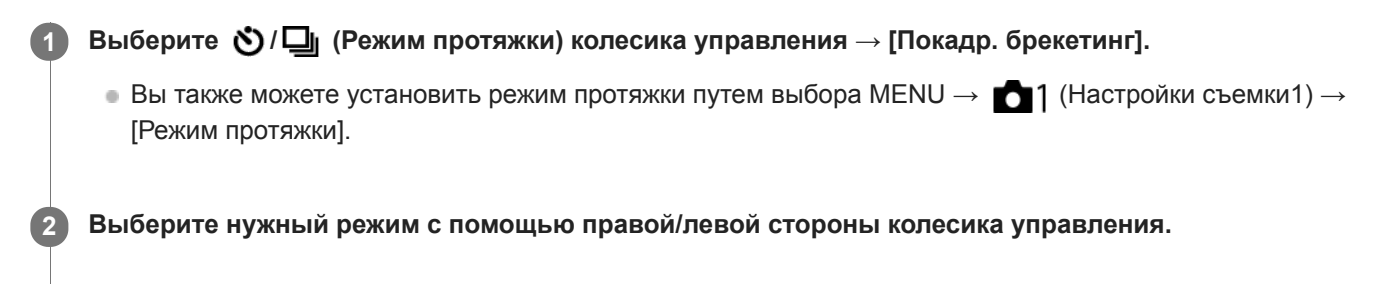

### **Отрегулируйте фокусировку и выполните съемку.**

Нажимайте кнопку затвора для каждого снимка.

### **Подробности пунктов меню**

Например, при выборе [Покадр. брекет.: 0,3EV 3 изобр.] будут одновременно получены три снимка со значением экспозиции, смещенным вверх и вниз с интервалом 0,3 EV.

#### **Примечание**

**3**

- Если [ISO AUTO] выбрано в режиме [Ручной экспозиция], экспозиция изменяется посредством регулировки значения ISO. Если выбрана установка, отличная от [ISO AUTO], экспозиция изменяется посредством регулировки выдержки.
- Когда экспозиция корректируется, она смещается в соответствии с величиной коррекции.
- Съемка в режиме брекетинга недоступна в следующих режимах съемки: [Интеллект. Авто]

#### **См. также**

- [Установки брекет.](#page-135-0)
- [Индикатор во время серийной съемки](#page-131-0)

### <span id="page-131-0"></span>**SONY**

[Справочное руководство](#page-0-0)

Цифровой фотоаппарат со сменным объективом ILCE-7RM3 α7RIII

### **Индикатор во время серийной съемки**

### **Видоискатель**

**Брекетинг окружающего освещения\* 3 изображения со сдвигом на шаг 0,3 EV Коррекция экспозиции ± 0,0 EV**

<del>۷۷۷</del><br>+5۰۰4۰۰3۰۰2۰۰1۰۱0۰۰1۰۰2۰۰3۰۰4۰۰

### **Монитор (Показ. всю инф. или Гистограмма)**

**Брекетинг окружающего освещения\* 3 изображения со сдвигом на шаг 0,3 EV Коррекция экспозиции ± 0,0 EV**

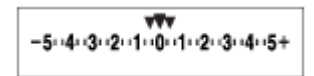

### **Брекетинг вспышки**

**3 изображения со сдвигом на шаг 0,7 EV Коррекция экспозиции вспышки -1,0 EV**

$$
[-(4)(3)(2_1)\frac{1}{4}(\frac{1}{4})(0)(1)(2)+
$$

### **Монитор (Для в/искателя)**

**Брекетинг окружающего освещения\* (верхний индикатор) 3 изображения со сдвигом на шаг 0,3 EV Коррекция экспозиции ± 0,0 EV**

 $5.14.13.2.11.01.1.2.13.14.5$   $2 \pm 0.0$  $3'1'2''1''0''1''2''3$ 

**Брекетинг вспышки (нижний индикатор) 3 изображения со сдвигом на шаг 0,7 EV Коррекция экспозиции вспышки -1,0 EV**

$$
\frac{5 \cdot 4 \cdot 3 \cdot 2 \cdot 1 \cdot 0 \cdot 1 \cdot 2 \cdot 3 \cdot 4 \cdot 5}{-4 \cdot 3 \cdot 2 \cdot 1 \cdot 2 \cdot 1 \cdot 2 \cdot 1 \cdot 2} \quad + \quad \boxed{24 \pm 0.0}
$$

Окружающее освещение: Общий термин для освещения, отличного от вспышки, включая естественное освещение, лампу накаливания и люминесцентное освещение. В то время как вспышка мигает на мгновение, окружающее освещение является постоянным, поэтому такая разновидность освещения называется "окружающее освещение". \*

### **Примечание**

- Во время съемки в режиме брекетинга над/под индикатором брекетинга отображаются указатели, равные числу изображений, которые нужно снять.
- После запуска однократной съемки в режиме брекетинга эти указатели будут поочередно исчезать по мере записи камерой снимков.

<span id="page-133-0"></span>Цифровой фотоаппарат со сменным объективом ILCE-7RM3 α7RIII

# **Брекетинг WB**

Съемка в общей сложности трех снимков с различными цветовыми тонами в соответствии с выбранными установками баланса белого, цветовой температуры и цветного фильтра.

Выберите (У) / **□** (Режим протяжки) колесика управления → [Брекетинг WB]. **1**

 $\bullet$  Вы также можете установить режим протяжки путем выбора MENU→  $\bullet$  1 (Настройки съемки1) → [Режим протяжки].

**2 Выберите нужный режим с помощью правой/левой стороны колесика управления.**

**3 Отрегулируйте фокусировку и выполните съемку.**

### **Подробности пунктов меню**

### **EXPLUSIVE GRANGE GERAGE SERVIE SPECIES**

Запись серии из трех снимков с небольшими изменениями в балансе белого (в пределах диапазона 10MK-1\*). **БЕЗИЧЕ** Брекетинг баланса белого: Ні:

Запись серии из трех снимков с большими изменениями в балансе белого (в пределах диапазона 20MK-1\*).

\* МК<sup>-1</sup> представляет собой единицу измерения, которая обозначает возможности фильтров преобразования цветовой температуры и показывает то же самое значение, что и "майред".

### **Примечание**

Последний снимок показывается при автоматическом просмотре.

### **См. также**

[Установки брекет.](#page-135-0)

<span id="page-134-0"></span>Цифровой фотоаппарат со сменным объективом ILCE-7RM3 α7RIII

# **Брекетинг DRO**

Вы можете записать всего три снимка, каждый с различной степенью величины Оптимизатора Д-диапазона. **Подробности пунктов меню Брекетинг DRO: Lo:** Выберите (\*) / **□** (Режим протяжки) колесика управления → [Брекетинг DRO].  $\bullet$  Вы также можете установить режим протяжки путем выбора MENU→  $\bullet$  1 (Настройки съемки1) → [Режим протяжки]. **1 2 Выберите нужный режим с помощью правой/левой стороны колесика управления. 3 Отрегулируйте фокусировку и выполните съемку.**

Запись серии из трех снимков с небольшими изменениями величины Оптимизатора Д-диапазона (Lv 1, Lv 2 и Lv 3).

### **Брекетинг DRO: Hi:**

Запись серии из трех снимков с большими изменениями величины Оптимизатора Д-диапазона (Lv 1, Lv 3 и Lv 5).

### **Примечание**

Последний снимок показывается при автоматическом просмотре.

### **См. также**

[Установки брекет.](#page-135-0)

**1**

<span id="page-135-0"></span>Цифровой фотоаппарат со сменным объективом ILCE-7RM3 α7RIII

# **Установки брекет.**

Вы можете установить автоспуск при съемке в режиме брекетинга, а также порядок съемки для брекетинга экспозиции и брекетинга баланса белого.

### **Выберите / (Режим протяжки) колесика управления → выберите съемку в режиме брекетинга.**

 $\bullet$  Вы также можете установить режим протяжки путем выбора MENU  $\rightarrow$  1 (Настройки съемки1) → [Режим протяжки].

**2 MENU → (Настройки съемки1) → [Установки брекет.] → нужная установка.**

### **Подробности пунктов меню**

### **А/спуск во вр.брек.:**

Установка целесообразности использования автоспуска во время серийной съемки. Установка также числа секунд до спуска затвора при использовании автоспуска. (OFF/2 сек./5 сек./10 сек.)

### **Порядок брекет.:**

Установка порядка съемки при брекетинге экспозиции и брекетинге баланса белого.  $(0 \rightarrow \rightarrow \rightarrow +/\rightarrow 0 \rightarrow +)$ 

### **См. также**

- [Непрер. брекетинг](#page-129-0)
- [Покадр. брекетинг](#page-130-0)
- [Брекетинг WB](#page-133-0)
- [Брекетинг DRO](#page-134-0)

**2**

[Справочное руководство](#page-0-0)

Цифровой фотоаппарат со сменным объективом ILCE-7RM3 α7RIII

### **Фун. интер.съем.**

Вы можете автоматически выполнить съемку серии фотоснимков с заранее установленным интервалом съемки и количеством снимков (интервальная съемка). Затем вы можете создать видеозапись из фотоснимков, полученных при интервальной съемке, с помощью компьютерного программного обеспечения Imaging Edge. Вы не сможете создать видеозапись из фотоснимков на камере.

Данную функцию можно использовать, если системное программное обеспечение камеры (встроенное программное обеспечение) относится к вер. 3.00 или более поздней версии.

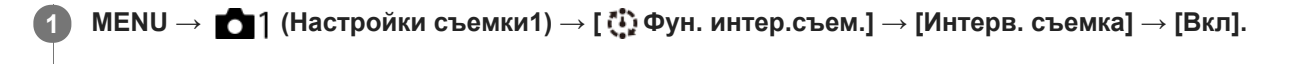

**MENU → (Настройки съемки1) → [ Фун. интер.съем.] → Выберите элемент, который необходимо установить, и нужную установку.**

### **Нажмите кнопку затвора. 3**

Съемка начнется по истечении времени, установленного для [Время нач. съемки].

После съемки количества снимков, установленного для [Кол-во снимков], камера вернется к экрану ожидания для интервальной съемки.

### **Подробности пунктов меню**

#### **Интерв. съемка:**

Установка выполнения интервальной съемки. ([Вкл]/[Выкл])

#### **Время нач. съемки:**

Установка времени от нажатия кнопки затвора до начала интервальной съемки. (от 1 секунды до 99 минут 59 секунд)

#### **Интервал съемки:**

Устанавливает интервал съемки (время от начала экспозиции для одного снимка до начала экспозиции для следующего снимка). (от 1 секунды до 60 секунд)

#### **Кол-во снимков:**

Установка количества снимков для интервальной съемки. (от 1 снимка до 9999 снимка)

#### **Чувст. отслеж. AE:**

Установка чувствительности отслеживания автоэкспозиции к изменениям яркости во время интервальной съемки. При выборе [Низкий] изменения экспозиции во время интервальной съемки будут более плавными. ([Высокий]/[Средний]/[Низкий])

#### **Бесш.съем. в интер.:**

Установка того, нужно ли выполнять бесшумную съемку во время интервальной съемки. ([Вкл]/[Выкл])

#### **Приор. инт. съемки:**

Установка того, нужно ли устанавливать приоритет для интервала съемки, если установлен режим экспозиции [Программное авто] или [Приор. диафрагмы] и выдержка становится дольше времени, установленного для [Интервал съемки]. ([Вкл]/[Выкл])

### **Совет**

- При нажатии кнопки затвора во время интервальной съемки интервальная съемка завершится и камера вернется к экрану ожидания для интервальной съемки.
- Для возврата в режим обычный съемки выберите MENU → (Настройки съемки1) → [ Фун. интер.съем.] → [Интерв. съемка] → [Выкл].
- Если нажать клавишу, которой назначена одна из следующих функций, во время начала съемки, функция будет оставаться активной во время интервальной съемки даже без удерживания кнопки нажатой.
	- [Удержание AEL]
	- $-$ [ $\bullet$ ] Удержан.AEL]
	- $=$  [А $F/MF$  с удерж. кн.]
	- $=[3$ арег. об. АF удерж.]
- Фотоснимки, полученные при интервальной съемке, отображаются на экране воспроизведения в виде группы.
- Фотоснимки, полученные при интервальной съемке, воспроизводятся непрерывно на камере. Если вы будете создавать видео с использованием фотоснимков, можно предварительно просмотреть результат.

#### **Примечание**

- Заданное количество изображений, возможно, не удастся записать в зависимости от оставшегося уровня заряда аккумулятора и объема свободного места на носителе информации. Подайте питание через USB во время съемки и используйте карту памяти достаточной емкости.
- Во время интервальной съемки (включая промежуток времени между нажатием кнопки затвора и началом съемки) операции MENU недоступны, но вы можете выполнять операции с диском. Операции MENU можно выполнять до нажатия кнопки затвора.
- Во время интервальной съемки автоматический просмотр не отображается.
- **•** [Бесш.съем. в интер.] установлено в [Вкл] в установках по умолчанию независимо от установки для [ $\sim$  Бесшум. съемка].

#### **См. также**

- **[Imaging Edge](#page-397-0)**
- [Модель](#page-350-0)

### <span id="page-138-0"></span>**SONY**

[Справочное руководство](#page-0-0)

Цифровой фотоаппарат со сменным объективом ILCE-7RM3 α7RIII

### **Сенсорн. управлен.**

Установка необходимости активации сенсорных операций на мониторе.

**1 MENU → (Настройка) → [Сенсорн. управлен.] → нужная установка.**

### **Подробности пунктов меню**

**Вкл:**

Активация сенсорного управления.

**Выкл:**

Деактивация сенсорного управления.

### **См. также**

- [Сенсорная фокусировка](#page-140-0)
- [Настройки тачпада](#page-142-0)
- [Сенс. пан./Тачпад](#page-139-0)

<span id="page-139-0"></span>Цифровой фотоаппарат со сменным объективом ILCE-7RM3 α7RIII

# **Сенс. пан./Тачпад**

Сенсорные операции во время съемки с помощью монитора называются "операции с сенсорной панелью", а сенсорные операции во время съемки с помощью видоискателя называются "операции с тачпадом". Вы можете выбрать, или активировать операции с сенсорной панелью, или операции с тачпадом.

**1 MENU → (Настройка) → [Сенс. пан./Тачпад] → нужная установка.**

### **Подробности пунктов меню**

### **Сенс.пан.+тачпад:**

Активация как операций с сенсорной панелью во время съемки с помощью монитора, так и операций с тачпадом во время съемки с помощью видоискателя.

### **Только сенс.панель:**

Активация только операций с сенсорной панелью во время съемки с помощью монитора.

#### **Только тачпад:**

Активация только операций с тачпадом во время съемки с помощью видоискателя.

#### **См. также**

[Сенсорн. управлен.](#page-138-0)

<span id="page-140-0"></span>Цифровой фотоаппарат со сменным объективом ILCE-7RM3 α7RIII

## **Сенсорная фокусировка**

Вы можете выбирать объект для фокусировки с помощью сенсорных операций в режимах фотосъемки и видеозаписи.

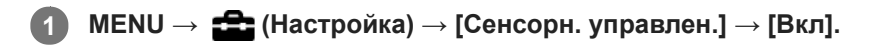

### **Установка положения, в котором нужно выполнить фокусировку в режиме фотосъемки**

Вы можете выполнить фокусировку на нужном положении, коснувшись монитора.

- **1.** Выберите [Область фокусир.], отличную от [Рег. пятно АФ] или [Расш. рег.пятно АФ].
- **2.** MENU → (Настройки съемки1) → [Центр. следящ. AF] → [Выкл].
- 3. Коснитесь монитора.
	- Во время съемки с помощью монитора коснитесь объекта для фокусировки.
	- Во время съемки с помощью видоискателя вы можете переместить положение фокусировки, коснувшись и перетащив его на мониторе, глядя при этом в видоискатель.

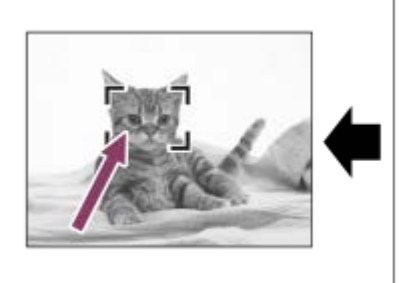

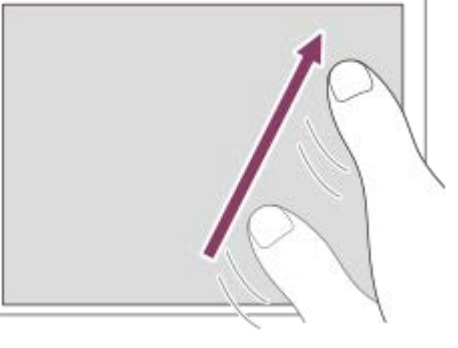

- При нажатии наполовину кнопки затвора камера сфокусируется на рамке фокусировки. Для выполнения съемки нажмите кнопку затвора вниз до упора.
- $\bullet$  Для отмены фокусировки с помощью сенсорных операций, коснитесь  $\bullet$   $\star$  или нажмите центр колесика управления в случае съемки с помощью монитора, и нажмите центр колесика управления в случае съемки с помощью видоискателя.

### **Установка положения, в котором нужно выполнить фокусировку в режиме видеозаписи (точечная фокусировка)**

Камера сфокусируется на объекте, которого коснулись.Точечная фокусировка недоступна во время съемки с помощью видоискателя.

- **1.** Выберите [Область фокусир.], отличную от [Рег. пятно АФ] или [Расш. рег.пятно АФ].
- 2. MENU →  $\Box$ 1 (Настройки съемки1) → [Центр. следящ. АF] → [Выкл].
- Перед записью или во время записи коснитесь объекта, на котором нужно сфокусироваться. **3.**
	- Во время касания объекта режим фокусировки временно переключится на ручную фокусировку и ее можно будет настраивать с кольца фокусировки.
	- $\bullet$  Для отмены точечной фокусировки коснитесь  $\bullet$   $\star$  или нажмите центр колесика управления.

#### **Совет**

- Помимо функции сенсорной фокусировки также доступны следующие сенсорные операции.
	- Если [Область фокусир.] установлена в [Рег. пятно АФ] или [Расш. рег.пятно АФ], рамку фокусировки можно перемещать с помощью сенсорных операций.

Если [Режим фокусиров.] установлен в [Ручной фокус], можно воспользоваться фокусировочной лупой, дважды коснувшись монитора.

### **Примечание**

- Функция сенсорной фокусировки недоступна в следующих случаях:
	- Если [Режим фокусиров.] установлено в [Ручной фокус].
	- При использовании цифрового зума
	- При использовании LA-EA2 или LA-EA4
	- При использовании LA-EA1 или LA-EA3 и установке режима съемки в положение Видео

#### **См. также**

- [Сенсорн. управлен.](#page-138-0)
- [Сенс. пан./Тачпад](#page-139-0)

### <span id="page-142-0"></span>**SONY**

[Справочное руководство](#page-0-0)

Цифровой фотоаппарат со сменным объективом ILCE-7RM3 α7RIII

## **Настройки тачпада**

Вы можете регулировать установки, относящиеся к операциям с тачпадом, во время съемки с видоискателем.

**1 MENU→ (Настройка) → [Настройки тачпада] → нужная установка.**

### **Подробности пунктов меню**

### **Упр. в верт. ориент.:**

Установка возможности операций с тачпадом во время съемки в вертикальном положении с видоискателем. Вы можете предотвратить ошибочные операции во время съемки в вертикальном положении в результате касания монитора носом и т.п.

#### **Реж. позиции сенс.:**

Установка возможности перемещения рамки фокусировки в положение касания на экране ([Абсолютн. позиция]) или перемещения рамки фокусировки в нужное положение в зависимости от направления перетаскивания и величины перемещения ([Относител. позиция]).

### **Область управлен.:**

Установка области, используемой для операций с тачпадом. Ограничение рабочей области позволяет предотвратить ошибочные операции в результате касания монитора носом и т.п.

### **О режиме сенсорного позиционирования**

Выбор [Абсолютн. позиция] позволяет быстрее перемещать рамку фокусировки в отдаленное положение, поскольку вы можете непосредственно указать положение рамки фокусировки с помощью сенсорных операций.

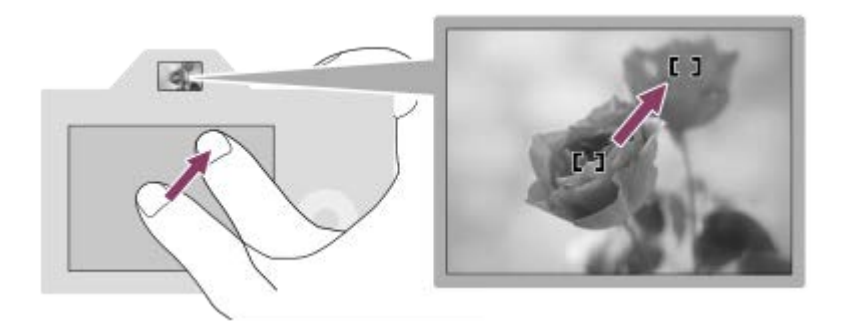

Выбор [Относител. позиция] позволяет управлять тачпадом в любом месте, где это проще сделать, не перемещая палец поверх широкой области.

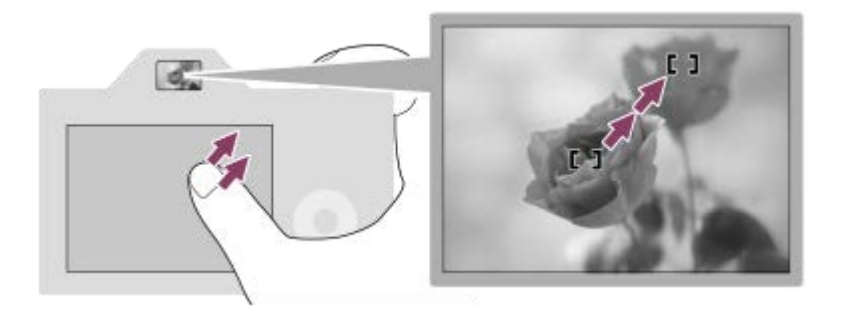

### **Совет**

При операциях с тачпадом, когда [Реж. позиции сенс.] установлен в [Абсолютн. позиция], область, установленная в [Область управлен.], рассматривается в качестве всего экрана.

### **См. также**

[Сенсорн. управлен.](#page-138-0)
<span id="page-144-0"></span>Цифровой фотоаппарат со сменным объективом ILCE-7RM3 α7RIII

# **Разм.изобр.JPEG (фотоснимок)**

Чем больше размер изображения, тем больше деталей будет воспроизводиться при печати фотоснимков на бумаге большого формата. Чем меньше размер изображения, тем большее количество снимков может быть записано.

**1 MENU → (Настройки съемки1) → [ Разм.изобр.JPEG] → нужная установка.**

## **Подробности пунктов меню**

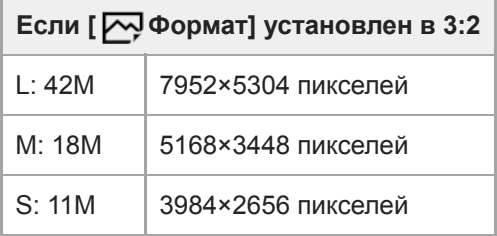

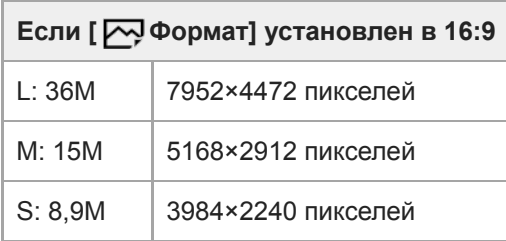

## **При записи с размером, эквивалентным APS-C**

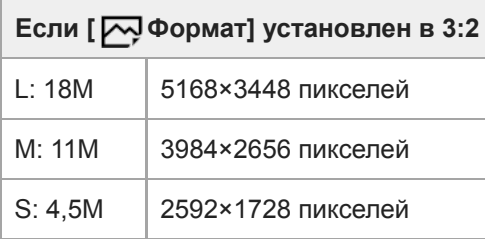

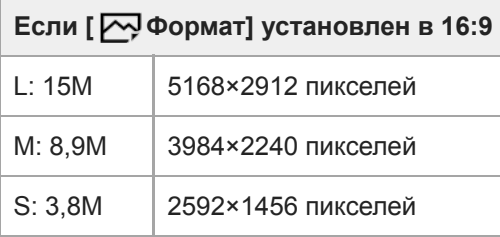

## **Примечание**

**■ Если [ ФОрмат файла] установлен в [RAW] или [RAW и JPEG], размер изображения для снимков RAW соответствует** "L".

### **См. также**

[Формат \(фотоснимок\)](#page-147-0)

[Справочное руководство](#page-0-0)

Цифровой фотоаппарат со сменным объективом ILCE-7RM3 α7RIII

# **Качество JPEG (фотоснимок)**

Выбор качества изображения JPEG при установке [  $\bigtriangledown$  Формат файла] в [RAW и JPEG] или [JPEG].

**1 MENU → (Настройки съемки1) → [ Качество JPEG] → нужная установка.**

## **Подробности пунктов меню**

### **Сверхвысокое/Высокое/Стандартное:**

Поскольку степень сжатия увеличивается от [Сверхвысокое] до [Высокое] и до [Стандартное], размер файла уменьшается в таком же порядке. Это позволит записывать больше файлов на одну карту памяти, однако качество изображения при этом снизится.

## **См. также**

[Формат файла \(фотоснимок\)](#page-148-0)

<span id="page-147-0"></span>[Справочное руководство](#page-0-0)

Цифровой фотоаппарат со сменным объективом ILCE-7RM3 α7RIII

# **Формат (фотоснимок)**

**1 MENU → (Настройки съемки1) → [ Формат] → нужная установка.**

## **Подробности пунктов меню**

**3:2:**

Тот же формат, что и у фотопленки шириной 35 мм

**16:9:**

Формат подходит для просмотра на телевизоре, который поддерживает разрешение высокой четкости

<span id="page-148-0"></span>[Справочное руководство](#page-0-0)

Цифровой фотоаппарат со сменным объективом ILCE-7RM3 α7RIII

# **Формат файла (фотоснимок)**

Установка формата файла для фотоснимков.

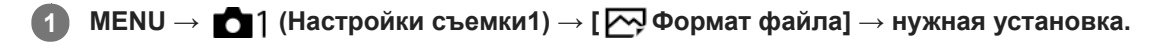

## **Подробности пунктов меню**

### **RAW:**

Изображения перед обработкой записываются в этом формате файла. Выбирайте этот формат для обработки изображений на компьютере в профессиональных целях.

### **RAW и JPEG:**

Одновременно создается изображение RAW и изображение JPEG. Это удобно, когда вам нужно иметь два файла изображения, JPEG для просмотра и RAW для редактирования.

### **JPEG:**

Изображение будет записано в формате JPEG.

## **Об изображениях RAW**

- Для того чтобы открыть файл изображения RAW, записанный с помощью данной камеры, необходима программа Imaging Edge. С помощью Imaging Edge можно открыть файл изображения RAW, а затем преобразовать его в популярный формат изображения, например JPEG или TIFF, или же повторно отрегулировать баланс белого, насыщенность или контрастность изображения.
- Функцию [Авто HDR] или [Эффект рисунка] невозможно применять с изображениями RAW.
- Изображения RAW, записанные данной камерой, имеют разрешение 14 бит на пиксель. Однако в следующих режимах съемки разрешение ограничивается до 12 бит:
	- $-$  [ $\overline{\sim}$ ] ШП длит. экспоз.]
	- $-$  [BULB]
	- [Непрерыв. Съемка] если [ Тип файла RAW] установлен в [Сжато]
- **Вы можете установить, сжимать или не сжимать изображения RAW, с помощью [**  $\sim$  **Тип файла RAW].**

### **Примечание**

- Если вы не собираетесь редактировать изображения на компьютере, рекомендуется записывать их в формате JPEG.
- Добавление меток регистрации DPOF (команда печати) к изображениям RAW невозможно.

### **См. также**

- [Разм.изобр.JPEG \(фотоснимок\)](#page-144-0)
- [Тип файла RAW \(фотоснимок\)](#page-149-0)

<span id="page-149-0"></span>[Справочное руководство](#page-0-0)

Цифровой фотоаппарат со сменным объективом ILCE-7RM3 α7RIII

# **Тип файла RAW (фотоснимок)**

Выбор типа файла для изображений RAW.

**1 MENU → (Настройки съемки1) → [ Тип файла RAW] → нужная установка.**

### **Подробности пунктов меню**

### **Сжато:**

Запись снимков в сжатом формате RAW.

### **Несжато:**

Запись снимков в несжатом формате RAW. Если выбрано [Несжато] для [ Тип файла RAW], размер файла изображения будет больше, чем при записи в сжатом формате RAW.

### **Примечание**

 $\bullet$  Если [Несжато] выбран для [ $\sim$ ] Тип файла RAW], значок на экране переключится на  $\lim_{\Omega\to 0} \Gamma$  также отображается во время воспроизведения снимка в несжатом формате RAW.

<span id="page-150-0"></span>Цифровой фотоаппарат со сменным объективом ILCE-7RM3 α7RIII

# **APS-C/Super 35mm**

Установка необходимости записи для фотоснимков с размером, эквивалентным APS-C, а для видеозаписей с размером, эквивалентным Super 35mm. Вы можете использовать специальный объектив размера APS-C с данным изделием, выполняя запись с размером, эквивалентным APS-C, или с размером, эквивалентным Super 35 mm.

**1 MENU → (Настройки съемки1) → [APS-C/Super 35mm] → нужная установка.**

## **Подробности пунктов меню**

## **Съемка:**

Установка необходимости автоматического определения камерой диапазона захвата в зависимости от объектива. (Авто/Ручной)

### **Съемка: Ручн.:**

Установка необходимости записи с размером, эквивалентным APS-C, либо размером, эквивалентным Super 35mm, при установке [ MS. (SS Cъемка] в [Ручной]. (Выкл/Вкл)

### **Примечание**

- Если вы попытаетесь выполнить полнокадровую съемку с прикрепленным объективом, совместимым с APS-C, вы можете не получить нужные результаты съемки.
- При активации съемки с размером APS-C/Super 35 mm используется центральная часть датчика изображения, и угол обзора эквивалентен углу при использовании датчика изображения размера APS-C.

Цифровой фотоаппарат со сменным объективом ILCE-7RM3 α7RIII

# **Угол обзора**

Угол обзора переключается на эквивалент полного кадра или на APS-C/Super 35mm в зависимости от установки для [APS-C/Super 35mm] и прикрепленного объектива. Угол обзора также отличается для фотосъемки и видеосъемки.

# **Угол обзора, эквивалентный полному кадру**

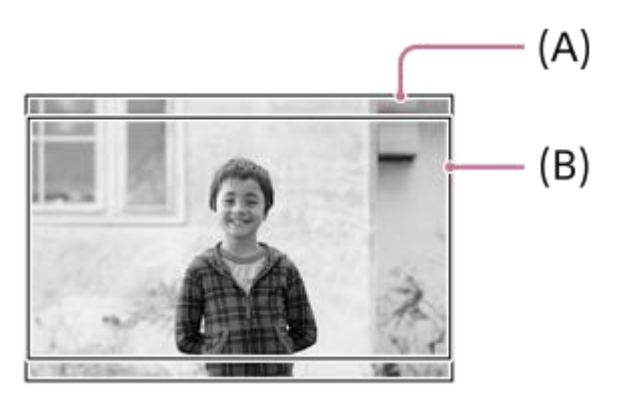

**(A)** При фотосъемке (с установкой [ $\rightarrow$ Формат] в [3:2]) **(B)** При видеозаписи

Камера выполняет съемку с углом обзора, эквивалентным полному кадру, в следующих случаях.

- **[ APS·(S35** Съемка] в [APS-C/Super 35mm] установлена в [Авто] и прикреплен объектив, совместимый с полнокадровой съемкой.
- [ APS-(SSS Cъемка] в разделе [APS-C/Super 35mm] установлен в [Ручной] и [ APS-(SSS Съемка: Ручн.] установлен в [Выкл].

# **Угол обзора, эквивалентный размеру APS-C/Super 35mm**

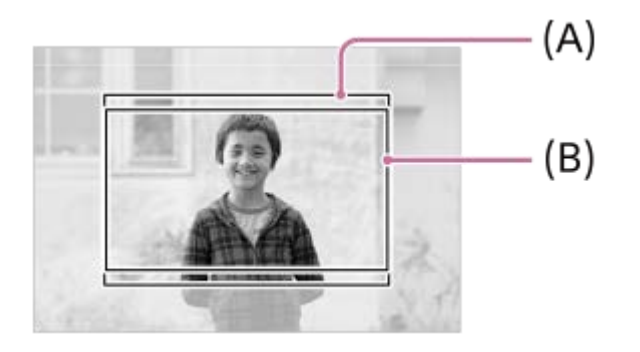

**(A)** При фотосъемке (с установкой [ $\rightarrow$ Формат] в [3:2]) **(B)** При видеозаписи

Камера выполняет съемку с углом обзора, эквивалентным размеру APS-C или Super 35mm в следующих случаях. Угол обзора составляет приблиз. 1,5 величины фокусного расстояния, указанного на объективе.

- **[ APS·( S35** Съемка] в разделе [APS-C/Super 35mm] установлен в [Авто] и прикреплен специальный объектив формата APS-C.
- [ APS· (S35 Съемка] в разделе [APS-C/Super 35mm] установлен в [Ручной] и [ APS· (S35 Съемка: Ручн.] установлен в [Вкл].

## **Примечание**

**• Если [ APS-(S35** Съемка] в разделе [APS-C/Super 35mm] установлен в [Авто] во время видеозаписи XAVC S 4K, угол обзора будет эквивалентен приблиз. 1,5 величины фокусного расстояния, указанного на объективе, независимо от типа объектива.

### **См. также**

- [Формат файла \(видеозапись\)](#page-231-0)
- [Параметры зап. \(видеозапись\)](#page-232-0)
- [APS-C/Super 35mm](#page-150-0)

[Справочное руководство](#page-0-0)

Цифровой фотоаппарат со сменным объективом ILCE-7RM3 α7RIII

# **Список функций диска режимов**

Вы можете переключать режим съемки в зависимости от объекта или назначения съемки.

#### **Поверните диск режимов для выбора нужного режима съемки. 1**

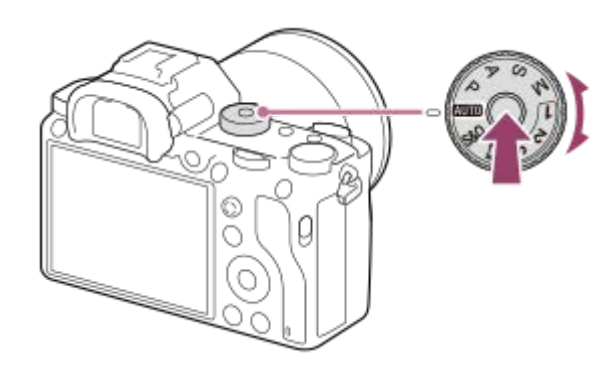

Поверните диск режимов, нажав кнопку фиксатора диска режимов в центре диска режимов.

## **Доступные функции**

# **(Интеллект. Авто):**

Позволяет выполнять съемку с автоматическим распознаванием сцен.

### **P (Программное авто):**

Позволяет выполнять съемку с автоматической регулировкой экспозиции (как выдержки, так и величины диафрагмы (значение F)). Вы также можете выбрать различные настройки с помощью меню.

### **A (Приор. диафрагмы):**

Позволяет регулировать диафрагму и выполнять съемку с размытым фоном и т.п.

### **S (Приор. выдержки):**

Позволяет снимать быстро движущиеся объекты и т.п. путем ручной регулировки выдержки.

### **M (Ручной экспозиция):**

Позволяет выполнять фотосъемку с нужной экспозицией за счет регулировки экспозиции (как выдержки затвора, так и значения диафрагмы (значения F)).

### **1/2/3 (Вызов памяти):**

Позволяет выполнить съемку после вызова предварительно сохраненных часто используемых режимов или численных настроек.

### **(Видео):**

Позволяет изменять режим экспозиции для видеозаписи.

# **(Замедл.&уск.воспр.):**

Позволяет выполнять замедленную и ускоренную видеосъемку.

### **См. также**

- [Интеллект. Авто](#page-155-0)
- [Программное авто](#page-157-0)
- [Приор. диафрагмы](#page-158-0)
- [Приор. выдержки](#page-159-0)
- [Ручной экспозиция](#page-160-0)
- [Вызов \(Настройки съемки1/Настройки съемки2\)](#page-163-0)
- [Видео: Режим экспозиц.](#page-164-0)

[Замедл.&уск.воспр.: Режим экспозиц.](#page-165-0)

**2**

### <span id="page-155-0"></span>[Справочное руководство](#page-0-0)

Цифровой фотоаппарат со сменным объективом ILCE-7RM3 α7RIII

# **Интеллект. Авто**

Камера выполняет съемку с автоматическим распознаванием сцен.

#### Установите диск режимов в **ДПО** (Режим Авто). **1**

 $\bullet$  Режим съемки будет установлен в  $\bullet$  (Интеллект. Авто).

### **Наведите камеру на объект.**

После того как камера распознает сцену, значок для распознанной сцены появится на экране.

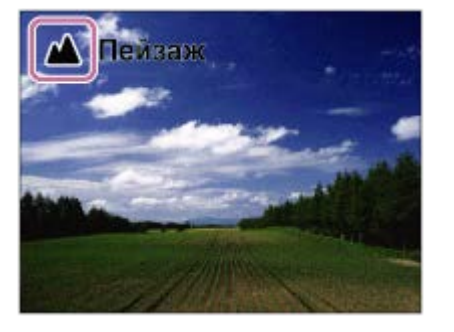

**3 Отрегулируйте фокусировку и выполните съемку.**

### **Примечание**

- Изделие не распознает сцену при выполнении съемки с функциями зума, отличными от оптического зума.
- В определенных условиях съемки изделие может не надлежащим образом распознать сцену.
- Для режима [Интеллект. Авто] большинство функций настраивается автоматически и вы не сможете регулировать настройки по своему усмотрению.

### **См. также**

- [О распознавании сцен](#page-156-0)
- [Наст. AF лицо/глаз](#page-93-0)
- [Приор.лиц в м/изм](#page-174-0)

<span id="page-156-0"></span>[Справочное руководство](#page-0-0)

Цифровой фотоаппарат со сменным объективом ILCE-7RM3 α7RIII

# **О распознавании сцен**

Распознавание сцен работает в режиме [Интеллект. Авто].

Данная функция позволяет изделию автоматически распознавать условия съемки и выполнять ее.

# **Распознавание сцен**

Когда изделие распознает определенные сцены, на первой полосе будут отображены следующие значки и указатели:

- $\bullet$   $\bullet$  (Портрет)
- $\alpha$ (Ребенок)
- Э (Ночной Портрет)
- **(Ночная Сцена)**
- 22 (Портрет/конт.свет)
- В (Контровый свет)
- (Пейзаж)  $\oplus$
- (Макро)
- (Прожектор)
- (Низкая освещенность)
- $\bullet$   $\bullet$  (Ночная сцена со штативом)

### **См. также**

[Интеллект. Авто](#page-155-0)

<span id="page-157-0"></span>Цифровой фотоаппарат со сменным объективом ILCE-7RM3 α7RIII

# **Программное авто**

Позволяет выполнять съемку с автоматической регулировкой экспозиции (как выдержки, так и значения диафрагмы).

Вы можете установить такие функции съемки, как [ISO].

**1 Установите диск режимов в P (Программное авто).**

**2 Установите нужные настройки функций съемки.**

**3 Отрегулируйте фокусировку и выполните съемку объекта.**

### **Программное смещение**

Если вспышка не используется, можно изменять комбинацию выдержки и диафрагмы (значения F) без изменения соответствующей экспозиции, установленной камерой. Вращайте передний/задний диск для выбора комбинации значения диафрагмы и выдержки.

- При повороте переднего/заднего диска "P" на экране изменится на "P\*".
- Для отмены программного смещения установите режим съемки, отличный от [Программное авто], или выключите камеру.

### **Примечание**

- В зависимости от окружающего освещения программное смещение может не использоваться.
- Установите режим съемки, отличный от "P" или выключите питание для отмены выполненной установки.
- При изменении яркости диафрагма (значение F) и выдержка затвора также будут изменяться с сохранением величины смещения.

<span id="page-158-0"></span>Цифровой фотоаппарат со сменным объективом ILCE-7RM3 α7RIII

# **Приор. диафрагмы**

Вы можете выполнить съемку с помощью настройки диафрагмы и изменения диапазона фокусировки или посредством расфокусировки фона.

## **1 Установите диск режимов в A (Приор. диафрагмы).**

### **Выберите нужное значение, поворачивая передний/задний диск.**

- Меньшее значение F: Объект находится в фокусе, однако предметы впереди и позади объекта размыты. Большее значение F: Объект вместе с передним планом и фоном находятся в фокусе.
- Если установленное вами значение диафрагмы не подходит для надлежащей экспозиции, на экране съемки будет мигать индикатор значения выдержки. В этом случае измените значение диафрагмы.

**Отрегулируйте фокусировку и выполните съемку объекта.**

Выдержка затвора регулируется автоматически для получения надлежащей экспозиции.

### **Примечание**

Яркость изображения на экране может отличаться от реального полученного снимка.

### **См. также**

**2**

**3**

[Предпросмотр ГР](#page-305-0)

<span id="page-159-0"></span>Цифровой фотоаппарат со сменным объективом ILCE-7RM3 α7RIII

# **Приор. выдержки**

Вы можете выразить движение движущегося объекта различными способами, регулируя выдержку, например, в виде мгновения в движении с помощью короткой выдержки или в виде изображения со следом с помощью длинной выдержки.

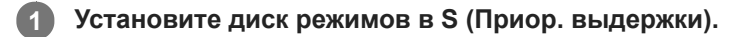

### **Выберите нужное значение, поворачивая передний/задний диск.**

Если надлежащую экспозицию после установки получить не удается, значение диафрагмы на экране съемки будет мигать. В этом случае измените выдержку.

**Отрегулируйте фокусировку и выполните съемку объекта.**

Диафрагма регулируется автоматически для получения надлежащей экспозиции.

### **Совет**

**2**

**3**

- Используйте штатив для предотвращения дрожания камеры при выборе длинной выдержки.
- Во время съемки спортивных сцен в помещении установите более высокое значение чувствительности ISO.

### **Примечание**

- Индикатор предупреждения SteadyShot не появляется в режиме приоритета выдержки.
- Если [  $\overline{\phantom{C}}$ ШП длит. экспоз.] установлено в [Вкл] и выдержка составляет 1 секунд(ы) или больше, после съемки будет выполняться шумоподавление в течение такого же времени, сколько был открыт затвор. Однако продолжить съемку при выполнении шумоподавления невозможно.
- Яркость изображения на экране может отличаться от реального полученного снимка.

### **См. также**

[ШП длит. экспоз. \(фотоснимок\)](#page-210-0)

<span id="page-160-0"></span>Цифровой фотоаппарат со сменным объективом ILCE-7RM3 α7RIII

# **Ручной экспозиция**

Вы можете выполнять съемку с желаемой настройкой экспозиции посредством регулирования как выдержки, так и диафрагмы.

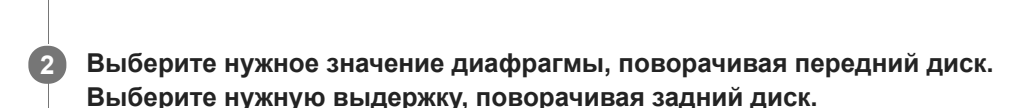

**1 Установите диск режимов в M (Ручной экспозиция).**

- $\bullet$  Вы можете изменить установку переднего/заднего диска с помощью MENU  $\rightarrow$  () (Настройки съемки2) → [Установка диска].
- Вы также можете установить [ISO] в [ISO AUTO] в режиме ручной экспозиции. Значение ISO изменяется автоматически для достижения надлежащей экспозиции с помощью установленных значений диафрагмы и выдержки.
- При установке [ISO] в [ISO AUTO] индикатор значения ISO будет мигать, если установленное значение не подходит для соответствующей экспозиции. В этом случае измените значение выдержки или диафрагмы.

### Если [ISO] установлено в положение отличное от [ISO AUTO], используйте MM (ручной режим измерения)\* для проверки величины экспозиции.

- **В направлении +:** Снимки становятся ярче.
- **В направлении -:** Снимки становятся темнее.
- **0:** Соответствующая экспозиция анализируется изделием.
- Указывает на нехватку/превышение соответствующей экспозиции. Отображается с помощью цифрового значения на мониторе и индикатора экспозамера на видоискателе. \*

### **3 Отрегулируйте фокусировку и выполните съемку объекта.**

### **Совет**

Вы можете изменить комбинацию выдержки и диафрагмы (значение F) без изменения установленной величины экспозиции путем поворота переднего/заднего диска при нажатии кнопки AEL. (Переключение вручную)

### **Примечание**

- Если [ISO] установлено в [ISO AUTO], индикатор ручного режима измерения не появится.
- Если яркость окружающего освещения превышает диапазон экспозамера ручного режима измерения, индикатор ручного режима измерения начинает мигать.
- Индикатор предупреждения SteadyShot не появляется в режиме ручной экспозиции.
- Яркость изображения на экране может отличаться от реального полученного снимка.

Цифровой фотоаппарат со сменным объективом ILCE-7RM3 α7RIII

# **Съемка с ручной выдержкой**

Вы можете выполнить съемку следа движения объекта с длительной экспозицией. Ручная выдержка подходит для съемки следов падающих звезд или фейерверков и т.п.

### **1 Установите диск режимов в M (Ручной экспозиция).**

**2 Поворачивайте задний диск по часовой стрелке до тех пор, пока не будет указано [BULB].**

**3 Выберите значение диафрагмы (значение F) с помощью переднего диска.**

**4 Нажмите кнопку затвора наполовину для выполнения фокусировки.**

**Нажмите и держите нажатой кнопку затвора на протяжении всего времени съемки.**

Затвор остается открытым, пока нажата кнопка затвора.

### **Совет**

**5**

- Во время съемки фейерверков и т.п., сфокусируйтесь на бесконечности в режиме ручной фокусировки. Если используется объектив с нечеткой точкой бесконечности, выполните заранее фокусировку на фейерверке в области, на которой нужно сфокусироваться.
- Для выполнения съемки с ручной выдержкой без ухудшения качества изображения рекомендуется начинать съемку, когда камера неподвижна.
- Выполненные в режиме [BULB] снимки получаются более размытыми. Рекомендуется использовать штатив и пульт дистанционного управления (продается отдельно), имеющий функцию блокировки кнопки затвора. Используйте пульт дистанционного управления, поддерживающий соединение через гнездо multi/micro USB.

### **Примечание**

- Чем дольше время экспозиции, тем более заметным становится шум на изображении.
- После съемки в течение времени, когда был открыт затвор, будет работать система шумоподавления. Однако продолжить съемку при выполнении шумоподавления невозможно.
- Установить выдержку затвора в [BULB] невозможно в следующих случаях:
	- $=$  [Авто HDR]
	- [Эффект рисунка]установлено в [Насыщ. монохром.].
	- Если [Режим протяжки] установлено в следующие положения:
		- [Непрерыв. Съемка]
		- $=$  [Автоспуск (непр.)]
		- [Непрер. брекетинг]

 $=$  [ $\overline{\phantom{a}}$ Бесшум. съемка]

Если указанные выше функции используются, когда выдержка установлена в [BULB], выдержка будет временно установлена на 30 секунд.

# **См. также**

[Ручной экспозиция](#page-160-0)

<span id="page-163-0"></span>Цифровой фотоаппарат со сменным объективом ILCE-7RM3 α7RIII

# **Вызов (Настройки съемки1/Настройки съемки2)**

Позволяет выполнить съемку после вызова предварительно сохраненных часто используемых режимов или настроек камеры [ $\overline{MR}$   $\overline{O}$  1/ $\overline{O}$  2 Память].

### **1 Установите диск режимов в 1, 2, или 3 (Вызов памяти).**

**Нажмите центр колесика управления для подтверждения.**

 $\bullet$  Вы также можете вызвать зарегистрированные режимы или установки путем выбора MENU  $\rightarrow \bullet$  1 (Настройки съемки1)  $\rightarrow$  [ MR  $\rightarrow$  1/ $\rightarrow$  2 Вызов].

### **Совет**

**2**

- Для вызова установок, зарегистрированных на карте памяти, установите диск режимов в положение 1, 2, 3 (Вызов памяти), а затем выберите нужный номер путем нажатия левой/правой стороны колесика управления.
- В случае вызова установок, зарегистрированных на карте памяти, установки будут взяты с карты памяти в слоте, указанной в [ MR Выбр. носитель]. Вы можете подтвердить слот карты памяти путем выбора MENU → ■ 1 (Настройки съемки1)  $\rightarrow$  [  $\text{MP}$  Выбр. носитель].
- Установки, зарегистрированные на карте памяти с помощью другой камеры с таким же названием модели, могут быть вызваны с помощью данной камеры.

### **Примечание**

**В случае установки [** $\blacksquare$ ]  $\blacksquare$  **2** Вызов] после завершения настроек съемки, предпочтение будет отдано сохраненным настройкам и первоначальные настройки могут стать недействительными. Перед съемкой проверьте индикаторы на экране.

### **См. также**

[Память \(Настройки съемки1/Настройки съемки2\)](#page-288-0)

<span id="page-164-0"></span>Цифровой фотоаппарат со сменным объективом ILCE-7RM3 α7RIII

# **Видео: Режим экспозиц.**

Вы можете установить режим экспозиции для видеосъемки.

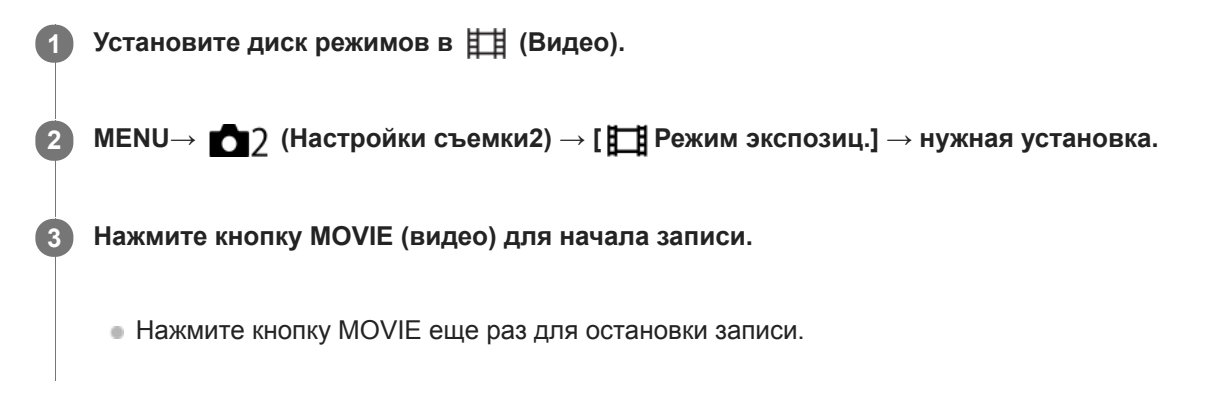

## **Подробности пунктов меню**

## **Препретраммное авто:**

Позволяет выполнять съемку с автоматической регулировкой экспозиции (как выдержки, так и значения диафрагмы).

## **Приор. диафрагмы:**

Позволяет выполнить съемку после регулировки значения диафрагмы вручную.

### **Приор. выдержки:**

Позволяет выполнить съемку после регулировки выдержки вручную.

## **Е Ни Ручной экспозиция:**

Позволяет выполнять съемку после регулировки экспозиции (как скорости затвора, так и значения диафрагмы) вручную.

<span id="page-165-0"></span>[Справочное руководство](#page-0-0)

Цифровой фотоаппарат со сменным объективом ILCE-7RM3 α7RIII

# **Замедл.&уск.воспр.: Режим экспозиц.**

Вы можете выбрать режим экспозиции для замедленной/ускоренной съемки. Вы можете изменить установку и скорость для замедленной/ускоренной съемки с помощью [ Замед.&уск.наст.].

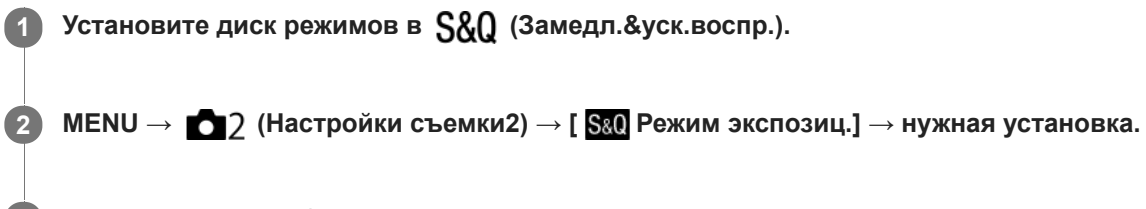

#### **Нажмите кнопку MOVIE (видео) для начала записи. 3**

Нажмите кнопку MOVIE еще раз для остановки записи.

### **Подробности пунктов меню**

### **Программное авто:**

Позволяет выполнять съемку с автоматической регулировкой экспозиции (как выдержки, так и значения диафрагмы).

## **Приор. диафрагмы:**

Позволяет выполнить съемку после регулировки значения диафрагмы вручную.

### **Приор. выдержки:**

Позволяет выполнить съемку после регулировки выдержки вручную.

### **Ручной экспозиция:**

Позволяет выполнять съемку после регулировки экспозиции (как выдержки, так и значения диафрагмы) вручную.

### **См. также**

[Замед.&уск.наст.](#page-234-0)

<span id="page-166-0"></span>Цифровой фотоаппарат со сменным объективом ILCE-7RM3 α7RIII

# **Коррек.экспоз.**

Обычно экспозиция устанавливается автоматически (автоэкспозиция). Базируясь на значении экспозиции, установленном автоэкспозицией, можно сделать все изображения ярче или темнее, если соответственно отрегулировать [Коррек.экспоз.] в сторону плюс или минус (коррекция экспозиции).

#### **Поверните диск коррекции экспозиции (A). 1**

**Сторона + (верхняя):** Изображения становятся ярче. **Сторона - (нижняя):** Изображения становятся темнее.

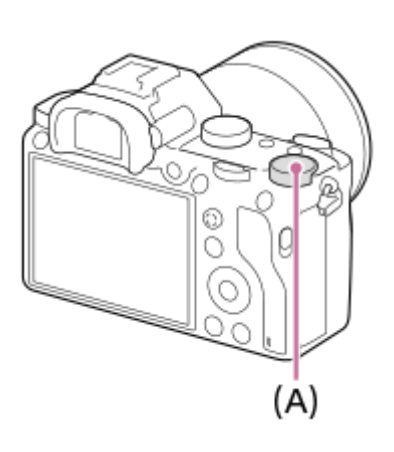

- Вы можете регулировать значение коррекции экспозиции в диапазоне от -3,0 EV до +3,0 EV.
- Вы можете подтвердить значение коррекции экспозиции, которое установили на экране съемки. **Монитор**

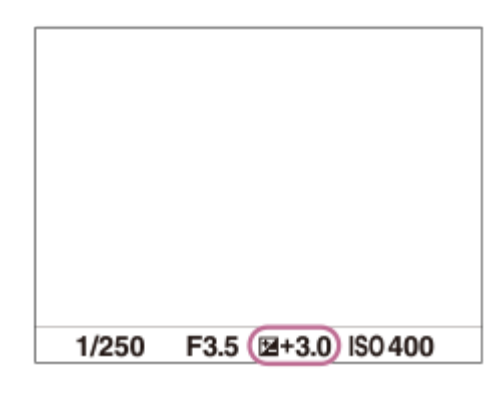

### **Видоискатель**

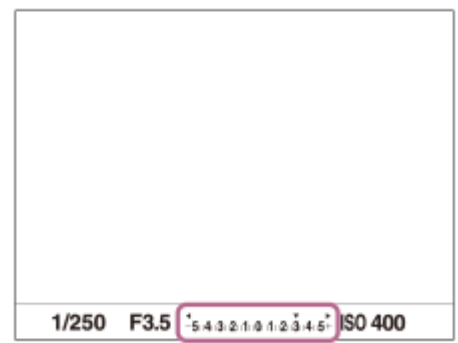

### **Для установки значения коррекции экспозиции с помощью MENU**

Если диск коррекции экспозиции установлен в "0", вы можете регулировать значение коррекции экспозиции в диапазоне от -5,0 EV до +5,0 EV.

MENU→ (Настройки съемки1) → [Коррек.экспоз.] → нужная установка.

### **Примечание**

- Вы не сможете выполнить коррекцию экспозиции в следующих режимах съемки:
	- [Интеллект. Авто]
- При использовании [Ручной экспозиция] коррекцию экспозиции можно выполнить только, если [ISO] установлен в [ISO AUTO].
- Установки диска коррекции экспозиции имеют приоритет над [Коррек.экспоз.] или [Коррекц. диска Ev] в MENU.
- Во время съемки на экране появится изображение только со значением эквивалентной яркости между -3,0 EV и +3,0 EV. При установке значения коррекции экспозиции за пределами этого диапазона яркость изображения на экране не изменится, но это значение будет отражено в записанном снимке.
- Вы можете регулировать значение коррекции экспозиции в диапазоне от -2,0 EV до +2,0 EV для видеозаписей.
- Вам, возможно, не удастся получить удовлетворительный эффект, если съемка производится при чрезвычайно темных или светлых условиях, или при использовании вспышки.
- Если установить диск коррекции экспозиции в положение "0" из установки, отличной от "0", величина экспозиции переключится в "0" независимо от установки [Коррек.экспоз.].

### **См. также**

- [Шаг экспозиции](#page-171-0)
- [Коррекц. диска Ev](#page-169-0)
- [Уст.корр.эксп.](#page-179-0)
- [Непрер. брекетинг](#page-129-0)
- [Покадр. брекетинг](#page-130-0)
- [Настр. Зебры](#page-180-0)

[Справочное руководство](#page-0-0)

Цифровой фотоаппарат со сменным объективом ILCE-7RM3 α7RIII

# **Сброс коррекц. EV**

Установка необходимости поддерживания установленной величины экспозиции с помощью [Коррек.экспоз.] при выключенном питании, если диск коррекции экспозиции установлен в положение "0".

**1 MENU → (Настройки съемки1) → [Сброс коррекц. EV] → нужная установка.**

## **Подробности пунктов меню**

**Поддерживать:** Сохранение установок. **Сброс:** Сброс установок.

<span id="page-169-0"></span>Цифровой фотоаппарат со сменным объективом ILCE-7RM3 α7RIII

# **Коррекц. диска Ev**

Вы можете отрегулировать экспозицию с помощью переднего диска или заднего диска, если диск коррекции экспозиции установлен на "0". Вы можете регулировать экспозицию в диапазоне от -5,0 EV до +5,0 EV.

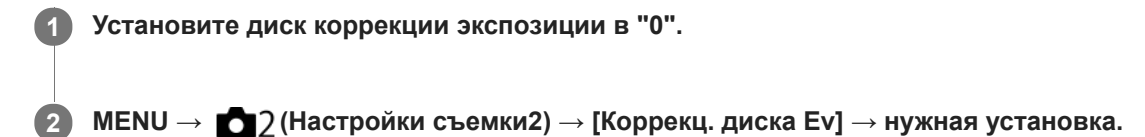

## **Подробности пунктов меню**

### **Выкл:**

Коррекция экспозиции с помощью переднего или заднего диска не выполняется.

### **Передний диск/ Задний диск:**

Коррекция экспозиции с помощью переднего или заднего диска выполняется.

### **Примечание**

- Если функция коррекции экспозиции назначена переднему или заднему диску, любые функции, которые были предварительно назначены этому диску, будут переназначены другому диску.
- Установки диска коррекции экспозиции будут иметь приоритет над [Коррек.экспоз.] в MENU или установками экспозиции с помощью переднего или заднего диска.

### **См. также**

[Коррек.экспоз.](#page-166-0)

[Справочное руководство](#page-0-0)

Цифровой фотоаппарат со сменным объективом ILCE-7RM3 α7RIII

## **Инстр. настр. эксп.**

Вы можете установить целесообразность отображения справки при изменении экспозиции.

**1 MENU → (Настройки съемки2) → [Инстр. настр. эксп.] → нужная установка.**

### **Подробности пунктов меню**

### **Выкл:**

Справка не отображается.

### **Вкл:**

Справка отображается.

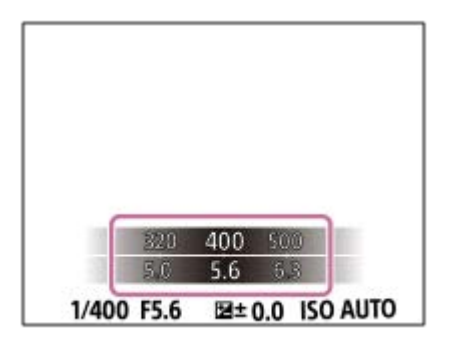

<span id="page-171-0"></span>[Справочное руководство](#page-0-0)

Цифровой фотоаппарат со сменным объективом ILCE-7RM3 α7RIII

# **Шаг экспозиции**

Вы можете настроить интервал установки для значений выдержки, диафрагмы и коррекции экспозиции.

**1 MENU → (Настройки съемки1) → [Шаг экспозиции] → нужная установка.**

### **Подробности пунктов меню**

**0,3 EV** / **0,5 EV**

### **Примечание**

Даже при установке [Шаг экспозиции] в [0,5 EV], величина экспозиции регулируется с помощью диска коррекции экспозиции с шагом 0,3EV.

### <span id="page-172-0"></span>[Справочное руководство](#page-0-0)

Цифровой фотоаппарат со сменным объективом ILCE-7RM3 α7RIII

## **Режим измер.**

Выбор режима измерения экспозиции, устанавливающего, какую часть экрана следует использовать для определения экспозиции.

**1 MENU → (Настройки съемки1) → [Режим измер.] → нужная установка.**

### **Подробности пунктов меню**

## **Мульти:**

Свет измеряется в каждой области после разделения общей области на несколько областей, и определяется надлежащая экспозиция всего экрана (Многошаблонный экспозамер).

### **Центр:**

Измеряется средняя яркость по всему экрану, при этом делается акцент на центральной области экрана (Центровзвешенный экспозамер).

### **•** Точечный:

Измеряется только центральная область (Точечный экспозамер). Этот режим подходит для измерения света в указанной части экрана. Размер окружности замера можно выбрать от [Точечный: Стандартная] до [Точечный: Больш.]. Положение окружности замера зависит от настройки для [Тчк экспонометра].

### **• Средн. всего экр.:**

Измеряется средняя яркость всего экрана. Экспозиция будет стабильной даже в случае изменения композиции или положения объекта.

### **Выделение:**

Измеряется яркость во время усиления ярко освещенной области экрана. Этот режим подходит для съемки объекта во время предотвращения переэкспонирования.

### **Совет**

- Если выбрано [Точечный] и [Область фокусир.] установлено в [Рег. пятно АФ] или [Расш. рег.пятно АФ] в то время, как [Тчк экспонометра] установлено в [Подкл. точку фокус.], место точечного экспозамера может координироваться с областью фокусировки.
- Если выбрано [Мульти] и [Приор.лиц в м/изм] установлено в положение [Вкл], камера измеряет яркость на основании распознанных лиц.
- Если [Режим измер.] установлено в [Выделение] и активирована функция [Опт.Д-диап.] или [Авто HDR], яркость и контрастность будет корректироваться автоматически путем разделения изображения на небольшие области и анализа контрастности света и тени. Выполните настройки в зависимости от условий съемки.

### **Примечание**

- [Режим измер.] фиксируется в [Мульти] в следующих режимах съемки:
	- [Интеллект. Авто]
	- Другие функции зума, отличные от оптического зума
- В режиме [Выделение] объект может быть темным, если на экране присутствует более яркая часть.

### **См. также**

- [Блокировка AE](#page-176-0)
- [Тчк экспонометра](#page-175-0)
- [Приор.лиц в м/изм](#page-174-0)
- [Опт.Д-диап. \(DRO\)](#page-181-0)
- [Авто HDR](#page-182-0)

<span id="page-174-0"></span>[Справочное руководство](#page-0-0)

Цифровой фотоаппарат со сменным объективом ILCE-7RM3 α7RIII

# **Приор.лиц в м/изм**

Установка необходимости измерения камерой яркости на основании распознанных лиц, если [Режим измер.] установлен в [Мульти].

**1 MENU → (Настройки съемки1) → [Приор.лиц в м/изм] → нужная установка.**

## **Подробности пунктов меню**

## **Вкл:**

Камера измеряет яркость на основании распознанных лиц.

# **Выкл:**

Камера измеряет яркость с помощью установки [Мульти], без распознавания лиц.

### **Примечание**

- Если режим съемки установлен в [Интеллект. Авто], [Приор.лиц в м/изм] фиксируется в [Вкл].
- Если [Приор. лиц/глаз AF] установлен в [Вкл], а [Распознав. объекта] установлено в [Животное] в [Наст. AF лицо/глаз], [Приор.лиц в м/изм] не работает.

### **См. также**

[Режим измер.](#page-172-0)

<span id="page-175-0"></span>[Справочное руководство](#page-0-0)

Цифровой фотоаппарат со сменным объективом ILCE-7RM3 α7RIII

# **Тчк экспонометра**

Установка необходимости координирования положения точечного экспозамера с областью фокусировки при установке [Область фокусир.] в [Рег. пятно АФ] или [Расш. рег.пятно АФ].

**1 MENU → (Настройки съемки1) → [Тчк экспонометра] → нужная установка.**

### **Подробности пунктов меню**

### **Центр:**

Положение точечного экспозамера не координируется с областью фокусировки, а всегда выполняется замер яркости в центре.

### **Подкл. точку фокус.:**

Положение точечного экспозамера координируется с областью фокусировки.

### **Примечание**

- Если [Область фокусир.] установлено в положение, отличное от [Рег. пятно АФ] или [Расш. рег.пятно АФ], положение точечного экспозамера будет зафиксировано по центру.
- Если [Область фокусир.] установлено в [Следящий AF: Рег. пятно АФ] или [Следящ.AF: Расш. рег.пятно АФ], положение точечного экспозамера будет скоординировано с начальным положением фиксации АФ, но не будет скоординировано с отслеживанием объекта.

### **См. также**

- [Область фокусир.](#page-82-0)
- [Режим измер.](#page-172-0)

<span id="page-176-0"></span>Цифровой фотоаппарат со сменным объективом ILCE-7RM3 α7RIII

# **Блокировка AE**

В случае сильного контраста между объектом и фоном, например, во время съемки подсвеченного сзади объекта или объекта возле окна, измерьте освещенность в точке, где объект может иметь подходящую яркость, и зафиксируйте экспозицию перед съемкой. Чтобы уменьшить яркость объекта, измерьте освещенность в более светлой точке, чем объект, и зафиксируйте экспозицию всего экрана. Чтобы увеличить яркость объекта, измерьте освещенность в более темной точке, чем объект, и зафиксируйте экспозицию всего экрана.

## **1 Отрегулируйте фокусировку в точке, в которой регулируется экспозиция.**

#### **Нажмите кнопку AEL. 2**

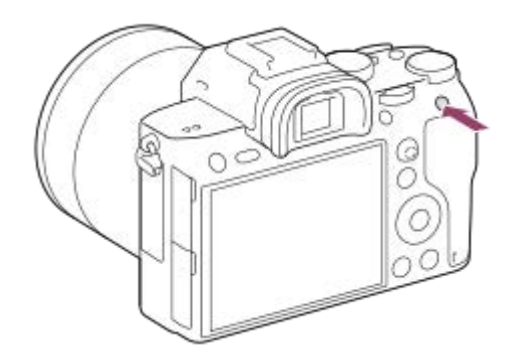

Экспозиция будет зафиксирована и появится индикатор  $\blacktriangleright$  (Блокировка АЕ).

### **Удерживайте нажатой кнопку AEL и выполните фокусировку на объекте еще раз, а затем сделайте снимок.**

Удерживайте кнопку AEL нажатой во время съемки, если хотите продолжать съемку с зафиксированной экспозицией. Отпустите кнопку, чтобы переустановить экспозицию.

### **Совет**

**3**

 $\bullet$  Если выбрано MENU →  $\bullet$  2 (Настройки съемки2) → [ $\bullet$ Польз. клав.] или [ $\bullet$ Польз. клав.] → [Функц. кнопки AEL] → [Переключ.AEL], вы можете зафиксировать экспозицию без удерживания нажатой кнопки.

### **Примечание**

**• [ •** Удержан.AEL] и [ • Перекл.AEL] недоступны во время использования функций зума, отличных от оптического зума.

Цифровой фотоаппарат со сменным объективом ILCE-7RM3 α7RIII

# **AEL с выдержкой (фотоснимок)**

Установка необходимости фиксирования экспозиции при нажатии кнопки затвора наполовину. Выберите [Выкл] для регулировки фокуса и экспозиции отдельно.

**1 MENU → (Настройки съемки1) → [ AEL с выдержкой] → нужная установка.**

## **Подробности пунктов меню**

### **Авто:**

Автоматическая фиксация экспозиции после регулировки фокуса при нажатии кнопки затвора наполовину, если [Режим фокусиров.] установлено в [Покадровый AF]. В случае если [Режим фокусиров.] будет установлен в [Автоматич. AF] и изделие определит, что объект перемещается, либо в случае съемки серии изображений, фиксированная экспозиция будет отменена.

### **Вкл:**

Фиксировать экспозицию при нажатии кнопки затвора наполовину.

# **Выкл:**

Не фиксировать экспозицию при нажатии кнопки затвора наполовину. Используйте этот режим, если нужно отрегулировать отдельно фокусировку или экспозицию.

Изделие продолжит регулировку экспозиции во время съемки в режиме [Непрерыв. Съемка].

### **Примечание**

Операция с использованием кнопки AEL имеет приоритет над установками [ $\sim$ ] AEL с выдержкой].

Цифровой фотоаппарат со сменным объективом ILCE-7RM3 α7RIII

# **Настр.станд.эксп.**

Настройте стандартные установки данной камеры на правильное значение экспозиции для каждого режима экспозамера.

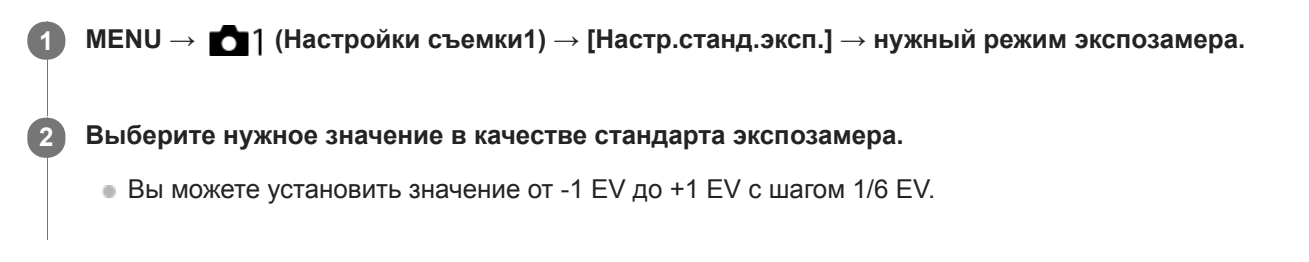

### **Режим экспозамера**

Установленное стандартное значение будет применено при выборе соответствующего режима экспозамера в MENU → 1 (Настройки съемки1) → [Режим измер.].

**[O]** Мульти/ (O) Центр/ **[O]** Точечный/ **[O]** Средн. всего экр./  $\overline{C}$  Выделение

### **Примечание**

- Изменение [Настр.станд.эксп.] не повлияет на коррекцию экспозиции.
- Значение экспозиции будет зафиксировано в соответствии со значением, установленным для [ Точечный] во время использования точечной AEL.
- Стандартное значение для M.M (ручной режим измерения) будет изменено в соответствии со значением, установленным в [Настр.станд.эксп.].
- Значение, установленное в [Настр.станд.эксп.], записывается в данных Exif отдельно от значения коррекции экспозиции. Величина значения стандарта экспозиции не будет добавлена к значению коррекции экспозиции.
- Если установить [Настр.станд.эксп.] во время серийной съемки, число снимков для серии будет переустановлено.

### **См. также**

[Режим измер.](#page-172-0)

<span id="page-179-0"></span>[Справочное руководство](#page-0-0)

Цифровой фотоаппарат со сменным объективом ILCE-7RM3 α7RIII

# **Уст.корр.эксп.**

Установка необходимости применения величины коррекции экспозиции для контроля как света вспышки, так и общего освещения, или только для общего освещения.

**1 MENU → (Настройки съемки1) → [Уст.корр.эксп.] → нужная установка.**

### **Подробности пунктов меню**

### **Окр.осв.и всп.:**

Применение величины коррекции экспозиции для контроля как света вспышки, так и общего освещения.

### **Только окр.осв:**

Применение величины коррекции экспозиции для контроля только общего освещения.

### **См. также**

[Кор.эксп.вспыш.](#page-222-0)
Цифровой фотоаппарат со сменным объективом ILCE-7RM3 α7RIII

# **Настр. Зебры**

Установка шаблона зебры, который появляется на участке изображения, если уровень яркости этого участка совпадает с установленным уровнем IRE. Используйте этот шаблон зебра в качестве справки для регулировки яркости.

**1 MENU → (Настройки съемки2) → [Настр. Зебры] → нужная установка.**

### **Подробности пунктов меню**

#### **Отобр. Зебры:**

Установка необходимости отображения шаблона зебры.

#### **Уровень Зебры:**

Регулировка уровня яркости шаблона зебры.

#### **Совет**

- Вы можете сохранить значения для проверки правильной экспозиции или засветки, а также уровня яркости для [Уровень Зебры]. Установки для подтверждения правильной экспозиции и засветки регистрируются в [Пользовательский1] и [Пользовательский2] соответственно в установках по умолчанию.
- Для проверки правильной экспозиции установите стандартное значение и диапазон для уровня яркости. Шаблон зебра появится в областях, которые находятся в установленном диапазоне.
- Для проверки засветки установите минимальное значение для уровня яркости. Шаблон зебры появится на областях, уровень яркости которых равен или превышает установленное значение.

#### **Примечание**

Шаблон зебра не отображается на устройствах, подключенных через HDMI.

Цифровой фотоаппарат со сменным объективом ILCE-7RM3 α7RIII

# **Опт.Д-диап. (DRO)**

Путем разделения изображения на небольшие области изделие анализирует контрастность света и тени объекта, и фона и создает изображение с оптимальной яркостью и градацией.

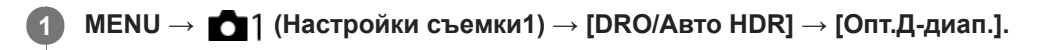

**2 Выберите нужную установку с помощью левой/правой сторон колесика управления.**

### **Подробности пунктов меню**

 **Оптимизат. Д-диапазона: Авто:**

Автоматическая коррекция яркости.

#### $\frac{mn}{n!}$  **Оптимизатор Д-диапазона: Lv1 — Оптимизатор Д-диапазона: Lv5:**

Оптимизация градаций записанного изображения для каждой указанной области. Выберите уровень оптимизации от значения Lv1 (слабый) до Lv5 (сильный).

#### **Примечание**

- В следующих случаях [Опт.Д-диап.] фиксируется в [Выкл]:
	- Если [Эффект рисунка] установлено в положение, отличное от [Выкл]
	- Если [Профиль изображ.] установлено в положение, отличное от [Выкл]
- БЕСЛИ [ Нараметры зап.] установлены в [120p 100M], [100p 100M], [120p 60M] или [100p 60M], или если [ San Частота кадров] установлена в [120fps]/[100fps], [DRO/Авто HDR] переключается в [Выкл].
- При съемке с использованием функции [Опт.Д-диап.] на снимке может быть много шума. Выберите надлежащий уровень путем проверки записанного снимка, особенно при усилении эффекта.

Цифровой фотоаппарат со сменным объективом ILCE-7RM3 α7RIII

# **Авто HDR**

Съемка трех изображений с разной экспозицией и объединение изображений с правильной экспозицией, ярких частей недоэкспонированного изображения и темных частей переэкспонированного изображения для создания изображений с большим диапазоном градации (высоким динамическим диапазоном). Будет записано одно изображение с надлежащей экспозицией и одно наложенное изображение.

### **1 MENU → (Настройки съемки1) → [DRO/Авто HDR] → [Авто HDR].**

**2 Выберите нужную установку с помощью левой/правой сторон колесика управления.**

### **Подробности пунктов меню**

 **Авто HDR: Сдвиг экспоз. Авто:**

Автоматическая коррекция яркости.

#### **Авто HDR: Сдвиг экспоз. 1,0 EV ― Авто HDR: Сдвиг экспоз. 6,0 EV:**

Установка разницы в экспозиции в зависимости от контрастности объекта. Выберите уровень оптимизации от 1,0EV (слабый) до 6,0EV (сильный).

Например, при установке значения экспозиции на 2,0 EV будут созданы три изображения со следующими уровнями экспозиции: −1,0 EV, правильная экспозиция и +1,0 EV.

#### **Совет**

- Затвор срабатывает три раза для одного снимка. Не забывайте о следующем:
	- Используйте данную функцию, когда объект неподвижен или не мигает.
	- Не изменяйте композицию перед съемкой.

#### **Примечание**

- Данная функция недоступна в случае установки [ Формат файла] в [RAW] или [RAW и JPEG].
- [Авто HDR] недоступно в следующих режимах съемки:
	- [Интеллект. Авто]
- **[Авто HDR] недоступно в следующих случаях:** 
	- Если [Эффект рисунка] установлено в положение, отличное от [Выкл].
	- Если [Профиль изображ.] установлено в положение, отличное от [Выкл].
- Вы не сможете начать следующую съемку до тех пор, пока обработка после данной съемки не будет завершена.
- Вы можете не получить нужного эффекта в зависимости от разницы в освещении объекта и условий съемки.
- При использовании вспышки эта функция не оказывает большого эффекта.
- В случае низкой контрастности сцены или дрожания изделия или смазывания объекта вы можете не получить хороших снимков HDR. будет отображаться поверх записанного изображения, информируя об обнаружении камерой размытости снимка. При необходимости изменяйте композицию или переснимайте изображение внимательно, чтобы избежать размытия изображения.

<span id="page-183-0"></span>Цифровой фотоаппарат со сменным объективом ILCE-7RM3 α7RIII

# **ISO**

Чувствительность к свету выражается значением ISO (рекомендуемая величина экспозиции). Чем больше число, тем выше чувствительность.

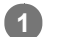

**ISO (ISO) на колесике управления → выберите нужную установку.**

- $\bullet$  Вы также можете выбрать MENU→  $\bullet$  1 (Настройки съемки1) → [ISO].
- Вы можете изменять значение с шагом 1/3 EV, поворачивая передний диск, а также поворачивая колесико управления. Вы можете изменять значение с шагом 1 EV, поворачивая задний диск.

### **Подробности пунктов меню**

#### **ISO AUTO:**

Автоматическая установка чувствительности ISO.

### **ISO 50 – ISO 102400:**

Установка чувствительности ISO вручную. При выборе большего значения чувствительность ISO увеличивается.

#### **Совет**

Вы можете изменить диапазон чувствительности ISO, установленный автоматически в режиме [ISO AUTO]. Выберите [ISO AUTO], нажмите правую сторону колесика управления и установите нужные значения для [Максим. ISO AUTO] и [Миним. ISO AUTO].

#### **Примечание**

- **[ISO AUTO] выбирается при использовании следующих функций:** 
	- [Интеллект. Авто]
- Если для чувствительности ISO установлено значение ниже ISO 100, диапазон яркости снимаемого объекта (динамический диапазон) может уменьшиться.
- Чем выше значение ISO, тем больше шума будет появляться на снимках.
- Доступные настройки ISO отличаются в зависимости от того, выполняется ли фотосъемка, видеосъемка или замедленная/ускоренная видеосъемка.
- Во время видеосъемки доступны значения ISO между 100 и 32000. Если установленное значение ISO больше 32000, установка автоматически переключается на 32000. После завершения видеозаписи значение ISO вернется к исходной установке.
- Во время видеосъемки доступны значения ISO между 100 и 32000. Если установленное значение ISO меньше, чем 100, установка автоматически переключается на 100. После завершения видеозаписи значение ISO вернется к исходной установке.
- Если выбрано [ISO AUTO] при установленном режиме съемки [P], [A], [S] или [M], чувствительность ISO будет автоматически регулироваться в пределах установленного диапазона.

Цифровой фотоаппарат со сменным объективом ILCE-7RM3 α7RIII

# **ISO AUTO мин. выд.**

Если выбрать [ISO AUTO] в режиме съемки P (Программное авто) или A (Приор. диафрагмы), можно установить скорость затвора, при которой чувствительность ISO начнет изменяться.

Данная функция эффективна при съемке движущихся объектов. Вы можете минимизировать размытость объекта, а также предотвратить дрожание камеры.

### **1 MENU → (Настройки съемки1) → [ISO AUTO мин. выд.] → нужная установка.**

### **Подробности пунктов меню**

#### **FASTER (Короче)/FAST (Быстрая):**

Чувствительность ISO начнет изменяться при скоростях затвора выше, чем [Стандартная], таким образом можно предотвратить дрожание камеры и размытость объекта.

#### **STD (Стандартная):**

Камера автоматически устанавливает скорость затвора на основании фокусного расстояния объектива.

#### **SLOW (Медленная)/SLOWER (Длиннее):**

Чувствительность ISO начнет изменяться при скоростях затвора ниже, чем [Стандартная], таким образом можно выполнить съемку с меньшим шумом.

#### **1/8000 ― 30":**

Чувствительность ISO начнет изменяться при установленной скорости затвора.

#### **Совет**

Разница в скорости затвора, при которой чувствительность ISO начнет изменяться между [Короче], [Быстрая], [Стандартная], [Медленная] и [Длиннее], составляет 1 EV.

#### **Примечание**

- При недостаточной экспозиции, даже если чувствительность ISO установлена в [Максим. ISO AUTO] в [ISO AUTO], для съемки с соответствующей экспозицией скорость затвора должна быть ниже, чем скорость, установленная в [ISO AUTO мин. выд.].
- В следующих случаях скорость затвора может не функционировать как установлено:
	- При использовании вспышки для съемки ярких сцен. (Максимальная скорость затвора ограничивается скоростью синхронизации вспышки 1/250 секунды.)
	- При использовании вспышки для съемки темных сцен с [Режим вспышки], установленным в [Запол. вспыш.]. (Минимальная скорость затвора ограничивается скоростью, которая автоматически определяется камерой.)

#### **См. также**

- [Программное авто](#page-157-0)
- [Приор. диафрагмы](#page-158-0)
- [ISO](#page-183-0)

<span id="page-185-0"></span>[Справочное руководство](#page-0-0)

Цифровой фотоаппарат со сменным объективом ILCE-7RM3 α7RIII

### **Функции зуммирования доступны с данным изделием**

Функция зуммирования данного изделия обеспечивает большее увеличение путем объединения различных функций зума. В зависимости от выбранной функции зума значок, отображаемый на экране, будет меняться.

Если установлен объектив с приводным зумом:

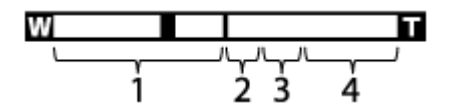

Если установлен объектив, отличный от объектива с приводным зумом:

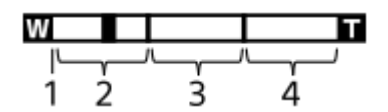

#### **Диапазон оптического зума 1.**

Зуммирование изображений в диапазоне зума объектива.

Если установлен объектив с приводным зумом, отображается полоса увеличения диапазона оптического зума.

Если установлен объектив, отличный от объектива с приводным зумом, ползунок зума будет зафиксирован на левом краю шкалы зума, пока положение зума находится в диапазоне оптического зума (отображается как  $×1,0$ ).

### **2. Диапазон интеллектуального зума (** $_{\mathbf{S}}\mathbf{\mathfrak{Q}}$  **)**

Зуммирование изображений без ухудшения оригинального качества за счет частичной обрезки изображения (только если [ Разм.изобр.JPEG] установлен в [M] или [S]).

#### 3. Диапазон увеличения четкости изображения ( <sub>C</sub>O )

Зуммирование изображений с помощью процесса с меньшим искажением изображения. Если [Настр. увеличения] установлено в [Вкл:Увел.четк.изоб.] или [Вкл:Цифров. увел.], можно использовать данную функцию зума.

#### 4. Диапазон цифрового зума (<sub>D</sub>**tQ**)

Вы можете увеличивать изображения с помощью обработки изображений. Если [Настр. увеличения] установлено в [Вкл:Цифров. увел.], можно использовать данную функцию зума.

#### **Примечание**

Установкой по умолчанию для [Настр. увеличения] является [Только оптич. увел.].

- Установкой по умолчанию для [ Разм.изобр.JPEG] является [L]. Для использования интеллектуального зума измените [ Разм.изобр.JPEG] на [M] или [S].
- Функции зума, за исключением оптического зума, недоступны во время съемки в следующих ситуациях:
	- [ Формат файла] установлено в [RAW] или [RAW и JPEG].
	- [ Параметры зап.] установлены в [120p]/[100p].
	- $B$ о время замедленной/ускоренной съемки при [ $S_80$  Частота кадров], установленной в [120fps]/[100fps]
- Использовать интеллектуальный зум для видеозаписей невозможно.
- Если установлен объектив с приводным зумом, использовать [Увеличение] в MENU невозможно. При увеличении изображения вне диапазона оптического зума, изделие автоматически переключается на другую функцию [Увеличение], отличную от оптического зума.

При использовании функции зума, отличной от оптического зума, [Режим измер.] фиксируется в [Мульти].

- При использовании функции зума, отличного от оптического зума, следующие функции недоступны:
	- Приор. лиц/глаз AF
	- Приор.лиц в м/изм
	- Следящий АФ
- Для использования при видеосъемке другой функции зума, отличной от оптического зума, назначьте [Увеличение] нужной клавише с помощью [ П Польз. клав.].

#### **См. также**

- [Увеличение четкости изображения/цифровой зум \(Увеличение\)](#page-187-0)
- [Настр. увеличения](#page-188-0)
- [О масштабе увеличения](#page-189-0)

<span id="page-187-0"></span>Цифровой фотоаппарат со сменным объективом ILCE-7RM3 α7RIII

# **Увеличение четкости изображения/цифровой зум (Увеличение)**

При использовании функции зума, отличной от оптического зума, можно превысить диапазон увеличения оптического зума.

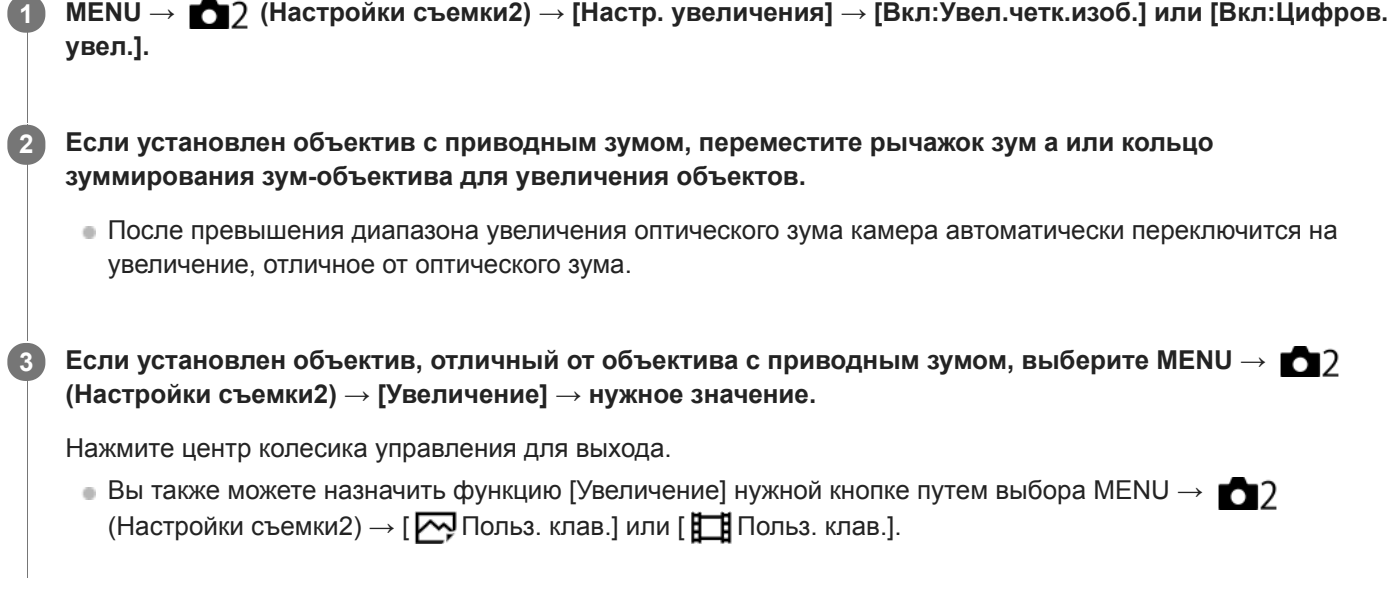

#### **См. также**

- [Настр. увеличения](#page-188-0)
- [Функции зуммирования доступны с данным изделием](#page-185-0)
- [Польз. клав. \(фотоснимок/видеозапись/воспроизведение\)](#page-292-0)

<span id="page-188-0"></span>[Справочное руководство](#page-0-0)

Цифровой фотоаппарат со сменным объективом ILCE-7RM3 α7RIII

### **Настр. увеличения**

Вы можете выбрать настройку зума изделия.

**1 MENU → (Настройки съемки2) → [Настр. увеличения] → нужная установка.**

### **Подробности пунктов меню**

#### **Только оптич. увел.:**

Ограничение диапазона зума оптическими зумом. Вы можете использовать функцию интеллектуального зума, если установить [ Разм.изобр.JPEG] в [M] или [S].

#### **Вкл:Увел.четк.изоб.:**

Выберите эту установку, чтобы использовать Диапазон увеличения четкости изображения. Даже при превышении диапазона оптического зума изделие увеличивает изображения в пределах диапазона, в котором качество изображения существенно не ухудшается.

#### **Вкл:Цифров. увел.:**

В случае превышения диапазона зума функции увеличения четкости изображения, изделие увеличивает изображения до наибольшего масштаба. Однако качество изображения ухудшится.

#### **Примечание**

Установите [Только оптич. увел.], если хотите увеличивать изображения в пределах диапазона, в котором качество изображения не ухудшается.

#### **См. также**

- [Функции зуммирования доступны с данным изделием](#page-185-0)
- [О масштабе увеличения](#page-189-0)

<span id="page-189-0"></span>Цифровой фотоаппарат со сменным объективом ILCE-7RM3 α7RIII

# **О масштабе увеличения**

Масштаб зума, используемый в комбинации с зумом объектива, изменяется в зависимости от выбранного размера изображения.

# **Если [ Формат] установлен в [3:2]**

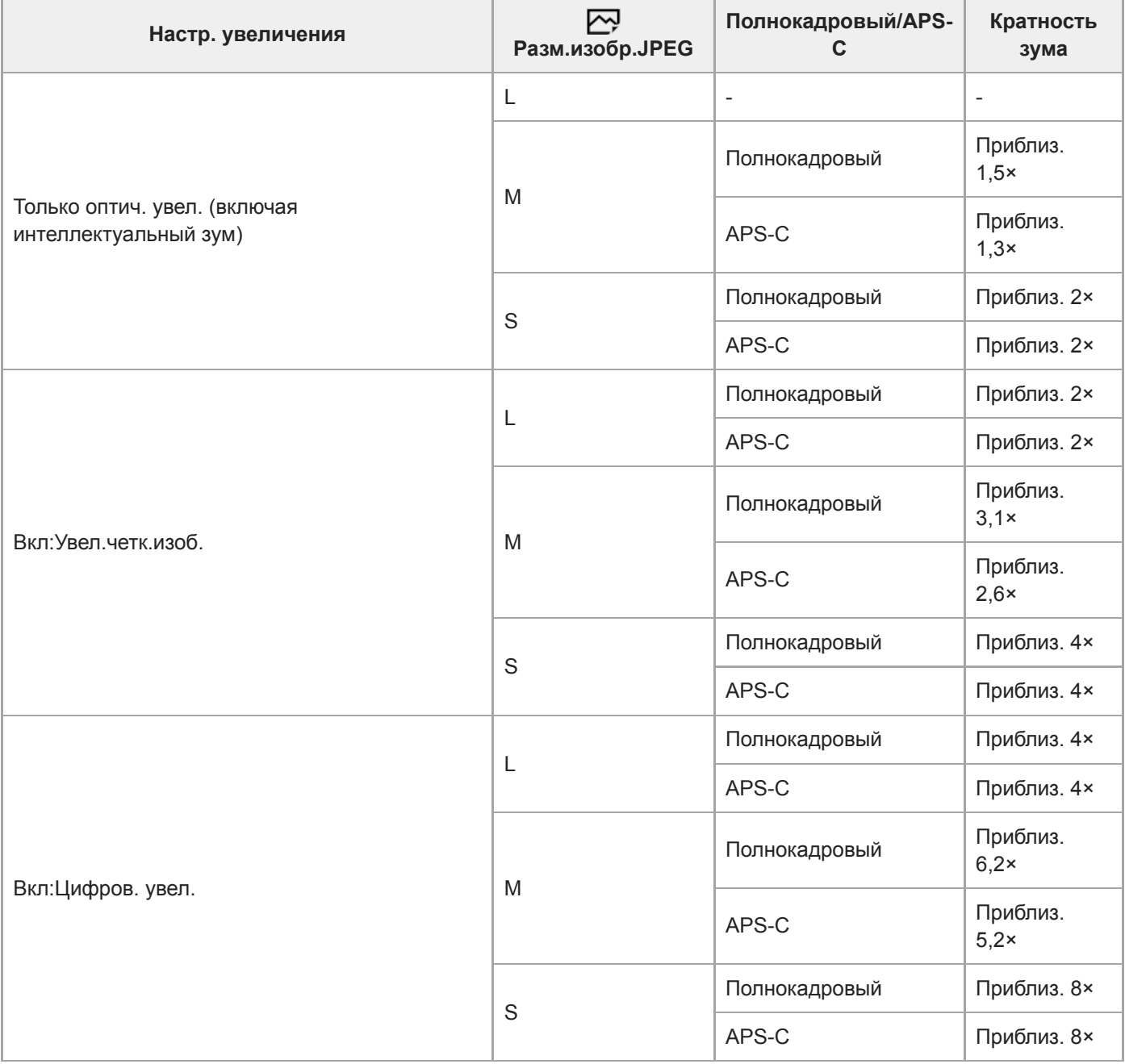

#### **См. также**

- [Увеличение четкости изображения/цифровой зум \(Увеличение\)](#page-187-0)
- [Функции зуммирования доступны с данным изделием](#page-185-0)
- [Настр. увеличения](#page-188-0)

[Разм.изобр.JPEG \(фотоснимок\)](#page-144-0)

Цифровой фотоаппарат со сменным объективом ILCE-7RM3 α7RIII

### **Повор. кольца зума**

Назначение функций увеличения (T) или уменьшения (W) направлению поворота кольца зуммирования. Доступно только с объективами с приводным зумом, которые поддерживают данную функцию.

**1 MENU → (Настройки съемки2) → [Повор. кольца зума] → нужная установка.**

### **Подробности пунктов меню**

### **Влево(W)/Впр.(T):**

Назначение функции уменьшения (W) вращению влево и функции увеличения (T) вращению вправо.

### **Впр.(W)/Влево(T):**

Назначение функции увеличения (T) вращению влево и функции уменьшения (W) вращению вправо.

<span id="page-192-0"></span>Цифровой фотоаппарат со сменным объективом ILCE-7RM3 α7RIII

# **Баланс белого**

Коррекция тонового эффекта условий окружающего освещения для записи нейтрального белого объекта в белом цвете. Используйте эту функцию, если цветовые тоны изображения не соответствует ожидаемым, или если нужно изменить цветовые тоны специально для подчеркивания выразительности.

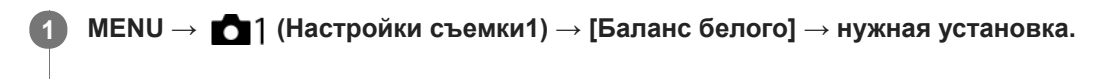

### **Подробности пунктов меню**

**AWB** AWB<sup></sup> AWB ABTO/ ※ Дневной свет / <del>△</del> Тень / △ Облачно / 人 Лампа накал. / ※ -1 Флуор.: **Тепл.белый** / **Флуор.: Хол. белый** / **Флуор.: Днев. бел.** / **Флуор.: Дневн. свет** / **Вспышка** / **Под водой Авто:** При выборе источника света, освещающего объект, изделие регулирует цветовые тона в соответствии с выбранным источником света (предустановленным балансом белого). Если выбрано [Авто], изделие автоматически определяет источник света и регулирует цветовые тона.

#### **Цв.тмп./Ф-тр.:**

Выполняется регулировка цветовых тонов в зависимости от источника света. Создание эффекта фильтров CC (компенсации цвета) для фотографии.

# **Пользоват. 1/Пользоват. 2/Пользоват. 3:**

Использование установки баланса белого, сохраненной в [Пользоват. настр.].

#### **NASET Пользоват. настр.:**

Сохранение в памяти базового белого цвета для условий освещения во время съемки.

Выберите номер сохраненного в памяти пользовательского баланса белого.

#### **Совет**

- Вы можете отобразить экран точной регулировки и выполнить точные регулировки цветовых тонов при необходимости, нажав правую сторону колесика управления.
- Если цветовые тона в выбранных установках не соответствуют ожидаемым, выполните съемку [Брекетинг WB].
- **илив® или AWB® отображается только в случае установки [Устан.приор.в AWB] в [Атмосфера] или [Белый].**

#### **Примечание**

- [Баланс белого] фиксируется в [Авто] в следующих режимах съемки: [Интеллект. Авто]
- При использовании в качестве источника света ртутной или натриевой лампы точный баланс белого не будет получен изза характеристик света. Рекомендуется выполнять съемку с помощью вспышки или выбрать [Пользоват. настр.].

#### **См. также**

- [Получение основного белого цвета в режиме \[Пользоват. настр.\]](#page-194-0)
- [Устан.приор.в AWB](#page-193-0)
- [Брекетинг WB](#page-133-0)

<span id="page-193-0"></span>Цифровой фотоаппарат со сменным объективом ILCE-7RM3 α7RIII

# **Устан.приор.в AWB**

Выбор приоритета во время съемки в таких условиях освещенности, как люминесцентное освещение, при установке [Баланс белого] в [Авто].

**1 MENU → (Настройки съемки1) → [Устан.приор.в AWB] → нужная установка.**

### **Подробности пунктов меню**

### **Стандартная:**

Съемка со стандартным автоматическим балансом белого. Камера автоматически регулирует цветовые тона.

# $AMB \circ A \rightarrow AMB$  **Атмосфера:**

Приоритет цветового тона источника света. Подходит, если нужно получить теплую атмосферу.

# **AWB**<sup>2</sup> Белый:

Приоритет воспроизведения белого цвета при низкой цветовой температуре источника света.

#### **См. также**

[Баланс белого](#page-192-0)

**2**

**3**

<span id="page-194-0"></span>[Справочное руководство](#page-0-0)

Цифровой фотоаппарат со сменным объективом ILCE-7RM3 α7RIII

### **Получение основного белого цвета в режиме [Пользоват. настр.]**

В сценах, когда окружающее освещение состоит из нескольких типов источников света, рекомендуется использовать пользовательский баланс белого для точного воспроизведения белого цвета.Вы можете зарегистрировать 3 установки.

# **1 MENU → (Настройки съемки1) → [Баланс белого] → [Пользоват. настр.].**

**Держите изделие таким образом, чтобы белая область полностью покрыла окружность в центре экрана, а затем нажмите центр колесика управления.**

После того, как прозвучит звуковой сигнал затвора, на дисплее появятся откалиброванные значения (Цветовая температура и Цветной фильтр).

**Выберите регистрационный номер с помощью левой/правой сторон колесика управления, а затем нажмите центр.**

Монитор вернется к отображению информации о записи с сохранением в памяти пользовательской установки баланса белого.

Зарегистрированная установка баланса белого будет оставаться сохраненной до тех пор, пока не будет перезаписана другой установкой.

#### **Примечание**

- Сообщение [Ошибка пользовател. баланса белого] означает, что значение находится в непредусмотренном диапазоне, например, если объект слишком яркий. Вы можете зарегистрировать установку в данный момент, однако рекомендуется установить баланс белого еще раз. В случае установки значения ошибки индикатор  $\Box$  на дисплее информации о записи станет оранжевым. Данный индикатор будет отображаться до тех пор, пока установленное значение будет в предусмотренном диапазоне.
- В случае использовании вспышки во время съемки, пользовательский баланс белого будет зарегистрирован со светом вспышки. Снимайте со вспышкой при вызове установки, зарегистрированной со вспышкой.

Цифровой фотоаппарат со сменным объективом ILCE-7RM3 α7RIII

# **Творческ. стиль**

Позволяет устанавливать нужную обработку изображения и точно регулировать контрастность, насыщенность и резкость для каждого стиля изображения.

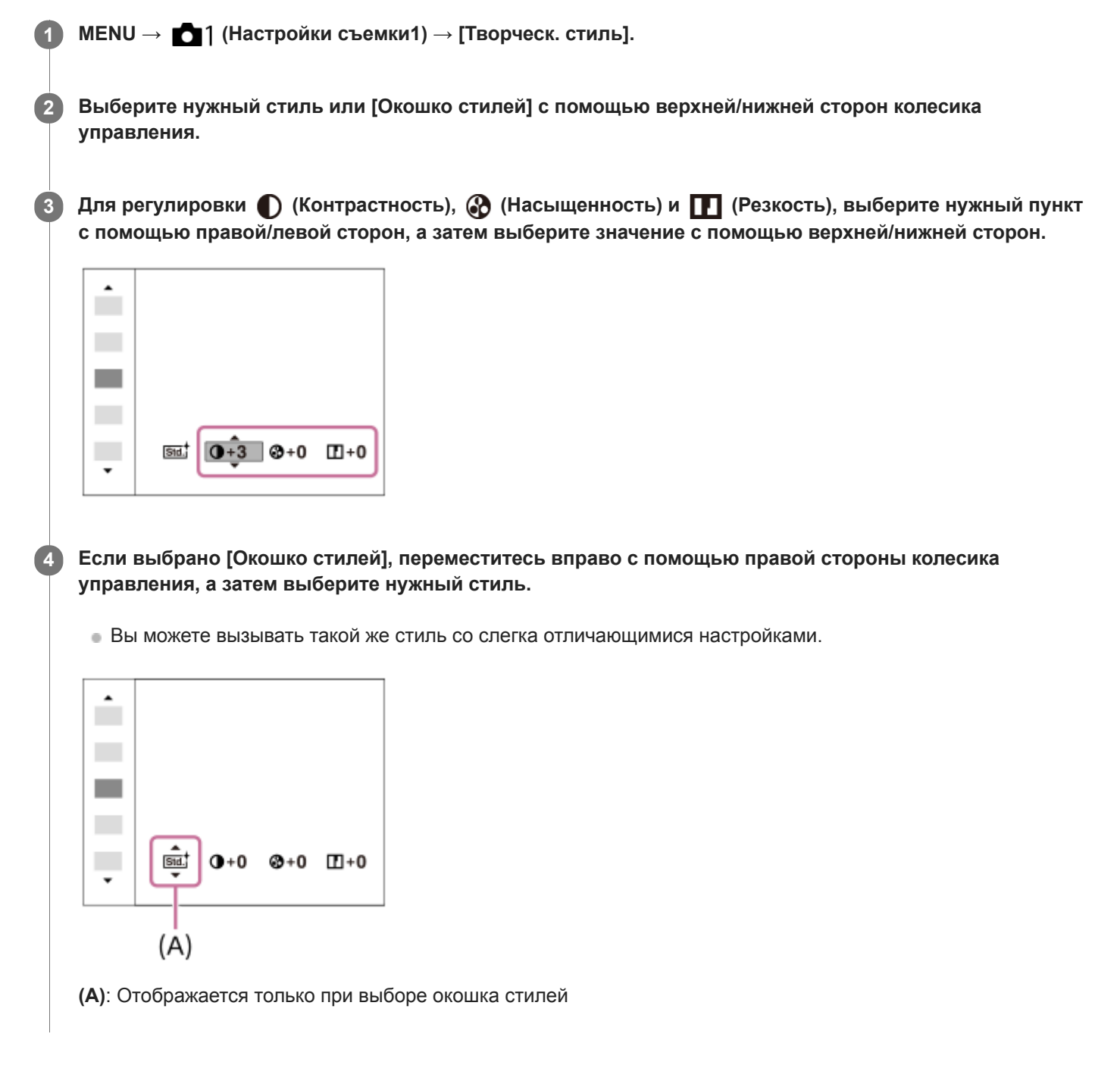

### **Подробности пунктов меню**

### **Стандартное:**

Для съемки различных сцен с богатой градацией и прекрасными цветами.

### **Wividt** Яркий:

Повышение насыщенности и контрастности для съемки изумительных изображений красочных сцен, а также таких объектов, как цветы, весенняя зелень, синее небо или океанские пейзажи.

### **Нейтральный:**

Понижение насыщенности и резкости для съемки изображений с приглушенными тонами. Также подходит для получения изображений, в которые будут вноситься изменения с помощью компьютера.

### **Clear:** Прозрачный:

Для съемки чистых изображений с прозрачными цветами при ярком освещении, что подходит для съемки яркого света.

### **Глубокий:**

Для съемки изображений с глубокими и плотными цветами, что подходит для запечатления явного присутствия объекта.

### **Бледный:**

Для съемки изображений с яркими и простыми цветами, что подходит для создания атмосферы живительного света.

### **Fort.** Портрет:

Для захвата цвета кожи с мягким тоном, идеально подходит для съемки портретов.

### **Пейзаж:**

Повышение насыщенности, контрастности и резкости для съемки ярких и четких сюжетов. Также используется для выделения дальних пейзажей.

#### **Закат:**

Для съемки прекрасных оттенков красного цвета заходящего солнца.

#### **Night** Ночная Сцена:

Снижение контрастности для воспроизведения ночных сцен.

#### **Осен.листья:**

Для съемки осенних сцен с сильным выделением красного и желтого цветов опадающих листьев.

#### **Черно-белый:**

Для съемки черно-белых монохромных изображений.

#### **Cепия:**

Для съемки монохромных изображений с оттенком сепии.

### **Регистрация предпочтительных установок (Окошко стилей):**

Выберите шесть окошек стилей (окошки с номерами слева ( **Пва**.) для регистрации предпочтительных установок. Затем выберите нужные установки с помощью правой кнопки.

Вы можете вызывать такой же стиль со слегка отличающимися настройками.

### **Для установки [Контрастность], [Насыщенность] и [Резкость]**

[Контрастность], [Насыщенность] и [Резкость] можно отрегулировать для каждого предустановленного стиля изображения, например [Стандартное] и [Пейзаж], и для каждого [Окошко стилей] с возможностью регистрации предпочтительных установок.

Выберите элемент для установки, нажимая правую/левую стороны колесика управления, а затем установите значение с помощью верхней/нижней сторон колесика управления.

### **• Контрастность:**

Чем выше выбранное значение, тем сильнее подчеркивается разница между светом и тенью, и тем больше эффект на снимке.

### **<u></u> Насыщенность:**

Чем выше выбранное значение, тем более насыщенным является цвет. При выборе более низких значений цвет изображения будет ограничен и приглушен.

### **ПР** Резкость:

Регулировка резкости. Чем выше выбранное значение, тем сильнее подчеркиваются контуры, а чем ниже выбранное значение, тем сильнее смягчаются контуры.

### **Примечание**

- [Творческ. стиль] фиксируется в [Стандартное] в следующих случаях:
	- [Интеллект. Авто]
	- [Эффект рисунка] установлен в положение, отличное от [Выкл].
	- [Профиль изображ.] установлен в положение, отличное от [Выкл].
- Если данная функция установлена в [Черно-белый] или [Cепия], регулировка [Насыщенность] невозможна.

[Справочное руководство](#page-0-0)

Цифровой фотоаппарат со сменным объективом ILCE-7RM3 α7RIII

# **Эффект рисунка**

Выберите нужный фильтр эффекта для получения более выразительных и художественных снимков.

**1 MENU → (Настройки съемки1) → [Эффект рисунка] → нужная установка.**

### **Подробности пунктов меню**

### **Выкл:**

Отключение функции [Эффект рисунка].

#### **Дешевый фотоапп.:**

Создание мягкого изображения с затененными углами и уменьшенной яркостью.

#### **Манипул. с цветом:**

Создание яркого изображения за счет усиления оттенков цветов.

#### **Схематизация:**

Создает высококонтрастную, абстрактную картину путем значительного усиления основных цветов или черного и белого цвета.

### **Ретро:**

Создание эффекта старой фотографии с оттенками сепии и менее выраженным контрастом.

#### **SEED Мягкие светл. тона:**

Создание изображения с указанной атмосферой: яркое, прозрачное, воздушное, нежное, мягкое.

#### **Выделение цвета:**

Создание изображения, которое сохраняет только специфический цвет, а остальные цвета преобразуются в черный и белый цвета.

#### **Высоко-контр.Ч/Б:**

Создает высококонтрастное черно-белое изображение.

#### **<b>(** Насыщ. монохром.:

Создает черно-белое изображение с богатой градацией и воспроизведением деталей.

#### **Совет**

Вы можете выполнить подробные установки для некоторых пунктов с помощью левой/правой сторон колесика управления.

#### **Примечание**

- При использовании функции зума, отличной от оптического зума, установка большего масштаба увеличения делает [Дешевый фотоапп.] менее эффективной.
- Если выбрано [Выделение цвета], изображения могут не сохранить выбранный цвет в зависимости от объекта или условий съемки.
- Вы не сможете проверить следующие эффекты на экране режима съемки, поскольку изделие обрабатывает изображение после съемки. Также невозможно снять другой снимок, пока не завершится обработка. Использовать данные эффекты для видеозаписей невозможно.
	- [Насыщ. монохром.]
- В случае [Насыщ. монохром.] затвор срабатывает три раза для одного снимка. Не забывайте о следующем:
	- Используйте данную функцию, когда объект неподвижен или не мигает.
	- Не изменяйте композицию во время съемки.

В случае низкой контрастности сцены или значительного дрожания камеры, или смазывания объекта, получение хороших изображений HDR, возможно, не удастся. Если изделие обнаружит такую ситуацию, на записанном снимке появится индикация (, информирующая об этой ситуации. При необходимости изменяйте композицию или переснимайте изображение внимательно, чтобы избежать размытия изображения.

- Данная функция недоступна в следующих режимах съемки: [Интеллект. Авто]
- **Если [**  $\rightarrow$  **Формат файла] установлено в [RAW] или [RAW и JPEG], данная функция недоступна.**

Цифровой фотоаппарат со сменным объективом ILCE-7RM3 α7RIII

# **Цвет. простран. (фотоснимок)**

Способ, с помощью которого цвета представлены с помощью сочетания цифр или диапазона воспроизведения цвета, называется "цветовым пространством". Вы можете изменить цветовое пространство в зависимости от назначения изображения.

**1 MENU → (Настройки съемки1) → [ Цвет. простран.] → нужная установка.**

### **Подробности пунктов меню**

### **sRGB:**

Это стандартное цветовое пространство цифровой камеры. Используйте [sRGB] во время обычной съемки, например, когда нужно напечатать снимки без каких-либо изменений.

### **AdobeRGB:**

Данное цветовое пространство имеет широкий диапазон воспроизведения цвета. Если большая часть объекта имеет яркий зеленый или красный цвет, эффективным является Adobe RGB. Имя файла записанного изображения начинается с ".

### **Примечание**

- [AdobeRGB] предназначено для приложений или принтеров, которые поддерживают управление цветом и опцию цветового пространства DCF2.0. При использовании приложений или принтеров, не поддерживающих Adobe RGB, снимки могут не печататься или не отображаться с правильными цветами.
- При отображении снимков, записанных с помощью [AdobeRGB], на устройствах, не совместимых с Adobe RGB, снимки будут отображаться с низкой насыщенностью.

Цифровой фотоаппарат со сменным объективом ILCE-7RM3 α7RIII

# **Съем. устр.мерц. (фотоснимок)**

Обнаружение мерцания/мигания искусственных источников света, например, флуоресцентного освещения, и времени съемки, в течение которого мерцание будет оказывать наименьшее влияние на изображение. Данная функция уменьшает разницу экспозиции и цветового тона, возникающую при мерцании между верхней и нижней частью снимка, полученного при короткой выдержке и во время непрерывной съемки.

# **1 MENU → (Настройки съемки1) → [ Съем. устр.мерц.] → [Вкл].**

#### **Нажмите кнопку затвора наполовину, а затем выполните съемку.**

Изделие обнаруживает мерцание при нажатии кнопки затвора наполовину.

#### **Подробности пунктов меню**

#### **Выкл:**

Не уменьшать влияние, оказываемое мерцанием.

#### **Вкл:**

**2**

Уменьшать влияние, оказываемое мерцанием. При обнаружении камерой мерцания во время нажатия кнопки затвора наполовину будет отображаться Flicker (значок мерцания).

#### **Совет**

- При съемке одной и той же сцены с разной выдержкой цветовой тон полученного снимка может отличаться. Если это случится, рекомендуется выполнять съемку в режиме [Приор. выдержки] или [Ручной экспозиция] с фиксированной выдержкой.
- Вы можете выполнять съемку с предотвращением мерцания, нажимая кнопку затвора наполовину, даже в режиме ручной фокусировки.

#### **Примечание**

- При этом может незначительно увеличиться задержка спуска затвора. В режиме непрерывной съемки может снизиться скорость съемки или интервалы между снимками могут быть неравномерными.
- Камера обнаруживает мерцание только в том случае, если частота источника света составляет 100 Гц или 120 Гц.
- Камера может не обнаруживать мерцание в зависимости от источника света и условий съемки, например, темного фона.  $\alpha$
- Даже при обнаружении камерой мерцания, влияние, оказываемое мерцанием, может быть недостаточно уменьшено в зависимости от источника света или условий съемки. Рекомендуется заранее выполнить пробные снимки.
- [  $\sim$ Съем. устр.мерц.] недоступно при съемке в следующих случаях:
	- Во время съемки с ручной выдержкой
	- $-$  [ $\overline{\Leftrightarrow}$  Бесшум. съемка]
	- Режим видеосъемки
	- При съемке изображения без нажатия кнопки затвора наполовину в режиме ручной фокусировки
- $\Box$  Цветовой тон полученных снимков может отличаться в зависимости от установки [ $\Box$ Съем. устр.мерц.].

[Справочное руководство](#page-0-0)

Цифровой фотоаппарат со сменным объективом ILCE-7RM3 α7RIII

# **Спуск б/объектива**

Установка возможности спуска затвора без прикрепленного объектива.

**1 MENU → (Настройки съемки2) → [Спуск б/объектива] → нужная установка.**

### **Подробности пунктов меню**

#### **Вкл:**

Спуск затвора без прикрепленного объектива происходит. Выберите [Вкл] в случае прикрепления изделия к астрономическому телескопу и т.п.

#### **Выкл:**

Спуск затвора без прикрепленного объектива не происходит.

#### **Примечание**

Корректного экспозамера достичь невозможно при использовании объективов, не обеспечивающих контактов подсоединения объектива, как, например, объектив астрономического телескопа. В таких случаях отрегулируйте экспозицию вручную, проверяя ее на записанном снимке.

[Справочное руководство](#page-0-0)

Цифровой фотоаппарат со сменным объективом ILCE-7RM3 α7RIII

# **Спуск без карты**

Установка возможности спуска затвора, если карта памяти не вставлена.

**1 MENU → (Настройки съемки2) → [Спуск без карты] → нужная установка.**

### **Подробности пунктов меню**

#### **Вкл:**

Спускать затвор, даже если карта памяти не вставлена.

#### **Выкл:**

Не спускать затвор, если карта памяти не вставлена.

#### **Примечание**

- Если карта памяти не вставлена, полученные снимки не будут сохранены.
- Установкой по умолчанию является [Вкл]. Рекомендуется выбрать [Выкл] перед реальной съемкой.

[Справочное руководство](#page-0-0)

Цифровой фотоаппарат со сменным объективом ILCE-7RM3 α7RIII

# **Бесшум. съемка (фотоснимок)**

Вы можете выполнять съемку без звука затвора.

**1 MENU → (Настройки съемки2) → [ Бесшум. съемка] → нужная установка.**

#### **Подробности пунктов меню**

#### **Вкл:**

Вы можете выполнять съемку без звука затвора.

#### **Выкл:**

[ Бесшум. съемка] отключена.

#### **Примечание**

- **Используйте функцию** [ $\sim$ ] Бесшум. съемка] под свою ответственность, не нарушая при этом прав на неприкосновенность частной жизни и портретной съемки объекта.
- Даже если [ Бесшум. съемка] установлена в [Вкл], абсолютно бесшумной она не будет.
- Даже если [ Бесшум. съемка] установлена в [Вкл], будет слышен звук срабатывания диафрагмы и фокусировки.
- При фотосъемке с помощью функции [ Бесшум. съемка] с низкой чувствительностью ISO, если вы наводите камеру на очень яркий источник света, области с высокой яркостью изображения на мониторе могут записываться в более темных тонах.
- Если питание выключено, в редких случаях может раздаваться звуковой сигнал затвора. Это не является неисправностью.
- Может произойти искажение изображения, вызванное движением объекта или камеры. Искажение может стать более заметным при установке [ Тип файла RAW] в [Несжато]. Для снижения искажений установите [ Формат файла] в [JPEG]. Если вы хотите снимать изображения в формате RAW с меньшим искажением, установите [Режим протяжки] в [Непрерыв. Съемка] и [  $\rightarrow$  Тип файла RAW] в [Сжато].
- При съемке молнии или мерцающих огней, например света вспышки от других камер или флуоресцентного освещения, на снимке может иметь место эффект полос.
- Если вы хотите отключить звуковой сигнал, который раздается при фокусировке объекта или срабатывании таймера самозапуска, установите [Звуковые сигн.] в [Выкл].
- **Даже если [**  $\rightarrow$  **Бесшум. съемка] установлена в [Вкл], звук затвора может раздаваться при следующих условиях:** 
	- При получении основного белого цвета, когда камера установлена в режим [Пользоват. настр.] в разделе [Баланс белого]
	- Если лица были зарегистрированы с помощью [Регистрация лиц]
- Вы не можете выбрать [ Бесшум. съемка], если диск режимов установлен в положение, отличное от P/A/S/M.
- **Если [**  $\overline{\phantom{a}}$  **Бесшум. съемка] установлена в [Вкл], следующие функции недоступны:** 
	- Съемка со вспышкой
	- Авто HDR
	- Эффект рисунка
	- Профиль изображ.
	- $-\overline{M}$ ШП длит. экспоз.
	- Эл. пер. штор. затв.
	- $C$ ъемка BULB
- После включения камеры время, когда можно начать запись, продлевается приблизительно на 0,5 секунды.

Цифровой фотоаппарат со сменным объективом ILCE-7RM3 α7RIII

### **Эл. пер. штор. затв.**

Функция электронной передней шторки затвора сокращает промежуток времени между нажатием кнопки затвора и его срабатыванием.

**1 MENU → (Настройки съемки2) → [Эл. пер. штор. затв.] → нужная установка.**

### **Подробности пунктов меню**

### **Вкл:**

Функция электронной передней шторки затвора используется.

# **Выкл:**

Функция электронной передней шторки затвора не используется.

#### **Примечание**

- При съемке с короткой выдержкой и прикрепленным объективом с большой диафрагмой окружность вне фокуса, возникшая из-за эффекта боке, может быть обрезана в результате действия механизма затвора. В этом случае установите [Эл. пер. штор. затв.] в [Выкл].
- При использовании объективов, изготовленных другим производителем (включая объективы Minolta/Konica-Minolta), установите эту функцию в [Выкл]. Если эта функция установлена в [Вкл], правильная экспозиция не будет установлена или яркость изображения будет неравномерной.
- При съемке с короткой выдержкой яркость снимка может быть неравномерной в зависимости от условий съемки. В подобных случаях установите [Эл. пер. штор. затв.] в [Выкл].

<span id="page-207-0"></span>[Справочное руководство](#page-0-0)

Цифровой фотоаппарат со сменным объективом ILCE-7RM3 α7RIII

# **SteadyShot**

Установка необходимости использования функции SteadyShot.

**1 MENU → (Настройки съемки2) → [SteadyShot] → нужная установка.**

### **Подробности пунктов меню**

**Вкл:** Используется [SteadyShot]. **Выкл:** Не используется [SteadyShot]. При использовании штатива и т.п. рекомендуется установить [Выкл].

[Справочное руководство](#page-0-0)

Цифровой фотоаппарат со сменным объективом ILCE-7RM3 α7RIII

# **Настройки SteadyS.**

Вы можете выполнять съемку с соответствующей установкой SteadyShot для прикрепленного объектива.

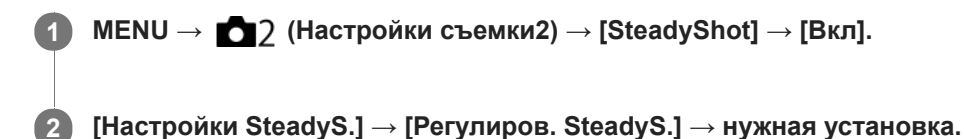

### **Подробности пунктов меню**

#### **Авто:**

Автоматически выполняется функция SteadyShot в соответствии с информацией, полученной от прикрепленного объектива.

#### **Ручной:**

Функция SteadyShot выполняется в соответствии с фокусным расстоянием, установленным с помощью [Фок. расст. SteadyS.]. (8mm-1000mm)

Проверьте метку фокусного расстояния **(A)** и установите фокусное расстояние.

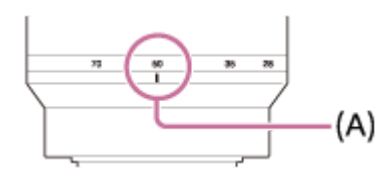

#### **Примечание**

- Функция SteadyShot может оптимально не работать сразу после включения питания, сразу после наведения камеры на объект или при нажатии кнопки затвора до упора без предварительного нажатия ее наполовину.
- При использовании штатива и т.п. обязательно отключите функцию SteadyShot, поскольку это может привести к любой неисправности во время съемки.
- [Настройки SteadyS.] будет недоступно при установке MENU→ (Настройки съемки2)→[SteadyShot] в [Выкл].
- Если получение камерой информации о фокусном расстоянии от объектива невозможно, функция SteadyShot не будет работать надлежащим образом. Установите [Регулиров. SteadyS.] в [Ручной] и установите [Фок. расст. SteadyS.] в соответствии с используемым объективом. Текущее установленное значение фокусного расстояния SteadyShot будет отображаться рядом с  $\mathfrak{g}(\P)$ .
- При использовании объектива SEL16F28 (продается отдельно) с телеконвертером и т.п., установите [Регулиров. SteadyS.] в [Ручной] и установите фокусное расстояние.
- Если [SteadyShot] установлено в [Вкл]/[Выкл], установки SteadyShot камеры и объектива будут переключаться одновременно.
- Если прикреплен объектив, оснащенный переключателем SteadyShot, установки можно изменять только с помощью данного переключателя на объективе. Переключение установок с помощью камеры невозможно.

#### **См. также**

■ [SteadyShot](#page-207-0)

Цифровой фотоаппарат со сменным объективом ILCE-7RM3 α7RIII

# **Коррекц. объектива**

Компенсация затенения в углах экрана или искажения экрана, или уменьшение изменения цвета по углам экрана, вызванного определенными характеристиками объектива.

**1 MENU → (Настройки съемки1) → [Коррекц. объектива] → нужная установка.**

### **Подробности пунктов меню**

#### **Коррекц. затенения:**

Установка необходимости автоматической коррекции затемнения в углах экрана. ([Авто]/[Выкл])

### **Корр. хром. аберр.:**

Установка необходимости автоматического уменьшения искажения цвета в углах экрана. ([Авто]/[Выкл])

#### **Коррек. дисторсии:**

Установка необходимости автоматической компенсации искажения экрана. ([Авто]/[Выкл])

#### **Примечание**

- Данная функция доступна только при использовании объективов, совместимых с автоматической коррекцией.
- Затемнение в углах экрана может быть не устранено с помощью [Коррекц. затенения] в зависимости от типа объектива.
- В зависимости от прикрепленного объектива, [Коррек. дисторсии] будет зафиксирована на [Авто] и вы не сможете выбрать [Выкл].

Цифровой фотоаппарат со сменным объективом ILCE-7RM3 α7RIII

# **ШП длит. экспоз. (фотоснимок)**

Если установить выдержку на 1 секунд(ы) или больше (съемка с длительной экспозицией), будет включено шумоподавление на время, в течение которого открыт затвор. При включении функции будет уменьшена зернистость, характерная для длительной экспозиции.

### **1 MENU → (Настройки съемки1) → [ ШП длит. экспоз.] → нужная установка.**

### **Подробности пунктов меню**

#### **Вкл:**

Включение шумоподавления в течение такого же времени, в течение которого открыт затвор. Во время выполнения шумоподавления появится сообщение, и съемка следующего снимка будет невозможна. Выберите эту опцию для установки приоритета качества изображения.

### **Выкл:**

Шумоподавление не включается. Выберите эту опцию для установки приоритета времени съемки.

#### **Примечание**

- $\blacksquare$  Шумоподавление может быть не активировано, даже если [ $\blacktriangledown$ ШП длит. экспоз.] установлено в [Вкл], в следующих случаях:
	- [Режим протяжки] установлено в [Непрерыв. Съемка] или [Непрер. брекетинг].
- [ ШП длит. экспоз.] невозможно установить в [Выкл] в следующих режимах съемки: [Интеллект. Авто]
- В зависимости от условий съемки шумоподавление камерой может не выполняться, даже если выдержка составляет 1 секунд(ы) или больше.

[Справочное руководство](#page-0-0)

Цифровой фотоаппарат со сменным объективом ILCE-7RM3 α7RIII

# **ШП высокого ISO (фотоснимок)**

Во время съемки с высокой чувствительностью ISO изделие выполняет подавление шума, который становится более заметен в случае высокой чувствительности изделия.

**1 MENU → (Настройки съемки1) → [ ШП высокого ISO] → нужная установка.**

### **Подробности пунктов меню**

### **Нормальная:**

Включение обычного эффекта шумоподавления при высоком значении ISO.

### **Низкий:**

Включение умеренного эффекта шумоподавления при высоком значении ISO.

#### **Выкл:**

Шумоподавление при высоком значении ISO не активируется. Выберите эту опцию для установки приоритета времени съемки.

#### **Примечание**

- **[**  $\sim$ **]** ШП высокого ISO] недоступно в следующих режимах съемки: [Интеллект. Авто]
- **Если [**  $\sim$  **Формат файла] установлено в [RAW], данная функция недоступна.**
- [ ШП высокого ISO] не работает для изображений RAW, если [ Формат файла] установлено в [RAW и JPEG].

Цифровой фотоаппарат со сменным объективом ILCE-7RM3 α7RIII

# **Приор. зарегис.лиц**

Установка того, нужно ли фокусироваться с более высоким приоритетом на лицах, зарегистрированных с помощью [Регистрация лиц].

**1 MENU → (Настройки съемки1) → [Приор. зарегис.лиц] → нужная установка.**

### **Подробности пунктов меню**

### **Вкл:**

Фокусировка с более высоким приоритетом на лицах, зарегистрированных с помощью [Регистрация лиц].

### **Выкл:**

Фокусировка без присвоения более высокого приоритета зарегистрированным лицам.

#### **Совет**

- Для использования функции [Приор. зарегис.лиц] выполните следующие установки.
	- [Приор. лиц/глаз AF] в [Наст. AF лицо/глаз]: [Вкл]
	- [Распознав. объекта] в [Наст. AF лицо/глаз]: [Человек] (если системное программное обеспечение (встроенное программное обеспечение) относится к вер. 3.00 или более поздней версии)

#### **См. также**

- [Наст. AF лицо/глаз](#page-93-0)
- [Регистрация лиц \(Новая регистрация\)](#page-213-0)
- [Регистрация лиц \(Изменение приоритета\)](#page-214-0)
- [Модель](#page-350-0)

<span id="page-213-0"></span>[Справочное руководство](#page-0-0)

Цифровой фотоаппарат со сменным объективом ILCE-7RM3 α7RIII

# **Регистрация лиц (Новая регистрация)**

Если лица были заранее зарегистрированы, изделие может фокусироваться на зарегистрированном лице в качестве приоритетного.

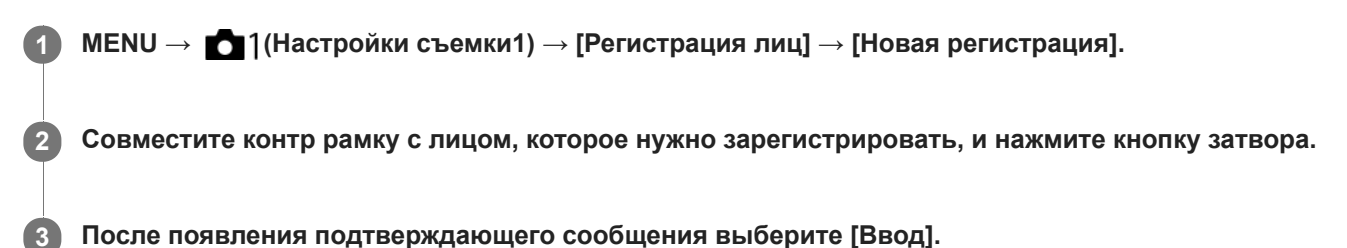

#### **Примечание**

- Можно зарегистрировать до восьми лиц людей.
- Выполните снимок лица спереди в ярко освещенном месте. Лицо может быть не зарегистрировано правильно, если оно закрыто шляпой, маской, солнцезащитными очками и т.п.

#### **См. также**

**[Наст. AF лицо/глаз](#page-93-0)** 

<span id="page-214-0"></span>Цифровой фотоаппарат со сменным объективом ILCE-7RM3 α7RIII

# **Регистрация лиц (Изменение приоритета)**

При регистрации нескольких лиц для получения приоритета приоритет получит лицо, зарегистрированное первым. Вы можете изменить порядок приоритета.

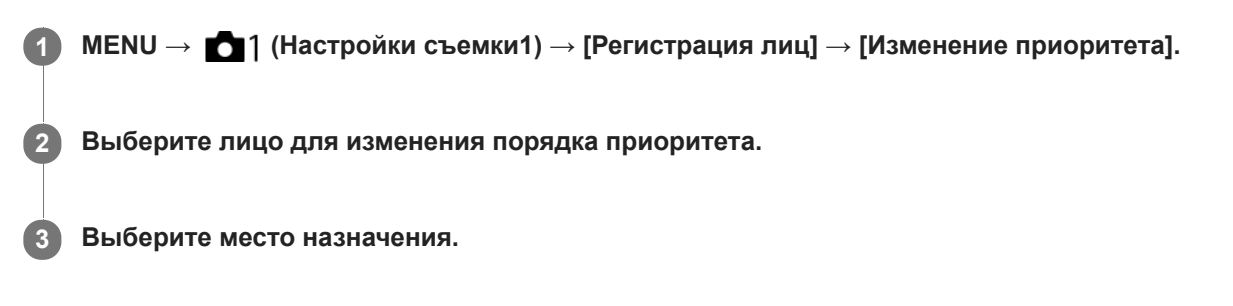

#### **См. также**

[Наст. AF лицо/глаз](#page-93-0)

[Справочное руководство](#page-0-0)

Цифровой фотоаппарат со сменным объективом ILCE-7RM3 α7RIII

# **Регистрация лиц (Удалить)**

Удаление зарегистрированного лица.

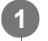

### **MENU → (Настройки съемки1) → [Регистрация лиц] → [Удалить].**

Если выбрано [Удалить все], можно удалить все зарегистрированные лица.

### **Примечание**

Даже в случае выполнения команды [Удалить] данные для зарегистрированного лица останутся в изделии. Для удаления из изделия данных для зарегистрированных лиц выберите [Удалить все].
**2**

**3**

[Справочное руководство](#page-0-0)

Цифровой фотоаппарат со сменным объективом ILCE-7RM3 α7RIII

### **Фотосъемка с более высоким разрешением (М/съем. с сдв.пикс.)**

Вы можете создавать изображения с более высоким разрешением, чем это возможно при обычной съемке, записывая четыре изображения RAW, а затем объединяя их на компьютере. Это полезно при съемке неподвижных объектов, например, предметов искусства или архитектуры. Выберите MENU →  $\bigoplus$  (Сеть) → [Управл. со смартф.] → [Управл. со смартф.] → [Выкл] заранее.

### **1 MENU → (Настройка) → [USB-соединение] → [Удаленный ПК].**

**Подключите камеру к компьютеру с помощью кабеля USB, а затем запустите Imaging Edge (Remote) на компьютере.**

### **Закрепите камеру с помощью штатива. Выполните [М/съем. с сдв.пикс.] с помощью Imaging Edge (Remote).**

Камера запишет четыре изображения RAW с выбранным интервалом. Снимки будут сохранены в компьютере вместе с объединенным изображением.

- Попытайтесь избегать дрожания камеры или размытости объекта.
- Четыре изображения RAW записываются с одинаковыми установками. Вы не можете изменять установки в интервале между записями.
- Вы можете отменять запись, нажимая центр колесика управления в интервале между записями.
- Если вы не будете использовать вспышку (продается отдельно), выберите 0,5 секунды в качестве интервала съемки в Imaging Edge (Remote). При использовании вспышки установите интервал в соответствии с временем зарядки вспышки. (Для интервала съемки можно установить 0,5 секунды, если у системного программного обеспечения камеры (встроенного программного обеспечения) версия 1.10 или более поздняя.)
- Скорость синхронизации вспышки составляет 1/13 секунды. Если [Шаг экспозиции] установлен в [0,5 EV], выдержку нельзя установить короче 1/10 секунды.
- Для получения информации о методах [М/съем. с сдв.пикс.], см. следующий сайт поддержки. [http://www.sony.net/psms/](http://www.sony.net/psms/?id=hg_stl)

#### **Совет**

Вы также можете выполнять [М/съем. с сдв.пикс.] без использования Imaging Edge (Remote). Выберите MENU → ○ 1 (Настройки съемки1) → [М/съем. с сдв.пикс.] и установите интервал записи, а затем выполните съемку. Вы можете импортировать четыре записанных изображения RAW в компьютер и объединить их с помощью Imaging Edge (Viewer). Если вы не собираетесь использовать Imaging Edge (Remote) для съемки, воспользуйтесь беспроводным пультом дистанционного управления (продается отдельно) или функцией [Автоспуск] для предотвращения дрожания камеры и размытости объекта.

#### **Примечание**

- В случае дрожания камеры и размытости объекта, изображения RAW, записанные с помощью [М/съем. с сдв.пикс.], могут быть не объединены надлежащим образом. Даже если объект остается неподвижным, если находящийся вблизи человек или объект перемещается, изображения RAW могут быть не объединены надлежащим образом, поскольку может измениться освещение объекта.
- Изображения RAW, записанные с помощью [М/съем. с сдв.пикс.], невозможно объединить с помощью камеры. Используйте Imaging Edge (Viewer) для объединения изображений.
- В [М/съем. с сдв.пикс.] некоторые установки будут зафиксированы следующим образом:
	- $-$ [ $\leftrightarrow$ Формат файла]: [RAW]

 $-$ [  $\rightarrow$ ] Тип файла RAW]: [Несжато]

[ Бесшум. съемка]: [Вкл]

- В [М/съем. с сдв.пикс.] вы не сможете выполнить съемку с ручной выдержкой.
- Если установлен режим съемки, отличный от P/A/S/M, вы не сможете выполнить [М/съем. с сдв.пикс.].
- При использовании установочного адаптера (LA-EA1, LA-EA2, LA-EA3 или LA-EA4) интервал съемки может быть больше.

#### **См. также**

- [Подключение к компьютеру](#page-393-0)
- [Imaging Edge](#page-397-0)
- [Автоспуск](#page-127-0)
- [Модель](#page-350-0)

<span id="page-218-0"></span>[Справочное руководство](#page-0-0)

Цифровой фотоаппарат со сменным объективом ILCE-7RM3 α7RIII

### **Использование вспышки (продается отдельно)**

В условиях недостаточного освещения используйте вспышку для освещения объекта во время съемки. Также используйте вспышку для предотвращения дрожания камеры.

Подробные сведения о вспышке приведены в инструкции по эксплуатации вспышки.

#### **1 Прикрепите вспышку (продается отдельно) к изделию.**

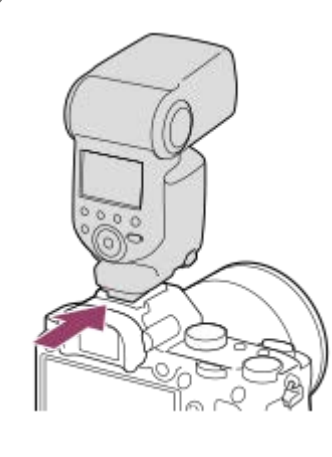

**Выполняйте вспышку после ее включения и полной зарядки.**

- мигает: выполняется зарядка
- горит: зарядка завершена
- Доступные режимы вспышки зависят от режима съемки и функции.

#### **Примечание**

**2**

- В случае прикрепления светозащитной бленды объектива свет вспышки может быть перекрыт, а нижняя часть записанного снимка может быть затенена. Снимите светозащитную бленду объектива.
- При использовании вспышки стойте на расстоянии 1 м или более от объекта.
- Вы не можете использовать вспышку во время видеозаписи. (Можно использовать светодиодную подсветку при использовании вспышки (продается отдельно) со светодиодной подсветкой.)
- Перед прикреплением/снятием аксессуара, например, вспышки на/с многоинтерфейсного разъема, сначала выключите изделие. В случае прикрепления аксессуара также убедитесь, что аксессуар надежно прикреплен к изделию.
- Не используйте многоинтерфейсный разъем с имеющимися в продаже вспышками, использующими напряжение 250 В и более или с обратной полярностью камеры. Это может привести к неисправности.
- Вспышку с обратной полярностью можно использовать с разъемом синхронизации. Рекомендуется использовать вспышку с напряжением синхронизации 400 В или менее.
- В зависимости от условий съемки, когда съемка выполняется со вспышкой при увеличении, установленном в положение W, на экране может появиться тень от объектива. В этом случае увеличьте расстояние до объекта или установите увеличение в положение Т и выполните съемку со вспышкой еще раз.
- В зависимости от объектива углы записанного снимка могут быть затемнены.
- При съемке с внешней вспышкой на изображении могут появиться светлые и темные полосы, если установлена выдержка короче, чем 1/4000 секунды. Если это произойдет, Sony рекомендует выполнять съемку в режиме ручной вспышки и установить уровень вспышки 1/2 или выше.

Для получения подробных сведений о совместимых аксессуарах для многоинтерфейсного разъема посетите веб-сайт Sony или обратитесь за консультацией к дилеру Sony или в местный уполномоченный сервисный центр Sony.

#### **См. также**

- [Режим вспышки](#page-221-0)
- [Беспров. вспышка](#page-225-0)
- [Использование вспышки со шнуром разъема синхронизации](#page-226-0)

[Справочное руководство](#page-0-0)

Цифровой фотоаппарат со сменным объективом ILCE-7RM3 α7RIII

# **Ум.эфф.кр.глаз**

При использовании вспышки она сработает два или более раз перед съемкой для уменьшения эффекта красных глаз.

**1 MENU → (Настройки съемки1) → [Ум.эфф.кр.глаз] → нужная установка.**

### **Подробности пунктов меню**

### **Вкл:**

Вспышка срабатывает всегда для уменьшения эффекта красных глаз.

# **Выкл:**

Не используется уменьшение эффекта красных глаз.

### **Примечание**

Уменьшение эффекта красных глаз может не обеспечить желаемых результатов. Это зависит от индивидуальных отличий и условий, таких, как расстояние до человека или от того, смотрел ли он или нет в объектив во время предварительного срабатывания вспышки.

<span id="page-221-0"></span>[Справочное руководство](#page-0-0)

Цифровой фотоаппарат со сменным объективом ILCE-7RM3 α7RIII

# **Режим вспышки**

Вы можете установить режим вспышки.

**1 MENU → (Настройки съемки1) → [Режим вспышки] → нужная установка.**

## **Подробности пунктов меню**

### **Вспышка выкл:**

Вспышка не срабатывает.

### **Автовспышка:**

Вспышка срабатывает в условиях недостаточного освещения или во время съемки против яркого света.

### **Запол. вспыш.:**

Вспышка срабатывает каждый раз при спуске затвора.

### **Медл. синхр.:**

Вспышка срабатывает каждый раз при спуске затвора. Съемка в режиме медленной синхронизации позволяет получить четкое изображение как снимаемого объекта, так и фона за счет удлинения выдержки затвора.

# **Син.зад.штор.:**

Вспышка срабатывает каждый раз при спуске затвора непосредственно перед завершением экспозиции. Съемка в режиме синхронизации задней шторки позволяет получать естественное изображение следа движущегося объекта, например, движущегося автомобиля или идущего человека.

### **Примечание**

- Установки по умолчанию зависят от режима съемки.
- В зависимости от режима съемки некоторые установки [Режим вспышки] будут недоступны.

### **См. также**

- [Использование вспышки \(продается отдельно\)](#page-218-0)
- [Беспров. вспышка](#page-225-0)

**1**

### <span id="page-222-0"></span>[Справочное руководство](#page-0-0)

Цифровой фотоаппарат со сменным объективом ILCE-7RM3 α7RIII

### **Кор.эксп.вспыш.**

Регулируется количество света вспышки в диапазоне от –3,0 EV до +3,0 EV. Коррекция экспозиции вспышки изменяет только яркость света вспышки. Коррекция экспозиции изменяет яркость света вспышки совместно с изменением выдержки и диафрагмы.

#### **MENU → (Настройки съемки1) → [Кор.эксп.вспыш.] → нужная установка.**

Выбор более высоких значений (сторона +) делает уровень мощности вспышки выше, а выбор более низких значений (сторона –) делает уровень мощности вспышки ниже.

#### **Примечание**

- [Кор.эксп.вспыш.] не работает, если режим съемки установлен в следующие режимы:
	- [Интеллект. Авто]
- Эффект повышения мощности вспышки (сторона +) может оказаться незаметным из-за ограниченной доступной яркости света вспышки, если объект находится за пределами максимального диапазона вспышки. Если объект находится слишком близко, эффект понижения мощности (сторона -) может быть незаметен.
- Если прикрепить фильтр нейтральной плотности к объективу или прикрепить диффузор или цветной фильтр к вспышке, надлежащая экспозиция, возможно, не будет достигнута, и изображения могут быть затемнены. В этом случае отрегулируйте [Кор.эксп.вспыш.] до нужного значения.

#### **См. также**

[Использование вспышки \(продается отдельно\)](#page-218-0)

Цифровой фотоаппарат со сменным объективом ILCE-7RM3 α7RIII

# **Блокировка FEL**

Уровень вспышки автоматически регулируется таким образом, что объект получает оптимальную экспозицию во время съемки со вспышкой в обычном режиме. Вы можете также предварительно установить уровень вспышки. FEL: Уровень экспозиции вспышки

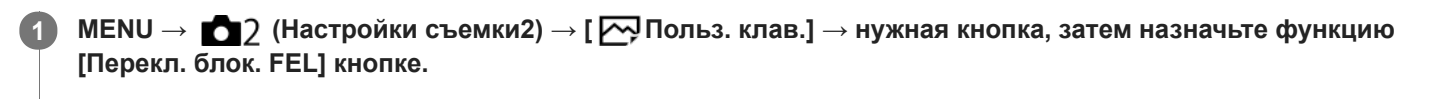

**2 Отцентрируйте объект для блокировки FEL и отрегулируйте фокус.**

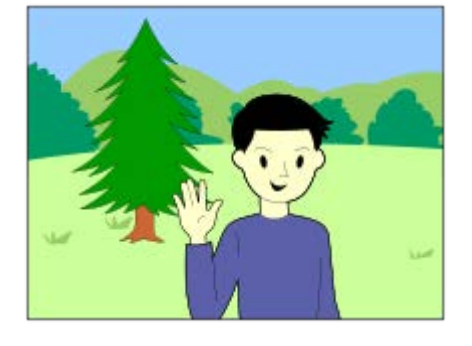

**Нажмите кнопку, на которую зарегистрировано [Перекл. блок. FEL], и установите яркость вспышки.**

- Мигает предварительная вспышка.
- $\bullet$  Загорится значок  $\big\{ \bullet \big\}$  (Блокировка FEL).

### **Отрегулируйте композицию и выполните съемку.**

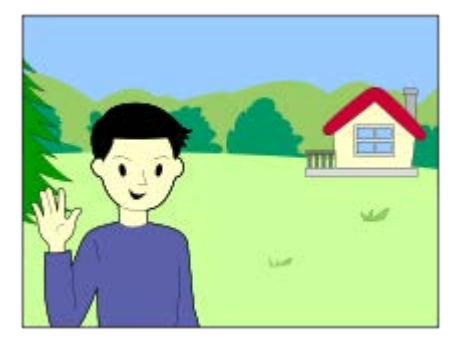

Если вы хотите снять блокировку FEL, нажмите кнопку, на которую зарегистрировано [Перекл. блок. FEL], еще раз.

### **Совет**

**3**

**4**

- Путем установки [Удерж. блокир. FEL] вы можете удерживать установку до тех пор, пока кнопка будет нажата. Также путем установки [Удер. блок.FEL/AEL] и [Перекл. бл.FEL/AEL] вы можете выполнять съемку с блокировкой АЕ в следующих случаях.
	- Если [Режим вспышки] установлено в [Вспышка выкл] или [Автовспышка].
	- Если вспышка не срабатывает.
	- При использовании внешней вспышки, которая установлена в режим ручной вспышки.

### **Примечание**

- Если вспышка не прикреплена, установить блокировку FEL невозможно.
- Если прикреплена вспышка, которая не поддерживает блокировку FEL, появится сообщение об ошибке.
- **Если зафиксированы обе блокировки AE и FEL, загорится**  $\frac{1}{2}$ **.**

#### **См. также**

[Польз. клав. \(фотоснимок/видеозапись/воспроизведение\)](#page-292-0)

<span id="page-225-0"></span>[Справочное руководство](#page-0-0)

Цифровой фотоаппарат со сменным объективом ILCE-7RM3 α7RIII

# **Беспров. вспышка**

Существует два способа для съемки с беспроводной вспышкой: съемка со вспышкой с управлением световым сигналом, при которой в качестве сигнальной вспышки используется свет вспышки, прикрепленной к камере, и съемка с радиоуправляемой вспышкой, при которой используется беспроводная связь. Для выполнения съемки с радиоуправляемой вспышкой используйте совместимую вспышку или беспроводное устройство радиоуправления (продается отдельно). Подробные сведения об установке для каждого из способов приведены в инструкции по эксплуатации вспышки или беспроводного устройства радиоуправления.

#### **Снимите с камеры крышку разъема, а затем прикрепите вспышку или беспроводное устройство радиоуправления. 1**

При выполнении съемки с прикрепленной беспроводной вспышкой установите прикрепленную вспышку в качестве контроллера.

**2 MENU → (Настройки съемки1) → [Беспров. вспышка] → [Вкл].**

**Настройте внешнюю вспышку, установленную в беспроводной режим, или прикрепленную к беспроводному радиоприемнику (продается отдельно). 3**

Нажмите кнопку AEL на камере для выполнения пробной вспышки.

### **Подробности пунктов меню**

#### **Выкл:**

Функция беспроводной вспышки не используется.

#### **Вкл:**

Используется функция беспроводной вспышки для подсветки с помощью внешней вспышки или вспышек на расстоянии от камеры.

### **Установка кнопки AEL**

Во время съемки с беспроводной вспышкой рекомендуется установить MENU  $\rightarrow$   $\rightarrow$  7 (Настройки съемки2)  $\rightarrow$  [  $\sim$  Польз. клав.]  $\rightarrow$  [Функц. кнопки AEL] в [Удержание AEL].

### **Примечание**

- Внешняя вспышка может сработать после получения светового сигнала от вспышки, используемой в качестве контроллера на другой камере. Если это произойдет, измените канал вспышки. Подробные сведения об изменении канала приведены в инструкции по эксплуатации вспышки.
- Для получения информации о вспышке, совместимой со съемкой с беспроводной вспышкой, посетите веб-сайт Sony или обратитесь за консультацией к дилеру Sony или в местный уполномоченный сервисный центр Sony.

<span id="page-226-0"></span>[Справочное руководство](#page-0-0)

Цифровой фотоаппарат со сменным объективом ILCE-7RM3 α7RIII

### **Использование вспышки со шнуром разъема синхронизации**

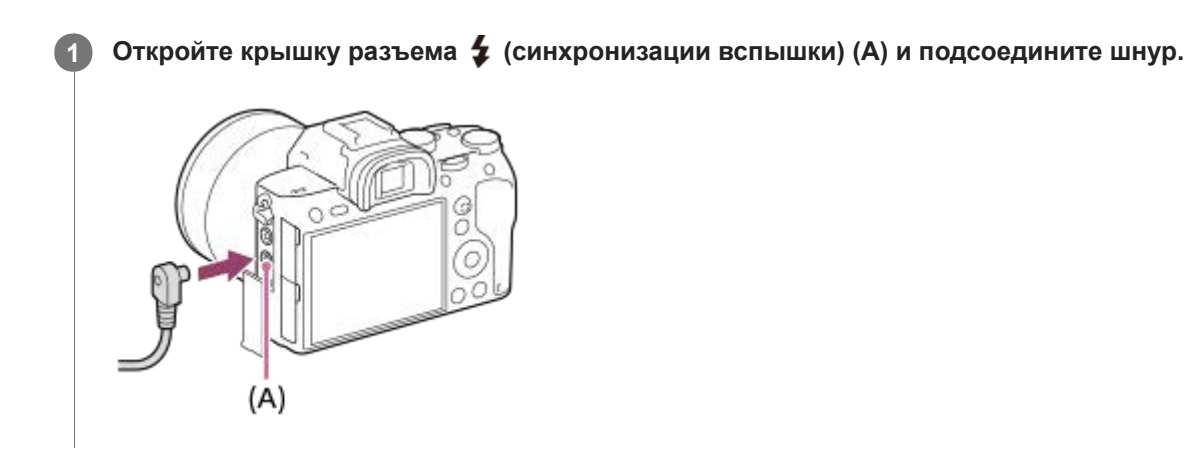

#### **Совет**

- Если экран слишком темный для проверки композиции, установите [Отображ. Live View] в [Отобр.парам.ВЫКЛ], чтобы легко проверить композицию во время съемки со вспышкой.
- С данным изделием можно использовать вспышки, имеющие разъем с обратной полярностью.

#### **Примечание**

- Установите режим экспозиции на ручную экспозицию (для чувствительности ISO рекомендуется установить значение, отличное от ISO AUTO), и установите для выдержки следующие значения или более низкие:
	- $-1/200$  секунд
	- Выдержка, рекомендуемая для вспышки.
- Используйте вспышки с напряжением синхронизации 400 В или ниже.
- $\;\bullet\;$  Выключите вспышку, подсоединенную к шнуру синхронизации при подсоединении шнура синхронизации к разъему  $\;\bullet\;$ (синхронизации вспышки). В противном случае вспышка может сработать при подсоединении шнура синхронизации.
- Уровень мощности вспышки установлен на полную мощность. Установка [Кор.эксп.вспыш.] невозможна.
- Использование функции автоматического баланса белого не рекомендуется. Используйте функцию пользовательского баланса белого для достижения более точного баланса белого.
- при подсоединении вспышки к разъему  $\blacklozenge$  (синхронизации вспышки) индикатор вспышки не будет отображаться.

#### **См. также**

- [Ручной экспозиция](#page-160-0)
- [Отображ. Live View](#page-307-0)
- [Кор.эксп.вспыш.](#page-222-0)

**1**

### <span id="page-227-0"></span>[Справочное руководство](#page-0-0)

Цифровой фотоаппарат со сменным объективом ILCE-7RM3 α7RIII

### **Видеосъемка**

Вы можете выполнять видеозапись, нажимая кнопку MOVIE (Видео).

#### **Нажмите кнопку MOVIE для начала записи.**

Поскольку [Кнопка MOVIE] установлено в [Всегда] в качестве установки по умолчанию, видеосъемка может быть начата в любом режиме съемки.

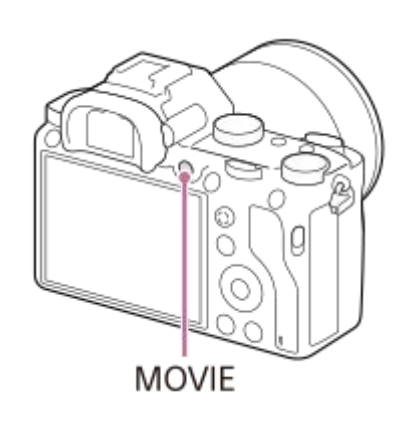

**2 Нажмите кнопку MOVIE еще раз для остановки записи.**

#### **Совет**

- Вы можете назначить функцию пуска/остановки видеозаписи предпочитаемой клавише. MENU  $\rightarrow \bullet$  (Настройки съемки2) → [ Польз. клав.] → установите [MOVIE] предпочитаемой клавише.
- При необходимости задания области фокусировки, установите область с помощью [Область фокусир.].
- Для удерживания фокуса на лице составьте композицию таким образом, чтобы рамка фокусировки и рамка распознавания лица совмещались, или установите [Область фокусир.] в [Широкая АФ].
- Вы можете быстро выполнить фокусировку во время видеозаписи путем нажатия кнопки затвора наполовину. (Звук срабатывания автоматической фокусировки может быть записан в некоторых случаях.)
- Для настройки нужных значений выдержки и диафрагмы установите режим съемки (Видео) и выберите нужный режим экспозиции.
- После съемки отображается значок, указывающий, что данные записываются. Не извлекайте карту памяти в то время, когда отображается значок.
- К видеосъемке применяются следующие установки для фотосъемки:
	- Баланс белого
	- Творческ. стиль
	- Режим измер.
	- Приор. лиц/глаз AF
	- Приор.лиц в м/изм
	- $-$ Опт. $\mathbf{\Pi}$ -диап.
	- Коррекц. объектива
- Во время видеосъемки вы можете изменять установки для чувствительности ISO, коррекции экспозиции и области фокусировки.
- Во время видеосъемки записанное изображение может выводиться без отображения информации о съемке путем установки [Показ инф. о HDMI] в [Выключить].

#### **Примечание**

- Во время видеозаписи может записываться звук работы объектива и изделия. Вы можете выключить звук путем выбора MENU → (Настройки съемки2) → [Запись звука] → [Выкл].
- Во время съемки может быть записан звук петель плечевого ремня (треугольная петля) в зависимости от ситуации использования.
- Для предотвращения записи звука работы кольца зуммирования во время видеозаписи с использованием объектива с приводным зумом рекомендуется во время видеозаписи пользоваться рычажком зуммирования. Перемещая рычажок зуммирования, слегка приложите палец на рычажок и управляйте им без щелчков.
- При выполнении непрерывной видеосъемки имеет место повышение температуры камеры, и вы можете почувствовать, что камера нагрелась. Это не является неисправностью. Также может появляться, [Камера перегрелась. Позвольте камере остыть.]. В таких случаях выключите питание, дайте камере остыть и подождите, пока она будет снова готова к съемке.
- Появление значка []• означает, что повысилась температура камеры. Выключите питание, дайте камере остыть и подождите, пока она будет снова готова к съемке.
- Что касается времени непрерывной видеоcъемки, см. "Доступное время видеозаписи". По завершении видеозаписи можно возобновить запись, нажав кнопку MOVIE еще раз. Запись может остановиться для защиты изделия в зависимости от температуры изделия или аккумулятора.
- **Если диск режимов установлен в**  $\sharp\sharp\sharp$  (Видео) или  $S\&Q$ , или если выполняется видеосъемка, вы не сможете выбрать [Следящий AF] для [Область фокусир.].
- При видеосъемке в режиме [Программное авто] значение диафрагмы и выдержки будет установлено автоматически и его невозможно будет изменить. По этой причине выдержка может стать короче в условиях яркого освещения, и запись движения объекта может не выглядеть плавной. Плавную запись движения объекта можно выполнить путем изменения режима экспозиции и регулировки значения диафрагмы и выдержки.
- Во время видеосъемки доступны значения ISO между ISO 100 и ISO 32000. Если установленное значение ISO больше, чем ISO 32000, произойдет автоматическое переключение установки на ISO 32000. После завершения видеозаписи значение ISO вернется к исходной установке.
- В режиме видеосъемки чувствительность ISO можно выбирать от ISO 100 до ISO 32000. Если установленное значение ISO меньше, чем ISO 100, произойдет автоматическое переключение установки на ISO 100. После завершения видеозаписи значение ISO вернется к исходной установке.
- В режиме видеосъемки невозможно установить следующие настройки в [Эффект рисунка]. Во время начала видеозаписи будет временно установлено [Выкл].
	- Насыщ. монохром.
- Если направить камеру на источник очень яркого света во время видеосъемки с низкой чувствительностью ISO, ярко освещенная область изображения может быть записана как черная область.
- Если режим просмотра монитора установлен в [Для в/искателя], во время начала видеозаписи режим просмотра переключится в [Показ. всю инф.].
- Используйте PlayMemories Home при импорте видеозаписей XAVC S и видеозаписей AVCHD в компьютер.

#### **См. также**

- **Kнопка MOVIE**
- [Видео с затвором](#page-229-0)
- [Формат файла \(видеозапись\)](#page-231-0)
- [Доступное время видеозаписи](#page-657-0)
- [Польз. клав. \(фотоснимок/видеозапись/воспроизведение\)](#page-292-0)
- [Область фокусир.](#page-82-0)

<span id="page-229-0"></span>[Справочное руководство](#page-0-0)

Цифровой фотоаппарат со сменным объективом ILCE-7RM3 α7RIII

# **Видео с затвором**

Вы можете начинать или останавливать видеозапись, нажимая кнопку затвора, которая больше и удобнее для нажатия, чем кнопка MOVIE (Видео).

**1 MENU → (Настройки съемки2) → [Видео с затвором] → нужная установка.**

### **Подробности пунктов меню**

### **Включено:**

Позволяет выполнять видеозапись с помощью кнопки затвора, если режим съемки установлен в [Видео] или [Замедл.&уск.воспр.].

#### **Выключено:**

Отключение записи видео с помощью кнопки затвора.

#### **Совет**

- Если [Видео с затвором] установлено в [Включено], вы по-прежнему сможете начинать или останавливать видеозапись, нажимая кнопку MOVIE.
- Если [Видео с затвором] установлено в [Включено], вы сможете использовать кнопку затвора для пуска или остановки видеозаписи на внешнем устройстве записи/воспроизведения с помощью [  $\boxplus$  Управление REC].

### **Примечание**

Если [Видео с затвором] установлено в [Включено], вы не сможете фокусироваться, нажимая кнопку затвора наполовину во время видеозаписи.

#### **См. также**

[Видеосъемка](#page-227-0)

<span id="page-230-0"></span>[Справочное руководство](#page-0-0)

Цифровой фотоаппарат со сменным объективом ILCE-7RM3 α7RIII

### **Форматы видеозаписи**

Следующие форматы видеозаписи доступны с данной камерой.

### **Что такое XAVC S?**

Запись видео с высоким разрешением, например, 4K, путем преобразования их в видеозапись MP4 с помощью кодека MPEG-4 AVC/H.264. MPEG-4 AVC/H.264 позволяет сжимать изображения с большей эффективностью. Вы можете записывать высококачественные изображения при одновременном уменьшении объема данных.

### **Формат записи XAVC S/AVCHD**

### **XAVC S 4K:**

Битрейт: приблиз. 100 Мбит/сек или приблиз. 60 Мбит/сек Видеозапись с разрешением 4K (3840×2160).

### **XAVC S HD:**

Битрейт: приблиз. 100 Мбит/сек, приблиз. 60 Мбит/сек, приблиз. 50 Мбит/сек, приблиз. 25 Мбит/сек или приблиз. 16 Мбит/сек

Видеозапись с более высоким качеством, чем AVCHD, с большим количеством данных.

### **AVCHD:**

Битрейт: приблиз. 24 Мбит/сек (максимум) или приблиз. 17 Мбит/сек (среднее значение) Формат AVCHD имеет высокую степень совместимости с устройствами хранения данных, отличными от компьютеров.

Скорость передачи битов представляет собой объем данных, обработанных в течение заданного промежутка времени.

### **См. также**

- [Формат файла \(видеозапись\)](#page-231-0)
- [Параметры зап. \(видеозапись\)](#page-232-0)
- [Формат AVCHD](#page-660-0)

<span id="page-231-0"></span>[Справочное руководство](#page-0-0)

Цифровой фотоаппарат со сменным объективом ILCE-7RM3 α7RIII

# **Формат файла (видеозапись)**

Выбор формата файла видео.

### **1 MENU → (Настройки съемки2) → [ Формат файла] → нужная установка.**

### **Подробности пунктов меню**

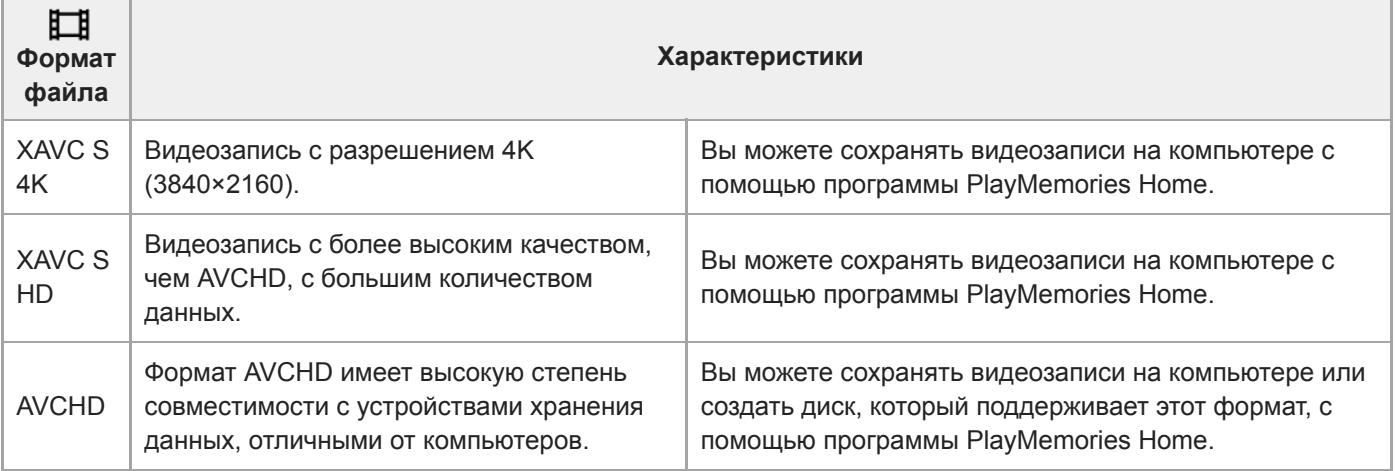

### **Примечание**

- При установке [ Формат файла] в [AVCHD] размер файла видеосъемки ограничивается приблиз. значением 2 Гб. Если во время записи размер видеофайла достигнет приблиз. 2 Гб, будет автоматически создан новый видеофайл.
- **Если установить [ <sup>1</sup>]** Формат файла] в [XAVC S 4K] и выполнять видеосъемку, когда камера подключена к устройству HDMI, изображения не будут отображаться на мониторе.
- $\bullet$  Во время видеозаписи XAVC S 4K, когда [  $\mu$ % (  $\frac{1}{35}$  Съемка] в разделе [APS-C/Super 35mm] установлено в [Авто], угол обзора будет эквивалентен приблиз. 1,5 величины фокусного расстояния, указанного на объективе.

<span id="page-232-0"></span>[Справочное руководство](#page-0-0)

Цифровой фотоаппарат со сменным объективом ILCE-7RM3 α7RIII

# **Параметры зап. (видеозапись)**

Выбор частоты кадров и битрейта для видеозаписи.

#### **MENU → (Настройки съемки2) → [ Параметры зап.] → нужная установка. 1**

Чем выше скорость передачи данных, тем выше качество изображения.

### **Подробности пунктов меню**

## **Если [ Формат файла] установлен в [XAVC S 4K]**

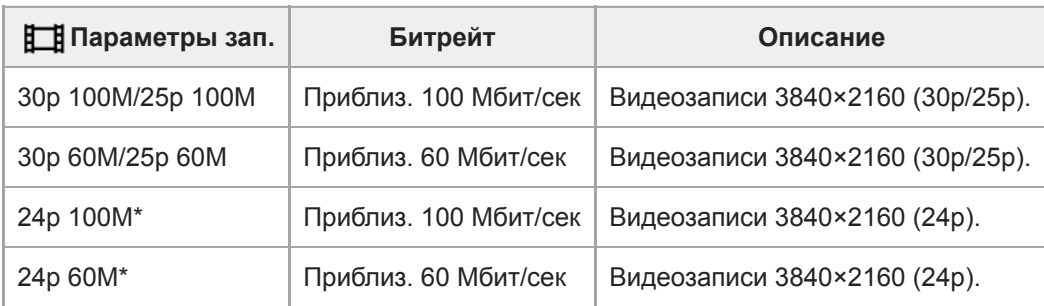

\* Только, если [Перекл. NTSC/PAL] установлен в NTSC

# **Если [ Формат файла] установлен в [XAVC S HD]**

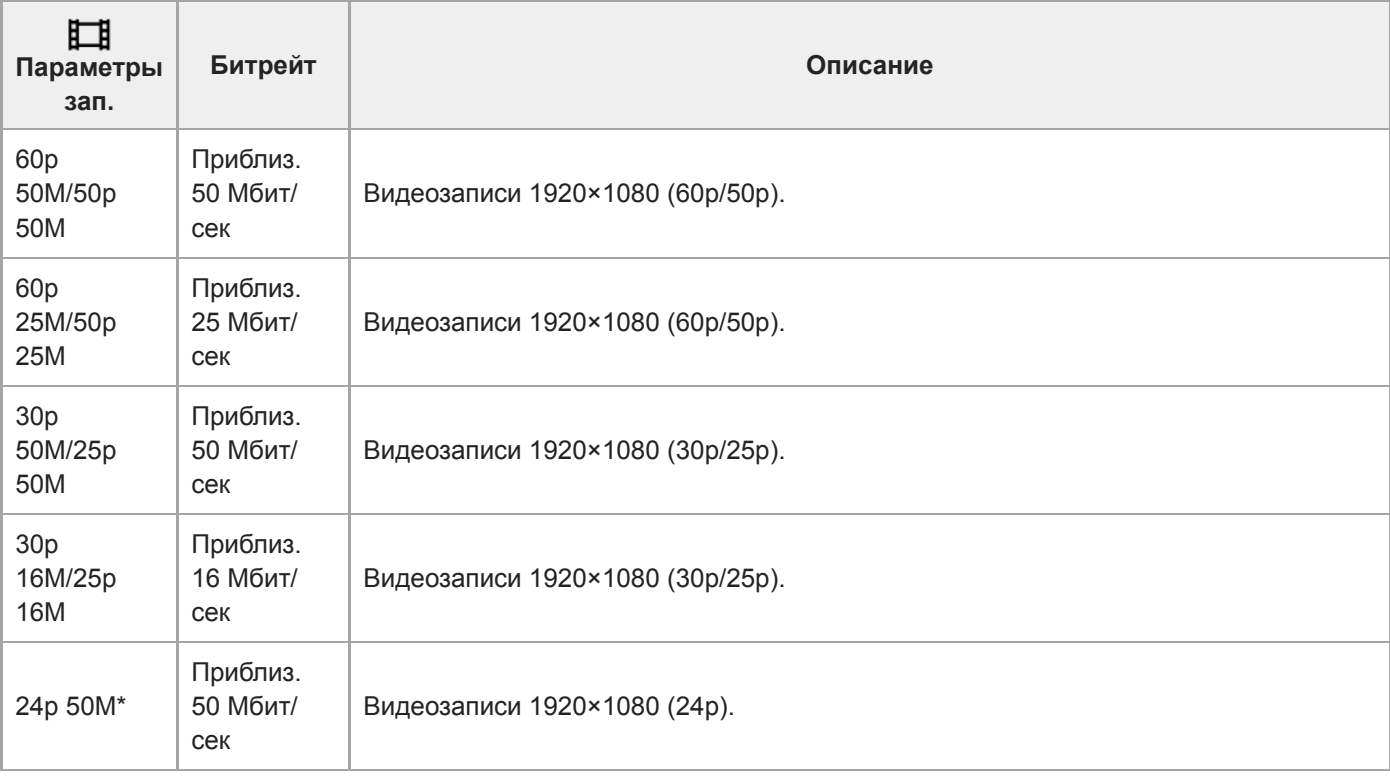

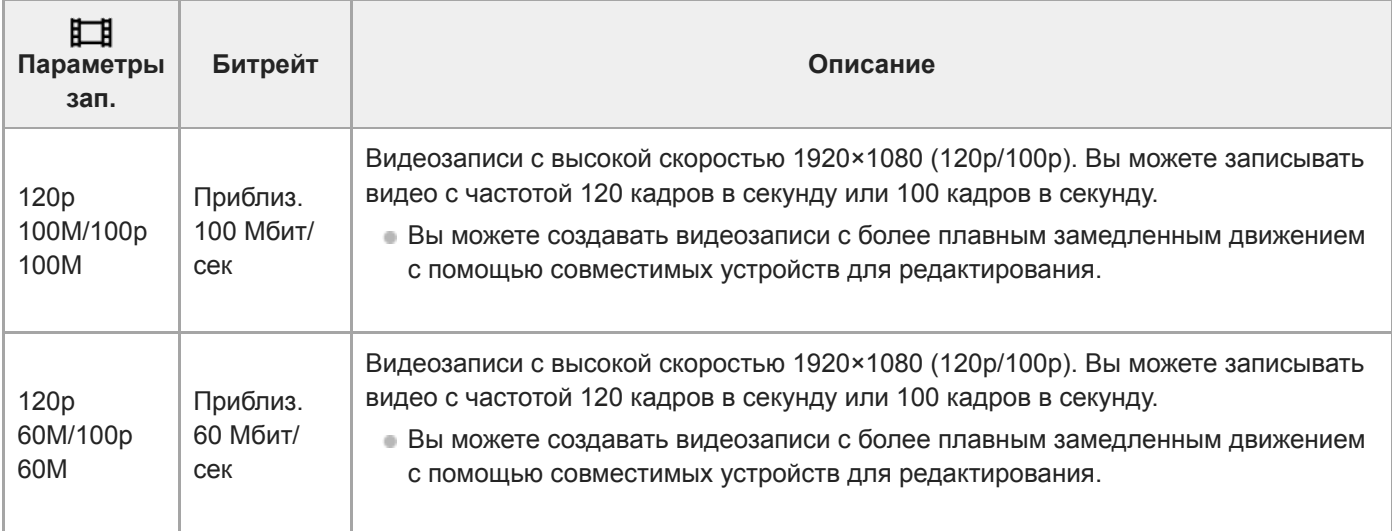

\* Только, если [Перекл. NTSC/PAL] установлен в NTSC

# **Если [ Формат файла] установлен в [AVCHD]**

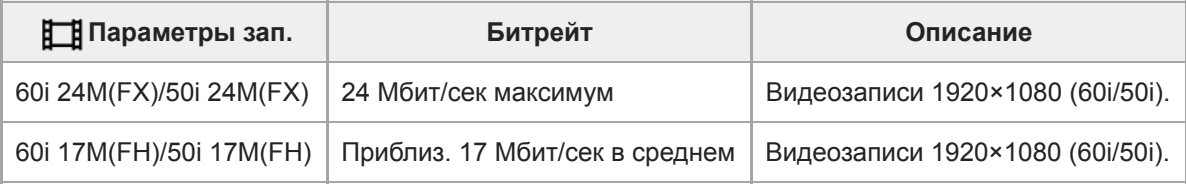

### **Примечание**

- Создание диска с записью AVCHD из видеозаписей, сделанных при установке [60i 24M(FX)]/[50i 24M(FX)] для [ **‡ ‡** Параметры зап.] занимает длительное время из-за преобразования качества изображения видеозаписей. Если вы хотите сохранить видеозаписи без их преобразования, используйте диск Blu-ray.
- Выбрать [120p]/[100p] для следующих установок невозможно.
	- [Интеллект. Авто]

#### **См. также**

- [APS-C/Super 35mm](#page-150-0)
- [Угол обзора](#page-151-0)

Цифровой фотоаппарат со сменным объективом ILCE-7RM3 α7RIII

# **Замед.&уск.наст.**

Вы можете записать момент, который невозможно зафиксировать невооруженным глазом (замедленная запись) или записать продолжительное явление в виде сжатого видео (ускоренная запись). Например, вы можете записать яркую спортивную сцену, момент начала полета птицы, распускающийся цветок и изменяющийся вид облаков или звездное небо. Звук не будет записан.

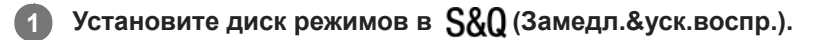

**Выберите MENU → (Настройки съемки2) → [ Режим экспозиц.] → и выберите нужную 2** установку замедленной/ускоренной съемки (S&O Програм. авто, S&O Приорит. диафр., S&O Приор. выдерж. или S&O Ручн. экспозиц.).

**Выберите MENU → (Настройки съемки2) → [ Замед.&уск.наст.] и выберите нужные установки для [ Параметры зап.] и [ Частота кадров].**

**Нажмите кнопку MOVIE (видеозапись) для начала записи.**

Нажмите кнопку MOVIE еще раз для остановки записи.

### **Подробности пунктов меню**

### **Параметры зап.:**

**3**

**4**

Выбор частоты кадров видеозаписи.

### **Частота кадров:**

Выбор частоты кадров съемки.

### **Скорость воспроизведения**

Скорость воспроизведения будет отличаться как показано ниже в зависимости от назначенных [ S&O Параметры зап.] и [  $\mathbb{S}$ 80 Частота кадров].

### **Если [Перекл. NTSC/PAL] установлен в NTSC**

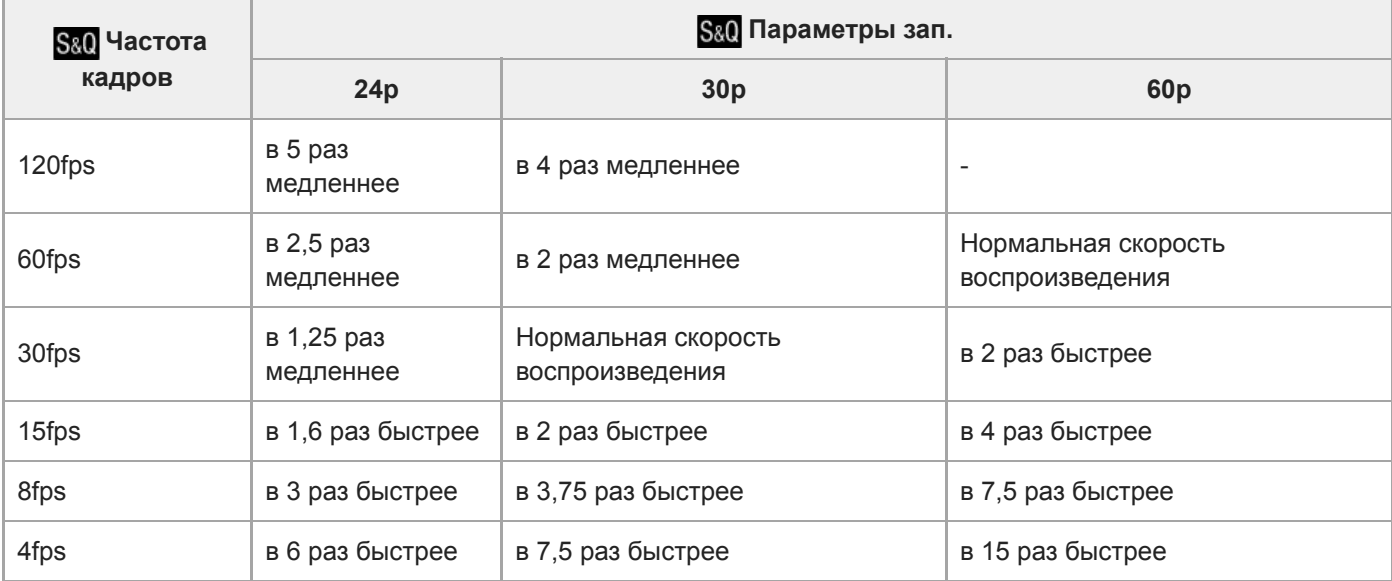

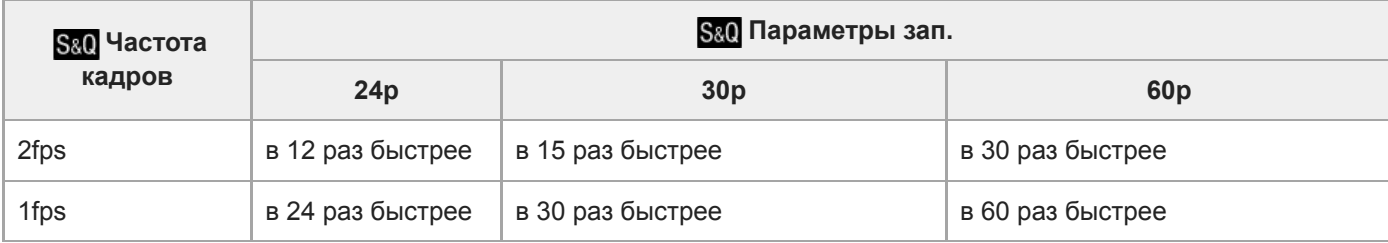

### **Если [Перекл. NTSC/PAL] установлен в PAL**

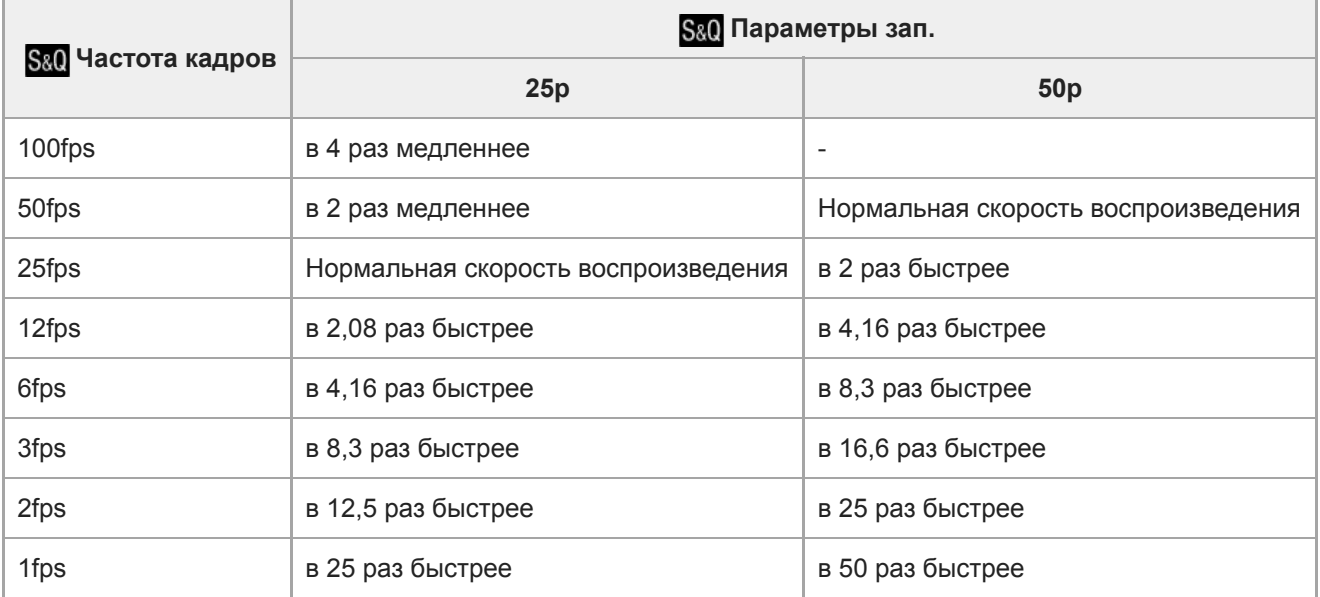

• Если [ S&Q Частота кадров] установлено в [120fps]/[100fps], вы не сможете установить [ S&Q Параметры зап.] в [60p]/[50p].

### **Примечание**

- При замедленной записи выдержка становится короче, и вы можете не получить надлежащей экспозиции. Если это произойдет, уменьшите значение диафрагмы или установите более высокое значение чувствительности ISO.
- Для оценки времени записи см. "Доступное время видеозаписи".
- **Битрейт записанной видеозаписи отличается в зависимости от установок для [ S&Q Частота кадров] и [ S&Q Параметры** зап.].
- **Видео будет записано в формате XAVC S HD.**
- Во время замедленной/ускоренной записи следующие функции недоступны.
	- [TC Run] под [Настройки TC/UB]
	- [ Вывод TC] под [Настройки HDMI]
	- $-$ [ $\Box$ Выб. вывода 4К]

#### **См. также**

- [Замедл.&уск.воспр.: Режим экспозиц.](#page-165-0)
- [Доступное время видеозаписи](#page-657-0)

### [Справочное руководство](#page-0-0)

Цифровой фотоаппарат со сменным объективом ILCE-7RM3 α7RIII

### **Запись прокси**

Установка возможности одновременной записи вспомогательных видеороликов с низким битрейтом во время видеозаписи XAVC S. Поскольку вспомогательные видеоролики имеют небольшой размер файла, они подходят для передачи на смартфоны или загрузки на веб-сайты.

**1 MENU → (Настройки съемки2) → [ Запись прокси] → нужная установка.**

### **Подробности пунктов меню**

#### **Вкл :**

Одновременная запись вспомогательных видеороликов.

#### **Выкл :**

Вспомогательные видеоролики не записываются.

#### **Совет**

- Вспомогательные видеоролики записываются в формате XAVC S HD (1280×720) со скоростью 9 Мбит/с. Частота кадров вспомогательного видеоролика будет такой же, как у оригинальной видеозаписи.
- Вспомогательные видеоролики не отображаются на экране воспроизведения (экране воспроизведения одиночного изображения или индексном экране изображений).  $P_{X}$  отображается над видеозаписями, для которых одновременно был записан вспомогательный видеоролик.

### **Примечание**

- Воспроизведение вспомогательных видеороликов на данной камере невозможно.
- Запись вспомогательных видеороликов недоступна в следующих случаях.
	- Если [ Формат файла] установлен в [AVCHD]
	- Если [ На Формат файла] установлен в [XAVC S HD] и [ На Параметры зап.] установлены в [120p]/[100p]
- Удаление/установка защиты видеозаписей, для которых имеются вспомогательные видеоролики, приводит к удалению/ установке защиты как оригинальных видеозаписей, так и вспомогательных видеороликов. Удалить/установить защиту только для оригинальных видеозаписей или вспомогательных видеороликов невозможно.
- Редактирование видеозаписей на данной камере невозможно.

#### **См. также**

- [Фун.Отпр.на смарт.: Отправка цели \(вспомогательные видеоролики\)](#page-368-0)
- [Форматы видеозаписи](#page-230-0)
- [Воспроизведение снимков на индексном экране \(Индекс изображ.\)](#page-270-0)
- [Используемые карты памяти](#page-64-0)

[Справочное руководство](#page-0-0)

Цифровой фотоаппарат со сменным объективом ILCE-7RM3 α7RIII

# **Запись звука**

Установка целесообразности записи звука во время видеосъемки. Выберите [Выкл] во избежание записи звуков работы объектива и камеры.

**1 MENU → (Настройки съемки2) → [Запись звука] → нужная установка.**

### **Подробности пунктов меню**

**Вкл:** Звук записывается (стерео). **Выкл:** Звук не записывается.

[Справочное руководство](#page-0-0)

Цифровой фотоаппарат со сменным объективом ILCE-7RM3 α7RIII

# **Отобр. ур. звука**

Установка необходимости отображения уровня звука на экране.

**1 MENU → (Настройки съемки2) → [Отобр. ур. звука] → нужная установка.**

### **Подробности пунктов меню**

#### **Вкл:**

Уровень звука отображается.

#### **Выкл:**

Уровень звука не отображается.

### **Примечание**

- Уровень звука не отображается в следующих случаях:
	- Если [Запись звука] установлено в [Выкл].
	- Когда DISP (Настройка показа) установлено в [Не показывать].
	- Во время замедленной/ускоренной съемки
- Во время паузы в режиме видеосъемки также отображается уровень звука.

[Справочное руководство](#page-0-0)

Цифровой фотоаппарат со сменным объективом ILCE-7RM3 α7RIII

# **Уров. записи звука**

Вы можете регулировать уровень записи звука, контролируя индикатор уровня.

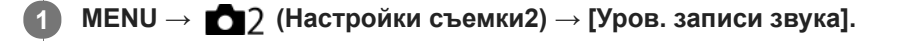

**2 Выберите нужный уровень с помощью правой/левой сторон колесика управления.**

### **Подробности пунктов меню**

**+:**

Повышение уровня записи звука.

**-:**

Понижение уровня записи звука.

#### **Сбросить:**

Переустановка уровня записи звука к значению по умолчанию.

#### **Совет**

Если видеозапись со звуком имеет высокий уровень громкости, установите [Уров. записи звука], чтобы понизить уровень звука. Это позволит записать более реалистичный звук. Если видеозапись со звуком имеет низкий уровень громкости, установите [Уров. записи звука] для увеличения уровня звука, что сделает звук более легким для прослушивания.

#### **Примечание**

- Независимо от установок [Уров. записи звука] всегда работает ограничитель.
- [Уров. записи звука] доступно только, когда установлен режим видеосъемки.
- [Уров. записи звука] недоступно во время замедленной/ускоренной съемки.
- Установки [Уров. записи звука] применяются как для внутреннего микрофона, так и для входного разъема (микрофона).

[Справочное руководство](#page-0-0)

Цифровой фотоаппарат со сменным объективом ILCE-7RM3 α7RIII

# **Синх. Аудио выхода**

Вы можете установить эхо-компенсацию во время контроля звука и предотвратить нежелательные расхождения между видео и звуком при выходном сигнале HDMI.

**1 MENU → (Настройки съемки2) → [Синх. Аудио выхода] → нужная установка.**

### **Подробности пунктов меню**

### **Прямая передача:**

Вывод звука без задержки. Выберите эту настройку, если отклонение звука является проблемой при контроле аудио.

#### **Синх. видео и звука:**

Синхронный вывод звука и видео. Выберите эту настройку для предотвращения нежелательных расхождений между видео и звуком.

[Справочное руководство](#page-0-0)

Цифровой фотоаппарат со сменным объективом ILCE-7RM3 α7RIII

### **Умен. шума ветра**

Установка необходимости уменьшения шума ветра путем обрезания низкочастотного звука входного аудиосигнала из встроенного микрофона.

**1 MENU → (Настройки съемки2) → [Умен. шума ветра] → нужная установка.**

### **Подробности пунктов меню**

### **Вкл:**

Уменьшение шума ветра.

### **Выкл:**

Отсутствие уменьшения шума ветра.

#### **Примечание**

- Установка этого пункта в [Вкл] в условиях, когда ветер дует не слишком сильно, может привести к тому, что нормальный звук будет записан с очень низкой громкостью.
- При использовании внешнего микрофона (продается отдельно) [Умен. шума ветра] не функционирует.

<span id="page-242-0"></span>[Справочное руководство](#page-0-0)

Цифровой фотоаппарат со сменным объективом ILCE-7RM3 α7RIII

# **Профиль изображ.**

Позволяет изменять установки для цвета, градации и т.п.

### **Настройка профиля изображения**

Вы можете настраивать качество снимка путем настройки пунктов профиля изображения, например [Gamma] и [Деталь]. При установке данных параметров, подключите камеру к телевизору или монитору и отрегулируйте их, наблюдая изображение на экране.

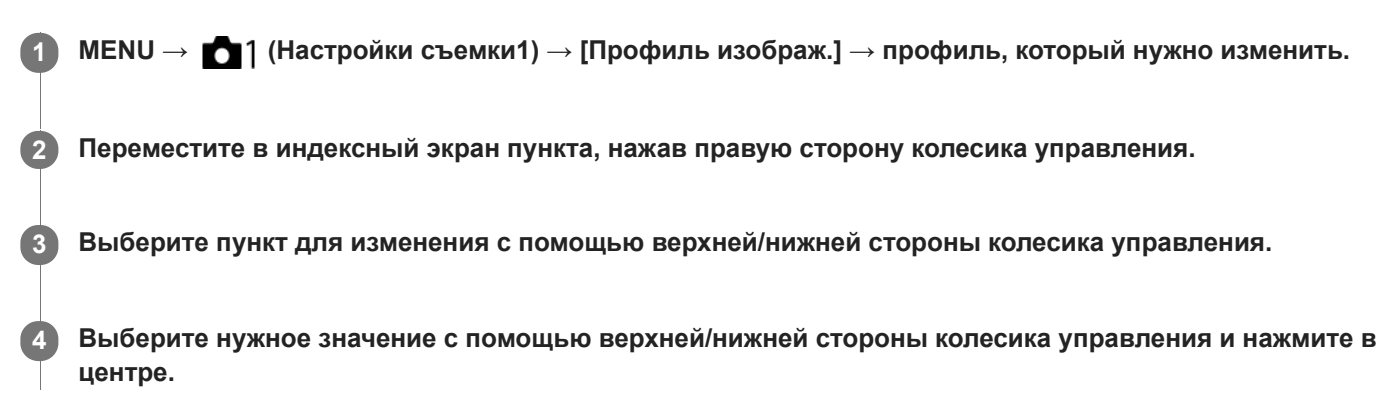

### **Использование предустановки профиля изображения**

Установки по умолчанию [PP1] через [PP10] для видеозаписей установлены заранее в камере на основании различных условий съемки.

 $MENU \rightarrow \bullet$  1 (Настройки съемки1) → [Профиль изображ.] → нужная установка.

### **PP1:**

Пример установки с помощью гаммы [Movie].

**PP2:**

Пример установки с помощью гаммы [Still].

**PP3:**

Пример установки естественного цветового тона с помощью гаммы [ITU709].

### **PP4:**

Пример установки цветового тона в точном соответствии со стандартом ITU709.

### **PP5:**

Пример установки с помощью гаммы [Cine1].

### **PP6:**

Пример установки с помощью гаммы [Cine2].

### **PP7:**

Пример установки с помощью гаммы [S-Log2].

### **PP8:**

Пример установки с помощью гаммы [S-Log3] и [S-Gamut3.Cine] в [Цветовой режим].

### **PP9:**

Пример установки с помощью гаммы [S-Log3] и [S-Gamut3] в [Цветовой режим].

### **PP10:**

Пример установки для видеозаписи HDR с помощью гаммы [HLG2].

### Видеозапись **HDR**

Камера может выполнять видеозаписи HDR, когда в профиле изображения выбрана гамма от [HLG], [HLG1] до [HLG3]. Предустановка профиля изображения [PP10] предоставляет пример установки для записи HDR.

Видеозаписи, записанные с помощью [PP10], можно просматривать с более широким диапазоном яркости, чем обычно, при воспроизведении на телевизоре, поддерживающем Hybrid Log-Gamma (HLG). Таким образом, даже сцены с широким диапазоном яркости могут быть записаны и точно отображены и не выглядеть недоэкспонированными или переэкспонированными. HLG используется при создании телевизионных программ HDR, как определено международным стандартом в Рекомендации ITU-R BT.2100.

### **Пункты профиля изображения**

### **Уровень черного**

Установка уровня черного. (от -15 до +15)

### **Gamma**

Установка кривой гамма-распределения.

Movie: Стандартная кривая гамма-распределения для видеозаписей

Still: Стандартная кривая гамма-распределения для фотоснимков

Cine1: Смягчение контрастности темных участков и выделение градации ярких участков для получения видеозаписи с мягким цветом. (эквивалент HG4609G33)

Cine2: Подобное [Cine1], но оптимизированное для редактирования с видеосигналом до 100%. (эквивалент HG4600G30)

Cine3: Усиление контрастности света и тени более чем для [Cine1] и усиление градации черного.

Cine4: Усиление контрастности темных участков более чем для [Cine3].

ITU709: Кривая гамма-распределения, которая соответствует ITU709.

ITU709(800%): Кривая гамма-распределения для подтверждения сцен при условии съемки с помощью [S-Log2] или [S-Log3].

S-Log2: Кривая гамма-распределения для [S-Log2]. Данная установка основана на допущении, что изображение будет обрабатываться после съемки.

S-Log3: Кривая гамма-распределения для [S-Log3] с более подобными характеристиками для съемки. Данная установка основана на допущении, что изображение будет обрабатываться после съемки.

HLG: Кривая гамма-распределения для записи HDR. Эквивалентно стандарту HDR Hybrid Log-Gamma, ITU-R BT.2100.

HLG1: Кривая гамма-распределения для записи HDR. Акцент на подавлении шума. Однако съемка будет ограничена более узким динамическим диапазоном, чем при использовании [HLG2] или [HLG3].

HLG2: Кривая гамма-распределения для записи HDR. Обеспечивает баланс между динамическим диапазоном и шумоподавлением.

HLG3: Кривая гамма-распределения для записи HDR. Более широкий динамический диапазон, чем [HLG2]. Однако шум может увеличиться.

Для [HLG1], [HLG2] и [HLG3] применяется кривая гамма-распределения с одинаковыми характеристиками, однако в каждом из этих вариантов представлен разный баланс между динамическим диапазоном и шумоподавлением. Каждый из них имеет различный максимальный уровень выходного видеосигнала, а именно: [HLG1]: приблиз. 87%, [HLG2]: приблиз. 95%, [HLG3]: приблиз. 100%.

### **Черная Gamma**

Корректировка гаммы в областях с низкой интенсивностью.

[Черная Gamma] фиксируется в положении "0" и недоступна для регулировки, если [Gamma] установлена в [HLG], [HLG1], [HLG2] или [HLG3].

Цветовой фон: Выбор диапазона коррекции. (Широкий / Средний / Узкий)

Уровень: Установка уровня коррекции. (от -7 (максимальное сжатие черного) до +7 (максимальное растяжение черного))

### **Изгиб**

Установка точки перегиба и крутизны сжатия видеосигнала для предотвращения превышения экспозиции путем ограничения сигналов в областях с высокой интенсивностью объекта относительно динамического диапазона камеры.

[Изгиб] отключается, если [Режим] установлен в [Авто], когда [Gamma] установлена в [Still], [Cine1], [Cine2],

[Cine3], [Cine4], [ITU709(800%)], [S-Log2], [S-Log3], [HLG], [HLG1], [HLG2] или [HLG3]. Чтобы включить [Изгиб], установите [Режим] в [Ручной].

Режим: Выбор установок автоматически/вручную.

- Авто: Точка перегиба и крутизна устанавливаются автоматически.
- Ручной: Точка перегиба и крутизна устанавливаются вручную.

Автонастройка: Установки при выборе [Авто] для [Режим ].

- Точка максимума: Установка максимальной точки перегиба. (от 90% до 100%)
- Чувствительность: Установка чувствительности. (Высокий / Средний / Низкий)

Ручная настройка: Установки при выборе [Ручной] для [Режим].

- Точка: Установка точки перегиба. (от 75% до 105%)
- Уклон: Установка крутизны перегиба. (от -5 (пологий) до +5 (крутой))

### **Цветовой режим**

Установка типа и уровня цветов.

В [Цветовой режим] доступны только [BT.2020] и [709], если [Gamma] установлена в [HLG], [HLG1], [HLG2] или [HLG3].

Movie: Подходящие цвета, если [Gamma] установлена в [Movie].

Still: Подходящие цвета, если [Gamma] установлена в [Still].

Cinema: Подходящие цвета, если [Gamma] установлена в [Cine1] или [Cine2].

Pro: Подходящие цветовые тона для стандартного качества изображения профессиональных камер Sony (в комбинации с гаммой ITU709)

Матрица ITU709: Цвета, соответствующие стандарту ITU709 (в комбинации с гаммой ITU709)

Черно-белый: Установка насыщенности до нуля для съемки черно-белого изображения.

S-Gamut: Установка основана на допущении, что изображения будут обрабатываться после съемки. Используется, когда [Gamma] установлена в [S-Log2].

S-Gamut3.Cine: Установка основана на допущении, что изображения будут обрабатываться после съемки. Используется, когда [Gamma] установлена в [S-Log3]. Данная установка позволяет выполнять съемку в цветовом пространстве, которое может быть легко преобразовано в цифровое кино.

S-Gamut3: Установка основана на допущении, что изображения будут обрабатываться после съемки. Используется, когда [Gamma] установлена в [S-Log3]. Данная установка позволяет выполнять съемку в широком цветовом пространстве.

BT.2020: Стандартный цветовой тон, если [Gamma] установлена в [HLG], [HLG1], [HLG2] или [HLG3].

709: Цветовой тон, если [Gamma] установлена в [HLG], [HLG1], [HLG2] или [HLG3] и видеозапись выполняется с цветом HDTV (BT.709).

### **Насыщенность**

Установка насыщенности цвета. (от -32 до +32)

### **Фаза цвета**

Установка фазы сигнала цветности. (от -7 до +7)

### **Глубина цвета**

Установка глубины цвета для каждой фазы сигнала цветности. Данная функция более эффективна для хроматических цветов и менее эффективна для ахроматических цветов. Цвет выглядит глубже по мере увеличения значения установки в положительную сторону и светлее по мере уменьшения значения в отрицательную сторону. Данная функция эффективна, даже если [Цветовой режим] установлен в [Черно-белый].

[R] от -7 (светло-красный) до +7 (темно-красный)

- [G] от -7 (светло-зеленый) до +7 (темно-зеленый)
- [B] от -7 (светло-синий) до +7 (темно-синий)
- [C] от -7 (светло-бирюзовый) до +7 (темно-бирюзовый)
- [M] от -7 (светло-пурпурный) до +7 (темно-пурпурный)
- [Y] от -7 (светло-желтый) до +7 (темно-желтый)

### **Деталь**

Установка пунктов для [Деталь].

Уровень: Установка уровня [Деталь]. (от -7 до +7)

Настр.: Следующие параметры могут быть выбраны вручную.

- Режим: Выбор установки автоматически/вручную. (Авто (автоматическая оптимизация) / Ручной (Детали устанавливаются вручную.))
- Баланс V/H: Установка вертикального (V) и горизонтального (H) баланса DETAIL. (от -2 (к вертикальной стороне (V)) до +2 (к горизонтальной стороне (H)))
- Баланс B/W: Выбор баланса ниже DETAIL (B) и выше DETAIL (W). (От Тип1 (в сторону ниже DETAIL (B)) до Тип5 (в сторону выше DETAIL (W)))
- Предел: Установка предельного уровня [Деталь]. (От 0 (Нижний предельный уровень: вероятно ограничение) до 7 (Верхний предельный уровень: маловероятно ограничение))
- Crispning: Установка уровня коррекции резкости. (От 0 (неглубокий уровень коррекции резкости) до 7 (глубокий уровень коррекции резкости))
- Светлая деталь: Установка уровня [Деталь] в областях с высокой интенсивностью. (от 0 до 4)

### **Для копирования установок в другой номер профиля изображения**

Вы можете скопировать установки профиля изображения в другой номер профиля изображения.

 $MENU \rightarrow \Box$  (Настройки съемки1)  $\rightarrow$  [Профиль изображ.]  $\rightarrow$  [Копировать].

### **Для сброса профиля изображения к установке по умолчанию**

Вы можете выполнить сброс профиля изображения к установке по умолчанию. Сбросить сразу все установки профиля изображения невозможно.

 $MENU \rightarrow \blacksquare$ 1 (Настройки съемки1)  $\rightarrow$  [Профиль изображ.]  $\rightarrow$  [Сброс].

### **Примечание**

- Поскольку параметры являются общими для видеозаписи и фотоснимков, отрегулируйте значение, когда вы изменяете режим съемки.
- При обработке изображений RAW с установками съемки, следующие установки не отображаются:
	- Уровень черного
	- Черная Gamma
	- Изгиб
	- Глубина цвета
- Если [ Параметры зап.] установлена в [120p 100M]/[100p 100M] или [120p 60M]/[100p 60M], [Черная Gamma] фиксируется на "0" и отрегулировать ее невозможно.
- При изменении [Gamma], доступный диапазон значений ISO изменяется.
- В зависимости от гамма-установок может быть больше шума на темных участках. Это можно исправить путем установки коррекции объектива в [Выкл].
- При использовании гаммы S-Log2 или S-Log3 шум становится более заметным, чем при использовании других гамм. Если шум даже после обработки изображений остается все еще значительным, качество изображения можно улучшить путем съемки с более яркой установкой. Однако при съемке с более яркой установкой динамический диапазон становится соответственно уже. Рекомендуется предварительно проверять изображение путем тестовой съемки с использованием S-Log2 или S-Log3.
- Установка [ITU709(800%)], [S-Log2] или [S-Log3] может привести к ошибке в пользовательской настройке баланса белого. В этом случае сначала выполните пользовательскую настройку с гаммой, отличной от [ITU709(800%)], [S-Log2] или [S-Log3], а затем снова выберите гамму [ITU709(800%)], [S-Log2] или [S-Log3].
- Установка [ITU709(800%)], [S-Log2] или [S-Log3] отключает установку [Уровень черного].
- Если установить [Уклон] в +5 в [Ручная настройка] в разделе [Изгиб], то [Изгиб] устанавливается в [Выкл].
- S-Gamut, S-Gamut3.Cine и S-Gamut3 являются цветовыми пространствами исключительно для Sony. Однако установка камеры S-Gamut не поддерживает полное цветовое пространство S-Gamut; данная установка предназначена для достижения цветопередачи, эквивалентной S-Gamut.

## **См. также**

[Поддержка Gamma](#page-247-0)

<span id="page-247-0"></span>Цифровой фотоаппарат со сменным объективом ILCE-7RM3 α7RIII

# **Поддержка Gamma**

Видеозаписи с гаммой S-Log предполагают обработку после съемки с целью использования широкого динамического диапазона. Видеозаписи с гаммой HLG предполагают их воспроизведение на HDR-совместимых мониторах. Поэтому они отображаются во время съемки с низкой контрастностью и их просмотр может быть затруднен, с помощью [Поддержка Gamma] можно воспроизводить их с контрастностью, эквивалентной обычной гамме. Кроме того, [Поддержка Gamma] можно также применить при воспроизведении видеозаписей на мониторе/видоискателе камеры.

## **1 MENU → (Настройка) → [Поддержка Gamma].**

**2 Выберите нужную установку с помощью верхней/нижней сторон колесика управления.**

### **Подробности пунктов меню**

essist Выкл:<br>OFF

Не применяйте [Поддержка Gamma].

### **Assist ABTO:**

Отображение видеозаписей с эффектом [S-Log2→709(800%)], если гаммой, установленной в [Профиль изображ.], является [S-Log2], и с эффектом [S-Log3→709(800%)], если гамма установлена в [S-Log3]. Отображение видеозаписей с эффектом [HLG(BT.2020)], когда в [Профиль изображ.] установлена гамма [HLG], [HLG1], [HLG2] или [HLG3], а [Цветовой режим] установлен в [BT.2020].

Отображение видеозаписей с эффектом [HLG(709)], когда в [Профиль изображ.] установлена гамма [HLG], [HLG1], [HLG2] или [HLG3], а [Цветовой режим] установлен в [709].

# **Assist S-Log2→709(800%):**

Отображение видеозаписей с гаммой S-Log2, воспроизводящей контрастность, эквивалентную ITU709 (800%).

### **S-Log3→709(800%):**

Отображение видеозаписей с гаммой S-Log3, воспроизводящей контрастность, эквивалентную ITU709 (800%).

# Assist **HLG(BT.2020):**

Отображение видеозаписей после регулировки качества изображения монитора или видоискателя до качества, которое почти соответствует качеству отображения видеозаписей на [HLG(BT.2020)]-совместимом мониторе.

# **Assist HLG(709):**

Отображение видеозаписей после регулировки качества изображения монитора или видоискателя до качества, которое почти соответствует качеству отображения видеозаписей на [HLG(709)]-совместимом мониторе.

### **Примечание**

- Видеозаписи в формате XAVC S 4K или XAVC S HD с гаммой [HLG], [HLG1], [HLG2] или [HLG3] отображаются с эффектом [HLG(BT.2020)] или эффектом [HLG(709)] в зависимости от значения гаммы видеозаписи и режима цветности. В других случаях видеозаписи отображаются в соответствии с установкой гаммы и установкой режима цветности в [Профиль изображ.].
- [Поддержка Gamma] не применяется к видеозаписям при отображении на телевизоре или мониторе, подключенном к камере.

### **См. также**

[Профиль изображ.](#page-242-0)

[Справочное руководство](#page-0-0)

Цифровой фотоаппарат со сменным объективом ILCE-7RM3 α7RIII

# **Авто медл. затв. (видео)**

Установка необходимости автоматического регулирования выдержки затвора во время видеозаписи в случае темного объекта.

**1 MENU → (Настройки съемки2) → [ Авто медл. затв.] → нужная установка.**

### **Подробности пунктов меню**

### **Вкл:**

Используется Автоматический медленный затвор. Выдержка затвора автоматически удлиняется во время записи в темных местах. Вы можете уменьшить количество шумов на видеозаписи, используя более длинную выдержку затвора во время записи в темных местах.

### **Выкл:**

Не используется Автоматический медленный затвор. Записанное видео будет более темным, если выбрано [Вкл], однако вы сможете выполнять видеозапись с более плавным движением и меньшей размытостью объектов.

### **Примечание**

- [ Авто медл. затв.] не функционирует в следующих случаях:
	- Во время замедленной/ускоренной съемки
	- (Приор. выдержки)
	- (Ручной экспозиция)
	- Если [ISO] установлено в положение, отличное от [ISO AUTO]

[Справочное руководство](#page-0-0)

Цифровой фотоаппарат со сменным объективом ILCE-7RM3 α7RIII

# **Скорость АФ (видео)**

Вы можете переключать скорость фокусировки при использовании автофокуса в режиме видеосъемки.

**1 MENU → (Настройки съемки2) → [ Скорость АФ] → нужная установка.**

### **Подробности пунктов меню**

### **Быстрая:**

Установка высокой скорости привода АФ. Этот режим подходит для съемки активных сцен, например, спортивных соревнований.

#### **Нормальная:**

Установка обычной скорости привода АФ.

### **Медленная:**

Установка низкой скорости привода АФ. В этом режиме фокус переключается плавно при изменении объекта фокусировки.

[Справочное руководство](#page-0-0)

Цифровой фотоаппарат со сменным объективом ILCE-7RM3 α7RIII

# **Чувств. след. AF (видео)**

Вы можете установить чувствительность АФ в режиме видеосъемки.

**1 MENU → (Настройки съемки2) → [ Чувств. след. AF]→нужная установка.**

### **Подробности пунктов меню**

### **Чувствительный:**

Установка высокой чувствительности АФ. Этот режим удобен при видеозаписи, когда объект быстро перемещается.

### **Стандартная:**

Установка обычной чувствительности АФ. Этот режим удобен при наличии препятствий перед объектом в людных местах.
Цифровой фотоаппарат со сменным объективом ILCE-7RM3 α7RIII

# **Настройки TC/UB**

Информация о временном коде (TC) и бите пользователя (UB) может быть записана в виде данных, прикрепленных к видеозаписи.

**1 MENU → (Настройка) → [Настройки TC/UB] → значение установки, которое нужно изменить.**

### **Подробности пунктов меню**

### **Настр.отобр.TC/UB:**

Установка отображения для счетчика, временного кода и бита пользователя.

### **TC Preset:**

Установка временного кода.

### **UB Preset:**

Установка бита пользователя.

### **TC Format:**

Установка способа записи для временного кода. (Только, если [Перекл. NTSC/PAL] установлен в NTSC.)

### **TC Run:**

Установка формата отсчета для временного кода.

### **TC Make:**

Установка формата записи для временного кода на носителе информации.

### **UB Time Rec:**

Установка целесообразности записи времени в виде бита пользователя.

# **Как установить временной код (TC Preset)**

- 1. MENU →  $\blacktriangle$  (Настройка) → [Настройки TC/UB] → [TC Preset].
- Поверните колесико управления и выберите первые две цифры. **2.**
	- Временной код можно установить в следующем диапазоне. Если выбрано [60i]: от 00:00:00:00 до 23:59:59:29
		- Если выбрано [24p] вы можете выбрать последние две цифры временного кода, кратные четырем, от 0 до 23 кадров. Если выбрано [50i]: от 00:00:00:00 до 23:59:59:24 \*
- Установите другие цифры, следуя той же процедуре, что и в пункте 2, а затем нажмите в центре колесика **3.** управления.

### **Как переустановить временной код**

- **1.** MENU → (Настройка) → [Настройки TC/UB] → [TC Preset].
- **2.** Нажмите кнопку (Удалить) для переустановки временного кода (00:00:00:00).

Вы можете также переустановить временной код (00:00:00:00) с помощью пульта дистанционного управления RMT-VP1K (продается отдельно).

# **Как установить бит пользователя (UB Preset)**

- 1. MENU → <del>22.</del> (Настройка) → [Настройки TC/UB] → [UB Preset].
- **2.** Поверните колесико управления и выберите первые две цифры.
- Установите другие цифры, следуя той же процедуре, что и в пункте 2, а затем нажмите в центре колесика **3.** управления.

# **Как переустановить бит пользователя**

**1.** MENU → (Настройка) → [Настройки TC/UB] → [UB Preset].

**2.** Нажмите кнопку (Удалить) для переустановки бита пользователя (00 00 00 00).

# **Как выбрать способ записи для временного кода (TC Format \*1)**

1. MENU →  $\Box$  (Настройка) → [Настройки TC/UB] → [TC Format].

# **DF:**

Запись временного кода в формате с пропуском кадра\*2 .

# **NDF:**

### Запись временного кода в формате без пропуска кадра.

- \*1 Только, если [Перекл. NTSC/PAL] установлен в NTSC.
- \*2 Временной код основан на 30 кадрах в секунду. Однако в течение продолжительного периода времени записи между реальным временем и временным кодом возникнет расхождение, поскольку частота кадров сигнала изображения NTSC составляет приблизительно 29,97 кадров в секунду.Пропуск кадра корректирует данное расхождение для выравнивания временного кода и реального времени.В формате пропуска кадра первые 2 номера кадра пропускаются каждую минуту, за исключением каждой десятой минуты.Временной код без данной коррекции называется временным кодом без пропуска кадра.
- Установка фиксируется в [NDF] при записи в 4K/24p или 1080/24p.

# **Как выбрать формат отсчета для временного кода (TC Run)**

1. MENU →  $\Box$  (Настройка) → [Настройки TC/UB] → [TC Run].

# **Rec Run:**

Установка пошагового режима для временного кода для продвижения только во время записи. Временной код записывается последовательно относительно последнего временного кода предыдущей записи.

# **Free Run:**

Установка пошагового режима для временного кода для продвижения в любое время, независимо от функционирования камеры.

- Временной код может быть не записан последовательно в следующих случаях, даже если временной код переходит в режим [Rec Run].
	- При изменении формата записи.
	- При извлечении носителя информации.

# **Как выбрать способ записи временного кода (TC Make)**

# 1. MENU →  $\Box$  (Настройка) → [Настройки TC/UB] → [TC Make].

### **Preset:**

Запись вновь установленного временного кода на носитель информации.

# **Regenerate:**

Считывание последнего временного кода предыдущей записи с носителя информации и последовательная запись нового временного кода относительно последнего временного кода. Временной код считывается с карты памяти в слоте 1, если [Режим записи] в разделе [Настр. запис. носит.] установлен в [Одновремен. ( )] или [Одноврем. (  $\overline{ }\{ \}$ )]. Временной код считывается с карты памяти, на которую будут записываться видеозаписи, если [Режим записи] установлен в [Стандартный], [Одноврем. зап.( $\triangledown$ )], [Тип (RAW/JPEG)], [Тип (JPEG/RAW)] или [Тип ( $\sim$ ) ( $\Box$ )]. Временной код переходит в режим [Rec Run] независимо от установки [TC Run].

Цифровой фотоаппарат со сменным объективом ILCE-7RM3 α7RIII

# **Перекл.отоб.TC/UB**

Позволяет отображать временной код (TC) и бит пользователя (UB) видеозаписи путем нажатия клавиши, которой назначена функция [Перекл.отоб.TC/UB].

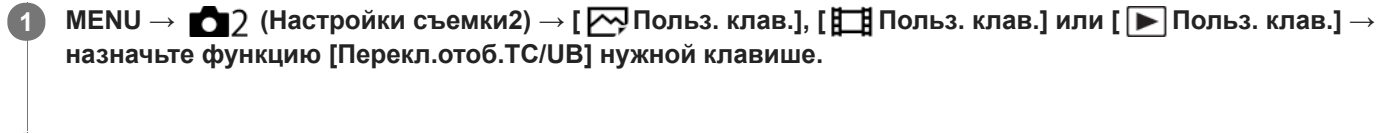

**Нажмите клавишу, которой была назначена функция [Перекл.отоб.TC/UB]. 2**

Каждый раз при нажатии клавиши дисплей монитора будет переключаться со счетчика времени видеозаписи  $\rightarrow$  временной код (TC)  $\rightarrow$  бит пользователя (UB) в данном порядке.

[Справочное руководство](#page-0-0)

Цифровой фотоаппарат со сменным объективом ILCE-7RM3 α7RIII

# **Кнопка MOVIE**

Установка необходимости активации кнопки MOVIE (Видео).

**1 MENU → (Настройки съемки2) → [Кнопка MOVIE] → нужная установка.**

# **Подробности пунктов меню**

### **Всегда:**

Начало видеозаписи при нажатии кнопки MOVIE в любом режиме.

### **Только реж. Видео:**

Начало видеозаписи при нажатии кнопки MOVIE только в случае, если установлен режим съемки [Видео] или [Замедл.&уск.воспр.].

[Справочное руководство](#page-0-0)

Цифровой фотоаппарат со сменным объективом ILCE-7RM3 α7RIII

# **Отображ. метки (видео)**

Установка необходимости отображения меток, установленных на мониторе или видоискателе с помощью [ Настр. метки] во время видеозаписи.

**1 MENU → (Настройки съемки2) → [ Отображ. метки] → нужная установка.**

### **Подробности пунктов меню**

### **Вкл:**

Метки отображаются. Метки не записываются.

**Выкл:** Метки не отображаются.

### **Примечание**

- **Метки отображаются при установке диска режимов в**  $\boxplus$  **(Видео) или**  $S\&Q$ **, или при видеосъемке.**
- Отобразить метки при использовании [Фокусиров. лупа] невозможно.
- Метки отображаются на мониторе или видоискателе. (Вывод меток невозможен.)

### **См. также**

[Настр. метки \(видеосъемка\)](#page-257-0)

<span id="page-257-0"></span>[Справочное руководство](#page-0-0)

Цифровой фотоаппарат со сменным объективом ILCE-7RM3 α7RIII

# **Настр. метки (видеосъемка)**

Установка меток для отображения во время видеосъемки.

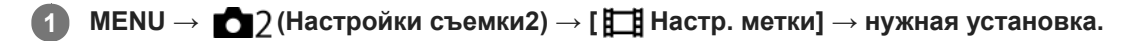

# **Подробности пунктов меню**

### **Центр:**

Установка необходимости отображения центральной метки в центре экрана съемки.

[Выкл]/[Вкл]

### **Вид:**

Установка отображения метки формата. [Выкл]/[4:3]/[13:9]/[14:9]/[15:9]/[1.66:1]/[1.85:1]/[2.35:1]

### **Безопасн. зона:**

Установка отображения зоны безопасности. Это становится стандартным диапазоном, который можно получить с помощью обычных бытовых телевизоров.

[Выкл]/[80%]/[90%]

# **Контрольная рамка:**

Установка целесообразности отображения направляющей рамки. Вы можете проверить, является ли объект горизонтальной или перпендикулярной поверхностью относительно земли. [Выкл]/[Вкл]

### **Совет**

- Вы можете отобразить несколько меток одновременно.
- Поместите объект в точке пересечения [Контрольная рамка] для создания сбалансированной композиции.

Цифровой фотоаппарат со сменным объективом ILCE-7RM3 α7RIII

# **Выб. вывода 4K (видеозапись)**

Вы можете установить способ записи видео и выполнения вывода HDMI, когда камера подключена к 4Kсовместимым внешним устройствам записи/воспроизведения и т.п.

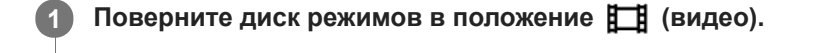

**2 Подключите камеру к нужному устройству с помощью кабеля HDMI.**

**3 MENU → (Настройка) → [ Выб. вывода 4K] → нужная установка.**

# **Подробности пунктов меню**

### **Карта пам.+HDMI:**

Одновременный вывод на внешнее устройство записи/воспроизведения и запись на карту памяти камеры.

### **Лишь HDMI(30p):**

Вывод видеозаписи 4K в 30p на внешнее устройство записи/воспроизведения без записи на карту памяти камеры.

### **Лишь HDMI(24p):**

Вывод видеозаписи 4K в 24p на внешнее устройство записи/воспроизведения без записи на карту памяти камеры.

# **Лишь HDMI(25p) \* :**

Вывод видеозаписи 4K в 25p на внешнее устройство записи/воспроизведения без записи на карту памяти камеры.

\* Только, если [Перекл. NTSC/PAL] установлен в PAL.

### **Примечание**

- Данный пункт можно установить только в том случае, если камера находится в режиме видеосъемки и подключена к 4Kсовместимому устройству.
- Если установлен [Лишь HDMI(30p)], [Лишь HDMI(24p)] или [Лишь HDMI(25p)], [Показ инф. о HDMI] будет временно установлен в [Выключить].
- Видеозапись 4K не выводится на подключенное 4K-совместимое устройство во время замедленной/ускоренной съемки.
- Если установлен [Лишь HDMI(30p)], [Лишь HDMI(24p)] или [Лишь HDMI(25p)] показания счетчика не увеличиваются (реальное время записи не считается) во время видеозаписи на внешнее устройство записи/воспроизведения.
- Если [ Формат файла] установлен в [XAVC S 4K] и камера подключена через HDMI, следующие функции недоступны.
	- $=$   $[$ Приор. лиц/глаз AF]
	- [Приор.лиц в м/изм]
	- [Центр. следящ. AF]

#### **См. также**

- [Настройки HDMI: Управление REC \(видеосъемка\)](#page-339-0)
- [Формат файла \(видеозапись\)](#page-231-0)
- [Параметры зап. \(видеозапись\)](#page-232-0)
- **[Настройки HDMI: Показ инф. о HDMI](#page-337-0)**

[Справочное руководство](#page-0-0)

Цифровой фотоаппарат со сменным объективом ILCE-7RM3 α7RIII

# **Реж. лампы видео**

Выполнение установки подсветки для светодиодной лампы HVL-LBPC (продается отдельно).

**1 MENU → (Настройки съемки2) → [Реж. лампы видео] → нужная установка.**

### **Подробности пунктов меню**

### **Подключ. питание:**

Видеолампа включается/выключается синхронно с операцией ON/OFF данной камеры.

### **Подключ. ЗАПИСЬ:**

Видеолампа включается/выключается синхронно с пуском/остановкой видеозаписи.

### **Подкл. ЗАП. и STBY:**

Видеолампа включается, когда начинается видеозапись, и гаснет при отсутствии записи (STBY).

### **Авто:**

Видеолампа автоматически включается в темноте.

### [Справочное руководство](#page-0-0)

Цифровой фотоаппарат со сменным объективом ILCE-7RM3 α7RIII

# **Воспроизведение фотоснимков**

Воспроизводит записанные снимки.

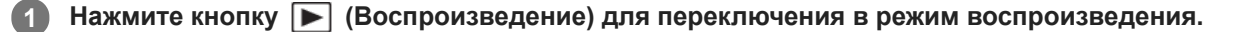

### **Выберите фотоснимок с помощью колесика управления.**

Изображения, полученные с помощью непрерывной съемки или интервальной съемки, отображаются в виде одной группы. Для воспроизведения изображений в группе нажмите на центр колесика управления.

### **Совет**

**2**

- Для записи или воспроизведения снимков изделие создает файл базы данных изображений на карте памяти. Снимок, не зарегистрированный в файле базы данных изображений, может не воспроизводиться правильно. Для воспроизведения снимков с помощью других устройств, зарегистрируйте эти снимки в файле базы данных изображений с помощью MENU  $\rightarrow \Box$  (Настройка)  $\rightarrow$  [Восстан. БД изобр.].
- При воспроизведении изображений непосредственно после непрерывной съемки, на мониторе может появиться значок, показывающий, что осуществляется запись данных/количество снимков, которые осталось записать. Во время записи некоторые функции будут недоступны.
- Вы можете также увеличить изображение, дважды коснувшись монитора. Кроме того, вы можете перетаскивать и перемещать увеличенную позицию на мониторе. Установите [Сенсорн. управлен.] в [Вкл] заранее.

### **См. также**

- [Восстан. БД изобр.](#page-329-0)
- [Выбор карты памяти для воспроизведения \(Выбр.зап.нос.воспр\)](#page-276-0)

<span id="page-262-0"></span>Цифровой фотоаппарат со сменным объективом ILCE-7RM3 α7RIII

# **Увеличение воспроизводимого снимка (Увеличить)**

Увеличение воспроизводимого снимка. Используйте эту функцию для проверки фокуса изображения и т.п.

**1**

**2**

**3**

- Отобразите изображение, которое нужно увеличить, а затем нажмите кнопку  $\mathbf{\Theta}$ .
	- Поверните колесико управления для регулировки коэффициента зуммирования.Путем поворота переднего/заднего диска можно перейти к предыдущему или следующему изображению, сохраняя при этом тот же масштаб увеличения.
	- Просмотр будет увеличен на той части изображения, на которой была сфокусирована камера во время съемки. Если информация об области фокусировки не может быть получена, камера выполнит увеличение по центру изображения.

**Выберите фрагмент, который нужно увеличить, нажимая верхнюю/нижнюю/правую/левую стороны колесика управления.**

**Нажмите кнопку MENU или центр колесика управления для завершения воспроизведения с увеличением.**

#### **Совет**

- Вы также можете увеличить воспроизводимое изображение с помощью MENU.
- Вы можете изменить начальное увеличение и начальное положение увеличенных изображений, выбирая MENU  $\rightarrow$   $\blacktriangleright$ (Воспроизве- дение)  $\rightarrow$  [  $\bigoplus$  Увел. исх. масшт.] или [  $\bigoplus$  Увел. исх. полож.].
- Вы можете также увеличить изображение, дважды коснувшись монитора. Кроме того, вы можете перетаскивать и перемещать увеличенную позицию на мониторе. Установите [Сенсорн. управлен.] в [Вкл] заранее.

# **Примечание**

Увеличивать видеозаписи невозможно.

#### **См. также**

- [Сенсорн. управлен.](#page-138-0)
- [Увел. исх. масшт.](#page-265-0)
- [Увел. исх. полож.](#page-266-0)

[Справочное руководство](#page-0-0)

Цифровой фотоаппарат со сменным объективом ILCE-7RM3 α7RIII

# **Автоматический поворот записанных снимков (Поворот отображ.)**

Выбор ориентации при воспроизведении записанных снимков.

**1 MENU → (Воспроизве- дение) → [Поворот отображ.] → нужная установка.**

### **Подробности пунктов меню**

### **Авто:**

При повороте камеры отображаемый снимок автоматически поворачивается путем определения положения камеры.

### **Ручной:**

Изображения, снятые вертикально, отображаются вертикально. При установке ориентации снимка с помощью функции [Повернуть], снимок будет отображаться соответственно.

### **Выкл:**

Изображения всегда отображаются горизонтально.

### **См. также**

[Поворот изображения \(Повернуть\)](#page-264-0)

**1**

**2**

<span id="page-264-0"></span>[Справочное руководство](#page-0-0)

Цифровой фотоаппарат со сменным объективом ILCE-7RM3 α7RIII

# **Поворот изображения (Повернуть)**

Поворот записанного фотоснимка против часовой стрелки.

Отобразите изображение, которое нужно повернуть, а затем выберите MENU → **|►** (Воспроизве**дение) → [Повернуть].**

### **Нажмите центр колесика управления.**

Снимок повернется против часовой стрелки. Снимок поворачивается после нажатия центра. Если повернуть снимок, он сохраняется повернутым даже после выключения изделия.

### **Примечание**

- Поворачивать видеозаписи невозможно.
- Возможно, вы не сможете поворачивать снимки, снятые с помощью других изделий.
- При просмотре повернутых снимков на компьютере они могут отображаться в их исходной ориентации в зависимости от программного обеспечения.

<span id="page-265-0"></span>[Справочное руководство](#page-0-0)

Цифровой фотоаппарат со сменным объективом ILCE-7RM3 α7RIII

# **Увел. исх. масшт.**

Установка начального масштаба увеличения при воспроизведении увеличенных изображений.

**1 MENU → (Воспроизве- дение) → [ Увел. исх. масшт.] → нужная установка.**

### **Подробности пунктов меню**

### **Стандартн. увелич.:**

Отображение изображения со стандартным увеличением.

### **Предыдущ. увелич.:**

Отображение изображения с предыдущим увеличением. Предыдущее увеличение сохраняется даже после выхода из режима зуммирования воспроизведения.

#### **См. также**

- [Увеличение воспроизводимого снимка \(Увеличить\)](#page-262-0)
- [Увел. исх. полож.](#page-266-0)

<span id="page-266-0"></span>[Справочное руководство](#page-0-0)

Цифровой фотоаппарат со сменным объективом ILCE-7RM3 α7RIII

# **Увел. исх. полож.**

Установка начального положения при увеличении изображения во время воспроизведения.

**1 MENU → (Воспроизве- дение) → [ Увел. исх. полож.] → нужная установка.**

# **Подробности пунктов меню**

**Сфокусир.положен.:** Увеличение изображения от точки фокусировки во время съемки. **Центр:** Увеличение изображения от центра экрана.

### **См. также**

- [Увеличение воспроизводимого снимка \(Увеличить\)](#page-262-0)
- [Увел. исх. масшт.](#page-265-0)

**2**

<span id="page-267-0"></span>[Справочное руководство](#page-0-0)

Цифровой фотоаппарат со сменным объективом ILCE-7RM3 α7RIII

# **Воспроизведение видеозаписей**

Воспроизводятся видеозаписи.

**1** Нажмите кнопку  $\blacktriangleright$  (воспроизведение) для переключения в режим воспроизведения.

**Выберите видеозапись для воспроизведения с помощью колесика управления и нажмите центр колесика управления для начала воспроизведения.**

### **Доступные операции во время воспроизведения видеозаписи**

Вы можете выполнять замедленное воспроизведение и регулировать громкость звука и т.п., нажимая нижнюю сторону колесика управления.

- : Воспроизведение  $\ddot{\phantom{a}}$
- $\bullet$  $\blacksquare$ : Пауза
- : Быстрое перемещение вперед
- : Быстрое перемещение назад
- : Медленное воспроизведение вперед  $\bullet$
- : Медленное воспроизведение назад
- : Следующий видеофайл  $\bullet$
- : Предыдущий видеофайл  $\oplus$
- : Отображение следующего кадра  $\qquad \qquad \blacksquare$
- : Отображение предыдущего кадра  $\blacksquare$
- 時: Фотосъемка
- $\bullet$   $\blacksquare$ ): Регулировка громкости звука
- : Закрытие операционной панели  $\alpha$

#### **Совет**

- "Замедленное воспроизведение вперед", "медленное воспроизведение назад", "отображение следующего кадра" и "отображение предыдущего кадра" доступны во время паузы.
- Видеофайлы, записанные с помощью других изделий, могут не воспроизводиться на данной камере.

#### **См. также**

- [Переключение между фотоснимками и видеозаписями \(Режим просмотра\)](#page-272-0)
- [Выбор карты памяти для воспроизведения \(Выбр.зап.нос.воспр\)](#page-276-0)

[Справочное руководство](#page-0-0)

Цифровой фотоаппарат со сменным объективом ILCE-7RM3 α7RIII

# **Параметры громк.**

Установка громкости звука при воспроизведении видеозаписи.

**1 MENU → (Настройка) → [Параметры громк.] → нужная установка.**

### **Регулировка громкости во время воспроизведения**

Нажмите нижнюю сторону колесика управления во время воспроизведения видеозаписей для отображения операционной панели, а затем отрегулируйте громкость. Вы можете регулировать громкость во время прослушивания реального звука.

Цифровой фотоаппарат со сменным объективом ILCE-7RM3 α7RIII

# **Фотосъемка**

Захват выбранной сцены из видеозаписи для сохранения в виде фотоснимка. Сначала выполните видеосъемку, затем сделайте паузу воспроизведения видеозаписи для захвата решающих моментов, которые могут оказаться пропущенными при фотосъемке, и сохраните их в виде фотоснимков.

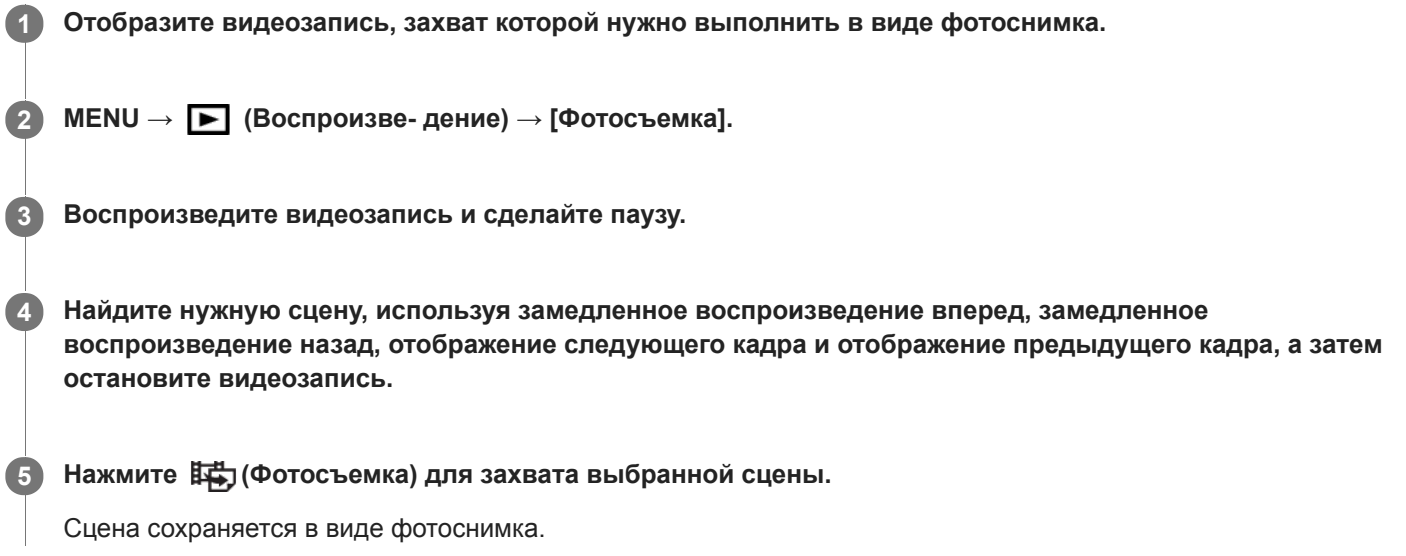

#### **См. также**

- [Видеосъемка](#page-227-0)
- [Воспроизведение видеозаписей](#page-267-0)

**2**

[Справочное руководство](#page-0-0)

Цифровой фотоаппарат со сменным объективом ILCE-7RM3 α7RIII

# **Воспроизведение снимков на индексном экране (Индекс изображ.)**

Вы можете одновременно отобразить несколько снимков в режиме воспроизведения.

**1** Нажмите кнопку **В-** (Индекс изображ.) во время воспроизведения снимка.

**Выберите снимок, нажимая верхнюю/нижнюю/правую/левую стороны колесика управления или поворачивая колесико управления.**

### **Для изменения количества отображаемых снимков**

 $MENU \rightarrow \blacktriangleright$  (Воспроизве- дение)  $\rightarrow$  [Индекс изображ.]  $\rightarrow$  нужная установка.

### **Подробности пунктов меню**

**9 изображений/25 изображений**

### **Для возврата к воспроизведению одиночного снимка**

Выберите нужный снимок и нажмите центр колесика управления.

### **Для быстрого отображения нужного снимка**

Выберите полосу слева от индексного экрана изображений с помощью колесика управления, а затем нажимайте верхнюю/нижнюю стороны колесика управления. Если выбирается полоса, можно отобразить экран календаря или экран выбора папки, нажимая центр. Кроме того, вы можете переключить режим просмотра, выбрав значок.

#### **См. также**

[Переключение между фотоснимками и видеозаписями \(Режим просмотра\)](#page-272-0)

<span id="page-271-0"></span>Цифровой фотоаппарат со сменным объективом ILCE-7RM3 α7RIII

# **Установка способа перехода между изображениями (Наст. переход изоб.)**

Установка диска и способа, используемых для перехода между изображениями во время воспроизведения. Вы можете быстро находить защищенные изображения или изображения, для которых установлен определенный рейтинг.

**1 MENU → (Воспроизве- дение) → [Наст. переход изоб.] → нужная установка.**

### **Подробности пунктов меню**

### **Выбрать диск:**

Выбор диска, используемого для перехода между изображениями.

### **М-д перехода изоб.:**

Установка типа изображений, воспроизводимых при переходе между изображениями.

### **Примечание**

- [Наст. переход изоб.] доступна только если [Режим просмотра] установлен в [Просм. по дате]. Если [Режим просмотра] не установлен в [Просм. по дате], камера будет всегда воспроизводить каждое изображение без перехода при использовании вами диска, выбранного с помощью [Выбрать диск].
- При использовании функции перехода между изображениями видеофайлы всегда пропускаются.

#### **См. также**

- [Оценка](#page-280-0)
- [Защита снимков \(Защита\)](#page-279-0)

<span id="page-272-0"></span>[Справочное руководство](#page-0-0)

Цифровой фотоаппарат со сменным объективом ILCE-7RM3 α7RIII

# **Переключение между фотоснимками и видеозаписями (Режим просмотра)**

Настройка режима просмотра (способ отображения изображения).

**1 MENU → (Воспроизве- дение) → [Режим просмотра] → нужная установка.**

### **Подробности пунктов меню**

 **Просм. по дате:** Отображение снимков по дате.  **Просм. папк. (Фотосн.):** Отображение только фотоснимков. **Просм. AVCHD:** Отображение только видеозаписей в формате AVCHD. **ДХАУС S HD:** Отображение только видеозаписей в формате XAVC S HD. **EXAVCS** Просм. XAVC S 4K: Отображение только видеозаписей в формате XAVC S 4K.

Цифровой фотоаппарат со сменным объективом ILCE-7RM3 α7RIII

# **Отобр. как группу**

Установка отображения изображений, полученных при непрерывной съемке или при интервальной съемке, в виде группы.

# **1 MENU → (Воспроизве- дение) → [Отобр. как группу] → нужная установка.**

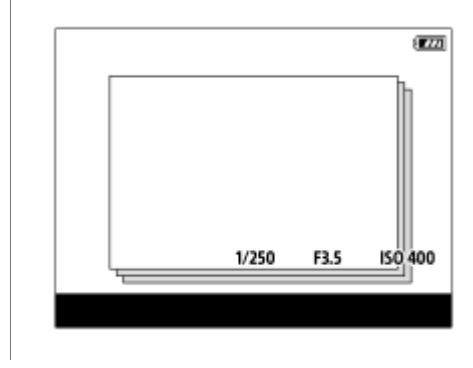

# **Подробности пунктов меню**

### **Вкл:**

Отображение изображений в виде группы.

### **Выкл:**

Отображение изображений не в виде группы.

### **Совет**

- Следующие изображения будут сгруппированы.
	- Изображения, полученные, когда [Режим протяжки] установлено в [Непрерыв. Съемка] (Одна последовательность изображений, снятых непрерывно путем удерживания нажатой кнопки затвора во время непрерывной съемки, становится одной группой.)
	- Изображения, полученные с [  $\vec{\boldsymbol{G}}$  Фун. интер.съем.] (полученные во время одного сеанса интервальной съемки становятся одной группой.)
- $\blacksquare$ На индексном экране изображений  $\square$  отображается поверх группы.

### **Примечание**

- Изображения можно сгруппировать и отображать только в том случае, если [Режим просмотра] установлен в [Просм. по дате]. Если он не установлен в [Просм. по дате], изображения нельзя сгруппировать и отображать, даже при установке [Отобр. как группу] в [Вкл].
- Если удалить группу, все изображения в группе будут удалены.

#### **См. также**

- [Непрерыв. Съемка](#page-124-0)
- [Фун. интер.съем.](#page-136-0)

<span id="page-274-0"></span>Цифровой фотоаппарат со сменным объективом ILCE-7RM3 α7RIII

# **Непр. воспр. инт.**

Непрерывное воспроизведение снимков, полученных с помощью интервальной съемки.

Вы можете создавать видеозаписи из фотоснимков, полученных путем интервальной съемки, с помощью компьютерного программного обеспечения Imaging Edge. Видеозаписи невозможно создать из фотоснимков на камере.

Данную функцию можно использовать, если системное программное обеспечение камеры (встроенное программное обеспечение) относится к вер. 3.00 или более поздней версии.

# **MENU → P** (Воспроизве- дение) → [Непр. воспр. (4) инт.].

**Выберите группу изображений, которые вы хотите воспроизвести, а затем нажмите центр колесика управления.**

### **Совет**

**2**

- На экране воспроизведения непрерывное воспроизведение можно начать путем нажатия нижней кнопки во время отображения изображения из группы.
- Возобновить или приостановить воспроизведение можно путем нажатия нижней кнопки во время воспроизведения.
- Вы можете изменять скорость воспроизведения, вращая передний диск, задний диск или колесико управления во время воспроизведения. Вы также можете изменить скорость воспроизведения, выбрав MENU  $\rightarrow \blacktriangleright$  (Воспроизве- дение)  $\rightarrow$ [Скор. воспр. (1) инт.].
- Кроме того, непрерывно воспроизводить можно изображения, полученные с помощью непрерывной съемки.

#### **См. также**

- [Фун. интер.съем.](#page-136-0)
- [Скор. воспр. инт.](#page-275-0)
- [Imaging Edge](#page-397-0)
- [Модель](#page-350-0)

<span id="page-275-0"></span>Цифровой фотоаппарат со сменным объективом ILCE-7RM3 α7RIII

# **Скор. воспр. инт.**

Установка скорости воспроизведения для фотоснимков во время [Непр. воспр.  $\mathbb{C}$  инт.]. Данную функцию можно использовать, если системное программное обеспечение камеры (встроенное программное обеспечение) относится к вер. 3.00 или более поздней версии.

**1 MENU → (Воспроизве- дение) → [Скор. воспр. инт.] → нужная установка.**

### **Совет**

Вы также можете изменять скорость воспроизведения, вращая передний диск, задний диск или колесико управления во время [Непр. воспр.  $\ddot{ }$  инт.].

#### **См. также**

- [Непр. воспр. инт.](#page-274-0)
- [Модель](#page-350-0)

<span id="page-276-0"></span>[Справочное руководство](#page-0-0)

Цифровой фотоаппарат со сменным объективом ILCE-7RM3 α7RIII

# **Выбор карты памяти для воспроизведения (Выбр.зап.нос.воспр)**

Выбор слота карты памяти для воспроизведения.

**1 MENU → (Воспроизве- дение) → [Выбр.зап.нос.воспр] → нужный слот.**

### **Подробности пунктов меню**

**Гнездо 1:**

Выбор слота 1.

**Гнездо 2:**

Выбор слота 2.

### **Примечание**

- Если в выбранный слот не вставлена карта памяти, изображение не воспроизводится. Выберите слот, в который вставлена карта памяти.
- Если выбрано [Просм. по дате] в [Режим просмотра], камера воспроизводит только изображения с карты памяти, выбранной с помощью [Выбр.зап.нос.воспр].

#### **См. также**

- [Переключение между фотоснимками и видеозаписями \(Режим просмотра\)](#page-272-0)
- [Настр. запис. носит.: Приор. носит. зап.](#page-320-0)

[Справочное руководство](#page-0-0)

Цифровой фотоаппарат со сменным объективом ILCE-7RM3 α7RIII

# **Копирование изображений с одной карты памяти на другую (Копировать)**

Вы можете копировать изображения с карты памяти в слоте, выбранном с помощью [Выбр.зап.нос.воспр] на карту памяти в другом слоте.

# **MENU → (Воспроизве- дение) → [Копировать].**

Весь контент с датой или в папке, которая воспроизводится в данный момент, будет скопирован на карту памяти в другом слоте.

#### **Совет**

**1**

Вы можете выбрать тип выводимых изображений с помощью MENU → (Воспроизве- дение) → [Режим просмотра].

#### **Примечание**

- Если копируются изображения в группе, скопированные изображения не будут отображаться в виде группы на целевой карте памяти.
- Если копируются защищенные изображения, защита будет отменена на целевой карте памяти.
- Копирование большого числа изображений может занять много времени. Используйте полностью заряженный  $\alpha$ аккумулятор.
- Видеозаписи XAVC S можно скопировать только на карту памяти, поддерживающую видеозаписи XAVC S. Если изображение невозможно скопировать, на мониторе камеры будет отображено сообщение.

#### **См. также**

- [Выбор карты памяти для воспроизведения \(Выбр.зап.нос.воспр\)](#page-276-0)
- [Переключение между фотоснимками и видеозаписями \(Режим просмотра\)](#page-272-0)

[Справочное руководство](#page-0-0)

Цифровой фотоаппарат со сменным объективом ILCE-7RM3 α7RIII

# **Воспроизведение снимков с помощью слайд-шоу (Слайд-шоу)**

Непрерывное автоматическое воспроизведение снимков.

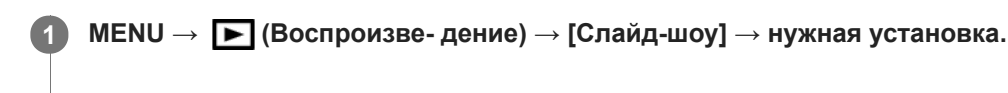

**2 Выберите [Ввод].**

# **Подробности пунктов меню**

### **Повторить:**

Выберите [Вкл], при котором воспроизведение снимков происходит в циклическом режиме, или [Выкл], при котором изделие завершает слайд-шоу после однократного воспроизведения всех снимков.

### **Интервал:**

Выберите интервал отображения для снимков из [1 сек.], [3 сек.], [5 сек.], [10 сек.] или [30 сек.].

# **Для прекращения слайд-шоу в середине воспроизведения**

Нажмите кнопку MENU для выхода из слайд-шоу. Вы не можете приостанавливать слайд-шоу.

### **Совет**

- Во время воспроизведения можно отобразить следующий/предыдущий снимок, нажимая правую/левую сторону колесика управления.
- Вы можете активировать слайд-шоу только в случае, если [Режим просмотра] установлено в [Просм. по дате] или [Просм. папк. (Фотосн.)].

<span id="page-279-0"></span>[Справочное руководство](#page-0-0)

Цифровой фотоаппарат со сменным объективом ILCE-7RM3 α7RIII

# **Защита снимков (Защита)**

Предохраняет записанные снимки от случайного стирания. На защищенных снимках отображается метка  $\Omega$ —

**1 MENU → (Воспроизве- дение) → [Защита] → нужная установка.**

### **Подробности пунктов меню**

### **Неск. снимков:**

Применение или отмена защиты нескольких выбранных снимков.

(1) Выберите снимок для защиты, а затем нажмите центр колесика управления. На экранной кнопке отобразится метка  $\bigvee$ . Чтобы отменить выбор, нажмите центр еще раз для удаления метки  $\bigvee$ .

(2) Для защиты других снимков повторите действия пункта (1).

(3) MENU  $\rightarrow$  [Да].

### **Все в этой папке:**

Установка защиты на все снимки в выбранной папке.

#### **Все с этой датой:**

Установка защиты на все снимки в выбранном диапазоне дат.

#### **Отменить все в папке:**

Отмена защиты на все снимки в выбранной папке.

#### **Отмен.все с этой датой:**

Отмена защиты на все снимки в выбранном диапазоне дат.

#### **Все изобр. в этой груп.:**

Установка защиты на все снимки в выбранной группе.

### **Отмен. все в этой груп.:**

Отмена защиты на все снимки в выбранной группе.

#### **Совет**

- Функция [Защита] назначена кнопке C3 в установках по умолчанию.
- Если выбрать группу в [Неск. снимков], все снимки в группе будут защищены. Для выбора и защиты определенных снимков в пределах группы выполните [Неск. снимков] во время отображения снимков в пределах группы.

### **Примечание**

Пункты меню, которые можно выбрать, отличаются в зависимости от установки [Режим просмотра] и выбранного контента.

<span id="page-280-0"></span>Цифровой фотоаппарат со сменным объективом ILCE-7RM3 α7RIII

# **Оценка**

Вы можете назначить рейтинги записанным изображениям по шкале от  $\bigstar$  до  $\mathbf{X}$ , чтобы упростить поиск изображений. Объединение данной функции с [Наст. переход изоб.] позволяет быстро находить нужное изображение.

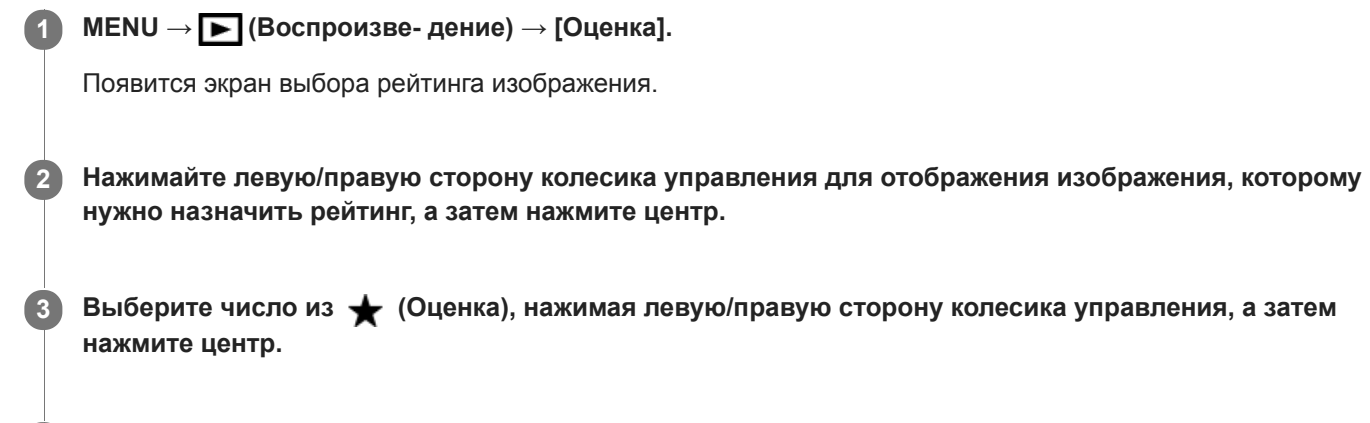

**4 Нажмите кнопку MENU для выхода из экрана установки рейтинга.**

### **Совет**

Вы также можете назначить рейтинги при воспроизведении изображений с помощью пользовательской клавиши. Назначьте [Оценка] нужной клавише с помощью [  $\blacktriangleright$  Польз. клав.] заранее, а затем нажмите пользовательскую клавишу во время воспроизведения изображения, которому нужно назначить рейтинг. Число из \* (Оценка) изменяется при каждом нажатии пользовательской клавиши.

### **Примечание**

Вы можете назначать рейтинги только для фотоснимков.

#### **См. также**

- [Польз. клав. \(фотоснимок/видеозапись/воспроизведение\)](#page-292-0)
- [Наст.оцен.\(Пол.кл.\)](#page-281-0)
- [Установка способа перехода между изображениями \(Наст. переход изоб.\)](#page-271-0)

<span id="page-281-0"></span>Цифровой фотоаппарат со сменным объективом ILCE-7RM3 α7RIII

# **Наст.оцен.(Пол.кл.)**

Установка доступного числа из при назначении рейтинга изображениям с помощью клавиши, которой назначена [Оценка], используя [  $\blacktriangleright$  Польз. клав.].

**1 MENU → (Воспроизве- дение) → [Наст.оцен.(Пол.кл.)].**

Добавьте метку **V** к числу из **\*** , которое нужно активировать. **2**

Вы можете выбрать отмеченное число во время установки [Оценка] с помощью пользовательской клавиши.

### **См. также**

- [Оценка](#page-280-0)
- [Польз. клав. \(фотоснимок/видеозапись/воспроизведение\)](#page-292-0)

Цифровой фотоаппарат со сменным объективом ILCE-7RM3 α7RIII

# **Указание изображений, которые нужно распечатать (Укажите печать)**

Вы можете указать заранее на карте памяти, какие фотоснимки нужно распечатать позже. Значок **DPOF** (команда печати) появится на указанных снимках. DPOF расшифровывается как "Digital Print Order Format". Установка DPOF будет сохранена после печати снимка. Рекомендуется отменить данную установку после печати.

**1 MENU → (Воспроизве- дение) → [Укажите печать] → нужная установка.**

# **Подробности пунктов меню**

### **Неск. снимков:**

Выбор снимков для добавления метки печати.

(1) Выберите снимок и нажмите центр колесика управления. На экранной кнопке отобразится метка  $\blacktriangledown$ . Чтобы отменить выбор, нажмите центр еще раз и удалите метку  $\blacktriangledown$ .

(2) Повторяйте действие пункта (1) для печати других снимков. Чтобы выбрать все изображения за определенную дату или в определенной папке, установите флажок для даты или папки. (3) MENU  $\rightarrow$  [Да].

### **Отменить все:**

Очистка всех меток DPOF.

### **Настройка печати:**

Установка необходимости печати даты на снимках, зарегистрированных с помощью меток DPOF.

Положение или размер даты (на снимке или за его пределами) может отличаться в зависимости от принтера.

### **Примечание**

- Добавить метку DPOF невозможно к следующим файлам:
	- Изображения в формате RAW
- Количество копий указать невозможно.
- Некоторые принтеры не поддерживают функцию печати даты.

<span id="page-283-0"></span>[Справочное руководство](#page-0-0)

Цифровой фотоаппарат со сменным объективом ILCE-7RM3 α7RIII

# **Удаление отображаемого снимка**

Вы можете удалить отображаемый снимок. Вы не сможете восстановить снимок после его удаления. Заранее проверьте снимок, который нужно удалить.

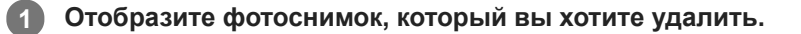

**2 Нажмите кнопку m** (Удалить).

**3 Выберите [Удалить] с помощью колесика управления.**

#### **Примечание**

Удаление защищенных снимков невозможно.

### **См. также**

[Удаление нескольких выбранных снимков \(Удалить\)](#page-284-0)

<span id="page-284-0"></span>Цифровой фотоаппарат со сменным объективом ILCE-7RM3 α7RIII

# **Удаление нескольких выбранных снимков (Удалить)**

Вы можете удалить несколько выбранных фотоснимков. Вы не сможете восстановить снимок после его удаления. Заранее проверьте снимок, который нужно удалить.

**1 MENU → (Воспроизве- дение) → [Удалить] → нужная установка.**

# **Подробности пунктов меню**

### **Неск. снимков:**

Удаление выбранных снимков.

(1) Выберите снимки для удаления, а затем нажмите центр колесика управления. На экранной кнопке отобразится метка  $\blacktriangledown$ . Чтобы отменить выбор, нажмите центр еще раз для удаления метки  $\blacktriangledown$ .

(2) Для удаления других фотоснимков повторите действия пункта (1).

(3) MENU  $\rightarrow$  [Да].

### **Все в этой папке:**

Удаление всех снимков в выбранной папке.

#### **Все с этой датой:**

Удаление всех снимков в выбранном диапазоне дат.

#### **Все, кроме дан. изобр.:**

Удаление всех снимков в группе, кроме выбранных.

### **Все изобр. в этой груп.:**

Удаление всех снимков в выбранной группе.

#### **Совет**

- Выполните [Форматировать] для удаления всех снимков, включая защищенные снимки.
- Для отображения нужной папки или даты, выберите нужную папку или дату во время воспроизведения, выполнив следующую процедуру:

 Кнопка (Индекс изображ.) → выберите полоску слева с помощью колесика управления → выберите нужную папку или дату с помощью верхней/нижней сторон колесика управления.

Если выбрать группу в [Неск. снимков], все снимки в группе будут удалены. Для выбора и удаления определенных снимков в пределах группы выполните [Неск. снимков] во время отображения снимков в пределах группы.

### **Примечание**

- Удаление защищенных снимков невозможно.
- Пункты меню, которые можно выбрать, отличаются в зависимости от установки [Режим просмотра] и выбранного контента.

### **См. также**

- [Удаление отображаемого снимка](#page-283-0)
- [Форматировать](#page-316-0)

Цифровой фотоаппарат со сменным объективом ILCE-7RM3 α7RIII

# **Подтвержд.удал.**

Вы можете установить необходимость выбора [Удалить] или [Отмена] в качестве установки по умолчанию на экране подтверждения удаления.

**1 MENU → (Настройка) → [Подтвержд.удал.] → нужная установка.**

# **Подробности пунктов меню**

**Снач."Удал.":**  [Удалить] выбрано в качестве установки по умолчанию. **Снач."Отмена":** [Отмена] выбрано в качестве установки по умолчанию.

**2**

[Справочное руководство](#page-0-0)

Цифровой фотоаппарат со сменным объективом ILCE-7RM3 α7RIII

# **Просмотр снимков на телевизоре с помощью кабеля HDMI**

Для просмотра сохраненных на данном устройстве снимков с помощью телевизора необходимы кабель HDMI (продается отдельно) и телевизор высокой четкости, оснащенный гнездом HDMI.

### **1 Выключите данное изделие и телевизор.**

**Соедините разъем micro HDMI данного устройства и гнездо HDMI телевизора кабелем HDMI (продается отдельно).**

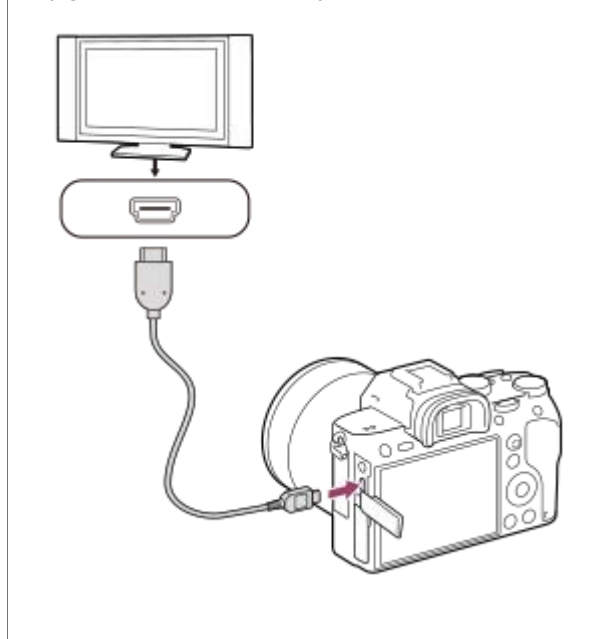

### **3 Включите телевизор и переключите вход.**

#### **Включите данное изделие.**

Снимки, снятые изделием, появятся на экране телевизора.

# **Выберите снимок с помощью правой/левой сторон колесика управления. 5**

- Монитор данной камеры не будет отображать экран воспроизведения.
- **Если экран воспроизведения не отображается, нажмите кнопку**  $\blacktriangleright$  **(Воспроизведение).**

### **"BRAVIA" Sync**

**4**

При подключении данного устройства к телевизору, поддерживающему "BRAVIA" Sync, с помощью кабеля HDMI (продается отдельно), можно управлять функциями воспроизведения данного устройства с помощью пульта дистанционного управления телевизора.

- После выполнения вышеприведенных действий для подключения данной камеры к телевизору, выберите **1.** МЕNU → <del>«•</del> (Настройка) → [Настройки HDMI] → [КОНТР. ПО HDMI] → [Вкл].
- **2.** Нажмите кнопку SYNC MENU на пульте дистанционного управления телевизора и выберите нужный режим.
- Если подключить данную камеру к телевизору с помощью кабеля HDMI, доступные пункты меню будут ограничены.
- Операции SYNC MENU могут выполняться только телевизорами, которые поддерживают "BRAVIA" Sync. Подробные сведения приведены в инструкции по эксплуатации, прилагаемой к телевизору.
- Если изделие выполняет ненужные операции в ответ на сигналы пульта дистанционного управления телевизора при подключении изделия к телевизору другого производителя с помощью соединения HDMI, выберите MENU  $\rightarrow$   $\bullet$   $\bullet$  (Настройка)  $\rightarrow$  [Настройки HDMI]  $\rightarrow$  [КОНТР. ПО HDMI]  $\rightarrow$  [Выкл].

#### **Совет**

- Данное изделие совместимо со стандартом PhotoTV HD. При подключении Sony PhotoTV HD-совместимых устройств с помощью кабеля HDMI (продается отдельно) телевизор будет настроен на качество изображения, подходящее для просмотра фотоснимков, что позволяет наслаждаться совершенно новым миром фото с захватывающим дух высоким качеством.
- Вы можете подключить данное изделие к Sony PhotoTV HD-совместимым устройствам через разъем USB, используя кабель USB.
- PhotoTV HD обеспечивает в высшей степени детализированное выражение изысканных текстур и цветов, подобное классическому фотоснимку.
- Подробные сведения приведены в инструкции по эксплуатации, прилагаемой к совместимому телевизору.

### **Примечание**

- Не соединяйте выходные разъемы данного изделия и другого устройства. Это может привести к неисправности.
- Некоторые устройства могут не работать надлежащим образом при подсоединении к данному устройству. Например, они могут не выводить видео или аудио.
- Используйте кабель HDMI с логотипом HDMI или оригинальный кабель Sony.
- Используйте кабель HDMI, который совместим с разъемом micro HDMI данного устройства и гнездом HDMI телевизора.
- Если [ Вывод TC] установлено в [Вкл], изображение может не выводиться надлежащим образом на телевизор или записывающее устройство. В подобных случаях установите [ В Вывод ТС] в [Выкл].
- $\Box$  Если снимки не отображаются на экране телевизора надлежащим образом, выберите MENU →  $\Box$  (Настройка) → [Настройки HDMI] → [Разрешение HDMI] → [2160p/1080p], [1080p] или [1080i] в соответствии с подключенным телевизором.
- Во время вывода HDMI при переключении качества изображения видео с 4K на HD или наоборот, или изменении частоты кадров видео или режима цветности, экран может стать темным. Это не является неисправностью.
- Если установить [ Формат файла] в [XAVC S 4K] и выполнять видеосъемку, когда камера подключена к устройству HDMI, изображения не будут отображаться на мониторе.
- При установке [Перекл. NTSC/PAL] в PAL экран может на мгновение отключиться в следующих случаях. Это не является неисправностью.
	- При пуске или остановке видеозаписи, когда установлен режим съемки, отличный от  $\mathbb{H}$  (Видео) или  $S\&0$ .
	- $-$  При изменении режима съемки с  $\pm\frac{1}{2}$  (Видео) или  $S\&Q$  на другой режим.
	- При воспроизведении видеозаписи в первый раз после переключения в режим воспроизведения.
[Справочное руководство](#page-0-0)

Цифровой фотоаппарат со сменным объективом ILCE-7RM3 α7RIII

# **Память (Настройки съемки1/Настройки съемки2)**

Позволяет зарегистрировать до 3 часто используемых режимов или установок изделия для изделия и до 4 (от M1 до M4) для карты памяти. Вы можете вызывать настройки с помощью только диска режимов.

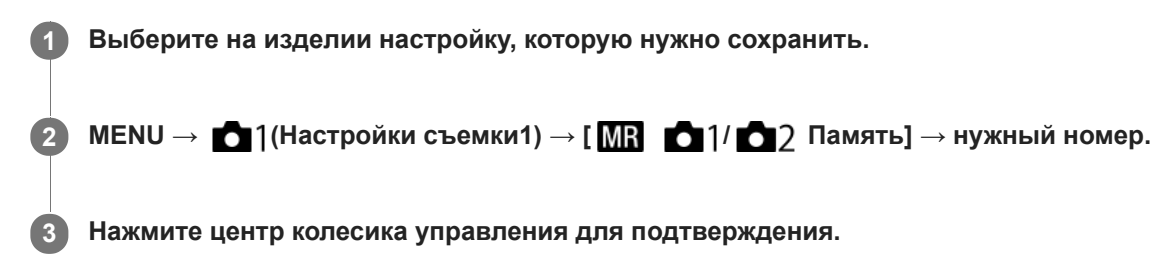

## **Пункты, которые можно зарегистрировать**

- Вы можете зарегистрировать различные функции для съемки. Пункты, которые действительно можно сохранить, отображаются в меню камеры.
- Диафрагма (число F)
- Выдержка

### **Для изменения сохраненных настроек**

Измените настройку на нужную и пересохраните ее под тем же номером режима.

### **Примечание**

- От M1 до M4 можно выбрать только в случае, если карта памяти вставлена в изделие.
- В случае сохранения настроек на карте памяти может использоваться только карта памяти, выбранная с помощью [ **MR** Выбр. носитель].
- Программное смещение зарегистрировать невозможно.

## **См. также**

[Вызов \(Настройки съемки1/Настройки съемки2\)](#page-163-0)

[Справочное руководство](#page-0-0)

Цифровой фотоаппарат со сменным объективом ILCE-7RM3 α7RIII

# **Выбр. носитель (Вызов памяти)**

Выбор слота карты памяти, с которой вызываются установки или на которую регистрируются установки от M1 до M4.

**1 MENU → (Настройки съемки1) → [ Выбр. носитель] → нужный слот.**

# **Подробности пунктов меню**

**Гнездо 1:** Выбор слота 1. **Гнездо 2:** Выбор слота 2.

Цифровой фотоаппарат со сменным объективом ILCE-7RM3 α7RIII

# **Регистрация установок съемки для пользовательской клавиши (Рег.польз.настр.съе)**

Вы можете заранее зарегистрировать установки съемки (например, экспозицию, установку фокусировки, режим протяжки и т.п.) для пользовательской клавиши и временно вызывать их, удерживая эту клавишу нажатой. Просто нажмите пользовательскую клавишу для быстрого переключения установок и отпустите клавишу для возврата к первоначальным установкам. Эта функция полезна при записи активных сцен, таких как спортивные соревнования.

**MENU → (Настройки съемки1) → [Рег.польз.настр.съе] → Выберите регистрационный номер с [Выз. польз.удерж. 1] по [Выз. польз.удерж. 3]. 1**

Отобразится экран установки для выбранного номера.

**С помощью верхней/нижней/левой/правой стороны колесика управления выберите флажки для функций, которые нужно вызывать с помощью одного из регистрационных номеров, и нажмите центр для установки каждого флажка.**

В полях для функций будет отображен значок  $\mathcal O$ .

Для отмены выбора нажмите на центр еще раз.

**Выберите функцию, которую нужно настроить, с помощью верхней/нижней/левой/правой стороны колесика управления, и нажмите центр для настройки функции на нужную установку. 3**

Выберите [Импорт текущей настр.] , чтобы зарегистрировать текущие установки камеры для выбранного регистрационного номера.

**4 Выберите [Регистрац.].**

### **Пункты, которые можно зарегистрировать**

- Вы можете зарегистрировать различные функции для съемки. Пункты, которые действительно можно сохранить, отображаются в меню камеры.
- Экспозиция

**2**

- Установка фокусировки
- Режим протяжки (отличный от автоспуска)

# **Для вызова зарегистрированных установок**

- 1. MENU → 2 (Настройки съемки2) → [ $\bigtriangledown$  Польз. клав.] → Выберите нужную клавишу, а затем выберите один из регистрационных номеров с [Выз. польз.удерж. 1] по [Выз. польз.удерж. 3].
- Нажмите кнопку затвора, удерживая нажатой клавишу, которой на экране съемки назначен один из **2.** регистрационных номеров.

Зарегистрированные установки будут активированы во время удерживания нажатой пользовательской клавиши.

## **Совет**

Вы можете изменить установки для [Рег.польз.настр.съе] после назначения одного из регистрационных номеров пользовательской клавише с помощью [  $\sim$  Польз. клав.].

- Регистрационные номера с [Выз. польз.удерж. 1] по [Выз. польз.удерж. 3] доступны только если режим съемки установлен в положение P/A/S/M.
- В зависимости от прикрепленного объектива и состояния камеры во время вызова зарегистрированной установки, зарегистрированные установки могут не вступить в силу.

### **См. также**

[Польз. клав. \(фотоснимок/видеозапись/воспроизведение\)](#page-292-0)

<span id="page-292-0"></span>Цифровой фотоаппарат со сменным объективом ILCE-7RM3 α7RIII

# **Польз. клав. (фотоснимок/видеозапись/воспроизведение)**

Вы можете назначить нужную функцию нужной клавише.

Некоторые функции доступны только в случае их назначения пользовательской клавише. Например, в случае назначения [AF на глаз] клавише [Центральн. кнопка] для [ Польз. клав.], вы сможете легко вызвать [AF на глаз], просто нажав центр колесика управления во время съемки.

- **1 MENU → (Настройки съемки2) → [ Польз. клав.], [ Польз. клав.] или [ Польз. клав.]. Выберите клавишу, которой нужно назначить функцию на экране выбора, и нажмите центр колесика 2 управления. • Клавиши, которым можно назначить функции, отличаются для [**  $\sim$  **Польз. клав.], [ ] Польз. клав.] и [** Польз. клав.]. Вы можете назначить нужные функции следующим клавишам.  $\mathbf 1$ 3 Δ 5 6 7 8 q 10 **1.** Кнопка AF-ON **2.** Специал. кнопка 3 **3.** Специал. кнопка 2 **4.** Специал. кнопка 1 **5.** Функц. кнопки AEL **6.** Центральн. кнопка **7.** Колесико управлен./Кнопка спуска/Левая кнопка/Правая кнопка **8.** Специал. кнопка 4 **9.** Центр.кн. м-селект. 10. Fn/ <del>A</del> кнопка Вы также можете назначить функцию съемки кнопке блокировки фокусировки на объективе. Однако на некоторых объективах кнопка блокировки фокусировки отсутствует. **Выберите функцию, которую нужно назначить. 3**
	- Функции, которые можно назначить, отличаются в зависимости от клавиш.

# **Польз. клав.:**

Установка функции пользовательской клавиши для использования при фотосъемке.

# **Польз. клав.:**

Установка функции пользовательской клавиши для использования при видеозаписи. Вы можете назначить функцию, отличную от той, которая используется при фотосъемке.

# **Польз. клав.:**

Установка функции пользовательской клавиши для использования при воспроизведении изображений.

## **См. также**

- [Использование колесика управления](#page-30-0)
- [Использование мульти-селектора](#page-31-0)
- [Стандарт фокусир.](#page-86-0)

Цифровой фотоаппарат со сменным объективом ILCE-7RM3 α7RIII

# **Настр. меню функ.**

Вы можете назначить функции для их вызова при нажатии кнопки Fn (Функция).

**MENU → (Настройки съемки2) → [Настр. меню функ.] → установите функцию нужной клавише. 1**

Функции, которые можно назначить, отображаются на экране выбора пункта настройки.

[Справочное руководство](#page-0-0)

Цифровой фотоаппарат со сменным объективом ILCE-7RM3 α7RIII

# **Установка диска**

Вы можете переключать функции переднего/заднего диска.

**1 MENU → (Настройки съемки2) → [Установка диска] → нужная установка.**

## **Подробности пунктов меню**

# **Tv Av:**

Передний диск используется для изменения выдержки, а задний диск – для изменения значения диафрагмы.

## Av **Type** Tv:

Передний диск используется для изменения значения диафрагмы, а задний диск – для изменения выдержки.

### **Примечание**

Функция [Установка диска] включается при установке режима съемки в "M".

Цифровой фотоаппарат со сменным объективом ILCE-7RM3 α7RIII

# **Поворот Av/Tv**

Установка направления вращения для переднего диска, заднего диска или колесика управления при изменении значения диафрагмы или выдержки.

**1 MENU → (Настройки съемки2) → [Поворот Av/Tv] → нужная установка.**

# **Подробности пунктов меню**

### **Нормальный:**

Не изменять направление вращения для переднего диска, заднего диска или колесика управления.

### **Обратный:**

Изменить направление вращения на обратное для переднего диска, заднего диска или колесика управления.

Цифровой фотоаппарат со сменным объективом ILCE-7RM3 α7RIII

# **Фун.кольцо(объек.)**

Можно выбрать, какую из следующих функций назначить функциональному кольцу на объективе: механизированная фокусировка (функция Power Focus) или переключение угла обзора между полным кадром и APS-C/Super 35 mm (доступно только с совместимыми объективами).

Эту функцию можно использовать, если системное программное обеспечение (встроенное программное обеспечение) камеры относится к вер. 2.00 или более поздней версии.

Подробные сведения приведены в инструкции по эксплуатации, прилагаемой к объективу.

**1 MENU → (Настройки съемки2) → [Фун.кольцо(объек.)] → нужная установка.**

# **Подробности пунктов меню**

### **Фокусир. мощности:**

Когда вы поворачиваете функциональное кольцо вправо, положение фокусировки перемещается в сторону бесконечности. Когда вы поворачиваете функциональное кольцо влево, положение фокусировки перемещается в сторону ближнего диапазона.

# **Выб. /пол. кад.:**

При повороте функционального кольца угол обзора переключается между полным кадром и APS-C/Super 35 mm.

Угол обзора переключается независимо от направления поворота функционального кольца.

### **См. также**

- [APS-C/Super 35mm](#page-150-0)
- [Модель](#page-350-0)

Цифровой фотоаппарат со сменным объективом ILCE-7RM3 α7RIII

# **Блок.работ.деталей**

Вы можете установить, будут ли блокироваться мульти-селектор, диски и колесико при нажатии и удерживании кнопки Fn (Функция).

### **1**

# **MENU → (Настройки съемки2) → [Блок.работ.деталей] → нужная установка.**

Для блокировки органов управления удерживайте нажатой кнопку Fn (функция), пока на мониторе не появится сообщение "Заблокировано.".

## **Подробности пунктов меню**

### **Выкл:**

Мульти-селектор, передний диск, задний диск или колесико управления не блокируются даже при нажатии и удерживании кнопки Fn (Функция).

### **Тлк. мульти-селект.:**

Блокируется мульти-селектор.

### **Диск + Колесико:**

Блокируется передний диск, задний диск и колесико управления.

### **Все:**

Блокируется мульти-селектор, передний диск, задний диск и колесико управления.

#### **Совет**

Вы можете снять блокировку, снова удерживая кнопку Fn (Функция) нажатой.

### **Примечание**

Если [  $\leftrightarrow$  Регистр. обл. АF] установлен в [Вкл], [Блок.работ.деталей] будет зафиксирована в [Выкл].

### **См. также**

[Регистрация текущей области фокусировки \(Регистр. обл. AF\) \(фотоснимок\)](#page-101-0)

### <span id="page-299-0"></span>[Справочное руководство](#page-0-0)

Цифровой фотоаппарат со сменным объективом ILCE-7RM3 α7RIII

# **Добавить пункт**

Вы можете зарегистрировать нужные пункты меню для (Мое меню) в MENU.

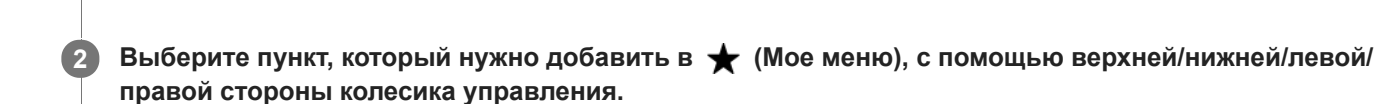

**3 Выберите для него место, нажимая верхнюю/нижнюю/левую/правую сторону колесика управления.**

### **Совет**

 $\bullet$  Вы можете добавить до 30 пунктов в  $\bigstar$  (Мое меню).

**1 MENU → (Мое меню) → [Добавить пункт].**

### **Примечание**

- **Вы не сможете добавить следующие пункты в**  $\bigstar$  **(Мое меню).** 
	- Любой пункт в MENU → ▶ (Воспроизве- дение)
	- [Просмотр на ТВ]

#### **См. также**

- [Сортировать пункт](#page-300-0)
- [Удалить пункт](#page-301-0)
- **[Использование пунктов MENU](#page-32-0)**

<span id="page-300-0"></span>Цифровой фотоаппарат со сменным объективом ILCE-7RM3 α7RIII

# **Сортировать пункт**

Вы можете изменить последовательность пунктов меню, добавленных в  $\bigstar$  (Мое меню), в MENU.

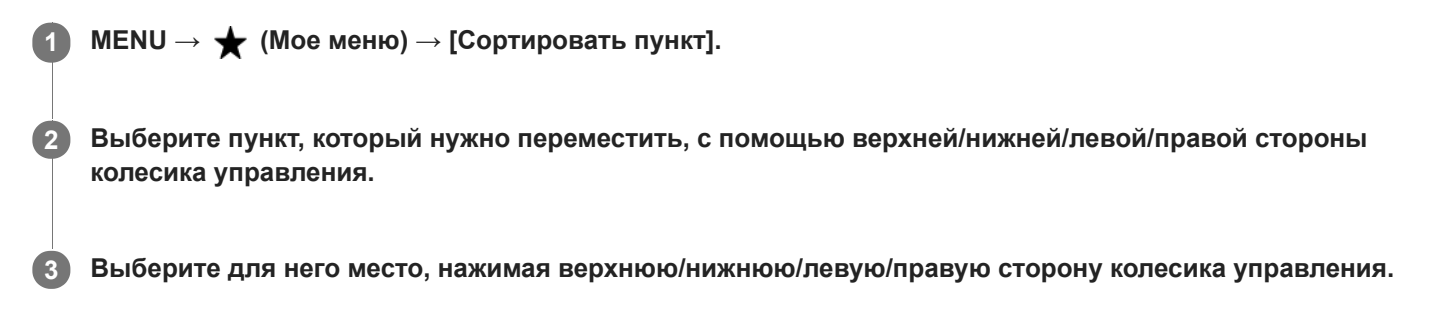

### **См. также**

[Добавить пункт](#page-299-0)

## <span id="page-301-0"></span>[Справочное руководство](#page-0-0)

Цифровой фотоаппарат со сменным объективом ILCE-7RM3 α7RIII

# **Удалить пункт**

Вы можете удалить пункты меню, добавленные в  $\bigstar$  (Мое меню) MENU.

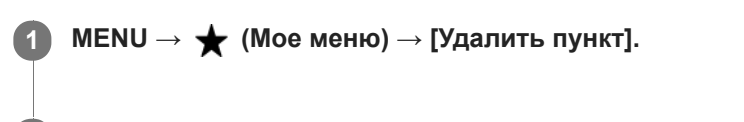

**Выберите пункт, который нужно удалить, с помощью верхней/нижней/левой/правой стороны колесика управления, а затем нажмите центр для удаления выбранного пункта. 2**

### **Совет**

- $\bullet$  Для удаления всех пунктов на странице выберите MENU  $\rightarrow \bigstar$  (Мое меню)  $\rightarrow$  [Удалить страницу].
- $\bullet$  Вы можете удалить все пункты, добавленные в  $\bigstar$  (Мое меню), выбрав MENU →  $\bigstar$  (Мое меню) → [Удалить все].

### **См. также**

- [Удалить страницу](#page-302-0)
- [Удалить все](#page-303-0)
- [Добавить пункт](#page-299-0)

<span id="page-302-0"></span>Цифровой фотоаппарат со сменным объективом ILCE-7RM3 α7RIII

# **Удалить страницу**

Вы можете удалить все пункты меню, добавленные на странице в (Мое меню), в MENU.

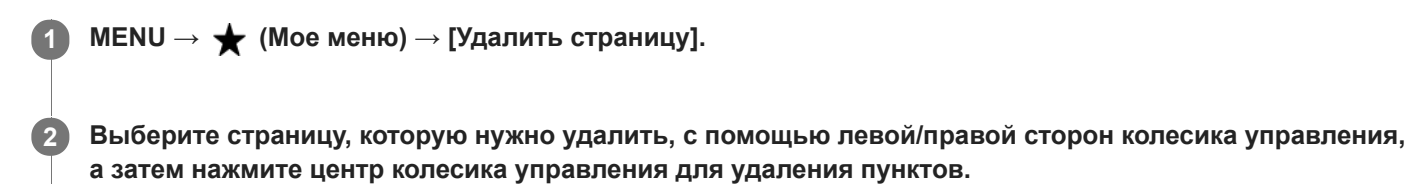

### **См. также**

- [Добавить пункт](#page-299-0)
- [Удалить все](#page-303-0)

<span id="page-303-0"></span>[Справочное руководство](#page-0-0)

Цифровой фотоаппарат со сменным объективом ILCE-7RM3 α7RIII

# **Удалить все**

Вы можете удалить все пункты меню, добавленные в  $\bigstar$  (Мое меню), в MENU.

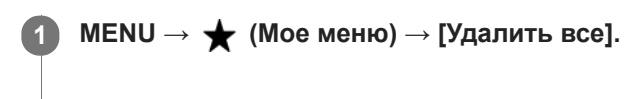

**2 Выберите [Да].**

### **См. также**

- [Добавить пункт](#page-299-0)
- [Удалить страницу](#page-302-0)

### [Справочное руководство](#page-0-0)

Цифровой фотоаппарат со сменным объективом ILCE-7RM3 α7RIII

# **Авто.просмотр**

Вы можете просмотреть записанный снимок на экране непосредственно после съемки. Вы также можете установить время отображения для авто просмотра.

**1 MENU → (Настройки съемки2) → [Авто.просмотр] → нужная установка.**

## **Подробности пунктов меню**

### **10 сек./5 сек./2 сек.:**

Отображение записанного снимка на экране непосредственно после съемки для выбранного промежутка времени. При выполнении операции увеличения во время Автоматического просмотра можно просмотреть изображение с помощью увеличенного масштаба.

### **Выкл:**

Автоматический просмотр не отображается.

### **Примечание**

- При использовании функции, которая выполняет обработку изображения, изображение перед обработкой может быть отображено временно, за ним следует изображение после обработки.
- Настройки DISP (Настройка показа) применяются для отображения Автоматического просмотра.

#### **См. также**

[Увеличение воспроизводимого снимка \(Увеличить\)](#page-262-0)

<span id="page-305-0"></span>Цифровой фотоаппарат со сменным объективом ILCE-7RM3 α7RIII

# **Предпросмотр ГР**

При нажатии и удерживании клавиши, которой назначена функция [Предпросмотр ГР], диафрагма уменьшается до установленного значения диафрагмы, что дает возможность проверить размытость перед съемкой.

**MENU → (Настройки съемки2) → [ Польз. клав.] → установите функцию [Предпросмотр ГР] нужной клавише. 1**

**2 Подтвердите снимок нажатием клавиши, которой была назначена функция [Предпросмотр ГР].**

### **Совет**

Вы можете изменять значение диафрагмы во время просмотра, но при выборе более яркой диафрагмы объект может расфокусироваться. Рекомендуется выполнить фокусировку еще раз.

#### **См. также**

- [Польз. клав. \(фотоснимок/видеозапись/воспроизведение\)](#page-292-0)
- [Просм. готов. фото.](#page-306-0)

<span id="page-306-0"></span>Цифровой фотоаппарат со сменным объективом ILCE-7RM3 α7RIII

# **Просм. готов. фото.**

Нажимая клавишу, которой назначена функция [Просм. готов. фото.], можно предварительно просмотреть изображение с используемыми установками DRO, скорости затвора, диафрагмы и чувствительности ISO. Выполните предварительный просмотр результата съемки перед съемкой.

**MENU → (Настройки съемки2) → [ Польз. клав.] → установите функцию [Просм. готов. фото.] нужной клавише.**

**2 Подтвердите снимок нажатием клавиши, которой была назначена функция [Просм. готов. фото.].**

### **Совет**

**1**

Примененные установки DRO, установки скорости затвора, диафрагмы и чувствительности ISO отражаются на изображении для [Просм. готов. фото.], но некоторые эффекты просмотреть невозможно в зависимости от установок съемки. Даже в этом случае выбранные настройки будут применены к получаемым фотоснимкам.

### **См. также**

- [Польз. клав. \(фотоснимок/видеозапись/воспроизведение\)](#page-292-0)
- [Предпросмотр ГР](#page-305-0)

<span id="page-307-0"></span>Цифровой фотоаппарат со сменным объективом ILCE-7RM3 α7RIII

# **Отображ. Live View**

Установка необходимости показа изображений, измененных с помощью эффектов компенсации экспозиции, баланса белого [Творческ. стиль] или [Эффект рисунка] на экране.

**1 MENU → (Настройки съемки2) → [Отображ. Live View] → нужная установка.**

# **Подробности пунктов меню**

# **Отобр. парам. ВКЛ:**

Отображение Live View в условиях, близких к тому, на что будет похож снимок в результате применения всех ваших настроек. Данная установка полезна, если вы хотите выполнять съемку, проверяя ее результаты на экране Live View.

## **Отобр.парам.ВЫКЛ:**

Отображение Live View без эффектов коррекции экспозиции, баланса белого, [Творческ. стиль], или [Эффект рисунка]. При использовании данной установки можно легко проверить композицию изображения. Live View всегда отображается с использованием соответствующей яркости даже в режиме [Ручной экспозиция]. Если выбрать [Отобр.парам.ВЫКЛ], на экране Live View появится значок **MEW**.

### **Совет**

При использовании вспышки сторонних фирм, как, например, студийной вспышки, для некоторых настроек выдержки затвора отображение Live View может быть темным. Если [Отображ. Live View] установлено в [Отобр.парам.ВЫКЛ], Отображ. Live View будет отображать ярко, так что вы сможете легко проверить композицию.

### **Примечание**

- [Отображ. Live View] невозможно установить в [Отобр.парам.ВЫКЛ] в следующих режимах съемки:
	- [Интеллект. Авто]
	- [Видео]
	- [Замедл.&уск.воспр.]
- Если [Отображ. Live View] установить в [Отобр.парам.ВЫКЛ], яркость полученного снимка будет не такой же, как у отображаемого Live View.

# [Справочное руководство](#page-0-0)

Цифровой фотоаппарат со сменным объективом ILCE-7RM3 α7RIII

# **Сетка**

Установка необходимости отображения линии сетки. Линия сетки помогает в настройке композиции снимков.

**1 MENU → (Настройки съемки2) → [Сетка] → нужная установка.**

# **Подробности пунктов меню**

## **Сетка 3x3:**

Размещение главных объектов близко к одной из линий сетки, которые делят изображение на три части для получения хорошо сбалансированной композиции.

### **Квадратная сетка:**

Квадратная сетка позволяет легко проверить горизонтальность уровня композиции. Это удобно при определении качества композиции во время съемки ландшафта, макросъемки или дублированных снимков.

### **Диаг. + квад. сетка:**

Расположение объекта на линии диагонали может выражать приподнятое настроение и сильные эмоции.

### **Выкл:**

Линии сетки не отображаются.

[Справочное руководство](#page-0-0)

Цифровой фотоаппарат со сменным объективом ILCE-7RM3 α7RIII

# **FINDER/MONITOR**

Установка способа переключения индикации между электронным видоискателем и экраном.

**1 MENU → (Настройки съемки2) → [FINDER/MONITOR] → нужная установка.**

## **Подробности пунктов меню**

### **Авто:**

Если вы посмотрите в электронный видоискатель, среагирует датчик окуляра и отображение автоматически переключится на электронный видоискатель.

### **Видоискат.(Ручной):**

Экран выключится и изображение будет отображаться только в электронном видоискателе.

### **Монитор(Ручной):**

Электронный видоискатель выключится и изображение будет всегда отображаться на экране.

### **Совет**

- Вы можете назначить функцию [FINDER/MONITOR] предпочитаемой клавише. MENU → (Настройки съемки2) → [ $\leftrightarrow$ ] Польз. клав.], [ $\uparrow$ ] Польз. клав.] или [ $\uparrow$ ] Польз. клав.] → установите [Выб. Finder/Monitor] предпочитаемой клавише.
- Если вы хотите сохранить индикацию электронного видоискателя или индикацию монитора, установите [FINDER/MONITOR] в [Видоискат.(Ручной)] или [Монитор(Ручной)] заранее. Если отвести глаза от электронного видоискателя во время записи, можно оставить монитор в выключенном состоянии, установив отображение монитора в [Монитор выкл.] с помощью кнопки DISP. Выберите MENU  $\rightarrow$  0 (Настройки  $c$ ъемки2)  $\rightarrow$  [Кнопка DISP]  $\rightarrow$  [Монитор] и добавьте флажок к [Монитор выкл.] заранее.

### **Примечание**

Если монитор выдвинут, датчик окуляра камеры не будет обнаруживать приближение к глазу даже если [FINDER/MONITOR] установлен в [Авто]. Изображение будет оставаться на мониторе.

#### **См. также**

- [Польз. клав. \(фотоснимок/видеозапись/воспроизведение\)](#page-292-0)
- [Кнопка DISP \(Монитор/Видоискатель\)](#page-48-0)

[Справочное руководство](#page-0-0)

Цифровой фотоаппарат со сменным объективом ILCE-7RM3 α7RIII

# **Яркость монитора**

Отрегулируйте яркость экрана.

**1 MENU → (Настройка) → [Яркость монитора] → нужная установка.**

## **Подробности пунктов меню**

## **Ручной:**

Pегулировать яркость в диапазоне от –2 до +2.

### **Солн. погода:**

Установка яркости надлежащим образом для съемки вне помещения.

### **Примечание**

Установка [Солн. погода] является слишком яркой для съемки внутри помещения. Для съемки в помещении установите [Яркость монитора] в положение [Ручной].

Цифровой фотоаппарат со сменным объективом ILCE-7RM3 α7RIII

# **Яркость видоискат.**

При использовании электронного видоискателя данное изделие регулирует яркость электронного видоискателя в соответствии с условиями окружающей среды.

**1 MENU → (Настройка) → [Яркость видоискат.] → нужная установка.**

# **Подробности пунктов меню**

**Авто:**

Автоматическая регулировка яркости.

**Ручной:**

Выбор яркости электронного видоискателя в пределах диапазона от –2 до +2.

[Справочное руководство](#page-0-0)

Цифровой фотоаппарат со сменным объективом ILCE-7RM3 α7RIII

# **Цвет.темп. видоиск.**

Регулировка цветовой температуры видоискателя.

**1 MENU → (Настройка) → [Цвет.темп. видоиск.] → нужная установка.**

# **Подробности пунктов меню**

## **от –2 до +2:**

При выборе "-" экран видоискателя изменится к теплым цветам, а при выборе "+" он изменится к холодным цветам.

[Справочное руководство](#page-0-0)

Цифровой фотоаппарат со сменным объективом ILCE-7RM3 α7RIII

# **Част.кадр. в/иск. (фотоснимок)**

Более плавное отображение перемещений объекта путем настройки частоты кадров видоискателя во время фотосъемки. Эта функция удобна при съемке быстро движущегося объекта.

#### **MENU → (Настройки съемки2) →[ Част.кадр. в/иск.] → нужная установка. 1**

**• Эту функцию можно назначить выбранной вами кнопке с помощью [**  $\sim$  **Польз. клав.].** 

## **Подробности пунктов меню**

### **Высокая:**

Более плавное отображение перемещений объекта на видоискателе.

#### **Стандартная:**

Отображение объекта в видоискателе с обычной частотой кадров.

### **Примечание**

- Если [ Част.кадр. в/иск.] установлена в [Высокая], разрешение видоискателя снижается.
- Даже если [ Част.кадр. в/иск.] установлена в [Высокая], эта установка может автоматически переключиться в [Стандартная] в зависимости от температуры окружающей среды в месте съемки и условий съемки.
- [  $\overline{\phantom{1}}$ Част.кадр. в/иск.] фиксируется в [Стандартная] в следующих случаях:
	- Во время воспроизведения
	- Во время соединения HDMI
	- В случае высокой температуры внутри корпуса камеры

#### **См. также**

[Польз. клав. \(фотоснимок/видеозапись/воспроизведение\)](#page-292-0)

[Справочное руководство](#page-0-0)

Цифровой фотоаппарат со сменным объективом ILCE-7RM3 α7RIII

# **Качество отображ.**

Вы можете изменить качество отображения.

**1 MENU → (Настройка) → [Качество отображ.] → нужная установка.**

## **Подробности пунктов меню**

### **Высокое:**

Отображение с высоким качеством.

# **Стандартный:**

Отображение со стандартным качеством.

### **Примечание**

- Если установлено [Высокое], потребление заряда аккумулятора будет выше, чем при установленном [Стандартный].
- При повышении температуры камеры установка может быть зафиксирована в положении [Стандартный].

**1**

**2**

[Справочное руководство](#page-0-0)

Цифровой фотоаппарат со сменным объективом ILCE-7RM3 α7RIII

# **Контроль яркости**

Позволяет регулировать композицию при съемке в условиях недостаточного освещения. Увеличивая время экспозиции, можно проверить композицию на видоискателе/мониторе даже в темных местах, например под ночным небом.

**MENU → (Настройки съемки2) → [ Польз. клав.] → назначьте функцию [Контроль яркости] нужной клавише.**

**Нажмите клавишу, которой назначена функция [Контроль яркости], а затем выполните съемку.**

- Яркость благодаря [Контроль яркости] сохранится после съемки.
- Для возврата яркости монитора к нормальной нажмите клавишу, которой назначена функция [Контроль яркости], еще раз.

### **Примечание**

- Во время [Контроль яркости], [Отображ. Live View] будет автоматически переключаться в [Отобр.парам.ВЫКЛ], а значения установок, например коррекции экспозиции, не будут отражаться на дисплее live view. Рекомендуется использовать [Контроль яркости] только в темных местах.
- [Контроль яркости] будет автоматически отменен в следующих случаях.
	- При выключении камеры.
	- Если режим съемки изменен с P/A/S/M на режим, отличный от P/A/S/M.
	- Если режим фокусировки установлен в положение, отличное от ручной фокусировки.
	- $-$  При выполнении [ $\sim$ ] Помощь для МF].
	- Если выбран [Фокусиров. лупа].
	- Если выбран [Настройки фокуса].
- Во время [Контроль яркости] скорость затвора может быть ниже, чем нормальная во время съемки в темных местах. Также, поскольку измеренный диапазон яркости расширится, может измениться экспозиция.

### **См. также**

[Отображ. Live View](#page-307-0)

Цифровой фотоаппарат со сменным объективом ILCE-7RM3 α7RIII

# **Форматировать**

При использовании карты памяти с данной камерой в первый раз рекомендуется отформатировать карту памяти в камере для обеспечения ее стабильной работы. Заметьте, что форматирование карты приводит к полному удалению и невозможности восстановления всех данных на карте памяти. Сохраните ценные данные на компьютере и т.п.

# **1 MENU → (Настройка) → [Форматировать] → нужный слот карты памяти.**

#### **Примечание**

- Форматирование безвозвратно удаляет все данные, включая защищенные изображения и зарегистрированные установки (от М1 до М4).
- Во время форматирования горит индикатор доступа. Не извлекайте карту памяти, когда горит индикатор доступа.
- Отформатируйте карту памяти на данной камере. Если карту памяти отформатировать на компьютере, то, в зависимости от типа формата, карта памяти может оказаться непригодной для использования.
- Для завершения форматирования может потребоваться несколько минут в зависимости от карты памяти.
- Вы не сможете отформатировать карту памяти, если оставшийся заряд аккумулятора составляет менее 1%.

[Справочное руководство](#page-0-0)

Цифровой фотоаппарат со сменным объективом ILCE-7RM3 α7RIII

# **Номер файла**

Выбор способа назначения номеров файлов для фотоснимков.

**1 MENU → (Настройка) → [Номер файла] → нужная установка.**

# **Подробности пунктов меню**

### **Серия:**

Устройство будет назначать файлам последовательные номера до "9999" без сброса номеров.

### **Сброс :**

Устройство выполнит сброс номеров в случае записи файла в новой папке и будет назначать файлам номера, начиная с "0001".

(Если папка для записи содержит файл, назначается номер, на единицу превышающий наибольший номер.)

### **Совет**

- Установка для [Номер файла] будет применена как к слоту 1, так и к слоту 2.
- Даже в случае изменения установки [Приор. носит. зап.] нумерация файлов будет последовательной на двух картах памяти в каждом слоте при установке [Номер файла] в [Серия].

[Справочное руководство](#page-0-0)

Цифровой фотоаппарат со сменным объективом ILCE-7RM3 α7RIII

# **Устан. имя файла**

Вы можете указать первые три символа имени файла для снятых изображений.

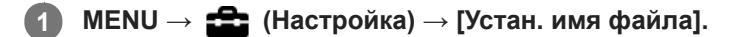

**Выберите поле ввода имени файла для отображения клавиатуры на экране, а затем введите три символа на свой выбор. 2**

Установка для [Устан. имя файла] будет применена как к слоту 1, так и к слоту 2.

### **Примечание**

- Можно ввести только заглавные буквы, цифры и символы подчеркивания. Однако символ подчеркивания нельзя использовать в качестве первого символа.
- Три символа имени файла, указанные с помощью [Устан. имя файла], будут применены к изображениям, снятым после изменения установки.

#### **См. также**

[Как использовать клавиатуру](#page-38-0)

Цифровой фотоаппарат со сменным объективом ILCE-7RM3 α7RIII

# **Показ. инф. о носит**

Отображает доступное время видеозаписи для вставленной карты памяти. Также отображает количество доступных для записи фотоснимков для вставленной карты памяти.

**1 MENU → (Настройка) → [Показ. инф. о носит] → нужный слот карты памяти.**

<span id="page-320-0"></span>Цифровой фотоаппарат со сменным объективом ILCE-7RM3 α7RIII

# **Настр. запис. носит.: Приор. носит. зап.**

Выбор слота карты памяти для записи. [Гнездо 1] является установкой по умолчанию. Если вы не намерены изменять настройки и будете использовать только одну карту памяти, используйте слот 1.

1 **MENU → <del>22</del> (Настройка) → [Настр. запис. носит.] → [Приор. носит. зап.] → нужный слот.** 

## **Подробности пунктов меню**

# **Гнездо 1:**

Выбор носителя в слоте 1.

### **Гнездо 2:**

Выбор носителя в слоте 2.

### **Совет**

Для записи одного и того же изображения на две карты памяти одновременно или для сортировки записанных изображений на картах памяти в двух слотах по типу изображения (фотоснимок/видеозапись), используйте [Режим записи].

### **Примечание**

Слот 2 поддерживает носители Memory Stick PRO Duo и карты SD. Слот 1 поддерживает только карты SD.

#### **См. также**

- [Используемые карты памяти](#page-64-0)
- [Настр. запис. носит.: Режим записи](#page-321-0)

<span id="page-321-0"></span>Цифровой фотоаппарат со сменным объективом ILCE-7RM3 α7RIII

# **Настр. запис. носит.: Режим записи**

Вы можете выбрать способ записи изображения, например, запись одного и того же изображения одновременно на две карты памяти или запись изображений разных типов на две карты памяти.

**1 MENU → (Настройка) → [Настр. запис. носит.] → [Режим записи] → нужная установка.**

## **Подробности пунктов меню**

### **Стандартный:**

Запись изображения на карту памяти в слоте карты памяти, выбранном в [Приор. носит. зап.].

# **Одноврем. зап.( ):**

Запись фотоснимка на обе карты памяти и запись видео на карту памяти в слоте карты памяти, выбранном в [Приор. носит. зап.].

## **Одновремен. ( ):**

Запись фотоснимка на карту памяти в слоте карты памяти, выбранном в [Приор. носит. зап.], и запись видео на обе карты памяти.

# **Одноврем. ( / ):**

Запись фотоснимка и видео на обе карты памяти.

## **Тип (RAW/JPEG):**

Запись изображения в формате RAW на карту памяти в слоте карты памяти, выбранном в [Приор. носит. зап.], и запись изображения в формате JPEG на другую карту памяти. Видеозаписи записываются на карту памяти в слоте карты памяти, выбранном в [Приор. носит. зап.].

### **Тип (JPEG/RAW):**

Запись изображения в формате JPEG на карту памяти в слоте карты памяти, выбранном в [Приор. носит. зап.], и запись изображения в формате RAW на другую карту памяти. Видеозаписи записываются на карту памяти в слоте карты памяти, выбранном в [Приор. носит. зап.].

# **Тип ( / ):**

Запись фотоснимка на карту памяти в слоте карты памяти, выбранном в [Приор. носит. зап.], и запись видео на другую карту памяти.

## **Совет**

Даже когда [Режим записи] установлен в [Тип (RAW/JPEG)] или [Тип (JPEG/RAW)], если [RAW и JPEG] не выбраны в разделе [ Формат файла], будут записаны только файлы выбранного формата.

#### **См. также**

- [Используемые карты памяти](#page-64-0)
- [Настр. запис. носит.: Приор. носит. зап.](#page-320-0)

Цифровой фотоаппарат со сменным объективом ILCE-7RM3 α7RIII

# **Настр. запис. носит.: Автоперекл. носит.**

Если используемая карта памяти будет заполнена или вы забыли вставить карту памяти в слот, вы можете записывать изображения на другую карту памяти.

**1 MENU → (Настройка) → [Настр. запис. носит.] → [Автоперекл. носит.] → нужная установка.**

# **Подробности пунктов меню**

## **Вкл:**

Камера автоматически начнет запись на другую карту памяти, если используемая карта памяти заполнена или если вы забыли вставить карту памяти.

## **Выкл:**

Камера не выполняет [Автоперекл. носит.].

# **Переключение камерой используемого слота карты памяти**

## **Если [Режим записи] установлен в [Стандартный]:**

Если изображения не могут быть записаны на используемую карту памяти, [Приор. носит. зап.] переключается автоматически и изображения записываются на другую карту памяти.

Когда другая карта памяти будет заполнена после переключения, камера снова начнет запись на карту в предыдущем слоте.

Пример: если [Приор. носит. зап.] установлен в [Гнездо 1]

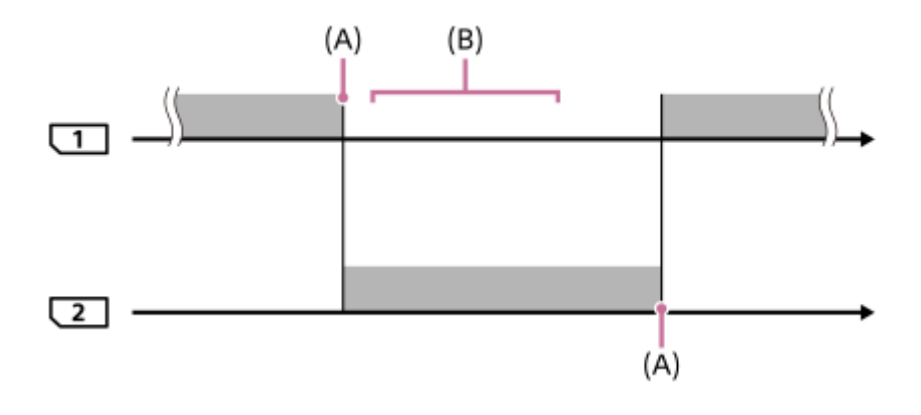

: Запись изображений

(A): Запись на карту памяти больше невозможна (из-за недостатка емкости и т.п.).

(B): Карта памяти заменена на пригодную для записи.

### **При записи одного и того же изображения одновременно на две карты памяти:**

**• Запись фотоснимков при установке [Режим записи] в [Одноврем. зап.(** $\overline{M}$ **)]** 

- **Видеозапись при установке [Режим записи] в [Одновремен. (** $\leftarrow$  **1)]**
- **3апись фотоснимков или видеозапись при установке [Режим записи] в [Одноврем. (** $\overline{M}$ **/**  $\overline{L}$ **]**)]

Камера прекращает одновременную запись, когда одна из карт памяти будет заполнена. При удалении заполненной карты памяти камера начинает запись на другую карту памяти.

При замене заполненной карты памяти на пригодную для записи карту памяти камера снова начинает одновременную запись с выбранной установкой.

Пример: если [Приор. носит. зап.] установлен в [Гнездо 1] ([Режим записи]: [Одноврем. ( $\left[\frac{1}{2}\right]$ )])

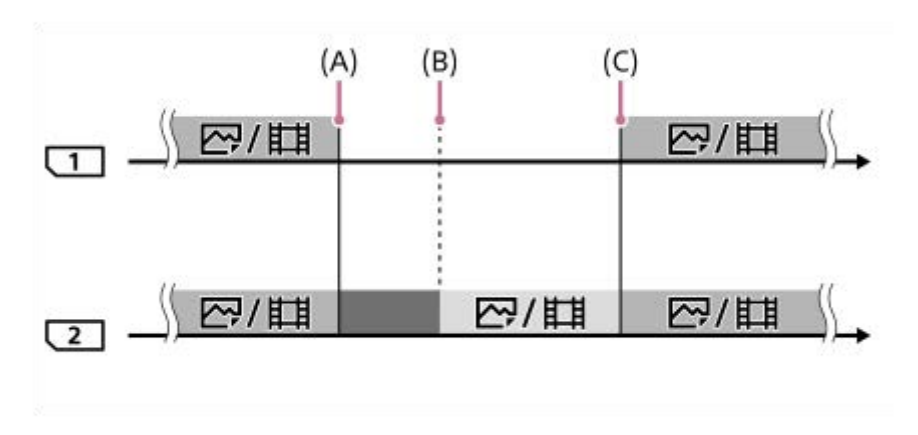

- : Одновременная запись доступна.
- : Запись отключена.
- : Одновременная запись одного и того же изображения невозможна.
- (A): Запись на карту памяти больше невозможна (из-за недостатка емкости и т.п.).
- (B): Карта памяти извлечена.
- (C): Вставлена пригодная для записи карта памяти.
- Запись изображений, которые не были записаны одновременно (например: фотоснимков во время [Одновремен. ( )]), будет продолжена на другую карту памяти после заполнения используемой карты памяти.
- Если используемая карта памяти будет заполнена во время видеозаписи, видеозапись будет продолжена на другую карту памяти до завершения выполняемой записи.

# **При записи изображений отдельно на две карты памяти в форматах RAW и JPEG:**

**• Если [Режим записи] установлен в [Тип (RAW/JPEG)] или [Тип (JPEG/RAW)] и [**  $\sim$  **Формат файла] установлен** в **[RAW и JPEG]** 

Камера прекращает запись, когда одна из карт памяти будет заполнена. При удалении заполненной карты памяти камера начинает запись в обоих форматах RAW и JPEG на другую карту памяти. При замене заполненной карты памяти на пригодную для записи карту памяти камера снова начинает запись двух типов изображений отдельно с выбранной установкой.

Пример: если [Приор. носит. зап.] установлен в [Гнездо 1] ([Режим записи]: [Тип (RAW/JPEG)])

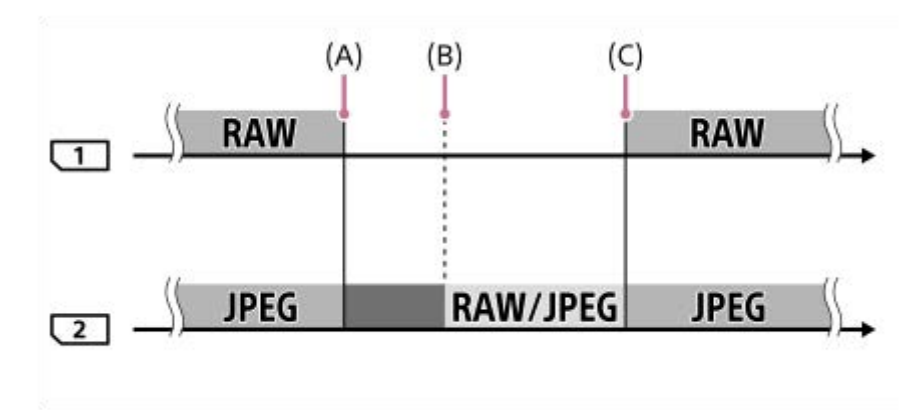

: Изображения сортируются по формату файла.

: Запись фотоснимков отключена (видеозапись возможна).
: Сортировка изображений невозможна.

- (A): Запись на карту памяти больше невозможна (из-за недостатка емкости и т.п.).
- (B): Карта памяти извлечена.
- (C): Вставлена пригодная для записи карта памяти.
- Если используемая карта памяти будет заполнена во время видеозаписи, камера начнет запись на другую карту памяти.

#### **При записи фотоснимков и видеозаписей отдельно на две карты памяти:**

**• Если [Режим записи] установлен в [Тип (** $\sqrt{2}$ **/[1])** 

Если одна из карт памяти будет заполнена, фотоснимки и видеозаписи будут записываться на другую карту памяти.

При замене заполненной карты памяти на пригодную для записи карту памяти камера снова начинает запись двух типов изображений отдельно с выбранной установкой.

Пример: если [Приор. носит. зап.] установлен в [Гнездо 1] ([Режим записи]: [Тип (  $\overline{M}$  / [ ]])

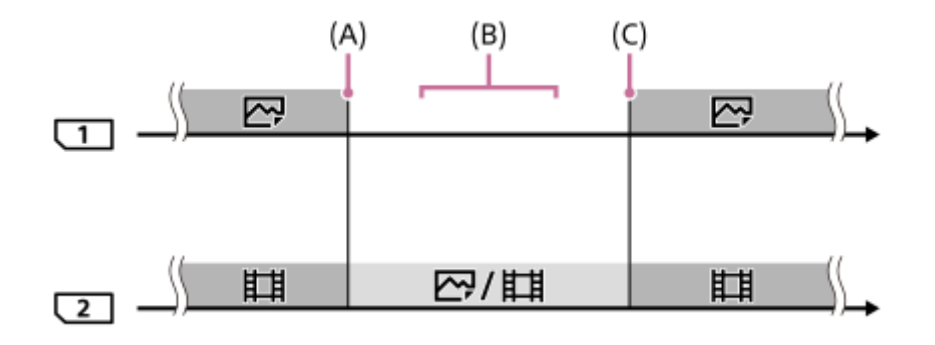

- : Изображения сортируются по типу изображения.
- : Сортировка изображений невозможна.
- (A): Запись на карту памяти больше невозможна (из-за недостатка емкости и т.п.).
- (B): Карта памяти извлечена.
- (C): Вставлена пригодная для записи карта памяти.

#### **Совет**

- Изображения записываются на карту памяти в слоте, отображаемом на мониторе с символом стрелки. После переключения камерой слота с помощью [Автоперекл. носит.] замените карту памяти в предыдущем слоте на карту памяти, пригодную для записи.
- Если [Режим записи] установлен в [Стандартный], установка для [Приор. носит. зап.] автоматически переключится при переключении слота. Если вы хотите выполнять запись на слот, использовавшийся перед переключением, снова выберите нужный слот с помощью [Приор. носит. зап.].
- Если вы хотите постоянно выполнять запись с установками, выбранными с помощью [Режим записи] и [Приор. носит. зап.], установите [Автоперекл. носит.] в [Выкл].
- Даже если камера выполняет видеозапись на две карты памяти с помощью [Автоперекл. носит.], непрерывное время записи составляет приблизительно 29 минут для одной записи.

### **См. также**

- [Используемые карты памяти](#page-64-0)
- [Доступное время видеозаписи](#page-657-0)
- [Настр. запис. носит.: Приор. носит. зап.](#page-320-0)

Цифровой фотоаппарат со сменным объективом ILCE-7RM3 α7RIII

## **Выбор папк. записи**

Если [Название папки] установлено в [Станд.формат] и имеется 2 папки или больше, вы можете выбрать папку на карте памяти, в которую будут записываться изображения.

**1 MENU→ (Настройка)→[Выбор папк. записи]→нужная папка.**

#### **Примечание**

- Вы не сможете выбрать папку при установке [Название папки] в [Формат Дата].
- Если [Режим записи] установлено в положение, отличное от [Стандартный], вы сможете выбрать только общую папку на обеих картах памяти. При отсутствии общей папки вы можете создать ее с помощью [Создать папку].

#### **См. также**

- [Название папки](#page-328-0)
- [Настр. запис. носит.: Режим записи](#page-321-0)

Цифровой фотоаппарат со сменным объективом ILCE-7RM3 α7RIII

## **Создать папку**

Создается новая папка на карте памяти для записи фотоснимков. Новая папка будет создана с номером, превышающим на единицу наибольший номер папки, используемой в данный момент. Снимки сохраняются во вновь созданной папке.

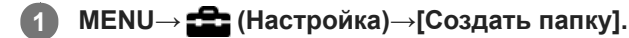

#### **Примечание**

- Если вставить в данное изделие карту памяти, которая использовалась с другим оборудованием, и выполнить съемку, новая папка может быть создана автоматически.
- В одной папке может храниться всего до 4000 снимков. Если емкость папки достигла предела, новая папка может быть создана автоматически.
- Если [Режим записи] установлен в положение, отличное от [Стандартный], новая папка будет создана с номером папки на единицу больше самого большого номера папки, используемой в данный момент на обеих картах памяти, вставленных в слоты карт памяти.
- Если [Режим записи] установлен в положение, отличное от [Стандартный] и выполняется снимок, может быть автоматически создана новая папка.

#### **См. также**

[Настр. запис. носит.: Режим записи](#page-321-0)

### <span id="page-328-0"></span>[Справочное руководство](#page-0-0)

Цифровой фотоаппарат со сменным объективом ILCE-7RM3 α7RIII

## **Название папки**

Фотоснимки записываются в папке, автоматически созданной внутри папки DCIM на карте памяти. Вы можете изменить путь папок с назначенными именами.

**1 MENU** →  $\blacktriangle$  (Настройка) → [Название папки] → нужная установка.

## **Подробности пунктов меню**

## **Станд.формат:**

Имя папки имеет следующую форму: номер папки + MSDCF. Пример: 100MSDCF

### **Формат Дата:**

Имя папки имеет следующую форму: номер папки + Г (последняя цифра)/ММ/ДД. Пример: 10070405(Номер папки: 100, дата: 04/05/2017)

### **Примечание**

Вы не можете изменить настройки [Название папки] для видеозаписи.

Цифровой фотоаппарат со сменным объективом ILCE-7RM3 α7RIII

## **Восстан. БД изобр.**

Если файлы изображений были обработаны на компьютере, в файле базы данных изображений могут возникнуть проблемы. В таких случаях снимки на карте памяти не будут воспроизводиться на данном изделии. При возникновении этих проблем восстановите файл с помощью опции [Восстан. БД изобр.].

**1 MENU → (Настройка) → [Восстан. БД изобр.] → нужный слот карты памяти → [Ввод].**

### **Примечание**

Используйте полностью заряженный аккумулятор. Низкий заряд аккумулятора во время восстановления может привести к повреждению данных.

[Справочное руководство](#page-0-0)

Цифровой фотоаппарат со сменным объективом ILCE-7RM3 α7RIII

## **Звуковые сигн.**

Выбор необходимости подачи звука.

**1 MENU → (Настройки съемки2) → [Звуковые сигн.] → нужная установка.**

## **Подробности пунктов меню**

### **Вкл:**

Звуки, воспроизводимые, например, при достижении фокуса путем нажатия кнопки затвора наполовину.

## **Выкл:**

Звуки не воспроизводятся.

### **Примечание**

При установке [Режим фокусиров.] в [Непрерывный AF] камера не будет подавать звуковой сигнал во время фокусировки на объекте.

Цифровой фотоаппарат со сменным объективом ILCE-7RM3 α7RIII

## **Время нач. энергоз.**

Установка интервалов времени для автоматического переключения в режим экономии питания при отсутствии операций для предотвращения разрядки аккумулятора. Для возврата в режим съемки выполните операцию, например, нажмите наполовину кнопку затвора.

**1 MENU** →  $\blacktriangle$  (Настройка) → [Время нач. энергоз.] → нужная установка.

## **Подробности пунктов меню**

**30 мин./5 мин./2 мин./1 мин./10 сек.**

### **Примечание**

- Выключите изделие, если оно не используется в течение длительного времени.
- Функция экономии питания не активируется во время подачи питания через USB, воспроизведения слайд-шоу или записи видео, или при подключении к компьютеру или телевизору.

Цифровой фотоаппарат со сменным объективом ILCE-7RM3 α7RIII

## **Темп. авт.выкл.пит.**

Установка температуры камеры, при которой камера автоматически выключается во время съемки. Если она установлена в положение [Высокий], вы сможете продолжать съемку даже в том случае, если температура камеры превысит нормальную температуру.

**1 MENU → (Настройка) → [Темп. авт.выкл.пит.] → нужная установка.**

## **Подробности пунктов меню**

## **Стандартная:**

Установка стандартной температуры для выключения камеры.

### **Высокий:**

Установка температуры, при которой камера выключается, выше чем [Стандартная].

## **Примечания при установке [Темп. авт.выкл.пит.] в [Высокий]**

- Не выполняйте съемку, удерживая камеру в руке. Используйте штатив.
- Использование камеры путем удерживания ее в руке в течение длительного периода времени может привести к возникновению низкотемпературных ожогов.

## **Время непрерывной видеозаписи при установке [Темп. авт.выкл.пит.] в [Высокий]**

Ниже указана продолжительность времени, доступного для непрерывной видеозаписи, когда камера начинает запись с установками по умолчанию после выключения питания на некоторое время. Следующие значения показывают непрерывное время от начала записи камерой до окончания записи.

### **Температура окружающей среды: 20°C**

Время непрерывной видеозаписи (HD): приблиз. 29 минут Время непрерывной видеозаписи (4K): приблиз. 29 минут **Температура окружающей среды: 30°C** Время непрерывной видеозаписи (HD): приблиз. 29 минут Время непрерывной видеозаписи (4K): приблиз. 29 минут **Температура окружающей среды: 40°C** Время непрерывной видеозаписи (HD): приблиз. 29 минут Время непрерывной видеозаписи (4K): приблиз. 29 минут HD: XAVC S HD (60p 50M/50p 50M, если камера не подключена через Wi-Fi)

4K: XAVC S 4K (30p 60M/25p 60M, если камера не подключена через Wi-Fi)

### **Примечание**

Даже если [Темп. авт.выкл.пит.] установлена в [Высокий], в зависимости от условий или температуры камеры доступное для записи время видеосъемки может не изменяться.

#### **См. также**

[Доступное время видеозаписи](#page-657-0)

Цифровой фотоаппарат со сменным объективом ILCE-7RM3 α7RIII

# **ПДУ IR**

Вы можете управлять данным изделием и выполнять съемку с помощью кнопки SHUTTER, кнопки 2SEC (задержка затвора 2 секунды) и кнопки START/STOP (или кнопки видеосъемки (только RMT-DSLR2)) на беспроводном пульте дистанционного управления RMT-DSLR1 (продается отдельно) и RMT-DSLR2 (продается отдельно). Обращайтесь к инструкции по эксплуатации, прилагаемой к пульту инфракрасного дистанционного управления.

**1 MENU → (Настройка) → [ПДУ IR] → нужная установка.**

## **Подробности пунктов меню**

## **Вкл:**

Позволяет использовать пульт инфракрасного дистанционного управления.

### **Выкл:**

Не позволяет использовать пульт инфракрасного дистанционного управления.

#### **Примечание**

- Объектив или светозащитная бленда объектива могут блокировать датчик инфракрасного дистанционного управления, который принимает сигналы. Используйте пульт инфракрасного дистанционного управления в положении, из которого сигнал может достигать изделие.
- В случае установки [ПДУ IR] в [Вкл] изделие не переключается в режим экономии энергии. Установите [Выкл] после использования пульта инфракрасного дистанционного управления.
- Инфракрасный пульт дистанционного управления невозможно использовать в то время, когда [ПДУ Bluetooth] установлен в [Вкл].

[Справочное руководство](#page-0-0)

Цифровой фотоаппарат со сменным объективом ILCE-7RM3 α7RIII

## **Перекл. NTSC/PAL**

Воспроизведение видео, записанного с помощью этого устройства, на телевизоре системы NTSC/PAL.

**1 MENU → (Настройка) → [Перекл. NTSC/PAL] → [Ввод]**

#### **Примечание**

- В случае установки карты памяти, ранее отформатированной с помощью другой видеосистемы, появится сообщение о необходимости переформатирования карты. При необходимости выполнения записи с помощью другой системы, переформатируйте карту памяти или используйте другую карту памяти.
- При выполнении [Перекл. NTSC/PAL] и изменении установки с установки по умолчанию, сообщение "Работает на NTSC." или "Работает на PAL." появится на экране запуска.
- Если [Перекл. NTSC/PAL] установлен в PAL, видоискатель или монитор камеры, или экран устройства, подключенного через HDMI, может на мгновение отключиться в следующих случаях. Это не является неисправностью.
	- При пуске или остановке видеозаписи, когда установлен режим съемки, отличный от  $\pm\pm$  (Видео) или  $S\&0$ .
	- $-$  При изменении режима съемки с  $\pm i$  (Видео) или  $S\&Q$  на другой режим.
	- При воспроизведении видеозаписи в первый раз после переключения в режим воспроизведения.

[Справочное руководство](#page-0-0)

Цифровой фотоаппарат со сменным объективом ILCE-7RM3 α7RIII

## **Настройки HDMI: Разрешение HDMI**

При подсоединении изделия к телевизору высокой четкости (HD) с разъемами HDMI с помощью кабеля HDMI (продается отдельно), можно выбрать разрешение HDMI для вывода снимков на экран телевизора.

**1 MENU → (Настройка) → [Настройки HDMI] → [Разрешение HDMI] → нужная установка.**

## **Подробности пунктов меню**

### **Авто:**

Изделие автоматически распознает телевизор высокой четкости и устанавливает выходное разрешение.

### **2160p/1080p:**

Выходные сигналы в 2160p/1080p.

### **1080p:**

Выходные сигналы с качеством изображения высокой четкости (1080p).

### **1080i:**

Выходные сигналы с качеством изображения высокой четкости (1080i).

#### **Примечание**

Если не удается отобразить изображения должным образом с помощью установки [Авто], выберите [1080i], [1080p] или [2160p/1080p] в зависимости от подключенного телевизора.

Цифровой фотоаппарат со сменным объективом ILCE-7RM3 α7RIII

# **Настройки HDMI: Вывод 24p/60p (видео) (Только для 1080 60i-совместимых моделей)**

Вы можете установить 1080/24p или 1080/60p в качестве выходного формата HDMI, если [[ Параметры зап.] установлены в [24p 50M], [24p 60M] или [24p 100M].

**1 MENU → (Настройка) → [Настройки HDMI] → [Разрешение HDMI] → [1080p].**

**2 MENU → (Настройка) → [Настройки HDMI] → [ Вывод 24p/60p] → нужная установка.**

## **Подробности пунктов меню**

**60p:**

Видеозаписи выводятся в виде 60р.

**24p:**

Видеозаписи выводятся в виде 24р.

### **Примечание**

Пункты 1 и 2 могут быть установлены в любом порядке.

### **См. также**

[Параметры зап. \(видеозапись\)](#page-232-0)

Цифровой фотоаппарат со сменным объективом ILCE-7RM3 α7RIII

## **Настройки HDMI: Показ инф. о HDMI**

Выбор необходимости отображения информации о съемке при соединении данного изделия и телевизора с помощью кабеля HDMI (продается отдельно).

**1 MENU → (Настройка) → [Настройки HDMI] → [Показ инф. о HDMI] → нужная установка.**

## **Подробности пунктов меню**

### **Включить:**

Отображение информации о съемке на телевизоре.

На телевизоре отображается записанный снимок и информация о съемке, в то время как на мониторе камеры не отображается ничего.

#### **Выключить:**

Информация о съемке на телевизоре не отображается.

На телевизоре отображается только записанный снимок, в то время как на мониторе камеры отображается записанный снимок и информация о съемке.

### **Примечание**

При подключении данного изделия к 4K-совместимому телевизору будет автоматически выбрано [Выключить].

Если установить [ Формат файла] в [XAVC S 4K] и выполнять видеосъемку, когда камера подключена к устройству HDMI, изображения не будут отображаться на мониторе.

Цифровой фотоаппарат со сменным объективом ILCE-7RM3 α7RIII

## **Настройки HDMI: Вывод TC (видеосъемка)**

Установка необходимости нанесения слоя информации TC (временного кода) на выходной сигнал через разъем HDMI при выводе сигнала на другие устройства профессионального пользования. Данная функция наносит информацию временного кода на выходной сигнал HDMI. Изделие отправляет информацию временного кода в виде цифровых данных, а не в виде изображения, отображаемого на экране. Подсоединенное устройство может затем обратиться к цифровым данным для распознавания данных о времени.

## **1 MENU → (Настройка) → [Настройки HDMI] → [ Вывод TC] → нужная установка.**

## **Подробности пунктов меню**

### **Вкл:**

Временной код выводится на другие устройства.

### **Выкл:**

Временной код не выводится на другие устройства.

### **Примечание**

Если [ Вывод TC] установлено в [Вкл], изображение может не выводиться надлежащим образом на телевизор или записывающее устройство. В подобных случаях установите [ В Вывод ТС] в [Выкл].

Цифровой фотоаппарат со сменным объективом ILCE-7RM3 α7RIII

## **Настройки HDMI: Управление REC (видеосъемка)**

При подключении камеры к внешнему рекордеру/проигрывателю вы можете удаленно управлять рекордером/ проигрывателем для начала/остановки записи с помощью камеры.

**1 MENU → (Настройка) → [Настройки HDMI] → [ Управление REC] → нужная установка.**

## **Подробности пунктов меню**

**Вкл:**

Камера может отправить команду записи на внешний рекордер/проигрыватель.

Камера отправляет команду записи на внешний рекордер/проигрыватель.

### **Выкл:**

Камера не может отправить команду на внешний рекордер/проигрыватель для начала/остановки записи.

### **Примечание**

- $\Box$  Доступно для внешних рекордеров/проигрывателей совместимых с [ $\Box$ ] Управление REC].
- При использовании функции [ | В Управление REC] установите режим съемки Н В (Видео).
- При установке [ Вывод TC] в [Выкл] использование функции [ Управление REC] невозможно.
- **Даже если отображается <sub>C</sub>ebacc**, внешний рекордер/проигрыватель может не работать надлежащим образом в зависимости от установок или состояния рекордера/проигрывателя. Убедитесь в том, что внешний рекордер/ проигрыватель работает надлежащим образом, перед его использованием.

Цифровой фотоаппарат со сменным объективом ILCE-7RM3 α7RIII

# **Настройки HDMI: КОНТР. ПО HDMI**

При подключении данного изделия к Sync-совместимому телевизору "BRAVIA" с помощью кабеля HDMI (продается отдельно), вы можете управлять данным изделием, направляя пульт дистанционного управления телевизора на телевизор.

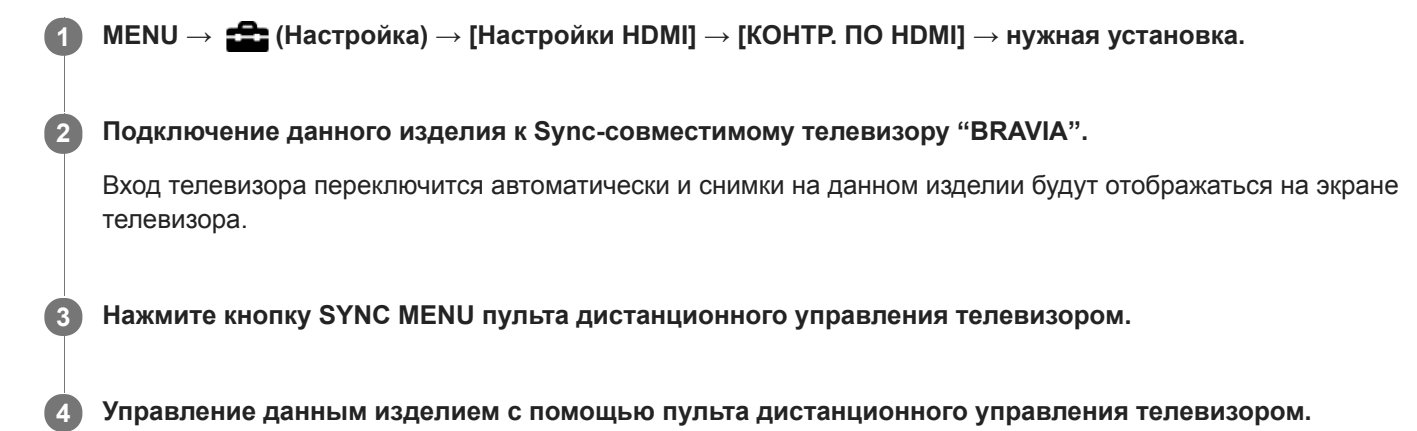

## **Подробности пунктов меню**

## **Вкл:**

Вы можете управлять данным изделием с помощью пульта дистанционного управления телевизора.

### **Выкл:**

Запрещает управление данным изделием с помощью пульта дистанционного управления телевизора.

## **Примечание**

- При подключении данного изделия к телевизору с помощью кабеля HDMI доступные пункты меню будут ограничены.
- [КОНТР. ПО HDMI] доступно только с Sync-совместимым телевизором "BRAVIA". Работа SYNC MENU также отличается в зависимости от используемого телевизора. Подробные сведения приведены в инструкции по эксплуатации, прилагаемой к телевизору.
- Если изделие выполняет ненужные операции в ответ на сигналы пульта дистанционного управления телевизора при подключении изделия к телевизору другого производителя с помощью соединения HDMI, выберите MENU  $\rightarrow$ (Настройка) → [Настройки HDMI] → [КОНТР. ПО HDMI] → [Выкл].

<span id="page-341-0"></span>Цифровой фотоаппарат со сменным объективом ILCE-7RM3 α7RIII

## **USB-соединение**

Выбор способа выполнения USB-соединения при подключении данного устройства к компьютеру и т.п. Выберите MENU → (Сеть) → [Управл. со смартф.] → [Управл. со смартф.] → [Выкл] заранее.

**1 MENU → (Настройка) → [USB-соединение] → нужная установка.**

## **Подробности пунктов меню**

### **Авто:**

Автоматически устанавливается соединение Mass Storage или MTP в зависимости от компьютера или других подключаемых устройств USB. Компьютеры с системой Windows 7, Windows 8.1 или Windows 10 подключаются в режиме MTP, и их уникальные функции будут доступны для использования.

### **Съемный диск:**

Устанавливается соединение Mass Storage между данным изделием, компьютером и другими устройствами USB. **MTP:**

Устанавливается соединение MTP между данным устройством, компьютером и другими устройствами USB. Компьютеры с системой Windows 7, Windows 8.1 или Windows 10 подключаются в режиме MTP, и их уникальные функции будут доступны для использования.

Конечной целью соединения является карта памяти в слоте карты памяти 1.

### **Удаленный ПК:**

Используется Imaging Edge для управления изделием с компьютера, включая такие функции, как съемка и хранение снимков в компьютере.

#### **Примечание**

Для установки соединения между изделием и компьютером может понадобиться некоторое время, если [USBсоединение] установлено в [Авто].

#### **См. также**

- [Настр. "Удален. ПК": Место сохр. снимка](#page-344-0)
- [Настр. "Удален. ПК": RAW+JСох.изоб.ПК](#page-345-0)

[Справочное руководство](#page-0-0)

Цифровой фотоаппарат со сменным объективом ILCE-7RM3 α7RIII

## **Настройка USB LUN**

Повышение совместимости путем ограничения функций USB-соединения.

**1 MENU** →  $\blacktriangle$  (Настройка) → [Настройка USB LUN] → нужная установка.

## **Подробности пунктов меню**

**Несколько:** В обычных случаях используйте [Несколько]. **Одиночный:** Установите [Настройка USB LUN] в [Одиночный] только в том случае, если невозможно установить соединение.

## [Справочное руководство](#page-0-0)

Цифровой фотоаппарат со сменным объективом ILCE-7RM3 α7RIII

## **USB питание**

Установка целесообразности подачи питания через кабель USB, когда изделие подсоединено к компьютеру или устройству USB.

**1 MENU → (Настройка) → [USB питание] → нужная установка.**

## **Подробности пунктов меню**

## **Вкл:**

Питание подается на изделие через кабель USB, когда изделие подключено к компьютеру и т.п.

## **Выкл:**

Питание не подается на изделие через кабель USB, когда изделие подключено к компьютеру и т.п.

#### **Примечание**

Вставьте аккумулятор в изделие для подачи питания через кабель USB.

<span id="page-344-0"></span>Цифровой фотоаппарат со сменным объективом ILCE-7RM3 α7RIII

## **Настр. "Удален. ПК": Место сохр. снимка**

Установка необходимости сохранения фотоснимков как на камере, так и на компьютере во время записи с помощью дистанционного управления с ПК. Данная установка полезна, если необходимо проверить записанные снимки на камере, не оставляя камеру.

Дистанционное управление с ПК: Используется Imaging Edge для управления данным изделием с компьютера, включая такие функции, как съемка и хранение снимков в компьютере. \*

**1 MENU → (Настройка) → [Настр. "Удален. ПК"] → [Место сохр. снимка] → нужная установка.**

## **Подробности пунктов меню**

#### **Только компьютер:**

Сохранение фотоснимков только в компьютере.

#### **Компьют.+Камера:**

Сохранение фотоснимков в компьютере и камере.

#### **Примечание**

- Во время съемки с помощью дистанционного управления с ПК вы не сможете изменить установки для [Место сохр. снимка]. Настройте установки перед началом съемки.
- При установке карты памяти, непригодной для записи, вы не сможете получать фотоснимки даже в случае выбора [Компьют.+Камера].
- Если вы выбрали [Компьют.+Камера] и не вставили карту памяти в камеру, вы не сможете спустить затвор даже в случае установки [Спуск без карты] в [Вкл].
- Во время съемки с помощью дистанционного управления с ПК [Режим записи] в разделе [Настр. запис. носит.] фиксируется в [Стандартный] и не может быть изменен.
- Во время воспроизведения фотоснимков на камере вы не сможете выполнять съемку с помощью дистанционного управления с ПК.

#### **См. также**

- [USB-соединение](#page-341-0)
- [Спуск без карты](#page-203-0)
- [Настр. "Удален. ПК": RAW+JСох.изоб.ПК](#page-345-0)

<span id="page-345-0"></span>Цифровой фотоаппарат со сменным объективом ILCE-7RM3 α7RIII

# **Настр. "Удален. ПК": RAW+JСох.изоб.ПК**

Выбор типа файлов изображений, передаваемых в компьютер при съемке с помощью дистанционного управления с ПК.

При фотосъемке с помощью дистанционного управления с ПК, приложение на компьютере не будет показывать снимок до тех пор, пока изображение не будет полностью передано. При выполнении съемки RAW+JPEG скорость обработки изображения можно повысить путем передачи только изображений JPEG вместо передачи как изображений RAW, так и JPEG.

Дистанционное управление с ПК: Используется Imaging Edge для управления данным изделием с компьютера, включая такие функции, как съемка и хранение снимков в компьютере. \*

**1 MENU → (Настройка) → [Настр. "Удален. ПК"] → [RAW+JСох.изоб.ПК] → нужная установка.**

## **Подробности пунктов меню**

## **RAW и JPEG:**

Передача в компьютер как файлов RAW, так и файлов JPEG.

## **Только JPEG:**

Передача в компьютер только файлов JPEG.

### **Только RAW:**

Передача в компьютер только файлов RAW.

### **Примечание**

- Установка для [RAW+JСох.изоб.ПК] не может быть изменена во время съемки с помощью дистанционного управления с ПК. Выполните установку перед съемкой.
- [RAW+JСох.изоб.ПК] можно установить только, если [ Формат файла] установлен в [RAW и JPEG].
- Во время съемки с помощью дистанционного управления с ПК [Режим записи] в разделе [Настр. запис. носит.] фиксируется в [Стандартный] и не может быть изменен.

### **См. также**

- [USB-соединение](#page-341-0)
- [Формат файла \(фотоснимок\)](#page-148-0)
- [Настр. "Удален. ПК": Место сохр. снимка](#page-344-0)

[Справочное руководство](#page-0-0)

Цифровой фотоаппарат со сменным объективом ILCE-7RM3 α7RIII

## **Язык**

Выбор языка, используемого в пунктах меню, предупреждениях и сообщениях.

**1 MENU → (Настройка) → [ Язык] → нужный язык.**

Цифровой фотоаппарат со сменным объективом ILCE-7RM3 α7RIII

## **Настр. даты/врем.**

Экран установки часов отображается автоматически при включении данного изделия в первый раз или после полной разрядки внутреннего аккумулятора автономной подпитки. Выберите это меню при установке даты и времени после первого включения.

**1 MENU → (Настройка) → [Настр. даты/врем.] → нужная установка.**

## **Подробности пунктов меню**

#### **Летнее время:**

Выбор функции перехода на летнее время [Вкл]/[Выкл].

## **Дата/Время:**

Установка даты и времени.

## **Формат даты:**

Выбор формата индикации даты и времени.

#### **Совет**

- Для зарядки внутреннего аккумулятора автономной подпитки вставьте заряженный аккумулятор и оставьте изделие на 24 часа или дольше с выключенным питанием.
- Если часы переустанавливаются после каждой зарядки аккумулятора, это может указывать на необходимость замены внутреннего аккумулятора автономной подпитки. Проконсультируйтесь с сервисным центром.

[Справочное руководство](#page-0-0)

Цифровой фотоаппарат со сменным объективом ILCE-7RM3 α7RIII

## **Часовой пояс**

Настройка региона, где будет использоваться изделие.

**1 MENU → (Настройка) → [Часовой пояс]→ нужная область.**

**2**

[Справочное руководство](#page-0-0)

Цифровой фотоаппарат со сменным объективом ILCE-7RM3 α7RIII

## **Инф. об авт. правах**

Вы можете выполнять запись информации об авторских правах на фотоснимках.

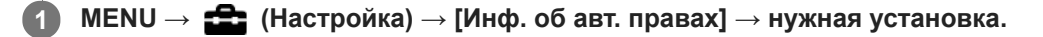

**При выборе [Устан. фотографа] или [Уст. имя правообл.] клавиатура появится на экране. Введите нужное название.**

## **Подробности пунктов меню**

### **Зап. инф. об авт.пр.:**

Установка необходимости выполнения записи информации об авторских правах. ([Вкл]/[Выкл])

 $\blacksquare$  При выборе [Вкл] значок  $\bigcirc$  появится на экране съемки.

#### **Устан. фотографа:**

Установка имени фотографа.

#### **Уст. имя правообл.:**

Установка имени владельца авторских прав.

#### **Отоб. инф.об автор.:**

Отображение текущей информации об авторских правах.

### **Примечание**

- Для [Устан. фотографа] и [Уст. имя правообл.] можно вводить только алфавитно-цифровые знаки и символы. Можно ввести до 46 букв.
- Значок появится во время воспроизведения снимков с информацией об авторских правах.
- Для предотвращения несанкционированного использования [Инф. об авт. правах] не забудьте очистить поля [Устан. фотографа] и [Уст. имя правообл.], прежде чем кому-то передавать вашу камеру во временное или постоянное пользование.
- Sony не несет ответственности за проблемы или убытки, возникшие в результате использования [Инф. об авт. правах].

#### **См. также**

[Как использовать клавиатуру](#page-38-0)

Цифровой фотоаппарат со сменным объективом ILCE-7RM3 α7RIII

## **Модель**

Отображает версию программного обеспечения данного изделия. Проверьте версию при появлении обновлений программного обеспечения для данного изделия и т.п.

Также отображает версию объектива, если прикреплен объектив, совместимый с обновлениями встроенного программного обеспечения.

Если прикреплен установочный адаптер, совместимый с обновлениями встроенного программного обеспечения, версия установочного адаптера отображается в области объектива.

**1 MENU → (Настройка) → [Модель].**

#### **Примечание**

• Обновление может быть выполнено только при уровне заряда аккумулятора  $\Box$  3 полоски оставшегося заряда аккумулятора) или более. Используйте заряженный в достаточной степени аккумулятор.

Цифровой фотоаппарат со сменным объективом ILCE-7RM3 α7RIII

## **Демонстр. режим**

Функция [Демонстр. режим] позволяет автоматически отображать видеозаписи, записанные на карте памяти (демонстрация), после того как камера не эксплуатировалась в течение определенного периода времени. Обычный выбор [Выкл].

**1 MENU → (Настройка) → [Демонстр. режим] → нужная установка.**

## **Подробности пунктов меню**

#### **Вкл:**

Демонстрация воспроизведения видеозаписи начинается автоматически, если изделие не использовалось приблизительно в течение одной минуты. Возможно воспроизведение только защищенных видеозаписей AVCHD. Установите режим просмотра в [Просм. AVCHD] и защитите самый старый по дате и времени записи видеофайл.

### **Выкл:**

Демонстрация не отображается.

#### **Примечание**

- Вы можете активировать эту функцию только когда изделие подключено с помощью специального адаптера переменного тока.
- При отсутствии защищенных видеозаписей AVCHD на карте памяти вы не сможете выбрать [Вкл].
- [Демонстр. режим] всегда воспроизводит видеозаписи на карте памяти в слоте карты памяти 1.

Цифровой фотоаппарат со сменным объективом ILCE-7RM3 α7RIII

## **Заводск. настройка**

Возврат изделия к установкам по умолчанию. Записанные снимки сохраняются даже в случае выполнения [Заводск. настройка].

**1 MENU → (Настройка) → [Заводск. настройка] → нужная установка.**

### **Подробности пунктов меню**

#### **Сброс настроек камеры:**

Инициализация основных установок съемки в установки по умолчанию.

#### **Инициализировать:**

Инициализация всех установок в установки по умолчанию.

#### **Примечание**

- Ни в коем случае не извлекайте аккумулятор во время возврата к установкам по умолчанию.
- Значение, установленное с помощью [Микрорегулир.AF], не будет сброшено, даже если выполняется [Сброс настроек камеры] или [Инициализировать].
- Установки [Профиль изображ.] не будут сброшены, даже если выполняется [Сброс настроек камеры] или [Инициализировать].

### **См. также**

- [Микрорегулир.AF](#page-112-0)
- [Список значений установок по умолчанию](#page-667-0)

<span id="page-353-0"></span>Цифровой фотоаппарат со сменным объективом ILCE-7RM3 α7RIII

## **PlayMemories Mobile**

С помощью приложения для смартфона PlayMemories Mobile можно выполнять съемку во время управления камерой с помощью смартфона или передавать снятые камерой изображения на смартфон. Загрузите и установите приложение PlayMemories Mobile из магазина смартфонных приложений. Если приложение PlayMemories Mobile уже установлено на смартфоне, убедитесь, что оно обновлено до последней версии. Для получения подробных сведений о приложении PlayMemories Mobile перейдите на страницу поддержки [\(http://www.sony.net/pmm/](http://www.sony.net/pmm/?id=hg_stl)).

Последняя версия приложения для смартфона переименована в Imaging Edge Mobile.

#### **Примечание**

В зависимости от версий будущих обновлений, эксплуатационные процедуры или экранные индикаторы могут быть изменены без предварительного уведомления.

**2**

**3**

[Справочное руководство](#page-0-0)

Цифровой фотоаппарат со сменным объективом ILCE-7RM3 α7RIII

## **Управление камерой с помощью смартфона Android (NFC Пульт ДУ в одно касание)**

Вы можете подключить данное устройство к NFC-совместимому смартфону Android путем их соприкосновения друг с другом, а затем управлять этим устройством с помощью смартфона. Убедитесь в том, что [Управл. со смартф.] установлено в [Вкл], выбрав MENU →  $\bigoplus$  (Сеть) → [Управл. со смартф.].

## **1 Активируйте функцию NFC смартфона.**

### **Переключите данное изделие в режим съемки.**

Функция NFC доступна только в случае, если (метка N) отображается на экране.

## **Приложите смартфон к изделию.**

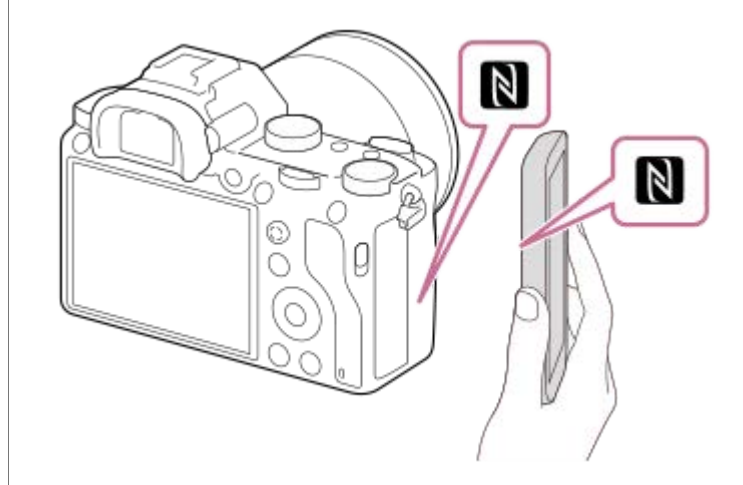

Смартфон и устройство установят соединение, и запустится PlayMemories Mobile.

- Вы можете выполнять съемку с помощью пульта дистанционного управления, одновременно проверяя композицию изображения на экране смартфона.
- Прикоснитесь смартфоном к устройству на 1-2 секунды, пока не запустится PlayMemories Mobile.

### **Об "NFC"**

NFC представляет собой технологию, которая делает доступной беспроводную связь в коротком диапазоне между различными устройствами, например мобильными телефонами или IC-тегами и т.п. NFC упрощает передачу данных путем лишь одного касания к определенной сенсорной точке.

**NFC (Near Field Communication) представляет собой международный стандарт технологии беспроводной** связи малого радиуса действия.

#### **Примечание**

- Если не удается выполнить соединение, выполните следующее:
	- Запустите PlayMemories Mobile на смартфоне, а затем медленно перемещайте смартфон в сторону **R** (метки N) данного изделия.
	- Если смартфон в чехле, снимите его.
	- Если изделие в чехле, снимите его.

Убедитесь в том, что функция NFC активирована на смартфоне.

- Поскольку для связи Bluetooth и связи Wi-Fi используется один и тот же диапазон частот, могут возникнуть радиочастотные помехи. В случае неустойчивого соединения Wi-Fi его можно улучшить, выключив функцию Bluetooth смартфона. В этом случае функция привязки информации о местоположении будет недоступна.
- Если [Режим полета] установлено в [Вкл], выполнить соединение данного изделия со смартфоном невозможно. Установите [Режим полета] в [Выкл].
- Если данное изделие находится в режиме воспроизведения и подключено к смартфону, отображаемый снимок отправляется в смартфон.

#### **См. также**

- [PlayMemories Mobile](#page-353-0)
- [Режим полета](#page-380-0)

Цифровой фотоаппарат со сменным объективом ILCE-7RM3 α7RIII

## **Управление камерой с помощью смартфона Android (QR code)**

Вы можете управлять данным устройством с помощью смартфона, подключив смартфон к камере с помощью QR code.

Убедитесь в том, что [Управл. со смартф.] установлено в [Вкл], выбрав MENU →  $\bigoplus$  (Сеть) → [Управл. со смартф.].

#### **MENU → (Сеть) → [Управл. со смартф.] → [ Соединение]. 1**

QR code **(A)** и SSID **(B)** отображаются на мониторе данного изделия.

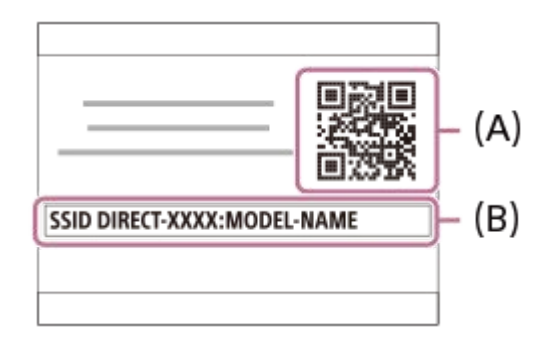

**2 Запустите PlayMemories Mobile на смартфоне и выберите [Сканировать QR Code камеры].**

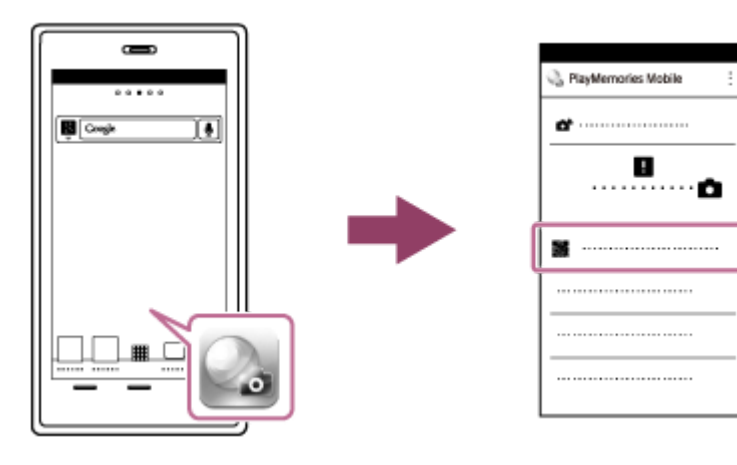

## **Выберите [OK] на экране смартфона.**

При отображении сообщения снова выберите [OK].

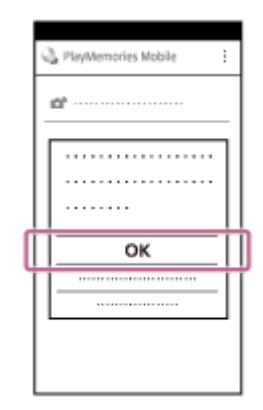

**3**

#### **Выполните считывание QR code, отображенного на мониторе данного устройства, с помощью смартфона. 4**

После считывания QR code на экране смартфона будет отображено сообщение [Соединиться с камерой?].

## **Выберите [OK] на экране смартфона.**

Смартфон подключен к изделию.

Теперь можно выполнять съемку дистанционно, проверяя композицию на экране смартфона.

#### **Совет**

**5**

После считывания QR code SSID данного устройства (DIRECT-xxxx) и пароль будут зарегистрированы на смартфоне. Это позволит позже легко подключать смартфон к данному устройству с помощью Wi-Fi путем выбора SSID.(Заранее установите [Управл. со смартф.] в [Вкл].)

### **Примечание**

- Поскольку для связи Bluetooth и связи Wi-Fi используется один и тот же диапазон частот, могут возникнуть радиочастотные помехи. В случае неустойчивого соединения Wi-Fi его можно улучшить, выключив функцию Bluetooth смартфона. В этом случае функция привязки информации о местоположении будет недоступна.
- Если вам не удается подключить смартфон к данному устройству с помощью функции [Одно касание(NFC)] или QR code, используйте SSID и пароль.

#### **См. также**

- [PlayMemories Mobile](#page-353-0)
- [Управление камерой с помощью смартфона Android \(SSID\)](#page-358-0)

<span id="page-358-0"></span>[Справочное руководство](#page-0-0)

Цифровой фотоаппарат со сменным объективом ILCE-7RM3 α7RIII

## **Управление камерой с помощью смартфона Android (SSID)**

Вы можете управлять данным изделием с помощью смартфона, подключив смартфон к камере с помощью SSID и пароля.

Убедитесь в том, что [Управл. со смартф.] установлено в [Вкл], выбрав MENU →  $\bigoplus$  (Сеть) → [Управл. со смартф.].

**MENU → (Сеть) → [Управл. со смартф.] → [ Соединение]. 1**

QR code отображается на мониторе данного изделия.

#### **Нажмите кнопку (Удалить) данного изделия. 2**

SSID и пароль данного изделия отображаются на мониторе данного изделия.

SSID DIRECT-XXXX:MODEL-NAME **Password XXXX** 

**3 Запустите PlayMemories Mobile на смартфоне.**

**4 Выберите название модели данного изделия (DIRECT-xxxx: xxxx).**

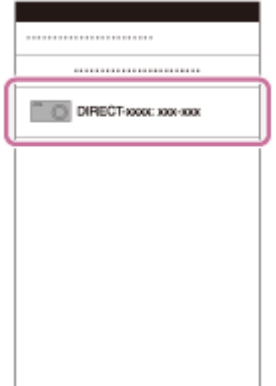

**5 Введите пароль, отображаемый на данном изделии.**

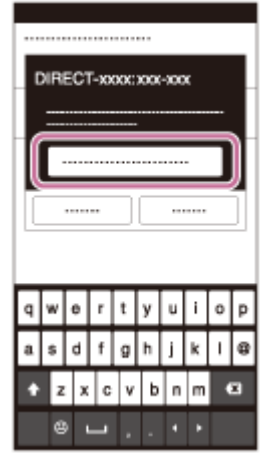

Смартфон подключен к изделию.

Теперь можно выполнять съемку дистанционно, проверяя композицию на экране смартфона.

## **Примечание**

Поскольку для связи Bluetooth и связи Wi-Fi используется один и тот же диапазон частот, могут возникнуть радиочастотные помехи. В случае неустойчивого соединения Wi-Fi его можно улучшить, выключив функцию Bluetooth смартфона. В этом случае функция привязки информации о местоположении будет недоступна.

## **См. также**

[PlayMemories Mobile](#page-353-0)
<span id="page-360-0"></span>Цифровой фотоаппарат со сменным объективом ILCE-7RM3 α7RIII

# **Управление камерой с помощью iPhone или iPad (QR code)**

Вы можете подключить iPhone или iPad к камере с помощью QR code и управлять камерой с помощью iPhone или iPad.

Убедитесь в том, что [Управл. со смартф.] установлено в [Вкл], выбрав MENU →  $\bigoplus$  (Сеть) → [Управл. со смартф.].

#### **MENU → (Сеть) → [Управл. со смартф.] → [ Соединение]. 1**

QR code **(A)** и SSID **(B)** отображаются на мониторе данного изделия.

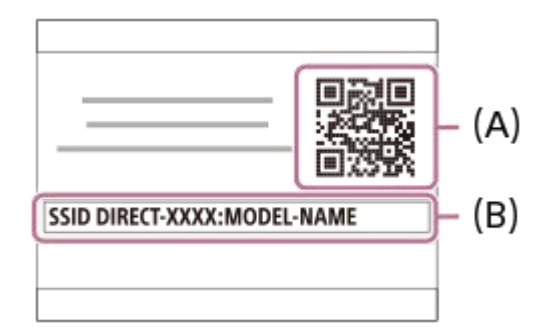

**2 Запустите PlayMemories Mobile на iPhone или iPad и выберите [Сканировать QR Code камеры].**

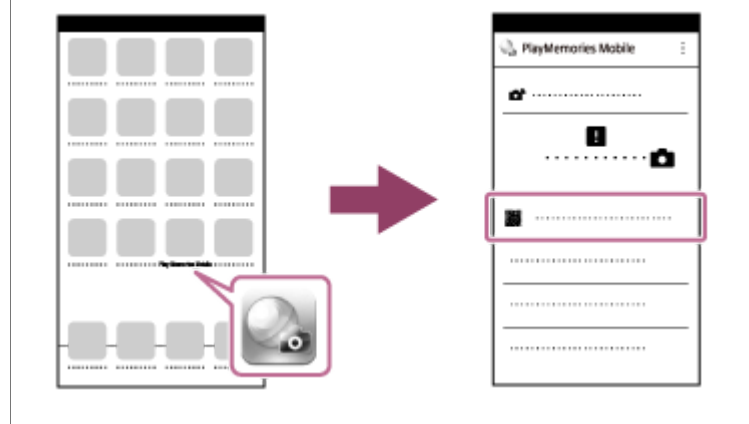

**Выберите [OK] на экране iPhone или iPad. 3**

При отображении сообщения снова выберите [OK].

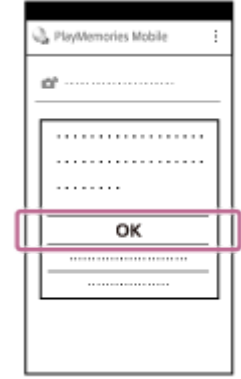

**Выполните считывание QR code, отображенного на мониторе данного устройства, с помощью iPhone или iPad. 4**

#### **Установите профиль (установочную информацию), следуя инструкциям, показанным на экране 5 iPhone или iPad, и выберите [OK].**

Профиль будет установлен в iPhone или iPad.

Если активирована функция блокировки паролем для iPhone или iPad, потребуется ввести пароль. Введите пароль, установленный для iPhone или iPad.

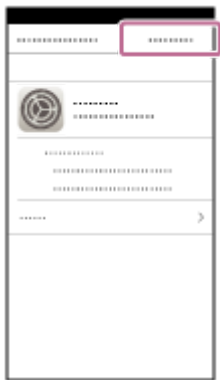

**Выберите [Settings] на экране "Home" → [Wi-Fi] → SSID данного устройства на iPhone или iPad. 6**

iPhone или iPad подключится к этому устройству.

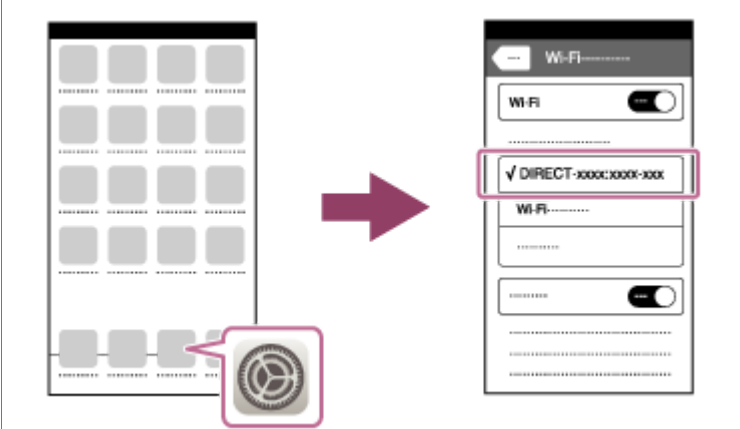

**Вернитесь к экрану "Home" iPhone или iPad и запустите PlayMemories Mobile.**

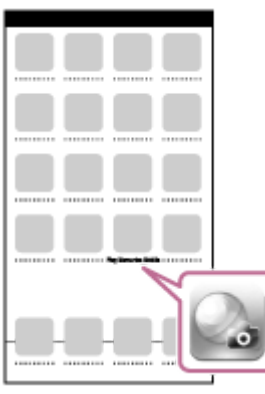

Теперь можно выполнять съемку дистанционно, проверяя композицию на экране iPhone или iPad.

**7**

После считывания QR code SSID (DIRECT-xxxx) и пароль данного устройства будут сохранены на iPhone или iPad. Это позволит позже легко подключать iPhone или iPad к данному устройству с помощью Wi-Fi путем выбора SSID.(Заранее установите [Управл. со смартф.] в [Вкл].)

#### **Примечание**

- Поскольку для связи Bluetooth и связи Wi-Fi используется один и тот же диапазон частот, могут возникнуть радиочастотные помехи. В случае неустойчивого соединения Wi-Fi его можно улучшить, выключив функцию Bluetooth смартфона. В этом случае функция привязки информации о местоположении будет недоступна.
- Если вам не удастся подключить iPhone или iPad к данному устройству с помощью QR code, используйте SSID и пароль.

#### **См. также**

- [PlayMemories Mobile](#page-353-0)
- [Управление камерой с помощью iPhone или iPad \(SSID\)](#page-363-0)

<span id="page-363-0"></span>Цифровой фотоаппарат со сменным объективом ILCE-7RM3 α7RIII

# **Управление камерой с помощью iPhone или iPad (SSID)**

Вы можете управлять камерой с помощью iPhone или iPad, подключив iPhone или iPad к камере, используя SSID и пароль.

Убедитесь в том, что [Управл. со смартф.] установлено в [Вкл], выбрав MENU →  $\bigoplus$  (Сеть) → [Управл. со смартф.].

#### **MENU → (Сеть) → [Управл. со смартф.] → [ Соединение]. 1**

QR code отображается на мониторе данного изделия.

#### **Нажмите кнопку (Удалить) данного изделия. 2**

SSID и пароль данного изделия отображаются на мониторе данного изделия.

SSID DIRECT-XXXX:MODEL-NAME **Password XXXX** 

**Выберите название модели данного изделия (DIRECT-xxxx: xxxx) на экране установки Wi-Fi вашего iPhone или iPad.**

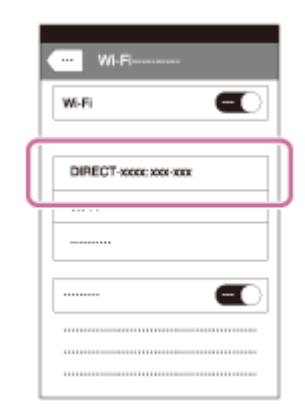

**3**

**4 Введите пароль, отображаемый на данном изделии.**

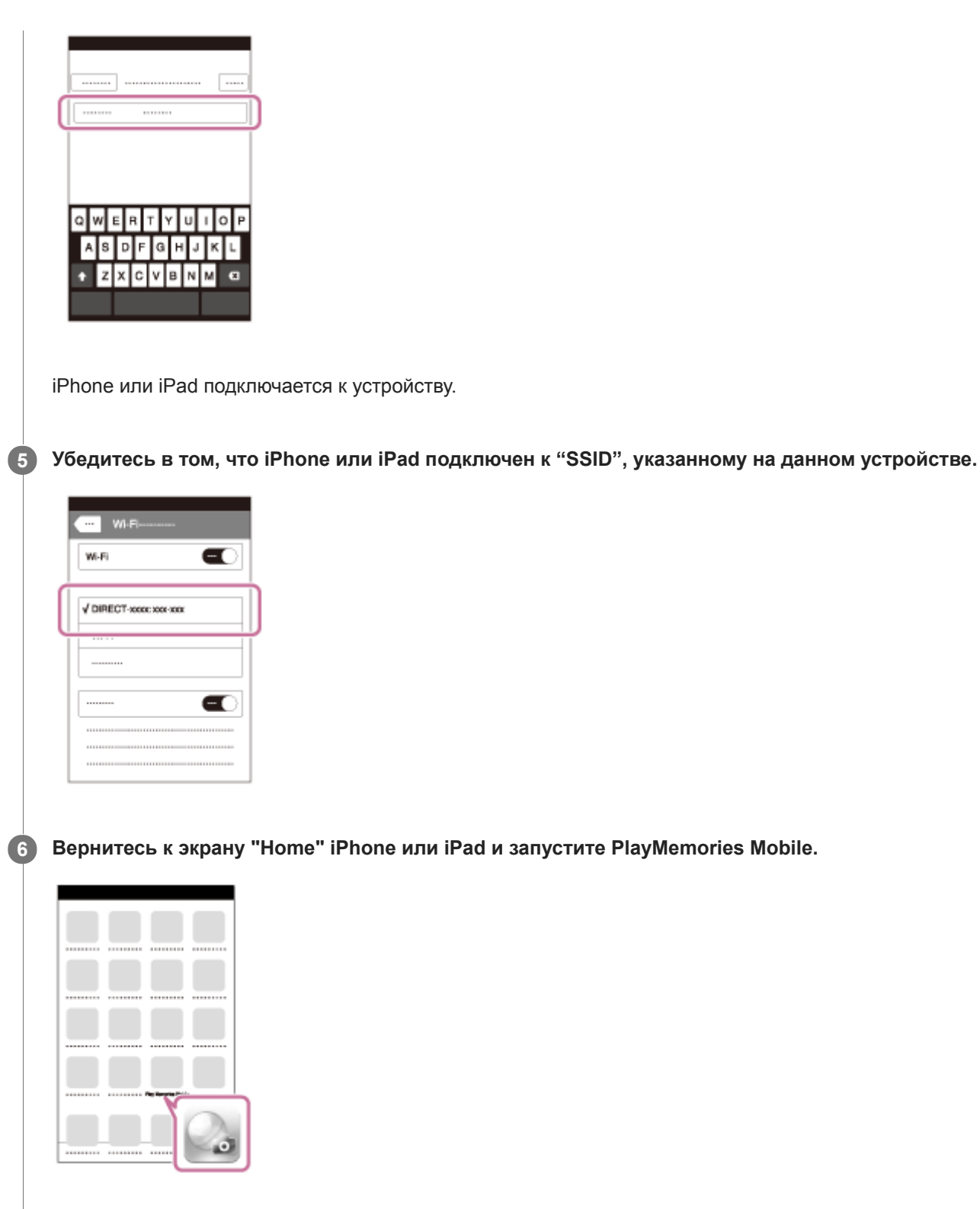

Теперь можно выполнять съемку дистанционно, проверяя композицию на экране iPhone или iPad.

#### **Примечание**

Поскольку для связи Bluetooth и связи Wi-Fi используется один и тот же диапазон частот, могут возникнуть радиочастотные помехи. В случае неустойчивого соединения Wi-Fi его можно улучшить, выключив функцию Bluetooth смартфона. В этом случае функция привязки информации о местоположении будет недоступна.

#### **См. также**

[PlayMemories Mobile](#page-353-0)

<span id="page-366-0"></span>Цифровой фотоаппарат со сменным объективом ILCE-7RM3 α7RIII

# **Фун.Отпр.на смарт.: Отправ. на смартф.**

Вы можете передавать фотоснимки, видеозаписи XAVC S, замедленные или ускоренные видеозаписи на смартфон и просматривать их. На смартфоне должно быть установлено приложение PlayMemories Mobile.

#### **MENU → (Сеть) → [Фун.Отпр.на смарт.]→ [Отправ. на смартф.] → нужная установка. 1**

• При нажатии кнопки  $\blacktriangleright$  (Отправ. на смартф.) в режиме воспроизведения появится экран установки для [Отправ. на смартф.].

**Если изделие готово к передаче, на нем появится информационный экран. Подключите смартфон к изделию, воспользовавшись этой информацией.**

Способ установки для подключения смартфона к изделию отличается в зависимости от смартфона.

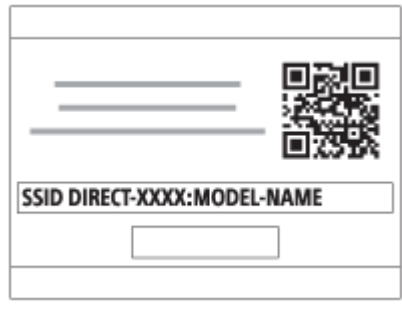

### **Подробности пунктов меню**

#### **Выбрать на этом устр.:**

**2**

Выбор снимка на изделии для передачи в смартфон.

- (1) Выберите из [Данный снимок], [Все с этой датой] или [Составные снимки].
- Отображаемые опции могут отличаться в зависимости от режима просмотра, выбранного на камере.

(2) Если выбрано [Составные снимки], выберите нужные снимки с помощью центра колесика управления, а затем нажмите MENU → [Ввод].

#### **Выбрать на смартфоне:**

Отображение всех снимков, записанных на карте памяти устройства, на смартфоне.

#### **Примечание**

- Возможна передача только изображений, сохраненных на карте памяти камеры.
- Возможна передача только изображений, сохраненных на карте памяти в слоте воспроизводимой карты памяти. Для изменения слота воспроизводимой карты памяти выберите MENU  $\rightarrow \blacktriangleright$  (Воспроизве- дение)  $\rightarrow$  [Выбр.зап.нос.воспр]  $\rightarrow$ нужный слот.
- Вы можете выбрать размер изображения для отправки в смартфон из [Оригинал], [2M] или [VGA]. Для изменения размера изображения выполните следующие действия.
	- Для смартфона Android Запустите PlayMemories Mobile и измените размер изображения посредством [Настройки] → [Копиров. размер изобр.]. Для iPhone/iPad
		- Выберите PlayMemories Mobile в меню настроек и измените размер изображения с помощью [Копиров. размер изобр.].
- При отправке изображения RAW конвертируются в формат JPEG.
- **Видеозаписи в формате AVCHD отправить невозможно.**
- Видеозаписи XAVC S 4K или оригинальные данные видеозаписей XAVC S HD, записанных в формате [120p]/[100p], передавать на смартфон невозможно. Вы можете передавать только вспомогательные видеоролики.
- В зависимости от смартфона переданная видеозапись может не воспроизводиться правильно. Например, видеозапись может не воспроизводиться плавно или может отсутствовать звук.
- В зависимости от формата фотоснимка, видеозаписи, замедленной видеозаписи или ускоренной видеозаписи, их воспроизведение на смартфоне может быть невозможным.
- Данное изделие совместно использует информацию о соединении для [Отправ. на смартф.] с устройством, имеющим разрешение на соединение. Если нужно изменить устройство, которому разрешено соединение с изделием, переустановите информацию о соединении, выполнив следующие действия. MENU → (Сеть) → [Настройки Wi-Fi] → [Сбр. SSID/Пароль]. После переустановки информации о соединении необходимо снова зарегистрировать смартфон.
- Если [Режим полета] установлено в [Вкл], выполнить соединение данного изделия со смартфоном невозможно. Установите [Режим полета] в [Выкл].

#### **См. также**

- [PlayMemories Mobile](#page-353-0)
- [Управление камерой с помощью смартфона Android \(NFC Пульт ДУ в одно касание\)](#page-354-0)
- [Управление камерой с помощью смартфона Android \(QR code\)](#page-356-0)
- [Управление камерой с помощью смартфона Android \(SSID\)](#page-358-0)
- [Управление камерой с помощью iPhone или iPad \(QR code\)](#page-360-0)
- [Управление камерой с помощью iPhone или iPad \(SSID\)](#page-363-0)
- [Отправка снимков в смартфон Android \(Обмен в одно касание NFC\)](#page-369-0)
- [Фун.Отпр.на смарт.: Отправка цели \(вспомогательные видеоролики\)](#page-368-0)
- [Режим полета](#page-380-0)

<span id="page-368-0"></span>Цифровой фотоаппарат со сменным объективом ILCE-7RM3 α7RIII

# **Фун.Отпр.на смарт.: Отправка цели (вспомогательные видеоролики)**

При передаче видео XAVC S на смартфон с помощью [Отправ. на смартф.] можно установить, передавать вспомогательный видеоролик с низким битрейтом или оригинальную видеозапись с высоким битрейтом.

**1 MENU → (Сеть) → [Фун.Отпр.на смарт.] → [ Отправка цели] → нужная установка.**

#### **Подробности пунктов меню**

#### **Только прокси:**

Передача только вспомогательных видеороликов.

#### **Только оригинал:**

Передача только оригинальных видеозаписей.

#### **Прокси и оригинал:**

Передача вспомогательных видеороликов и оригинальных видеозаписей.

#### **Примечание**

Видеозаписи XAVC S 4K или оригинальные данные видеозаписей XAVC S HD, записанных в формате [120p]/[100p], передавать на смартфон невозможно. Вы можете передавать только вспомогательные видеоролики.

#### **См. также**

- [Фун.Отпр.на смарт.: Отправ. на смартф.](#page-366-0)
- [Запись прокси](#page-236-0)

<span id="page-369-0"></span>Цифровой фотоаппарат со сменным объективом ILCE-7RM3 α7RIII

# **Отправка снимков в смартфон Android (Обмен в одно касание NFC)**

Одним касанием вы можете подключить к данному изделию NFC-совместимый смартфон Android и отправить снимок, отображаемый на экране изделия, непосредственно в смартфон. Вы можете передавать фотоснимки, видеозаписи XAVC S, замедленные и ускоренные видеозаписи.

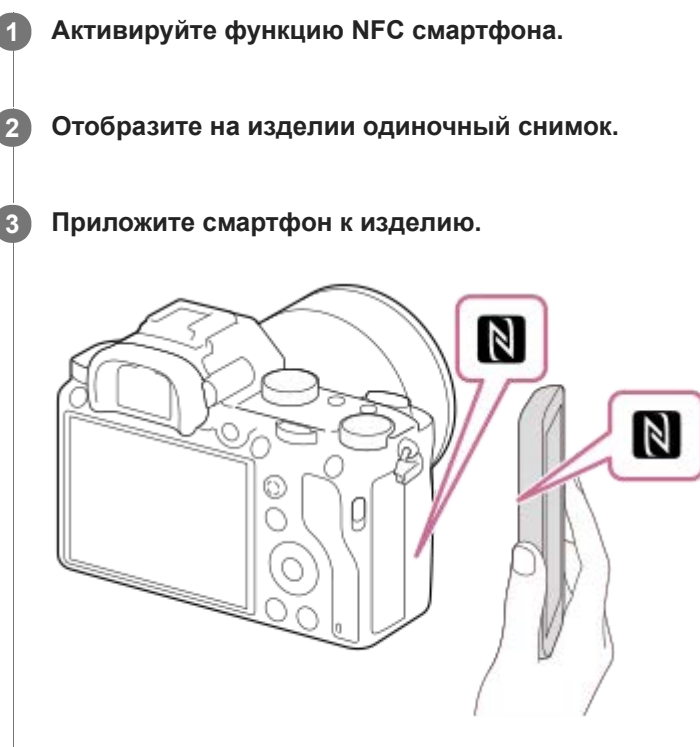

Устройство и смартфон устанавливают соединение, и приложение PlayMemories Mobile автоматически запускается на смартфоне, а затем отображаемый снимок отправляется в смартфон.

- Перед прикладыванием смартфона отмените функции спящего режима и блокировки экрана смартфона.
- $\bullet$  Функция NFC доступна только в случае, если  $\mathbb N$  (метка N) отображается на изделии.
- Прикоснитесь смартфоном к устройству на 1-2 секунды, пока не запустится PlayMemories Mobile.
- $\Box$  Для передачи двух или более снимков выберите MENU  $\rightarrow$   $\bigoplus$  (Сеть)  $\rightarrow$  [Фун.Отпр.на смарт.]  $\rightarrow$  [Отправ. на смартф.] для выбора снимков. После появления экрана активации соединения используйте NFC для соединения изделия и смартфона.

## **Об "NFC"**

NFC представляет собой технологию, которая делает доступной беспроводную связь в коротком диапазоне между различными устройствами, например мобильными телефонами или IC-тегами и т.п. NFC упрощает передачу данных путем лишь одного касания к определенной сенсорной точке.

NFC (Near Field Communication) представляет собой международный стандарт технологии беспроводной связи малого радиуса действия.

#### **Примечание**

Возможна передача только изображений, сохраненных на карте памяти в слоте воспроизводимой карты памяти. Для изменения слота воспроизводимой карты памяти выберите MENU  $\rightarrow \blacktriangleright$  (Воспроизве- дение)  $\rightarrow$  [Выбр.зап.нос.воспр]  $\rightarrow$ нужный слот.

- Вы можете выбрать размер изображения для отправки в смартфон из [Оригинал], [2M] или [VGA]. Для изменения размера изображения выполните следующие действия.
	- Запустите PlayMemories Mobile и измените размер изображения посредством [Настройки] → [Копиров. размер изобр.].
- При отправке изображения RAW конвертируются в формат JPEG.
- **Видеозаписи в формате AVCHD отправить невозможно.**
- Видеозаписи XAVC S 4K или оригинальные данные видеозаписей XAVC S HD, записанных в формате [120p]/[100p], передавать на смартфон невозможно. Вы можете передавать только вспомогательные видеоролики.
- В зависимости от смартфона переданная видеозапись может не воспроизводиться правильно. Например, видеозапись может не воспроизводиться плавно или может отсутствовать звук.
- Если на изделии отображается индексное изображение, выполнить передачу снимков с помощью функции NFC невозможно.
- Если не удается выполнить соединение, выполните следующее:
	- Запустите PlayMemories Mobile на смартфоне, а затем медленно перемещайте смартфон в сторону (метки N) данного изделия.
	- Если смартфон в чехле, снимите его.
	- Если изделие в чехле, снимите его.
	- Убедитесь в том, что функция NFC активирована на смартфоне.
- Если [Режим полета] установлено в [Вкл], выполнить соединение изделия и смартфона невозможно. Установите [Режим полета] в [Выкл].

#### **См. также**

- [PlayMemories Mobile](#page-353-0)
- [Фун.Отпр.на смарт.: Отправ. на смартф.](#page-366-0)
- [Фун.Отпр.на смарт.: Отправка цели \(вспомогательные видеоролики\)](#page-368-0)
- [Режим полета](#page-380-0)

<span id="page-371-0"></span>Цифровой фотоаппарат со сменным объективом ILCE-7RM3 α7RIII

## **Отправить на комп.**

С помощью этой операции вы можете передать снимки, хранящиеся в изделии, в компьютер, подключенный к беспроводной точке доступа или к беспроводному широкополосному маршрутизатору, и легко сделать резервные копии. Перед началом этой операции установите приложение PlayMemories Home на компьютере и зарегистрируйте точку доступа на устройстве.

#### **1 Запустите компьютер.**

**2 MENU → (Сеть) → [Отправить на комп.] → нужный слот карты памяти.**

#### **Примечание**

- В зависимости от настроек приложения компьютера, изделие выключится после сохранения снимков в компьютере.
- Вы можете передавать снимки с изделия только в один компьютер за один раз.
- Чтобы передать снимки в другой компьютер, подключите устройство к компьютеру через USB-соединение и следуйте инструкциям в PlayMemories Home.
- Передача записей вспомогательных видеороликов невозможна.

#### **См. также**

- [Установка PlayMemories Home](#page-392-0)
- **[Настройки Wi-Fi: Нажать WPS](#page-381-0)**
- **[Настройки Wi-Fi: Руч. настр. тчк дост.](#page-382-0)**

Цифровой фотоаппарат со сменным объективом ILCE-7RM3 α7RIII

# **Функ. передачи FTP**

Вы можете настроить передачу изображений с помощью FTP-сервера или передать изображения на FTP-сервер. Для этого необходимы базовые знания FTP-серверов. Для получения подробных сведений см. "FTP Справочное руководство". [http://rd1.sony.net/help/di/ftp/h\\_zz/](http://rd1.sony.net/help/di/ftp/h_zz/)

**1 MENU → (Сеть) → [Функ. передачи FTP] → нужная установка.**

#### **Подробности пунктов меню**

**Передача FTP:** Подключение камеры к сети и передача изображений на FTP-сервер. **Отобр. результ. FTP:** Отображение результатов последней передачи по FTP. **Выбр. FTP-сервер:**

Выбор FTP-сервера назначения.

**FTP-сервер 1/FTP-сервер 2/FTP-сервер 3:**

Настройка FTP-серверов 1 – 3.

#### **См. также**

[Импортирование корневого сертификата в камеру \(Импорт корн. серт.\)](#page-387-0)

Цифровой фотоаппарат со сменным объективом ILCE-7RM3 α7RIII

# **Просмотр на ТВ**

**2**

Вы можете просматривать снимки на телевизоре, подсоединенном к сети, посредством передачи их с изделия, не соединяя изделие и телевизор с помощью кабеля. Для некоторых телевизоров может понадобиться выполнение операций на телевизоре. Подробные сведения приведены в инструкции по эксплуатации, прилагаемой к телевизору.

**1 MENU → (Сеть) → [Просмотр на ТВ] → нужное устройство для подключения.**

**Если нужно воспроизвести снимки в режиме слайд-шоу, нажмите центр колесика управления.**

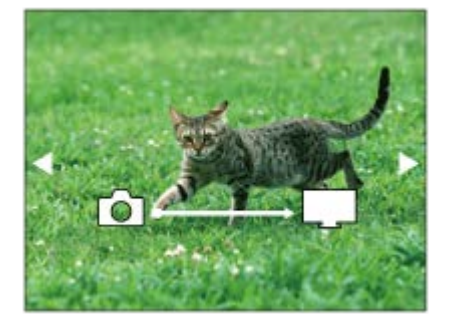

- Для отображения следующего/предыдущего снимка вручную нажимайте правую/левую стороны колесика управления.
- Для изменения устройства, которое нужно подключить, нажмите нижнюю сторону колесика управления, а затем выберите [Спис. устр.].

## **Установки слайд-шоу**

Вы можете изменять установки слайд-шоу, нажимая нижнюю сторону колесика управления. **Выбор воспроизв.:** Выбор группы снимков для просмотра. **Просм. папк. (Фотосн.):** Выбор из [Все] и [Все в папке]. **Просм. по дате:** Выбор из [Все] и [Все по дате]. **Интервал:** Выбор из [Короткий] и [Длительный]. **Эффекты\*:** Выбор из [Вкл] и [Выкл]. **Разм. воспр. изобр.:** Выбор из [HD] и [4K]. \* Эти настройки применимы только для телевизоров BRAVIA, которые совместимы с данными функциями.

#### **Примечание**

- Возможна передача только изображений, сохраненных на карте памяти в слоте воспроизводимой карты памяти. Для изменения слота воспроизводимой карты памяти выберите MENU  $\rightarrow \blacktriangleright$  (Воспроизве- дение)  $\rightarrow$  [Выбр.зап.нос.воспр]  $\rightarrow$ нужный слот.
- Вы можете использовать эту функцию на телевизоре, поддерживающем DLNA-рендерер.
- Вы можете просматривать снимки на телевизоре с поддержкой Wi-Fi Direct или на телевизоре с поддержкой сети (включая телевизоры с поддержкой проводной сети).
- Если для подключения данного устройства к телевизору не будет использоваться Wi-Fi Direct, в первую очередь необходимо зарегистрировать точку доступа.
- Отображение снимков на телевизоре может занять некоторое время.
- Воспроизвести видео на телевизоре через Wi-Fi невозможно. Воспользуйтесь кабелем HDMI (продается отдельно).

#### **См. также**

- [Настройки Wi-Fi: Нажать WPS](#page-381-0)
- **[Настройки Wi-Fi: Руч. настр. тчк дост.](#page-382-0)**

Цифровой фотоаппарат со сменным объективом ILCE-7RM3 α7RIII

# **Настр. связ. с пол.**

Вы можете использовать приложение PlayMemories Mobile для получения информации о местоположении со смартфона, подсоединенного к камере, с помощью соединения Bluetooth. Вы можете записать информацию о местоположении, полученную во время съемки.

# **Предварительная подготовка**

Для использования функции привязки информации о местоположении необходимо приложение PlayMemories Mobile.

Если "Привязка информ. о положении" не отображается на главной странице PlayMemories Mobile, необходимо предварительно выполнить следующие действия.

- Установите PlayMemories Mobile на смартфоне. **1.**
	- PlayMemories Mobile можно установить из магазина приложений вашего смартфона. Если вы уже установили это приложение, обновите его до последней версии.
- Передайте предварительно записанный снимок на смартфон с помощью функции [Отправ. на смартф.] **2.** камеры.
	- После передачи на смартфон снимка, записанного с помощью камеры, на главной странице приложения появится сообщение "Привязка информ. о положении".

# **Порядок работы**

- : Операции, выполняемые на смартфоне
- : Операции, выполняемые на камере
- 1. **П**: Убедитесь, что функция Bluetooth смартфона активирована.
	- Не выполняйте операцию сопряжения по Bluetooth на экране установки смартфона. В пунктах с 2 по 7 операция сопряжения выполняется с помощью камеры и приложения PlayMemories Mobile.
	- Если вы случайно выполнили операцию сопряжения на экране установки смартфона в пункте 1, отмените сопряжение, а затем выполните операцию сопряжения, следуя пунктам с 2 по 7, с помощью камеры и приложения PlayMemories Mobile.
- **2.** : На камере выберите MENU → (Сеть) → [Настр-ки Bluetooth] → [Функция Bluetooth] → [Вкл].
- **3.**  $\bullet$  : На камере выберите MENU →  $\oplus$  (Сеть) → [Настр-ки Bluetooth] → [Связывание].
- : Запустите PlayMemories Mobile на смартфоне и постучите "Привязка информ. о положении." **4.**
	- Если "Привязка информ. о положении" не отобразится, выполните действия в разделе "Предварительная подготовка" выше.
- 5.  $□$ : Активируйте [Привязка информ. о положении] на экране установки [Привязка информ. о положении] приложения PlayMemories Mobile.
- 6.  $□$ : Следуйте инструкциям на экране установки [Привязка информ. о положении] приложения PlayMemories Mobile, а затем выберите в списке свою камеру.
- **7.** : Выберите [Да] при отображении сообщения на мониторе камеры.
- Сопряжение камеры и PlayMemories Mobile завершено.
- 8. Ва камере выберите MENU → **( Дан** (Сеть) → [ П Настр. связ. с пол.] → [Связ.с инф.о полож] → [Вкл].
	- $\bullet$   $\Lambda$  На мониторе камеры будет отображен (значок получения информации о местоположении). Информация о местоположении, полученная с помощью GPS и т.п. смартфона, будет записана во время съемки изображений.

#### **Подробности пунктов меню**

#### **Связ.с инф.о полож:**

Установка необходимости получения информации о местоположении путем соединения со смартфоном.

#### **Автокоррекц. врем.:**

Установка необходимости автоматической коррекции установки даты камеры с помощью информации от подсоединенного смартфона.

#### **Авторегулир. обл.:**

Установка необходимости автоматической коррекции установки области камеры с помощью информации от подсоединенного смартфона.

#### **Значки, отображаемые во время получения информации о местоположении**

 $\Lambda$  (Получение информации о местоположении): камера получает информацию о местоположении. (Получение информации о местоположении невозможно): камера не может получить информацию о местоположении.

- (Соединение Bluetooth доступно): установлено соединение Bluetooth со смартфоном.
- (Соединение Bluetooth недоступно): соединение Bluetooth со смартфоном не установлено.

#### **Совет**

- Привязка информации о местоположении возможна, если на смартфоне запущено приложение PlayMemories Mobile, даже если экран смартфона выключен. Ecли же камера была выключена на некоторое время, привязка информации о местоположении может не произойти сразу при повторном включении камеры. В этом случае привязка информации о местоположении будет выполнена немедленно, если вы откроете на смартфоне экран PlayMemories Mobile.
- Если приложение PlayMemories Mobile не работает, например, в случае перезапуска смартфона, запустите PlayMemories Mobile для возобновления привязки информации o местоположении.
- Если функция связи информации о местоположении не работает надлежащим образом, см. следующие примечания и выполните сопряжение еще раз.
	- Убедитесь, что функция Bluetooth смартфона активирована.
	- Убедитесь, что камера не соединена с другими устройствами с помощью функции Bluetooth.
	- Убедитесь, что [Режим полета] для камеры установлено в [Выкл].
	- Удалите информацию о сопряжении для камеры, зарегистрированной в PlayMemories Mobile.
	- Выполните [Сброс. настр. сети] камеры.
- Для получения более подробных видеоинструкций см. следующую страницу поддержки. [http://www.sony.net/pmm/btg/](http://www.sony.net/pmm/btg/?id=hg_stl)

#### **Примечание**

- При инициализации камеры информация о сопряжении также будет удалена. Для выполнения сопряжения еще раз, перед повторной попыткой удалите информацию о сопряжении для камеры, зарегистрированной в PlayMemories Mobile.
- Информация о местоположении не будет записана, если ее невозможно получить, например, при отключении соединения Bluetooth.
- С камерой может быть сопряжено до 15 устройств Bluetooth, однако информация о местоположении может передаваться только на один смартфон. При необходимости передачи информации о местоположении на другой смартфон, выключите функцию [Привязка информ. о положении] уже соединенного смартфона.
- Если соединение Bluetooth неустойчивое, удалите все препятствия, например людей или металлические предметы, между камерой и сопряженным смартфоном.
- При сопряжении камеры и смартфона обязательно используйте меню [Привязка информ. о положении] в PlayMemories Mobile.

Для использования функции привязки информации о местоположении установите [ПДУ Bluetooth] в [Выкл].

#### **Поддерживаемые смартфоны**

- Смартфоны с Android: Android 5.0 или более поздней версией, совместимые с Bluetooth 4.0 или более поздней версией\*
- iPhone/iPad: iPhone 4S или более поздняя версия/iPad 3-го поколения или более поздняя версия
- Для получения последней информации см. сайт поддержки.
- Информация о версии Bluetooth приведена на веб-сайте для вашего смартфона.

#### **См. также**

- [PlayMemories Home](#page-391-0)
- [PlayMemories Mobile](#page-353-0)
- [Фун.Отпр.на смарт.: Отправ. на смартф.](#page-366-0)
- **[Настр-ки Bluetooth](#page-563-0)**
- [ПДУ Bluetooth](#page-378-0)

<span id="page-378-0"></span>Цифровой фотоаппарат со сменным объективом ILCE-7RM3 α7RIII

# **ПДУ Bluetooth**

Вы можете управлять камерой с помощью пульта дистанционного управления Bluetooth RMT-P1BT (продается отдельно). Заранее выберите MENU  $\rightarrow$   $\bigoplus$  (Сеть)  $\rightarrow$  [Настр-ки Bluetooth]  $\rightarrow$  [Функция Bluetooth]  $\rightarrow$  [Вкл]. См. также инструкцию по эксплуатации для пульта дистанционного управления Bluetooth. Данную функцию можно использовать, если системное программное обеспечение камеры (встроенное программное обеспечение) относится к вер. 3.00 или более поздней версии.

**На камере выберите MENU → (Сеть) → [ПДУ Bluetooth] → [Вкл].** Если в данный момент нет сопряженного с камерой устройства Bluetooth, появится экран для сопряжения, описанный в пункте 2. **1**

**На камере выберите MENU → (Сеть) → [Настр-ки Bluetooth] → [Связывание] для отображения экрана для сопряжения.**

**Выполните сопряжение на пульте дистанционного управления Bluetooth.**

Для получения подробных сведений см. инструкцию по эксплуатации пульта дистанционного управления Bluetooth.

**На камере выберите [Да] на экране подтверждения для соединения Bluetooth.**

Сопряжение завершено, и теперь вы можете управлять камерой с пульта дистанционного управления Bluetooth. После однократного сопряжения устройства в дальнейшем вы сможете снова подключить камеру к пульту дистанционного управления Bluetooth, установив [ПДУ Bluetooth] в [Вкл].

### **Подробности пунктов меню**

#### **Вкл:**

**2**

**3**

**4**

Включение пульта дистанционного управления Bluetooth.

#### **Выкл:**

Выключение пульта дистанционного управления Bluetooth.

#### **Совет**

- Соединение Bluetooth активно только в то время, когда вы управляете камерой с помощью пульта дистанционного управления Bluetooth.
- Если данная функция не работает надлежащим образом, проверьте следующие примечания, а затем снова попытайтесь выполнить сопряжение.
	- Убедитесь, что камера не соединена с другими устройствами с помощью функции Bluetooth.
	- Убедитесь, что [Режим полета] для камеры установлено в [Выкл].
	- Выполните [Сброс. настр. сети] камеры.

#### **Примечание**

- При инициализации камеры информация о сопряжении также будет удалена. Для использования пульта дистанционного управления Bluetooth выполните сопряжение повторно.
- Если соединение Bluetooth неустойчиво, устраните все препятствия, например людей или металлические предметы, между камерой и сопряженным пультом дистанционного управления Bluetooth.
- Вы не можете использовать функцию для привязки информации о местоположении со смартфоном в то время, когда [ПДУ Bluetooth] установлен в [Вкл].
- Вы не можете использовать инфракрасный пульт дистанционного управления в то время, когда [ПДУ Bluetooth] установлен в [Вкл].
- В то время, когда [ПДУ Bluetooth] установлен в [Вкл], камера не будет переключаться в режим экономии энергии. Измените установку на [Выкл], когда закончите использование пульта дистанционного управления Bluetooth.

#### **См. также**

- **[Настр-ки Bluetooth](#page-563-0)**
- [Модель](#page-350-0)

<span id="page-380-0"></span>Цифровой фотоаппарат со сменным объективом ILCE-7RM3 α7RIII

# **Режим полета**

Находясь на борту самолета и т.п., можно временно отключить все функции беспроводной связи, в том числе Wi-Fi.

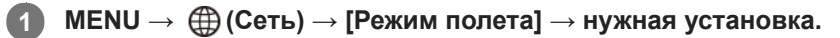

При установке [Режим полета] в [Вкл] на экране будет отображен значок самолета.

<span id="page-381-0"></span>Цифровой фотоаппарат со сменным объективом ILCE-7RM3 α7RIII

# **Настройки Wi-Fi: Нажать WPS**

Если точка доступа оснащена кнопкой Wi-Fi Protected Setup (WPS), вы можете легко зарегистрировать точку доступа для данного устройства.

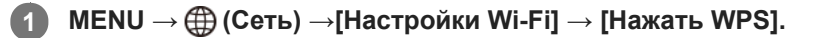

**2 Нажмите кнопку Wi-Fi Protected Setup (WPS) на точке доступа для подключения.**

#### **Примечание**

- [Нажать WPS] работает только в случае, если для точки доступа установлена настройка безопасности WPA или WPA2 и точка доступа поддерживает функцию кнопки Wi-Fi Protected Setup (WPS). Если установка безопасности установлена в положение WEP или точка доступа не поддерживает функцию точки Wi-Fi Protected Setup (WPS), выполните [Руч. настр. тчк дост.].
- Для получения подробных сведений о доступных функциях и настройках точки доступа см. инструкцию по эксплуатации точки доступа или обратитесь к администратору точки доступа.
- Соединение может быть не установлено или дальность связи может оказаться меньше из-за окружающих условий, таких как тип материала стен и наличие препятствий или радиоволн между устройством и точкой доступа. В этом случае измените расположение устройства или переместите это устройство ближе к точке доступа.

#### **См. также**

**[Настройки Wi-Fi: Руч. настр. тчк дост.](#page-382-0)** 

<span id="page-382-0"></span>Цифровой фотоаппарат со сменным объективом ILCE-7RM3 α7RIII

# **Настройки Wi-Fi: Руч. настр. тчк дост.**

Вы можете зарегистрировать точку доступа вручную. Перед запуском этой процедуры проверьте название SSID точки доступа, систему защиты и пароль. В некоторых устройствах пароль может быть установлен заранее. Для получения подробных сведений см. инструкцию по эксплуатации точки доступа или проконсультируйтесь с администратором точки доступа.

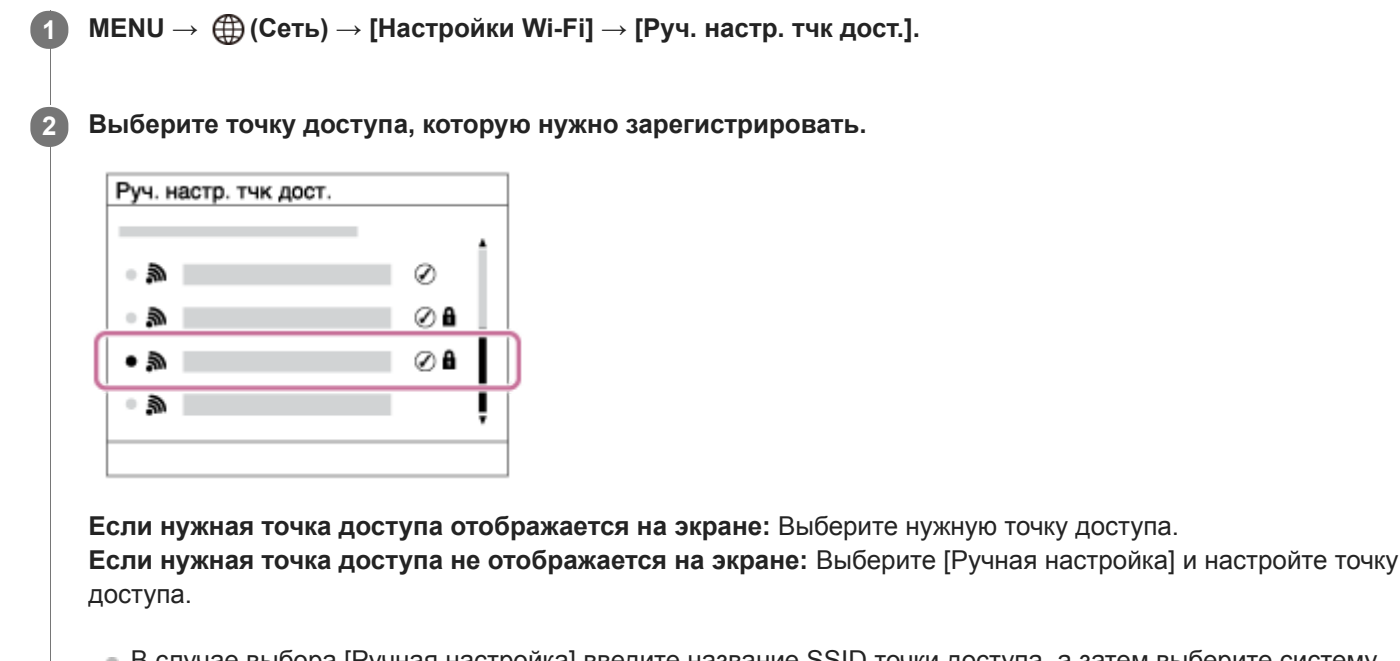

В случае выбора [Ручная настройка] введите название SSID точки доступа, а затем выберите систему защиты.

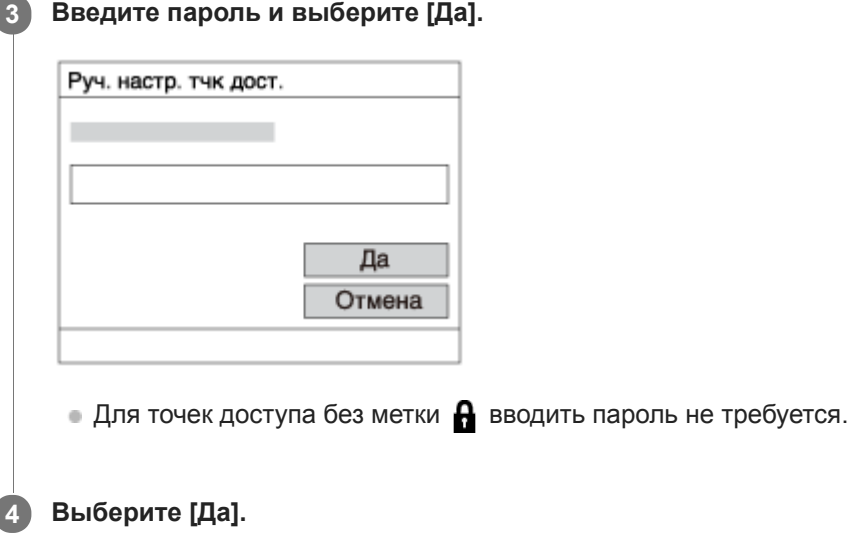

## **Другие пункты настройки**

В зависимости от состояния или метода настройки точки доступа может понадобиться настройка дополнительных пунктов.

### **WPS PIN:**

Отображение PIN-кода, введенного в подключенное устройство.

# **Приоритетное соед.:**

Выберите [Вкл] или [Выкл].

**Настр. IP-адреса:** Выберите [Авто] или [Ручной].

# **IP-адрес:**

Если вводить IP-адрес вручную, введите установленный адрес.

**Маска подсети/Шлюз по умолчанию/Основн. DNS-сервер/Дополн. DNS-сервер:**

Если вы установили [Настр. IP-адреса] в [Ручной], введите каждый из адресов в соответствии с сетевым окружением.

### **Примечание**

Чтобы зарегистрированная точка доступа в будущем имела приоритет, установите [Приоритетное соед.] в [Вкл].

#### **См. также**

- [Настройки Wi-Fi: Нажать WPS](#page-381-0)
- [Как использовать клавиатуру](#page-38-0)

[Справочное руководство](#page-0-0)

Цифровой фотоаппарат со сменным объективом ILCE-7RM3 α7RIII

# **Настройки Wi-Fi: Отобр. MAC-адрес**

Отображение MAC-адреса данного изделия.

**1 MENU → (Сеть) → [Настройки Wi-Fi] → [Отобр. MAC-адрес].**

Цифровой фотоаппарат со сменным объективом ILCE-7RM3 α7RIII

# **Настройки Wi-Fi: Сбр. SSID/Пароль**

Данное изделие совместно использует информацию о соединении для [Отправ. на смартф.] и [ Соединение] с устройством, имеющим разрешение на соединение. Если нужно изменить устройство, которому разрешено соединение, переустановите информацию о соединении.

**1 MENU → (Сеть) → [Настройки Wi-Fi] → [Сбр. SSID/Пароль] → [Да].**

#### **Примечание**

При подключении данного устройства к смартфону после сброса информации о соединении нужно повторно выполнить установки для смартфона.

#### **См. также**

- [Фун.Отпр.на смарт.: Отправ. на смартф.](#page-366-0)
- [Управл. со смартф.](#page-556-0)

[Справочное руководство](#page-0-0)

Цифровой фотоаппарат со сменным объективом ILCE-7RM3 α7RIII

## **Редакт. назв. устр.**

Вы можете изменить название устройства для соединения Wi-Fi Direct или Bluetooth.

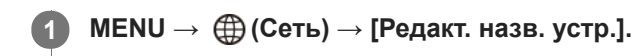

**2 Выберите поле ввода, а затем введите название устройства→[Да].**

#### **См. также**

- [Настройки Wi-Fi: Нажать WPS](#page-381-0)
- **[Настройки Wi-Fi: Руч. настр. тчк дост.](#page-382-0)**
- [Как использовать клавиатуру](#page-38-0)

<span id="page-387-0"></span>[Справочное руководство](#page-0-0)

Цифровой фотоаппарат со сменным объективом ILCE-7RM3 α7RIII

# **Импортирование корневого сертификата в камеру (Импорт корн. серт.)**

Импортирование корневого сертификата с карты памяти необходимо для верификации сервера. Используйте эту функцию для шифрованной связи во время передачи по FTP. Для получения подробных сведений см. "FTP Справочное руководство". [http://rd1.sony.net/help/di/ftp/h\\_zz/](http://rd1.sony.net/help/di/ftp/h_zz/)

**1 MENU → (Сеть) → [Импорт корн. серт.].**

[Справочное руководство](#page-0-0)

Цифровой фотоаппарат со сменным объективом ILCE-7RM3 α7RIII

# **Сброс. настр. сети**

Сброс всех сетевых установок к значениям по умолчанию.

**1 MENU → (Сеть) → [Сброс. настр. сети] → [Ввод].**

[Справочное руководство](#page-0-0)

Цифровой фотоаппарат со сменным объективом ILCE-7RM3 α7RIII

# **Рекомендуемая конфигурация компьютера**

Вы можете проверить конфигурацию функционирующего компьютера для программного обеспечения по следующему URL-адресу: <http://www.sony.net/pcenv/>

[Справочное руководство](#page-0-0)

Цифровой фотоаппарат со сменным объективом ILCE-7RM3 α7RIII

## **Программное обеспечение для компьютеров Mac**

Подробные сведения о программном обеспечении для компьютеров Mac см. по следующему URL-адресу: <http://www.sony.co.jp/imsoft/Mac/>

#### **Примечание**

Программное обеспечение, которое можно использовать, отличается в зависимости от региона.

#### **См. также**

[Отправить на комп.](#page-371-0)

<span id="page-391-0"></span>Цифровой фотоаппарат со сменным объективом ILCE-7RM3 α7RIII

# **PlayMemories Home**

С помощью приложения PlayMemories Home можно выполнять следующие действия:

- Вы можете импортировать снимки, полученные с помощью данного изделия, в компьютер.
- Вы можете воспроизводить снимки, импортированные в компьютер.
- Вы можете совместно использовать снимки с помощью PlayMemories Online.
- Вы можете редактировать видеозаписи, например, путем обрезания или соединения.
- Вы можете добавлять различные эффекты, например, фоновую музыку или субтитры к видеозаписям.

Также для Windows можно выполнять следующие действия:

- Вы можете сортировать снимки на компьютере по календарной дате съемки для их просмотра.
- Вы можете редактировать и корректировать изображения, например, путем обрезки и изменения размера.
- Вы можете создать диск из видеозаписей, импортированных в компьютер. Диски Blu-ray или диски AVCHD можно создавать из видеозаписей формата XAVC S.
- Вы можете загружать фотоснимки в сетевую службу. (Требуется подключение к сети Интернет.)
- Для получения более подробных сведений обращайтесь к справке приложения PlayMemories Home.

#### **См. также**

[Установка PlayMemories Home](#page-392-0)

<span id="page-392-0"></span>Цифровой фотоаппарат со сменным объективом ILCE-7RM3 α7RIII

# **Установка PlayMemories Home**

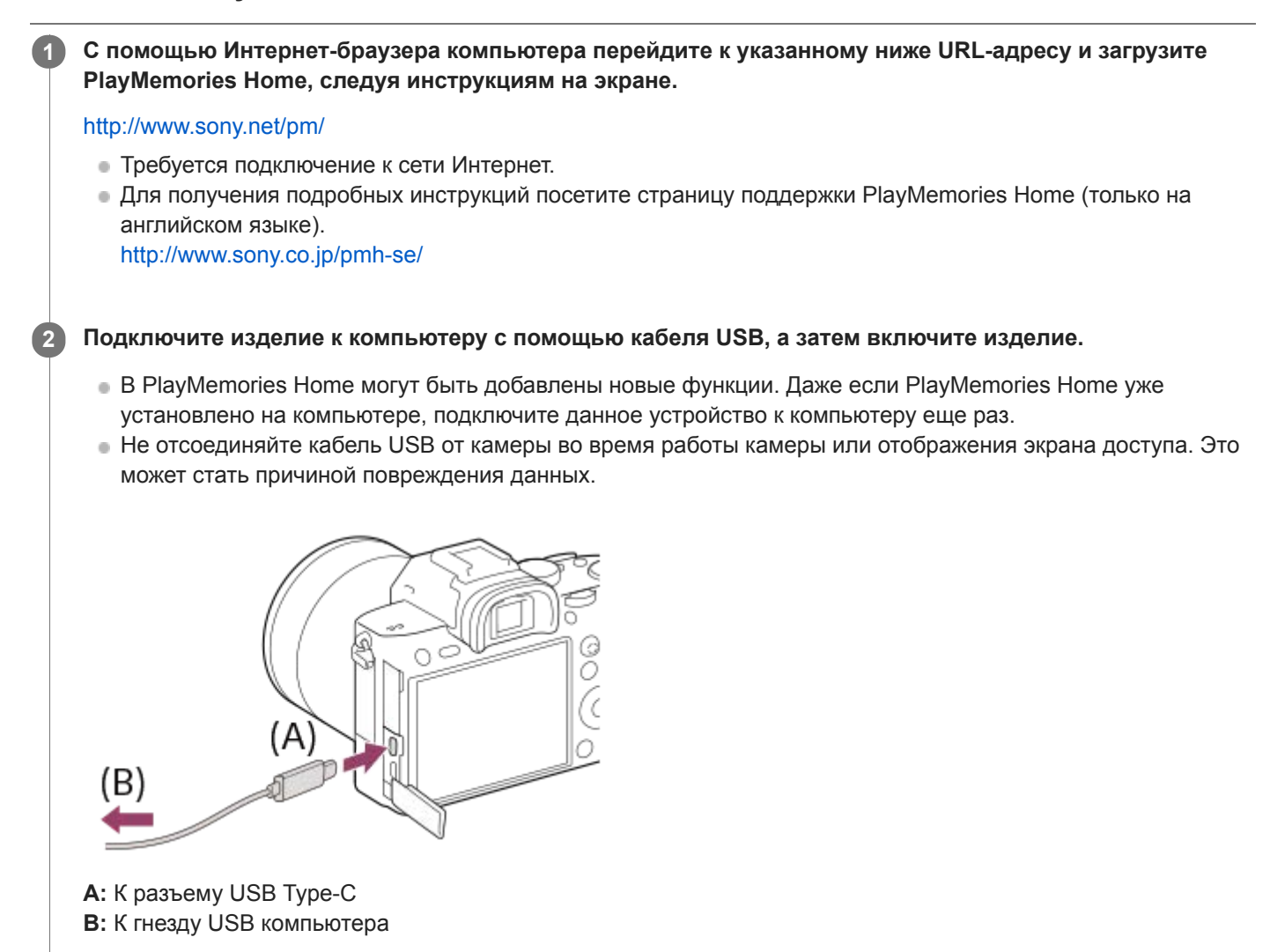

#### **Примечание**

- Выполните вход в систему с правами Администратора.
- Может потребоваться перезагрузка компьютера. Когда появится сообщение с запросом на подтверждение перезагрузки компьютера, перезагрузите компьютер, следуя инструкциям, появляющимся на экране.
- DirectX можно установить в зависимости от системной конфигурации компьютера.

[Справочное руководство](#page-0-0)

Цифровой фотоаппарат со сменным объективом ILCE-7RM3 α7RIII

# **Подключение к компьютеру**

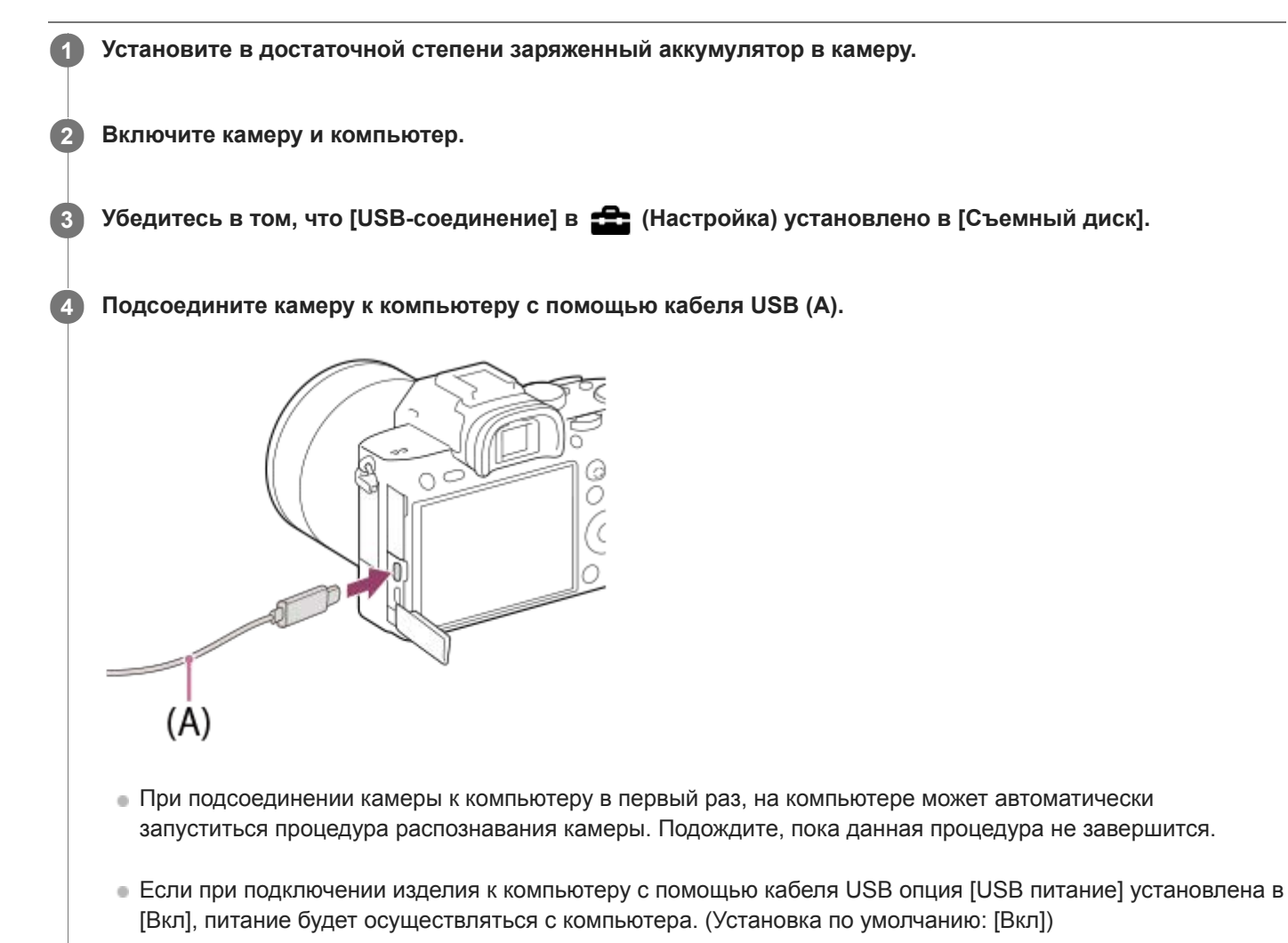

- Используйте кабель USB Type-C (прилагается) или стандартный кабель USB.
- Для связи с более высокой скоростью используйте USB 3.1-совместимый компьютер и кабель USB Type-C (прилагается).

### **Примечание**

Не включайте/выключайте и не перезагружайте компьютер, а также не выводите компьютер из спящего режима, когда между компьютером и камерой установлено USB-соединение. Это может привести к неисправности. Перед включением/ выключением или перезагрузкой компьютера, или перед выводом компьютера из спящего режима отключите камеру от компьютера.

#### **См. также**

- [USB-соединение](#page-341-0)
- **Hастройка USB LUN**

Цифровой фотоаппарат со сменным объективом ILCE-7RM3 α7RIII

# **Импортирование изображений в компьютер без использования PlayMemories Home**

PlayMemories Home позволяет легко импортировать снимки. Для получения подробных сведений о функциях приложения PlayMemories Home см. справку PlayMemories Home.

## **Импортирование снимков в компьютер без использования приложения PlayMemories Home (Для Windows)**

Если после установки USB-соединения между изделием и компьютером появится мастер автоматического воспроизведения, щелкните [Открыть папку для просмотра файлов] → [OK] → [DCIM]. Затем скопируйте нужные снимки в компьютер.

## **Импортирование снимков в компьютер без использования приложения PlayMemories Home (Для Mac)**

Подсоедините изделие к компьютеру Mac. Дважды щелкните на вновь распознанном значке на рабочем столе  $\rightarrow$ папке, в которой хранится снимок для импортирования. Затем перетащите файл изображения на значок жесткого диска.

#### **Примечание**

- Для таких операций, как импортирование в компьютер видеозаписей XAVC S или AVCHD, используйте PlayMemories Home.
- Не редактируйте или не выполняйте другие операции с видеофайлами/папками AVCHD или XAVC S на подключенном компьютере. Видеофайлы могут повредиться или стать невоспроизводимыми. Не удаляйте или не копируйте видеозаписи AVCHD или XAVC S на карте памяти с компьютера. Sony не несет ответственности за последствия, возникшие в результате выполнения таких операций с помощью компьютера.
[Справочное руководство](#page-0-0)

Цифровой фотоаппарат со сменным объективом ILCE-7RM3 α7RIII

## **Отсоединение камеры от компьютера**

Выполните указанные ниже действия 1 и 2 перед выполнением следующих операций:

- Отсоединение кабеля USB.
- Извлечением карты памяти.
- Выключением изделия.

**1 Щелкните (Безопасное извлечение устройств и дисков) на панели задач.**

**2 Щелкните по отображенному сообщению.**

#### **Примечание**

- На компьютерах Mac перетащите значок карты памяти или значок привода на значок "Корзина". Камера будет отключена от компьютера.
- На компьютерах Windows 7/Windows 8 значок отсоединения может не появиться. В этом случае можно пропустить действия приведенных выше пунктов.
- Не извлекайте кабель USB из камеры в то время, когда горит индикатор доступа. Это может привести к повреждению данных.

#### <span id="page-397-0"></span>[Справочное руководство](#page-0-0)

Цифровой фотоаппарат со сменным объективом ILCE-7RM3 α7RIII

## **Imaging Edge**

Imaging Edge является программным пакетом, который включает такие функции, как дистанционная съемка с компьютера и настройка или обработка изображений RAW, записанных с помощью камеры.Использование Imaging Edge с [М/съем. с сдв.пикс.] позволяет последовательно снимать, объединять и настраивать изображения.

### **Viewer:**

Вы можете отображать изображения на дисплее и выполнять поиск изображений.

## **Edit:**

Вы можете редактировать изображения с различными коррекциями, такими как градационная кривая и резкость, и обрабатывать изображения, записанные в формате RAW.

### **Remote:**

Вы можете регулировать настройки камеры или делать снимки с компьютера, подключенного к камере с помощью кабеля USB.

Для управления камерой с компьютера выберите MENU →  $\blacktrianglelefteq$  (Настройка) → [USB-соединение] → [Удаленный ПК] перед подключением камеры к компьютеру с помощью кабеля USB.

Для получения подробных сведений об использовании Imaging Edge перейдите на страницу поддержки. [http://www.sony.net/disoft/help/](http://www.sony.net/disoft/help/?id=hg_stl)

## **Установка Imaging Edge на компьютер**

Загрузите и установите программное обеспечение со следующего URL-адреса: [http://www.sony.net/disoft/d/](http://www.sony.net/disoft/d/?id=hg_stl)

#### **См. также**

- [Фотосъемка с более высоким разрешением \(М/съем. с сдв.пикс.\)](#page-216-0)
- [USB-соединение](#page-341-0)

<span id="page-398-0"></span>Цифровой фотоаппарат со сменным объективом ILCE-7RM3 α7RIII

## **Выбор диска для создания**

Вы можете создать диск, который можно воспроизводить на других устройствах, из видеозаписи, выполненной на данной камере.

Какие устройства могут воспроизводить диск, зависит от типа диска. Выберите тип диска, подходящий для устройств воспроизведения, которые будут использоваться.

В зависимости от типа видеозаписи, формат видеозаписи можно преобразовать при создании диска.

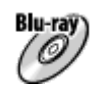

### **Качество изображения высокой четкости (HD) (диск Blu-ray)**

Видеозаписи с качеством изображения высокой четкости (HD) можно записать на диск Blu-ray, создав диск с качеством изображения высокой четкости (HD).

Диск Blu-ray позволяет выполнять видеозаписи с качеством изображения высокой четкости (HD) большей продолжительности, чем диски DVD.

Записываемые видеоформаты: XAVC S, AVCHD

Проигрыватели: устройства воспроизведения дисков Blu-ray (проигрыватели дисков Sony Blu-ray, PlayStation 3 и т.п.)

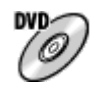

### **Качество изображения высокой четкости (HD) (диск с записью AVCHD)**

Видеозаписи с качеством изображения высокой четкости (HD) можно записать на носитель DVD, например, диски DVD-R, создав диск с качеством изображения высокой четкости (HD).

Записываемые видеоформаты: XAVC S, AVCHD

Проигрыватели: устройства воспроизведения формата AVCHD (проигрыватели дисков Sony Blu-ray, PlayStation 3 и т.п.)

Воспроизведение таких дисков на обычных DVD-проигрывателях невозможно.

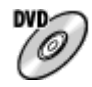

#### **Качество изображения стандартной четкости (STD)**

Видеозаписи с качеством изображения стандартной четкости (STD), преобразуемые из видеозаписей с качеством изображения высокой четкости (HD), могут быть записаны на носителе DVD, например дисках DVD-R, при этом создается диск с качеством изображения стандартной четкости (STD).

Записываемые видеоформаты: AVCHD

Проигрыватели: устройства для воспроизведения обычных дисков DVD (DVD-проигрыватели, компьютеры, которые могут воспроизводить диски DVD и т.п.)

#### **Совет**

- Вы можете использовать следующие типы 12-см дисков с помощью программы PlayMemories Home. **BD-R/DVD-R/DVD+R/DVD+R DL**: неперезаписываемые **BD-RE/DVD-RW/DVD+RW**: перезаписываемые Дополнительная запись невозможна.
- Для поддержания "PlayStation 3" всегда используйте последнюю версию программного обеспечения системы "PlayStation 3".

#### **Примечание**

Видеозапись 4K на диск с качеством изображения 4K невозможна.

## **См. также**

- [Создание дисков Blu-ray из видеозаписей с качеством изображения высокой четкости](#page-400-0)
- [Создание дисков DVD \(запись дисков AVCHD\) из видеозаписей с качеством изображения высокой четкости](#page-401-0)
- [Создание дисков DVD из видеозаписей с качеством изображения стандартной четкости](#page-402-0)

<span id="page-400-0"></span>Цифровой фотоаппарат со сменным объективом ILCE-7RM3 α7RIII

## **Создание дисков Blu-ray из видеозаписей с качеством изображения высокой четкости**

Вы можете создавать диски Blu-ray, которые можно воспроизводить на устройствах воспроизведения дисков Bluray (например, проигрывателях дисков Sony Blu-ray или PlayStation 3, и т.п.).

#### **A. Создание дисков с помощью компьютера**

С помощью компьютера Windows вы можете копировать видеозаписи, импортированные в компьютер, и создавать диски Blu-ray с помощью PlayMemories Home.

Ваш компьютер должен иметь возможность создания дисков Blu-ray.

При создании диска Blu-ray в первый раз, подключите камеру к компьютеру с помощью кабеля USB. Необходимое программное обеспечение будет автоматически добавлено в компьютер. (Необходимо подключение к сети Интернет.)

Для получения подробных сведений о создании диска с помощью PlayMemories Home см. Справочное руководство для PlayMemories Home.

#### **B.Создание диска с помощью устройства, отличного от компьютера**

Вы также можете создавать диски Blu-ray с помощью рекордера Blu-ray и т.п. Для получения подробных сведений см. инструкцию по эксплуатации устройства.

**Примечание**

При создании дисков Blu-ray с помощью PlayMemories Home из видеозаписей, выполненных в видеоформате XAVC S, качество изображения преобразуется в 1920×1080 (60i/50i). Создание дисков с оригинальным качеством изображения невозможно.

Для видеозаписей с оригинальным качеством изображения скопируйте видеозаписи на компьютер или внешний носитель.

#### **См. также**

- [Выбор диска для создания](#page-398-0)
- [Создание дисков DVD \(запись дисков AVCHD\) из видеозаписей с качеством изображения высокой четкости](#page-401-0)
- [Создание дисков DVD из видеозаписей с качеством изображения стандартной четкости](#page-402-0)

<span id="page-401-0"></span>Цифровой фотоаппарат со сменным объективом ILCE-7RM3 α7RIII

## **Создание дисков DVD (запись дисков AVCHD) из видеозаписей с качеством изображения высокой четкости**

Вы можете создавать диски DVD (запись дисков AVCHD), которые можно воспроизводить на AVCHDсовместимых устройствах воспроизведения (например проигрывателях дисков Sony Blu-ray или PlayStation 3 и т.п.).

### **A. Создание дисков с помощью компьютера**

На компьютере с Windows вы можете копировать видеозаписи, импортированные в компьютер, и создавать диски DVD (запись дисков AVCHD) с помощью PlayMemories Home.

Ваш компьютер должен иметь возможность создавать диски DVD (запись дисков AVCHD).

При создании диска DVD в первый раз подключите камеру к компьютеру с помощью кабеля USB. Необходимое программное обеспечение будет автоматически добавлено в компьютер. (Необходимо подключение к сети Интернет.)

Для получения подробных сведений о создании диска с помощью PlayMemories Home см. Справочное руководство для PlayMemories Home.

#### **B.Создание диска с помощью устройства, отличного от компьютера**

Вы также можете создавать диски DVD (запись дисков AVCHD) с помощью рекордера Blu-ray и т.п. Для получения подробных сведений см. инструкцию по эксплуатации устройства.

#### **Примечание**

- При создании дисков DVD (диски с записью AVCHD) с помощью PlayMemories Home из видеозаписей, выполненных в видеоформате XAVC S, качество изображения преобразовывается в 1920×1080 (60i/50i). Создание дисков с оригинальным качеством изображения невозможно. Для видеозаписей с оригинальным качеством изображения скопируйте видеозаписи на компьютер или внешний носитель.
- При создании дисков с записью AVCHD с помощью PlayMemories Home из видеозаписей, записанных в видеоформате AVCHD с помощью [ Параметры зап.], установленной в [60i 24M(FX)]/[50i 24M(FX)], качество изображения преобразовывается, и создать диски с оригинальным качеством изображения будет невозможно. Это преобразование может занять длительное время. Для видеозаписей с оригинальным качеством изображения используйте диски Blu-ray.

#### **См. также**

- [Выбор диска для создания](#page-398-0)
- [Создание дисков Blu-ray из видеозаписей с качеством изображения высокой четкости](#page-400-0)
- [Создание дисков DVD из видеозаписей с качеством изображения стандартной четкости](#page-402-0)

<span id="page-402-0"></span>Цифровой фотоаппарат со сменным объективом ILCE-7RM3 α7RIII

## **Создание дисков DVD из видеозаписей с качеством изображения стандартной четкости**

Вы можете создавать диски DVD, которые можно воспроизводить на обычных устройствах воспроизведения DVD (проигрыватели DVD, компьютеры, которые могут воспроизводить диски DVD и т.п.).

#### **A. Создание дисков с помощью компьютера**

С помощью компьютера Windows вы можете копировать видеозаписи, импортированные в компьютер, и создавать диски DVD с помощью PlayMemories Home.

Ваш компьютер должен иметь возможность создания дисков DVD.

При создании диска DVD в первый раз подключите камеру к компьютеру с помощью кабеля USB. Установите специальное дополнительное программное обеспечение, следуя инструкциям на экране. (Необходимо подключение к сети Интернет.)

Подробные сведения о создании диска с помощью PlayMemories Home приведены в Справочном руководстве для PlayMemories Home.

#### **B. Создание диска с помощью устройства, отличного от компьютера**

Вы можете также создавать диски DVD с помощью рекордера Blu-ray, рекордера HDD и т.п. Подробные сведения приведены в инструкции по эксплуатации устройства.

#### **См. также**

- [Выбор диска для создания](#page-398-0)
- [Создание дисков Blu-ray из видеозаписей с качеством изображения высокой четкости](#page-400-0)
- [Создание дисков DVD \(запись дисков AVCHD\) из видеозаписей с качеством изображения высокой четкости](#page-401-0)

Цифровой фотоаппарат со сменным объективом ILCE-7RM3 α7RIII

## **Использование пунктов MENU**

Вы можете изменять настройки, относящиеся ко всем операциям с камерой, включая съемку, воспроизведение и метод управления. Вы также можете выполнять функции камеры из MENU.

# **1 Нажмите кнопку MENU для отображения экрана меню. MENU** Ō 6 **Выберите нужную установку, которую необходимо настроить, с помощью верхней/нижней/левой/ 2 правой сторон колесика управления или путем поворота колесика управления, а затем нажмите центр колесика управления.** Выберите значок в верхней части экрана **(A)** и нажмите левую/правую сторону колесика управления для перехода к другой вкладке MENU. К следующей вкладке MENU можно перейти, нажав кнопку Fn. (Данную функцию можно использовать, если системное программное обеспечение камеры (встроенное программное обеспечение) относится к вер. 3.00 или более поздней версии.) Вы можете вернуться к предыдущему экрану путем нажатия кнопки MENU **(B)**.  $\mathbf{\Omega}_1|\mathbf{\Omega}_2|\oplus |\boxdot$ ÷ (A) ↞  $46/6$

*<u><b>A* **A**</u>

usy) to

**MENU** 

(B)

**3 Выберите нужное значение установки, а затем нажмите по центру для подтверждения выбора.**

#### **Совет**

вы можете отобразить экран меню, назначив функцию [MENU] пользовательской клавише с помощью [  $\sim$  Польз. клав.] или [ Польз. клав.], а затем нажав эту клавишу. (Данную функцию можно использовать, если системное программное

### **См. также**

- [Добавить пункт](#page-299-0)
- [Польз. клав. \(фотоснимок/видеозапись/воспроизведение\)](#page-292-0)
- [Модель](#page-350-0)

[Справочное руководство](#page-0-0)

Цифровой фотоаппарат со сменным объективом ILCE-7RM3 α7RIII

## **Формат файла (фотоснимок)**

Установка формата файла для фотоснимков.

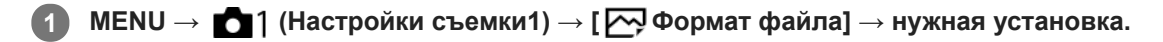

## **Подробности пунктов меню**

### **RAW:**

Изображения перед обработкой записываются в этом формате файла. Выбирайте этот формат для обработки изображений на компьютере в профессиональных целях.

### **RAW и JPEG:**

Одновременно создается изображение RAW и изображение JPEG. Это удобно, когда вам нужно иметь два файла изображения, JPEG для просмотра и RAW для редактирования.

### **JPEG:**

Изображение будет записано в формате JPEG.

## **Об изображениях RAW**

- Для того чтобы открыть файл изображения RAW, записанный с помощью данной камеры, необходима программа Imaging Edge. С помощью Imaging Edge можно открыть файл изображения RAW, а затем преобразовать его в популярный формат изображения, например JPEG или TIFF, или же повторно отрегулировать баланс белого, насыщенность или контрастность изображения.
- Функцию [Авто HDR] или [Эффект рисунка] невозможно применять с изображениями RAW.
- Изображения RAW, записанные данной камерой, имеют разрешение 14 бит на пиксель. Однако в следующих режимах съемки разрешение ограничивается до 12 бит:
	- $-$  [ $\overline{\sim}$ ] ШП длит. экспоз.]
	- $-$  [BULB]
	- [Непрерыв. Съемка] если [ Тип файла RAW] установлен в [Сжато]
- **Вы можете установить, сжимать или не сжимать изображения RAW, с помощью [**  $\sim$  **Тип файла RAW].**

## **Примечание**

- Если вы не собираетесь редактировать изображения на компьютере, рекомендуется записывать их в формате JPEG.
- Добавление меток регистрации DPOF (команда печати) к изображениям RAW невозможно.

#### **См. также**

- [Разм.изобр.JPEG \(фотоснимок\)](#page-144-0)
- [Тип файла RAW \(фотоснимок\)](#page-149-0)

[Справочное руководство](#page-0-0)

Цифровой фотоаппарат со сменным объективом ILCE-7RM3 α7RIII

## **Тип файла RAW (фотоснимок)**

Выбор типа файла для изображений RAW.

**1 MENU → (Настройки съемки1) → [ Тип файла RAW] → нужная установка.**

## **Подробности пунктов меню**

#### **Сжато:**

Запись снимков в сжатом формате RAW.

#### **Несжато:**

Запись снимков в несжатом формате RAW. Если выбрано [Несжато] для [ Тип файла RAW], размер файла изображения будет больше, чем при записи в сжатом формате RAW.

#### **Примечание**

 $\bullet$  Если [Несжато] выбран для [ $\sim$ ] Тип файла RAW], значок на экране переключится на  $\lim_{\Omega\to 0} \Gamma$  также отображается во время воспроизведения снимка в несжатом формате RAW.

[Справочное руководство](#page-0-0)

Цифровой фотоаппарат со сменным объективом ILCE-7RM3 α7RIII

## **Качество JPEG (фотоснимок)**

Выбор качества изображения JPEG при установке [  $\bigtriangledown$  Формат файла] в [RAW и JPEG] или [JPEG].

**1 MENU → (Настройки съемки1) → [ Качество JPEG] → нужная установка.**

## **Подробности пунктов меню**

#### **Сверхвысокое/Высокое/Стандартное:**

Поскольку степень сжатия увеличивается от [Сверхвысокое] до [Высокое] и до [Стандартное], размер файла уменьшается в таком же порядке. Это позволит записывать больше файлов на одну карту памяти, однако качество изображения при этом снизится.

#### **См. также**

[Формат файла \(фотоснимок\)](#page-148-0)

Цифровой фотоаппарат со сменным объективом ILCE-7RM3 α7RIII

## **Разм.изобр.JPEG (фотоснимок)**

Чем больше размер изображения, тем больше деталей будет воспроизводиться при печати фотоснимков на бумаге большого формата. Чем меньше размер изображения, тем большее количество снимков может быть записано.

**1 MENU → (Настройки съемки1) → [ Разм.изобр.JPEG] → нужная установка.**

## **Подробности пунктов меню**

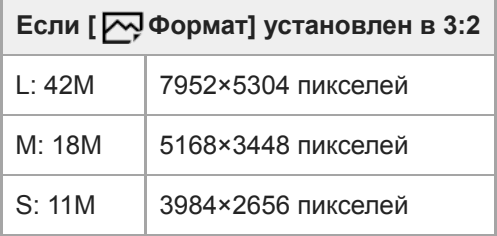

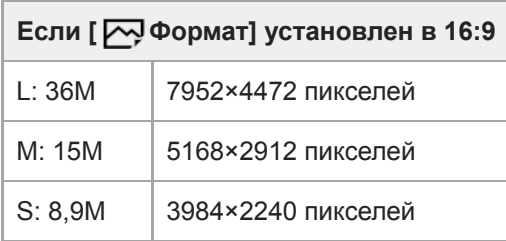

## **При записи с размером, эквивалентным APS-C**

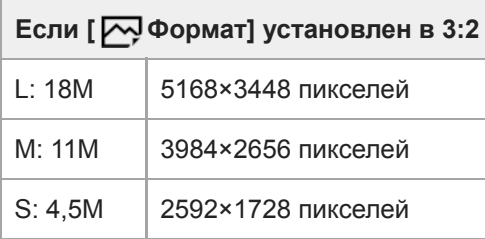

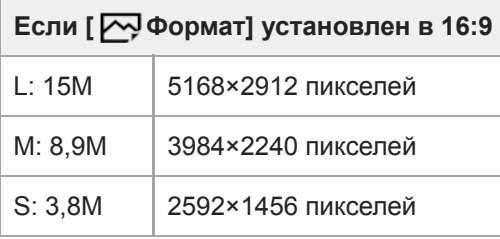

## **Примечание**

**■ Если [ ФОрмат файла] установлен в [RAW] или [RAW и JPEG], размер изображения для снимков RAW соответствует**  $"L"$ .

### **См. также**

[Формат \(фотоснимок\)](#page-147-0)

[Справочное руководство](#page-0-0)

Цифровой фотоаппарат со сменным объективом ILCE-7RM3 α7RIII

## **Формат (фотоснимок)**

**1 MENU → (Настройки съемки1) → [ Формат] → нужная установка.**

## **Подробности пунктов меню**

**3:2:**

Тот же формат, что и у фотопленки шириной 35 мм

**16:9:**

Формат подходит для просмотра на телевизоре, который поддерживает разрешение высокой четкости

Цифровой фотоаппарат со сменным объективом ILCE-7RM3 α7RIII

## **APS-C/Super 35mm**

Установка необходимости записи для фотоснимков с размером, эквивалентным APS-C, а для видеозаписей с размером, эквивалентным Super 35mm. Вы можете использовать специальный объектив размера APS-C с данным изделием, выполняя запись с размером, эквивалентным APS-C, или с размером, эквивалентным Super 35 mm.

**1 MENU → (Настройки съемки1) → [APS-C/Super 35mm] → нужная установка.**

## **Подробности пунктов меню**

## **Съемка:**

Установка необходимости автоматического определения камерой диапазона захвата в зависимости от объектива. (Авто/Ручной)

### **Съемка: Ручн.:**

Установка необходимости записи с размером, эквивалентным APS-C, либо размером, эквивалентным Super 35mm, при установке [ MS. (SS Съемка] в [Ручной]. (Выкл/Вкл)

#### **Примечание**

- Если вы попытаетесь выполнить полнокадровую съемку с прикрепленным объективом, совместимым с APS-C, вы можете не получить нужные результаты съемки.
- При активации съемки с размером APS-C/Super 35 mm используется центральная часть датчика изображения, и угол обзора эквивалентен углу при использовании датчика изображения размера APS-C.

Цифровой фотоаппарат со сменным объективом ILCE-7RM3 α7RIII

## **ШП длит. экспоз. (фотоснимок)**

Если установить выдержку на 1 секунд(ы) или больше (съемка с длительной экспозицией), будет включено шумоподавление на время, в течение которого открыт затвор. При включении функции будет уменьшена зернистость, характерная для длительной экспозиции.

## **1 MENU → (Настройки съемки1) → [ ШП длит. экспоз.] → нужная установка.**

## **Подробности пунктов меню**

#### **Вкл:**

Включение шумоподавления в течение такого же времени, в течение которого открыт затвор. Во время выполнения шумоподавления появится сообщение, и съемка следующего снимка будет невозможна. Выберите эту опцию для установки приоритета качества изображения.

## **Выкл:**

Шумоподавление не включается. Выберите эту опцию для установки приоритета времени съемки.

#### **Примечание**

- $\blacksquare$  Шумоподавление может быть не активировано, даже если [ $\blacktriangledown$ ШП длит. экспоз.] установлено в [Вкл], в следующих случаях:
	- [Режим протяжки] установлено в [Непрерыв. Съемка] или [Непрер. брекетинг].
- [ ШП длит. экспоз.] невозможно установить в [Выкл] в следующих режимах съемки: [Интеллект. Авто]
- В зависимости от условий съемки шумоподавление камерой может не выполняться, даже если выдержка составляет 1 секунд(ы) или больше.

[Справочное руководство](#page-0-0)

Цифровой фотоаппарат со сменным объективом ILCE-7RM3 α7RIII

## **ШП высокого ISO (фотоснимок)**

Во время съемки с высокой чувствительностью ISO изделие выполняет подавление шума, который становится более заметен в случае высокой чувствительности изделия.

**1 MENU → (Настройки съемки1) → [ ШП высокого ISO] → нужная установка.**

## **Подробности пунктов меню**

### **Нормальная:**

Включение обычного эффекта шумоподавления при высоком значении ISO.

### **Низкий:**

Включение умеренного эффекта шумоподавления при высоком значении ISO.

#### **Выкл:**

Шумоподавление при высоком значении ISO не активируется. Выберите эту опцию для установки приоритета времени съемки.

#### **Примечание**

- **[**  $\sim$ **]** ШП высокого ISO] недоступно в следующих режимах съемки: [Интеллект. Авто]
- **Если [**  $\sim$  **Формат файла] установлено в [RAW], данная функция недоступна.**
- [ ШП высокого ISO] не работает для изображений RAW, если [ Формат файла] установлено в [RAW и JPEG].

Цифровой фотоаппарат со сменным объективом ILCE-7RM3 α7RIII

## **Цвет. простран. (фотоснимок)**

Способ, с помощью которого цвета представлены с помощью сочетания цифр или диапазона воспроизведения цвета, называется "цветовым пространством". Вы можете изменить цветовое пространство в зависимости от назначения изображения.

**1 MENU → (Настройки съемки1) → [ Цвет. простран.] → нужная установка.**

## **Подробности пунктов меню**

### **sRGB:**

Это стандартное цветовое пространство цифровой камеры. Используйте [sRGB] во время обычной съемки, например, когда нужно напечатать снимки без каких-либо изменений.

### **AdobeRGB:**

Данное цветовое пространство имеет широкий диапазон воспроизведения цвета. Если большая часть объекта имеет яркий зеленый или красный цвет, эффективным является Adobe RGB. Имя файла записанного изображения начинается с ".

### **Примечание**

- [AdobeRGB] предназначено для приложений или принтеров, которые поддерживают управление цветом и опцию цветового пространства DCF2.0. При использовании приложений или принтеров, не поддерживающих Adobe RGB, снимки могут не печататься или не отображаться с правильными цветами.
- При отображении снимков, записанных с помощью [AdobeRGB], на устройствах, не совместимых с Adobe RGB, снимки будут отображаться с низкой насыщенностью.

Цифровой фотоаппарат со сменным объективом ILCE-7RM3 α7RIII

## **Коррекц. объектива**

Компенсация затенения в углах экрана или искажения экрана, или уменьшение изменения цвета по углам экрана, вызванного определенными характеристиками объектива.

**1 MENU → (Настройки съемки1) → [Коррекц. объектива] → нужная установка.**

### **Подробности пунктов меню**

#### **Коррекц. затенения:**

Установка необходимости автоматической коррекции затемнения в углах экрана. ([Авто]/[Выкл])

### **Корр. хром. аберр.:**

Установка необходимости автоматического уменьшения искажения цвета в углах экрана. ([Авто]/[Выкл])

### **Коррек. дисторсии:**

Установка необходимости автоматической компенсации искажения экрана. ([Авто]/[Выкл])

#### **Примечание**

- Данная функция доступна только при использовании объективов, совместимых с автоматической коррекцией.
- Затемнение в углах экрана может быть не устранено с помощью [Коррекц. затенения] в зависимости от типа объектива.
- В зависимости от прикрепленного объектива, [Коррек. дисторсии] будет зафиксирована на [Авто] и вы не сможете выбрать [Выкл].

**1**

### [Справочное руководство](#page-0-0)

Цифровой фотоаппарат со сменным объективом ILCE-7RM3 α7RIII

## **Режим протяжки**

Выберите соответствующий режим для объекта, например, покадровая съемка, непрерывная съемка или съемка в режиме брекетинга.

## **Выберите / (Режим протяжки) на колесике управления → нужная установка.**

 $\bullet$  Вы также можете установить режим протяжки путем выбора MENU  $\rightarrow$  1 (Настройки съемки1) → [Режим протяжки].

**2 Выберите нужный режим с помощью правой/левой стороны колесика управления.**

#### **Подробности пунктов меню**

 **Покадров. Съемка:**

#### Обычный режим съемки.

#### **Непрерыв. Съемка:**

Непрерывная фотосъемка при нажатии и удерживании кнопки затвора.

#### **Автоспуск:**

Съемка снимка с помощью автоспуска через заданное число секунд после нажатия кнопки затвора.

#### **Автоспуск (непр.):**

Съемка заданного количества снимков с помощью автоспуска через заданное число секунд после нажатия кнопки затвора.

#### **ВНОС** Непрер. брекетинг:

Съемка при удержании кнопки затвора с различными степенями экспозиции для каждого снимка.

#### **ВЕКS** Покадр. брекетинг:

Съемка указанного количества снимков друг за другом с различными степенями экспозиции для каждого снимка.

#### **ВВМИВ** Брекетинг WB:

Съемка в общей сложности трех снимков с различными цветовыми тонами в соответствии с выбранными установками баланса белого, цветовой температуры и цветного фильтра.

#### **ВНО Брекетинг DRO:**

Съемка в общей сложности трех снимков с различной степенью Оптимизатора Д-диапазона.

#### **См. также**

- [Непрерыв. Съемка](#page-124-0)
- [Автоспуск](#page-127-0)
- [Автоспуск \(непр.\)](#page-128-0)
- [Непрер. брекетинг](#page-129-0)
- [Покадр. брекетинг](#page-130-0)
- [Брекетинг WB](#page-133-0)
- [Брекетинг DRO](#page-134-0)

**1**

Цифровой фотоаппарат со сменным объективом ILCE-7RM3 α7RIII

## **Установки брекет.**

Вы можете установить автоспуск при съемке в режиме брекетинга, а также порядок съемки для брекетинга экспозиции и брекетинга баланса белого.

### **Выберите / (Режим протяжки) колесика управления → выберите съемку в режиме брекетинга.**

 $\bullet$  Вы также можете установить режим протяжки путем выбора MENU  $\rightarrow$  1 (Настройки съемки1) → [Режим протяжки].

**2 MENU → (Настройки съемки1) → [Установки брекет.] → нужная установка.**

## **Подробности пунктов меню**

#### **А/спуск во вр.брек.:**

Установка целесообразности использования автоспуска во время серийной съемки. Установка также числа секунд до спуска затвора при использовании автоспуска. (OFF/2 сек./5 сек./10 сек.)

#### **Порядок брекет.:**

Установка порядка съемки при брекетинге экспозиции и брекетинге баланса белого.  $(0 \rightarrow \rightarrow \rightarrow +/\rightarrow 0 \rightarrow +)$ 

#### **См. также**

- [Непрер. брекетинг](#page-129-0)
- [Покадр. брекетинг](#page-130-0)
- [Брекетинг WB](#page-133-0)
- [Брекетинг DRO](#page-134-0)

**2**

**3**

[Справочное руководство](#page-0-0)

Цифровой фотоаппарат со сменным объективом ILCE-7RM3 α7RIII

## **Фотосъемка с более высоким разрешением (М/съем. с сдв.пикс.)**

Вы можете создавать изображения с более высоким разрешением, чем это возможно при обычной съемке, записывая четыре изображения RAW, а затем объединяя их на компьютере. Это полезно при съемке неподвижных объектов, например, предметов искусства или архитектуры. Выберите MENU →  $\bigoplus$  (Сеть) → [Управл. со смартф.] → [Управл. со смартф.] → [Выкл] заранее.

## **1 MENU → (Настройка) → [USB-соединение] → [Удаленный ПК].**

**Подключите камеру к компьютеру с помощью кабеля USB, а затем запустите Imaging Edge (Remote) на компьютере.**

#### **Закрепите камеру с помощью штатива. Выполните [М/съем. с сдв.пикс.] с помощью Imaging Edge (Remote).**

Камера запишет четыре изображения RAW с выбранным интервалом. Снимки будут сохранены в компьютере вместе с объединенным изображением.

- Попытайтесь избегать дрожания камеры или размытости объекта.
- Четыре изображения RAW записываются с одинаковыми установками. Вы не можете изменять установки в интервале между записями.
- Вы можете отменять запись, нажимая центр колесика управления в интервале между записями.
- Если вы не будете использовать вспышку (продается отдельно), выберите 0,5 секунды в качестве интервала съемки в Imaging Edge (Remote). При использовании вспышки установите интервал в соответствии с временем зарядки вспышки. (Для интервала съемки можно установить 0,5 секунды, если у системного программного обеспечения камеры (встроенного программного обеспечения) версия 1.10 или более поздняя.)
- Скорость синхронизации вспышки составляет 1/13 секунды. Если [Шаг экспозиции] установлен в [0,5 EV], выдержку нельзя установить короче 1/10 секунды.
- Для получения информации о методах [М/съем. с сдв.пикс.], см. следующий сайт поддержки. [http://www.sony.net/psms/](http://www.sony.net/psms/?id=hg_stl)

#### **Совет**

Вы также можете выполнять [М/съем. с сдв.пикс.] без использования Imaging Edge (Remote). Выберите MENU → ○ 1 (Настройки съемки1) → [М/съем. с сдв.пикс.] и установите интервал записи, а затем выполните съемку. Вы можете импортировать четыре записанных изображения RAW в компьютер и объединить их с помощью Imaging Edge (Viewer). Если вы не собираетесь использовать Imaging Edge (Remote) для съемки, воспользуйтесь беспроводным пультом дистанционного управления (продается отдельно) или функцией [Автоспуск] для предотвращения дрожания камеры и размытости объекта.

#### **Примечание**

- В случае дрожания камеры и размытости объекта, изображения RAW, записанные с помощью [М/съем. с сдв.пикс.], могут быть не объединены надлежащим образом. Даже если объект остается неподвижным, если находящийся вблизи человек или объект перемещается, изображения RAW могут быть не объединены надлежащим образом, поскольку может измениться освещение объекта.
- Изображения RAW, записанные с помощью [М/съем. с сдв.пикс.], невозможно объединить с помощью камеры. Используйте Imaging Edge (Viewer) для объединения изображений.
- В [М/съем. с сдв.пикс.] некоторые установки будут зафиксированы следующим образом:
	- $-$ [ $\leftrightarrow$ Формат файла]: [RAW]

 $-$ [  $\sim$ ] Тип файла RAW]: [Несжато]

[ Бесшум. съемка]: [Вкл]

- В [М/съем. с сдв.пикс.] вы не сможете выполнить съемку с ручной выдержкой.
- Если установлен режим съемки, отличный от P/A/S/M, вы не сможете выполнить [М/съем. с сдв.пикс.].
- При использовании установочного адаптера (LA-EA1, LA-EA2, LA-EA3 или LA-EA4) интервал съемки может быть больше.

#### **См. также**

- [Подключение к компьютеру](#page-393-0)
- [Imaging Edge](#page-397-0)
- [Автоспуск](#page-127-0)
- [Модель](#page-350-0)

Цифровой фотоаппарат со сменным объективом ILCE-7RM3 α7RIII

## **Вызов (Настройки съемки1/Настройки съемки2)**

Позволяет выполнить съемку после вызова предварительно сохраненных часто используемых режимов или настроек камеры [ $\overline{MR}$   $\overline{O}$  1/ $\overline{O}$  2 Память].

#### **1 Установите диск режимов в 1, 2, или 3 (Вызов памяти).**

**Нажмите центр колесика управления для подтверждения.**

 $\bullet$  Вы также можете вызвать зарегистрированные режимы или установки путем выбора MENU  $\rightarrow \bullet$  1 (Настройки съемки1)  $\rightarrow$  [ MR  $\rightarrow$  1/ $\rightarrow$  2 Вызов].

#### **Совет**

**2**

- Для вызова установок, зарегистрированных на карте памяти, установите диск режимов в положение 1, 2, 3 (Вызов памяти), а затем выберите нужный номер путем нажатия левой/правой стороны колесика управления.
- В случае вызова установок, зарегистрированных на карте памяти, установки будут взяты с карты памяти в слоте, указанной в [ MR Выбр. носитель]. Вы можете подтвердить слот карты памяти путем выбора MENU → ■ 1 (Настройки съемки1)  $\rightarrow$  [  $\text{MP}$  Выбр. носитель].
- Установки, зарегистрированные на карте памяти с помощью другой камеры с таким же названием модели, могут быть вызваны с помощью данной камеры.

#### **Примечание**

**В случае установки [** $\blacksquare$ ]  $\blacksquare$  **2** Вызов] после завершения настроек съемки, предпочтение будет отдано сохраненным настройкам и первоначальные настройки могут стать недействительными. Перед съемкой проверьте индикаторы на экране.

#### **См. также**

[Память \(Настройки съемки1/Настройки съемки2\)](#page-288-0)

[Справочное руководство](#page-0-0)

Цифровой фотоаппарат со сменным объективом ILCE-7RM3 α7RIII

## **Память (Настройки съемки1/Настройки съемки2)**

Позволяет зарегистрировать до 3 часто используемых режимов или установок изделия для изделия и до 4 (от M1 до M4) для карты памяти. Вы можете вызывать настройки с помощью только диска режимов.

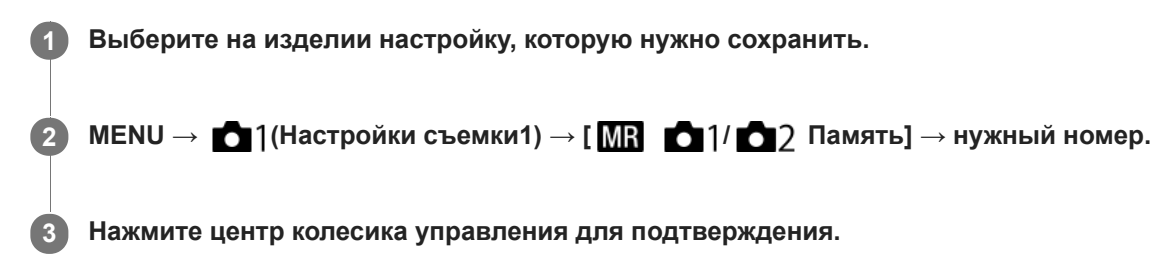

### **Пункты, которые можно зарегистрировать**

- Вы можете зарегистрировать различные функции для съемки. Пункты, которые действительно можно сохранить, отображаются в меню камеры.
- Диафрагма (число F)
- Выдержка

#### **Для изменения сохраненных настроек**

Измените настройку на нужную и пересохраните ее под тем же номером режима.

#### **Примечание**

- От M1 до M4 можно выбрать только в случае, если карта памяти вставлена в изделие.
- В случае сохранения настроек на карте памяти может использоваться только карта памяти, выбранная с помощью [ **MR** Выбр. носитель].
- Программное смещение зарегистрировать невозможно.

#### **См. также**

[Вызов \(Настройки съемки1/Настройки съемки2\)](#page-163-0)

[Справочное руководство](#page-0-0)

Цифровой фотоаппарат со сменным объективом ILCE-7RM3 α7RIII

## **Выбр. носитель (Вызов памяти)**

Выбор слота карты памяти, с которой вызываются установки или на которую регистрируются установки от M1 до M4.

**1 MENU → (Настройки съемки1) → [ Выбр. носитель] → нужный слот.**

## **Подробности пунктов меню**

**Гнездо 1:** Выбор слота 1. **Гнездо 2:** Выбор слота 2.

Цифровой фотоаппарат со сменным объективом ILCE-7RM3 α7RIII

## **Регистрация установок съемки для пользовательской клавиши (Рег.польз.настр.съе)**

Вы можете заранее зарегистрировать установки съемки (например, экспозицию, установку фокусировки, режим протяжки и т.п.) для пользовательской клавиши и временно вызывать их, удерживая эту клавишу нажатой. Просто нажмите пользовательскую клавишу для быстрого переключения установок и отпустите клавишу для возврата к первоначальным установкам. Эта функция полезна при записи активных сцен, таких как спортивные соревнования.

**MENU → (Настройки съемки1) → [Рег.польз.настр.съе] → Выберите регистрационный номер с [Выз. польз.удерж. 1] по [Выз. польз.удерж. 3]. 1**

Отобразится экран установки для выбранного номера.

**С помощью верхней/нижней/левой/правой стороны колесика управления выберите флажки для функций, которые нужно вызывать с помощью одного из регистрационных номеров, и нажмите центр для установки каждого флажка.**

В полях для функций будет отображен значок  $\mathcal O$ .

Для отмены выбора нажмите на центр еще раз.

**Выберите функцию, которую нужно настроить, с помощью верхней/нижней/левой/правой стороны колесика управления, и нажмите центр для настройки функции на нужную установку. 3**

Выберите [Импорт текущей настр.] , чтобы зарегистрировать текущие установки камеры для выбранного регистрационного номера.

**4 Выберите [Регистрац.].**

#### **Пункты, которые можно зарегистрировать**

- Вы можете зарегистрировать различные функции для съемки. Пункты, которые действительно можно сохранить, отображаются в меню камеры.
- Экспозиция

**2**

- Установка фокусировки
- Режим протяжки (отличный от автоспуска)

#### **Для вызова зарегистрированных установок**

- 1. MENU → 2 (Настройки съемки2) → [ $\bigtriangledown$  Польз. клав.] → Выберите нужную клавишу, а затем выберите один из регистрационных номеров с [Выз. польз.удерж. 1] по [Выз. польз.удерж. 3].
- Нажмите кнопку затвора, удерживая нажатой клавишу, которой на экране съемки назначен один из **2.** регистрационных номеров.

Зарегистрированные установки будут активированы во время удерживания нажатой пользовательской клавиши.

#### **Совет**

Вы можете изменить установки для [Рег.польз.настр.съе] после назначения одного из регистрационных номеров пользовательской клавише с помощью [  $\sim$  Польз. клав.].

- Регистрационные номера с [Выз. польз.удерж. 1] по [Выз. польз.удерж. 3] доступны только если режим съемки установлен в положение P/A/S/M.
- В зависимости от прикрепленного объектива и состояния камеры во время вызова зарегистрированной установки, зарегистрированные установки могут не вступить в силу.

#### **См. также**

[Польз. клав. \(фотоснимок/видеозапись/воспроизведение\)](#page-292-0)

Цифровой фотоаппарат со сменным объективом ILCE-7RM3 α7RIII

## **Фун. интер.съем.**

Вы можете автоматически выполнить съемку серии фотоснимков с заранее установленным интервалом съемки и количеством снимков (интервальная съемка). Затем вы можете создать видеозапись из фотоснимков, полученных при интервальной съемке, с помощью компьютерного программного обеспечения Imaging Edge. Вы не сможете создать видеозапись из фотоснимков на камере.

Данную функцию можно использовать, если системное программное обеспечение камеры (встроенное программное обеспечение) относится к вер. 3.00 или более поздней версии.

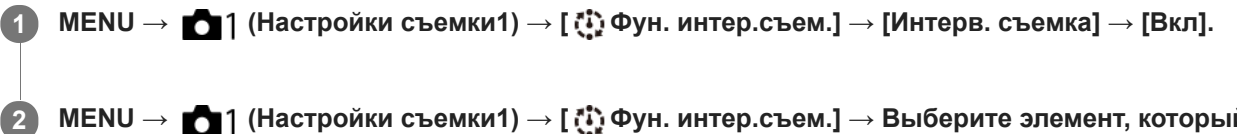

**MENU → (Настройки съемки1) → [ Фун. интер.съем.] → Выберите элемент, который необходимо установить, и нужную установку.**

### **Нажмите кнопку затвора. 3**

Съемка начнется по истечении времени, установленного для [Время нач. съемки].

После съемки количества снимков, установленного для [Кол-во снимков], камера вернется к экрану ожидания для интервальной съемки.

## **Подробности пунктов меню**

#### **Интерв. съемка:**

Установка выполнения интервальной съемки. ([Вкл]/[Выкл])

#### **Время нач. съемки:**

Установка времени от нажатия кнопки затвора до начала интервальной съемки. (от 1 секунды до 99 минут 59 секунд)

#### **Интервал съемки:**

Устанавливает интервал съемки (время от начала экспозиции для одного снимка до начала экспозиции для следующего снимка). (от 1 секунды до 60 секунд)

#### **Кол-во снимков:**

Установка количества снимков для интервальной съемки. (от 1 снимка до 9999 снимка)

#### **Чувст. отслеж. AE:**

Установка чувствительности отслеживания автоэкспозиции к изменениям яркости во время интервальной съемки. При выборе [Низкий] изменения экспозиции во время интервальной съемки будут более плавными. ([Высокий]/[Средний]/[Низкий])

#### **Бесш.съем. в интер.:**

Установка того, нужно ли выполнять бесшумную съемку во время интервальной съемки. ([Вкл]/[Выкл])

#### **Приор. инт. съемки:**

Установка того, нужно ли устанавливать приоритет для интервала съемки, если установлен режим экспозиции [Программное авто] или [Приор. диафрагмы] и выдержка становится дольше времени, установленного для [Интервал съемки]. ([Вкл]/[Выкл])

#### **Совет**

- При нажатии кнопки затвора во время интервальной съемки интервальная съемка завершится и камера вернется к экрану ожидания для интервальной съемки.
- ⊕ Для возврата в режим обычный съемки выберите MENU →  $\bigcirc$ 1 (Настройки съемки1) → [ $\ddot{P}$ ) Фун. интер.съем.] → [Интерв. съемка] → [Выкл].
- Если нажать клавишу, которой назначена одна из следующих функций, во время начала съемки, функция будет оставаться активной во время интервальной съемки даже без удерживания кнопки нажатой.
	- [Удержание AEL]
	- $-$ [ $\bullet$ ] Удержан.AEL]
	- $=$  [А $F/MF$  с удерж. кн.]
	- $=[3$ арег. об. АF удерж.]
- Фотоснимки, полученные при интервальной съемке, отображаются на экране воспроизведения в виде группы.
- Фотоснимки, полученные при интервальной съемке, воспроизводятся непрерывно на камере. Если вы будете создавать видео с использованием фотоснимков, можно предварительно просмотреть результат.

#### **Примечание**

- Заданное количество изображений, возможно, не удастся записать в зависимости от оставшегося уровня заряда аккумулятора и объема свободного места на носителе информации. Подайте питание через USB во время съемки и используйте карту памяти достаточной емкости.
- Во время интервальной съемки (включая промежуток времени между нажатием кнопки затвора и началом съемки) операции MENU недоступны, но вы можете выполнять операции с диском. Операции MENU можно выполнять до нажатия кнопки затвора.
- Во время интервальной съемки автоматический просмотр не отображается.
- [Бесш.съем. в интер.] установлено в [Вкл] в установках по умолчанию независимо от установки для [ Бесшум. съемка].

#### **См. также**

- **[Imaging Edge](#page-397-0)**
- [Модель](#page-350-0)

[Справочное руководство](#page-0-0)

Цифровой фотоаппарат со сменным объективом ILCE-7RM3 α7RIII

## **Режим фокусиров.**

Выбор способа фокусировки в зависимости от перемещения объекта.

**1 MENU → (Настройки съемки1) → [Режим фокусиров.] → нужная установка.**

## **Подробности пунктов меню**

## **(Покадровый AF):**

Устройство фиксирует фокус после завершения фокусировки. Используйте это, если объект неподвижен.

## **(Автоматич. AF):**

[Покадровый AF] и [Непрерывный AF] переключаются в соответствии с перемещением объекта. При нажатии кнопки затвора наполовину в случае, если изделие определит, что объект неподвижен, фокус блокируется, а если объект перемещается, изделие продолжает выполнять фокусировку. Во время непрерывной съемки изделие автоматически выполняет съемку с непрерывной АФ, начиная со второго снимка.

## **(Непрерывный AF):**

Устройство продолжает выполнять фокусировку, пока кнопка затвора удерживается наполовину нажатой. Используйте эту опцию, если объект движется. В режиме [Непрерывный AF] звуковой сигнал во время фокусировки камеры отсутствует.

## **(Прямая РФ):**

Вы можете выполнять точные регулировки вручную после выполнения автоматической фокусировки, что позволяет быстрее фокусироваться на объекте, чем при использовании ручной фокусировки с самого начала. Это удобно в таких случаях, как макросъемка.

## **(Ручной фокус):**

Ручная регулировка фокусировки. Если не удается сфокусироваться на нужном объекте с помощью автоматической фокусировки, используйте ручную фокусировку.

## **Индикатор фокусировки**

 $\bigcirc$  (горит): Объект находится в фокусе и фокус зафиксирован.  $\bullet$  (мигает): Объект не в фокусе. (горит): Объект в фокусе. Фокус будет регулироваться непрерывно в соответствии с перемещениями объекта.  $\mathbb{\mathbb{C}}$  (горит): Выполняется фокусировка.

#### **Объекты, на которых трудно сфокусироваться с помощью автофокусировки**

- Темные и удаленные объекты
- Объекты с низкой контрастностью
- Объекты, которые находятся за стеклом
- Быстро движущиеся объекты
- Отражающие свет или блестящие поверхности
- Мигающий свет
- Освещенные сзади объекты
- Непрерывно повторяющиеся картины, например, фасады зданий
- Объекты в области фокусировки с различными фокусными расстояниями

#### **Совет**

В режиме [Непрерывный AF] можно зафиксировать фокус, нажав и удерживая кнопку, для которой назначена функция [Блокир. фокуса].

Если вы установите фокус на бесконечность в режиме ручной фокусировки или прямой ручной фокусировки, убедитесь, что фокусировка установлена на достаточно удаленном объекте, с помощью монитора или видоискателя.

#### **Примечание**

- [Автоматич. AF] доступна только при использовании объектива, поддерживающего фазодетекторный АФ.
- Если установлен [Непрерывный AF] или [Автоматич. AF], угол обзора может понемногу изменяться во время фокусировки. Это не влияет на реальные записанные снимки.
- Только [Непрерывный AF] и [Ручной фокус] доступны во время видеосъемки или когда диск режимов установлен в положение S&Q.

#### **См. также**

- [Прямая ручная фокусировка \(DMF\)](#page-116-0)
- [Ручной фокус](#page-115-0)
- [Помощь для MF \(фотоснимок\)](#page-119-0)
- [Фазодетекторный АФ](#page-85-0)

Цифровой фотоаппарат со сменным объективом ILCE-7RM3 α7RIII

## **Устан.приор.в AF-S**

Установка необходимости срабатывания затвора, даже если объект не находится в фокусе при установке [Режим фокусиров.] в [Покадровый AF], [Прямая РФ] или [Автоматич. AF], и объект остается неподвижным.

**1 MENU → (Настройки съемки1) → [Устан.приор.в AF-S] → нужная установка.**

### **Подробности пунктов меню**

**AF:**

Приоритет фокусировки. Пока объект не окажется в фокусе, затвор не сработает.

#### **Затвор:**

Приоритет срабатывания затвора. Затвор сработает даже в том случае, если объект не находится в фокусе.

#### **Акцент на баланс:**

Съемка с акцентом на баланс фокусировки и срабатывание затвора.

#### **См. также**

- [Режим фокусиров.](#page-80-0)
- [Устан.приор.в AF-C](#page-107-0)

Цифровой фотоаппарат со сменным объективом ILCE-7RM3 α7RIII

## **Устан.приор.в AF-C**

Установка необходимости срабатывания затвора, даже если объект не находится в фокусе при активации непрерывного АФ, и объект движется.

**1 MENU → (Настройки съемки1) → [Устан.приор.в AF-C] → нужная установка.**

## **Подробности пунктов меню**

**AF:**

Приоритет фокусировки. Пока объект не окажется в фокусе, затвор не сработает.

#### **Затвор:**

Приоритет срабатывания затвора. Затвор сработает даже в том случае, если объект не находится в фокусе.

#### **Акцент на баланс:**

Съемка с акцентом на баланс фокусировки и срабатывание затвора.

#### **См. также**

- [Режим фокусиров.](#page-80-0)
- [Устан.приор.в AF-S](#page-106-0)

Цифровой фотоаппарат со сменным объективом ILCE-7RM3 α7RIII

## **Область фокусир.**

Выбор области фокусировки. Используйте эту функцию, когда трудно сфокусироваться надлежащим образом в режиме автоматической фокусировки.

**1 MENU → (Настройки съемки1) → [Область фокусир.] → нужная установка.**

## **Подробности пунктов меню**

## **Широкая АФ :**

Автоматическая фокусировка на объекте, занимающем весь диапазон экрана. При нажатии в режиме фотосъемки кнопки затвора наполовину, вокруг области фокусировки отобразится зеленая рамка.

## **Зонная фокусиров. :**

Выберите на мониторе зону, на которой нужно сфокусироваться, после чего изделие автоматически выберет зона фокусировки.

## **[ ]]** Центр:

Автоматически выполняет фокусировку на объект в центре изображения. Используйте вместе с функцией блокировки фокуса для создания нужной композиции.

## **В Рег. пятно АФ:**

Позволяет перемещать рамку фокусировки в нужную точку на экране и фокусироваться на очень маленьком объекте в узкой области.

### **Расш. рег.пятно АФ :**

Если изделию не удается сфокусироваться на одной выбранной точке, оно использует точки фокусировки вокруг регулируемого пятна в качестве второй приоритетной области для фокусировки.

## **Следящий AF :**

Когда кнопка затвора нажата и удерживается наполовину нажатой, изделие отслеживает объект в пределах выбранной области автофокусировки. Эта установка доступна только если [Режим фокусиров.] установлен в [Непрерывный AF]. Наведите курсор на [Следящий AF] на экране установки [Область фокусир.], а затем выберите нужную область для начала отслеживания с помощью левой/правой сторон колесика управления. Вы также можете перемещать область начала отслеживания в нужную точку путем обозначения области в качестве зоны, регулируемого пятна или расширенного регулируемого пятна.

#### **Примеры отображения рамки фокусировки**

Рамка фокусировки отличается следующим образом.

#### **При фокусировке на большей области**

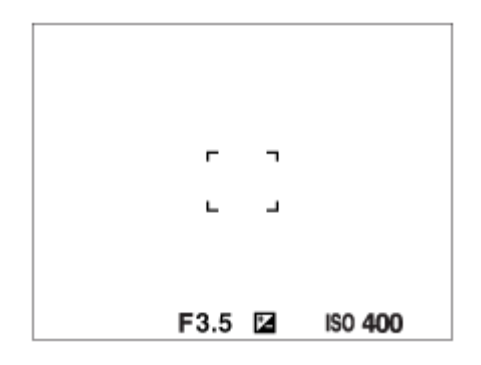

**При фокусировке на меньшей области**
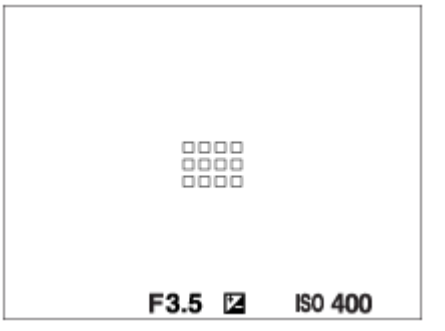

- Если [Область фокусир.] установлена в [Широкая АФ] или [Зонная фокусиров.], рамка фокусировки может переключаться между "При фокусировке на большей области" и "При фокусировке на меньшей области" в зависимости от объекта или ситуации.
- В случае прикрепления объектива с A-переходником с установочным адаптером (LA-EA1 или LA-EA3) (продается отдельно) и если [ Система AF] установлена в [Фазовое детект. AF], может отображаться рамка фокусировки для случая "При фокусировке на меньшей области".

## **При выполнении фокусировки автоматически с учетом всего диапазона монитора**

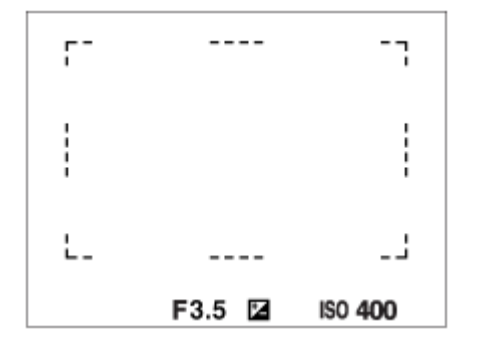

При использовании функции зума, отличной от оптического зума, установка [Область фокусир.] отменяется и рамка фокусировки обозначается пунктирной линией. АФ работает с приоритетом центральной области и области вокруг нее.

## **Для перемещения области фокусировки**

- Вы можете переместить область фокусировки в [Рег. пятно АФ], [Расш. рег.пятно АФ] или [Зонная фокусиров.] с помощью мульти-селектора. Если заранее назначить [Стандарт фокусир.] центру мульти-селектора, вы сможете переместить рамку фокусировки обратно к центру монитора, нажав центр мульти-селектора.
- Вы можете быстро переместить рамку фокусировки, коснувшись и перетащив ее на мониторе. Установите [Сенсорн. управлен.] в [Вкл] заранее.

#### **Совет**

В установках по умолчанию [Область фокусир.] назначено кнопке C2.

### **Примечание**

- [Область фокусир.] фиксируется в [Широкая АФ] в следующих случаях: [Интеллект. Авто]
- Область фокусировки может не подсвечиваться во время непрерывной съемки или при нажатии кнопки затвора сразу до упора.
- $\blacksquare$  При установке диска режимов в  $\boxplus$  (Видео) или  $S\&Q$  или во время видеосъемки, [Следящий АF] невозможно выбрать в качестве [Область фокусир.].
- Если [Распознав. объекта] в [Наст. AF лицо/глаз] установлено в [Животное], [Следящий AF] невозможно выбрать в качестве [Область фокусир.].

### **См. также**

- [Сенсорн. управлен.](#page-138-0)
- [Регулировка настроек области фокусировки в соответствии с ориентацией камеры \(горизонтально/](#page-88-0) вертикально) (Перекл.В/Г о.AF)
- [Регистрация текущей области фокусировки \(Регистр. обл. AF\) \(фотоснимок\)](#page-101-0)

[Справочное руководство](#page-0-0)

Цифровой фотоаппарат со сменным объективом ILCE-7RM3 α7RIII

## **Настройки фокуса**

Конфигурирование функций фокусировки с помощью переднего диска/заднего диска или колесика управления.

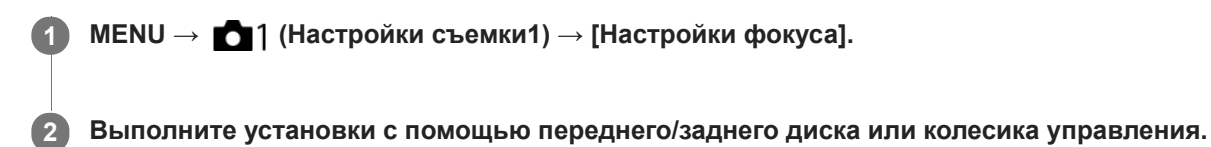

## **Если режим фокусировки установлен в положение автофокусировки или прямой ручной фокусировки**

Вы можете отрегулировать установки области фокусировки и положение рамки фокусировки. Рамку фокусировки можно перемещать только при установке [Область фокусир.] в следующее положение:

- [Зонная фокусиров.]
- [Рег. пятно АФ]
- [Расш. рег.пятно АФ]

**Передний диск:** Перемещение рамки фокусировки вверх/вниз. **Задний диск:** Перемещение рамки фокусировки вправо/влево. **Колесико управления:** Выбор области фокусировки.

## **Если режим фокусировки установлен в положение ручной фокусировки**

Вы можете установить область для увеличения при фокусировке вручную. **Передний диск:** Перемещение области для увеличения вверх/вниз. **Задний диск:** Перемещение области для увеличения вправо/влево. **Колесико управления:** Перемещение области для увеличения вверх/вниз.

Цифровой фотоаппарат со сменным объективом ILCE-7RM3 α7RIII

# **Регулировка настроек области фокусировки в соответствии с ориентацией камеры (горизонтально/вертикально) (Перекл.В/Г о.AF)**

Вы можете установить, нужно ли переключать [Область фокусир.] и положение рамки фокусировки в соответствии с ориентацией камеры (горизонтально/вертикально). Данная функция полезна при съемке сцен, для которых нужно часто изменять положение камеры, например, портретов или спортивных сцен.

**1 MENU → (Настройки съемки1) → [ Перекл.В/Г о.AF] → нужная установка.**

## **Подробности пунктов меню**

## **Выключено:**

Не переключать [Область фокусир.] и положение рамки фокусировки в соответствии с ориентацией камеры (горизонтально/вертикально).

## **Только точка AF:**

Переключение положения рамки фокусировки в соответствии с ориентацией камеры (горизонтально/ вертикально). [Область фокусир.] зафиксирована.

## **Точка AF + Обл. AF:**

Переключение [Область фокусир.] и положения рамки фокусировки в соответствии с ориентацией камеры (горизонтально/вертикально).

## **Пример при выборе [Точка AF + Обл. AF]**

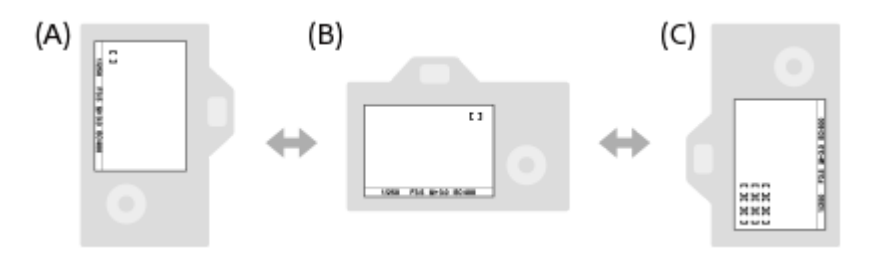

- **(A)** Вертикально: [Рег. пятно АФ] (верхний левый угол)
- **(B)** Горизонтально: [Рег. пятно АФ] (верхний правый угол)
- **(C)** Вертикально: [Зонная фокусиров.] (нижний левый угол)
	- Распознаются три ориентации камеры: горизонтальная, вертикальная со стороной кнопки затвора вверх, и вертикальная со стороной кнопки затвора вниз.

### **Примечание**

- При изменении установки для [ Перекл.В/Г о.AF] установки фокусировки для каждой из ориентаций камеры не будут сохраняться.
- [Область фокусир.] и положение рамки фокусировки не будет изменяться даже при установке [ Перекл.В/Г о.AF] в [Точка AF + Обл. AF] или [Только точка AF] в следующих случаях:
	- Если режим съемки установлен в [Интеллект. Авто], [Видео] или [Замедл.&уск.воспр.]
	- Пока кнопка затвора нажата наполовину вниз
	- Во время видеосъемки
	- Во время использования функции цифрового зума
	- Пока активирована автофокусировка
	- При активации [Настройки фокуса]
	- Во время непрерывной съемки
	- Во время обратного отсчета для автоспуска
	- При активации [Фокусиров. лупа]
- Если выполняется съемка непосредственно после включения питания и камера расположена вертикально, первый снимок будет сделан с установкой горизонтальной фокусировки или с установкой последней фокусировки.
- Если объектив направлен вверх или вниз, определение ориентации камеры невозможно.

### **См. также**

[Область фокусир.](#page-82-0)

[Справочное руководство](#page-0-0)

Цифровой фотоаппарат со сменным объективом ILCE-7RM3 α7RIII

# **Подсветка AF (фотоснимок)**

Подсветка АФ излучает заполняющий свет для выполнения более легкой фокусировки на объект в темных окружающих условиях. В промежуток времени между нажатием кнопки затвора наполовину и блокировкой фокуса горит красная подсветка АФ, позволяющая камере легко фокусироваться.

**1 MENU → (Настройки съемки1) → [ Подсветка AF] → нужная установка.**

## **Подробности пунктов меню**

### **Авто:**

В темных окружающих условиях загорается подсветка АФ.

### **Выкл:**

Подсветка АФ не используется.

## **Примечание**

- Функцию [ Подсветка AF] невозможно использовать в следующих случаях:
	- При установке режима съемки [Видео] или [Замедл.&уск.воспр.].
	- Если [ Режим фокусиров.] установлен в [Непрерывный AF] или [Автоматич. AF] и объект перемещается (когда горит индикатор фокусировки  $\textcircled{(})$  или  $\textcircled{(})$ ).
	- Если активировано [Фокусиров. лупа].
	- При прикрепленном установочном адаптере
- Если многоинтерфейсный разъем оснащен вспышкой с функцией подсветки АФ, при включении вспышки также включится подсветка АФ.
- Подсветка АФ излучает очень яркий свет. Не смотрите прямо на подсветку АФ с близкого расстояния, хотя опасности для здоровья это не представляет.

Цифровой фотоаппарат со сменным объективом ILCE-7RM3 α7RIII

# **Центр. следящ. AF**

При нажатии центра колесика управления камера определяет объект, расположенный в центре экрана, и продолжает отслеживание объекта.

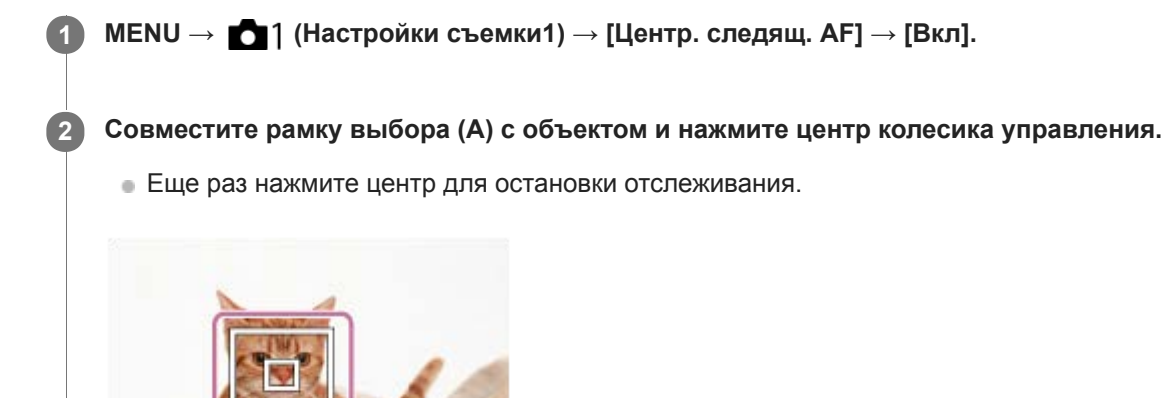

**3 Нажмите кнопку затвора до упора вниз для выполнения съемки.**

### **Совет**

- Если назначить функцию [Стандарт фокусир.] клавише по вашему выбору, можно активировать [Центр. следящ. AF] или обнаружить объект еще раз путем нажатия этой клавиши, когда [Область фокусир.] установлена в [Широкая АФ] или [Центр].
- Вы можете выбрать объект, который необходимо отслеживать во время сенсорного управления, при съемке с помощью монитора. Установите [Сенсорн. управлен.] в [Вкл] и выберите [Сенс.пан.+тачпад] или [Только сенс.панель] в [Сенс. пан./ Тачпад].

### **Примечание**

- Функция [Центр. следящ. AF] может не работать должным образом в следующих случаях:
	- Объект очень быстро двигается.

(A)

- Объект слишком мал или слишком велик.
- Слабый контраст между объектом съемки и фоном.
- В темноте.
- Общее освещение меняется.
- Функция захвата объекта АФ не работает в следующих случаях:
	- При съемке в режиме фокусировки вручную.
	- При использовании цифрового зума
	- $B = B$  случае видеосъемки при установке  $[\frac{H}{A}]$  Параметры зап.] в [120p]/[100p]
	- В случае замедленной/ускоренной видеосъемки при установке [ Sail Частота кадров] в [120fps]/[100fps].
	- Если [Распознав. объекта] в [Наст. AF лицо/глаз] установлено в [Животное]

## **См. также**

[Стандарт фокусир.](#page-86-0)

Цифровой фотоаппарат со сменным объективом ILCE-7RM3 α7RIII

# **Наст. AF лицо/глаз**

Данная функция используется для указания того, будет ли камера фокусироваться с приоритетом на лицах или глазах.

Данную функцию можно использовать, если системное программное обеспечение камеры (встроенное программное обеспечение) относится к вер. 3.00 или более поздней версии.

## **1 MENU→ (Настройки съемки1) → [Наст. AF лицо/глаз] → нужный пункт установки.**

## **Подробности пунктов меню**

### **Приор. лиц/глаз AF:**

Установка того, нужно ли выполнять обнаружение лиц или глаз внутри области фокусировки и фокусироваться на глазах (автофокусировка на глазах) при включенной автофокусировке. ([Вкл]/[Выкл])

## **Распознав. объекта:**

Выбор цели для обнаружения.

[Человек]: Обнаружение человеческих лиц/глаз.

[Животное]: Обнаружение глаз животных. Лица животных не обнаруживаются.

### **Отоб.кадр расп.лиц:**

Установка того, нужно ли отображать рамку обнаружения лица при обнаружении человеческого лица. ([Вкл]/[Выкл])

#### **Отобр.глаз животн.:**

Установка того, нужно ли отображать рамку обнаружения глаз при обнаружении глаза животного. ([Вкл]/[Выкл])

### **Рамка обнаружения лица**

При обнаружении изделием лица появляется серая рамка распознавания лица. Когда изделие определяет, что включена автоматическая фокусировка, рамка распознавания лица становится белой.

В случае если порядок приоритета зарегистрирован для каждого лица с помощью [Регистрация лиц], изделие автоматически выбирает первое приоритетное лицо и рамка распознавания лица поверх этого лица становится белой. Рамки распознавания лица других зарегистрированных лиц становятся красновато-пурпурными.

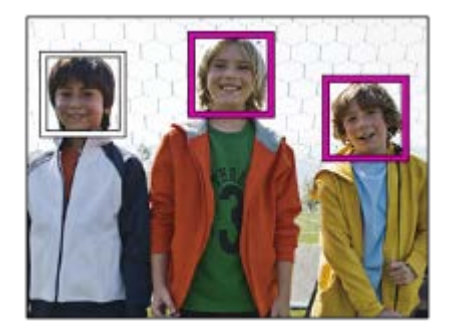

## **Рамка обнаружения глаз**

Белая рамка обнаружения глаз появляется при обнаружении глаза и определении камерой возможности автофокусировки в зависимости от установок.

Рамка обнаружения глаз отображается следующим образом, если [Распознав. объекта] установлено в [Животное].

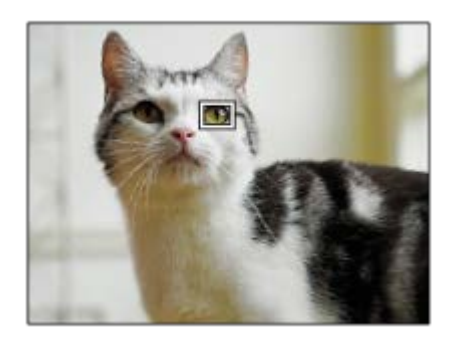

## **[AF на глаз] с помощью пользовательской клавиши**

Функцию автофокусировки на глазах можно также использовать путем назначения [AF на глаз] пользовательской клавише. Камера может фокусироваться на глазах до тех пор, пока вы нажимаете эту клавишу. Это полезно, если вы хотите временно применить функцию автофокусировки на глазах ко всему экрану независимо от установки для [Область фокусир.].

Например, если [Область фокусир.] установлено в [Рег. пятно АФ] и необходимо, чтобы камера сфокусировалась на глазе за пределами рамки фокусировки, функцию фокусировки на глазах можно применить путем нажатия пользовательской клавиши, для которой назначено [AF на глаз], без изменения [Область фокусир.].

- 1. MENU → (Настройки съемки2) → [V] Польз. клав.] → нужная клавиша, затем назначьте функцию [АF на глаз] этой клавише.
- **2.** MENU → (Настройки съемки1) → [Наст. AF лицо/глаз] → [Распознав. объекта] → нужная установка.
- 3. Направьте камеру на лицо человека или животного и нажмите клавишу, которой была назначена функция [AF на глаз].
- **4.** Нажмите кнопку затвора при нажатой клавише.

#### **Совет**

- Если вы хотите, чтобы рамка обнаружения лица или глаз исчезала через определенное время после фокусировки камеры на лице или глазе, установите [Авт.очистка обл.AF] в [Вкл].
- Для обнаружения глаз животного создайте композицию таким образом, чтобы оба глаза и нос животного находились в поле зрения.

#### **Примечание**

- Если [Распознав. объекта] установлено в [Человек], глаза животных не обнаруживаются. Если [Распознав. объекта] установлено в [Животное], человеческие лица не обнаруживаются.
- Если [Распознав. объекта] установлено в [Животное], следующие функции недоступны.
	- $=$  [Следящий AF]
	- [Центр. следящ. AF]
	- $=$  [Приор.лиц в м/изм]
	- [Приор. зарегис.лиц]
- Функция [AF на глаз] может не работать должным образом в следующих случаях:
	- Если человек в солнцезащитных очках.
	- Если волосы закрывают глаза человека.
	- В условиях низкой освещенности или задней подсветки.
	- Если глаза закрыты.
	- Если объект находится в тени.
	- Если объект находится не в фокусе.
	- Если объект слишком много двигается.
- Если объект слишком много двигается, рамка обнаружения может не отображаться правильно поверх его глаз.
- В зависимости от обстоятельств фокусировка на глазах может оказаться невозможной.
- Если камера не может сфокусироваться на глазах человека, вместо этого она обнаружит и сфокусируется на лице. Камера не может фокусироваться на глазах, если не обнаружено человеческих лиц.
- В некоторых условиях изделие может не обнаружить лиц совсем или может случайно обнаружить другие объекты в качестве лиц.
- $\bullet$  Функция автофокусировки на глазах недоступна, если диск режимов установлен на  $\pm\sharp$  (Видео) или S&Q, или во время видеосъемки.
- Рамка обнаружения глаз не отображается, когда функция автофокусировки на глазах недоступна.
- Функция обнаружения лица/глаз недоступна со следующими функциями:
	- Функции увеличения отличные от оптического зума.
	- [Схематизация] под [Эффект рисунка]
	- Фокусировочная лупа
	- Если [ Частота кадров] установлен в [120fps]/[100fps] во время замедленной/ускоренной съемки.
- Вы не сможете использовать функцию обнаружения лиц в следующей ситуации: Видеосъемка с установкой [ Параметры зап.] в [120p]/[100p]
- Может быть распознано до 8 лиц людей.
- Даже если [Отоб.кадр расп.лиц] установлен в [Выкл], зеленая рамка фокусировки будет отображаться вокруг лиц, находящихся в фокусе.
- Если режим съемки установлен в [Интеллект. Авто], [Приор. лиц/глаз AF] фиксируется в [Вкл].
- Даже если [Распознав. объекта] установлено в [Животное], глаза некоторых видов животных обнаружить невозможно.
- Даже если [Отобр.глаз животн.] установлено в [Выкл], зеленая рамка фокусировки отображается поверх глаз, которые находятся в фокусе.

#### **См. также**

- [Режим фокусиров.](#page-80-0)
- [Область фокусир.](#page-82-0)
- [Авт.очистка обл.AF](#page-109-0)
- [Польз. клав. \(фотоснимок/видеозапись/воспроизведение\)](#page-292-0)
- [Модель](#page-350-0)

Цифровой фотоаппарат со сменным объективом ILCE-7RM3 α7RIII

# **Чувств. след. AF (фотоснимок)**

Вы можете выбрать чувствительность АФ при выходе объекта из фокуса в режиме фотосъемки.

**1 MENU → (Настройки съемки1) → [ Чувств. след. AF] → нужная установка.**

## **Подробности пунктов меню**

### **5(Чувствительный) / 4 / 3(Стандартный) / 2 / 1(Зафиксирован.):**

Выберите [5(Чувствительный)] для чуткой фокусировки на объектах на разных расстояниях. Выберите [1(Зафиксирован.)] для сохранения фокусировки на определенном объекте во время перемещения других объектов перед ним.

[Справочное руководство](#page-0-0)

Цифровой фотоаппарат со сменным объективом ILCE-7RM3 α7RIII

# **Система AF (фотоснимок)**

Установка системы обнаружения фокуса (Фазовое детект. AF/Контрастный AF) в случае прикрепления объектива с A-переходником при использовании установочного адаптера LA-EA1/LA-EA3 (продается отдельно).

## **1 MENU → (Настройки съемки1) → [ Система AF] → нужная установка.**

## **Подробности пунктов меню**

### **Фазовое детект. AF:**

Фокусировка с помощью фазодетекторного АФ. Скорость фокусировки выше, чем в режиме [Контрастный AF], однако фокусировка ограничена областью фазодетекторной области фокусировки.

### **Контрастный AF:**

Фокусировка всегда выполняется с помощью контрастного АФ. Фокусировку можно выполнять в любой точке на мониторе, однако скорость фокусировки ниже, чем в режиме [Фазовое детект. AF].

### **Примечание**

- Если [ Система AF] установлена в [Контрастный AF], [Непрерывный AF] в [Режим фокусиров.] недоступен.
- Следующие функции недоступны, если [ Система AF] установлена в [Фазовое детект. AF]:
	- [Зонная фокусиров.], [Расш. рег.пятно АФ] и [Следящий AF] в [Область фокусир.] (Если системное программное обеспечение (встроенное программное обеспечение) камеры относится к версии 2.00 или более поздней версии, доступны все типы области фокусировки.)
	- [Центр. следящ. AF]
- Если [ Система AF] установлена в [Фазовое детект. AF], [Устан.приор.в AF-S] временно переключится в [AF], даже если она установлена в [Акцент на баланс].

Цифровой фотоаппарат со сменным объективом ILCE-7RM3 α7RIII

# **Привод диафр. в AF (фотоснимок)**

При съемке с использованием совместимого объектива звук привода диафрагмы можно уменьшить. Эту функцию можно использовать, если системное программное обеспечение (встроенное программное обеспечение) камеры относится к вер. 2.00 или более поздней версии.

**1 MENU → (Настройки съемки1) → [Привод диафр. в AF] → нужная установка.**

## **Подробности пунктов меню**

## **Стандартная:**

Использование стандартной системы привода диафрагмы.

### **Бесшум. приоритет:**

Переключение системы привода диафрагмы на приоритет тишины, чтобы звук от привода диафрагмы был тише, чем в [Стандартная].

### **Примечание**

- Если выбрано [Бесшум. приоритет], скорость фокусировки может снизиться и фокусировка на объекте может быть затруднена.
- [Привод диафр. в AF] недоступно при использовании объектива, несовместимого с данной функцией.

### **См. также**

[Модель](#page-350-0)

[Справочное руководство](#page-0-0)

Цифровой фотоаппарат со сменным объективом ILCE-7RM3 α7RIII

# **AF с затвором (фотоснимок)**

Выбор возможности автоматической фокусировки при нажатии кнопки затвора наполовину. Выберите [Выкл] для регулировки фокуса и экспозиции отдельно.

**1 MENU → (Настройки съемки1) → [ AF с затвором] → нужная установка.**

## **Подробности пунктов меню**

## **Вкл:**

Автофокус работает при нажатии кнопки затвора наполовину.

### **Выкл:**

Автофокус не работает даже при нажатии кнопки затвора наполовину.

## **Удобный способ микро-регулировки фокусировки**

Если присоединен объектив с А-переходником, активация функции автофокусировки с помощью кнопки, отличной от кнопки затвора, позволяет более точно фокусироваться в сочетании с ручной фокусировкой.

- **1.** Установите [ AF с затвором] в [Выкл].
- 2. MENU →  $\bigcirc$  / (Настройки съемки2) → [ $\bigcirc$  Польз. клав.] или [ $\Box$ ] Польз. клав.] → назначьте функции [Фокусиров. лупа] нужным клавишам.
- 3. Установите [ $\sqrt{ }$  Eye-Start AF] в [Выкл] во избежание автофокусировки во время просмотра через видоискатель.
- **4.** Нажмите кнопку AF-ON для фокусировки.
- 5. Нажмите клавишу, которой назначена функция [Фокусиров. лупа], а затем поверните кольцо фокусировки для микро-регулировки фокусировки.
- **6.** Нажмите кнопку затвора до упора вниз для выполнения съемки.

### **См. также**

- **АF Включен**
- [Eye-Start AF \(фотоснимок\)](#page-104-0)
- [Предварител. AF \(фотоснимок\)](#page-103-0)
- [Фокусиров. лупа](#page-117-0)

[Справочное руководство](#page-0-0)

Цифровой фотоаппарат со сменным объективом ILCE-7RM3 α7RIII

# **Предварител. AF (фотоснимок)**

Изделие выполняет автоматическую регулировку фокуса перед нажатием и удерживанием наполовину нажатой кнопки затвора. Во время операций фокусировки экран может дрожать.

**1 MENU → (Настройки съемки1) → [ Предварител. AF] → нужная установка.**

## **Подробности пунктов меню**

## **Вкл:**

Регулировка фокуса перед нажатием и удерживанием наполовину нажатой кнопки затвора.

## **Выкл:**

Не регулируйте фокус перед нажатием наполовину кнопки затвора.

### **Примечание**

[ Предварител. AF] доступно только в случае установки объектива с E-переходником.

[Справочное руководство](#page-0-0)

Цифровой фотоаппарат со сменным объективом ILCE-7RM3 α7RIII

# **Eye-Start AF (фотоснимок)**

Установка необходимости использования автофокуса во время просмотра через электронный видоискатель.

**1 MENU → (Настройки съемки1) → [ Eye-Start AF] → нужная установка.**

## **Подробности пунктов меню**

**Вкл:**

Автофокусировка начнется во время просмотра через электронный видоискатель.

**Выкл:**

Автофокусировка не начнется во время просмотра через электронный видоискатель.

### **Совет**

[ Eye-Start AF] доступно при прикрепленном объективе с A-переходником и установочном адаптере (LA-EA2, LA-EA4) (продается отдельно).

Цифровой фотоаппарат со сменным объективом ILCE-7RM3 α7RIII

## **Регистрация текущей области фокусировки (Регистр. обл. AF) (фотоснимок)**

Вы можете временно переместить рамку фокусировки в предварительно установленное положение с помощью пользовательской клавиши. Эта функция полезна при съемке сцен, в которых перемещение объектов можно предугадать, например, спортивные сцены. С помощью этой функции можно быстро переключать область фокусировки в соответствии с ситуацией.

## **Регистрация области фокусировки**

- 1. MENU →  $\Box$ 1 (Настройки съемки1) → [ $\Box$ ) Регистр. обл. АF] → [Вкл].
- **2.** Установите область фокусировки в нужное положение, а затем удерживайте нажатой кнопку Fn (Функция).

## **Вызов зарегистрированной области фокусировки**

- 1. MENU → 2 (Настройки съемки2) → [ $\bigtriangledown$  Польз. клав.] → нужная клавиша, затем выберите [Зарег. об. АF удерж.].
- Установите камеру в режим съемки, удерживайте нажатой клавишу, которой назначено [Зарег. об. AF удерж.], **2.** а затем нажмите кнопку затвора для выполнения съемки.

#### **Совет**

- Если рамка фокусировки зарегистрирована с помощью [ Регистр. обл. AF], зарегистрированная рамка фокусировки мигает на мониторе.
- Если назначить [Перекл. рег.обл. AF] пользовательской клавише, можно использовать зарегистрированную рамку фокусировки, не удерживая нажатой клавишу.
- Если назначить [Зарег.об.AF+AF Вкл] пользовательской клавише, при нажатии этой клавиши будет выполняться автофокусировка с помощью зарегистрированной рамки фокусировки.

### **Примечание**

- Область фокусировки не может быть зарегистрирована в следующих случаях:
	- $-\Delta$ иск режимов установлен в положение  $\pm\pm$  (Видео) или  $\textsf{S}\textsf{R}\textsf{O}$
	- Во время выполнения [Сенсорный фокус]
	- Во время использования функции цифрового зума
	- Во время выполнения [Следящий AF]
	- Во время фокусировки
	- Во время фиксации фокуса
- Вы не сможете назначить [Зарег. об. AF удерж.] для [Левая кнопка], [Правая кнопка] или [Кнопка спуска].
- Вы не сможете вызвать зарегистрированную область фокусировки в следующих случаях:  $-$  Диск режимов установлен в положение  $\blacksquare$  (Режим Авто),  $\boxplus$  (Видео) или  $S\&Q$
- Если [ Регистр. обл. AF] установлена в [Вкл], установка [Блок.работ.деталей] фиксируется в [Выкл].

### **См. также**

- [Область фокусир.](#page-82-0)
- [Польз. клав. \(фотоснимок/видеозапись/воспроизведение\)](#page-292-0)

[Справочное руководство](#page-0-0)

Цифровой фотоаппарат со сменным объективом ILCE-7RM3 α7RIII

## **Удаление зарегистрированной области АФ (Удал.зарег.об.AF)**

Удаление положения рамки фокусировки, зарегистрированной с помощью [  $\sim$  Регистр. обл. АF].

**1 MENU → (Настройки съемки1) → [ Удал.зарег.об.AF].**

### **См. также**

[Регистрация текущей области фокусировки \(Регистр. обл. AF\) \(фотоснимок\)](#page-101-0)

Цифровой фотоаппарат со сменным объективом ILCE-7RM3 α7RIII

## **Авт.очистка обл.AF**

Установка необходимости отображения области фокусировки постоянно или ее автоматического исчезновения вскоре после достижения фокусировки.

**1 MENU → (Настройки съемки1) → [Авт.очистка обл.AF] → нужная установка.**

## **Подробности пунктов меню**

**Вкл:**

Область фокусировки исчезает автоматически вскоре после достижения фокусировки.

**Выкл:**

Область фокусировки отображается постоянно.

Цифровой фотоаппарат со сменным объективом ILCE-7RM3 α7RIII

# **Отобр.зону непр.AF**

Вы можете установить, нужно ли отображать область, находящуюся в фокусе при установке [Область фокусир.] в [Широкая АФ] или [Зонная фокусиров.], в режиме [Непрерывный AF].

**1 MENU → (Настройки съемки1) → [Отобр.зону непр.AF] → нужная установка.**

## **Подробности пунктов меню**

## **Вкл:**

Отображать область фокусировки, находящуюся в фокусе.

# **Выкл:**

Не отображать область фокусировки, находящуюся в фокусе.

### **Примечание**

- Если [Область фокусир.] установлена в одно из следующих положений, рамки фокусировки в области, находящейся в фокусе, становятся зелеными:
	- $=[$ Центр]
	- [Рег. пятно АФ]
	- [Расш. рег.пятно АФ]
- Если на камере установлен объектив с A-переходником и установочный адаптер (LA-EA1/LA-EA3) (продается отдельно) и [ Система AF] установлена в [Фазовое детект. AF], [Отобр.зону непр.AF] включается всегда независимо от установок [Область фокусир.].

[Справочное руководство](#page-0-0)

Цифровой фотоаппарат со сменным объективом ILCE-7RM3 α7RIII

## **Обл. фаз. детек. АФ**

Установка необходимости отображения диапазона фазодетекторной системы АФ.

**1 MENU → (Настройки съемки1) → [Обл. фаз. детек. АФ] → нужная установка.**

## **Подробности пунктов меню**

### **Вкл:**

Отображать диапазон фазодетекторной системы АФ.

### **Выкл:**

Не отображать диапазон фазодетекторной системы АФ.

### **Примечание**

- Использование фазодетекторной системы АФ возможно только с совместимыми объективами. При подсоединении несовместимого объектива вы не сможете использовать фазодетекторную систему АФ. Фазодетекторная система АФ может не функционировать даже с некоторыми совместимыми объективами, например, ранее купленными объективами, которые не были обновлены. Для получения подробных сведений о совместимых объективах посетите веб-сайт Sony в вашем регионе или обратитесь за консультацией к дилеру Sony или в местный уполномоченный сервисный центр Sony.
- Во время съемки изображений с размером APS-C область фазодетекторной системы АФ не будет отображаться.
- Во время видеозаписи область фазодетекторной системы АФ не будет отображаться.

Цифровой фотоаппарат со сменным объективом ILCE-7RM3 α7RIII

## **Микрорегулир.AF**

Позволяет регулировать положение автофокусировки и регистрировать отрегулированное значение для каждого объектива при использовании объективов с А-переходником с установочным адаптером LA-EA2 или LA-EA4 (продается отдельно).

Используйте эту функцию только при необходимости регулировок. Имейте в виду, что при использовании данной регулировки функция автофокусировки может не выполняться в надлежащем положении.

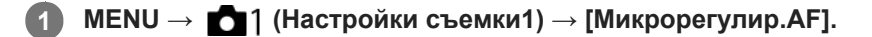

**2 Выберите [Параметр настр. AF] → [Вкл].**

**[величина] → нужное значение.**

Чем больше выбранное значение, тем дальше от изделия будет находиться положение автофокусировки. Чем меньше выбранное значение, тем ближе к изделию будет находиться положение автофокусировки.

### **Совет**

**3**

Рекомендуется регулировать положение в реальных условиях съемки. Установите [Область фокусир.] в [Рег. пятно АФ] и используйте яркий объект с высокой контрастностью во время регулировки.

### **Примечание**

- При присоединении объектива, для которого уже зарегистрировано значение, оно появится на экране. [±0] появляется в случае объективов, для которых значение еще не зарегистрировано.
- Если в качестве значения отображается [-], это означает, что зарегистрировано 30 объективов и регистрация нового объектива невозможна. Для регистрации нового объектива прикрепите объектив, для которого можно удалить регистрацию, и установите его значение в [±0] или сбросьте значения всех объективов с помощью [Удалить].
- [Микрорегулир.AF] поддерживает объективы Sony, Minolta или Konica-Minolta. Выполнение [Микрорегулир.AF] с объективами, отличными от поддерживаемых объективов, может повлиять на зарегистрированные установки для поддерживаемых объективов. Не выполняйте [Микрорегулир.AF] с объективами, которые не поддерживаются.
- Установить [Микрорегулир.AF] индивидуально для объективов Sony, Minolta и Konica-Minolta с одинаковыми техническими характеристиками невозможно.

Цифровой фотоаппарат со сменным объективом ILCE-7RM3 α7RIII

## **Коррек.экспоз.**

Обычно экспозиция устанавливается автоматически (автоэкспозиция). Базируясь на значении экспозиции, установленном автоэкспозицией, можно сделать все изображения ярче или темнее, если соответственно отрегулировать [Коррек.экспоз.] в сторону плюс или минус (коррекция экспозиции).

#### **Поверните диск коррекции экспозиции (A). 1**

**Сторона + (верхняя):** Изображения становятся ярче. **Сторона - (нижняя):** Изображения становятся темнее.

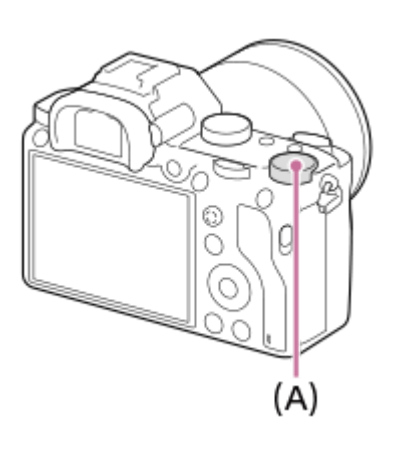

- Вы можете регулировать значение коррекции экспозиции в диапазоне от -3,0 EV до +3,0 EV.
- Вы можете подтвердить значение коррекции экспозиции, которое установили на экране съемки. **Монитор**

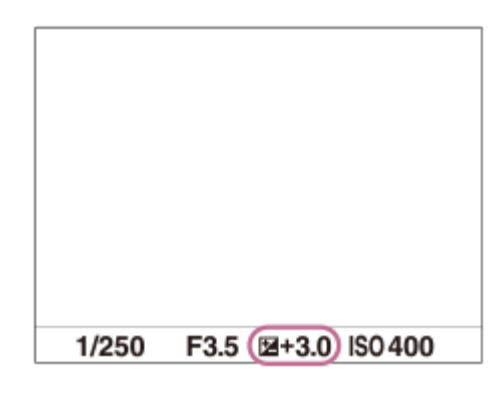

## **Видоискатель**

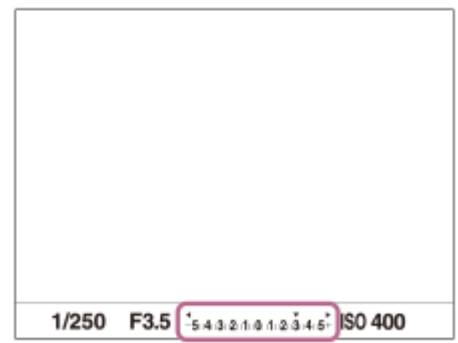

### **Для установки значения коррекции экспозиции с помощью MENU**

Если диск коррекции экспозиции установлен в "0", вы можете регулировать значение коррекции экспозиции в диапазоне от -5,0 EV до +5,0 EV.

MENU→ (Настройки съемки1) → [Коррек.экспоз.] → нужная установка.

### **Примечание**

- Вы не сможете выполнить коррекцию экспозиции в следующих режимах съемки:
	- [Интеллект. Авто]
- При использовании [Ручной экспозиция] коррекцию экспозиции можно выполнить только, если [ISO] установлен в [ISO AUTO].
- Установки диска коррекции экспозиции имеют приоритет над [Коррек.экспоз.] или [Коррекц. диска Ev] в MENU.
- Во время съемки на экране появится изображение только со значением эквивалентной яркости между -3,0 EV и +3,0 EV. При установке значения коррекции экспозиции за пределами этого диапазона яркость изображения на экране не изменится, но это значение будет отражено в записанном снимке.
- Вы можете регулировать значение коррекции экспозиции в диапазоне от -2,0 EV до +2,0 EV для видеозаписей.
- Вам, возможно, не удастся получить удовлетворительный эффект, если съемка производится при чрезвычайно темных или светлых условиях, или при использовании вспышки.
- Если установить диск коррекции экспозиции в положение "0" из установки, отличной от "0", величина экспозиции переключится в "0" независимо от установки [Коррек.экспоз.].

### **См. также**

- [Шаг экспозиции](#page-171-0)
- [Коррекц. диска Ev](#page-169-0)
- [Уст.корр.эксп.](#page-179-0)
- [Непрер. брекетинг](#page-129-0)
- [Покадр. брекетинг](#page-130-0)
- [Настр. Зебры](#page-180-0)

[Справочное руководство](#page-0-0)

Цифровой фотоаппарат со сменным объективом ILCE-7RM3 α7RIII

# **Сброс коррекц. EV**

Установка необходимости поддерживания установленной величины экспозиции с помощью [Коррек.экспоз.] при выключенном питании, если диск коррекции экспозиции установлен в положение "0".

**1 MENU → (Настройки съемки1) → [Сброс коррекц. EV] → нужная установка.**

## **Подробности пунктов меню**

**Поддерживать:** Сохранение установок. **Сброс:** Сброс установок.

Цифровой фотоаппарат со сменным объективом ILCE-7RM3 α7RIII

## **ISO**

Чувствительность к свету выражается значением ISO (рекомендуемая величина экспозиции). Чем больше число, тем выше чувствительность.

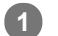

**ISO (ISO) на колесике управления → выберите нужную установку.**

- $\bullet$  Вы также можете выбрать MENU→  $\bullet$  1 (Настройки съемки1) → [ISO].
- Вы можете изменять значение с шагом 1/3 EV, поворачивая передний диск, а также поворачивая колесико управления. Вы можете изменять значение с шагом 1 EV, поворачивая задний диск.

## **Подробности пунктов меню**

## **ISO AUTO:**

Автоматическая установка чувствительности ISO.

### **ISO 50 – ISO 102400:**

Установка чувствительности ISO вручную. При выборе большего значения чувствительность ISO увеличивается.

### **Совет**

Вы можете изменить диапазон чувствительности ISO, установленный автоматически в режиме [ISO AUTO]. Выберите [ISO AUTO], нажмите правую сторону колесика управления и установите нужные значения для [Максим. ISO AUTO] и [Миним. ISO AUTO].

### **Примечание**

- **[ISO AUTO] выбирается при использовании следующих функций:** 
	- [Интеллект. Авто]
- Если для чувствительности ISO установлено значение ниже ISO 100, диапазон яркости снимаемого объекта (динамический диапазон) может уменьшиться.
- Чем выше значение ISO, тем больше шума будет появляться на снимках.
- Доступные настройки ISO отличаются в зависимости от того, выполняется ли фотосъемка, видеосъемка или замедленная/ускоренная видеосъемка.
- Во время видеосъемки доступны значения ISO между 100 и 32000. Если установленное значение ISO больше 32000, установка автоматически переключается на 32000. После завершения видеозаписи значение ISO вернется к исходной установке.
- Во время видеосъемки доступны значения ISO между 100 и 32000. Если установленное значение ISO меньше, чем 100, установка автоматически переключается на 100. После завершения видеозаписи значение ISO вернется к исходной установке.
- Если выбрано [ISO AUTO] при установленном режиме съемки [P], [A], [S] или [M], чувствительность ISO будет автоматически регулироваться в пределах установленного диапазона.

Цифровой фотоаппарат со сменным объективом ILCE-7RM3 α7RIII

## **ISO AUTO мин. выд.**

Если выбрать [ISO AUTO] в режиме съемки P (Программное авто) или A (Приор. диафрагмы), можно установить скорость затвора, при которой чувствительность ISO начнет изменяться.

Данная функция эффективна при съемке движущихся объектов. Вы можете минимизировать размытость объекта, а также предотвратить дрожание камеры.

## **1 MENU → (Настройки съемки1) → [ISO AUTO мин. выд.] → нужная установка.**

## **Подробности пунктов меню**

## **FASTER (Короче)/FAST (Быстрая):**

Чувствительность ISO начнет изменяться при скоростях затвора выше, чем [Стандартная], таким образом можно предотвратить дрожание камеры и размытость объекта.

### **STD (Стандартная):**

Камера автоматически устанавливает скорость затвора на основании фокусного расстояния объектива.

### **SLOW (Медленная)/SLOWER (Длиннее):**

Чувствительность ISO начнет изменяться при скоростях затвора ниже, чем [Стандартная], таким образом можно выполнить съемку с меньшим шумом.

### **1/8000 ― 30":**

Чувствительность ISO начнет изменяться при установленной скорости затвора.

#### **Совет**

Разница в скорости затвора, при которой чувствительность ISO начнет изменяться между [Короче], [Быстрая], [Стандартная], [Медленная] и [Длиннее], составляет 1 EV.

### **Примечание**

- При недостаточной экспозиции, даже если чувствительность ISO установлена в [Максим. ISO AUTO] в [ISO AUTO], для съемки с соответствующей экспозицией скорость затвора должна быть ниже, чем скорость, установленная в [ISO AUTO мин. выд.].
- В следующих случаях скорость затвора может не функционировать как установлено:
	- При использовании вспышки для съемки ярких сцен. (Максимальная скорость затвора ограничивается скоростью синхронизации вспышки 1/250 секунды.)
	- При использовании вспышки для съемки темных сцен с [Режим вспышки], установленным в [Запол. вспыш.]. (Минимальная скорость затвора ограничивается скоростью, которая автоматически определяется камерой.)

#### **См. также**

- [Программное авто](#page-157-0)
- [Приор. диафрагмы](#page-158-0)
- [ISO](#page-183-0)

Цифровой фотоаппарат со сменным объективом ILCE-7RM3 α7RIII

## **Режим измер.**

Выбор режима измерения экспозиции, устанавливающего, какую часть экрана следует использовать для определения экспозиции.

**1 MENU → (Настройки съемки1) → [Режим измер.] → нужная установка.**

## **Подробности пунктов меню**

## **Мульти:**

Свет измеряется в каждой области после разделения общей области на несколько областей, и определяется надлежащая экспозиция всего экрана (Многошаблонный экспозамер).

### **(•)** Центр:

Измеряется средняя яркость по всему экрану, при этом делается акцент на центральной области экрана (Центровзвешенный экспозамер).

### **•** Точечный:

Измеряется только центральная область (Точечный экспозамер). Этот режим подходит для измерения света в указанной части экрана. Размер окружности замера можно выбрать от [Точечный: Стандартная] до [Точечный: Больш.]. Положение окружности замера зависит от настройки для [Тчк экспонометра].

### **• Средн. всего экр.:**

Измеряется средняя яркость всего экрана. Экспозиция будет стабильной даже в случае изменения композиции или положения объекта.

### **Выделение:**

Измеряется яркость во время усиления ярко освещенной области экрана. Этот режим подходит для съемки объекта во время предотвращения переэкспонирования.

#### **Совет**

- Если выбрано [Точечный] и [Область фокусир.] установлено в [Рег. пятно АФ] или [Расш. рег.пятно АФ] в то время, как [Тчк экспонометра] установлено в [Подкл. точку фокус.], место точечного экспозамера может координироваться с областью фокусировки.
- Если выбрано [Мульти] и [Приор.лиц в м/изм] установлено в положение [Вкл], камера измеряет яркость на основании распознанных лиц.
- Если [Режим измер.] установлено в [Выделение] и активирована функция [Опт.Д-диап.] или [Авто HDR], яркость и контрастность будет корректироваться автоматически путем разделения изображения на небольшие области и анализа контрастности света и тени. Выполните настройки в зависимости от условий съемки.

### **Примечание**

- [Режим измер.] фиксируется в [Мульти] в следующих режимах съемки:
	- [Интеллект. Авто]
	- Другие функции зума, отличные от оптического зума
- В режиме [Выделение] объект может быть темным, если на экране присутствует более яркая часть.

### **См. также**

- [Блокировка AE](#page-176-0)
- [Тчк экспонометра](#page-175-0)
- [Приор.лиц в м/изм](#page-174-0)
- [Опт.Д-диап. \(DRO\)](#page-181-0)
- [Авто HDR](#page-182-0)

[Справочное руководство](#page-0-0)

Цифровой фотоаппарат со сменным объективом ILCE-7RM3 α7RIII

## **Приор.лиц в м/изм**

Установка необходимости измерения камерой яркости на основании распознанных лиц, если [Режим измер.] установлен в [Мульти].

**1 MENU → (Настройки съемки1) → [Приор.лиц в м/изм] → нужная установка.**

## **Подробности пунктов меню**

## **Вкл:**

Камера измеряет яркость на основании распознанных лиц.

# **Выкл:**

Камера измеряет яркость с помощью установки [Мульти], без распознавания лиц.

### **Примечание**

- Если режим съемки установлен в [Интеллект. Авто], [Приор.лиц в м/изм] фиксируется в [Вкл].
- Если [Приор. лиц/глаз AF] установлен в [Вкл], а [Распознав. объекта] установлено в [Животное] в [Наст. AF лицо/глаз], [Приор.лиц в м/изм] не работает.

### **См. также**

[Режим измер.](#page-172-0)

[Справочное руководство](#page-0-0)

Цифровой фотоаппарат со сменным объективом ILCE-7RM3 α7RIII

## **Тчк экспонометра**

Установка необходимости координирования положения точечного экспозамера с областью фокусировки при установке [Область фокусир.] в [Рег. пятно АФ] или [Расш. рег.пятно АФ].

**1 MENU → (Настройки съемки1) → [Тчк экспонометра] → нужная установка.**

## **Подробности пунктов меню**

### **Центр:**

Положение точечного экспозамера не координируется с областью фокусировки, а всегда выполняется замер яркости в центре.

### **Подкл. точку фокус.:**

Положение точечного экспозамера координируется с областью фокусировки.

### **Примечание**

- Если [Область фокусир.] установлено в положение, отличное от [Рег. пятно АФ] или [Расш. рег.пятно АФ], положение точечного экспозамера будет зафиксировано по центру.
- Если [Область фокусир.] установлено в [Следящий AF: Рег. пятно АФ] или [Следящ.AF: Расш. рег.пятно АФ], положение точечного экспозамера будет скоординировано с начальным положением фиксации АФ, но не будет скоординировано с отслеживанием объекта.

### **См. также**

- [Область фокусир.](#page-82-0)
- [Режим измер.](#page-172-0)

[Справочное руководство](#page-0-0)

Цифровой фотоаппарат со сменным объективом ILCE-7RM3 α7RIII

## **Шаг экспозиции**

Вы можете настроить интервал установки для значений выдержки, диафрагмы и коррекции экспозиции.

**1 MENU → (Настройки съемки1) → [Шаг экспозиции] → нужная установка.**

## **Подробности пунктов меню**

**0,3 EV** / **0,5 EV**

### **Примечание**

Даже при установке [Шаг экспозиции] в [0,5 EV], величина экспозиции регулируется с помощью диска коррекции экспозиции с шагом 0,3EV.

Цифровой фотоаппарат со сменным объективом ILCE-7RM3 α7RIII

# **AEL с выдержкой (фотоснимок)**

Установка необходимости фиксирования экспозиции при нажатии кнопки затвора наполовину. Выберите [Выкл] для регулировки фокуса и экспозиции отдельно.

**1 MENU → (Настройки съемки1) → [ AEL с выдержкой] → нужная установка.**

## **Подробности пунктов меню**

## **Авто:**

Автоматическая фиксация экспозиции после регулировки фокуса при нажатии кнопки затвора наполовину, если [Режим фокусиров.] установлено в [Покадровый AF]. В случае если [Режим фокусиров.] будет установлен в [Автоматич. AF] и изделие определит, что объект перемещается, либо в случае съемки серии изображений, фиксированная экспозиция будет отменена.

## **Вкл:**

Фиксировать экспозицию при нажатии кнопки затвора наполовину.

## **Выкл:**

Не фиксировать экспозицию при нажатии кнопки затвора наполовину. Используйте этот режим, если нужно отрегулировать отдельно фокусировку или экспозицию.

Изделие продолжит регулировку экспозиции во время съемки в режиме [Непрерыв. Съемка].

### **Примечание**

Операция с использованием кнопки AEL имеет приоритет над установками [ $\sim$ ] AEL с выдержкой].

Цифровой фотоаппарат со сменным объективом ILCE-7RM3 α7RIII

## **Настр.станд.эксп.**

Настройте стандартные установки данной камеры на правильное значение экспозиции для каждого режима экспозамера.

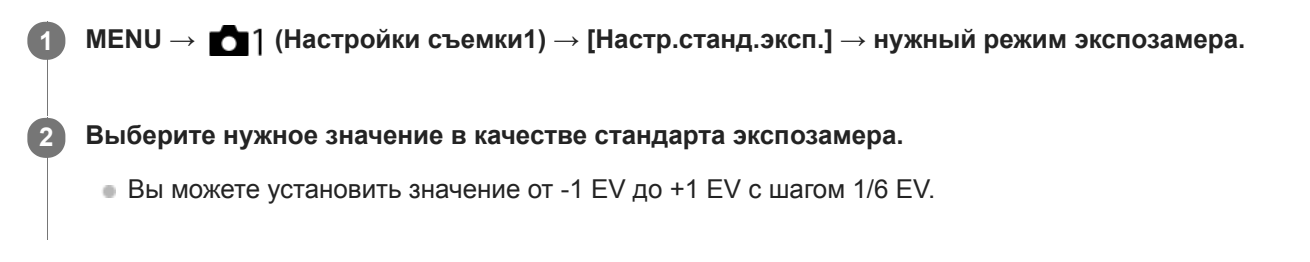

## **Режим экспозамера**

Установленное стандартное значение будет применено при выборе соответствующего режима экспозамера в MENU → 1 (Настройки съемки1) → [Режим измер.].

**[O]** Мульти/ (O) Центр/ **[O]** Точечный/ **[O]** Средн. всего экр./  $\overline{C}$  Выделение

### **Примечание**

- Изменение [Настр.станд.эксп.] не повлияет на коррекцию экспозиции.
- Значение экспозиции будет зафиксировано в соответствии со значением, установленным для [ Точечный] во время использования точечной AEL.
- Стандартное значение для M.M (ручной режим измерения) будет изменено в соответствии со значением, установленным в [Настр.станд.эксп.].
- Значение, установленное в [Настр.станд.эксп.], записывается в данных Exif отдельно от значения коррекции экспозиции. Величина значения стандарта экспозиции не будет добавлена к значению коррекции экспозиции.
- Если установить [Настр.станд.эксп.] во время серийной съемки, число снимков для серии будет переустановлено.

### **См. также**

[Режим измер.](#page-172-0)

[Справочное руководство](#page-0-0)

Цифровой фотоаппарат со сменным объективом ILCE-7RM3 α7RIII

## **Режим вспышки**

Вы можете установить режим вспышки.

**1 MENU → (Настройки съемки1) → [Режим вспышки] → нужная установка.**

## **Подробности пунктов меню**

## **Вспышка выкл:**

Вспышка не срабатывает.

## **Автовспышка:**

Вспышка срабатывает в условиях недостаточного освещения или во время съемки против яркого света.

## **Запол. вспыш.:**

Вспышка срабатывает каждый раз при спуске затвора.

## **Медл. синхр.:**

Вспышка срабатывает каждый раз при спуске затвора. Съемка в режиме медленной синхронизации позволяет получить четкое изображение как снимаемого объекта, так и фона за счет удлинения выдержки затвора.

## **Син.зад.штор.:**

Вспышка срабатывает каждый раз при спуске затвора непосредственно перед завершением экспозиции. Съемка в режиме синхронизации задней шторки позволяет получать естественное изображение следа движущегося объекта, например, движущегося автомобиля или идущего человека.

### **Примечание**

- Установки по умолчанию зависят от режима съемки.
- В зависимости от режима съемки некоторые установки [Режим вспышки] будут недоступны.

#### **См. также**

- [Использование вспышки \(продается отдельно\)](#page-218-0)
- [Беспров. вспышка](#page-225-0)
**1**

#### [Справочное руководство](#page-0-0)

Цифровой фотоаппарат со сменным объективом ILCE-7RM3 α7RIII

## **Кор.эксп.вспыш.**

Регулируется количество света вспышки в диапазоне от –3,0 EV до +3,0 EV. Коррекция экспозиции вспышки изменяет только яркость света вспышки. Коррекция экспозиции изменяет яркость света вспышки совместно с изменением выдержки и диафрагмы.

#### **MENU → (Настройки съемки1) → [Кор.эксп.вспыш.] → нужная установка.**

Выбор более высоких значений (сторона +) делает уровень мощности вспышки выше, а выбор более низких значений (сторона –) делает уровень мощности вспышки ниже.

#### **Примечание**

- [Кор.эксп.вспыш.] не работает, если режим съемки установлен в следующие режимы:
	- [Интеллект. Авто]
- Эффект повышения мощности вспышки (сторона +) может оказаться незаметным из-за ограниченной доступной яркости света вспышки, если объект находится за пределами максимального диапазона вспышки. Если объект находится слишком близко, эффект понижения мощности (сторона -) может быть незаметен.
- Если прикрепить фильтр нейтральной плотности к объективу или прикрепить диффузор или цветной фильтр к вспышке, надлежащая экспозиция, возможно, не будет достигнута, и изображения могут быть затемнены. В этом случае отрегулируйте [Кор.эксп.вспыш.] до нужного значения.

#### **См. также**

[Использование вспышки \(продается отдельно\)](#page-218-0)

[Справочное руководство](#page-0-0)

Цифровой фотоаппарат со сменным объективом ILCE-7RM3 α7RIII

## **Уст.корр.эксп.**

Установка необходимости применения величины коррекции экспозиции для контроля как света вспышки, так и общего освещения, или только для общего освещения.

**1 MENU → (Настройки съемки1) → [Уст.корр.эксп.] → нужная установка.**

### **Подробности пунктов меню**

#### **Окр.осв.и всп.:**

Применение величины коррекции экспозиции для контроля как света вспышки, так и общего освещения.

#### **Только окр.осв:**

Применение величины коррекции экспозиции для контроля только общего освещения.

#### **См. также**

[Кор.эксп.вспыш.](#page-222-0)

Цифровой фотоаппарат со сменным объективом ILCE-7RM3 α7RIII

## **Беспров. вспышка**

Существует два способа для съемки с беспроводной вспышкой: съемка со вспышкой с управлением световым сигналом, при которой в качестве сигнальной вспышки используется свет вспышки, прикрепленной к камере, и съемка с радиоуправляемой вспышкой, при которой используется беспроводная связь. Для выполнения съемки с радиоуправляемой вспышкой используйте совместимую вспышку или беспроводное устройство радиоуправления (продается отдельно). Подробные сведения об установке для каждого из способов приведены в инструкции по эксплуатации вспышки или беспроводного устройства радиоуправления.

#### **Снимите с камеры крышку разъема, а затем прикрепите вспышку или беспроводное устройство радиоуправления. 1**

При выполнении съемки с прикрепленной беспроводной вспышкой установите прикрепленную вспышку в качестве контроллера.

**2 MENU → (Настройки съемки1) → [Беспров. вспышка] → [Вкл].**

**Настройте внешнюю вспышку, установленную в беспроводной режим, или прикрепленную к беспроводному радиоприемнику (продается отдельно). 3**

Нажмите кнопку AEL на камере для выполнения пробной вспышки.

#### **Подробности пунктов меню**

#### **Выкл:**

Функция беспроводной вспышки не используется.

#### **Вкл:**

Используется функция беспроводной вспышки для подсветки с помощью внешней вспышки или вспышек на расстоянии от камеры.

## **Установка кнопки AEL**

Во время съемки с беспроводной вспышкой рекомендуется установить MENU  $\rightarrow$   $\rightarrow$  7 (Настройки съемки2)  $\rightarrow$  [  $\sim$  Польз. клав.]  $\rightarrow$  [Функц. кнопки AEL] в [Удержание AEL].

#### **Примечание**

- Внешняя вспышка может сработать после получения светового сигнала от вспышки, используемой в качестве контроллера на другой камере. Если это произойдет, измените канал вспышки. Подробные сведения об изменении канала приведены в инструкции по эксплуатации вспышки.
- Для получения информации о вспышке, совместимой со съемкой с беспроводной вспышкой, посетите веб-сайт Sony или обратитесь за консультацией к дилеру Sony или в местный уполномоченный сервисный центр Sony.

[Справочное руководство](#page-0-0)

Цифровой фотоаппарат со сменным объективом ILCE-7RM3 α7RIII

## **Ум.эфф.кр.глаз**

При использовании вспышки она сработает два или более раз перед съемкой для уменьшения эффекта красных глаз.

**1 MENU → (Настройки съемки1) → [Ум.эфф.кр.глаз] → нужная установка.**

## **Подробности пунктов меню**

## **Вкл:**

Вспышка срабатывает всегда для уменьшения эффекта красных глаз.

## **Выкл:**

Не используется уменьшение эффекта красных глаз.

#### **Примечание**

Уменьшение эффекта красных глаз может не обеспечить желаемых результатов. Это зависит от индивидуальных отличий и условий, таких, как расстояние до человека или от того, смотрел ли он или нет в объектив во время предварительного срабатывания вспышки.

Цифровой фотоаппарат со сменным объективом ILCE-7RM3 α7RIII

## **Баланс белого**

Коррекция тонового эффекта условий окружающего освещения для записи нейтрального белого объекта в белом цвете. Используйте эту функцию, если цветовые тоны изображения не соответствует ожидаемым, или если нужно изменить цветовые тоны специально для подчеркивания выразительности.

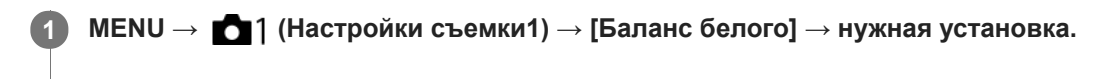

### **Подробности пунктов меню**

**AWB** AWB ® ABTO/ ※ Дневной свет / ▲ Тень / ● Облачно / 人 Лампа накал. / Ж -1 Флуор.: **Тепл.белый** / **Флуор.: Хол. белый** / **Флуор.: Днев. бел.** / **Флуор.: Дневн. свет** / **Вспышка** / **Под водой Авто:** При выборе источника света, освещающего объект, изделие регулирует цветовые тона в соответствии с выбранным источником света (предустановленным балансом белого). Если выбрано [Авто], изделие автоматически определяет источник света и регулирует цветовые тона.

#### **Цв.тмп./Ф-тр.:**

Выполняется регулировка цветовых тонов в зависимости от источника света. Создание эффекта фильтров CC (компенсации цвета) для фотографии.

## **Пользоват. 1/Пользоват. 2/Пользоват. 3:**

Использование установки баланса белого, сохраненной в [Пользоват. настр.].

#### **NASET Пользоват. настр.:**

Сохранение в памяти базового белого цвета для условий освещения во время съемки.

Выберите номер сохраненного в памяти пользовательского баланса белого.

#### **Совет**

- Вы можете отобразить экран точной регулировки и выполнить точные регулировки цветовых тонов при необходимости, нажав правую сторону колесика управления.
- Если цветовые тона в выбранных установках не соответствуют ожидаемым, выполните съемку [Брекетинг WB].
- AWB Q или AWB Q отображается только в случае установки [Устан.приор.в AWB] в [Атмосфера] или [Белый].

#### **Примечание**

- [Баланс белого] фиксируется в [Авто] в следующих режимах съемки: [Интеллект. Авто]
- При использовании в качестве источника света ртутной или натриевой лампы точный баланс белого не будет получен изза характеристик света. Рекомендуется выполнять съемку с помощью вспышки или выбрать [Пользоват. настр.].

#### **См. также**

- [Получение основного белого цвета в режиме \[Пользоват. настр.\]](#page-194-0)
- [Устан.приор.в AWB](#page-193-0)
- [Брекетинг WB](#page-133-0)

Цифровой фотоаппарат со сменным объективом ILCE-7RM3 α7RIII

## **Устан.приор.в AWB**

Выбор приоритета во время съемки в таких условиях освещенности, как люминесцентное освещение, при установке [Баланс белого] в [Авто].

**1 MENU → (Настройки съемки1) → [Устан.приор.в AWB] → нужная установка.**

## **Подробности пунктов меню**

## **Стандартная:**

Съемка со стандартным автоматическим балансом белого. Камера автоматически регулирует цветовые тона.

## $AMB \textcircled{A}$  **Атмосфера:**

Приоритет цветового тона источника света. Подходит, если нужно получить теплую атмосферу.

# **AWB**<sup>2</sup> Белый:

Приоритет воспроизведения белого цвета при низкой цветовой температуре источника света.

#### **См. также**

[Баланс белого](#page-192-0)

Цифровой фотоаппарат со сменным объективом ILCE-7RM3 α7RIII

# **Опт.Д-диап. (DRO)**

Путем разделения изображения на небольшие области изделие анализирует контрастность света и тени объекта, и фона и создает изображение с оптимальной яркостью и градацией.

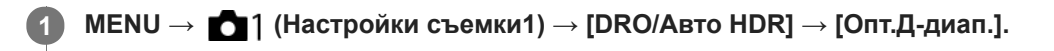

**2 Выберите нужную установку с помощью левой/правой сторон колесика управления.**

## **Подробности пунктов меню**

 **Оптимизат. Д-диапазона: Авто:**

Автоматическая коррекция яркости.

#### **В Оптимизатор Д-диапазона: Lv1 — Оптимизатор Д-диапазона: Lv5:**

Оптимизация градаций записанного изображения для каждой указанной области. Выберите уровень оптимизации от значения Lv1 (слабый) до Lv5 (сильный).

#### **Примечание**

- В следующих случаях [Опт.Д-диап.] фиксируется в [Выкл]:
	- Если [Эффект рисунка] установлено в положение, отличное от [Выкл]
	- Если [Профиль изображ.] установлено в положение, отличное от [Выкл]
- БЕСЛИ [ Нараметры зап.] установлены в [120p 100M], [100p 100M], [120p 60M] или [100p 60M], или если [ San Частота кадров] установлена в [120fps]/[100fps], [DRO/Авто HDR] переключается в [Выкл].
- При съемке с использованием функции [Опт.Д-диап.] на снимке может быть много шума. Выберите надлежащий уровень путем проверки записанного снимка, особенно при усилении эффекта.

Цифровой фотоаппарат со сменным объективом ILCE-7RM3 α7RIII

## **Авто HDR**

Съемка трех изображений с разной экспозицией и объединение изображений с правильной экспозицией, ярких частей недоэкспонированного изображения и темных частей переэкспонированного изображения для создания изображений с большим диапазоном градации (высоким динамическим диапазоном). Будет записано одно изображение с надлежащей экспозицией и одно наложенное изображение.

## **1 MENU → (Настройки съемки1) → [DRO/Авто HDR] → [Авто HDR].**

**2 Выберите нужную установку с помощью левой/правой сторон колесика управления.**

### **Подробности пунктов меню**

 **Авто HDR: Сдвиг экспоз. Авто:**

Автоматическая коррекция яркости.

## **Авто HDR: Сдвиг экспоз. 1,0 EV ― Авто HDR: Сдвиг экспоз. 6,0 EV:**

Установка разницы в экспозиции в зависимости от контрастности объекта. Выберите уровень оптимизации от 1,0EV (слабый) до 6,0EV (сильный).

Например, при установке значения экспозиции на 2,0 EV будут созданы три изображения со следующими уровнями экспозиции: −1,0 EV, правильная экспозиция и +1,0 EV.

#### **Совет**

- Затвор срабатывает три раза для одного снимка. Не забывайте о следующем:
	- Используйте данную функцию, когда объект неподвижен или не мигает.
	- Не изменяйте композицию перед съемкой.

#### **Примечание**

- Данная функция недоступна в случае установки [ Формат файла] в [RAW] или [RAW и JPEG].
- [Авто HDR] недоступно в следующих режимах съемки:
	- [Интеллект. Авто]
- **[Авто HDR] недоступно в следующих случаях:** 
	- Если [Эффект рисунка] установлено в положение, отличное от [Выкл].
	- Если [Профиль изображ.] установлено в положение, отличное от [Выкл].
- Вы не сможете начать следующую съемку до тех пор, пока обработка после данной съемки не будет завершена.
- Вы можете не получить нужного эффекта в зависимости от разницы в освещении объекта и условий съемки.
- При использовании вспышки эта функция не оказывает большого эффекта.
- В случае низкой контрастности сцены или дрожания изделия или смазывания объекта вы можете не получить хороших снимков HDR. будет отображаться поверх записанного изображения, информируя об обнаружении камерой размытости снимка. При необходимости изменяйте композицию или переснимайте изображение внимательно, чтобы избежать размытия изображения.

Цифровой фотоаппарат со сменным объективом ILCE-7RM3 α7RIII

## **Творческ. стиль**

Позволяет устанавливать нужную обработку изображения и точно регулировать контрастность, насыщенность и резкость для каждого стиля изображения.

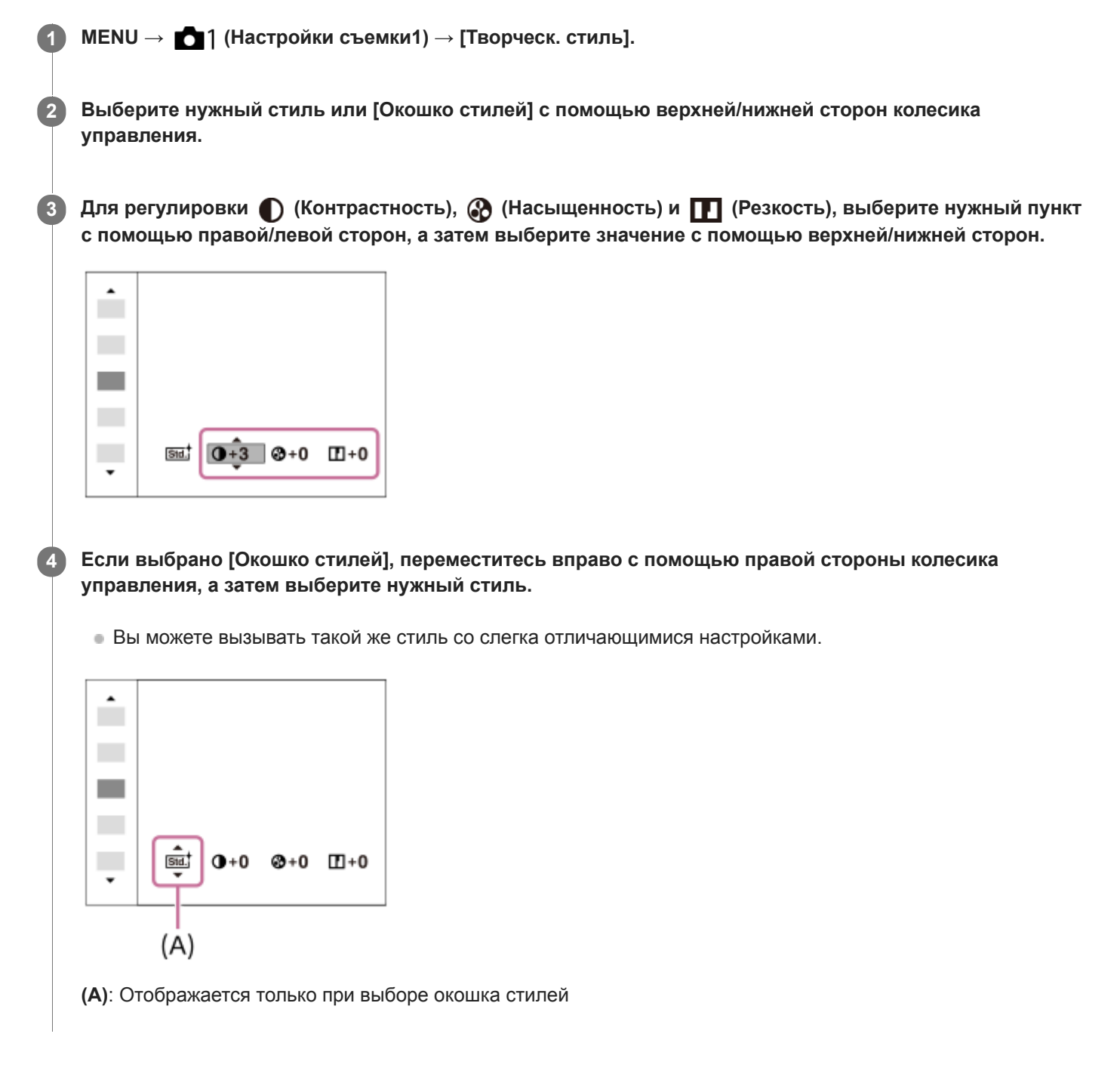

## **Подробности пунктов меню**

## **Стандартное:**

Для съемки различных сцен с богатой градацией и прекрасными цветами.

## **No. 7 Spkий:**

Повышение насыщенности и контрастности для съемки изумительных изображений красочных сцен, а также таких объектов, как цветы, весенняя зелень, синее небо или океанские пейзажи.

### **Нейтральный:**

Понижение насыщенности и резкости для съемки изображений с приглушенными тонами. Также подходит для получения изображений, в которые будут вноситься изменения с помощью компьютера.

## **Clear:** Прозрачный:

Для съемки чистых изображений с прозрачными цветами при ярком освещении, что подходит для съемки яркого света.

## **Глубокий:**

Для съемки изображений с глубокими и плотными цветами, что подходит для запечатления явного присутствия объекта.

## **Бледный:**

Для съемки изображений с яркими и простыми цветами, что подходит для создания атмосферы живительного света.

### **Fort.** Портрет:

Для захвата цвета кожи с мягким тоном, идеально подходит для съемки портретов.

### **Пейзаж:**

Повышение насыщенности, контрастности и резкости для съемки ярких и четких сюжетов. Также используется для выделения дальних пейзажей.

#### **Закат:**

Для съемки прекрасных оттенков красного цвета заходящего солнца.

### **Ночная Сцена:**

Снижение контрастности для воспроизведения ночных сцен.

#### **Осен.листья:**

Для съемки осенних сцен с сильным выделением красного и желтого цветов опадающих листьев.

#### **Черно-белый:**

Для съемки черно-белых монохромных изображений.

#### **Cепия:**

Для съемки монохромных изображений с оттенком сепии.

#### **Регистрация предпочтительных установок (Окошко стилей):**

Выберите шесть окошек стилей (окошки с номерами слева ( **Пва**.) для регистрации предпочтительных установок. Затем выберите нужные установки с помощью правой кнопки.

Вы можете вызывать такой же стиль со слегка отличающимися настройками.

## **Для установки [Контрастность], [Насыщенность] и [Резкость]**

[Контрастность], [Насыщенность] и [Резкость] можно отрегулировать для каждого предустановленного стиля изображения, например [Стандартное] и [Пейзаж], и для каждого [Окошко стилей] с возможностью регистрации предпочтительных установок.

Выберите элемент для установки, нажимая правую/левую стороны колесика управления, а затем установите значение с помощью верхней/нижней сторон колесика управления.

## **Контрастность:**

Чем выше выбранное значение, тем сильнее подчеркивается разница между светом и тенью, и тем больше эффект на снимке.

## **<u></u> Насыщенность:**

Чем выше выбранное значение, тем более насыщенным является цвет. При выборе более низких значений цвет изображения будет ограничен и приглушен.

### **ПР** Резкость:

Регулировка резкости. Чем выше выбранное значение, тем сильнее подчеркиваются контуры, а чем ниже выбранное значение, тем сильнее смягчаются контуры.

## **Примечание**

- [Творческ. стиль] фиксируется в [Стандартное] в следующих случаях:
	- [Интеллект. Авто]
	- [Эффект рисунка] установлен в положение, отличное от [Выкл].
	- [Профиль изображ.] установлен в положение, отличное от [Выкл].
- Если данная функция установлена в [Черно-белый] или [Cепия], регулировка [Насыщенность] невозможна.

[Справочное руководство](#page-0-0)

Цифровой фотоаппарат со сменным объективом ILCE-7RM3 α7RIII

## **Эффект рисунка**

Выберите нужный фильтр эффекта для получения более выразительных и художественных снимков.

**1 MENU → (Настройки съемки1) → [Эффект рисунка] → нужная установка.**

### **Подробности пунктов меню**

## **Выкл:**

Отключение функции [Эффект рисунка].

#### **Дешевый фотоапп.:**

Создание мягкого изображения с затененными углами и уменьшенной яркостью.

#### **Манипул. с цветом:**

Создание яркого изображения за счет усиления оттенков цветов.

#### **Схематизация:**

Создает высококонтрастную, абстрактную картину путем значительного усиления основных цветов или черного и белого цвета.

### **Ретро:**

Создание эффекта старой фотографии с оттенками сепии и менее выраженным контрастом.

#### **Мягкие светл. тона:**

Создание изображения с указанной атмосферой: яркое, прозрачное, воздушное, нежное, мягкое.

#### **Выделение цвета:**

Создание изображения, которое сохраняет только специфический цвет, а остальные цвета преобразуются в черный и белый цвета.

#### **Высоко-контр.Ч/Б:**

Создает высококонтрастное черно-белое изображение.

#### **<b>(** Насыщ. монохром.:

Создает черно-белое изображение с богатой градацией и воспроизведением деталей.

#### **Совет**

Вы можете выполнить подробные установки для некоторых пунктов с помощью левой/правой сторон колесика управления.

#### **Примечание**

- При использовании функции зума, отличной от оптического зума, установка большего масштаба увеличения делает [Дешевый фотоапп.] менее эффективной.
- Если выбрано [Выделение цвета], изображения могут не сохранить выбранный цвет в зависимости от объекта или условий съемки.
- Вы не сможете проверить следующие эффекты на экране режима съемки, поскольку изделие обрабатывает изображение после съемки. Также невозможно снять другой снимок, пока не завершится обработка. Использовать данные эффекты для видеозаписей невозможно.
	- [Насыщ. монохром.]
- В случае [Насыщ. монохром.] затвор срабатывает три раза для одного снимка. Не забывайте о следующем:
	- Используйте данную функцию, когда объект неподвижен или не мигает.
	- Не изменяйте композицию во время съемки.

В случае низкой контрастности сцены или значительного дрожания камеры, или смазывания объекта, получение хороших изображений HDR, возможно, не удастся. Если изделие обнаружит такую ситуацию, на записанном снимке появится индикация (, информирующая об этой ситуации. При необходимости изменяйте композицию или переснимайте изображение внимательно, чтобы избежать размытия изображения.

- Данная функция недоступна в следующих режимах съемки: [Интеллект. Авто]
- **Если [**  $\rightarrow$  **Формат файла] установлено в [RAW] или [RAW и JPEG], данная функция недоступна.**

Цифровой фотоаппарат со сменным объективом ILCE-7RM3 α7RIII

## **Профиль изображ.**

Позволяет изменять установки для цвета, градации и т.п.

## **Настройка профиля изображения**

Вы можете настраивать качество снимка путем настройки пунктов профиля изображения, например [Gamma] и [Деталь]. При установке данных параметров, подключите камеру к телевизору или монитору и отрегулируйте их, наблюдая изображение на экране.

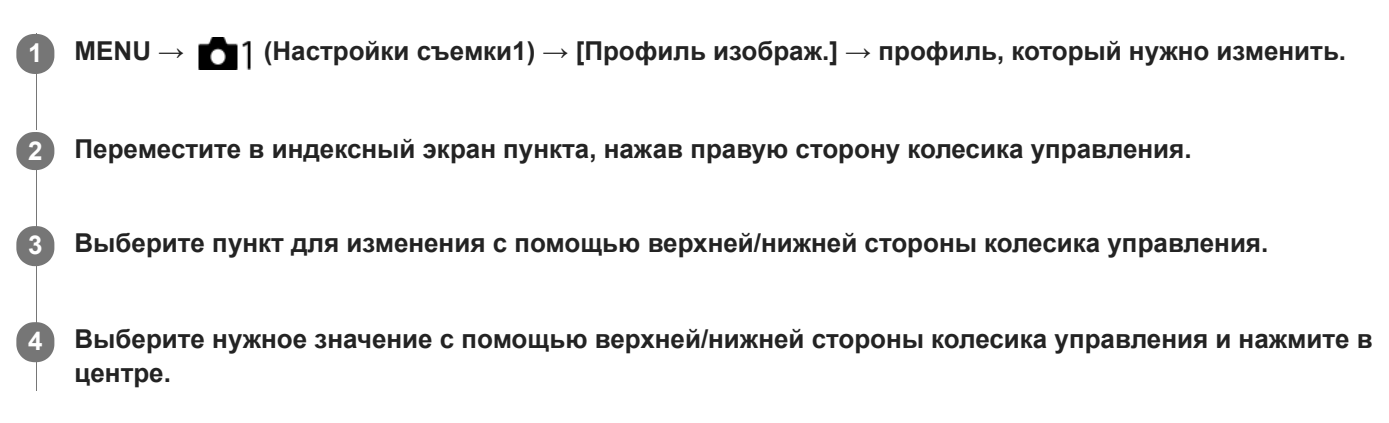

### **Использование предустановки профиля изображения**

Установки по умолчанию [PP1] через [PP10] для видеозаписей установлены заранее в камере на основании различных условий съемки.

МЕNU  $\rightarrow$  • 1 (Настройки съемки1) → [Профиль изображ.] → нужная установка.

#### **PP1:**

Пример установки с помощью гаммы [Movie].

**PP2:**

Пример установки с помощью гаммы [Still].

**PP3:**

Пример установки естественного цветового тона с помощью гаммы [ITU709].

#### **PP4:**

Пример установки цветового тона в точном соответствии со стандартом ITU709.

## **PP5:**

Пример установки с помощью гаммы [Cine1].

## **PP6:**

Пример установки с помощью гаммы [Cine2].

#### **PP7:**

Пример установки с помощью гаммы [S-Log2].

## **PP8:**

Пример установки с помощью гаммы [S-Log3] и [S-Gamut3.Cine] в [Цветовой режим].

## **PP9:**

Пример установки с помощью гаммы [S-Log3] и [S-Gamut3] в [Цветовой режим].

## **PP10:**

Пример установки для видеозаписи HDR с помощью гаммы [HLG2].

## Видеозапись **HDR**

Камера может выполнять видеозаписи HDR, когда в профиле изображения выбрана гамма от [HLG], [HLG1] до [HLG3]. Предустановка профиля изображения [PP10] предоставляет пример установки для записи HDR.

Видеозаписи, записанные с помощью [PP10], можно просматривать с более широким диапазоном яркости, чем обычно, при воспроизведении на телевизоре, поддерживающем Hybrid Log-Gamma (HLG). Таким образом, даже сцены с широким диапазоном яркости могут быть записаны и точно отображены и не выглядеть недоэкспонированными или переэкспонированными. HLG используется при создании телевизионных программ HDR, как определено международным стандартом в Рекомендации ITU-R BT.2100.

### **Пункты профиля изображения**

### **Уровень черного**

Установка уровня черного. (от -15 до +15)

### **Gamma**

Установка кривой гамма-распределения.

Movie: Стандартная кривая гамма-распределения для видеозаписей

Still: Стандартная кривая гамма-распределения для фотоснимков

Cine1: Смягчение контрастности темных участков и выделение градации ярких участков для получения видеозаписи с мягким цветом. (эквивалент HG4609G33)

Cine2: Подобное [Cine1], но оптимизированное для редактирования с видеосигналом до 100%. (эквивалент HG4600G30)

Cine3: Усиление контрастности света и тени более чем для [Cine1] и усиление градации черного.

Cine4: Усиление контрастности темных участков более чем для [Cine3].

ITU709: Кривая гамма-распределения, которая соответствует ITU709.

ITU709(800%): Кривая гамма-распределения для подтверждения сцен при условии съемки с помощью [S-Log2] или [S-Log3].

S-Log2: Кривая гамма-распределения для [S-Log2]. Данная установка основана на допущении, что изображение будет обрабатываться после съемки.

S-Log3: Кривая гамма-распределения для [S-Log3] с более подобными характеристиками для съемки. Данная установка основана на допущении, что изображение будет обрабатываться после съемки.

HLG: Кривая гамма-распределения для записи HDR. Эквивалентно стандарту HDR Hybrid Log-Gamma, ITU-R BT.2100.

HLG1: Кривая гамма-распределения для записи HDR. Акцент на подавлении шума. Однако съемка будет ограничена более узким динамическим диапазоном, чем при использовании [HLG2] или [HLG3].

HLG2: Кривая гамма-распределения для записи HDR. Обеспечивает баланс между динамическим диапазоном и шумоподавлением.

HLG3: Кривая гамма-распределения для записи HDR. Более широкий динамический диапазон, чем [HLG2]. Однако шум может увеличиться.

Для [HLG1], [HLG2] и [HLG3] применяется кривая гамма-распределения с одинаковыми характеристиками, однако в каждом из этих вариантов представлен разный баланс между динамическим диапазоном и шумоподавлением. Каждый из них имеет различный максимальный уровень выходного видеосигнала, а именно: [HLG1]: приблиз. 87%, [HLG2]: приблиз. 95%, [HLG3]: приблиз. 100%.

## **Черная Gamma**

Корректировка гаммы в областях с низкой интенсивностью.

[Черная Gamma] фиксируется в положении "0" и недоступна для регулировки, если [Gamma] установлена в [HLG], [HLG1], [HLG2] или [HLG3].

Цветовой фон: Выбор диапазона коррекции. (Широкий / Средний / Узкий)

Уровень: Установка уровня коррекции. (от -7 (максимальное сжатие черного) до +7 (максимальное растяжение черного))

## **Изгиб**

Установка точки перегиба и крутизны сжатия видеосигнала для предотвращения превышения экспозиции путем ограничения сигналов в областях с высокой интенсивностью объекта относительно динамического диапазона камеры.

[Изгиб] отключается, если [Режим] установлен в [Авто], когда [Gamma] установлена в [Still], [Cine1], [Cine2],

[Cine3], [Cine4], [ITU709(800%)], [S-Log2], [S-Log3], [HLG], [HLG1], [HLG2] или [HLG3]. Чтобы включить [Изгиб], установите [Режим] в [Ручной].

Режим: Выбор установок автоматически/вручную.

- Авто: Точка перегиба и крутизна устанавливаются автоматически.
- Ручной: Точка перегиба и крутизна устанавливаются вручную.

Автонастройка: Установки при выборе [Авто] для [Режим ].

- Точка максимума: Установка максимальной точки перегиба. (от 90% до 100%)
- Чувствительность: Установка чувствительности. (Высокий / Средний / Низкий)

Ручная настройка: Установки при выборе [Ручной] для [Режим].

- Точка: Установка точки перегиба. (от 75% до 105%)
- Уклон: Установка крутизны перегиба. (от -5 (пологий) до +5 (крутой))

## **Цветовой режим**

Установка типа и уровня цветов.

В [Цветовой режим] доступны только [BT.2020] и [709], если [Gamma] установлена в [HLG], [HLG1], [HLG2] или [HLG3].

Movie: Подходящие цвета, если [Gamma] установлена в [Movie].

Still: Подходящие цвета, если [Gamma] установлена в [Still].

Cinema: Подходящие цвета, если [Gamma] установлена в [Cine1] или [Cine2].

Pro: Подходящие цветовые тона для стандартного качества изображения профессиональных камер Sony (в комбинации с гаммой ITU709)

Матрица ITU709: Цвета, соответствующие стандарту ITU709 (в комбинации с гаммой ITU709)

Черно-белый: Установка насыщенности до нуля для съемки черно-белого изображения.

S-Gamut: Установка основана на допущении, что изображения будут обрабатываться после съемки. Используется, когда [Gamma] установлена в [S-Log2].

S-Gamut3.Cine: Установка основана на допущении, что изображения будут обрабатываться после съемки. Используется, когда [Gamma] установлена в [S-Log3]. Данная установка позволяет выполнять съемку в цветовом пространстве, которое может быть легко преобразовано в цифровое кино.

S-Gamut3: Установка основана на допущении, что изображения будут обрабатываться после съемки. Используется, когда [Gamma] установлена в [S-Log3]. Данная установка позволяет выполнять съемку в широком цветовом пространстве.

BT.2020: Стандартный цветовой тон, если [Gamma] установлена в [HLG], [HLG1], [HLG2] или [HLG3].

709: Цветовой тон, если [Gamma] установлена в [HLG], [HLG1], [HLG2] или [HLG3] и видеозапись выполняется с цветом HDTV (BT.709).

## **Насыщенность**

Установка насыщенности цвета. (от -32 до +32)

## **Фаза цвета**

Установка фазы сигнала цветности. (от -7 до +7)

## **Глубина цвета**

Установка глубины цвета для каждой фазы сигнала цветности. Данная функция более эффективна для хроматических цветов и менее эффективна для ахроматических цветов. Цвет выглядит глубже по мере увеличения значения установки в положительную сторону и светлее по мере уменьшения значения в отрицательную сторону. Данная функция эффективна, даже если [Цветовой режим] установлен в [Черно-белый].

[R] от -7 (светло-красный) до +7 (темно-красный)

- [G] от -7 (светло-зеленый) до +7 (темно-зеленый)
- [B] от -7 (светло-синий) до +7 (темно-синий)
- [C] от -7 (светло-бирюзовый) до +7 (темно-бирюзовый)
- [M] от -7 (светло-пурпурный) до +7 (темно-пурпурный)
- [Y] от -7 (светло-желтый) до +7 (темно-желтый)

## **Деталь**

Установка пунктов для [Деталь].

Уровень: Установка уровня [Деталь]. (от -7 до +7)

Настр.: Следующие параметры могут быть выбраны вручную.

- Режим: Выбор установки автоматически/вручную. (Авто (автоматическая оптимизация) / Ручной (Детали устанавливаются вручную.))
- Баланс V/H: Установка вертикального (V) и горизонтального (H) баланса DETAIL. (от -2 (к вертикальной стороне (V)) до +2 (к горизонтальной стороне (H)))
- Баланс B/W: Выбор баланса ниже DETAIL (B) и выше DETAIL (W). (От Тип1 (в сторону ниже DETAIL (B)) до Тип5 (в сторону выше DETAIL (W)))
- Предел: Установка предельного уровня [Деталь]. (От 0 (Нижний предельный уровень: вероятно ограничение) до 7 (Верхний предельный уровень: маловероятно ограничение))
- Crispning: Установка уровня коррекции резкости. (От 0 (неглубокий уровень коррекции резкости) до 7 (глубокий уровень коррекции резкости))
- Светлая деталь: Установка уровня [Деталь] в областях с высокой интенсивностью. (от 0 до 4)

### **Для копирования установок в другой номер профиля изображения**

Вы можете скопировать установки профиля изображения в другой номер профиля изображения.

 $MENU \rightarrow \Box$  (Настройки съемки1)  $\rightarrow$  [Профиль изображ.]  $\rightarrow$  [Копировать].

### **Для сброса профиля изображения к установке по умолчанию**

Вы можете выполнить сброс профиля изображения к установке по умолчанию. Сбросить сразу все установки профиля изображения невозможно.

 $MENU \rightarrow \blacksquare$ 1 (Настройки съемки1)  $\rightarrow$  [Профиль изображ.]  $\rightarrow$  [Сброс].

#### **Примечание**

- Поскольку параметры являются общими для видеозаписи и фотоснимков, отрегулируйте значение, когда вы изменяете режим съемки.
- При обработке изображений RAW с установками съемки, следующие установки не отображаются:
	- Уровень черного
	- Черная Gamma
	- Изгиб
	- Глубина цвета
- Если [ Параметры зап.] установлена в [120p 100M]/[100p 100M] или [120p 60M]/[100p 60M], [Черная Gamma] фиксируется на "0" и отрегулировать ее невозможно.
- При изменении [Gamma], доступный диапазон значений ISO изменяется.
- В зависимости от гамма-установок может быть больше шума на темных участках. Это можно исправить путем установки коррекции объектива в [Выкл].
- При использовании гаммы S-Log2 или S-Log3 шум становится более заметным, чем при использовании других гамм. Если шум даже после обработки изображений остается все еще значительным, качество изображения можно улучшить путем съемки с более яркой установкой. Однако при съемке с более яркой установкой динамический диапазон становится соответственно уже. Рекомендуется предварительно проверять изображение путем тестовой съемки с использованием S-Log2 или S-Log3.
- Установка [ITU709(800%)], [S-Log2] или [S-Log3] может привести к ошибке в пользовательской настройке баланса белого. В этом случае сначала выполните пользовательскую настройку с гаммой, отличной от [ITU709(800%)], [S-Log2] или [S-Log3], а затем снова выберите гамму [ITU709(800%)], [S-Log2] или [S-Log3].
- Установка [ITU709(800%)], [S-Log2] или [S-Log3] отключает установку [Уровень черного].
- Если установить [Уклон] в +5 в [Ручная настройка] в разделе [Изгиб], то [Изгиб] устанавливается в [Выкл].
- S-Gamut, S-Gamut3.Cine и S-Gamut3 являются цветовыми пространствами исключительно для Sony. Однако установка камеры S-Gamut не поддерживает полное цветовое пространство S-Gamut; данная установка предназначена для достижения цветопередачи, эквивалентной S-Gamut.

## **См. также**

[Поддержка Gamma](#page-247-0)

Цифровой фотоаппарат со сменным объективом ILCE-7RM3 α7RIII

## **Фокусиров. лупа**

Вы можете проверить фокусировку, увеличивая изображение перед съемкой. В отличие от [ Помощь для MF] вы можете увеличить изображение, не используя кольцо фокусировки.

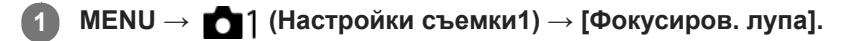

- **Нажмите центр мульти-селектора для увеличения изображения и выберите область, которую нужно увеличить, путем нажатия мульти-селектора вверху/внизу/слева/справа. 2**
	- Каждый раз при нажатии центра масштаб увеличения будет изменяться.
	- $\bullet$  Вы можете установить начальное увеличение, выбрав MENU  $\rightarrow$  1 (Настройки съемки1)  $\rightarrow$  [ $\rightarrow$  Исх. увел. фокус.].

## **Проверьте фокусировку. 3**

- **Нажмите кнопку**  $\overline{m}$  (Удалить) для переноса увеличенной позиции в центр изображения.
- Если установлен режим фокусировки [Ручной фокус], вы можете настраивать фокусировку, когда изображение увеличено. В случае установки [ $\sim$ 9 АF в фокус. лупе] в [Выкл] функция [Фокусиров. лупа] будет отменена при нажатии кнопки затвора наполовину.
- При нажатии кнопки затвора наполовину при увеличении изображения во время автофокусировки выполняются различные функции в зависимости от установки [  $\sim$  AF в фокус. лупе].
	- Если [ $\leftrightarrow$ ] АF в фокус. лупе] установлено в [Вкл]: автофокусировка будет выполнена снова.
	- Если [  $\leftrightarrow$  АF в фокус. лупе] установлен в [Выкл]: функция [Фокусиров. лупа] будет отменена.
- $\bullet$  Вы можете установить продолжительность увеличения показываемого изображения, выбрав MENU  $\rightarrow$ **1** (Настройки съемки1)  $\rightarrow$  [Время увел. фокус.].

**4 Нажмите кнопку затвора до упора вниз для выполнения съемки.**

#### **Использование функции фокусировочной лупы с помощью сенсорного управления**

Вы можете увеличить изображение и отрегулировать фокусировку, прикасаясь к монитору.Установите [Сенсорн. управлен.] в [Вкл] заранее. Затем выберите соответствующие настройки в [Сенс. пан./Тачпад]. Если режим фокусировки установлен в [Ручной фокус], вы можете выполнить [Фокусиров. лупа], дважды коснувшись области фокусировки во время съемки с помощью монитора.

Во время съемки с помощью видоискателя при двойном касании в центре монитора будет отображена рамка, и вы сможете перемещать рамку, перетаскивая ее. Изображение увеличивается путем нажатия центра колесика управления.

#### **Совет**

- При использовании функции фокусировочной лупы можно перемещать увеличенную область путем ее перетаскивания на сенсорной панели.
- Чтобы выйти из функции фокусировочной лупы, еще раз дважды прикоснитесь к монитору. Если [ AF в фокус. лупе] установлен в [Выкл], функция фокусировочной лупы завершается путем нажатия кнопки затвора наполовину вниз.
- [Помощь для MF \(фотоснимок\)](#page-119-0)
- [Время увел. фокус.](#page-120-0)
- [Исх. увел. фокус. \(фотоснимок\)](#page-121-0)
- [AF в фокус. лупе \(фотоснимок\)](#page-96-0)
- [Польз. клав. \(фотоснимок/видеозапись/воспроизведение\)](#page-292-0)
- [Сенсорн. управлен.](#page-138-0)

Цифровой фотоаппарат со сменным объективом ILCE-7RM3 α7RIII

## **Время увел. фокус.**

Установите продолжительность увеличения изображения с помощью функции [  $\sim$  Помощь для МF] или [Фокусиров. лупа].

**1 MENU → (Настройки съемки1) → [Время увел. фокус.] → нужная установка.**

### **Подробности пунктов меню**

**2 сек.:**

Увеличение изображения в течение 2 секунд.

# **5 сек.:**

Увеличение изображения в течение 5 секунд.

#### **Без ограничен.:**

Увеличение изображений до нажатия кнопки затвора.

#### **См. также**

- [Фокусиров. лупа](#page-117-0)
- [Помощь для MF \(фотоснимок\)](#page-119-0)

Цифровой фотоаппарат со сменным объективом ILCE-7RM3 α7RIII

## **Исх. увел. фокус. (фотоснимок)**

Установка начального масштаба увеличения при использовании [Фокусиров. лупа]. Выберите установку, которая поможет кадрировать снимок.

**1 MENU → (Настройки съемки1) → [ Исх. увел. фокус.] → нужная установка.**

## **Подробности пунктов меню**

#### **Полнокадровая съемка**

**x1.0:**

Отображает снимок с тем же увеличением, что и экран съемки.

**x6,2:**

Отображает увеличенный в 6,2 раза снимок.

### **Съемка с размером APS-C/Super 35mm**

**x1.0:**

Отображает снимок с тем же увеличением, что и экран съемки.

**x4,0:**

Отображает увеличенный в 4,0 раза снимок.

#### **См. также**

[Фокусиров. лупа](#page-117-0)

Цифровой фотоаппарат со сменным объективом ILCE-7RM3 α7RIII

## **AF в фокус. лупе (фотоснимок)**

Вы можете более точно сфокусироваться на объекте с помощью автофокуса, увеличив область, на которой нужно сфокусироваться. Во время отображения увеличенного изображения вы можете сфокусироваться на меньшей области, чем регулируемое пятно.

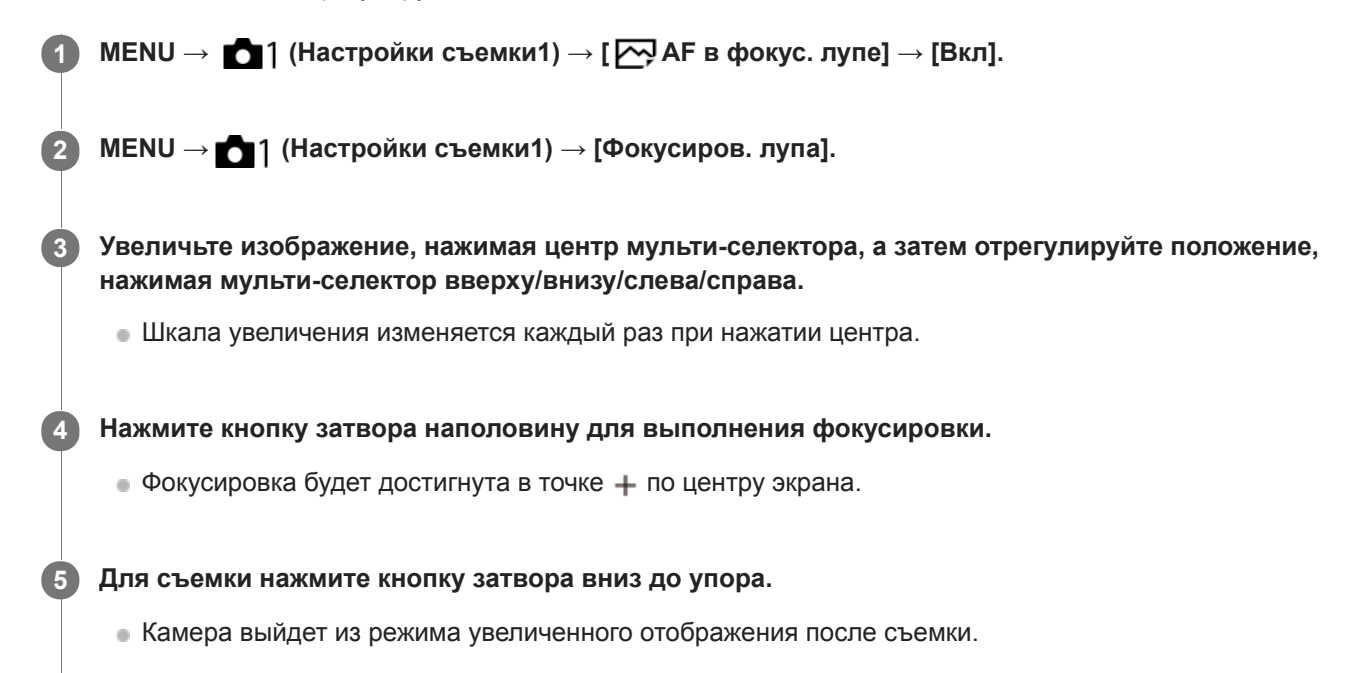

#### **Совет**

- Для точного определения места, которое нужно увеличить, рекомендуется использовать штатив.
- Вы можете проверить результат автофокусировки путем увеличения отображаемого изображения. Если нужно повторно настроить положение фокусировки, настройте область фокусировки на увеличенном экране, а затем нажмите кнопку затвора наполовину.

## **Примечание**

- При увеличении области на краю экрана камера, возможно, не сможет выполнить фокусировку.
- Во время увеличения отображаемого изображения настройка экспозиции и баланса белого невозможна.
- $\bullet$  Функция [ $\sim$  AF в фокус. лупе] недоступна в следующих случаях:
	- Во время видеосъемки
	- Если [Режим фокусиров.] установлено в [Непрерывный AF].
	- Если [Режим фокусиров.] установлен в [Автоматич. AF] и установлен режим съемки, отличный от P/A/S/M.
	- Если [Режим фокусиров.] установлен в [Автоматич. AF], а [Режим протяжки] установлен в [Непрерыв. Съемка].
	- При использовании установочного адаптера (продается отдельно).
- Во время увеличения отображаемого изображения следующие функции недоступны:
	- $=[AF$  на глаз $]$
	- [Центр. следящ. AF]
	- $-$ [ $\overline{\phantom{a}}$ Eye-Start AF]
	- $-$  [ $\overline{\sim}$ ] Предварител. АF]
	- [Приор. лиц/глаз AF]

#### **См. также**

- [Фокусиров. лупа](#page-117-0)
- [Польз. клав. \(фотоснимок/видеозапись/воспроизведение\)](#page-292-0)

[Справочное руководство](#page-0-0)

Цифровой фотоаппарат со сменным объективом ILCE-7RM3 α7RIII

## **Помощь для MF (фотоснимок)**

Автоматическое увеличение изображения на экране для упрощения ручной фокусировки. Работает в режиме ручной фокусировки или прямой ручной фокусировки.

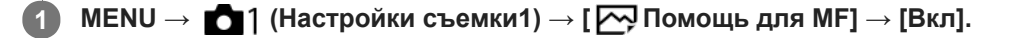

**Поверните кольцо фокусировки для регулировки фокусировки.**

Изображение увеличится. Вы можете выполнить увеличение изображений, нажав центр колесика управления.

#### **Совет**

**2**

 $\Box$  Вы можете установить продолжительность увеличения показываемого изображения, выбрав MENU  $\rightarrow$   $\Box$  1(Настройки  $c$ ъемки1)  $\rightarrow$  [Время увел. фокус.].

#### **Примечание**

- Вы не сможете использовать [ Помощь для MF] во время видеосъемки. Вместо этого используйте функцию [Фокусиров. лупа].
- [ Помощь для MF] недоступна, если прикреплен установочный адаптер. Вместо этого используйте функцию [Фокусиров. лупа].

#### **См. также**

- [Ручной фокус](#page-115-0)
- [Прямая ручная фокусировка \(DMF\)](#page-116-0)
- [Время увел. фокус.](#page-120-0)

Цифровой фотоаппарат со сменным объективом ILCE-7RM3 α7RIII

## **Настр. выдел. конт.**

Установка функции выделения контуров, которая выделяет границы областей фокусировки во время съемки с помощью ручной фокусировки или прямой ручной фокусировки.

**1 MENU → (Настройки съемки1) → [Настр. выдел. конт.] → нужная установка.**

### **Подробности пунктов меню**

#### **Отобр. выдел. конт.:**

Установка необходимости отображения выделения контуров.

#### **Ур. выдел. контур.:**

Установка уровня выделения областей фокусировки.

### **Цвет выдел. контур.:**

Установка цвета, используемого для выделения областей фокусировки.

#### **Примечание**

- Поскольку изделие распознает фокусировку по резким областям, эффект выделения контуров отличается в зависимости от объекта и объектива.
- Выделение границ диапазона фокусировки не производится на устройствах, подключенных через HDMI.

#### **См. также**

- [Ручной фокус](#page-115-0)
- [Прямая ручная фокусировка \(DMF\)](#page-116-0)

Цифровой фотоаппарат со сменным объективом ILCE-7RM3 α7RIII

## **Съем. устр.мерц. (фотоснимок)**

Обнаружение мерцания/мигания искусственных источников света, например, флуоресцентного освещения, и времени съемки, в течение которого мерцание будет оказывать наименьшее влияние на изображение. Данная функция уменьшает разницу экспозиции и цветового тона, возникающую при мерцании между верхней и нижней частью снимка, полученного при короткой выдержке и во время непрерывной съемки.

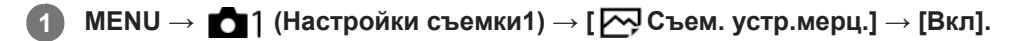

#### **Нажмите кнопку затвора наполовину, а затем выполните съемку.**

Изделие обнаруживает мерцание при нажатии кнопки затвора наполовину.

#### **Подробности пунктов меню**

#### **Выкл:**

**2**

Не уменьшать влияние, оказываемое мерцанием.

#### **Вкл:**

Уменьшать влияние, оказываемое мерцанием. При обнаружении камерой мерцания во время нажатия кнопки затвора наполовину будет отображаться Flicker (значок мерцания).

#### **Совет**

- При съемке одной и той же сцены с разной выдержкой цветовой тон полученного снимка может отличаться. Если это случится, рекомендуется выполнять съемку в режиме [Приор. выдержки] или [Ручной экспозиция] с фиксированной выдержкой.
- Вы можете выполнять съемку с предотвращением мерцания, нажимая кнопку затвора наполовину, даже в режиме ручной фокусировки.

#### **Примечание**

- При этом может незначительно увеличиться задержка спуска затвора. В режиме непрерывной съемки может снизиться скорость съемки или интервалы между снимками могут быть неравномерными.
- Камера обнаруживает мерцание только в том случае, если частота источника света составляет 100 Гц или 120 Гц.
- Камера может не обнаруживать мерцание в зависимости от источника света и условий съемки, например, темного фона.  $\qquad \qquad \blacksquare$
- Даже при обнаружении камерой мерцания, влияние, оказываемое мерцанием, может быть недостаточно уменьшено в зависимости от источника света или условий съемки. Рекомендуется заранее выполнить пробные снимки.
- [  $\sim$ Съем. устр.мерц.] недоступно при съемке в следующих случаях:
	- Во время съемки с ручной выдержкой
	- $-$  [ $\overline{\Leftrightarrow}$  Бесшум. съемка]
	- Режим видеосъемки
	- При съемке изображения без нажатия кнопки затвора наполовину в режиме ручной фокусировки
- $\blacksquare$  Цветовой тон полученных снимков может отличаться в зависимости от установки [ $\blacktriangledown$ Съем. устр.мерц.].

[Справочное руководство](#page-0-0)

Цифровой фотоаппарат со сменным объективом ILCE-7RM3 α7RIII

## **Регистрация лиц (Новая регистрация)**

Если лица были заранее зарегистрированы, изделие может фокусироваться на зарегистрированном лице в качестве приоритетного.

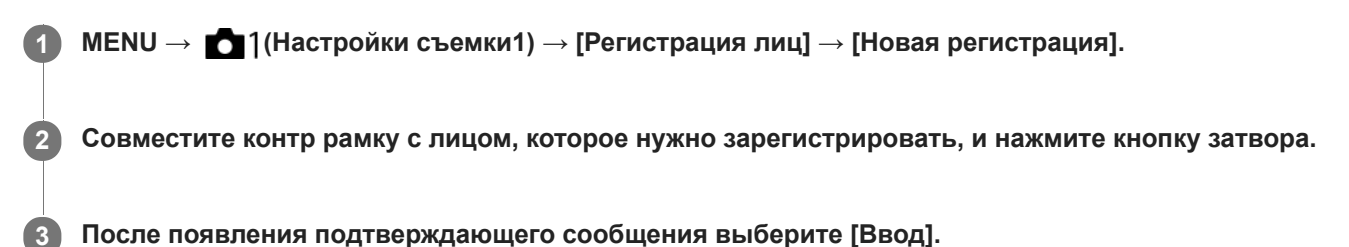

#### **Примечание**

- Можно зарегистрировать до восьми лиц людей.
- Выполните снимок лица спереди в ярко освещенном месте. Лицо может быть не зарегистрировано правильно, если оно закрыто шляпой, маской, солнцезащитными очками и т.п.

#### **См. также**

**[Наст. AF лицо/глаз](#page-93-0)** 

Цифровой фотоаппарат со сменным объективом ILCE-7RM3 α7RIII

## **Регистрация лиц (Изменение приоритета)**

При регистрации нескольких лиц для получения приоритета приоритет получит лицо, зарегистрированное первым. Вы можете изменить порядок приоритета.

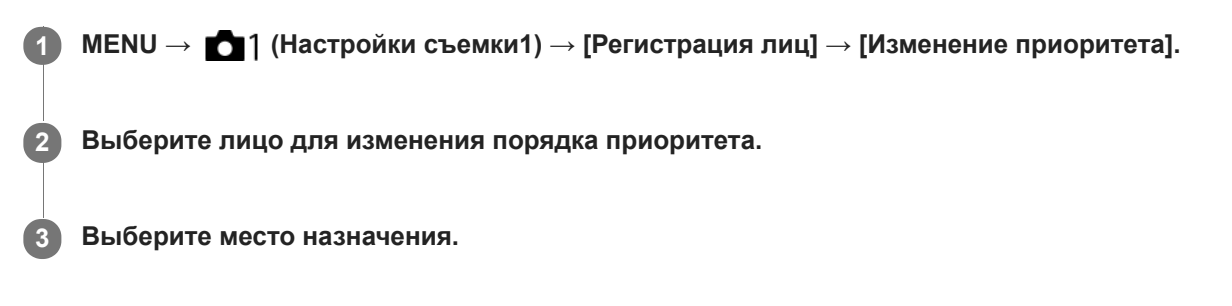

#### **См. также**

[Наст. AF лицо/глаз](#page-93-0)

[Справочное руководство](#page-0-0)

Цифровой фотоаппарат со сменным объективом ILCE-7RM3 α7RIII

## **Регистрация лиц (Удалить)**

Удаление зарегистрированного лица.

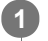

## **MENU → (Настройки съемки1) → [Регистрация лиц] → [Удалить].**

Если выбрано [Удалить все], можно удалить все зарегистрированные лица.

#### **Примечание**

Даже в случае выполнения команды [Удалить] данные для зарегистрированного лица останутся в изделии. Для удаления из изделия данных для зарегистрированных лиц выберите [Удалить все].

Цифровой фотоаппарат со сменным объективом ILCE-7RM3 α7RIII

## **Приор. зарегис.лиц**

Установка того, нужно ли фокусироваться с более высоким приоритетом на лицах, зарегистрированных с помощью [Регистрация лиц].

**1 MENU → (Настройки съемки1) → [Приор. зарегис.лиц] → нужная установка.**

## **Подробности пунктов меню**

### **Вкл:**

Фокусировка с более высоким приоритетом на лицах, зарегистрированных с помощью [Регистрация лиц].

## **Выкл:**

Фокусировка без присвоения более высокого приоритета зарегистрированным лицам.

#### **Совет**

- Для использования функции [Приор. зарегис.лиц] выполните следующие установки.
	- [Приор. лиц/глаз AF] в [Наст. AF лицо/глаз]: [Вкл]
	- [Распознав. объекта] в [Наст. AF лицо/глаз]: [Человек] (если системное программное обеспечение (встроенное программное обеспечение) относится к вер. 3.00 или более поздней версии)

#### **См. также**

- [Наст. AF лицо/глаз](#page-93-0)
- [Регистрация лиц \(Новая регистрация\)](#page-213-0)
- [Регистрация лиц \(Изменение приоритета\)](#page-214-0)
- [Модель](#page-350-0)

Цифровой фотоаппарат со сменным объективом ILCE-7RM3 α7RIII

## **Видео: Режим экспозиц.**

Вы можете установить режим экспозиции для видеосъемки.

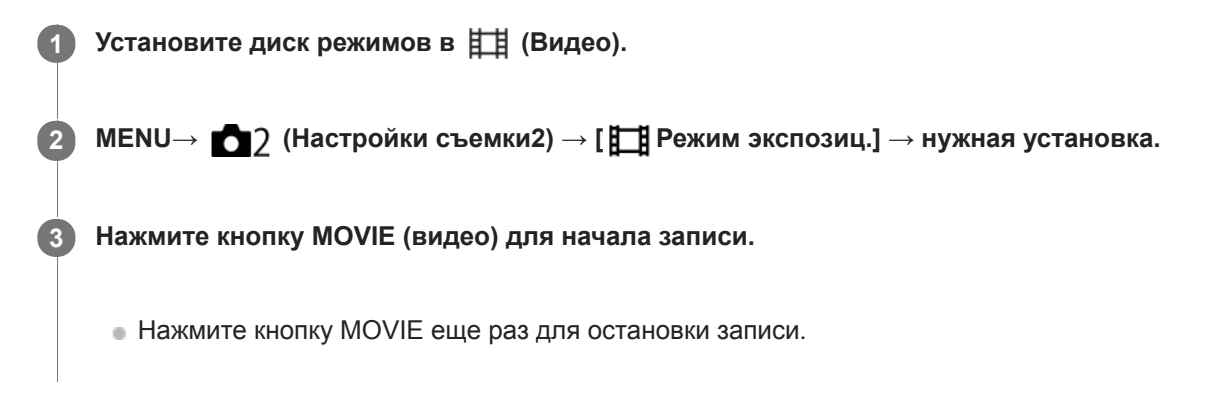

## **Подробности пунктов меню**

## **Препретраммное авто:**

Позволяет выполнять съемку с автоматической регулировкой экспозиции (как выдержки, так и значения диафрагмы).

## **Приор. диафрагмы:**

Позволяет выполнить съемку после регулировки значения диафрагмы вручную.

### **Приор. выдержки:**

Позволяет выполнить съемку после регулировки выдержки вручную.

## **Е Ни Ручной экспозиция:**

Позволяет выполнять съемку после регулировки экспозиции (как скорости затвора, так и значения диафрагмы) вручную.

[Справочное руководство](#page-0-0)

Цифровой фотоаппарат со сменным объективом ILCE-7RM3 α7RIII

## **Замедл.&уск.воспр.: Режим экспозиц.**

Вы можете выбрать режим экспозиции для замедленной/ускоренной съемки. Вы можете изменить установку и скорость для замедленной/ускоренной съемки с помощью [ Замед.&уск.наст.].

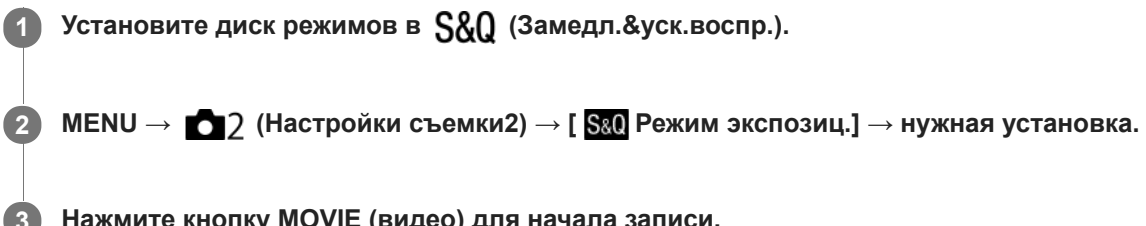

**Нажмите кнопку MOVIE (видео) для начала записи.**

Нажмите кнопку MOVIE еще раз для остановки записи.

## **Подробности пунктов меню**

#### **Программное авто:**

Позволяет выполнять съемку с автоматической регулировкой экспозиции (как выдержки, так и значения диафрагмы).

## **Приор. диафрагмы:**

Позволяет выполнить съемку после регулировки значения диафрагмы вручную.

#### **Приор. выдержки:**

Позволяет выполнить съемку после регулировки выдержки вручную.

#### **Ручной экспозиция:**

Позволяет выполнять съемку после регулировки экспозиции (как выдержки, так и значения диафрагмы) вручную.

#### **См. также**

[Замед.&уск.наст.](#page-234-0)

[Справочное руководство](#page-0-0)

Цифровой фотоаппарат со сменным объективом ILCE-7RM3 α7RIII

## **Формат файла (видеозапись)**

Выбор формата файла видео.

## **1 MENU → (Настройки съемки2) → [ Формат файла] → нужная установка.**

## **Подробности пунктов меню**

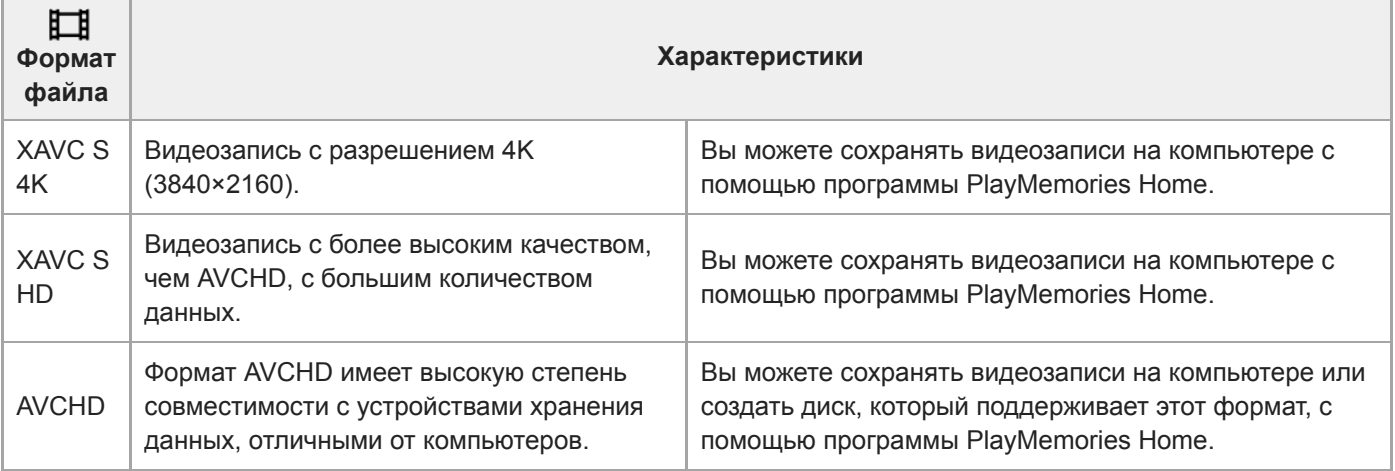

#### **Примечание**

- При установке [ Формат файла] в [AVCHD] размер файла видеосъемки ограничивается приблиз. значением 2 Гб. Если во время записи размер видеофайла достигнет приблиз. 2 Гб, будет автоматически создан новый видеофайл.
- **Если установить [ <sup>1</sup>]** Формат файла] в [XAVC S 4K] и выполнять видеосъемку, когда камера подключена к устройству HDMI, изображения не будут отображаться на мониторе.
- **Во время видеозаписи XAVC S 4K, когда [ MS (SSS** Съемка] в разделе [APS-C/Super 35mm] установлено в [Авто], угол обзора будет эквивалентен приблиз. 1,5 величины фокусного расстояния, указанного на объективе.

Цифровой фотоаппарат со сменным объективом ILCE-7RM3 α7RIII

## **Параметры зап. (видеозапись)**

Выбор частоты кадров и битрейта для видеозаписи.

#### **MENU → (Настройки съемки2) → [ Параметры зап.] → нужная установка. 1**

Чем выше скорость передачи данных, тем выше качество изображения.

## **Подробности пунктов меню**

## **Если [ Формат файла] установлен в [XAVC S 4K]**

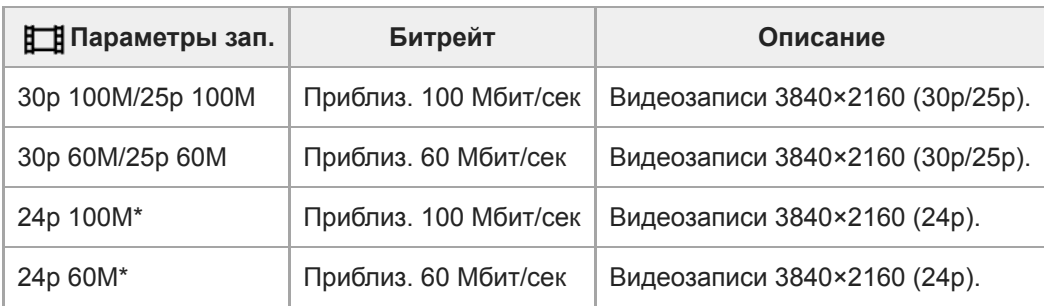

\* Только, если [Перекл. NTSC/PAL] установлен в NTSC

## **Если [ Формат файла] установлен в [XAVC S HD]**

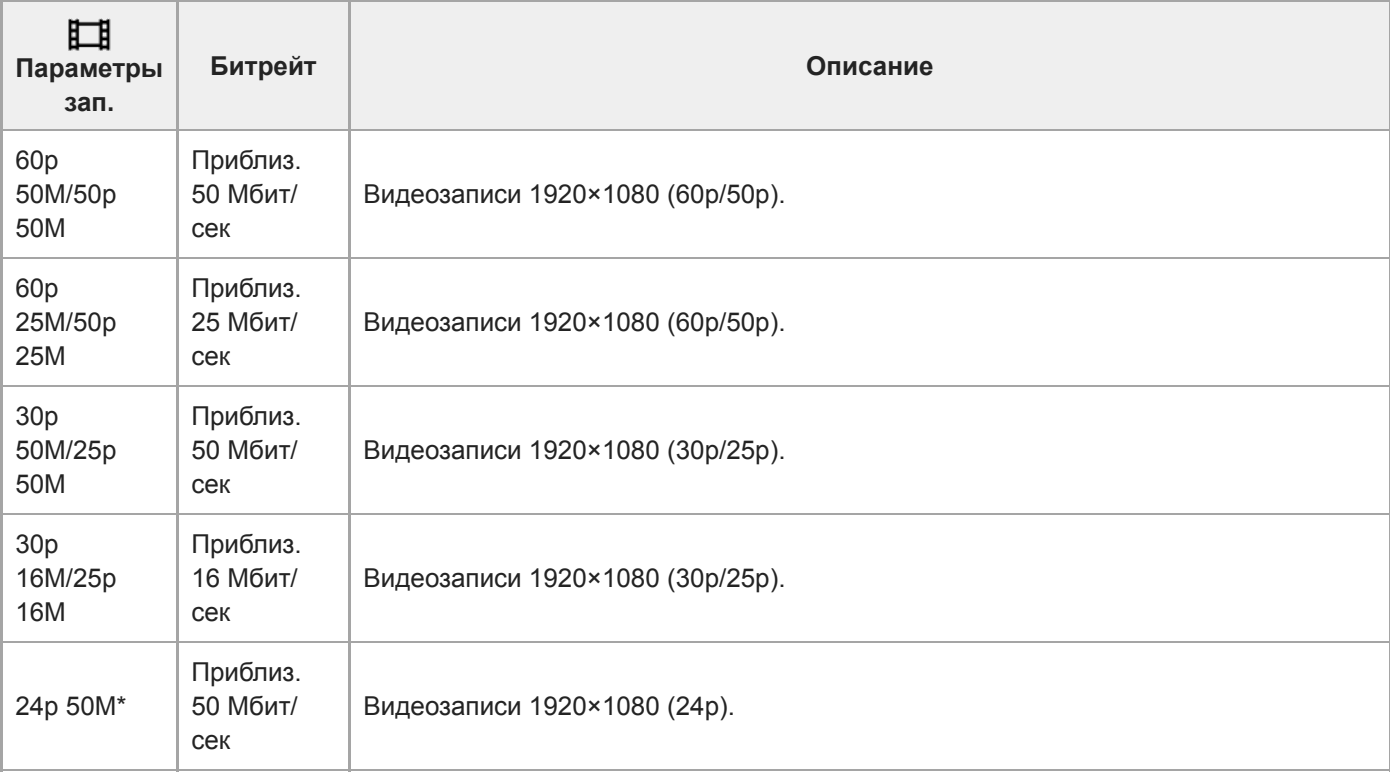

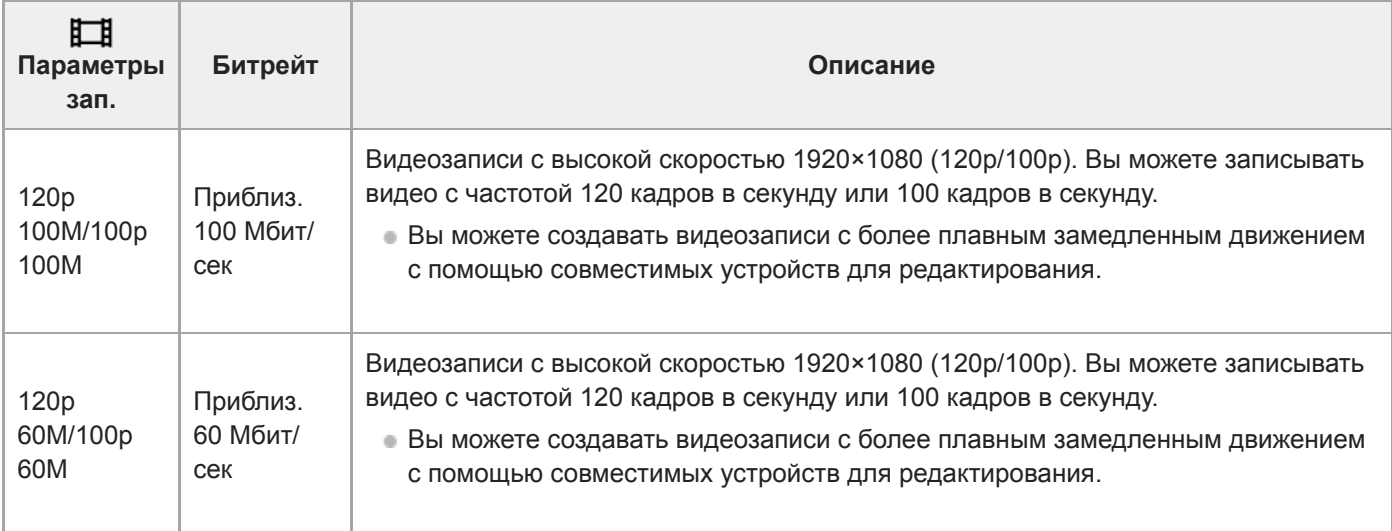

\* Только, если [Перекл. NTSC/PAL] установлен в NTSC

## **Если [ Формат файла] установлен в [AVCHD]**

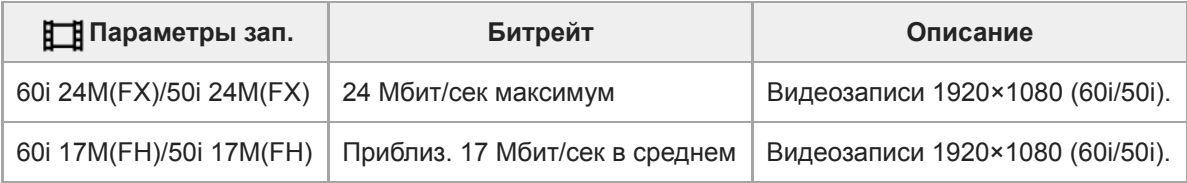

## **Примечание**

- Создание диска с записью AVCHD из видеозаписей, сделанных при установке [60i 24M(FX)]/[50i 24M(FX)] для [ Параметры зап.] занимает длительное время из-за преобразования качества изображения видеозаписей. Если вы хотите сохранить видеозаписи без их преобразования, используйте диск Blu-ray.
- Выбрать [120p]/[100p] для следующих установок невозможно.
	- [Интеллект. Авто]

#### **См. также**

- [APS-C/Super 35mm](#page-150-0)
- [Угол обзора](#page-151-0)
Цифровой фотоаппарат со сменным объективом ILCE-7RM3 α7RIII

# **Замед.&уск.наст.**

Вы можете записать момент, который невозможно зафиксировать невооруженным глазом (замедленная запись) или записать продолжительное явление в виде сжатого видео (ускоренная запись). Например, вы можете записать яркую спортивную сцену, момент начала полета птицы, распускающийся цветок и изменяющийся вид облаков или звездное небо. Звук не будет записан.

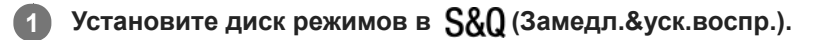

**Выберите MENU → (Настройки съемки2) → [ Режим экспозиц.] → и выберите нужную 2** установку замедленной/ускоренной съемки (S&O Програм. авто, S&O Приорит. диафр., S&O Приор. выдерж. или S&O Ручн. экспозиц.).

**Выберите MENU → (Настройки съемки2) → [ Замед.&уск.наст.] и выберите нужные установки для [ Параметры зап.] и [ Частота кадров].**

**Нажмите кнопку MOVIE (видеозапись) для начала записи.**

Нажмите кнопку MOVIE еще раз для остановки записи.

### **Подробности пунктов меню**

### **Параметры зап.:**

**3**

**4**

Выбор частоты кадров видеозаписи.

### **Частота кадров:**

Выбор частоты кадров съемки.

### **Скорость воспроизведения**

Скорость воспроизведения будет отличаться как показано ниже в зависимости от назначенных [ S&O Параметры зап.] и [  $\mathbb{S}$ 80 Частота кадров].

### **Если [Перекл. NTSC/PAL] установлен в NTSC**

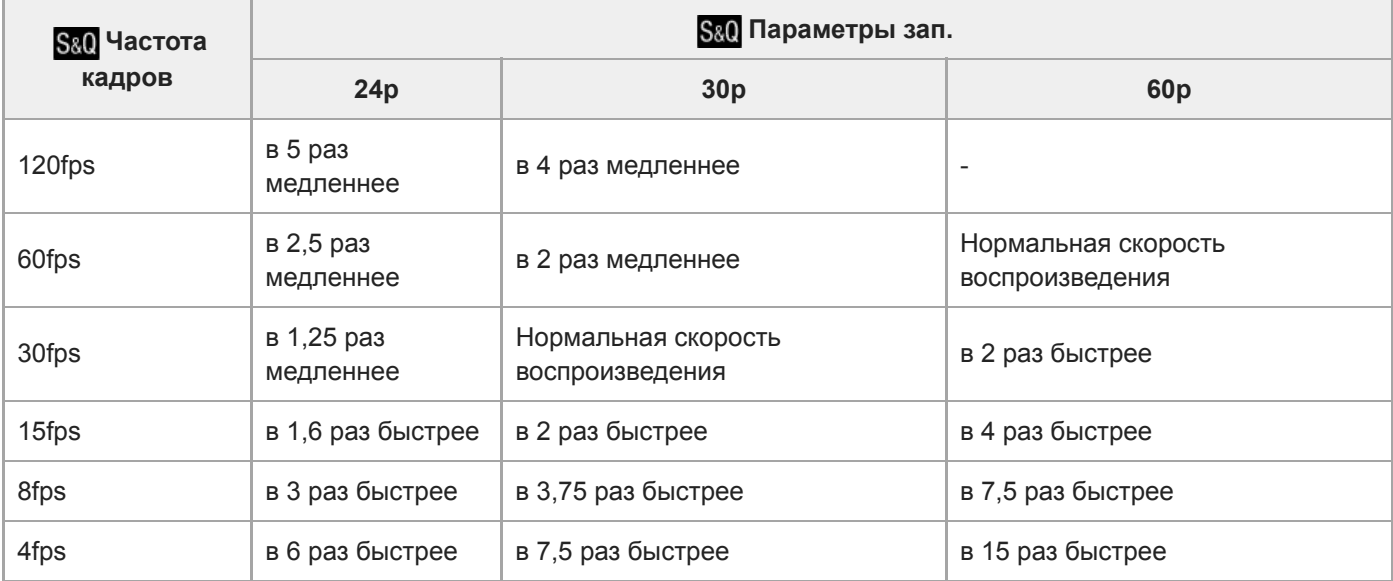

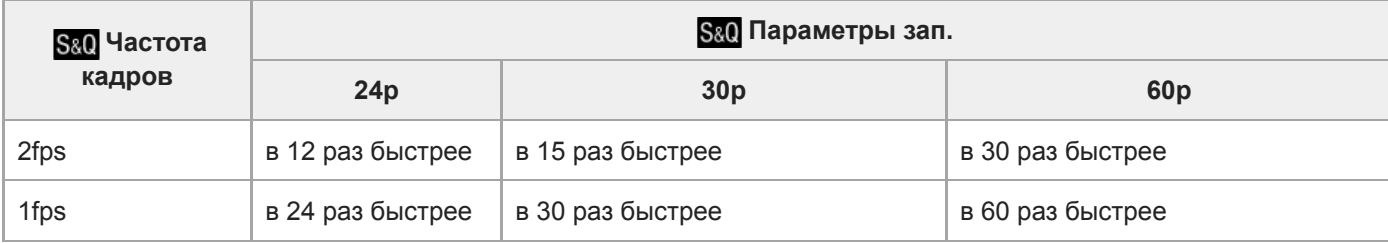

### **Если [Перекл. NTSC/PAL] установлен в PAL**

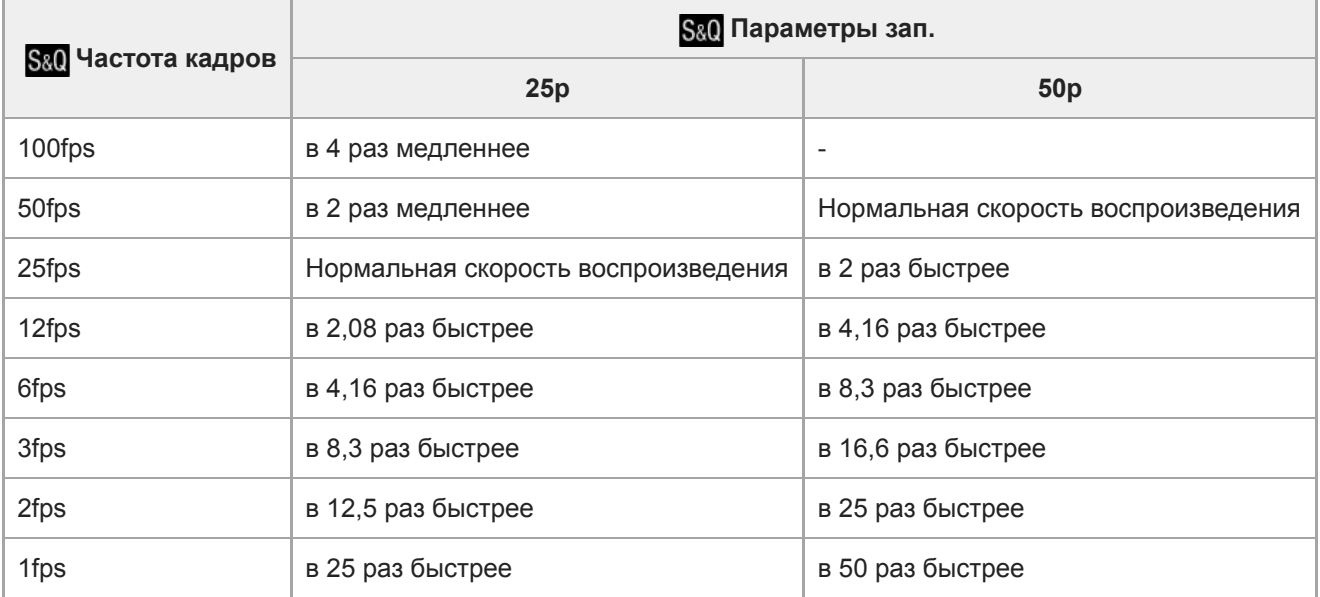

• Если [ S&Q Частота кадров] установлено в [120fps]/[100fps], вы не сможете установить [ S&Q Параметры зап.] в [60p]/[50p].

### **Примечание**

- При замедленной записи выдержка становится короче, и вы можете не получить надлежащей экспозиции. Если это произойдет, уменьшите значение диафрагмы или установите более высокое значение чувствительности ISO.
- Для оценки времени записи см. "Доступное время видеозаписи".
- **Битрейт записанной видеозаписи отличается в зависимости от установок для [ S&O Частота кадров] и [ S&O Параметры** зап.].
- **Видео будет записано в формате XAVC S HD.**
- Во время замедленной/ускоренной записи следующие функции недоступны.
	- [TC Run] под [Настройки TC/UB]
	- [ Вывод TC] под [Настройки HDMI]
	- $-[\overline{\mathbf{H}}$  Выб. вывода 4К]

#### **См. также**

- [Замедл.&уск.воспр.: Режим экспозиц.](#page-165-0)
- [Доступное время видеозаписи](#page-657-0)

Цифровой фотоаппарат со сменным объективом ILCE-7RM3 α7RIII

## **Запись прокси**

Установка возможности одновременной записи вспомогательных видеороликов с низким битрейтом во время видеозаписи XAVC S. Поскольку вспомогательные видеоролики имеют небольшой размер файла, они подходят для передачи на смартфоны или загрузки на веб-сайты.

**1 MENU → (Настройки съемки2) → [ Запись прокси] → нужная установка.**

### **Подробности пунктов меню**

#### **Вкл :**

Одновременная запись вспомогательных видеороликов.

#### **Выкл :**

Вспомогательные видеоролики не записываются.

#### **Совет**

- Вспомогательные видеоролики записываются в формате XAVC S HD (1280×720) со скоростью 9 Мбит/с. Частота кадров вспомогательного видеоролика будет такой же, как у оригинальной видеозаписи.
- Вспомогательные видеоролики не отображаются на экране воспроизведения (экране воспроизведения одиночного изображения или индексном экране изображений).  $P_{X}$  отображается над видеозаписями, для которых одновременно был записан вспомогательный видеоролик.

#### **Примечание**

- Воспроизведение вспомогательных видеороликов на данной камере невозможно.
- Запись вспомогательных видеороликов недоступна в следующих случаях.
	- Если [ Формат файла] установлен в [AVCHD]
	- Если [ На Формат файла] установлен в [XAVC S HD] и [ На Параметры зап.] установлены в [120p]/[100p]
- Удаление/установка защиты видеозаписей, для которых имеются вспомогательные видеоролики, приводит к удалению/ установке защиты как оригинальных видеозаписей, так и вспомогательных видеороликов. Удалить/установить защиту только для оригинальных видеозаписей или вспомогательных видеороликов невозможно.
- Редактирование видеозаписей на данной камере невозможно.

#### **См. также**

- [Фун.Отпр.на смарт.: Отправка цели \(вспомогательные видеоролики\)](#page-368-0)
- [Форматы видеозаписи](#page-230-0)
- [Воспроизведение снимков на индексном экране \(Индекс изображ.\)](#page-270-0)
- [Используемые карты памяти](#page-64-0)

[Справочное руководство](#page-0-0)

Цифровой фотоаппарат со сменным объективом ILCE-7RM3 α7RIII

# **Скорость АФ (видео)**

Вы можете переключать скорость фокусировки при использовании автофокуса в режиме видеосъемки.

**1 MENU → (Настройки съемки2) → [ Скорость АФ] → нужная установка.**

### **Подробности пунктов меню**

### **Быстрая:**

Установка высокой скорости привода АФ. Этот режим подходит для съемки активных сцен, например, спортивных соревнований.

#### **Нормальная:**

Установка обычной скорости привода АФ.

### **Медленная:**

Установка низкой скорости привода АФ. В этом режиме фокус переключается плавно при изменении объекта фокусировки.

[Справочное руководство](#page-0-0)

Цифровой фотоаппарат со сменным объективом ILCE-7RM3 α7RIII

# **Чувств. след. AF (видео)**

Вы можете установить чувствительность АФ в режиме видеосъемки.

**1 MENU → (Настройки съемки2) → [ Чувств. след. AF]→нужная установка.**

### **Подробности пунктов меню**

### **Чувствительный:**

Установка высокой чувствительности АФ. Этот режим удобен при видеозаписи, когда объект быстро перемещается.

### **Стандартная:**

Установка обычной чувствительности АФ. Этот режим удобен при наличии препятствий перед объектом в людных местах.

[Справочное руководство](#page-0-0)

Цифровой фотоаппарат со сменным объективом ILCE-7RM3 α7RIII

# **Авто медл. затв. (видео)**

Установка необходимости автоматического регулирования выдержки затвора во время видеозаписи в случае темного объекта.

**1 MENU → (Настройки съемки2) → [ Авто медл. затв.] → нужная установка.**

### **Подробности пунктов меню**

### **Вкл:**

Используется Автоматический медленный затвор. Выдержка затвора автоматически удлиняется во время записи в темных местах. Вы можете уменьшить количество шумов на видеозаписи, используя более длинную выдержку затвора во время записи в темных местах.

### **Выкл:**

Не используется Автоматический медленный затвор. Записанное видео будет более темным, если выбрано [Вкл], однако вы сможете выполнять видеозапись с более плавным движением и меньшей размытостью объектов.

### **Примечание**

- [ Авто медл. затв.] не функционирует в следующих случаях:
	- Во время замедленной/ускоренной съемки
	- (Приор. выдержки)
	- (Ручной экспозиция)
	- Если [ISO] установлено в положение, отличное от [ISO AUTO]

[Справочное руководство](#page-0-0)

Цифровой фотоаппарат со сменным объективом ILCE-7RM3 α7RIII

# **Запись звука**

Установка целесообразности записи звука во время видеосъемки. Выберите [Выкл] во избежание записи звуков работы объектива и камеры.

**1 MENU → (Настройки съемки2) → [Запись звука] → нужная установка.**

### **Подробности пунктов меню**

**Вкл:** Звук записывается (стерео). **Выкл:** Звук не записывается.

[Справочное руководство](#page-0-0)

Цифровой фотоаппарат со сменным объективом ILCE-7RM3 α7RIII

# **Уров. записи звука**

Вы можете регулировать уровень записи звука, контролируя индикатор уровня.

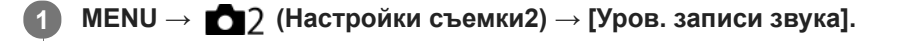

**2 Выберите нужный уровень с помощью правой/левой сторон колесика управления.**

### **Подробности пунктов меню**

**+:**

Повышение уровня записи звука.

**-:**

Понижение уровня записи звука.

#### **Сбросить:**

Переустановка уровня записи звука к значению по умолчанию.

#### **Совет**

Если видеозапись со звуком имеет высокий уровень громкости, установите [Уров. записи звука], чтобы понизить уровень звука. Это позволит записать более реалистичный звук. Если видеозапись со звуком имеет низкий уровень громкости, установите [Уров. записи звука] для увеличения уровня звука, что сделает звук более легким для прослушивания.

#### **Примечание**

- Независимо от установок [Уров. записи звука] всегда работает ограничитель.
- [Уров. записи звука] доступно только, когда установлен режим видеосъемки.
- [Уров. записи звука] недоступно во время замедленной/ускоренной съемки.
- Установки [Уров. записи звука] применяются как для внутреннего микрофона, так и для входного разъема (микрофона).

[Справочное руководство](#page-0-0)

Цифровой фотоаппарат со сменным объективом ILCE-7RM3 α7RIII

# **Отобр. ур. звука**

Установка необходимости отображения уровня звука на экране.

**1 MENU → (Настройки съемки2) → [Отобр. ур. звука] → нужная установка.**

### **Подробности пунктов меню**

#### **Вкл:**

Уровень звука отображается.

#### **Выкл:**

Уровень звука не отображается.

### **Примечание**

- Уровень звука не отображается в следующих случаях:
	- Если [Запись звука] установлено в [Выкл].
	- Когда DISP (Настройка показа) установлено в [Не показывать].
	- Во время замедленной/ускоренной съемки
- Во время паузы в режиме видеосъемки также отображается уровень звука.

Цифровой фотоаппарат со сменным объективом ILCE-7RM3 α7RIII

# **Синх. Аудио выхода**

Вы можете установить эхо-компенсацию во время контроля звука и предотвратить нежелательные расхождения между видео и звуком при выходном сигнале HDMI.

**1 MENU → (Настройки съемки2) → [Синх. Аудио выхода] → нужная установка.**

### **Подробности пунктов меню**

### **Прямая передача:**

Вывод звука без задержки. Выберите эту настройку, если отклонение звука является проблемой при контроле аудио.

#### **Синх. видео и звука:**

Синхронный вывод звука и видео. Выберите эту настройку для предотвращения нежелательных расхождений между видео и звуком.

[Справочное руководство](#page-0-0)

Цифровой фотоаппарат со сменным объективом ILCE-7RM3 α7RIII

### **Умен. шума ветра**

Установка необходимости уменьшения шума ветра путем обрезания низкочастотного звука входного аудиосигнала из встроенного микрофона.

**1 MENU → (Настройки съемки2) → [Умен. шума ветра] → нужная установка.**

### **Подробности пунктов меню**

### **Вкл:**

Уменьшение шума ветра.

### **Выкл:**

Отсутствие уменьшения шума ветра.

#### **Примечание**

- Установка этого пункта в [Вкл] в условиях, когда ветер дует не слишком сильно, может привести к тому, что нормальный звук будет записан с очень низкой громкостью.
- При использовании внешнего микрофона (продается отдельно) [Умен. шума ветра] не функционирует.

[Справочное руководство](#page-0-0)

Цифровой фотоаппарат со сменным объективом ILCE-7RM3 α7RIII

# **Отображ. метки (видео)**

Установка необходимости отображения меток, установленных на мониторе или видоискателе с помощью [ Настр. метки] во время видеозаписи.

**1 MENU → (Настройки съемки2) → [ Отображ. метки] → нужная установка.**

### **Подробности пунктов меню**

### **Вкл:**

Метки отображаются. Метки не записываются.

**Выкл:** Метки не отображаются.

### **Примечание**

- **Метки отображаются при установке диска режимов в**  $\boxplus$  **(Видео) или**  $S\&Q$ **, или при видеосъемке.**
- Отобразить метки при использовании [Фокусиров. лупа] невозможно.
- Метки отображаются на мониторе или видоискателе. (Вывод меток невозможен.)

### **См. также**

[Настр. метки \(видеосъемка\)](#page-257-0)

[Справочное руководство](#page-0-0)

Цифровой фотоаппарат со сменным объективом ILCE-7RM3 α7RIII

# **Настр. метки (видеосъемка)**

Установка меток для отображения во время видеосъемки.

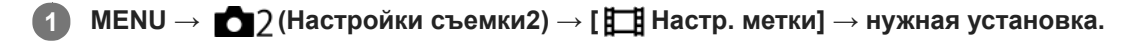

### **Подробности пунктов меню**

### **Центр:**

Установка необходимости отображения центральной метки в центре экрана съемки.

[Выкл]/[Вкл]

### **Вид:**

Установка отображения метки формата. [Выкл]/[4:3]/[13:9]/[14:9]/[15:9]/[1.66:1]/[1.85:1]/[2.35:1]

### **Безопасн. зона:**

Установка отображения зоны безопасности. Это становится стандартным диапазоном, который можно получить с помощью обычных бытовых телевизоров.

[Выкл]/[80%]/[90%]

### **Контрольная рамка:**

Установка целесообразности отображения направляющей рамки. Вы можете проверить, является ли объект горизонтальной или перпендикулярной поверхностью относительно земли. [Выкл]/[Вкл]

### **Совет**

- Вы можете отобразить несколько меток одновременно.
- Поместите объект в точке пересечения [Контрольная рамка] для создания сбалансированной композиции.

[Справочное руководство](#page-0-0)

Цифровой фотоаппарат со сменным объективом ILCE-7RM3 α7RIII

### **Реж. лампы видео**

Выполнение установки подсветки для светодиодной лампы HVL-LBPC (продается отдельно).

**1 MENU → (Настройки съемки2) → [Реж. лампы видео] → нужная установка.**

### **Подробности пунктов меню**

### **Подключ. питание:**

Видеолампа включается/выключается синхронно с операцией ON/OFF данной камеры.

#### **Подключ. ЗАПИСЬ:**

Видеолампа включается/выключается синхронно с пуском/остановкой видеозаписи.

### **Подкл. ЗАП. и STBY:**

Видеолампа включается, когда начинается видеозапись, и гаснет при отсутствии записи (STBY).

#### **Авто:**

Видеолампа автоматически включается в темноте.

Цифровой фотоаппарат со сменным объективом ILCE-7RM3 α7RIII

# **Видео с затвором**

Вы можете начинать или останавливать видеозапись, нажимая кнопку затвора, которая больше и удобнее для нажатия, чем кнопка MOVIE (Видео).

**1 MENU → (Настройки съемки2) → [Видео с затвором] → нужная установка.**

### **Подробности пунктов меню**

### **Включено:**

Позволяет выполнять видеозапись с помощью кнопки затвора, если режим съемки установлен в [Видео] или [Замедл.&уск.воспр.].

#### **Выключено:**

Отключение записи видео с помощью кнопки затвора.

#### **Совет**

- Если [Видео с затвором] установлено в [Включено], вы по-прежнему сможете начинать или останавливать видеозапись, нажимая кнопку MOVIE.
- Если [Видео с затвором] установлено в [Включено], вы сможете использовать кнопку затвора для пуска или остановки видеозаписи на внешнем устройстве записи/воспроизведения с помощью [  $\boxplus$  Управление REC].

### **Примечание**

Если [Видео с затвором] установлено в [Включено], вы не сможете фокусироваться, нажимая кнопку затвора наполовину во время видеозаписи.

#### **См. также**

[Видеосъемка](#page-227-0)

[Справочное руководство](#page-0-0)

Цифровой фотоаппарат со сменным объективом ILCE-7RM3 α7RIII

# **Бесшум. съемка (фотоснимок)**

Вы можете выполнять съемку без звука затвора.

**1 MENU → (Настройки съемки2) → [ Бесшум. съемка] → нужная установка.**

### **Подробности пунктов меню**

#### **Вкл:**

Вы можете выполнять съемку без звука затвора.

#### **Выкл:**

[ Бесшум. съемка] отключена.

#### **Примечание**

- **Используйте функцию [**  $\overline{\phantom{A}}$  **Бесшум. съемка] под свою ответственность, не нарушая при этом прав на** неприкосновенность частной жизни и портретной съемки объекта.
- Даже если [ Бесшум. съемка] установлена в [Вкл], абсолютно бесшумной она не будет.
- Даже если [ Бесшум. съемка] установлена в [Вкл], будет слышен звук срабатывания диафрагмы и фокусировки.
- При фотосъемке с помощью функции [ Бесшум. съемка] с низкой чувствительностью ISO, если вы наводите камеру на очень яркий источник света, области с высокой яркостью изображения на мониторе могут записываться в более темных тонах.
- Если питание выключено, в редких случаях может раздаваться звуковой сигнал затвора. Это не является неисправностью.
- Может произойти искажение изображения, вызванное движением объекта или камеры. Искажение может стать более заметным при установке [ Тип файла RAW] в [Несжато]. Для снижения искажений установите [ Формат файла] в [JPEG]. Если вы хотите снимать изображения в формате RAW с меньшим искажением, установите [Режим протяжки] в [Непрерыв. Съемка] и [  $\rightarrow$  Тип файла RAW] в [Сжато].
- При съемке молнии или мерцающих огней, например света вспышки от других камер или флуоресцентного освещения, на снимке может иметь место эффект полос.
- Если вы хотите отключить звуковой сигнал, который раздается при фокусировке объекта или срабатывании таймера самозапуска, установите [Звуковые сигн.] в [Выкл].
- Даже если [  $\leftrightarrow$  Бесшум. съемка] установлена в [Вкл], звук затвора может раздаваться при следующих условиях:
	- При получении основного белого цвета, когда камера установлена в режим [Пользоват. настр.] в разделе [Баланс белого]
	- Если лица были зарегистрированы с помощью [Регистрация лиц]
- Вы не можете выбрать [ Бесшум. съемка], если диск режимов установлен в положение, отличное от P/A/S/M.
- **Если [**  $\sim$  **Бесшум. съемка] установлена в [Вкл], следующие функции недоступны:** 
	- Съемка со вспышкой
	- Авто HDR
	- Эффект рисунка
	- Профиль изображ.
	- $-\sqrt{2}$ ШП длит. экспоз.
	- Эл. пер. штор. затв.
	- Съемка BULB
- После включения камеры время, когда можно начать запись, продлевается приблизительно на 0,5 секунды.

Цифровой фотоаппарат со сменным объективом ILCE-7RM3 α7RIII

## **Эл. пер. штор. затв.**

Функция электронной передней шторки затвора сокращает промежуток времени между нажатием кнопки затвора и его срабатыванием.

**1 MENU → (Настройки съемки2) → [Эл. пер. штор. затв.] → нужная установка.**

### **Подробности пунктов меню**

### **Вкл:**

Функция электронной передней шторки затвора используется.

# **Выкл:**

Функция электронной передней шторки затвора не используется.

### **Примечание**

- При съемке с короткой выдержкой и прикрепленным объективом с большой диафрагмой окружность вне фокуса, возникшая из-за эффекта боке, может быть обрезана в результате действия механизма затвора. В этом случае установите [Эл. пер. штор. затв.] в [Выкл].
- При использовании объективов, изготовленных другим производителем (включая объективы Minolta/Konica-Minolta), установите эту функцию в [Выкл]. Если эта функция установлена в [Вкл], правильная экспозиция не будет установлена или яркость изображения будет неравномерной.
- При съемке с короткой выдержкой яркость снимка может быть неравномерной в зависимости от условий съемки. В подобных случаях установите [Эл. пер. штор. затв.] в [Выкл].

[Справочное руководство](#page-0-0)

Цифровой фотоаппарат со сменным объективом ILCE-7RM3 α7RIII

# **Спуск б/объектива**

Установка возможности спуска затвора без прикрепленного объектива.

**1 MENU → (Настройки съемки2) → [Спуск б/объектива] → нужная установка.**

### **Подробности пунктов меню**

### **Вкл:**

Спуск затвора без прикрепленного объектива происходит. Выберите [Вкл] в случае прикрепления изделия к астрономическому телескопу и т.п.

### **Выкл:**

Спуск затвора без прикрепленного объектива не происходит.

### **Примечание**

Корректного экспозамера достичь невозможно при использовании объективов, не обеспечивающих контактов подсоединения объектива, как, например, объектив астрономического телескопа. В таких случаях отрегулируйте экспозицию вручную, проверяя ее на записанном снимке.

[Справочное руководство](#page-0-0)

Цифровой фотоаппарат со сменным объективом ILCE-7RM3 α7RIII

# **Спуск без карты**

Установка возможности спуска затвора, если карта памяти не вставлена.

**1 MENU → (Настройки съемки2) → [Спуск без карты] → нужная установка.**

### **Подробности пунктов меню**

### **Вкл:**

Спускать затвор, даже если карта памяти не вставлена.

### **Выкл:**

Не спускать затвор, если карта памяти не вставлена.

### **Примечание**

- Если карта памяти не вставлена, полученные снимки не будут сохранены.
- Установкой по умолчанию является [Вкл]. Рекомендуется выбрать [Выкл] перед реальной съемкой.

[Справочное руководство](#page-0-0)

Цифровой фотоаппарат со сменным объективом ILCE-7RM3 α7RIII

# **SteadyShot**

Установка необходимости использования функции SteadyShot.

**1 MENU → (Настройки съемки2) → [SteadyShot] → нужная установка.**

### **Подробности пунктов меню**

**Вкл:** Используется [SteadyShot]. **Выкл:** Не используется [SteadyShot]. При использовании штатива и т.п. рекомендуется установить [Выкл].

[Справочное руководство](#page-0-0)

Цифровой фотоаппарат со сменным объективом ILCE-7RM3 α7RIII

# **Настройки SteadyS.**

Вы можете выполнять съемку с соответствующей установкой SteadyShot для прикрепленного объектива.

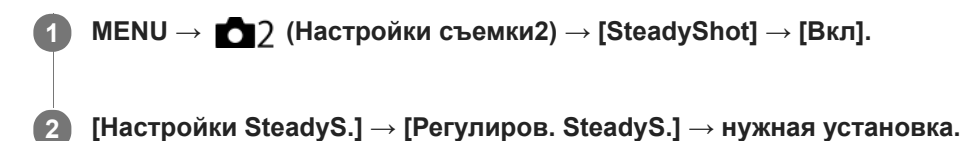

### **Подробности пунктов меню**

### **Авто:**

Автоматически выполняется функция SteadyShot в соответствии с информацией, полученной от прикрепленного объектива.

### **Ручной:**

Функция SteadyShot выполняется в соответствии с фокусным расстоянием, установленным с помощью [Фок. расст. SteadyS.]. (8mm-1000mm)

Проверьте метку фокусного расстояния **(A)** и установите фокусное расстояние.

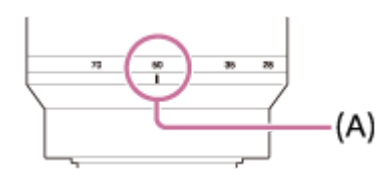

### **Примечание**

- Функция SteadyShot может оптимально не работать сразу после включения питания, сразу после наведения камеры на объект или при нажатии кнопки затвора до упора без предварительного нажатия ее наполовину.
- При использовании штатива и т.п. обязательно отключите функцию SteadyShot, поскольку это может привести к любой неисправности во время съемки.
- [Настройки SteadyS.] будет недоступно при установке MENU→ (Настройки съемки2)→[SteadyShot] в [Выкл].
- Если получение камерой информации о фокусном расстоянии от объектива невозможно, функция SteadyShot не будет работать надлежащим образом. Установите [Регулиров. SteadyS.] в [Ручной] и установите [Фок. расст. SteadyS.] в соответствии с используемым объективом. Текущее установленное значение фокусного расстояния SteadyShot будет отображаться рядом с  $\mathfrak{g}(\P)$ .
- При использовании объектива SEL16F28 (продается отдельно) с телеконвертером и т.п., установите [Регулиров. SteadyS.] в [Ручной] и установите фокусное расстояние.
- Если [SteadyShot] установлено в [Вкл]/[Выкл], установки SteadyShot камеры и объектива будут переключаться одновременно.
- Если прикреплен объектив, оснащенный переключателем SteadyShot, установки можно изменять только с помощью данного переключателя на объективе. Переключение установок с помощью камеры невозможно.

#### **См. также**

■ [SteadyShot](#page-207-0)

Цифровой фотоаппарат со сменным объективом ILCE-7RM3 α7RIII

# **Увеличение четкости изображения/цифровой зум (Увеличение)**

При использовании функции зума, отличной от оптического зума, можно превысить диапазон увеличения оптического зума.

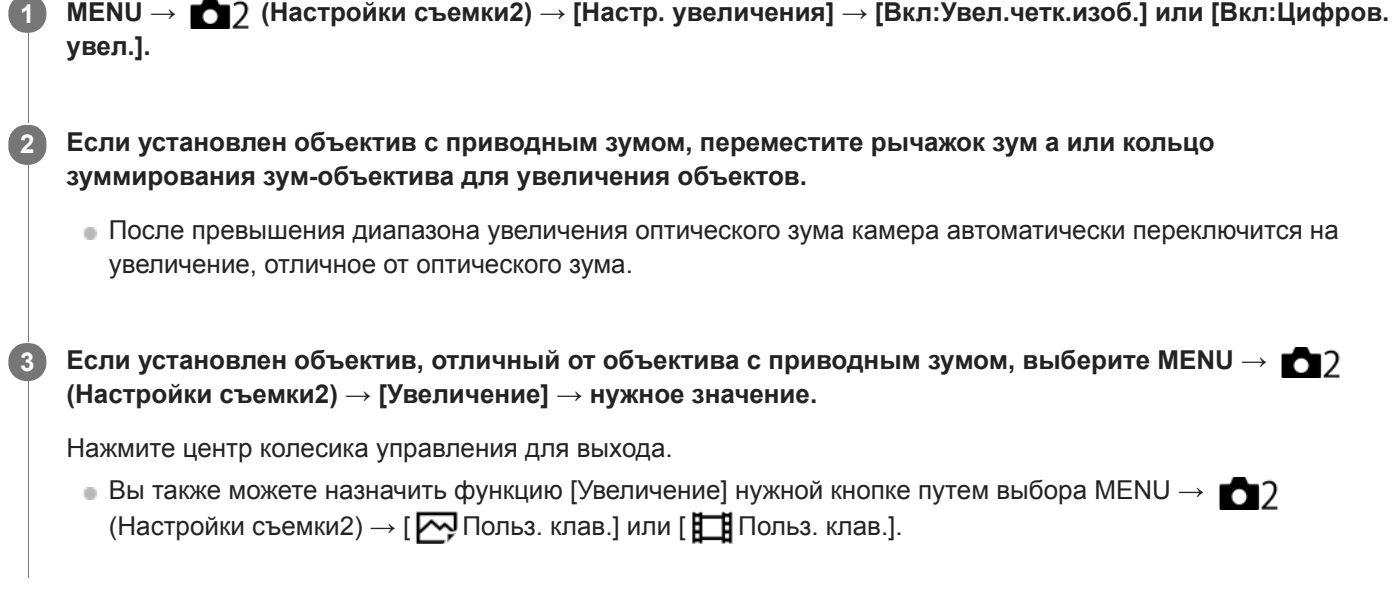

### **См. также**

- [Настр. увеличения](#page-188-0)
- [Функции зуммирования доступны с данным изделием](#page-185-0)
- [Польз. клав. \(фотоснимок/видеозапись/воспроизведение\)](#page-292-0)

[Справочное руководство](#page-0-0)

Цифровой фотоаппарат со сменным объективом ILCE-7RM3 α7RIII

# **Настр. увеличения**

Вы можете выбрать настройку зума изделия.

**1 MENU → (Настройки съемки2) → [Настр. увеличения] → нужная установка.**

### **Подробности пунктов меню**

#### **Только оптич. увел.:**

Ограничение диапазона зума оптическими зумом. Вы можете использовать функцию интеллектуального зума, если установить [  $\sqrt{ }$  Разм.изобр.JPEG] в [M] или [S].

#### **Вкл:Увел.четк.изоб.:**

Выберите эту установку, чтобы использовать Диапазон увеличения четкости изображения. Даже при превышении диапазона оптического зума изделие увеличивает изображения в пределах диапазона, в котором качество изображения существенно не ухудшается.

#### **Вкл:Цифров. увел.:**

В случае превышения диапазона зума функции увеличения четкости изображения, изделие увеличивает изображения до наибольшего масштаба. Однако качество изображения ухудшится.

### **Примечание**

Установите [Только оптич. увел.], если хотите увеличивать изображения в пределах диапазона, в котором качество изображения не ухудшается.

#### **См. также**

- [Функции зуммирования доступны с данным изделием](#page-185-0)
- [О масштабе увеличения](#page-189-0)

Цифровой фотоаппарат со сменным объективом ILCE-7RM3 α7RIII

# **Повор. кольца зума**

Назначение функций увеличения (T) или уменьшения (W) направлению поворота кольца зуммирования. Доступно только с объективами с приводным зумом, которые поддерживают данную функцию.

**1 MENU → (Настройки съемки2) → [Повор. кольца зума] → нужная установка.**

### **Подробности пунктов меню**

### **Влево(W)/Впр.(T):**

Назначение функции уменьшения (W) вращению влево и функции увеличения (T) вращению вправо.

### **Впр.(W)/Влево(T):**

Назначение функции увеличения (T) вращению влево и функции уменьшения (W) вращению вправо.

Цифровой фотоаппарат со сменным объективом ILCE-7RM3 α7RIII

# **Кнопка DISP (Монитор/Видоискатель)**

Позволяет установить режимы отображения экрана, которые можно выбрать с помощью DISP (Настройка показа) в режиме съемки.

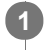

**MENU → (Настройки съемки2) → [Кнопка DISP] → [Монитор] или [Видоискатель] → нужная установка → [Ввод].**

Пункты, отмеченные значком  $\mathcal N$ , являются доступными.

## **Подробности пунктов меню**

### **Графич. инф. :**

Отображение основной информации о съемке. Графически показывает значение выдержки и диафрагмы.

### **Показ. всю инф. :**

Отображение информации о записи.

### **Не показывать :**

Информация о записи не отображается.

### **Гистограмма :**

Отображает распределение яркости графически.

### **Уровень :**

Указывает, ровно ли расположено изделие как в продольном **(A)**, так и горизонтальном **(B)** направлении. Если изделие расположено ровно в каждом из направлений, индикатор загорается зеленым цветом.

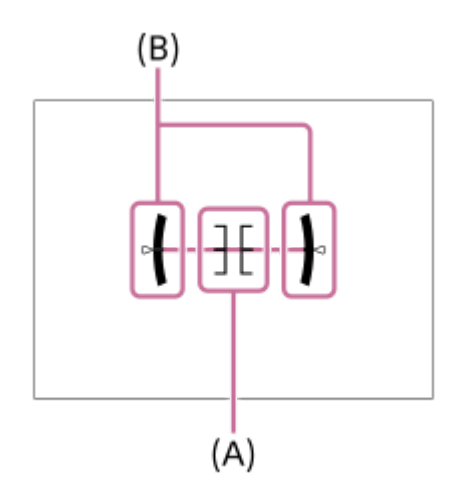

#### **Для в/искателя\*:**

На мониторе отображается только информация о съемке, но не объект. Данная установка представляет собой установку дисплея для съемки с видоискателем.

#### **Монитор выкл.\*:**

Всегда выключает монитор во время съемки. Вы можете использовать монитор при воспроизведении изображений или при работе с MENU. Данная установка представляет собой установку дисплея для съемки с видоискателем.

Эти режимы экрана доступны только при установке [Монитор].

#### **Примечание**

- В случае наклона изделия вперед или назад на большой угол ошибка уровня будет возрастать.
- $\Box$  Даже в случае коррекции наклона с помощью уровня изделие может иметь погрешность почти в  $\pm 1^{\circ}$ .

### **См. также**

[Переключение экранной индикации \(во время съемки/воспроизведения\)](#page-45-0)

[Справочное руководство](#page-0-0)

Цифровой фотоаппарат со сменным объективом ILCE-7RM3 α7RIII

# **FINDER/MONITOR**

Установка способа переключения индикации между электронным видоискателем и экраном.

**1 MENU → (Настройки съемки2) → [FINDER/MONITOR] → нужная установка.**

### **Подробности пунктов меню**

### **Авто:**

Если вы посмотрите в электронный видоискатель, среагирует датчик окуляра и отображение автоматически переключится на электронный видоискатель.

#### **Видоискат.(Ручной):**

Экран выключится и изображение будет отображаться только в электронном видоискателе.

#### **Монитор(Ручной):**

Электронный видоискатель выключится и изображение будет всегда отображаться на экране.

#### **Совет**

- Вы можете назначить функцию [FINDER/MONITOR] предпочитаемой клавише. MENU → (Настройки съемки2) → [ Польз. клав.], [ Польз. клав.] или [ Польз. клав.] → установите [Выб. Finder/Monitor] предпочитаемой клавише.
- Если вы хотите сохранить индикацию электронного видоискателя или индикацию монитора, установите [FINDER/MONITOR] в [Видоискат.(Ручной)] или [Монитор(Ручной)] заранее. Если отвести глаза от электронного видоискателя во время записи, можно оставить монитор в выключенном состоянии, установив отображение монитора в [Монитор выкл.] с помощью кнопки DISP. Выберите MENU  $\rightarrow$  0 (Настройки  $c$ ъемки2)  $\rightarrow$  [Кнопка DISP]  $\rightarrow$  [Монитор] и добавьте флажок к [Монитор выкл.] заранее.

### **Примечание**

Если монитор выдвинут, датчик окуляра камеры не будет обнаруживать приближение к глазу даже если [FINDER/MONITOR] установлен в [Авто]. Изображение будет оставаться на мониторе.

#### **См. также**

- [Польз. клав. \(фотоснимок/видеозапись/воспроизведение\)](#page-292-0)
- [Кнопка DISP \(Монитор/Видоискатель\)](#page-48-0)

[Справочное руководство](#page-0-0)

Цифровой фотоаппарат со сменным объективом ILCE-7RM3 α7RIII

# **Част.кадр. в/иск. (фотоснимок)**

Более плавное отображение перемещений объекта путем настройки частоты кадров видоискателя во время фотосъемки. Эта функция удобна при съемке быстро движущегося объекта.

#### **MENU → (Настройки съемки2) →[ Част.кадр. в/иск.] → нужная установка. 1**

**• Эту функцию можно назначить выбранной вами кнопке с помощью [**  $\sim$  **Польз. клав.].** 

### **Подробности пунктов меню**

### **Высокая:**

Более плавное отображение перемещений объекта на видоискателе.

#### **Стандартная:**

Отображение объекта в видоискателе с обычной частотой кадров.

#### **Примечание**

- **Если [**  $\nabla$  **Част.кадр. в/иск.] установлена в [Высокая], разрешение видоискателя снижается.**
- Даже если [ Част.кадр. в/иск.] установлена в [Высокая], эта установка может автоматически переключиться в [Стандартная] в зависимости от температуры окружающей среды в месте съемки и условий съемки.
- [  $\overline{\phantom{1}}$ Част.кадр. в/иск.] фиксируется в [Стандартная] в следующих случаях:
	- Во время воспроизведения
	- Во время соединения HDMI
	- В случае высокой температуры внутри корпуса камеры

#### **См. также**

[Польз. клав. \(фотоснимок/видеозапись/воспроизведение\)](#page-292-0)

Цифровой фотоаппарат со сменным объективом ILCE-7RM3 α7RIII

# **Настр. Зебры**

Установка шаблона зебры, который появляется на участке изображения, если уровень яркости этого участка совпадает с установленным уровнем IRE. Используйте этот шаблон зебра в качестве справки для регулировки яркости.

**1 MENU → (Настройки съемки2) → [Настр. Зебры] → нужная установка.**

### **Подробности пунктов меню**

### **Отобр. Зебры:**

Установка необходимости отображения шаблона зебры.

### **Уровень Зебры:**

Регулировка уровня яркости шаблона зебры.

#### **Совет**

- Вы можете сохранить значения для проверки правильной экспозиции или засветки, а также уровня яркости для [Уровень Зебры]. Установки для подтверждения правильной экспозиции и засветки регистрируются в [Пользовательский1] и [Пользовательский2] соответственно в установках по умолчанию.
- Для проверки правильной экспозиции установите стандартное значение и диапазон для уровня яркости. Шаблон зебра появится в областях, которые находятся в установленном диапазоне.
- Для проверки засветки установите минимальное значение для уровня яркости. Шаблон зебры появится на областях, уровень яркости которых равен или превышает установленное значение.

### **Примечание**

Шаблон зебра не отображается на устройствах, подключенных через HDMI.

### [Справочное руководство](#page-0-0)

Цифровой фотоаппарат со сменным объективом ILCE-7RM3 α7RIII

# **Сетка**

Установка необходимости отображения линии сетки. Линия сетки помогает в настройке композиции снимков.

**1 MENU → (Настройки съемки2) → [Сетка] → нужная установка.**

### **Подробности пунктов меню**

### **Сетка 3x3:**

Размещение главных объектов близко к одной из линий сетки, которые делят изображение на три части для получения хорошо сбалансированной композиции.

### **Квадратная сетка:**

Квадратная сетка позволяет легко проверить горизонтальность уровня композиции. Это удобно при определении качества композиции во время съемки ландшафта, макросъемки или дублированных снимков.

### **Диаг. + квад. сетка:**

Расположение объекта на линии диагонали может выражать приподнятое настроение и сильные эмоции.

### **Выкл:**

Линии сетки не отображаются.

[Справочное руководство](#page-0-0)

Цифровой фотоаппарат со сменным объективом ILCE-7RM3 α7RIII

### **Инстр. настр. эксп.**

Вы можете установить целесообразность отображения справки при изменении экспозиции.

**1 MENU → (Настройки съемки2) → [Инстр. настр. эксп.] → нужная установка.**

### **Подробности пунктов меню**

#### **Выкл:**

Справка не отображается.

#### **Вкл:**

Справка отображается.

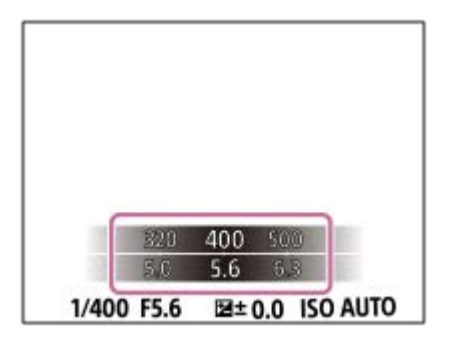

Цифровой фотоаппарат со сменным объективом ILCE-7RM3 α7RIII

# **Отображ. Live View**

Установка необходимости показа изображений, измененных с помощью эффектов компенсации экспозиции, баланса белого [Творческ. стиль] или [Эффект рисунка] на экране.

**1 MENU → (Настройки съемки2) → [Отображ. Live View] → нужная установка.**

### **Подробности пунктов меню**

### **Отобр. парам. ВКЛ:**

Отображение Live View в условиях, близких к тому, на что будет похож снимок в результате применения всех ваших настроек. Данная установка полезна, если вы хотите выполнять съемку, проверяя ее результаты на экране Live View.

### **Отобр.парам.ВЫКЛ:**

Отображение Live View без эффектов коррекции экспозиции, баланса белого, [Творческ. стиль], или [Эффект рисунка]. При использовании данной установки можно легко проверить композицию изображения. Live View всегда отображается с использованием соответствующей яркости даже в режиме [Ручной экспозиция]. Если выбрать [Отобр.парам.ВЫКЛ], на экране Live View появится значок **MEW**.

### **Совет**

При использовании вспышки сторонних фирм, как, например, студийной вспышки, для некоторых настроек выдержки затвора отображение Live View может быть темным. Если [Отображ. Live View] установлено в [Отобр.парам.ВЫКЛ], Отображ. Live View будет отображать ярко, так что вы сможете легко проверить композицию.

### **Примечание**

- [Отображ. Live View] невозможно установить в [Отобр.парам.ВЫКЛ] в следующих режимах съемки:
	- [Интеллект. Авто]
	- [Видео]
	- [Замедл.&уск.воспр.]
- Если [Отображ. Live View] установить в [Отобр.парам.ВЫКЛ], яркость полученного снимка будет не такой же, как у отображаемого Live View.

Цифровой фотоаппарат со сменным объективом ILCE-7RM3 α7RIII

# **Отображение индикатора оставшегося времени непрерывной съемки (Длител. непр. съем.)**

Установка необходимости отображения индикатора оставшегося времени, в течение которого возможна непрерывная съемка с той же скоростью съемки.

**1 MENU → (Настройки съемки2) → [Длител. непр. съем.] → нужная установка.**

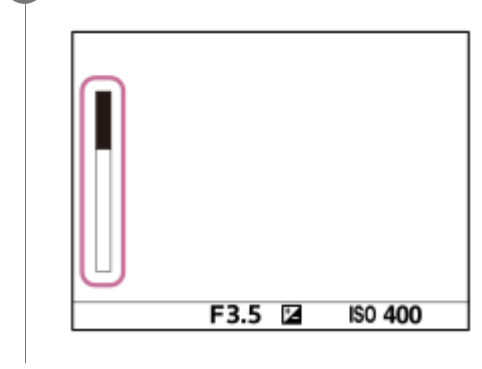

### **Подробности пунктов меню**

### **Всегда отображать:**

Индикатор отображается всегда при установке режима протяжки в [Непрерыв. Съемка].

### **Отобр.тлк.при съем:**

Индикатор отображается только при выполнении непрерывной съемки.

### **Не отображается:**

Индикатор не отображается.

### **Совет**

Если заполнена внутренняя память камеры для буферизации, будет отображаться "SLOW" и скорость непрерывной съемки уменьшится.

### **См. также**

[Непрерыв. Съемка](#page-124-0)

### [Справочное руководство](#page-0-0)

Цифровой фотоаппарат со сменным объективом ILCE-7RM3 α7RIII

# **Авто.просмотр**

Вы можете просмотреть записанный снимок на экране непосредственно после съемки. Вы также можете установить время отображения для авто просмотра.

**1 MENU → (Настройки съемки2) → [Авто.просмотр] → нужная установка.**

### **Подробности пунктов меню**

### **10 сек./5 сек./2 сек.:**

Отображение записанного снимка на экране непосредственно после съемки для выбранного промежутка времени. При выполнении операции увеличения во время Автоматического просмотра можно просмотреть изображение с помощью увеличенного масштаба.

### **Выкл:**

Автоматический просмотр не отображается.

#### **Примечание**

- При использовании функции, которая выполняет обработку изображения, изображение перед обработкой может быть отображено временно, за ним следует изображение после обработки.
- Настройки DISP (Настройка показа) применяются для отображения Автоматического просмотра.

#### **См. также**

[Увеличение воспроизводимого снимка \(Увеличить\)](#page-262-0)

Цифровой фотоаппарат со сменным объективом ILCE-7RM3 α7RIII

### **Польз. клав. (фотоснимок/видеозапись/воспроизведение)**

Вы можете назначить нужную функцию нужной клавише.

Некоторые функции доступны только в случае их назначения пользовательской клавише. Например, в случае назначения [AF на глаз] клавише [Центральн. кнопка] для [ Польз. клав.], вы сможете легко вызвать [AF на глаз], просто нажав центр колесика управления во время съемки.

- **1 MENU → (Настройки съемки2) → [ Польз. клав.], [ Польз. клав.] или [ Польз. клав.]. Выберите клавишу, которой нужно назначить функцию на экране выбора, и нажмите центр колесика 2 управления. • Клавиши, которым можно назначить функции, отличаются для [**  $\sim$  **Польз. клав.], [ ] Польз. клав.] и [** Польз. клав.]. Вы можете назначить нужные функции следующим клавишам. 1 3 Δ 5 6 7 8 q 10 **1.** Кнопка AF-ON **2.** Специал. кнопка 3 **3.** Специал. кнопка 2 **4.** Специал. кнопка 1 **5.** Функц. кнопки AEL **6.** Центральн. кнопка **7.** Колесико управлен./Кнопка спуска/Левая кнопка/Правая кнопка **8.** Специал. кнопка 4 **9.** Центр.кн. м-селект. 10. Fn/ <del>A</del> кнопка Вы также можете назначить функцию съемки кнопке блокировки фокусировки на объективе. Однако на некоторых объективах кнопка блокировки фокусировки отсутствует. **Выберите функцию, которую нужно назначить. 3**
	- Функции, которые можно назначить, отличаются в зависимости от клавиш.
### **Польз. клав.:**

Установка функции пользовательской клавиши для использования при фотосъемке.

### **Польз. клав.:**

Установка функции пользовательской клавиши для использования при видеозаписи. Вы можете назначить функцию, отличную от той, которая используется при фотосъемке.

### **Польз. клав.:**

Установка функции пользовательской клавиши для использования при воспроизведении изображений.

### **См. также**

- [Использование колесика управления](#page-30-0)
- [Использование мульти-селектора](#page-31-0)
- [Стандарт фокусир.](#page-86-0)

Цифровой фотоаппарат со сменным объективом ILCE-7RM3 α7RIII

### **Настр. меню функ.**

Вы можете назначить функции для их вызова при нажатии кнопки Fn (Функция).

**MENU → (Настройки съемки2) → [Настр. меню функ.] → установите функцию нужной клавише. 1**

Функции, которые можно назначить, отображаются на экране выбора пункта настройки.

[Справочное руководство](#page-0-0)

Цифровой фотоаппарат со сменным объективом ILCE-7RM3 α7RIII

### **Установка диска**

Вы можете переключать функции переднего/заднего диска.

**1 MENU → (Настройки съемки2) → [Установка диска] → нужная установка.**

### **Подробности пунктов меню**

### **Tv Av:**

Передний диск используется для изменения выдержки, а задний диск – для изменения значения диафрагмы.

### Av **Type** Tv:

Передний диск используется для изменения значения диафрагмы, а задний диск – для изменения выдержки.

### **Примечание**

Функция [Установка диска] включается при установке режима съемки в "M".

Цифровой фотоаппарат со сменным объективом ILCE-7RM3 α7RIII

# **Поворот Av/Tv**

Установка направления вращения для переднего диска, заднего диска или колесика управления при изменении значения диафрагмы или выдержки.

**1 MENU → (Настройки съемки2) → [Поворот Av/Tv] → нужная установка.**

### **Подробности пунктов меню**

### **Нормальный:**

Не изменять направление вращения для переднего диска, заднего диска или колесика управления.

### **Обратный:**

Изменить направление вращения на обратное для переднего диска, заднего диска или колесика управления.

Цифровой фотоаппарат со сменным объективом ILCE-7RM3 α7RIII

# **Коррекц. диска Ev**

Вы можете отрегулировать экспозицию с помощью переднего диска или заднего диска, если диск коррекции экспозиции установлен на "0". Вы можете регулировать экспозицию в диапазоне от -5,0 EV до +5,0 EV.

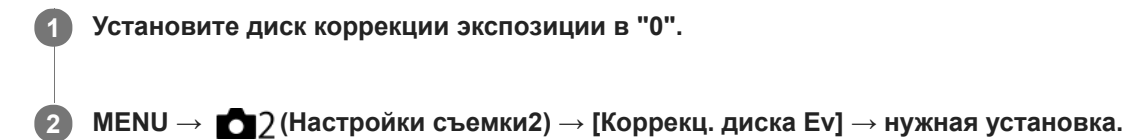

### **Подробности пунктов меню**

### **Выкл:**

Коррекция экспозиции с помощью переднего или заднего диска не выполняется.

### **Передний диск/ Задний диск:**

Коррекция экспозиции с помощью переднего или заднего диска выполняется.

### **Примечание**

- Если функция коррекции экспозиции назначена переднему или заднему диску, любые функции, которые были предварительно назначены этому диску, будут переназначены другому диску.
- Установки диска коррекции экспозиции будут иметь приоритет над [Коррек.экспоз.] в MENU или установками экспозиции с помощью переднего или заднего диска.

### **См. также**

[Коррек.экспоз.](#page-166-0)

[Справочное руководство](#page-0-0)

Цифровой фотоаппарат со сменным объективом ILCE-7RM3 α7RIII

# **Кнопка MOVIE**

Установка необходимости активации кнопки MOVIE (Видео).

**1 MENU → (Настройки съемки2) → [Кнопка MOVIE] → нужная установка.**

### **Подробности пунктов меню**

### **Всегда:**

Начало видеозаписи при нажатии кнопки MOVIE в любом режиме.

### **Только реж. Видео:**

Начало видеозаписи при нажатии кнопки MOVIE только в случае, если установлен режим съемки [Видео] или [Замедл.&уск.воспр.].

Цифровой фотоаппарат со сменным объективом ILCE-7RM3 α7RIII

# **Блок.работ.деталей**

Вы можете установить, будут ли блокироваться мульти-селектор, диски и колесико при нажатии и удерживании кнопки Fn (Функция).

### **MENU → (Настройки съемки2) → [Блок.работ.деталей] → нужная установка.**

Для блокировки органов управления удерживайте нажатой кнопку Fn (функция), пока на мониторе не появится сообщение "Заблокировано.".

### **Подробности пунктов меню**

### **Выкл:**

**1**

Мульти-селектор, передний диск, задний диск или колесико управления не блокируются даже при нажатии и удерживании кнопки Fn (Функция).

### **Тлк. мульти-селект.:**

Блокируется мульти-селектор.

### **Диск + Колесико:**

Блокируется передний диск, задний диск и колесико управления.

### **Все:**

Блокируется мульти-селектор, передний диск, задний диск и колесико управления.

#### **Совет**

Вы можете снять блокировку, снова удерживая кнопку Fn (Функция) нажатой.

### **Примечание**

Если [  $\leftrightarrow$  Регистр. обл. АF] установлен в [Вкл], [Блок.работ.деталей] будет зафиксирована в [Выкл].

#### **См. также**

[Регистрация текущей области фокусировки \(Регистр. обл. AF\) \(фотоснимок\)](#page-101-0)

[Справочное руководство](#page-0-0)

Цифровой фотоаппарат со сменным объективом ILCE-7RM3 α7RIII

### **Звуковые сигн.**

Выбор необходимости подачи звука.

**1 MENU → (Настройки съемки2) → [Звуковые сигн.] → нужная установка.**

### **Подробности пунктов меню**

### **Вкл:**

Звуки, воспроизводимые, например, при достижении фокуса путем нажатия кнопки затвора наполовину. **Выкл:**

Звуки не воспроизводятся.

### **Примечание**

При установке [Режим фокусиров.] в [Непрерывный AF] камера не будет подавать звуковой сигнал во время фокусировки на объекте.

Цифровой фотоаппарат со сменным объективом ILCE-7RM3 α7RIII

# **Фун.кольцо(объек.)**

Можно выбрать, какую из следующих функций назначить функциональному кольцу на объективе: механизированная фокусировка (функция Power Focus) или переключение угла обзора между полным кадром и APS-C/Super 35 mm (доступно только с совместимыми объективами).

Эту функцию можно использовать, если системное программное обеспечение (встроенное программное обеспечение) камеры относится к вер. 2.00 или более поздней версии.

Подробные сведения приведены в инструкции по эксплуатации, прилагаемой к объективу.

**1 MENU → (Настройки съемки2) → [Фун.кольцо(объек.)] → нужная установка.**

### **Подробности пунктов меню**

### **Фокусир. мощности:**

Когда вы поворачиваете функциональное кольцо вправо, положение фокусировки перемещается в сторону бесконечности. Когда вы поворачиваете функциональное кольцо влево, положение фокусировки перемещается в сторону ближнего диапазона.

### **Выб. /пол. кад.:**

При повороте функционального кольца угол обзора переключается между полным кадром и APS-C/Super 35 mm.

Угол обзора переключается независимо от направления поворота функционального кольца.

### **См. также**

- [APS-C/Super 35mm](#page-150-0)
- [Модель](#page-350-0)

Цифровой фотоаппарат со сменным объективом ILCE-7RM3 α7RIII

# **Фун.Отпр.на смарт.: Отправ. на смартф.**

Вы можете передавать фотоснимки, видеозаписи XAVC S, замедленные или ускоренные видеозаписи на смартфон и просматривать их. На смартфоне должно быть установлено приложение PlayMemories Mobile.

#### **MENU → (Сеть) → [Фун.Отпр.на смарт.]→ [Отправ. на смартф.] → нужная установка. 1**

• При нажатии кнопки  $\blacktriangleright$  (Отправ. на смартф.) в режиме воспроизведения появится экран установки для [Отправ. на смартф.].

**Если изделие готово к передаче, на нем появится информационный экран. Подключите смартфон к изделию, воспользовавшись этой информацией.**

Способ установки для подключения смартфона к изделию отличается в зависимости от смартфона.

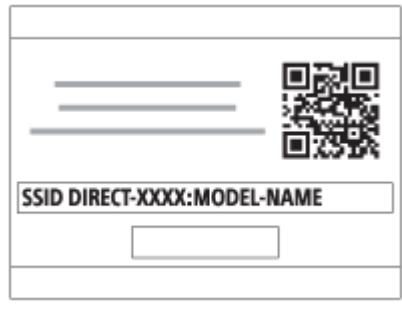

### **Подробности пунктов меню**

### **Выбрать на этом устр.:**

**2**

Выбор снимка на изделии для передачи в смартфон.

- (1) Выберите из [Данный снимок], [Все с этой датой] или [Составные снимки].
- Отображаемые опции могут отличаться в зависимости от режима просмотра, выбранного на камере.

(2) Если выбрано [Составные снимки], выберите нужные снимки с помощью центра колесика управления, а затем нажмите MENU → [Ввод].

#### **Выбрать на смартфоне:**

Отображение всех снимков, записанных на карте памяти устройства, на смартфоне.

### **Примечание**

- Возможна передача только изображений, сохраненных на карте памяти камеры.
- Возможна передача только изображений, сохраненных на карте памяти в слоте воспроизводимой карты памяти. Для изменения слота воспроизводимой карты памяти выберите MENU  $\rightarrow \blacktriangleright$  (Воспроизве- дение)  $\rightarrow$  [Выбр.зап.нос.воспр]  $\rightarrow$ нужный слот.
- Вы можете выбрать размер изображения для отправки в смартфон из [Оригинал], [2M] или [VGA]. Для изменения размера изображения выполните следующие действия.
	- Для смартфона Android Запустите PlayMemories Mobile и измените размер изображения посредством [Настройки] → [Копиров. размер изобр.]. Для iPhone/iPad
		- Выберите PlayMemories Mobile в меню настроек и измените размер изображения с помощью [Копиров. размер изобр.].
- При отправке изображения RAW конвертируются в формат JPEG.
- **Видеозаписи в формате AVCHD отправить невозможно.**
- Видеозаписи XAVC S 4K или оригинальные данные видеозаписей XAVC S HD, записанных в формате [120p]/[100p], передавать на смартфон невозможно. Вы можете передавать только вспомогательные видеоролики.
- В зависимости от смартфона переданная видеозапись может не воспроизводиться правильно. Например, видеозапись может не воспроизводиться плавно или может отсутствовать звук.
- В зависимости от формата фотоснимка, видеозаписи, замедленной видеозаписи или ускоренной видеозаписи, их воспроизведение на смартфоне может быть невозможным.
- Данное изделие совместно использует информацию о соединении для [Отправ. на смартф.] с устройством, имеющим разрешение на соединение. Если нужно изменить устройство, которому разрешено соединение с изделием, переустановите информацию о соединении, выполнив следующие действия. MENU → (Сеть) → [Настройки Wi-Fi] → [Сбр. SSID/Пароль]. После переустановки информации о соединении необходимо снова зарегистрировать смартфон.
- Если [Режим полета] установлено в [Вкл], выполнить соединение данного изделия со смартфоном невозможно. Установите [Режим полета] в [Выкл].

#### **См. также**

- [PlayMemories Mobile](#page-353-0)
- [Управление камерой с помощью смартфона Android \(NFC Пульт ДУ в одно касание\)](#page-354-0)
- [Управление камерой с помощью смартфона Android \(QR code\)](#page-356-0)
- [Управление камерой с помощью смартфона Android \(SSID\)](#page-358-0)
- [Управление камерой с помощью iPhone или iPad \(QR code\)](#page-360-0)
- [Управление камерой с помощью iPhone или iPad \(SSID\)](#page-363-0)
- [Отправка снимков в смартфон Android \(Обмен в одно касание NFC\)](#page-369-0)
- [Фун.Отпр.на смарт.: Отправка цели \(вспомогательные видеоролики\)](#page-368-0)
- [Режим полета](#page-380-0)

Цифровой фотоаппарат со сменным объективом ILCE-7RM3 α7RIII

### **Фун.Отпр.на смарт.: Отправка цели (вспомогательные видеоролики)**

При передаче видео XAVC S на смартфон с помощью [Отправ. на смартф.] можно установить, передавать вспомогательный видеоролик с низким битрейтом или оригинальную видеозапись с высоким битрейтом.

**1 MENU → (Сеть) → [Фун.Отпр.на смарт.] → [ Отправка цели] → нужная установка.**

### **Подробности пунктов меню**

### **Только прокси:**

Передача только вспомогательных видеороликов.

### **Только оригинал:**

Передача только оригинальных видеозаписей.

### **Прокси и оригинал:**

Передача вспомогательных видеороликов и оригинальных видеозаписей.

### **Примечание**

Видеозаписи XAVC S 4K или оригинальные данные видеозаписей XAVC S HD, записанных в формате [120p]/[100p], передавать на смартфон невозможно. Вы можете передавать только вспомогательные видеоролики.

#### **См. также**

- [Фун.Отпр.на смарт.: Отправ. на смартф.](#page-366-0)
- [Запись прокси](#page-236-0)

Цифровой фотоаппарат со сменным объективом ILCE-7RM3 α7RIII

### **Отправить на комп.**

С помощью этой операции вы можете передать снимки, хранящиеся в изделии, в компьютер, подключенный к беспроводной точке доступа или к беспроводному широкополосному маршрутизатору, и легко сделать резервные копии. Перед началом этой операции установите приложение PlayMemories Home на компьютере и зарегистрируйте точку доступа на устройстве.

### **1 Запустите компьютер.**

**2 MENU → (Сеть) → [Отправить на комп.] → нужный слот карты памяти.**

### **Примечание**

- В зависимости от настроек приложения компьютера, изделие выключится после сохранения снимков в компьютере.
- Вы можете передавать снимки с изделия только в один компьютер за один раз.
- Чтобы передать снимки в другой компьютер, подключите устройство к компьютеру через USB-соединение и следуйте инструкциям в PlayMemories Home.
- Передача записей вспомогательных видеороликов невозможна.

#### **См. также**

- [Установка PlayMemories Home](#page-392-0)
- **[Настройки Wi-Fi: Нажать WPS](#page-381-0)**
- **[Настройки Wi-Fi: Руч. настр. тчк дост.](#page-382-0)**

Цифровой фотоаппарат со сменным объективом ILCE-7RM3 α7RIII

### **Функ. передачи FTP**

Вы можете настроить передачу изображений с помощью FTP-сервера или передать изображения на FTP-сервер. Для этого необходимы базовые знания FTP-серверов. Для получения подробных сведений см. "FTP Справочное руководство". [http://rd1.sony.net/help/di/ftp/h\\_zz/](http://rd1.sony.net/help/di/ftp/h_zz/)

**1 MENU → (Сеть) → [Функ. передачи FTP] → нужная установка.**

### **Подробности пунктов меню**

**Передача FTP:** Подключение камеры к сети и передача изображений на FTP-сервер. **Отобр. результ. FTP:** Отображение результатов последней передачи по FTP. **Выбр. FTP-сервер:**

Выбор FTP-сервера назначения.

**FTP-сервер 1/FTP-сервер 2/FTP-сервер 3:**

Настройка FTP-серверов 1 – 3.

#### **См. также**

[Импортирование корневого сертификата в камеру \(Импорт корн. серт.\)](#page-387-0)

Цифровой фотоаппарат со сменным объективом ILCE-7RM3 α7RIII

# **Просмотр на ТВ**

**2**

Вы можете просматривать снимки на телевизоре, подсоединенном к сети, посредством передачи их с изделия, не соединяя изделие и телевизор с помощью кабеля. Для некоторых телевизоров может понадобиться выполнение операций на телевизоре. Подробные сведения приведены в инструкции по эксплуатации, прилагаемой к телевизору.

**1 MENU → (Сеть) → [Просмотр на ТВ] → нужное устройство для подключения.**

**Если нужно воспроизвести снимки в режиме слайд-шоу, нажмите центр колесика управления.**

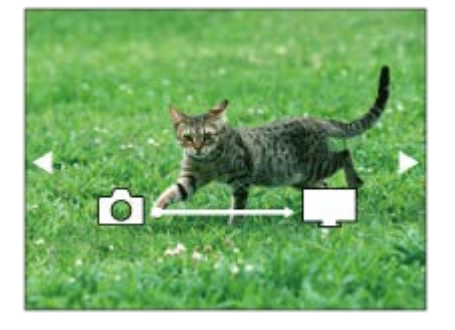

- Для отображения следующего/предыдущего снимка вручную нажимайте правую/левую стороны колесика управления.
- Для изменения устройства, которое нужно подключить, нажмите нижнюю сторону колесика управления, а затем выберите [Спис. устр.].

### **Установки слайд-шоу**

Вы можете изменять установки слайд-шоу, нажимая нижнюю сторону колесика управления. **Выбор воспроизв.:** Выбор группы снимков для просмотра. **Просм. папк. (Фотосн.):** Выбор из [Все] и [Все в папке]. **Просм. по дате:** Выбор из [Все] и [Все по дате]. **Интервал:** Выбор из [Короткий] и [Длительный]. **Эффекты\*:** Выбор из [Вкл] и [Выкл]. **Разм. воспр. изобр.:** Выбор из [HD] и [4K]. \* Эти настройки применимы только для телевизоров BRAVIA, которые совместимы с данными функциями.

### **Примечание**

- Возможна передача только изображений, сохраненных на карте памяти в слоте воспроизводимой карты памяти. Для изменения слота воспроизводимой карты памяти выберите MENU  $\rightarrow \blacktriangleright$  (Воспроизве- дение)  $\rightarrow$  [Выбр.зап.нос.воспр]  $\rightarrow$ нужный слот.
- Вы можете использовать эту функцию на телевизоре, поддерживающем DLNA-рендерер.
- Вы можете просматривать снимки на телевизоре с поддержкой Wi-Fi Direct или на телевизоре с поддержкой сети (включая телевизоры с поддержкой проводной сети).
- Если для подключения данного устройства к телевизору не будет использоваться Wi-Fi Direct, в первую очередь необходимо зарегистрировать точку доступа.
- Отображение снимков на телевизоре может занять некоторое время.
- Воспроизвести видео на телевизоре через Wi-Fi невозможно. Воспользуйтесь кабелем HDMI (продается отдельно).

### **См. также**

- [Настройки Wi-Fi: Нажать WPS](#page-381-0)
- **[Настройки Wi-Fi: Руч. настр. тчк дост.](#page-382-0)**

<span id="page-556-0"></span>[Справочное руководство](#page-0-0)

Цифровой фотоаппарат со сменным объективом ILCE-7RM3 α7RIII

## **Управл. со смартф.**

Установка состояния, обеспечивающего подключение камеры к смартфону.

**1 MENU → (Сеть) → [Управл. со смартф.] → нужная установка.**

### **Подробности пунктов меню**

### **Управл. со смартф.:**

Установка необходимости соединения камеры и смартфона с помощью Wi-Fi. ([Вкл]/[Выкл])

### **Соединение:**

Отображение QR code или SSID, используемых для подключения камеры к смартфону.

### **Всегда соединено:**

Установка необходимости держать камеру подключенной к смартфону. Если этот пункт установлен в [Вкл], после подключения камеры к смартфону она будет оставаться подключенной к нему постоянно. Если он установлен в [Выкл], камера будет подключаться к смартфону только при выполнении процедуры подключения.

### **Примечание**

При установке [Всегда соединено] в [Вкл] энергопотребление будет больше, чем при установке в [Выкл].

#### **См. также**

- [Управление камерой с помощью смартфона Android \(NFC Пульт ДУ в одно касание\)](#page-354-0)
- [Управление камерой с помощью смартфона Android \(QR code\)](#page-356-0)
- [Управление камерой с помощью смартфона Android \(SSID\)](#page-358-0)
- [Управление камерой с помощью iPhone или iPad \(QR code\)](#page-360-0)
- [Управление камерой с помощью iPhone или iPad \(SSID\)](#page-363-0)
- [Фун.Отпр.на смарт.: Отправ. на смартф.](#page-366-0)

Цифровой фотоаппарат со сменным объективом ILCE-7RM3 α7RIII

### **Режим полета**

Находясь на борту самолета и т.п., можно временно отключить все функции беспроводной связи, в том числе Wi-Fi.

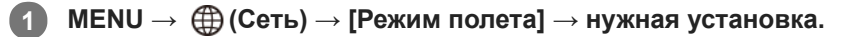

При установке [Режим полета] в [Вкл] на экране будет отображен значок самолета.

Цифровой фотоаппарат со сменным объективом ILCE-7RM3 α7RIII

# **Настройки Wi-Fi: Нажать WPS**

Если точка доступа оснащена кнопкой Wi-Fi Protected Setup (WPS), вы можете легко зарегистрировать точку доступа для данного устройства.

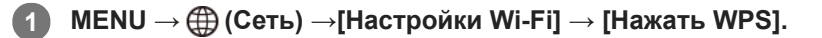

**2 Нажмите кнопку Wi-Fi Protected Setup (WPS) на точке доступа для подключения.**

#### **Примечание**

- [Нажать WPS] работает только в случае, если для точки доступа установлена настройка безопасности WPA или WPA2 и точка доступа поддерживает функцию кнопки Wi-Fi Protected Setup (WPS). Если установка безопасности установлена в положение WEP или точка доступа не поддерживает функцию точки Wi-Fi Protected Setup (WPS), выполните [Руч. настр. тчк дост.].
- Для получения подробных сведений о доступных функциях и настройках точки доступа см. инструкцию по эксплуатации точки доступа или обратитесь к администратору точки доступа.
- Соединение может быть не установлено или дальность связи может оказаться меньше из-за окружающих условий, таких как тип материала стен и наличие препятствий или радиоволн между устройством и точкой доступа. В этом случае измените расположение устройства или переместите это устройство ближе к точке доступа.

### **См. также**

**• [Настройки Wi-Fi: Руч. настр. тчк дост.](#page-382-0)** 

Цифровой фотоаппарат со сменным объективом ILCE-7RM3 α7RIII

# **Настройки Wi-Fi: Руч. настр. тчк дост.**

Вы можете зарегистрировать точку доступа вручную. Перед запуском этой процедуры проверьте название SSID точки доступа, систему защиты и пароль. В некоторых устройствах пароль может быть установлен заранее. Для получения подробных сведений см. инструкцию по эксплуатации точки доступа или проконсультируйтесь с администратором точки доступа.

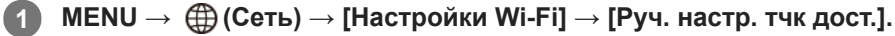

#### **Выберите точку доступа, которую нужно зарегистрировать. 2**

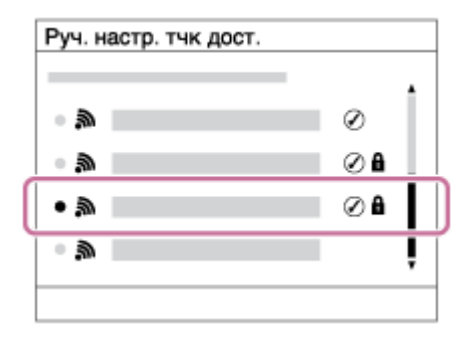

**Если нужная точка доступа отображается на экране:** Выберите нужную точку доступа. **Если нужная точка доступа не отображается на экране:** Выберите [Ручная настройка] и настройте точку доступа.

В случае выбора [Ручная настройка] введите название SSID точки доступа, а затем выберите систему защиты.

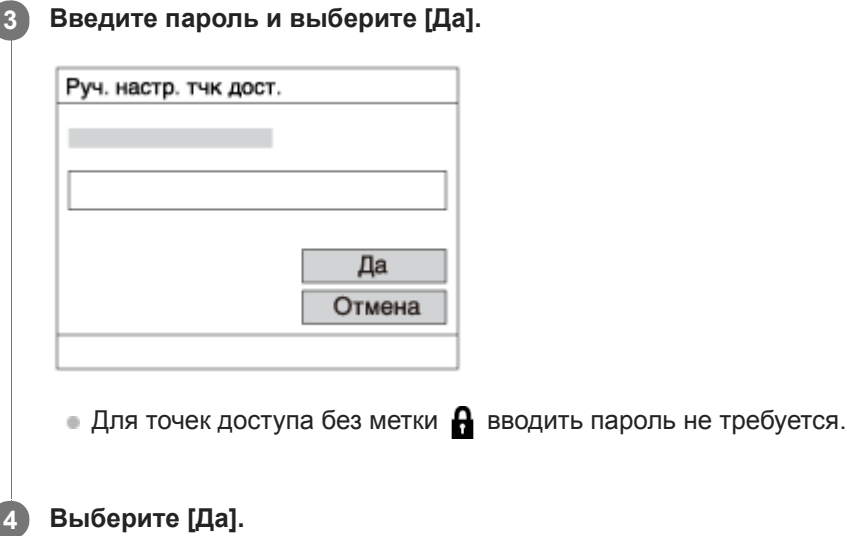

### **Другие пункты настройки**

В зависимости от состояния или метода настройки точки доступа может понадобиться настройка дополнительных пунктов.

### **WPS PIN:**

Отображение PIN-кода, введенного в подключенное устройство.

# **Приоритетное соед.:**

Выберите [Вкл] или [Выкл].

**Настр. IP-адреса:** Выберите [Авто] или [Ручной].

**IP-адрес:**

Если вводить IP-адрес вручную, введите установленный адрес.

**Маска подсети/Шлюз по умолчанию/Основн. DNS-сервер/Дополн. DNS-сервер:**

Если вы установили [Настр. IP-адреса] в [Ручной], введите каждый из адресов в соответствии с сетевым окружением.

### **Примечание**

Чтобы зарегистрированная точка доступа в будущем имела приоритет, установите [Приоритетное соед.] в [Вкл].

### **См. также**

- [Настройки Wi-Fi: Нажать WPS](#page-381-0)
- [Как использовать клавиатуру](#page-38-0)

[Справочное руководство](#page-0-0)

Цифровой фотоаппарат со сменным объективом ILCE-7RM3 α7RIII

# **Настройки Wi-Fi: Отобр. MAC-адрес**

Отображение MAC-адреса данного изделия.

**1 MENU → (Сеть) → [Настройки Wi-Fi] → [Отобр. MAC-адрес].**

Цифровой фотоаппарат со сменным объективом ILCE-7RM3 α7RIII

# **Настройки Wi-Fi: Сбр. SSID/Пароль**

Данное изделие совместно использует информацию о соединении для [Отправ. на смартф.] и [ Соединение] с устройством, имеющим разрешение на соединение. Если нужно изменить устройство, которому разрешено соединение, переустановите информацию о соединении.

**1 MENU → (Сеть) → [Настройки Wi-Fi] → [Сбр. SSID/Пароль] → [Да].**

### **Примечание**

При подключении данного устройства к смартфону после сброса информации о соединении нужно повторно выполнить установки для смартфона.

#### **См. также**

- [Фун.Отпр.на смарт.: Отправ. на смартф.](#page-366-0)
- [Управл. со смартф.](#page-556-0)

<span id="page-563-0"></span>Цифровой фотоаппарат со сменным объективом ILCE-7RM3 α7RIII

# **Настр-ки Bluetooth**

Управление настройками для подключения камеры к смартфону или пульту дистанционного управления Bluetooth через соединение Bluetooth.

Если нужно выполнить сопряжение камеры и смартфона для использования функции привязки информации о местоположении, см "Настр. связ. с пол.".

Если нужно выполнить сопряжение для использования пульта дистанционного управления Bluetooth, см. "ПДУ Bluetooth".

**1 MENU → (Сеть) → [Настр-ки Bluetooth] → нужная установка.**

### **Подробности пунктов меню**

### **Функция Bluetooth (Вкл/Выкл):**

Установка необходимости активации функции Bluetooth камеры.

### **Связывание:**

Отображение экрана для сопряжения камеры и смартфона или пульта дистанционного управления Bluetooth.

### **Отобр. адрес устр.:**

Отображение BD-адреса камеры.

### **См. также**

- [Настр. связ. с пол.](#page-375-0)
- [ПДУ Bluetooth](#page-378-0)

Цифровой фотоаппарат со сменным объективом ILCE-7RM3 α7RIII

### **Настр. связ. с пол.**

Вы можете использовать приложение PlayMemories Mobile для получения информации о местоположении со смартфона, подсоединенного к камере, с помощью соединения Bluetooth. Вы можете записать информацию о местоположении, полученную во время съемки.

### **Предварительная подготовка**

Для использования функции привязки информации о местоположении необходимо приложение PlayMemories Mobile.

Если "Привязка информ. о положении" не отображается на главной странице PlayMemories Mobile, необходимо предварительно выполнить следующие действия.

- Установите PlayMemories Mobile на смартфоне. **1.**
	- PlayMemories Mobile можно установить из магазина приложений вашего смартфона. Если вы уже установили это приложение, обновите его до последней версии.
- Передайте предварительно записанный снимок на смартфон с помощью функции [Отправ. на смартф.] **2.** камеры.
	- После передачи на смартфон снимка, записанного с помощью камеры, на главной странице приложения появится сообщение "Привязка информ. о положении".

### **Порядок работы**

- : Операции, выполняемые на смартфоне
- : Операции, выполняемые на камере
- 1. **П**: Убедитесь, что функция Bluetooth смартфона активирована.
	- Не выполняйте операцию сопряжения по Bluetooth на экране установки смартфона. В пунктах с 2 по 7 операция сопряжения выполняется с помощью камеры и приложения PlayMemories Mobile.
	- Если вы случайно выполнили операцию сопряжения на экране установки смартфона в пункте 1, отмените сопряжение, а затем выполните операцию сопряжения, следуя пунктам с 2 по 7, с помощью камеры и приложения PlayMemories Mobile.
- **2.** : На камере выберите MENU → (Сеть) → [Настр-ки Bluetooth] → [Функция Bluetooth] → [Вкл].
- **3.**  $\bullet$  : На камере выберите MENU →  $\oplus$  (Сеть) → [Настр-ки Bluetooth] → [Связывание].
- : Запустите PlayMemories Mobile на смартфоне и постучите "Привязка информ. о положении." **4.**
	- Если "Привязка информ. о положении" не отобразится, выполните действия в разделе "Предварительная подготовка" выше.
- 5. П: Активируйте [Привязка информ. о положении] на экране установки [Привязка информ. о положении] приложения PlayMemories Mobile.
- 6.  $□$ : Следуйте инструкциям на экране установки [Привязка информ. о положении] приложения PlayMemories Mobile, а затем выберите в списке свою камеру.
- **7.** : Выберите [Да] при отображении сообщения на мониторе камеры.
- Сопряжение камеры и PlayMemories Mobile завершено.
- 8. В : На камере выберите MENU → **(A)** (Сеть) → [ПНастр. связ. с пол.] → [Связ.с инф.о полож] → [Вкл].
	- $\bullet$   $\Lambda$  На мониторе камеры будет отображен (значок получения информации о местоположении). Информация о местоположении, полученная с помощью GPS и т.п. смартфона, будет записана во время съемки изображений.

### **Подробности пунктов меню**

### **Связ.с инф.о полож:**

Установка необходимости получения информации о местоположении путем соединения со смартфоном.

### **Автокоррекц. врем.:**

Установка необходимости автоматической коррекции установки даты камеры с помощью информации от подсоединенного смартфона.

### **Авторегулир. обл.:**

Установка необходимости автоматической коррекции установки области камеры с помощью информации от подсоединенного смартфона.

### **Значки, отображаемые во время получения информации о местоположении**

 (Получение информации о местоположении): камера получает информацию о местоположении. (Получение информации о местоположении невозможно): камера не может получить информацию о местоположении.

- (Соединение Bluetooth доступно): установлено соединение Bluetooth со смартфоном.
- (Соединение Bluetooth недоступно): соединение Bluetooth со смартфоном не установлено.

### **Совет**

- Привязка информации о местоположении возможна, если на смартфоне запущено приложение PlayMemories Mobile, даже если экран смартфона выключен. Ecли же камера была выключена на некоторое время, привязка информации о местоположении может не произойти сразу при повторном включении камеры. В этом случае привязка информации о местоположении будет выполнена немедленно, если вы откроете на смартфоне экран PlayMemories Mobile.
- Если приложение PlayMemories Mobile не работает, например, в случае перезапуска смартфона, запустите PlayMemories Mobile для возобновления привязки информации o местоположении.
- Если функция связи информации о местоположении не работает надлежащим образом, см. следующие примечания и выполните сопряжение еще раз.
	- Убедитесь, что функция Bluetooth смартфона активирована.
	- Убедитесь, что камера не соединена с другими устройствами с помощью функции Bluetooth.
	- Убедитесь, что [Режим полета] для камеры установлено в [Выкл].
	- Удалите информацию о сопряжении для камеры, зарегистрированной в PlayMemories Mobile.
	- Выполните [Сброс. настр. сети] камеры.
- Для получения более подробных видеоинструкций см. следующую страницу поддержки. [http://www.sony.net/pmm/btg/](http://www.sony.net/pmm/btg/?id=hg_stl)

### **Примечание**

- При инициализации камеры информация о сопряжении также будет удалена. Для выполнения сопряжения еще раз, перед повторной попыткой удалите информацию о сопряжении для камеры, зарегистрированной в PlayMemories Mobile.
- Информация о местоположении не будет записана, если ее невозможно получить, например, при отключении соединения Bluetooth.
- С камерой может быть сопряжено до 15 устройств Bluetooth, однако информация о местоположении может передаваться только на один смартфон. При необходимости передачи информации о местоположении на другой смартфон, выключите функцию [Привязка информ. о положении] уже соединенного смартфона.
- Если соединение Bluetooth неустойчивое, удалите все препятствия, например людей или металлические предметы, между камерой и сопряженным смартфоном.
- При сопряжении камеры и смартфона обязательно используйте меню [Привязка информ. о положении] в PlayMemories Mobile.

Для использования функции привязки информации о местоположении установите [ПДУ Bluetooth] в [Выкл].

### **Поддерживаемые смартфоны**

- Смартфоны с Android: Android 5.0 или более поздней версией, совместимые с Bluetooth 4.0 или более поздней версией\*
- iPhone/iPad: iPhone 4S или более поздняя версия/iPad 3-го поколения или более поздняя версия
- Для получения последней информации см. сайт поддержки.
- Информация о версии Bluetooth приведена на веб-сайте для вашего смартфона.

### **См. также**

- [PlayMemories Home](#page-391-0)
- [PlayMemories Mobile](#page-353-0)
- [Фун.Отпр.на смарт.: Отправ. на смартф.](#page-366-0)
- **[Настр-ки Bluetooth](#page-563-0)**
- [ПДУ Bluetooth](#page-378-0)

Цифровой фотоаппарат со сменным объективом ILCE-7RM3 α7RIII

# **ПДУ Bluetooth**

**1**

**2**

**3**

**4**

Вы можете управлять камерой с помощью пульта дистанционного управления Bluetooth RMT-P1BT (продается отдельно). Заранее выберите MENU  $\rightarrow$   $\bigoplus$  (Сеть)  $\rightarrow$  [Настр-ки Bluetooth]  $\rightarrow$  [Функция Bluetooth]  $\rightarrow$  [Вкл]. См. также инструкцию по эксплуатации для пульта дистанционного управления Bluetooth. Данную функцию можно использовать, если системное программное обеспечение камеры (встроенное программное обеспечение) относится к вер. 3.00 или более поздней версии.

**На камере выберите MENU → (Сеть) → [ПДУ Bluetooth] → [Вкл].** Если в данный момент нет сопряженного с камерой устройства Bluetooth, появится экран для сопряжения, описанный в пункте 2.

**На камере выберите MENU → (Сеть) → [Настр-ки Bluetooth] → [Связывание] для отображения экрана для сопряжения.**

**Выполните сопряжение на пульте дистанционного управления Bluetooth.**

Для получения подробных сведений см. инструкцию по эксплуатации пульта дистанционного управления Bluetooth.

**На камере выберите [Да] на экране подтверждения для соединения Bluetooth.**

Сопряжение завершено, и теперь вы можете управлять камерой с пульта дистанционного управления Bluetooth. После однократного сопряжения устройства в дальнейшем вы сможете снова подключить камеру к пульту дистанционного управления Bluetooth, установив [ПДУ Bluetooth] в [Вкл].

### **Подробности пунктов меню**

### **Вкл:**

Включение пульта дистанционного управления Bluetooth.

### **Выкл:**

Выключение пульта дистанционного управления Bluetooth.

### **Совет**

- Соединение Bluetooth активно только в то время, когда вы управляете камерой с помощью пульта дистанционного управления Bluetooth.
- Если данная функция не работает надлежащим образом, проверьте следующие примечания, а затем снова попытайтесь выполнить сопряжение.
	- Убедитесь, что камера не соединена с другими устройствами с помощью функции Bluetooth.
	- Убедитесь, что [Режим полета] для камеры установлено в [Выкл].
	- Выполните [Сброс. настр. сети] камеры.

### **Примечание**

- При инициализации камеры информация о сопряжении также будет удалена. Для использования пульта дистанционного управления Bluetooth выполните сопряжение повторно.
- Если соединение Bluetooth неустойчиво, устраните все препятствия, например людей или металлические предметы, между камерой и сопряженным пультом дистанционного управления Bluetooth.
- Вы не можете использовать функцию для привязки информации о местоположении со смартфоном в то время, когда [ПДУ Bluetooth] установлен в [Вкл].
- Вы не можете использовать инфракрасный пульт дистанционного управления в то время, когда [ПДУ Bluetooth] установлен в [Вкл].
- В то время, когда [ПДУ Bluetooth] установлен в [Вкл], камера не будет переключаться в режим экономии энергии. Измените установку на [Выкл], когда закончите использование пульта дистанционного управления Bluetooth.

#### **См. также**

- **[Настр-ки Bluetooth](#page-563-0)**
- [Модель](#page-350-0)

[Справочное руководство](#page-0-0)

Цифровой фотоаппарат со сменным объективом ILCE-7RM3 α7RIII

### **Редакт. назв. устр.**

Вы можете изменить название устройства для соединения Wi-Fi Direct или Bluetooth.

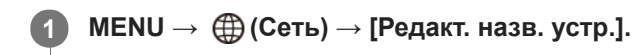

**2 Выберите поле ввода, а затем введите название устройства→[Да].**

#### **См. также**

- **[Настройки Wi-Fi: Нажать WPS](#page-381-0)**
- **[Настройки Wi-Fi: Руч. настр. тчк дост.](#page-382-0)**
- [Как использовать клавиатуру](#page-38-0)

[Справочное руководство](#page-0-0)

Цифровой фотоаппарат со сменным объективом ILCE-7RM3 α7RIII

### **Импортирование корневого сертификата в камеру (Импорт корн. серт.)**

Импортирование корневого сертификата с карты памяти необходимо для верификации сервера. Используйте эту функцию для шифрованной связи во время передачи по FTP. Для получения подробных сведений см. "FTP Справочное руководство". [http://rd1.sony.net/help/di/ftp/h\\_zz/](http://rd1.sony.net/help/di/ftp/h_zz/)

**1 MENU → (Сеть) → [Импорт корн. серт.].**

[Справочное руководство](#page-0-0)

Цифровой фотоаппарат со сменным объективом ILCE-7RM3 α7RIII

# **Сброс. настр. сети**

Сброс всех сетевых установок к значениям по умолчанию.

**1 MENU → (Сеть) → [Сброс. настр. сети] → [Ввод].**

[Справочное руководство](#page-0-0)

Цифровой фотоаппарат со сменным объективом ILCE-7RM3 α7RIII

# **Защита снимков (Защита)**

Предохраняет записанные снимки от случайного стирания. На защищенных снимках отображается метка  $\bullet$ 

**1 MENU → (Воспроизве- дение) → [Защита] → нужная установка.**

### **Подробности пунктов меню**

### **Неск. снимков:**

Применение или отмена защиты нескольких выбранных снимков.

(1) Выберите снимок для защиты, а затем нажмите центр колесика управления. На экранной кнопке отобразится метка  $\blacktriangledown$ . Чтобы отменить выбор, нажмите центр еще раз для удаления метки  $\blacktriangledown$ .

(2) Для защиты других снимков повторите действия пункта (1).

(3) MENU  $\rightarrow$  [Да].

### **Все в этой папке:**

Установка защиты на все снимки в выбранной папке.

### **Все с этой датой:**

Установка защиты на все снимки в выбранном диапазоне дат.

#### **Отменить все в папке:**

Отмена защиты на все снимки в выбранной папке.

#### **Отмен.все с этой датой:**

Отмена защиты на все снимки в выбранном диапазоне дат.

#### **Все изобр. в этой груп.:**

Установка защиты на все снимки в выбранной группе.

### **Отмен. все в этой груп.:**

Отмена защиты на все снимки в выбранной группе.

#### **Совет**

- Функция [Защита] назначена кнопке C3 в установках по умолчанию.
- Если выбрать группу в [Неск. снимков], все снимки в группе будут защищены. Для выбора и защиты определенных снимков в пределах группы выполните [Неск. снимков] во время отображения снимков в пределах группы.

### **Примечание**

Пункты меню, которые можно выбрать, отличаются в зависимости от установки [Режим просмотра] и выбранного контента.

**1**

[Справочное руководство](#page-0-0)

Цифровой фотоаппарат со сменным объективом ILCE-7RM3 α7RIII

# **Поворот изображения (Повернуть)**

Поворот записанного фотоснимка против часовой стрелки.

Отобразите изображение, которое нужно повернуть, а затем выберите MENU → **|►** (Воспроизве**дение) → [Повернуть].**

### **Нажмите центр колесика управления. 2**

Снимок повернется против часовой стрелки. Снимок поворачивается после нажатия центра. Если повернуть снимок, он сохраняется повернутым даже после выключения изделия.

### **Примечание**

- Поворачивать видеозаписи невозможно.
- Возможно, вы не сможете поворачивать снимки, снятые с помощью других изделий.
- При просмотре повернутых снимков на компьютере они могут отображаться в их исходной ориентации в зависимости от программного обеспечения.

Цифровой фотоаппарат со сменным объективом ILCE-7RM3 α7RIII

### **Удаление нескольких выбранных снимков (Удалить)**

Вы можете удалить несколько выбранных фотоснимков. Вы не сможете восстановить снимок после его удаления. Заранее проверьте снимок, который нужно удалить.

**1 MENU → (Воспроизве- дение) → [Удалить] → нужная установка.**

### **Подробности пунктов меню**

### **Неск. снимков:**

Удаление выбранных снимков.

(1) Выберите снимки для удаления, а затем нажмите центр колесика управления. На экранной кнопке отобразится метка  $\blacktriangledown$ . Чтобы отменить выбор, нажмите центр еще раз для удаления метки  $\blacktriangledown$ .

(2) Для удаления других фотоснимков повторите действия пункта (1).

(3) MENU  $\rightarrow$  [Да].

### **Все в этой папке:**

Удаление всех снимков в выбранной папке.

#### **Все с этой датой:**

Удаление всех снимков в выбранном диапазоне дат.

#### **Все, кроме дан. изобр.:**

Удаление всех снимков в группе, кроме выбранных.

### **Все изобр. в этой груп.:**

Удаление всех снимков в выбранной группе.

#### **Совет**

- Выполните [Форматировать] для удаления всех снимков, включая защищенные снимки.
- Для отображения нужной папки или даты, выберите нужную папку или дату во время воспроизведения, выполнив следующую процедуру:

 Кнопка (Индекс изображ.) → выберите полоску слева с помощью колесика управления → выберите нужную папку или дату с помощью верхней/нижней сторон колесика управления.

Если выбрать группу в [Неск. снимков], все снимки в группе будут удалены. Для выбора и удаления определенных снимков в пределах группы выполните [Неск. снимков] во время отображения снимков в пределах группы.

### **Примечание**

- Удаление защищенных снимков невозможно.
- Пункты меню, которые можно выбрать, отличаются в зависимости от установки [Режим просмотра] и выбранного контента.

### **См. также**

- [Удаление отображаемого снимка](#page-283-0)
- [Форматировать](#page-316-0)

Цифровой фотоаппарат со сменным объективом ILCE-7RM3 α7RIII

# **Оценка**

Вы можете назначить рейтинги записанным изображениям по шкале от  $\bigstar$  до  $\mathbf{X}$ , чтобы упростить поиск изображений. Объединение данной функции с [Наст. переход изоб.] позволяет быстро находить нужное изображение.

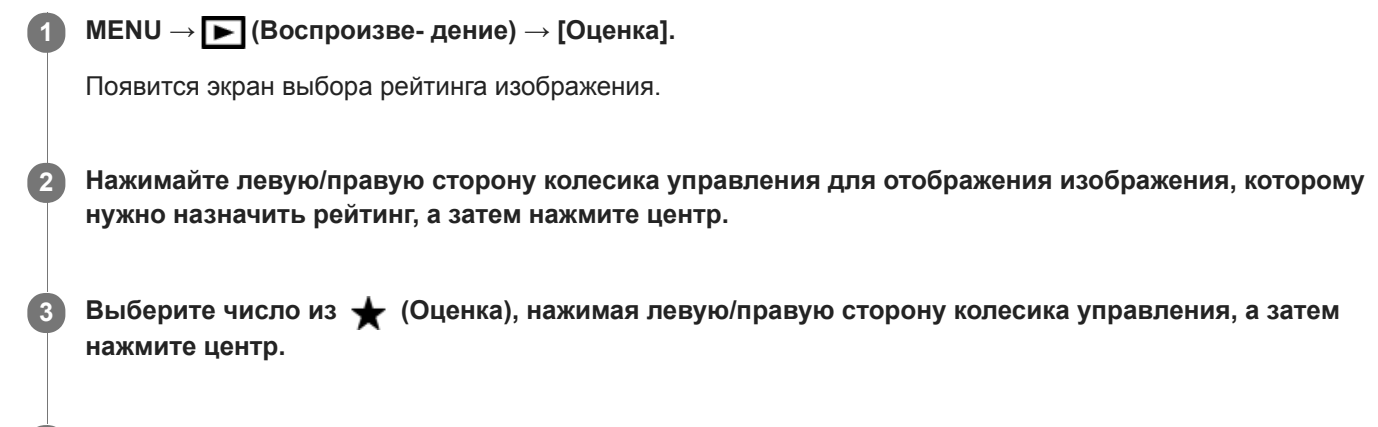

**4 Нажмите кнопку MENU для выхода из экрана установки рейтинга.**

### **Совет**

Вы также можете назначить рейтинги при воспроизведении изображений с помощью пользовательской клавиши. Назначьте [Оценка] нужной клавише с помощью [  $\blacktriangleright$  Польз. клав.] заранее, а затем нажмите пользовательскую клавишу во время воспроизведения изображения, которому нужно назначить рейтинг. Число из \* (Оценка) изменяется при каждом нажатии пользовательской клавиши.

### **Примечание**

Вы можете назначать рейтинги только для фотоснимков.

#### **См. также**

- [Польз. клав. \(фотоснимок/видеозапись/воспроизведение\)](#page-292-0)
- [Наст.оцен.\(Пол.кл.\)](#page-281-0)
- [Установка способа перехода между изображениями \(Наст. переход изоб.\)](#page-271-0)
Цифровой фотоаппарат со сменным объективом ILCE-7RM3 α7RIII

# **Наст.оцен.(Пол.кл.)**

Установка доступного числа из при назначении рейтинга изображениям с помощью клавиши, которой назначена [Оценка], используя [  $\blacktriangleright$  Польз. клав.].

**1 MENU → (Воспроизве- дение) → [Наст.оцен.(Пол.кл.)].**

Добавьте метку **V** к числу из **\*** , которое нужно активировать. **2**

Вы можете выбрать отмеченное число во время установки [Оценка] с помощью пользовательской клавиши.

### **См. также**

- [Оценка](#page-280-0)
- [Польз. клав. \(фотоснимок/видеозапись/воспроизведение\)](#page-292-0)

Цифровой фотоаппарат со сменным объективом ILCE-7RM3 α7RIII

# **Указание изображений, которые нужно распечатать (Укажите печать)**

Вы можете указать заранее на карте памяти, какие фотоснимки нужно распечатать позже. Значок **DPOF** (команда печати) появится на указанных снимках. DPOF расшифровывается как "Digital Print Order Format". Установка DPOF будет сохранена после печати снимка. Рекомендуется отменить данную установку после печати.

**1 MENU → (Воспроизве- дение) → [Укажите печать] → нужная установка.**

## **Подробности пунктов меню**

### **Неск. снимков:**

Выбор снимков для добавления метки печати.

(1) Выберите снимок и нажмите центр колесика управления. На экранной кнопке отобразится метка  $\blacktriangledown$ . Чтобы отменить выбор, нажмите центр еще раз и удалите метку  $\blacktriangledown$ .

(2) Повторяйте действие пункта (1) для печати других снимков. Чтобы выбрать все изображения за определенную дату или в определенной папке, установите флажок для даты или папки. (3) MENU  $\rightarrow$  [Да].

### **Отменить все:**

Очистка всех меток DPOF.

### **Настройка печати:**

Установка необходимости печати даты на снимках, зарегистрированных с помощью меток DPOF.

Положение или размер даты (на снимке или за его пределами) может отличаться в зависимости от принтера.

### **Примечание**

- Добавить метку DPOF невозможно к следующим файлам:
	- Изображения в формате RAW
- Количество копий указать невозможно.
- Некоторые принтеры не поддерживают функцию печати даты.

[Справочное руководство](#page-0-0)

Цифровой фотоаппарат со сменным объективом ILCE-7RM3 α7RIII

# **Копирование изображений с одной карты памяти на другую (Копировать)**

Вы можете копировать изображения с карты памяти в слоте, выбранном с помощью [Выбр.зап.нос.воспр] на карту памяти в другом слоте.

## **MENU → (Воспроизве- дение) → [Копировать].**

Весь контент с датой или в папке, которая воспроизводится в данный момент, будет скопирован на карту памяти в другом слоте.

#### **Совет**

**1**

Вы можете выбрать тип выводимых изображений с помощью MENU → (Воспроизве- дение) → [Режим просмотра].

#### **Примечание**

- Если копируются изображения в группе, скопированные изображения не будут отображаться в виде группы на целевой карте памяти.
- Если копируются защищенные изображения, защита будет отменена на целевой карте памяти.
- Копирование большого числа изображений может занять много времени. Используйте полностью заряженный  $\alpha$ аккумулятор.
- Видеозаписи XAVC S можно скопировать только на карту памяти, поддерживающую видеозаписи XAVC S. Если изображение невозможно скопировать, на мониторе камеры будет отображено сообщение.

#### **См. также**

- [Выбор карты памяти для воспроизведения \(Выбр.зап.нос.воспр\)](#page-276-0)
- [Переключение между фотоснимками и видеозаписями \(Режим просмотра\)](#page-272-0)

Цифровой фотоаппарат со сменным объективом ILCE-7RM3 α7RIII

## **Фотосъемка**

Захват выбранной сцены из видеозаписи для сохранения в виде фотоснимка. Сначала выполните видеосъемку, затем сделайте паузу воспроизведения видеозаписи для захвата решающих моментов, которые могут оказаться пропущенными при фотосъемке, и сохраните их в виде фотоснимков.

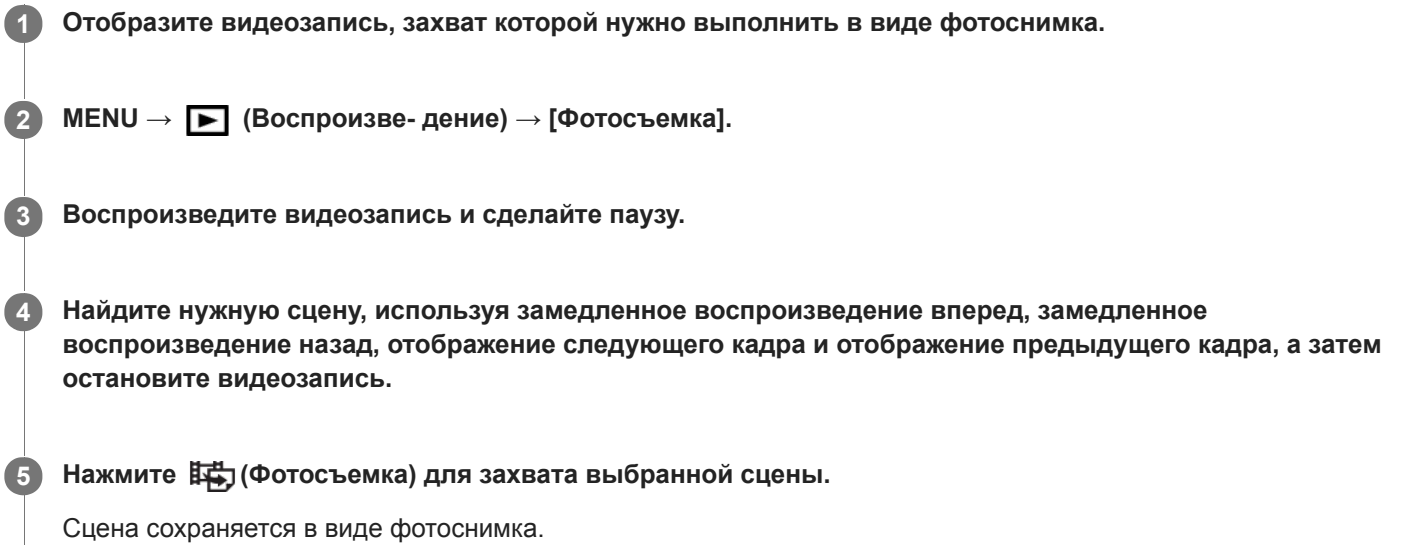

#### **См. также**

- [Видеосъемка](#page-227-0)
- [Воспроизведение видеозаписей](#page-267-0)

Цифровой фотоаппарат со сменным объективом ILCE-7RM3 α7RIII

# **Увеличение воспроизводимого снимка (Увеличить)**

Увеличение воспроизводимого снимка. Используйте эту функцию для проверки фокуса изображения и т.п.

**1**

**2**

**3**

- Отобразите изображение, которое нужно увеличить, а затем нажмите кнопку  $\mathbf{\Theta}$ .
	- Поверните колесико управления для регулировки коэффициента зуммирования.Путем поворота переднего/заднего диска можно перейти к предыдущему или следующему изображению, сохраняя при этом тот же масштаб увеличения.
	- Просмотр будет увеличен на той части изображения, на которой была сфокусирована камера во время съемки. Если информация об области фокусировки не может быть получена, камера выполнит увеличение по центру изображения.

**Выберите фрагмент, который нужно увеличить, нажимая верхнюю/нижнюю/правую/левую стороны колесика управления.**

**Нажмите кнопку MENU или центр колесика управления для завершения воспроизведения с увеличением.**

#### **Совет**

- Вы также можете увеличить воспроизводимое изображение с помощью MENU.
- Вы можете изменить начальное увеличение и начальное положение увеличенных изображений, выбирая MENU  $\rightarrow$   $\blacktriangleright$ (Воспроизве- дение)  $\rightarrow$  [  $\bigoplus$  Увел. исх. масшт.] или [  $\bigoplus$  Увел. исх. полож.].
- Вы можете также увеличить изображение, дважды коснувшись монитора. Кроме того, вы можете перетаскивать и перемещать увеличенную позицию на мониторе. Установите [Сенсорн. управлен.] в [Вкл] заранее.

## **Примечание**

Увеличивать видеозаписи невозможно.

#### **См. также**

- [Сенсорн. управлен.](#page-138-0)
- [Увел. исх. масшт.](#page-265-0)
- [Увел. исх. полож.](#page-266-0)

[Справочное руководство](#page-0-0)

Цифровой фотоаппарат со сменным объективом ILCE-7RM3 α7RIII

## **Увел. исх. масшт.**

Установка начального масштаба увеличения при воспроизведении увеличенных изображений.

**1 MENU → (Воспроизве- дение) → [ Увел. исх. масшт.] → нужная установка.**

### **Подробности пунктов меню**

### **Стандартн. увелич.:**

Отображение изображения со стандартным увеличением.

### **Предыдущ. увелич.:**

Отображение изображения с предыдущим увеличением. Предыдущее увеличение сохраняется даже после выхода из режима зуммирования воспроизведения.

#### **См. также**

- [Увеличение воспроизводимого снимка \(Увеличить\)](#page-262-0)
- [Увел. исх. полож.](#page-266-0)

[Справочное руководство](#page-0-0)

Цифровой фотоаппарат со сменным объективом ILCE-7RM3 α7RIII

# **Увел. исх. полож.**

Установка начального положения при увеличении изображения во время воспроизведения.

**1 MENU → (Воспроизве- дение) → [ Увел. исх. полож.] → нужная установка.**

## **Подробности пунктов меню**

**Сфокусир.положен.:** Увеличение изображения от точки фокусировки во время съемки. **Центр:** Увеличение изображения от центра экрана.

## **См. также**

- [Увеличение воспроизводимого снимка \(Увеличить\)](#page-262-0)
- [Увел. исх. масшт.](#page-265-0)

[Справочное руководство](#page-0-0)

Цифровой фотоаппарат со сменным объективом ILCE-7RM3 α7RIII

# **Воспроизведение снимков с помощью слайд-шоу (Слайд-шоу)**

Непрерывное автоматическое воспроизведение снимков.

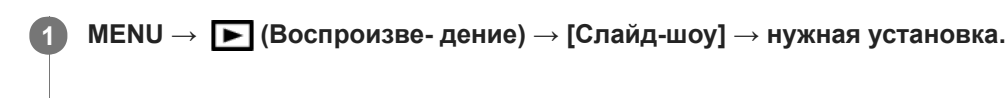

**2 Выберите [Ввод].**

## **Подробности пунктов меню**

### **Повторить:**

Выберите [Вкл], при котором воспроизведение снимков происходит в циклическом режиме, или [Выкл], при котором изделие завершает слайд-шоу после однократного воспроизведения всех снимков.

### **Интервал:**

Выберите интервал отображения для снимков из [1 сек.], [3 сек.], [5 сек.], [10 сек.] или [30 сек.].

## **Для прекращения слайд-шоу в середине воспроизведения**

Нажмите кнопку MENU для выхода из слайд-шоу. Вы не можете приостанавливать слайд-шоу.

### **Совет**

- Во время воспроизведения можно отобразить следующий/предыдущий снимок, нажимая правую/левую сторону колесика управления.
- Вы можете активировать слайд-шоу только в случае, если [Режим просмотра] установлено в [Просм. по дате] или [Просм. папк. (Фотосн.)].

[Справочное руководство](#page-0-0)

Цифровой фотоаппарат со сменным объективом ILCE-7RM3 α7RIII

# **Выбор карты памяти для воспроизведения (Выбр.зап.нос.воспр)**

Выбор слота карты памяти для воспроизведения.

**1 MENU → (Воспроизве- дение) → [Выбр.зап.нос.воспр] → нужный слот.**

### **Подробности пунктов меню**

**Гнездо 1:**

Выбор слота 1.

**Гнездо 2:**

Выбор слота 2.

#### **Примечание**

- Если в выбранный слот не вставлена карта памяти, изображение не воспроизводится. Выберите слот, в который вставлена карта памяти.
- Если выбрано [Просм. по дате] в [Режим просмотра], камера воспроизводит только изображения с карты памяти, выбранной с помощью [Выбр.зап.нос.воспр].

#### **См. также**

- [Переключение между фотоснимками и видеозаписями \(Режим просмотра\)](#page-272-0)
- [Настр. запис. носит.: Приор. носит. зап.](#page-320-0)

[Справочное руководство](#page-0-0)

Цифровой фотоаппарат со сменным объективом ILCE-7RM3 α7RIII

# **Переключение между фотоснимками и видеозаписями (Режим просмотра)**

Настройка режима просмотра (способ отображения изображения).

**1 MENU → (Воспроизве- дение) → [Режим просмотра] → нужная установка.**

### **Подробности пунктов меню**

 **Просм. по дате:** Отображение снимков по дате.  **Просм. папк. (Фотосн.):** Отображение только фотоснимков. **Просм. AVCHD:** Отображение только видеозаписей в формате AVCHD. **EXANCS Просм. XAVC S HD:** Отображение только видеозаписей в формате XAVC S HD. **ДХАУС S 4K:** Отображение только видеозаписей в формате XAVC S 4K.

**2**

[Справочное руководство](#page-0-0)

Цифровой фотоаппарат со сменным объективом ILCE-7RM3 α7RIII

# **Воспроизведение снимков на индексном экране (Индекс изображ.)**

Вы можете одновременно отобразить несколько снимков в режиме воспроизведения.

**1** Нажмите кнопку **В-** (Индекс изображ.) во время воспроизведения снимка.

**Выберите снимок, нажимая верхнюю/нижнюю/правую/левую стороны колесика управления или поворачивая колесико управления.**

#### **Для изменения количества отображаемых снимков**

MENU → (Воспроизве- дение) → [Индекс изображ.] → нужная установка.

### **Подробности пунктов меню**

**9 изображений/25 изображений**

#### **Для возврата к воспроизведению одиночного снимка**

Выберите нужный снимок и нажмите центр колесика управления.

### **Для быстрого отображения нужного снимка**

Выберите полосу слева от индексного экрана изображений с помощью колесика управления, а затем нажимайте верхнюю/нижнюю стороны колесика управления. Если выбирается полоса, можно отобразить экран календаря или экран выбора папки, нажимая центр. Кроме того, вы можете переключить режим просмотра, выбрав значок.

#### **См. также**

[Переключение между фотоснимками и видеозаписями \(Режим просмотра\)](#page-272-0)

Цифровой фотоаппарат со сменным объективом ILCE-7RM3 α7RIII

# **Отобр. как группу**

Установка отображения изображений, полученных при непрерывной съемке или при интервальной съемке, в виде группы.

## **1 MENU → (Воспроизве- дение) → [Отобр. как группу] → нужная установка.**

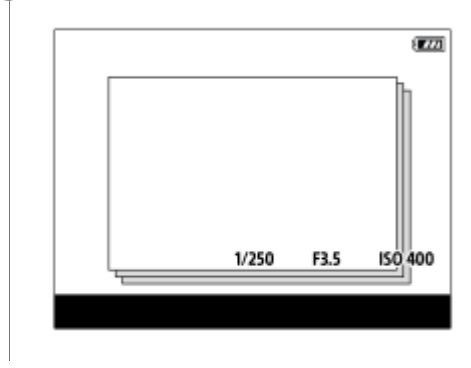

## **Подробности пунктов меню**

### **Вкл:**

Отображение изображений в виде группы.

### **Выкл:**

Отображение изображений не в виде группы.

### **Совет**

- Следующие изображения будут сгруппированы.
	- Изображения, полученные, когда [Режим протяжки] установлено в [Непрерыв. Съемка] (Одна последовательность изображений, снятых непрерывно путем удерживания нажатой кнопки затвора во время непрерывной съемки, становится одной группой.)
	- Изображения, полученные с [  $\boldsymbol{\bar{i}}$  фун. интер.съем.] (полученные во время одного сеанса интервальной съемки становятся одной группой.)
- $\blacksquare$  На индексном экране изображений  $\square$  отображается поверх группы.

### **Примечание**

- Изображения можно сгруппировать и отображать только в том случае, если [Режим просмотра] установлен в [Просм. по дате]. Если он не установлен в [Просм. по дате], изображения нельзя сгруппировать и отображать, даже при установке [Отобр. как группу] в [Вкл].
- Если удалить группу, все изображения в группе будут удалены.

#### **См. также**

- [Непрерыв. Съемка](#page-124-0)
- [Фун. интер.съем.](#page-136-0)

[Справочное руководство](#page-0-0)

Цифровой фотоаппарат со сменным объективом ILCE-7RM3 α7RIII

# **Автоматический поворот записанных снимков (Поворот отображ.)**

Выбор ориентации при воспроизведении записанных снимков.

**1 MENU → (Воспроизве- дение) → [Поворот отображ.] → нужная установка.**

### **Подробности пунктов меню**

#### **Авто:**

При повороте камеры отображаемый снимок автоматически поворачивается путем определения положения камеры.

### **Ручной:**

Изображения, снятые вертикально, отображаются вертикально. При установке ориентации снимка с помощью функции [Повернуть], снимок будет отображаться соответственно.

### **Выкл:**

Изображения всегда отображаются горизонтально.

### **См. также**

[Поворот изображения \(Повернуть\)](#page-264-0)

Цифровой фотоаппарат со сменным объективом ILCE-7RM3 α7RIII

# **Установка способа перехода между изображениями (Наст. переход изоб.)**

Установка диска и способа, используемых для перехода между изображениями во время воспроизведения. Вы можете быстро находить защищенные изображения или изображения, для которых установлен определенный рейтинг.

**1 MENU → (Воспроизве- дение) → [Наст. переход изоб.] → нужная установка.**

## **Подробности пунктов меню**

### **Выбрать диск:**

Выбор диска, используемого для перехода между изображениями.

### **М-д перехода изоб.:**

Установка типа изображений, воспроизводимых при переходе между изображениями.

### **Примечание**

- [Наст. переход изоб.] доступна только если [Режим просмотра] установлен в [Просм. по дате]. Если [Режим просмотра] не установлен в [Просм. по дате], камера будет всегда воспроизводить каждое изображение без перехода при использовании вами диска, выбранного с помощью [Выбрать диск].
- При использовании функции перехода между изображениями видеофайлы всегда пропускаются.

### **См. также**

- [Оценка](#page-280-0)
- [Защита снимков \(Защита\)](#page-279-0)

Цифровой фотоаппарат со сменным объективом ILCE-7RM3 α7RIII

## **Непр. воспр. инт.**

Непрерывное воспроизведение снимков, полученных с помощью интервальной съемки.

Вы можете создавать видеозаписи из фотоснимков, полученных путем интервальной съемки, с помощью компьютерного программного обеспечения Imaging Edge. Видеозаписи невозможно создать из фотоснимков на камере.

Данную функцию можно использовать, если системное программное обеспечение камеры (встроенное программное обеспечение) относится к вер. 3.00 или более поздней версии.

## **1 MENU → (Воспроизве- дение) → [Непр. воспр. инт.].**

**Выберите группу изображений, которые вы хотите воспроизвести, а затем нажмите центр колесика управления.**

### **Совет**

**2**

- На экране воспроизведения непрерывное воспроизведение можно начать путем нажатия нижней кнопки во время отображения изображения из группы.
- Возобновить или приостановить воспроизведение можно путем нажатия нижней кнопки во время воспроизведения.
- Вы можете изменять скорость воспроизведения, вращая передний диск, задний диск или колесико управления во время воспроизведения. Вы также можете изменить скорость воспроизведения, выбрав MENU  $\rightarrow \blacktriangleright$  (Воспроизве- дение)  $\rightarrow$ [Скор. воспр. (!) инт.].
- Кроме того, непрерывно воспроизводить можно изображения, полученные с помощью непрерывной съемки.

#### **См. также**

- [Фун. интер.съем.](#page-136-0)
- [Скор. воспр. инт.](#page-275-0)
- [Imaging Edge](#page-397-0)
- [Модель](#page-350-0)

Цифровой фотоаппарат со сменным объективом ILCE-7RM3 α7RIII

# **Скор. воспр. инт.**

Установка скорости воспроизведения для фотоснимков во время [Непр. воспр.  $\mathbb{C}$  инт.]. Данную функцию можно использовать, если системное программное обеспечение камеры (встроенное программное обеспечение) относится к вер. 3.00 или более поздней версии.

**1 MENU → (Воспроизве- дение) → [Скор. воспр. инт.] → нужная установка.**

### **Совет**

Вы также можете изменять скорость воспроизведения, вращая передний диск, задний диск или колесико управления во время [Непр. воспр.  $\ddot{ }$  инт.].

#### **См. также**

- [Непр. воспр. инт.](#page-274-0)
- [Модель](#page-350-0)

[Справочное руководство](#page-0-0)

Цифровой фотоаппарат со сменным объективом ILCE-7RM3 α7RIII

# **Яркость монитора**

Отрегулируйте яркость экрана.

**1 MENU → (Настройка) → [Яркость монитора] → нужная установка.**

### **Подробности пунктов меню**

### **Ручной:**

Pегулировать яркость в диапазоне от –2 до +2.

### **Солн. погода:**

Установка яркости надлежащим образом для съемки вне помещения.

### **Примечание**

Установка [Солн. погода] является слишком яркой для съемки внутри помещения. Для съемки в помещении установите [Яркость монитора] в положение [Ручной].

Цифровой фотоаппарат со сменным объективом ILCE-7RM3 α7RIII

# **Яркость видоискат.**

При использовании электронного видоискателя данное изделие регулирует яркость электронного видоискателя в соответствии с условиями окружающей среды.

**1 MENU → (Настройка) → [Яркость видоискат.] → нужная установка.**

# **Подробности пунктов меню**

**Авто:**

Автоматическая регулировка яркости.

**Ручной:**

Выбор яркости электронного видоискателя в пределах диапазона от –2 до +2.

[Справочное руководство](#page-0-0)

Цифровой фотоаппарат со сменным объективом ILCE-7RM3 α7RIII

# **Цвет.темп. видоиск.**

Регулировка цветовой температуры видоискателя.

**1 MENU → (Настройка) → [Цвет.темп. видоиск.] → нужная установка.**

## **Подробности пунктов меню**

### **от –2 до +2:**

При выборе "-" экран видоискателя изменится к теплым цветам, а при выборе "+" он изменится к холодным цветам.

Цифровой фотоаппарат со сменным объективом ILCE-7RM3 α7RIII

# **Поддержка Gamma**

Видеозаписи с гаммой S-Log предполагают обработку после съемки с целью использования широкого динамического диапазона. Видеозаписи с гаммой HLG предполагают их воспроизведение на HDR-совместимых мониторах. Поэтому они отображаются во время съемки с низкой контрастностью и их просмотр может быть затруднен, с помощью [Поддержка Gamma] можно воспроизводить их с контрастностью, эквивалентной обычной гамме. Кроме того, [Поддержка Gamma] можно также применить при воспроизведении видеозаписей на мониторе/видоискателе камеры.

# **1 MENU → (Настройка) → [Поддержка Gamma].**

**2 Выберите нужную установку с помощью верхней/нижней сторон колесика управления.**

## **Подробности пунктов меню**

essist Выкл:<br>OFF

Не применяйте [Поддержка Gamma].

## **Assist ABTO:**

Отображение видеозаписей с эффектом [S-Log2→709(800%)], если гаммой, установленной в [Профиль изображ.], является [S-Log2], и с эффектом [S-Log3→709(800%)], если гамма установлена в [S-Log3]. Отображение видеозаписей с эффектом [HLG(BT.2020)], когда в [Профиль изображ.] установлена гамма [HLG], [HLG1], [HLG2] или [HLG3], а [Цветовой режим] установлен в [BT.2020].

Отображение видеозаписей с эффектом [HLG(709)], когда в [Профиль изображ.] установлена гамма [HLG], [HLG1], [HLG2] или [HLG3], а [Цветовой режим] установлен в [709].

# **Assist S-Log2→709(800%):**

Отображение видеозаписей с гаммой S-Log2, воспроизводящей контрастность, эквивалентную ITU709 (800%).

## **S-Log3→709(800%):**

Отображение видеозаписей с гаммой S-Log3, воспроизводящей контрастность, эквивалентную ITU709 (800%).

# **Assist HLG(BT.2020):**

Отображение видеозаписей после регулировки качества изображения монитора или видоискателя до качества, которое почти соответствует качеству отображения видеозаписей на [HLG(BT.2020)]-совместимом мониторе.

# **Assist HLG(709):**

Отображение видеозаписей после регулировки качества изображения монитора или видоискателя до качества, которое почти соответствует качеству отображения видеозаписей на [HLG(709)]-совместимом мониторе.

## **Примечание**

- Видеозаписи в формате XAVC S 4K или XAVC S HD с гаммой [HLG], [HLG1], [HLG2] или [HLG3] отображаются с эффектом [HLG(BT.2020)] или эффектом [HLG(709)] в зависимости от значения гаммы видеозаписи и режима цветности. В других случаях видеозаписи отображаются в соответствии с установкой гаммы и установкой режима цветности в [Профиль изображ.].
- [Поддержка Gamma] не применяется к видеозаписям при отображении на телевизоре или мониторе, подключенном к камере.

### **См. также**

[Профиль изображ.](#page-242-0)

[Справочное руководство](#page-0-0)

Цифровой фотоаппарат со сменным объективом ILCE-7RM3 α7RIII

# **Параметры громк.**

Установка громкости звука при воспроизведении видеозаписи.

**1 MENU → (Настройка) → [Параметры громк.] → нужная установка.**

## **Регулировка громкости во время воспроизведения**

Нажмите нижнюю сторону колесика управления во время воспроизведения видеозаписей для отображения операционной панели, а затем отрегулируйте громкость. Вы можете регулировать громкость во время прослушивания реального звука.

Цифровой фотоаппарат со сменным объективом ILCE-7RM3 α7RIII

# **Подтвержд.удал.**

Вы можете установить необходимость выбора [Удалить] или [Отмена] в качестве установки по умолчанию на экране подтверждения удаления.

**1 MENU → (Настройка) → [Подтвержд.удал.] → нужная установка.**

## **Подробности пунктов меню**

**Снач."Удал.":**  [Удалить] выбрано в качестве установки по умолчанию. **Снач."Отмена":** [Отмена] выбрано в качестве установки по умолчанию.

[Справочное руководство](#page-0-0)

Цифровой фотоаппарат со сменным объективом ILCE-7RM3 α7RIII

# **Качество отображ.**

Вы можете изменить качество отображения.

**1 MENU → (Настройка) → [Качество отображ.] → нужная установка.**

### **Подробности пунктов меню**

#### **Высокое:**

Отображение с высоким качеством.

## **Стандартный:**

Отображение со стандартным качеством.

### **Примечание**

- Если установлено [Высокое], потребление заряда аккумулятора будет выше, чем при установленном [Стандартный].
- При повышении температуры камеры установка может быть зафиксирована в положении [Стандартный].

Цифровой фотоаппарат со сменным объективом ILCE-7RM3 α7RIII

# **Время нач. энергоз.**

Установка интервалов времени для автоматического переключения в режим экономии питания при отсутствии операций для предотвращения разрядки аккумулятора. Для возврата в режим съемки выполните операцию, например, нажмите наполовину кнопку затвора.

**1 MENU** →  $\blacktriangle$  (Настройка) → [Время нач. энергоз.] → нужная установка.

## **Подробности пунктов меню**

**30 мин./5 мин./2 мин./1 мин./10 сек.**

### **Примечание**

- Выключите изделие, если оно не используется в течение длительного времени.
- Функция экономии питания не активируется во время подачи питания через USB, воспроизведения слайд-шоу или записи видео, или при подключении к компьютеру или телевизору.

Цифровой фотоаппарат со сменным объективом ILCE-7RM3 α7RIII

## **Темп. авт.выкл.пит.**

Установка температуры камеры, при которой камера автоматически выключается во время съемки. Если она установлена в положение [Высокий], вы сможете продолжать съемку даже в том случае, если температура камеры превысит нормальную температуру.

**1 MENU → (Настройка) → [Темп. авт.выкл.пит.] → нужная установка.**

## **Подробности пунктов меню**

### **Стандартная:**

Установка стандартной температуры для выключения камеры.

### **Высокий:**

Установка температуры, при которой камера выключается, выше чем [Стандартная].

### **Примечания при установке [Темп. авт.выкл.пит.] в [Высокий]**

- Не выполняйте съемку, удерживая камеру в руке. Используйте штатив.
- Использование камеры путем удерживания ее в руке в течение длительного периода времени может привести к возникновению низкотемпературных ожогов.

### **Время непрерывной видеозаписи при установке [Темп. авт.выкл.пит.] в [Высокий]**

Ниже указана продолжительность времени, доступного для непрерывной видеозаписи, когда камера начинает запись с установками по умолчанию после выключения питания на некоторое время. Следующие значения показывают непрерывное время от начала записи камерой до окончания записи.

### **Температура окружающей среды: 20°C**

Время непрерывной видеозаписи (HD): приблиз. 29 минут Время непрерывной видеозаписи (4K): приблиз. 29 минут **Температура окружающей среды: 30°C** Время непрерывной видеозаписи (HD): приблиз. 29 минут Время непрерывной видеозаписи (4K): приблиз. 29 минут **Температура окружающей среды: 40°C** Время непрерывной видеозаписи (HD): приблиз. 29 минут Время непрерывной видеозаписи (4K): приблиз. 29 минут HD: XAVC S HD (60p 50M/50p 50M, если камера не подключена через Wi-Fi)

4K: XAVC S 4K (30p 60M/25p 60M, если камера не подключена через Wi-Fi)

### **Примечание**

Даже если [Темп. авт.выкл.пит.] установлена в [Высокий], в зависимости от условий или температуры камеры доступное для записи время видеосъемки может не изменяться.

#### **См. также**

[Доступное время видеозаписи](#page-657-0)

[Справочное руководство](#page-0-0)

Цифровой фотоаппарат со сменным объективом ILCE-7RM3 α7RIII

# **Перекл. NTSC/PAL**

Воспроизведение видео, записанного с помощью этого устройства, на телевизоре системы NTSC/PAL.

**1 MENU → (Настройка) → [Перекл. NTSC/PAL] → [Ввод]**

#### **Примечание**

- В случае установки карты памяти, ранее отформатированной с помощью другой видеосистемы, появится сообщение о необходимости переформатирования карты. При необходимости выполнения записи с помощью другой системы, переформатируйте карту памяти или используйте другую карту памяти.
- При выполнении [Перекл. NTSC/PAL] и изменении установки с установки по умолчанию, сообщение "Работает на NTSC." или "Работает на PAL." появится на экране запуска.
- Если [Перекл. NTSC/PAL] установлен в PAL, видоискатель или монитор камеры, или экран устройства, подключенного через HDMI, может на мгновение отключиться в следующих случаях. Это не является неисправностью.
	- При пуске или остановке видеозаписи, когда установлен режим съемки, отличный от  $\pm\pm$  (Видео) или  $S\&0$ .
	- $-$  При изменении режима съемки с  $\pm i$  (Видео) или  $S\&Q$  на другой режим.
	- При воспроизведении видеозаписи в первый раз после переключения в режим воспроизведения.

Цифровой фотоаппарат со сменным объективом ILCE-7RM3 α7RIII

## **Режим очистки**

При попадании внутрь камеры пыли или мусора, и оседания его на поверхности датчика изображения (детали, преобразующей свет в электрический сигнал) в зависимости от условий съемки на изображении могут появиться темные точки. Если это произойдет, выполните перечисленные ниже действия для чистки датчика изображения.

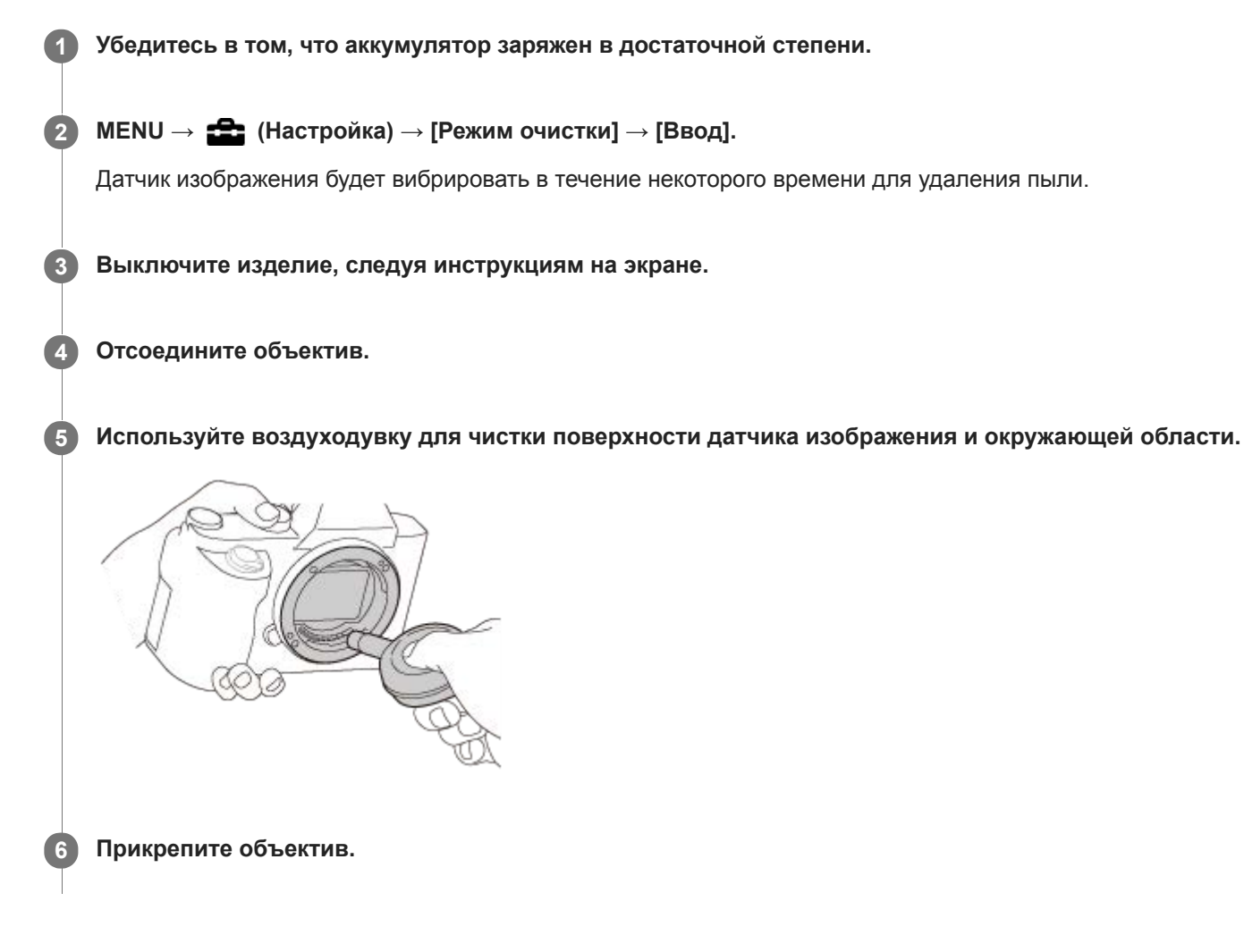

#### **Совет**

Для получения информации о проверке количества пыли на датчике изображения и дополнительных подробных сведений о способах очистки обратитесь по следующему URL-адресу. <http://support.d-imaging.sony.co.jp/www/support/ilc/sensor/index.php>

### **Примечание**

- Быстро очистите датчик изображения.
- Воздуходувка не прилагается к данному изделию. Используйте имеющуюся в продаже воздуходувку.
- Перед выполнением чистки убедитесь, что уровень оставшегося заряда аккумулятора составляет **(3 00** автомнением чистки убедитесь, что уровень оставшегося заряда аккумулятора составляет (3 оставшихся значка на индикаторе аккумулятора) или более.
- Не используйте распылитель, так как это может привести к попаданию капель воды внутрь корпуса камеры.
- Не помещайте конец воздуходувки во впадину за областью байонета объектива, чтобы он не коснулся датчика изображения.
- Держите камеру немного лицевой стороной вниз так, что бы пыль выпала.
- Не подвергайте изделие во время чистки ударным нагрузкам.
- При чистке датчика изображения воздуходувкой не дуйте слишком сильно. Если обдувать датчик слишком сильно, изделие может повредиться изнутри.
- Если пыль остается даже после описанной чистки изделия, проконсультируйтесь с сервисным центром.

#### **См. также**

[Поиск и устранение неисправностей](#page-678-0)

[Справочное руководство](#page-0-0)

Цифровой фотоаппарат со сменным объективом ILCE-7RM3 α7RIII

# **Сенсорн. управлен.**

Установка необходимости активации сенсорных операций на мониторе.

**1 MENU → (Настройка) → [Сенсорн. управлен.] → нужная установка.**

## **Подробности пунктов меню**

**Вкл:**

Активация сенсорного управления.

**Выкл:**

Деактивация сенсорного управления.

### **См. также**

- [Сенсорная фокусировка](#page-140-0)
- [Настройки тачпада](#page-142-0)
- [Сенс. пан./Тачпад](#page-139-0)

Цифровой фотоаппарат со сменным объективом ILCE-7RM3 α7RIII

# **Сенс. пан./Тачпад**

Сенсорные операции во время съемки с помощью монитора называются "операции с сенсорной панелью", а сенсорные операции во время съемки с помощью видоискателя называются "операции с тачпадом". Вы можете выбрать, или активировать операции с сенсорной панелью, или операции с тачпадом.

**1 MENU → (Настройка) → [Сенс. пан./Тачпад] → нужная установка.**

## **Подробности пунктов меню**

### **Сенс.пан.+тачпад:**

Активация как операций с сенсорной панелью во время съемки с помощью монитора, так и операций с тачпадом во время съемки с помощью видоискателя.

### **Только сенс.панель:**

Активация только операций с сенсорной панелью во время съемки с помощью монитора.

#### **Только тачпад:**

Активация только операций с тачпадом во время съемки с помощью видоискателя.

### **См. также**

[Сенсорн. управлен.](#page-138-0)

[Справочное руководство](#page-0-0)

Цифровой фотоаппарат со сменным объективом ILCE-7RM3 α7RIII

# **Настройки тачпада**

Вы можете регулировать установки, относящиеся к операциям с тачпадом, во время съемки с видоискателем.

**1 MENU→ (Настройка) → [Настройки тачпада] → нужная установка.**

## **Подробности пунктов меню**

### **Упр. в верт. ориент.:**

Установка возможности операций с тачпадом во время съемки в вертикальном положении с видоискателем. Вы можете предотвратить ошибочные операции во время съемки в вертикальном положении в результате касания монитора носом и т.п.

#### **Реж. позиции сенс.:**

Установка возможности перемещения рамки фокусировки в положение касания на экране ([Абсолютн. позиция]) или перемещения рамки фокусировки в нужное положение в зависимости от направления перетаскивания и величины перемещения ([Относител. позиция]).

### **Область управлен.:**

Установка области, используемой для операций с тачпадом. Ограничение рабочей области позволяет предотвратить ошибочные операции в результате касания монитора носом и т.п.

### **О режиме сенсорного позиционирования**

Выбор [Абсолютн. позиция] позволяет быстрее перемещать рамку фокусировки в отдаленное положение, поскольку вы можете непосредственно указать положение рамки фокусировки с помощью сенсорных операций.

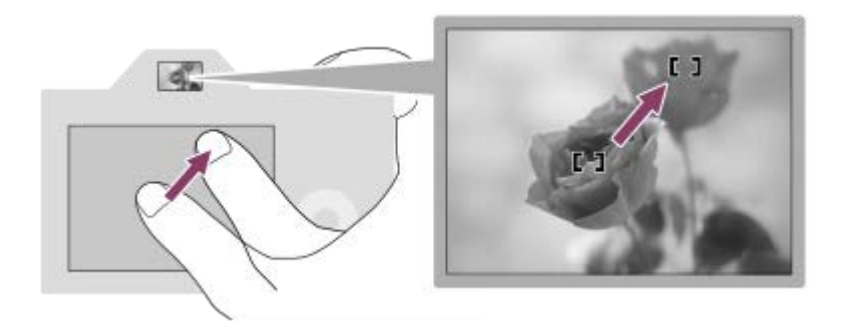

Выбор [Относител. позиция] позволяет управлять тачпадом в любом месте, где это проще сделать, не перемещая палец поверх широкой области.

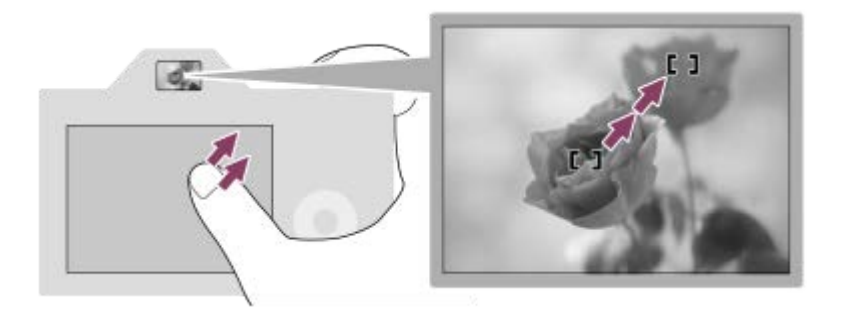

### **Совет**

При операциях с тачпадом, когда [Реж. позиции сенс.] установлен в [Абсолютн. позиция], область, установленная в [Область управлен.], рассматривается в качестве всего экрана.

## **См. также**

[Сенсорн. управлен.](#page-138-0)

Цифровой фотоаппарат со сменным объективом ILCE-7RM3 α7RIII

# **Демонстр. режим**

Функция [Демонстр. режим] позволяет автоматически отображать видеозаписи, записанные на карте памяти (демонстрация), после того как камера не эксплуатировалась в течение определенного периода времени. Обычный выбор [Выкл].

**1 MENU → (Настройка) → [Демонстр. режим] → нужная установка.**

## **Подробности пунктов меню**

#### **Вкл:**

Демонстрация воспроизведения видеозаписи начинается автоматически, если изделие не использовалось приблизительно в течение одной минуты. Возможно воспроизведение только защищенных видеозаписей AVCHD. Установите режим просмотра в [Просм. AVCHD] и защитите самый старый по дате и времени записи видеофайл.

### **Выкл:**

Демонстрация не отображается.

#### **Примечание**

- Вы можете активировать эту функцию только когда изделие подключено с помощью специального адаптера переменного тока.
- При отсутствии защищенных видеозаписей AVCHD на карте памяти вы не сможете выбрать [Вкл].
- [Демонстр. режим] всегда воспроизводит видеозаписи на карте памяти в слоте карты памяти 1.

Цифровой фотоаппарат со сменным объективом ILCE-7RM3 α7RIII

# **Настройки TC/UB**

Информация о временном коде (TC) и бите пользователя (UB) может быть записана в виде данных, прикрепленных к видеозаписи.

**1 MENU → (Настройка) → [Настройки TC/UB] → значение установки, которое нужно изменить.**

### **Подробности пунктов меню**

### **Настр.отобр.TC/UB:**

Установка отображения для счетчика, временного кода и бита пользователя.

### **TC Preset:**

Установка временного кода.

#### **UB Preset:**

Установка бита пользователя.

#### **TC Format:**

Установка способа записи для временного кода. (Только, если [Перекл. NTSC/PAL] установлен в NTSC.)

#### **TC Run:**

Установка формата отсчета для временного кода.

### **TC Make:**

Установка формата записи для временного кода на носителе информации.

#### **UB Time Rec:**

Установка целесообразности записи времени в виде бита пользователя.

## **Как установить временной код (TC Preset)**

- 1. MENU →  $\Box$  (Настройка) → [Настройки TC/UB] → [TC Preset].
- Поверните колесико управления и выберите первые две цифры. **2.**
	- Временной код можно установить в следующем диапазоне. Если выбрано [60i]: от 00:00:00:00 до 23:59:59:29
		- Если выбрано [24p] вы можете выбрать последние две цифры временного кода, кратные четырем, от 0 до 23 кадров. Если выбрано [50i]: от 00:00:00:00 до 23:59:59:24 \*
- Установите другие цифры, следуя той же процедуре, что и в пункте 2, а затем нажмите в центре колесика **3.** управления.

### **Как переустановить временной код**

- **1.** MENU → (Настройка) → [Настройки TC/UB] → [TC Preset].
- **2.** Нажмите кнопку (Удалить) для переустановки временного кода (00:00:00:00).

Вы можете также переустановить временной код (00:00:00:00) с помощью пульта дистанционного управления RMT-VP1K (продается отдельно).

## **Как установить бит пользователя (UB Preset)**

- 1. MENU → <del>22</del> (Настройка) → [Настройки TC/UB] → [UB Preset].
- **2.** Поверните колесико управления и выберите первые две цифры.
- Установите другие цифры, следуя той же процедуре, что и в пункте 2, а затем нажмите в центре колесика **3.** управления.

## **Как переустановить бит пользователя**

**1.** MENU → (Настройка) → [Настройки TC/UB] → [UB Preset].

**2.** Нажмите кнопку (Удалить) для переустановки бита пользователя (00 00 00 00).

# **Как выбрать способ записи для временного кода (TC Format \*1)**

1. MENU →  $\Box$  (Настройка) → [Настройки TC/UB] → [TC Format].

## **DF:**

Запись временного кода в формате с пропуском кадра<sup>\*2</sup>.

## **NDF:**

### Запись временного кода в формате без пропуска кадра.

- \*1 Только, если [Перекл. NTSC/PAL] установлен в NTSC.
- \*2 Временной код основан на 30 кадрах в секунду. Однако в течение продолжительного периода времени записи между реальным временем и временным кодом возникнет расхождение, поскольку частота кадров сигнала изображения NTSC составляет приблизительно 29,97 кадров в секунду.Пропуск кадра корректирует данное расхождение для выравнивания временного кода и реального времени.В формате пропуска кадра первые 2 номера кадра пропускаются каждую минуту, за исключением каждой десятой минуты.Временной код без данной коррекции называется временным кодом без пропуска кадра.
- Установка фиксируется в [NDF] при записи в 4K/24p или 1080/24p.

## **Как выбрать формат отсчета для временного кода (TC Run)**

1. MENU →  $\blacktrianglelefteq$  (Настройка) → [Настройки TC/UB] → [TC Run].

## **Rec Run:**

Установка пошагового режима для временного кода для продвижения только во время записи. Временной код записывается последовательно относительно последнего временного кода предыдущей записи.

## **Free Run:**

Установка пошагового режима для временного кода для продвижения в любое время, независимо от функционирования камеры.

- Временной код может быть не записан последовательно в следующих случаях, даже если временной код переходит в режим [Rec Run].
	- При изменении формата записи.
	- При извлечении носителя информации.

## **Как выбрать способ записи временного кода (TC Make)**

## 1. MENU →  $\Box$  (Настройка) → [Настройки TC/UB] → [TC Make].

## **Preset:**

Запись вновь установленного временного кода на носитель информации.

## **Regenerate:**

Считывание последнего временного кода предыдущей записи с носителя информации и последовательная запись нового временного кода относительно последнего временного кода. Временной код считывается с карты памяти в слоте 1, если [Режим записи] в разделе [Настр. запис. носит.] установлен в [Одновремен. ( )] или [Одноврем. ( $\sim$  /  $\uparrow$  ). Временной код считывается с карты памяти, на которую будут записываться видеозаписи, если [Режим записи] установлен в [Стандартный], [Одноврем. зап.( $\triangledown$ )], [Тип (RAW/JPEG)], [Тип (JPEG/RAW)] или [Тип ( $\sim$ ) ( $\Box$ )]. Временной код переходит в режим [Rec Run] независимо от установки [TC Run].
Цифровой фотоаппарат со сменным объективом ILCE-7RM3 α7RIII

# **ПДУ IR**

Вы можете управлять данным изделием и выполнять съемку с помощью кнопки SHUTTER, кнопки 2SEC (задержка затвора 2 секунды) и кнопки START/STOP (или кнопки видеосъемки (только RMT-DSLR2)) на беспроводном пульте дистанционного управления RMT-DSLR1 (продается отдельно) и RMT-DSLR2 (продается отдельно). Обращайтесь к инструкции по эксплуатации, прилагаемой к пульту инфракрасного дистанционного управления.

**1 MENU → (Настройка) → [ПДУ IR] → нужная установка.**

## **Подробности пунктов меню**

## **Вкл:**

Позволяет использовать пульт инфракрасного дистанционного управления.

#### **Выкл:**

Не позволяет использовать пульт инфракрасного дистанционного управления.

#### **Примечание**

- Объектив или светозащитная бленда объектива могут блокировать датчик инфракрасного дистанционного управления, который принимает сигналы. Используйте пульт инфракрасного дистанционного управления в положении, из которого сигнал может достигать изделие.
- В случае установки [ПДУ IR] в [Вкл] изделие не переключается в режим экономии энергии. Установите [Выкл] после использования пульта инфракрасного дистанционного управления.
- Инфракрасный пульт дистанционного управления невозможно использовать в то время, когда [ПДУ Bluetooth] установлен в [Вкл].

[Справочное руководство](#page-0-0)

Цифровой фотоаппарат со сменным объективом ILCE-7RM3 α7RIII

# **Настройки HDMI: Разрешение HDMI**

При подсоединении изделия к телевизору высокой четкости (HD) с разъемами HDMI с помощью кабеля HDMI (продается отдельно), можно выбрать разрешение HDMI для вывода снимков на экран телевизора.

**1 MENU → (Настройка) → [Настройки HDMI] → [Разрешение HDMI] → нужная установка.**

## **Подробности пунктов меню**

#### **Авто:**

Изделие автоматически распознает телевизор высокой четкости и устанавливает выходное разрешение.

#### **2160p/1080p:**

Выходные сигналы в 2160p/1080p.

#### **1080p:**

Выходные сигналы с качеством изображения высокой четкости (1080p).

#### **1080i:**

Выходные сигналы с качеством изображения высокой четкости (1080i).

#### **Примечание**

Если не удается отобразить изображения должным образом с помощью установки [Авто], выберите [1080i], [1080p] или [2160p/1080p] в зависимости от подключенного телевизора.

Цифровой фотоаппарат со сменным объективом ILCE-7RM3 α7RIII

# **Настройки HDMI: Вывод 24p/60p (видео) (Только для 1080 60i-совместимых моделей)**

Вы можете установить 1080/24p или 1080/60p в качестве выходного формата HDMI, если [[ Параметры зап.] установлены в [24p 50M], [24p 60M] или [24p 100M].

**1 MENU → (Настройка) → [Настройки HDMI] → [Разрешение HDMI] → [1080p].**

**2 MENU → (Настройка) → [Настройки HDMI] → [ Вывод 24p/60p] → нужная установка.**

## **Подробности пунктов меню**

**60p:**

Видеозаписи выводятся в виде 60р.

**24p:**

Видеозаписи выводятся в виде 24р.

#### **Примечание**

Пункты 1 и 2 могут быть установлены в любом порядке.

#### **См. также**

[Параметры зап. \(видеозапись\)](#page-232-0)

Цифровой фотоаппарат со сменным объективом ILCE-7RM3 α7RIII

# **Настройки HDMI: Показ инф. о HDMI**

Выбор необходимости отображения информации о съемке при соединении данного изделия и телевизора с помощью кабеля HDMI (продается отдельно).

**1 MENU → (Настройка) → [Настройки HDMI] → [Показ инф. о HDMI] → нужная установка.**

## **Подробности пунктов меню**

#### **Включить:**

Отображение информации о съемке на телевизоре.

На телевизоре отображается записанный снимок и информация о съемке, в то время как на мониторе камеры не отображается ничего.

#### **Выключить:**

Информация о съемке на телевизоре не отображается.

На телевизоре отображается только записанный снимок, в то время как на мониторе камеры отображается записанный снимок и информация о съемке.

#### **Примечание**

При подключении данного изделия к 4K-совместимому телевизору будет автоматически выбрано [Выключить].

Если установить [ Формат файла] в [XAVC S 4K] и выполнять видеосъемку, когда камера подключена к устройству HDMI, изображения не будут отображаться на мониторе.

Цифровой фотоаппарат со сменным объективом ILCE-7RM3 α7RIII

# **Настройки HDMI: Вывод TC (видеосъемка)**

Установка необходимости нанесения слоя информации TC (временного кода) на выходной сигнал через разъем HDMI при выводе сигнала на другие устройства профессионального пользования. Данная функция наносит информацию временного кода на выходной сигнал HDMI. Изделие отправляет информацию временного кода в виде цифровых данных, а не в виде изображения, отображаемого на экране. Подсоединенное устройство может затем обратиться к цифровым данным для распознавания данных о времени.

## **1 MENU → (Настройка) → [Настройки HDMI] → [ Вывод TC] → нужная установка.**

## **Подробности пунктов меню**

#### **Вкл:**

Временной код выводится на другие устройства.

#### **Выкл:**

Временной код не выводится на другие устройства.

#### **Примечание**

Если [ Вывод TC] установлено в [Вкл], изображение может не выводиться надлежащим образом на телевизор или записывающее устройство. В подобных случаях установите [ В Вывод ТС] в [Выкл].

Цифровой фотоаппарат со сменным объективом ILCE-7RM3 α7RIII

# **Настройки HDMI: Управление REC (видеосъемка)**

При подключении камеры к внешнему рекордеру/проигрывателю вы можете удаленно управлять рекордером/ проигрывателем для начала/остановки записи с помощью камеры.

**1 MENU → (Настройка) → [Настройки HDMI] → [ Управление REC] → нужная установка.**

## **Подробности пунктов меню**

**Вкл:**

**Перения** Камера может отправить команду записи на внешний рекордер/проигрыватель.

Камера отправляет команду записи на внешний рекордер/проигрыватель.

#### **Выкл:**

Камера не может отправить команду на внешний рекордер/проигрыватель для начала/остановки записи.

#### **Примечание**

- **Доступно для внешних рекордеров/проигрывателей совместимых с [ + + Управление REC].**
- При использовании функции [ | В Управление REC] установите режим съемки Н В (Видео).
- При установке [ Вывод TC] в [Выкл] использование функции [ Управление REC] невозможно.
- **Даже если отображается <sub>C</sub>ebacc**, внешний рекордер/проигрыватель может не работать надлежащим образом в зависимости от установок или состояния рекордера/проигрывателя. Убедитесь в том, что внешний рекордер/ проигрыватель работает надлежащим образом, перед его использованием.

Цифровой фотоаппарат со сменным объективом ILCE-7RM3 α7RIII

# **Настройки HDMI: КОНТР. ПО HDMI**

При подключении данного изделия к Sync-совместимому телевизору "BRAVIA" с помощью кабеля HDMI (продается отдельно), вы можете управлять данным изделием, направляя пульт дистанционного управления телевизора на телевизор.

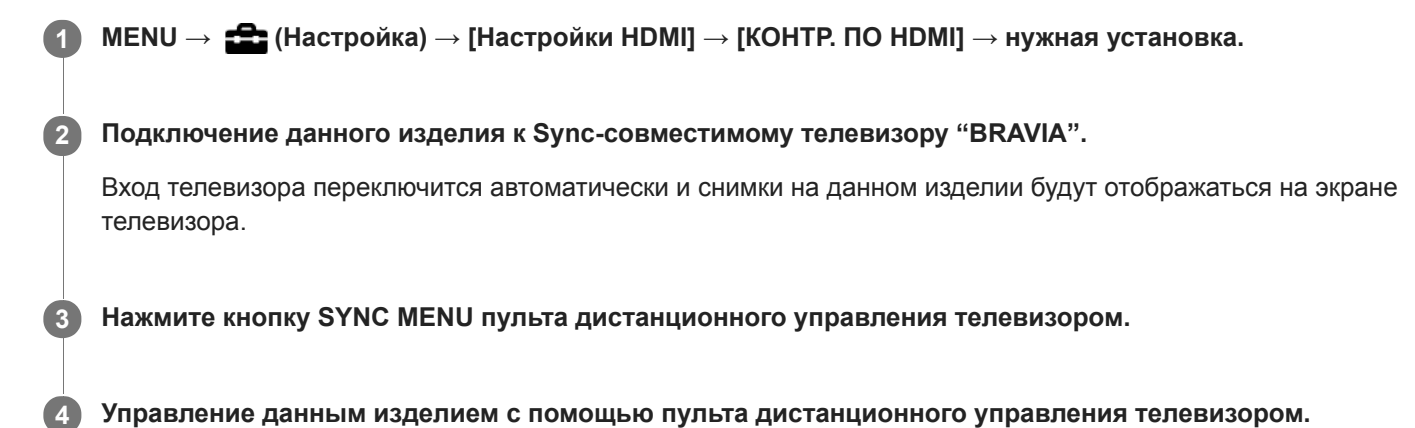

## **Подробности пунктов меню**

## **Вкл:**

Вы можете управлять данным изделием с помощью пульта дистанционного управления телевизора.

#### **Выкл:**

Запрещает управление данным изделием с помощью пульта дистанционного управления телевизора.

## **Примечание**

- При подключении данного изделия к телевизору с помощью кабеля HDMI доступные пункты меню будут ограничены.
- [КОНТР. ПО HDMI] доступно только с Sync-совместимым телевизором "BRAVIA". Работа SYNC MENU также отличается в зависимости от используемого телевизора. Подробные сведения приведены в инструкции по эксплуатации, прилагаемой к телевизору.
- Если изделие выполняет ненужные операции в ответ на сигналы пульта дистанционного управления телевизора при подключении изделия к телевизору другого производителя с помощью соединения HDMI, выберите MENU  $\rightarrow$ (Настройка) → [Настройки HDMI] → [КОНТР. ПО HDMI] → [Выкл].

Цифровой фотоаппарат со сменным объективом ILCE-7RM3 α7RIII

# **Выб. вывода 4K (видеозапись)**

Вы можете установить способ записи видео и выполнения вывода HDMI, когда камера подключена к 4Kсовместимым внешним устройствам записи/воспроизведения и т.п.

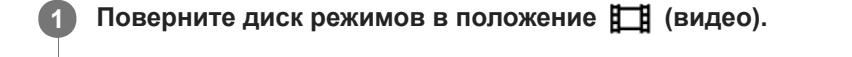

**2 Подключите камеру к нужному устройству с помощью кабеля HDMI.**

**3 MENU → (Настройка) → [ Выб. вывода 4K] → нужная установка.**

## **Подробности пунктов меню**

#### **Карта пам.+HDMI:**

Одновременный вывод на внешнее устройство записи/воспроизведения и запись на карту памяти камеры.

#### **Лишь HDMI(30p):**

Вывод видеозаписи 4K в 30p на внешнее устройство записи/воспроизведения без записи на карту памяти камеры.

#### **Лишь HDMI(24p):**

Вывод видеозаписи 4K в 24p на внешнее устройство записи/воспроизведения без записи на карту памяти камеры.

## **Лишь HDMI(25p) \* :**

Вывод видеозаписи 4K в 25p на внешнее устройство записи/воспроизведения без записи на карту памяти камеры.

\* Только, если [Перекл. NTSC/PAL] установлен в PAL.

#### **Примечание**

- Данный пункт можно установить только в том случае, если камера находится в режиме видеосъемки и подключена к 4Kсовместимому устройству.
- Если установлен [Лишь HDMI(30p)], [Лишь HDMI(24p)] или [Лишь HDMI(25p)], [Показ инф. о HDMI] будет временно установлен в [Выключить].
- Видеозапись 4K не выводится на подключенное 4K-совместимое устройство во время замедленной/ускоренной съемки.
- Если установлен [Лишь HDMI(30p)], [Лишь HDMI(24p)] или [Лишь HDMI(25p)] показания счетчика не увеличиваются (реальное время записи не считается) во время видеозаписи на внешнее устройство записи/воспроизведения.
- Если [ Формат файла] установлен в [XAVC S 4K] и камера подключена через HDMI, следующие функции недоступны.
	- $=$   $[$ Приор. лиц/глаз AF]
	- [Приор.лиц в м/изм]
	- [Центр. следящ. AF]

#### **См. также**

- [Настройки HDMI: Управление REC \(видеосъемка\)](#page-339-0)
- [Формат файла \(видеозапись\)](#page-231-0)
- [Параметры зап. \(видеозапись\)](#page-232-0)
- **[Настройки HDMI: Показ инф. о HDMI](#page-337-0)**

Цифровой фотоаппарат со сменным объективом ILCE-7RM3 α7RIII

## **USB-соединение**

Выбор способа выполнения USB-соединения при подключении данного устройства к компьютеру и т.п. Выберите MENU → (Сеть) → [Управл. со смартф.] → [Управл. со смартф.] → [Выкл] заранее.

**1 MENU → (Настройка) → [USB-соединение] → нужная установка.**

## **Подробности пунктов меню**

#### **Авто:**

Автоматически устанавливается соединение Mass Storage или MTP в зависимости от компьютера или других подключаемых устройств USB. Компьютеры с системой Windows 7, Windows 8.1 или Windows 10 подключаются в режиме MTP, и их уникальные функции будут доступны для использования.

#### **Съемный диск:**

Устанавливается соединение Mass Storage между данным изделием, компьютером и другими устройствами USB. **MTP:**

Устанавливается соединение MTP между данным устройством, компьютером и другими устройствами USB. Компьютеры с системой Windows 7, Windows 8.1 или Windows 10 подключаются в режиме MTP, и их уникальные функции будут доступны для использования.

Конечной целью соединения является карта памяти в слоте карты памяти 1.

#### **Удаленный ПК:**

Используется Imaging Edge для управления изделием с компьютера, включая такие функции, как съемка и хранение снимков в компьютере.

#### **Примечание**

Для установки соединения между изделием и компьютером может понадобиться некоторое время, если [USBсоединение] установлено в [Авто].

#### **См. также**

- [Настр. "Удален. ПК": Место сохр. снимка](#page-344-0)
- [Настр. "Удален. ПК": RAW+JСох.изоб.ПК](#page-345-0)

[Справочное руководство](#page-0-0)

Цифровой фотоаппарат со сменным объективом ILCE-7RM3 α7RIII

# **Настройка USB LUN**

Повышение совместимости путем ограничения функций USB-соединения.

**1 MENU** →  $\blacktriangle$  (Настройка) → [Настройка USB LUN] → нужная установка.

## **Подробности пунктов меню**

**Несколько:** В обычных случаях используйте [Несколько]. **Одиночный:** Установите [Настройка USB LUN] в [Одиночный] только в том случае, если невозможно установить соединение.

## [Справочное руководство](#page-0-0)

Цифровой фотоаппарат со сменным объективом ILCE-7RM3 α7RIII

## **USB питание**

Установка целесообразности подачи питания через кабель USB, когда изделие подсоединено к компьютеру или устройству USB.

**1 MENU → (Настройка) → [USB питание] → нужная установка.**

## **Подробности пунктов меню**

## **Вкл:**

Питание подается на изделие через кабель USB, когда изделие подключено к компьютеру и т.п.

# **Выкл:**

Питание не подается на изделие через кабель USB, когда изделие подключено к компьютеру и т.п.

#### **Примечание**

Вставьте аккумулятор в изделие для подачи питания через кабель USB.

Цифровой фотоаппарат со сменным объективом ILCE-7RM3 α7RIII

# **Настр. "Удален. ПК": Место сохр. снимка**

Установка необходимости сохранения фотоснимков как на камере, так и на компьютере во время записи с помощью дистанционного управления с ПК. Данная установка полезна, если необходимо проверить записанные снимки на камере, не оставляя камеру.

Дистанционное управление с ПК: Используется Imaging Edge для управления данным изделием с компьютера, включая такие функции, как съемка и хранение снимков в компьютере. \*

**1 MENU → (Настройка) → [Настр. "Удален. ПК"] → [Место сохр. снимка] → нужная установка.**

## **Подробности пунктов меню**

#### **Только компьютер:**

Сохранение фотоснимков только в компьютере.

#### **Компьют.+Камера:**

Сохранение фотоснимков в компьютере и камере.

#### **Примечание**

- Во время съемки с помощью дистанционного управления с ПК вы не сможете изменить установки для [Место сохр. снимка]. Настройте установки перед началом съемки.
- При установке карты памяти, непригодной для записи, вы не сможете получать фотоснимки даже в случае выбора [Компьют.+Камера].
- Если вы выбрали [Компьют.+Камера] и не вставили карту памяти в камеру, вы не сможете спустить затвор даже в случае установки [Спуск без карты] в [Вкл].
- Во время съемки с помощью дистанционного управления с ПК [Режим записи] в разделе [Настр. запис. носит.] фиксируется в [Стандартный] и не может быть изменен.
- Во время воспроизведения фотоснимков на камере вы не сможете выполнять съемку с помощью дистанционного управления с ПК.

#### **См. также**

- [USB-соединение](#page-341-0)
- [Спуск без карты](#page-203-0)
- [Настр. "Удален. ПК": RAW+JСох.изоб.ПК](#page-345-0)

Цифровой фотоаппарат со сменным объективом ILCE-7RM3 α7RIII

# **Настр. "Удален. ПК": RAW+JСох.изоб.ПК**

Выбор типа файлов изображений, передаваемых в компьютер при съемке с помощью дистанционного управления с ПК.

При фотосъемке с помощью дистанционного управления с ПК, приложение на компьютере не будет показывать снимок до тех пор, пока изображение не будет полностью передано. При выполнении съемки RAW+JPEG скорость обработки изображения можно повысить путем передачи только изображений JPEG вместо передачи как изображений RAW, так и JPEG.

Дистанционное управление с ПК: Используется Imaging Edge для управления данным изделием с компьютера, включая такие функции, как съемка и хранение снимков в компьютере. \*

**1 MENU → (Настройка) → [Настр. "Удален. ПК"] → [RAW+JСох.изоб.ПК] → нужная установка.**

## **Подробности пунктов меню**

#### **RAW и JPEG:**

Передача в компьютер как файлов RAW, так и файлов JPEG.

#### **Только JPEG:**

Передача в компьютер только файлов JPEG.

#### **Только RAW:**

Передача в компьютер только файлов RAW.

#### **Примечание**

- Установка для [RAW+JСох.изоб.ПК] не может быть изменена во время съемки с помощью дистанционного управления с ПК. Выполните установку перед съемкой.
- [RAW+JСох.изоб.ПК] можно установить только, если [ Формат файла] установлен в [RAW и JPEG].
- Во время съемки с помощью дистанционного управления с ПК [Режим записи] в разделе [Настр. запис. носит.] фиксируется в [Стандартный] и не может быть изменен.

#### **См. также**

- [USB-соединение](#page-341-0)
- [Формат файла \(фотоснимок\)](#page-148-0)
- [Настр. "Удален. ПК": Место сохр. снимка](#page-344-0)

[Справочное руководство](#page-0-0)

Цифровой фотоаппарат со сменным объективом ILCE-7RM3 α7RIII

## **Язык**

Выбор языка, используемого в пунктах меню, предупреждениях и сообщениях.

**1 MENU → (Настройка) → [ Язык] → нужный язык.**

Цифровой фотоаппарат со сменным объективом ILCE-7RM3 α7RIII

## **Настр. даты/врем.**

Экран установки часов отображается автоматически при включении данного изделия в первый раз или после полной разрядки внутреннего аккумулятора автономной подпитки. Выберите это меню при установке даты и времени после первого включения.

**1 MENU → (Настройка) → [Настр. даты/врем.] → нужная установка.**

## **Подробности пунктов меню**

#### **Летнее время:**

Выбор функции перехода на летнее время [Вкл]/[Выкл].

## **Дата/Время:**

Установка даты и времени.

## **Формат даты:**

Выбор формата индикации даты и времени.

#### **Совет**

- Для зарядки внутреннего аккумулятора автономной подпитки вставьте заряженный аккумулятор и оставьте изделие на 24 часа или дольше с выключенным питанием.
- Если часы переустанавливаются после каждой зарядки аккумулятора, это может указывать на необходимость замены внутреннего аккумулятора автономной подпитки. Проконсультируйтесь с сервисным центром.

[Справочное руководство](#page-0-0)

Цифровой фотоаппарат со сменным объективом ILCE-7RM3 α7RIII

## **Часовой пояс**

Настройка региона, где будет использоваться изделие.

**1 MENU → (Настройка) → [Часовой пояс]→ нужная область.**

**2**

[Справочное руководство](#page-0-0)

Цифровой фотоаппарат со сменным объективом ILCE-7RM3 α7RIII

## **Инф. об авт. правах**

Вы можете выполнять запись информации об авторских правах на фотоснимках.

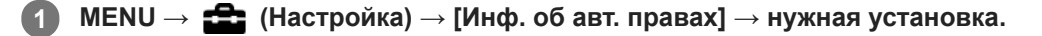

**При выборе [Устан. фотографа] или [Уст. имя правообл.] клавиатура появится на экране. Введите нужное название.**

## **Подробности пунктов меню**

#### **Зап. инф. об авт.пр.:**

Установка необходимости выполнения записи информации об авторских правах. ([Вкл]/[Выкл])

 $\Box$  При выборе [Вкл] значок  $\Diamond$  появится на экране съемки.

#### **Устан. фотографа:**

Установка имени фотографа.

#### **Уст. имя правообл.:**

Установка имени владельца авторских прав.

#### **Отоб. инф.об автор.:**

Отображение текущей информации об авторских правах.

#### **Примечание**

- Для [Устан. фотографа] и [Уст. имя правообл.] можно вводить только алфавитно-цифровые знаки и символы. Можно ввести до 46 букв.
- Значок появится во время воспроизведения снимков с информацией об авторских правах.
- Для предотвращения несанкционированного использования [Инф. об авт. правах] не забудьте очистить поля [Устан. фотографа] и [Уст. имя правообл.], прежде чем кому-то передавать вашу камеру во временное или постоянное пользование.
- Sony не несет ответственности за проблемы или убытки, возникшие в результате использования [Инф. об авт. правах].

#### **См. также**

[Как использовать клавиатуру](#page-38-0)

Цифровой фотоаппарат со сменным объективом ILCE-7RM3 α7RIII

## **Форматировать**

При использовании карты памяти с данной камерой в первый раз рекомендуется отформатировать карту памяти в камере для обеспечения ее стабильной работы. Заметьте, что форматирование карты приводит к полному удалению и невозможности восстановления всех данных на карте памяти. Сохраните ценные данные на компьютере и т.п.

## **1 MENU → (Настройка) → [Форматировать] → нужный слот карты памяти.**

#### **Примечание**

- Форматирование безвозвратно удаляет все данные, включая защищенные изображения и зарегистрированные установки (от М1 до М4).
- Во время форматирования горит индикатор доступа. Не извлекайте карту памяти, когда горит индикатор доступа.
- Отформатируйте карту памяти на данной камере. Если карту памяти отформатировать на компьютере, то, в зависимости от типа формата, карта памяти может оказаться непригодной для использования.
- Для завершения форматирования может потребоваться несколько минут в зависимости от карты памяти.
- Вы не сможете отформатировать карту памяти, если оставшийся заряд аккумулятора составляет менее 1%.

[Справочное руководство](#page-0-0)

Цифровой фотоаппарат со сменным объективом ILCE-7RM3 α7RIII

# **Номер файла**

Выбор способа назначения номеров файлов для фотоснимков.

**1 MENU → (Настройка) → [Номер файла] → нужная установка.**

## **Подробности пунктов меню**

#### **Серия:**

Устройство будет назначать файлам последовательные номера до "9999" без сброса номеров.

#### **Сброс :**

Устройство выполнит сброс номеров в случае записи файла в новой папке и будет назначать файлам номера, начиная с "0001".

(Если папка для записи содержит файл, назначается номер, на единицу превышающий наибольший номер.)

#### **Совет**

- Установка для [Номер файла] будет применена как к слоту 1, так и к слоту 2.
- Даже в случае изменения установки [Приор. носит. зап.] нумерация файлов будет последовательной на двух картах памяти в каждом слоте при установке [Номер файла] в [Серия].

[Справочное руководство](#page-0-0)

Цифровой фотоаппарат со сменным объективом ILCE-7RM3 α7RIII

## **Устан. имя файла**

Вы можете указать первые три символа имени файла для снятых изображений.

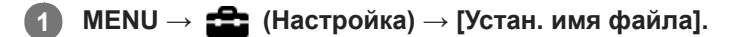

**Выберите поле ввода имени файла для отображения клавиатуры на экране, а затем введите три символа на свой выбор. 2**

Установка для [Устан. имя файла] будет применена как к слоту 1, так и к слоту 2.

### **Примечание**

- Можно ввести только заглавные буквы, цифры и символы подчеркивания. Однако символ подчеркивания нельзя использовать в качестве первого символа.
- Три символа имени файла, указанные с помощью [Устан. имя файла], будут применены к изображениям, снятым после изменения установки.

#### **См. также**

[Как использовать клавиатуру](#page-38-0)

Цифровой фотоаппарат со сменным объективом ILCE-7RM3 α7RIII

## **Настр. запис. носит.: Приор. носит. зап.**

Выбор слота карты памяти для записи. [Гнездо 1] является установкой по умолчанию. Если вы не намерены изменять настройки и будете использовать только одну карту памяти, используйте слот 1.

**1 MENU** →  $\blacktriangle$  (Настройка) → [Настр. запис. носит.] → [Приор. носит. зап.] → нужный слот.

## **Подробности пунктов меню**

## **Гнездо 1:**

Выбор носителя в слоте 1.

#### **Гнездо 2:**

Выбор носителя в слоте 2.

#### **Совет**

Для записи одного и того же изображения на две карты памяти одновременно или для сортировки записанных изображений на картах памяти в двух слотах по типу изображения (фотоснимок/видеозапись), используйте [Режим записи].

#### **Примечание**

Слот 2 поддерживает носители Memory Stick PRO Duo и карты SD. Слот 1 поддерживает только карты SD.

#### **См. также**

- [Используемые карты памяти](#page-64-0)
- [Настр. запис. носит.: Режим записи](#page-321-0)

Цифровой фотоаппарат со сменным объективом ILCE-7RM3 α7RIII

## **Настр. запис. носит.: Режим записи**

Вы можете выбрать способ записи изображения, например, запись одного и того же изображения одновременно на две карты памяти или запись изображений разных типов на две карты памяти.

**1 MENU → (Настройка) → [Настр. запис. носит.] → [Режим записи] → нужная установка.**

## **Подробности пунктов меню**

#### **Стандартный:**

Запись изображения на карту памяти в слоте карты памяти, выбранном в [Приор. носит. зап.].

## **Одноврем. зап.( ):**

Запись фотоснимка на обе карты памяти и запись видео на карту памяти в слоте карты памяти, выбранном в [Приор. носит. зап.].

## **Одновремен. ( ):**

Запись фотоснимка на карту памяти в слоте карты памяти, выбранном в [Приор. носит. зап.], и запись видео на обе карты памяти.

## **Одноврем. ( / ):**

Запись фотоснимка и видео на обе карты памяти.

## **Тип (RAW/JPEG):**

Запись изображения в формате RAW на карту памяти в слоте карты памяти, выбранном в [Приор. носит. зап.], и запись изображения в формате JPEG на другую карту памяти. Видеозаписи записываются на карту памяти в слоте карты памяти, выбранном в [Приор. носит. зап.].

#### **Тип (JPEG/RAW):**

Запись изображения в формате JPEG на карту памяти в слоте карты памяти, выбранном в [Приор. носит. зап.], и запись изображения в формате RAW на другую карту памяти. Видеозаписи записываются на карту памяти в слоте карты памяти, выбранном в [Приор. носит. зап.].

## **Тип ( / ):**

Запись фотоснимка на карту памяти в слоте карты памяти, выбранном в [Приор. носит. зап.], и запись видео на другую карту памяти.

## **Совет**

Даже когда [Режим записи] установлен в [Тип (RAW/JPEG)] или [Тип (JPEG/RAW)], если [RAW и JPEG] не выбраны в разделе [ Формат файла], будут записаны только файлы выбранного формата.

#### **См. также**

- [Используемые карты памяти](#page-64-0)
- [Настр. запис. носит.: Приор. носит. зап.](#page-320-0)

Цифровой фотоаппарат со сменным объективом ILCE-7RM3 α7RIII

## **Настр. запис. носит.: Автоперекл. носит.**

Если используемая карта памяти будет заполнена или вы забыли вставить карту памяти в слот, вы можете записывать изображения на другую карту памяти.

**1 MENU → (Настройка) → [Настр. запис. носит.] → [Автоперекл. носит.] → нужная установка.**

## **Подробности пунктов меню**

## **Вкл:**

Камера автоматически начнет запись на другую карту памяти, если используемая карта памяти заполнена или если вы забыли вставить карту памяти.

## **Выкл:**

Камера не выполняет [Автоперекл. носит.].

## **Переключение камерой используемого слота карты памяти**

## **Если [Режим записи] установлен в [Стандартный]:**

Если изображения не могут быть записаны на используемую карту памяти, [Приор. носит. зап.] переключается автоматически и изображения записываются на другую карту памяти.

Когда другая карта памяти будет заполнена после переключения, камера снова начнет запись на карту в предыдущем слоте.

Пример: если [Приор. носит. зап.] установлен в [Гнездо 1]

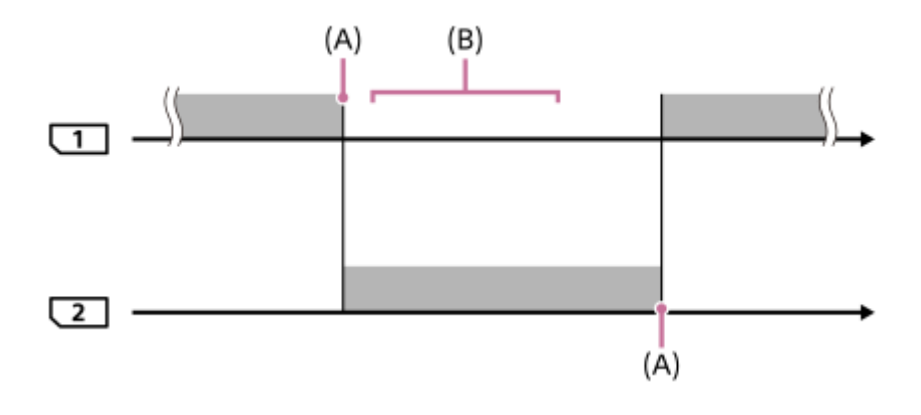

: Запись изображений

(A): Запись на карту памяти больше невозможна (из-за недостатка емкости и т.п.).

(B): Карта памяти заменена на пригодную для записи.

#### **При записи одного и того же изображения одновременно на две карты памяти:**

**• Запись фотоснимков при установке [Режим записи] в [Одноврем. зап.(** $\overline{M}$ **)]** 

- **Видеозапись при установке [Режим записи] в [Одновремен. (** $\mathbf{F}$  **)]**
- **3апись фотоснимков или видеозапись при установке [Режим записи] в [Одноврем. (** $\overline{M}$ **/**  $\overline{L}$ **]**)]

Камера прекращает одновременную запись, когда одна из карт памяти будет заполнена. При удалении заполненной карты памяти камера начинает запись на другую карту памяти.

При замене заполненной карты памяти на пригодную для записи карту памяти камера снова начинает одновременную запись с выбранной установкой.

Пример: если [Приор. носит. зап.] установлен в [Гнездо 1] ([Режим записи]: [Одноврем. ( $\left[\overline{M}\right]$ / $\left[\overline{m}\right]$ )])

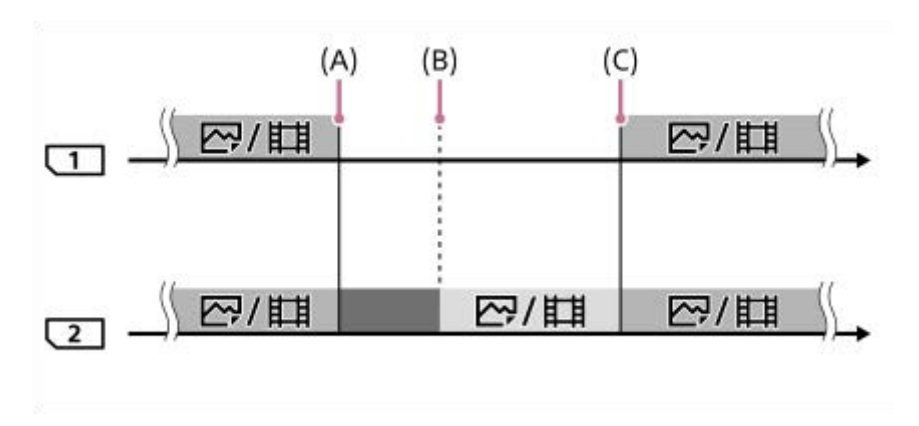

- : Одновременная запись доступна.
- : Запись отключена.
- : Одновременная запись одного и того же изображения невозможна.
- (A): Запись на карту памяти больше невозможна (из-за недостатка емкости и т.п.).
- (B): Карта памяти извлечена.
- (C): Вставлена пригодная для записи карта памяти.
- Запись изображений, которые не были записаны одновременно (например: фотоснимков во время [Одновремен. ( )]), будет продолжена на другую карту памяти после заполнения используемой карты памяти.
- Если используемая карта памяти будет заполнена во время видеозаписи, видеозапись будет продолжена на другую карту памяти до завершения выполняемой записи.

## **При записи изображений отдельно на две карты памяти в форматах RAW и JPEG:**

**• Если [Режим записи] установлен в [Тип (RAW/JPEG)] или [Тип (JPEG/RAW)] и [**  $\sim$  **Формат файла] установлен** в **[RAW и JPEG]** 

Камера прекращает запись, когда одна из карт памяти будет заполнена. При удалении заполненной карты памяти камера начинает запись в обоих форматах RAW и JPEG на другую карту памяти. При замене заполненной карты памяти на пригодную для записи карту памяти камера снова начинает запись двух типов изображений отдельно с выбранной установкой.

Пример: если [Приор. носит. зап.] установлен в [Гнездо 1] ([Режим записи]: [Тип (RAW/JPEG)])

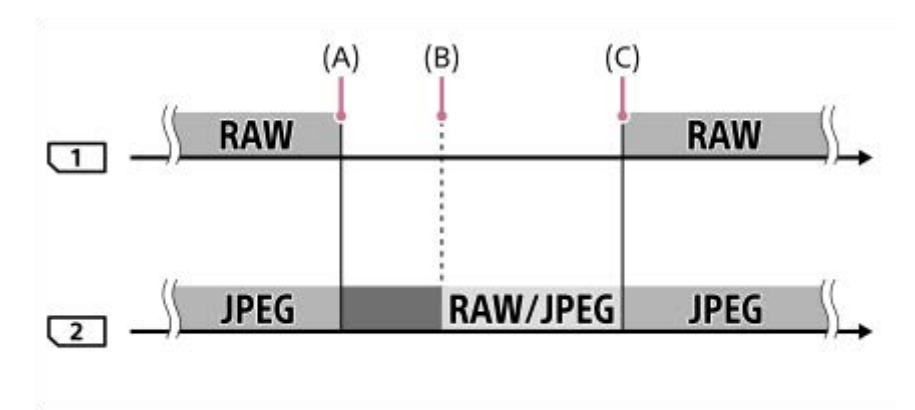

: Изображения сортируются по формату файла.

: Запись фотоснимков отключена (видеозапись возможна).

: Сортировка изображений невозможна.

- (A): Запись на карту памяти больше невозможна (из-за недостатка емкости и т.п.).
- (B): Карта памяти извлечена.
- (C): Вставлена пригодная для записи карта памяти.
- Если используемая карта памяти будет заполнена во время видеозаписи, камера начнет запись на другую карту памяти.

#### **При записи фотоснимков и видеозаписей отдельно на две карты памяти:**

**• Если [Режим записи] установлен в [Тип (** $\sqrt{2}$ **/[1])** 

Если одна из карт памяти будет заполнена, фотоснимки и видеозаписи будут записываться на другую карту памяти.

При замене заполненной карты памяти на пригодную для записи карту памяти камера снова начинает запись двух типов изображений отдельно с выбранной установкой.

Пример: если [Приор. носит. зап.] установлен в [Гнездо 1] ([Режим записи]: [Тип (  $\overline{M}$  / [ ]])

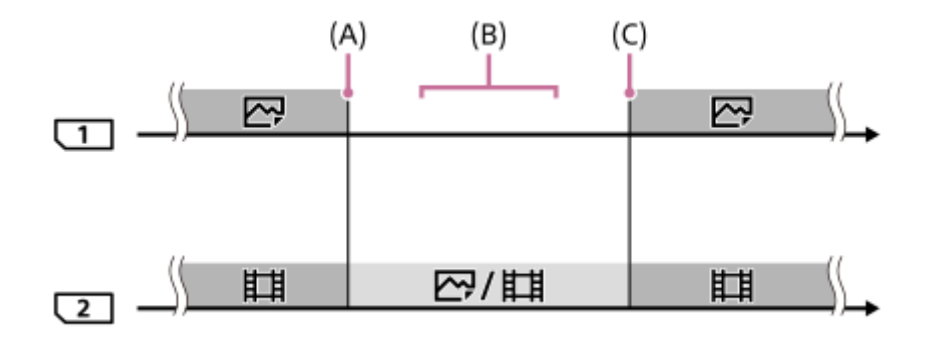

- : Изображения сортируются по типу изображения.
- : Сортировка изображений невозможна.
- (A): Запись на карту памяти больше невозможна (из-за недостатка емкости и т.п.).
- (B): Карта памяти извлечена.
- (C): Вставлена пригодная для записи карта памяти.

#### **Совет**

- Изображения записываются на карту памяти в слоте, отображаемом на мониторе с символом стрелки. После переключения камерой слота с помощью [Автоперекл. носит.] замените карту памяти в предыдущем слоте на карту памяти, пригодную для записи.
- Если [Режим записи] установлен в [Стандартный], установка для [Приор. носит. зап.] автоматически переключится при переключении слота. Если вы хотите выполнять запись на слот, использовавшийся перед переключением, снова выберите нужный слот с помощью [Приор. носит. зап.].
- Если вы хотите постоянно выполнять запись с установками, выбранными с помощью [Режим записи] и [Приор. носит. зап.], установите [Автоперекл. носит.] в [Выкл].
- Даже если камера выполняет видеозапись на две карты памяти с помощью [Автоперекл. носит.], непрерывное время записи составляет приблизительно 29 минут для одной записи.

#### **См. также**

- [Используемые карты памяти](#page-64-0)
- [Доступное время видеозаписи](#page-657-0)
- [Настр. запис. носит.: Приор. носит. зап.](#page-320-0)

Цифровой фотоаппарат со сменным объективом ILCE-7RM3 α7RIII

## **Выбор папк. записи**

Если [Название папки] установлено в [Станд.формат] и имеется 2 папки или больше, вы можете выбрать папку на карте памяти, в которую будут записываться изображения.

**1 MENU→ (Настройка)→[Выбор папк. записи]→нужная папка.**

#### **Примечание**

- Вы не сможете выбрать папку при установке [Название папки] в [Формат Дата].
- Если [Режим записи] установлено в положение, отличное от [Стандартный], вы сможете выбрать только общую папку на обеих картах памяти. При отсутствии общей папки вы можете создать ее с помощью [Создать папку].

#### **См. также**

- [Название папки](#page-328-0)
- [Настр. запис. носит.: Режим записи](#page-321-0)

Цифровой фотоаппарат со сменным объективом ILCE-7RM3 α7RIII

## **Создать папку**

Создается новая папка на карте памяти для записи фотоснимков. Новая папка будет создана с номером, превышающим на единицу наибольший номер папки, используемой в данный момент. Снимки сохраняются во вновь созданной папке.

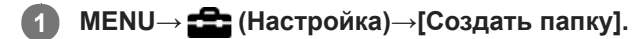

#### **Примечание**

- Если вставить в данное изделие карту памяти, которая использовалась с другим оборудованием, и выполнить съемку, новая папка может быть создана автоматически.
- В одной папке может храниться всего до 4000 снимков. Если емкость папки достигла предела, новая папка может быть создана автоматически.
- Если [Режим записи] установлен в положение, отличное от [Стандартный], новая папка будет создана с номером папки на единицу больше самого большого номера папки, используемой в данный момент на обеих картах памяти, вставленных в слоты карт памяти.
- Если [Режим записи] установлен в положение, отличное от [Стандартный] и выполняется снимок, может быть автоматически создана новая папка.

#### **См. также**

[Настр. запис. носит.: Режим записи](#page-321-0)

### [Справочное руководство](#page-0-0)

Цифровой фотоаппарат со сменным объективом ILCE-7RM3 α7RIII

## **Название папки**

Фотоснимки записываются в папке, автоматически созданной внутри папки DCIM на карте памяти. Вы можете изменить путь папок с назначенными именами.

**1 MENU** →  $\blacktriangle$  (Настройка) → [Название папки] → нужная установка.

## **Подробности пунктов меню**

## **Станд.формат:**

Имя папки имеет следующую форму: номер папки + MSDCF. Пример: 100MSDCF

#### **Формат Дата:**

Имя папки имеет следующую форму: номер папки + Г (последняя цифра)/ММ/ДД. Пример: 10070405(Номер папки: 100, дата: 04/05/2017)

#### **Примечание**

Вы не можете изменить настройки [Название папки] для видеозаписи.

Цифровой фотоаппарат со сменным объективом ILCE-7RM3 α7RIII

# **Восстан. БД изобр.**

Если файлы изображений были обработаны на компьютере, в файле базы данных изображений могут возникнуть проблемы. В таких случаях снимки на карте памяти не будут воспроизводиться на данном изделии. При возникновении этих проблем восстановите файл с помощью опции [Восстан. БД изобр.].

**1 MENU → (Настройка) → [Восстан. БД изобр.] → нужный слот карты памяти → [Ввод].**

#### **Примечание**

Используйте полностью заряженный аккумулятор. Низкий заряд аккумулятора во время восстановления может привести к повреждению данных.

Цифровой фотоаппарат со сменным объективом ILCE-7RM3 α7RIII

## **Показ. инф. о носит**

Отображает доступное время видеозаписи для вставленной карты памяти. Также отображает количество доступных для записи фотоснимков для вставленной карты памяти.

**1 MENU → (Настройка) → [Показ. инф. о носит] → нужный слот карты памяти.**

Цифровой фотоаппарат со сменным объективом ILCE-7RM3 α7RIII

## **Модель**

Отображает версию программного обеспечения данного изделия. Проверьте версию при появлении обновлений программного обеспечения для данного изделия и т.п.

Также отображает версию объектива, если прикреплен объектив, совместимый с обновлениями встроенного программного обеспечения.

Если прикреплен установочный адаптер, совместимый с обновлениями встроенного программного обеспечения, версия установочного адаптера отображается в области объектива.

**1 MENU → (Настройка) → [Модель].**

#### **Примечание**

• Обновление может быть выполнено только при уровне заряда аккумулятора **[77]** (3 полоски оставшегося заряда аккумулятора) или более. Используйте заряженный в достаточной степени аккумулятор.

Цифровой фотоаппарат со сменным объективом ILCE-7RM3 α7RIII

## **Заводск. настройка**

Возврат изделия к установкам по умолчанию. Записанные снимки сохраняются даже в случае выполнения [Заводск. настройка].

**1 MENU → (Настройка) → [Заводск. настройка] → нужная установка.**

#### **Подробности пунктов меню**

#### **Сброс настроек камеры:**

Инициализация основных установок съемки в установки по умолчанию.

#### **Инициализировать:**

Инициализация всех установок в установки по умолчанию.

#### **Примечание**

- Ни в коем случае не извлекайте аккумулятор во время возврата к установкам по умолчанию.
- Значение, установленное с помощью [Микрорегулир.AF], не будет сброшено, даже если выполняется [Сброс настроек камеры] или [Инициализировать].
- Установки [Профиль изображ.] не будут сброшены, даже если выполняется [Сброс настроек камеры] или [Инициализировать].

#### **См. также**

- [Микрорегулир.AF](#page-112-0)
- [Список значений установок по умолчанию](#page-667-0)

## [Справочное руководство](#page-0-0)

Цифровой фотоаппарат со сменным объективом ILCE-7RM3 α7RIII

# **Добавить пункт**

Вы можете зарегистрировать нужные пункты меню для (Мое меню) в MENU.

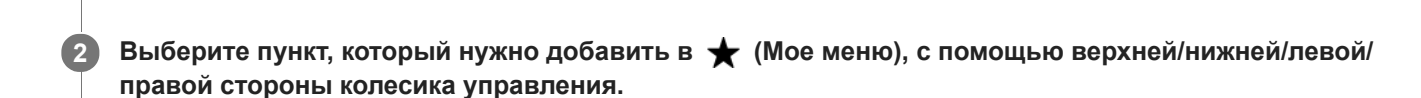

**3 Выберите для него место, нажимая верхнюю/нижнюю/левую/правую сторону колесика управления.**

#### **Совет**

 $\bullet$  Вы можете добавить до 30 пунктов в  $\bigstar$  (Мое меню).

**1 MENU → (Мое меню) → [Добавить пункт].**

#### **Примечание**

- **Вы не сможете добавить следующие пункты в**  $\bigstar$  **(Мое меню).** 
	- Любой пункт в MENU → ▶ (Воспроизве- дение)
	- [Просмотр на ТВ]

#### **См. также**

- [Сортировать пункт](#page-300-0)
- [Удалить пункт](#page-301-0)
- **[Использование пунктов MENU](#page-32-0)**

Цифровой фотоаппарат со сменным объективом ILCE-7RM3 α7RIII

# **Сортировать пункт**

Вы можете изменить последовательность пунктов меню, добавленных в  $\bigstar$  (Мое меню), в MENU.

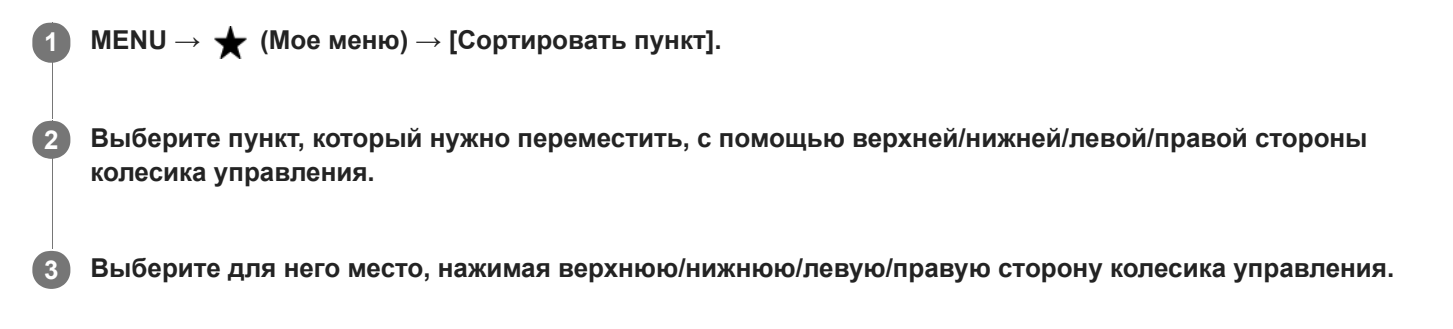

#### **См. также**

[Добавить пункт](#page-299-0)
### **SONY**

### [Справочное руководство](#page-0-0)

Цифровой фотоаппарат со сменным объективом ILCE-7RM3 α7RIII

# **Удалить пункт**

Вы можете удалить пункты меню, добавленные в  $\bigstar$  (Мое меню) MENU.

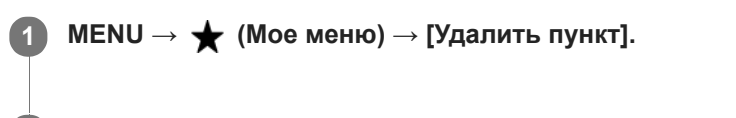

**Выберите пункт, который нужно удалить, с помощью верхней/нижней/левой/правой стороны колесика управления, а затем нажмите центр для удаления выбранного пункта. 2**

#### **Совет**

- $\bullet$  Для удаления всех пунктов на странице выберите MENU  $\rightarrow \bigstar$  (Мое меню) → [Удалить страницу].
- $\bullet$  Вы можете удалить все пункты, добавленные в  $\bigstar$  (Мое меню), выбрав MENU →  $\bigstar$  (Мое меню) → [Удалить все].

#### **См. также**

- [Удалить страницу](#page-302-0)
- [Удалить все](#page-303-0)
- [Добавить пункт](#page-299-0)

Цифровой фотоаппарат со сменным объективом ILCE-7RM3 α7RIII

# **Удалить страницу**

Вы можете удалить все пункты меню, добавленные на странице в ★ (Мое меню), в MENU.

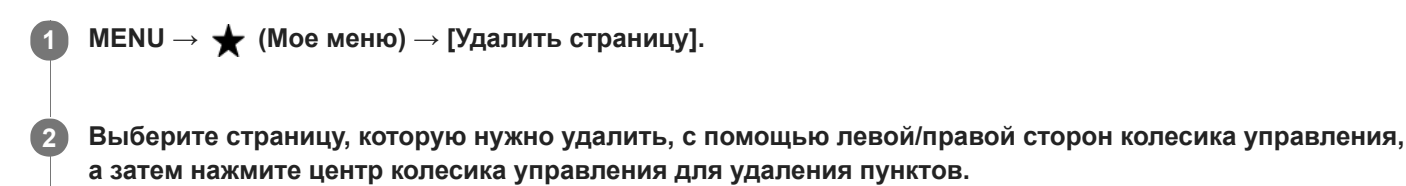

#### **См. также**

- [Добавить пункт](#page-299-0)
- [Удалить все](#page-303-0)

# **SONY**

[Справочное руководство](#page-0-0)

Цифровой фотоаппарат со сменным объективом ILCE-7RM3 α7RIII

# **Удалить все**

Вы можете удалить все пункты меню, добавленные в  $\bigstar$  (Мое меню), в MENU.

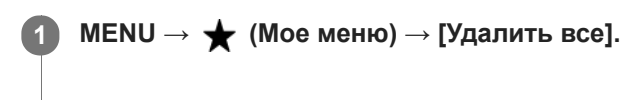

**2 Выберите [Да].**

#### **См. также**

- [Добавить пункт](#page-299-0)
- [Удалить страницу](#page-302-0)

Цифровой фотоаппарат со сменным объективом ILCE-7RM3 α7RIII

# **Меры предосторожности**

См. также "Примечания по использованию камеры" в Инструкция по эксплуатации (прилагается) для данного изделия.

# **Резервное копирование карт памяти**

В следующих случаях данные могут быть повреждены. Не забывайте выполнять резервное копирование данных для их защиты.

- При извлечении карты памяти, отсоединении кабеля USB либо выключении питания изделия во время операции считывания или записи.
- При использовании карты памяти в местах, подверженных воздействию статического электричества или электрических помех.

# **Ошибка файла базы данных**

Если вставить карту памяти, на которой нет файла базы данных изображений, в изделие и включить питание, изделие автоматически создаст файл базы данных изображений, используя некоторую емкость карты памяти. Процесс может занять длительное время и работать с изделием будет невозможно до его завершения. Если произойдет ошибка файла базы данных, экспортируйте все снимки в компьютер с помощью приложения PlayMemories Home, а затем отформатируйте карту памяти с помощью данного устройства.

### **Не используйте/не храните изделие в следующих местах**

- В чрезмерно жарком, холодном или влажном месте В таких местах, как, например, в автомобиле, припаркованном под прямыми солнечными лучами, корпус
- камеры может деформироваться, что может привести к неисправности.
- Под прямыми лучами солнца или вблизи нагревательного прибора
- Корпус камеры может обесцветиться или деформироваться, и это может привести к неисправности.
- В месте, подверженном качающей вибрации
- Вблизи источников сильного магнитного поля
- В местах с повышенным содержанием песка или пыли Будьте осторожны, чтобы не допустить попадания песка или пыли в изделие. Это может привести к неисправности изделия, и в некоторых случаях эта неисправность может быть не отремонтирована.
- в местах с высокой влажностью
	- Это может привести к запотеванию объектива.

# **О хранении**

Если после использования камера оказалась загрязнена, протрите ее. Если в камере останется вода, песок, пыль, соль и т.п., это может привести к неисправности.

### **Меры предосторожности при переноске**

- Не переносите камеру, взявшись за прикрепленный штатив. Это может стать причиной повреждения отверстия гнезда для штатива.
- Не прилагайте чрезмерные усилия к камере, например, удерживая ее за монитор или вспышку, не подвергайте ударам объектив и т.п.

# **О температурах эксплуатации**

Съемка в исключительно холодных или горячих местах, превышающих указанный диапазон, не рекомендуется.

# **О конденсации влаги**

- При быстром перемещении изделия из холодного места в теплое внутри или снаружи изделия может конденсироваться влага. Подобная конденсация влаги может привести к неисправности изделия.
- Для предотвращения конденсации влаги, когда изделие попадает непосредственно из холодного места в теплое, сначала поместите его в пластиковый пакет и запечатайте, чтобы предотвратить попадание воздуха. Подождите около часа, пока температура изделия не достигнет температуры окружающей среды.
- В случае конденсации влаги выключите питание изделия и подождите около часа для испарения влаги. Обратите внимание, что если вы попытаетесь выполнять съемку, когда внутри объектива остается влага, вы не сможете записать качественные снимки.

# **О совместимости форматов данных изображения**

Данное изделие соответствует универсальному стандарту DCF (Design rule for Camera File system), разработанному ассоциацией JEITA (Japan Electronics and Information Technology Industries Association).

# **Примечания относительно воспроизведения видеозаписей на других устройствах**

Видеозаписи XAVC S можно воспроизвести только на XAVC S-поддерживающих устройствах.

# **О мониторе и видоискателе**

- При использовании камеры в холодном месте изображение может оставлять след. Это не является неисправностью.
- Не надавливайте на монитор. Монитор может быть обесцвечен, и это может привести к неисправности.
- Если на монитор попали капли воды или других жидкостей, протрите его мягкой тканью. Если монитор останется влажным, это может привести к изменению свойств его поверхности или повреждению. Это может привести к неисправности.
- Если объект расположен слишком близко, на снимке могут отобразиться пыль или отпечатки пальцев на объективе. Протрите объектив мягкой тканью и т.п.
- В камере используются намагниченные детали, включая магниты. Не располагайте близко к камере предметы, на которые влияет магнитное поле, включая кредитные карты и дискеты.

# **Услуги и программное обеспечение, предоставляемое другими компаниями**

На сетевые службы, содержимое и [операционную систему и] программное обеспечение данного изделия могут распространяться отдельные условия и положения, и в любой момент может быть изменена, их предоставление может быть приостановлено и их использование может требовать оплаты, регистрации и информации кредитной карты.

Цифровой фотоаппарат со сменным объективом ILCE-7RM3 α7RIII

# **Об очистке**

# **Чистка объектива**

- Не используйте чистящие растворы, содержащие органические растворители, такие, как разбавитель, бензин.
- Во время чистки поверхности объектива удалите пыль с помощью имеющейся в продаже воздуходувки. В случае сильного загрязнения, вытрите пыль мягкой тканью или салфеткой, слегка смоченной в растворе для чистки объектива. Вытирайте, совершая движения по спирали от центра к периферии. Не распыляйте раствор для чистки объектива непосредственно на поверхность объектива.

### **Чистка корпуса камеры**

Не касайтесь деталей изделия внутри байонета объектива, как, например, сигнальных контактов подсоединения объектива. Для очистки поверхностей внутри байонета объектива, используйте имеющуюся в продаже воздуходувку\* для удаления всей пыли.

Не используйте воздуходувку с распылителем, поскольку это может привести к возникновению неисправности.

### **Чистка поверхности изделия**

Очистите поверхность изделия мягкой тканью, слегка смоченной водой, а затем протрите поверхность сухой тканью. Чтобы не повредить покрытие или корпус:

- Не подвергайте изделие воздействию химических веществ, таких как разбавитель, бензин, спирт, разовые салфетки, жидкость от насекомых, солнцезащитный крем или инсектицид.
- Не прикасайтесь к изделию, если на ваших руках находится какое-либо из перечисленных выше веществ.
- Не оставляйте изделие в контакте с резиной или винилом в течение длительного времени.

# **Чистка монитора**

- При протирании монитора с помощью папиросной бумаги и т.п. покрытие может быть поцарапано.
- Если монитор загрязнен отпечатками пальцев или пылью, аккуратно удалите пыль с поверхности, а затем протрите монитор мягкой тканью и т.п.

Цифровой фотоаппарат со сменным объективом ILCE-7RM3 α7RIII

### **Режим очистки**

При попадании внутрь камеры пыли или мусора, и оседания его на поверхности датчика изображения (детали, преобразующей свет в электрический сигнал) в зависимости от условий съемки на изображении могут появиться темные точки. Если это произойдет, выполните перечисленные ниже действия для чистки датчика изображения.

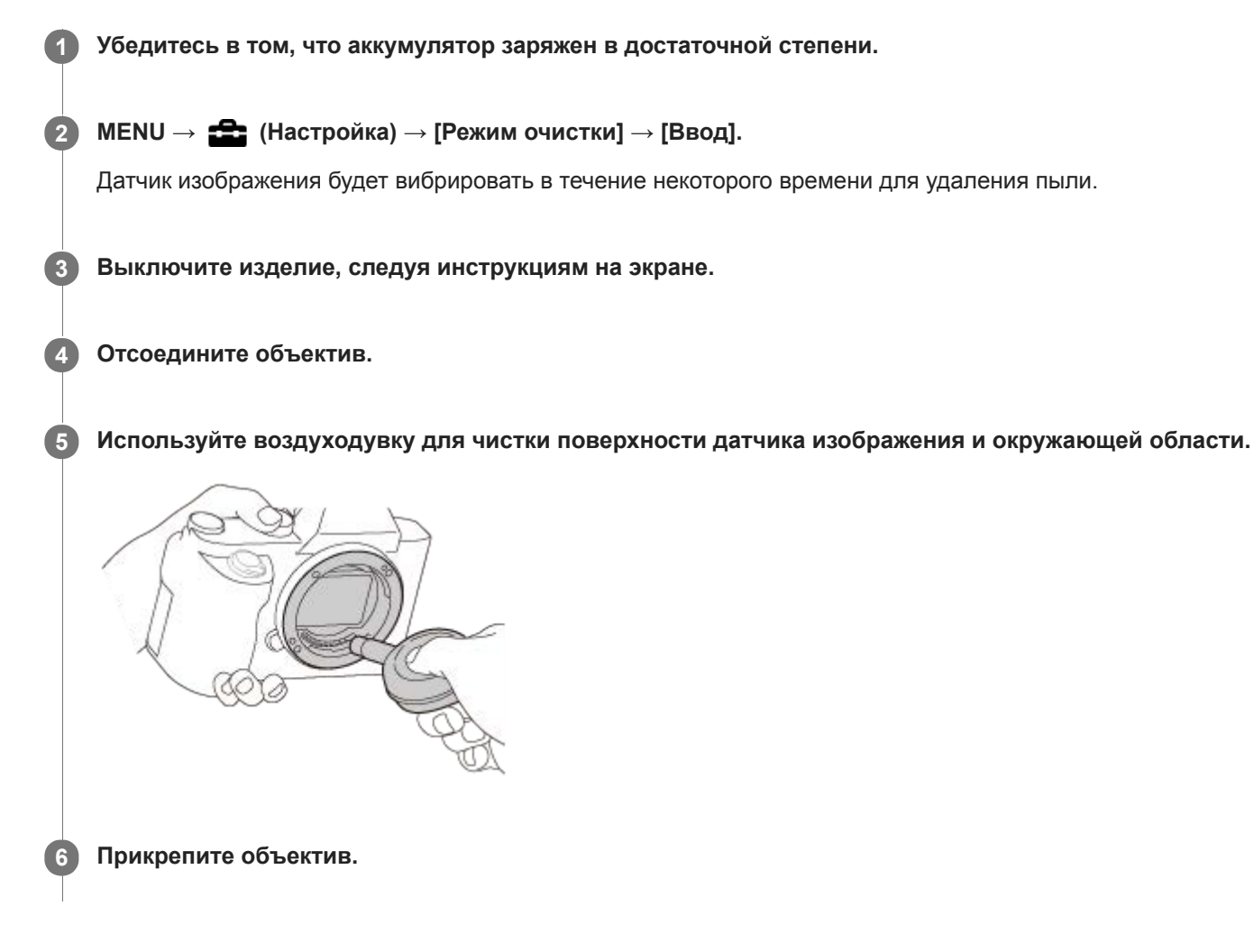

#### **Совет**

Для получения информации о проверке количества пыли на датчике изображения и дополнительных подробных сведений о способах очистки обратитесь по следующему URL-адресу. <http://support.d-imaging.sony.co.jp/www/support/ilc/sensor/index.php>

#### **Примечание**

- Быстро очистите датчик изображения.
- Воздуходувка не прилагается к данному изделию. Используйте имеющуюся в продаже воздуходувку.
- Перед выполнением чистки убедитесь, что уровень оставшегося заряда аккумулятора составляет  $\Box$  3 оставшихся значка на индикаторе аккумулятора) или более.
- Не используйте распылитель, так как это может привести к попаданию капель воды внутрь корпуса камеры.
- Не помещайте конец воздуходувки во впадину за областью байонета объектива, чтобы он не коснулся датчика изображения.
- Держите камеру немного лицевой стороной вниз так, что бы пыль выпала.
- Не подвергайте изделие во время чистки ударным нагрузкам.
- При чистке датчика изображения воздуходувкой не дуйте слишком сильно. Если обдувать датчик слишком сильно, изделие может повредиться изнутри.
- Если пыль остается даже после описанной чистки изделия, проконсультируйтесь с сервисным центром.

#### **См. также**

[Поиск и устранение неисправностей](#page-678-0)

Цифровой фотоаппарат со сменным объективом ILCE-7RM3 α7RIII

# **Количество доступных для записи снимков**

Если вставить карту памяти в камеру и установить выключатель ON/OFF (Питание) в "ON", на экране отобразится количество снимков, которые можно записать (в случае продолжения съемки с использованием текущих установок).

#### **Примечание**

- Если на экране мигает оранжевый "0" (количество доступных для записи снимков), карта памяти заполнена. Замените карту памяти другой картой или удалите снимки с используемой в данный момент картой памяти.
- Если мигает оранжевая надпись "NO CARD", в камере не установлена карта памяти. Вставьте карту памяти.

#### **Количество снимков, которые можно записать на карту памяти**

В таблице ниже указано приблизительное количество снимков, которые можно записать на карту памяти, отформатированную с помощью данной камеры. Эти значения определены при использовании стандартных тестовых карт памяти Sony.

Значения могут изменяться в зависимости от условий съемки и типа используемой карты памяти.

[ Разм.изобр.JPEG]: [L: 42M] [ Формат]: [3:2]\*1

(Единицы измерения: снимки)

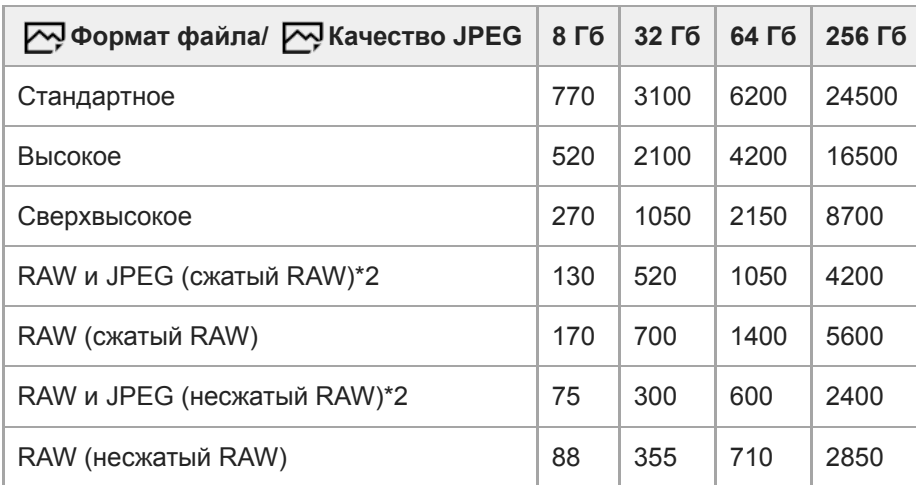

\*1 Если [ $\bigtriangledown$ Формат] установлен в положение, отличное от [3:2], можно записать больше снимков, чем количество, указанное в таблице выше. (кроме случая, когда выбран [RAW])

 $*2$  [ $\overline{\mathcal{W}}$ Качество JPEG] если выбрано [RAW и JPEG]: [Высокое]

#### **Примечание**

- Даже если количество записываемых снимков превышает 9999, появится индикация "9999".
- Указаны значения при использовании карты памяти Sony.

Цифровой фотоаппарат со сменным объективом ILCE-7RM3 α7RIII

# **Доступное время видеозаписи**

В таблице ниже показано приблизительное общее время видеозаписи на карту памяти, отформатированную с помощью данной камеры. Значения могут изменяться в зависимости от условий съемки и типа используемой карты памяти.

Доступное время записи при установке [[ Формат файла] в [XAVC S 4K] и [XAVC S HD] соответствует доступному времени записи для съемки при установке [  $\mathbf{p}$  Запись прокси] в [Выкл].

(h (часы), m (минуты))

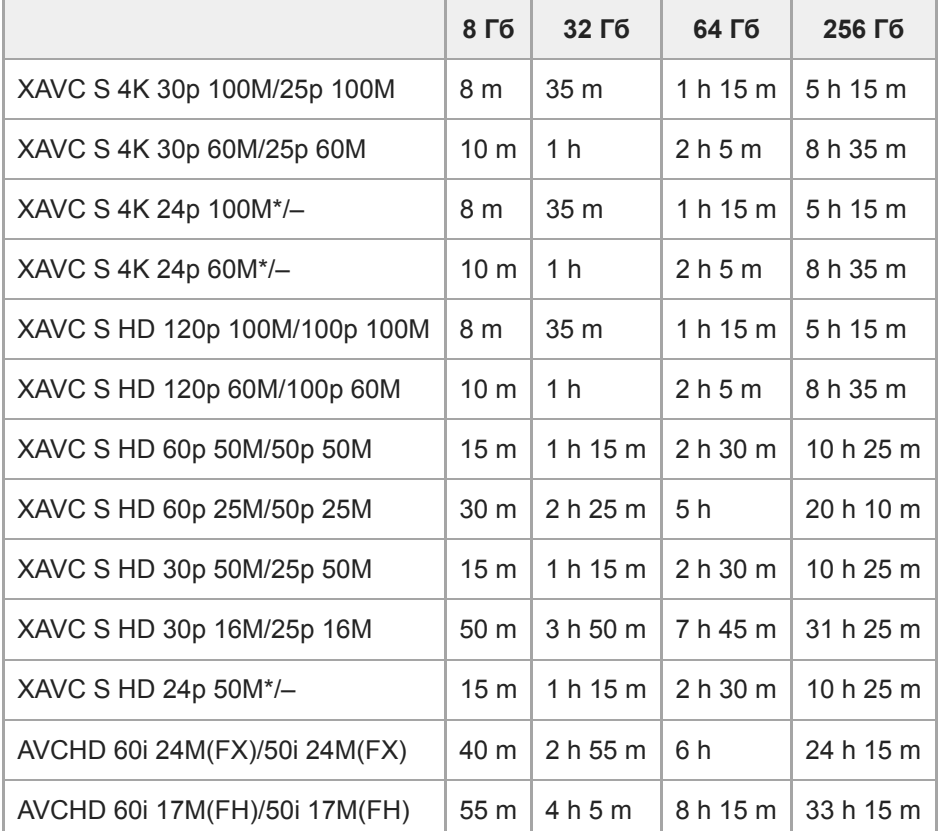

\* Только, если [Перекл. NTSC/PAL] установлен в NTSC.

Непрерывная съемка возможна в течение приблизительно 29 минут (ограничено техническими характеристиками изделия).

Время непрерывной записи может отличаться в следующих случаях:

- При замедленной/ускоренной видеосъемке: запись автоматически остановится, когда длительность записанного файла достигнет приблизительно 29 минут (длительность воспроизведения видеозаписи достигнет приблизительно 29 минут). (Запись автоматически остановится, когда длительность записанного файла достигнет приблизительно 15 минут, если [ S&Q Параметры зап.] установлено в [60p/50p] и [ S&Q Частота кадров] установлено в [30fps/25fps].)
- Временем в случае замедленных/ускоренных видеозаписей является время воспроизведения, а не время записи.
- Доступное для записи время видеосъемки может изменяться, поскольку камера оснащена системой VBR (Variable Bit-Rate), которая автоматически регулирует качество изображения в зависимости от сцены съемки. При записи быстродвижущихся объектов изображение остается четким, однако доступное для записи время будет меньше, так как для записи требуется больше памяти. Доступное для записи время также изменяется в зависимости от условий съемки, объекта или настроек качества/размера изображения.
- Указанное время представляет собой доступное для записи время при использовании карты памяти Sony.

### **Примечания по непрерывной видеозаписи**

- Для высококачественной видеозаписи и непрерывной съемки с высокой скоростью требуется большая мощность. Поэтому во время непрерывной съемки температура внутри камеры будет расти, в частности температура датчика изображения. В таких случаях камера автоматически выключится из-за нагрева поверхности камеры до высокой температуры, иначе высокая температура повлияет на качество изображений или внутренний механизм камеры.
- Ниже указана продолжительность времени, доступного для непрерывной видеозаписи, когда камера выполняет запись с установками по умолчанию после выключения питания на некоторое время. Значения показывают непрерывное время от начала записи камерой до окончания записи.

Температура окружающей среды: 20°C

- Время непрерывной видеозаписи (HD): приблиз. 29 минут
- Время непрерывной видеозаписи (4K): приблиз. 29 минут

Температура окружающей среды: 30°C

- Время непрерывной видеозаписи (HD): приблиз. 29 минут
- Время непрерывной видеозаписи (4K): приблиз. 29 минут

Температура окружающей среды: 40°C

Время непрерывной видеозаписи (HD): приблиз. 29 минут

Время непрерывной видеозаписи (4K): приблиз. 29 минут

[Темп. авт.выкл.пит.]: [Стандартная]

HD: XAVC S HD (60p 50M/50p 50M, если камера не подключена через Wi-Fi) 4K: XAVC S 4K (30p 60M/25p 60M, если камера не подключена через Wi-Fi)

- Продолжительность времени, доступного для видеозаписи, изменяется в зависимости от температуры, формата файла/настройки для видеозаписей, сетевого окружения Wi-Fi или состояния камеры перед началом
- записи. В случае частой перекомпоновки или съемки после включения питания температура внутри камеры повысится, и доступное время записи сократится.
- $\Box$  Появление значка  $\Box$  означает, что повысилась температура камеры.
- Если камера остановит видеозапись из-за повышения температуры, оставьте ее на некоторое время с выключенным питанием. Начните запись после полного снижения температуры внутри камеры.
- При соблюдении следующих рекомендаций вы сможете выполнять видеозапись в течение более продолжительных периодов времени.
	- Не допускайте попадания на камеру прямого солнечного света.
	- Выключайте камеру, когда она не используется.
- При установке [ Формат файла] в [AVCHD] размер файла видеосъемки ограничивается приблиз. значением 2 Гб. Если во время записи размер видеофайла достигнет приблиз. 2 Гб, будет автоматически создан новый видеофайл.

### **SONY**

[Справочное руководство](#page-0-0)

Цифровой фотоаппарат со сменным объективом ILCE-7RM3 α7RIII

# **Использование зарядного устройства за границей**

Вы можете использовать зарядное устройство (прилагается) в любой стране или регионе, где имеются источники электропитания от 100 В до 240 В переменного тока и 50 Гц/60 Гц.

В зависимости от страны/региона для подключения к сетевой розетке может потребоваться переходник. Проконсультируйтесь с туристическим агентством и т.п. и заранее подготовьте его.

#### **Примечание**

Не используйте электронный трансформатор напряжения, так как такие действия могут привести к неисправности.

Цифровой фотоаппарат со сменным объективом ILCE-7RM3 α7RIII

# **Формат AVCHD**

Формат AVCHD был разработан для цифровых видеокамер высокой четкости для записи сигнала HD (высокой четкости) с помощью технологии кодирования высокоэффективного формата сжатия. Формат MPEG-4 AVC/H.264 используется для сжатия видеоданных, а система Dolby Digital или Linear PCM используется для сжатия аудиоданных.

Формат MPEG-4 AVC/H.264 позволяет сжимать изображения с большей эффективностью, чем обычный формат сжатия изображения.

Поскольку формат AVCHD использует технологию кодирования сжатия, изображение может быть неустойчивым в сценах, в которых резко изменяются экран, угол обзора или яркость и т.п., но это не является неисправностью.

Цифровой фотоаппарат со сменным объективом ILCE-7RM3 α7RIII

# **Лицензия**

# **Примечания к лицензии**

Данное изделие поставляется с программным обеспечением, которое используется на основании лицензионных соглашений с владельцами этого программного обеспечения. В соответствии с требованиями владельцев авторского права на данное программное обеспечение наша компания обязана уведомить вас о следующем. Лицензии (на английском языке) записаны во внутренней памяти изделия. Установите соединение Mass Storage между изделием и компьютером, чтобы прочесть лицензии в папке "PMHOME" - "LICENSE".

ДАННОЕ ИЗДЕЛИЕ ИМЕЕТ ЛИЦЕНЗИЮ, ПРЕДОСТАВЛЕННУЮ ПОРТФЕЛЕМ ПАТЕНТОВ AVC ДЛЯ ЛИЧНОГО ИСПОЛЬЗОВАНИЯ ПОТРЕБИТЕЛЕМ ИЛИ ДРУГОГО ИСПОЛЬЗОВАНИЯ, В РЕЗУЛЬТАТЕ КОТОРОГО ОН НЕ ПОЛУЧАЕТ ВОЗНАГРАЖДЕНИЯ

(i) КОДИРОВАНИЯ ВИДЕОИЗОБРАЖЕНИЯ В СООТВЕТСТВИИ С ТРЕБОВАНИЯМИ СТАНДАРТА AVC ("AVC VIDEO")

И/ИЛИ

(ii) ДЕКОДИРОВАНИЯ ВИДЕОИЗОБРАЖЕНИЯ AVC, ЗАКОДИРОВАННОГО ПОТРЕБИТЕЛЕМ, ДЕЯТЕЛЬНОСТЬ КОТОРОГО НОСИТ ЛИЧНЫЙ ХАРАКТЕР И/ИЛИ ПОЛУЧЕННОГО ОТ ПОСТАВЩИКА ВИДЕОМАТЕРИАЛОВ, ИМЕЮЩЕГО ЛИЦЕНЗИЮ КОМПАНИИ НА ПРОИЗВОДСТВО ВИДЕОПРОДУКЦИИ AVC. ДЛЯ ИСПОЛЬЗОВАНИЯ ИЗДЕЛИЯ В ДРУГИХ ЦЕЛЯХ ЛИЦЕНЗИЯ НЕ ПРЕДОСТАВЛЯЕТСЯ. ДОПОЛНИТЕЛЬНУЮ ИНФОРМАЦИЮ, ВКЛЮЧАЯ ИНФОРМАЦИЮ ОБ ИСПОЛЬЗОВАНИИ ПРОДУКТА В РЕКЛАМНЫХ, ВНУТРЕННИХ И КОММЕРЧЕСКИХ ЦЕЛЯХ, МОЖНО ПОЛУЧИТЬ У MPEG LA, L.L.C. СМ. [HTTP://WWW.MPEGLA.COM](http://www.mpegla.com/)

# **О прикладном программном обеспечении GNU GPL/LGPL**

В изделие включается программное обеспечение на основании Универсальной общедоступной лицензии GNU General Public License (далее именуемой "GPL") или Стандартной общественной лицензии ограниченного применения GNU Lesser General Public License (далее именуемой "LGPL").

Настоящим уведомляется, что вы имеете право доступа, модификации и распространения исходного кода данного программного обеспечения на условиях, оговоренных в прилагаемых лицензиях GPL/LGPL.

Исходный код распространяется через сеть Интернет.

Для его загрузки используйте следующий URL-адрес.

[http://oss.sony.net/Products/Linux/](http://www.sony.net/Products/Linux/) 

Наша компания просит не обращаться по поводу содержания исходного кода.

### **SONY**

[Справочное руководство](#page-0-0)

Цифровой фотоаппарат со сменным объективом ILCE-7RM3 α7RIII

# **Технические характеристики**

# **Камера**

**[Система]**

**Тип камеры** Цифровой фотоаппарат со сменным объективом

**Объектив** Объектив с E-переходником Sony

### **[Датчик изображения]**

### **Формат изображения** Полный кадр 35 мм (35,9 мм × 24,0 мм), датчик изображения CMOS

**Количество эффективных пикселей камеры** Приблиз. 42 400 000 пикселей

**Общее количество пикселей камеры** Приблиз. 43 600 000 пикселей

# **[SteadyShot]**

### **Система** Встроенный в камеру датчик системы стабилизации сдвига изображения

# **[Пылезащита]**

#### **Система**

Покрытие с защитой от накапливания электростатического заряда на оптическом фильтре и механизме сдвига датчика изображения

### **[Система автоматической фокусировки]**

### **Система обнаружения**

Фазодетекторная система/контрастнодетекторная система

### **Диапазон чувствительности**

От –3 EV до +20 EV (при эквиваленте ISO 100, F2,0)

#### **Подсветка АФ**

Приблиз. от 0,3 м до 3,0 м (При использовании FE 28-70 mm F3.5-5.6 OSS)

# **[Электронный видоискатель]**

#### **Тип**

1,3 см (тип 0,5) Электронный видоискатель

### **Общее количество точек**

3 686 400 точек

**Охват кадра**

100%

### **Увеличение**

Приблиз. 0,78  $\times$  с объективом 50 мм на бесконечности, -1 м<sup>-1</sup>

### **Точка обзора**

Приблиз. 23 мм от окуляра и приблиз. 18,5 мм от рамки окуляра на -1 м<sup>-1</sup>

# **Регулировка диоптра**

От  $-4.0$  м<sup> $-1$ </sup> до +3,0 м<sup> $-1$ </sup>

# **[Монитор]**

### **ЖК-монитор**

7,5 см (тип 3,0) схема управления TFT, сенсорная панель

### **Общее количество точек**

1 440 000 точек

# **[Управление экспозицией]**

### **Метод экспозамера**

1 200-зонный оценочный экспозамер

### **Диапазон экспозамера**

От –3 EV до +20 EV (при эквиваленте ISO 100, с объективом F2,0)

### **Чувствительность ISO (рекомендуемая величина экспозиции)**

Фотоснимки: от ISO 100 до ISO 32 000 (с расширением ISO: минимум ISO 50, максимум ISO 102 400), [ISO AUTO] (ISO от 100 до 12 800, можно установить максимальное/минимальное значение.)

Видеозаписи: от ISO-эквивалента 100 до 32 000, [ISO AUTO] (от ISO-эквивалента 100 до 12 800, можно

установить максимальное/минимальное значение.)

### **Коррекция экспозиции**

±5,0 EV (переключаемая между шагами 1/3 EV и 1/2 EV)

При использовании диска коррекции экспозиции: ±3,0 EV (с шагом 1/3 EV)

# **[Затвор]**

# **Тип**

С электронным управлением, вертикального хода, шторно-щелевого типа

### **Диапазон выдержек**

Фотоснимки: от 1/8 000 секунды до 30 секунд, BULB

Видеозаписи: От 1/8 000 секунды до 1/4 секунды (с шагом 1/3 EV)

1080 60i-совместимые устройства (1080 50i-совместимые устройства): до 1/60 (1/50) секунды в режиме AUTO (до 1/30 (1/25) секунды в автоматическом режиме медленного срабатывания затвора)

# **Скорость синхронизации вспышки**

1/250 секунды (при использовании вспышки производства Sony)

# **[Непрерывная съемка]**

# **Скорость непрерывной съемки**

 $\Box$ <sub>ин</sub>: максимум приблиз. 10 снимков в секунду/ $\Box$ <sub>ині</sub>: максимум приблиз. 8 снимков в секунду/ $\Box$ <sub>мир</sub>: максимум приблиз. 6 снимков в секунду/  $\Box_{\mathbf{h} \mathbf{o}}$ : максимум приблиз. 3 снимка в секунду

На основании собственных критериев измерения. Скорость непрерывной съемки может быть ниже в зависимости от условий съемки.

# **[Формат записи]**

### **Формат файла**

В соответствии с JPEG (DCF Ver. 2.0, Exif Ver. 2.31, MPF Baseline), RAW (формат Sony ARW 2.3)

### **Видеозапись (формат XAVC S)**

В соответствии с форматом MPEG-4 AVC/H.264 XAVC S вер.1.0

Видео: MPEG-4 AVC/H.264

Аудио: 2 канала LPCM (48 кГц 16 бит)

### **Видеозапись (формат AVCHD)**

Поддержка формата AVCHD версии 2.0

Видео: MPEG-4 AVC/H.264

Аудио: Dolby Digital 2 канала с Dolby Digital Stereo Creator

Изготовлено по лицензии компании Dolby Laboratories.

# **[Носитель записи]**

Memory Stick, карты SD

# **[Слот]**

# **SLOT 1**

Слот для карт SD (UHS-I и UHS-II–совместимый)

### **SLOT 2**

Мульти-слот для карт Memory Stick PRO Duo и SD (UHS-I–совместимый) Поддерживает операции между двумя картами памяти.

# **[Разъемы ввода/вывода]**

**Разъем USB Type-C** SuperSpeed USB (USB 3.1 Gen 1)

# **Разъем Multi/Micro USB\***

Hi-Speed USB (USB 2.0)

Поддерживает Micro USB-совместимые устройства.

# **HDMI**

Гнездо micro HDMI типа D

# **Разъем (микрофон)**

Ø 3,5 мм стереофоническое мини-гнездо

**Разъем (наушники)** Ø 3,5 мм стереофоническое мини-гнездо

 **Разъем (синхронизация вспышки)**

# **[Питание, общая информация]**

**Model No.** WW940439

# **Номинальный вход**

 $7,2$  B  $\frac{1}{2}$ , 3,7 BT

# **Потребляемая мощность (во время съемки)**

Использование FE 28-70 mm F3.5-5.6 OSS При использовании видоискателя: Приблиз. 3,7 Вт При использовании монитора: Приблиз. 3,0 Вт

# **Рабочая температура**

От 0°С до 40°С

#### **Температура хранения** От –20°С до 55°С

# **Размеры (Ш/В/Г) (приблиз.)**

126,9 × 95,6 × 73,7 мм 126,9 × 95,6 × 62,7 мм (от рукоятки до монитора)

# **Вес (в соответствии с CIPA) (Приблиз.)**

657 г (включая аккумулятор, карту SD)

# **Микрофон** Стерео

**Динамик** Монофонический **Печать Exif**

Совместима

**DPOF**

Совместима **PRINT Image Matching III**

### Совместима

# **[Беспроводная локальная сеть]**

### **Поддерживаемый формат** IEEE 802.11 b/g/n

**Полоса частот** 2,4 ГГц **Безопасность** WEP/WPA-PSK/WPA2-PSK

**Способ подключения** Wi-Fi Protected Setup™ (WPS)/Вручную

**Способ доступа** Инфраструктурный режим

# **[NFC]**

**Тип тега** В соответствии с NFC Forum Type 3 Tag

**[Связь Bluetooth]**

Bluetooth стандарт Вер. 4.1

**Полоса частот** 2,4 ГГц

# **Зарядное устройство BC-QZ1**

**Номинальный вход** 100 – 240 В  $\sim$ , 50/60 Гц, 0,38 А **Номинальный выход**  $8,4$  B  $\longrightarrow$  , 1,6 A

#### **Перезаряжаемый аккумулятор NP-FZ100** ш

# **Номинальное напряжение** 7,2 В

Конструкция и технические характеристики могут быть изменены без уведомления.

Цифровой фотоаппарат со сменным объективом ILCE-7RM3 α7RIII

# **Товарные знаки**

- $\bullet$  Memory Stick и  $\bullet$  являются товарными знаками или зарегистрированными товарными знаками Sony Corporation.
- $\bullet$  XAVC S и  $\overline{X}$ AVC S являются зарегистрированными товарными знаками Sony Corporation.
- AVCHD и логотип AVCHD являются товарными знаками Panasonic Corporation и Sony Corporation.
- Mac является товарным знаком Apple Inc., зарегистрированным в США и других странах.
- IOS является зарегистрированным товарным знаком или товарным знаком Cisco Systems Inc.
- iPhone и iPad являются товарными знаками Apple Inc., зарегистрированными в США и других странах.
- Blu-ray Disc™ и Blu-ray™ являются товарными знаками Blu-ray Disc Association.
- DLNA и DLNA CERTIFIED являются товарными знаками Digital Living Network Alliance.
- USB Type-C™ и USB-C™ являются товарными знаками USB Implementers Forum.
- Логотип USB-IF SuperSpeed USB Trident является зарегистрированным товарным знаком USB Implementers Forum, Inc.  $SS \leftrightarrow \text{R}$
- Dolby, Dolby Audio и символ двойного D являются товарными знаками компании Dolby Laboratories.
- Термины HDMI и HDMI High-Definition Multimedia Interface и Логотип HDMI являются товарными знаками или зарегистрированными товарными знаками HDMI Licensing Administrator, Inc. в Соединенных Штатах и других странах.
- Microsoft и Windows являются зарегистрированными товарными знаками или товарными знаками Microsoft Corporation в США и/или других странах.
- Логотип SDXC является товарным знаком SD-3C, LLC.
- Facebook и логотип "f" являются товарными знаками или зарегистрированными товарными знаками Facebook, Inc.
- **Android и Google Play являются товарными знаками или зарегистрированными товарными знаками Google Inc.**
- YouTube и логотип YouTube являются товарными знаками или зарегистрированными товарными знаками Google Inc.
- Wi-Fi, логотип Wi-Fi и Wi-Fi Protected Setup являются зарегистрированными товарными знаками или товарными знаками Wi-Fi Alliance.
- Метка N является товарным знаком или зарегистрированным товарным знаком NFC Forum, Inc. в США и других странах.
- Текстовый символ и логотипы Bluetooth® являются зарегистрированными товарными знаками, принадлежащими Bluetooth SIG, Inc., и любое использование таких знаков Sony Corporation осуществляется по лицензии.
- $\bullet$  QR code является товарным знаком Denso Wave Inc.
- Кроме того, названия систем и изделий, используемые в данном руководстве, являются, обычно, товарными знаками или зарегистрированными товарными знаками их соответствующих разработчиков или производителей. Однако знаки ™ или ® могут использоваться не во всех случаях в данном руководстве.

Цифровой фотоаппарат со сменным объективом ILCE-7RM3 α7RIII

# **Список значений установок по умолчанию**

Далее приведены значения установок по умолчанию.

### **Для возврата установок к значениям по умолчанию**

Выберите MENU →  $\Box$  (Настройка) → [Заводск. настройка] → [Сброс настроек камеры] или

[Инициализировать] → [Ввод].

Пункты, которые можно переустановить с помощью [Сброс настроек камеры], ограничены. См. следующие таблицы. Если выбрать [Инициализировать], все установки камеры будут переустановлены к значениям по умолчанию.

# **• 1 Настройки съемки1**

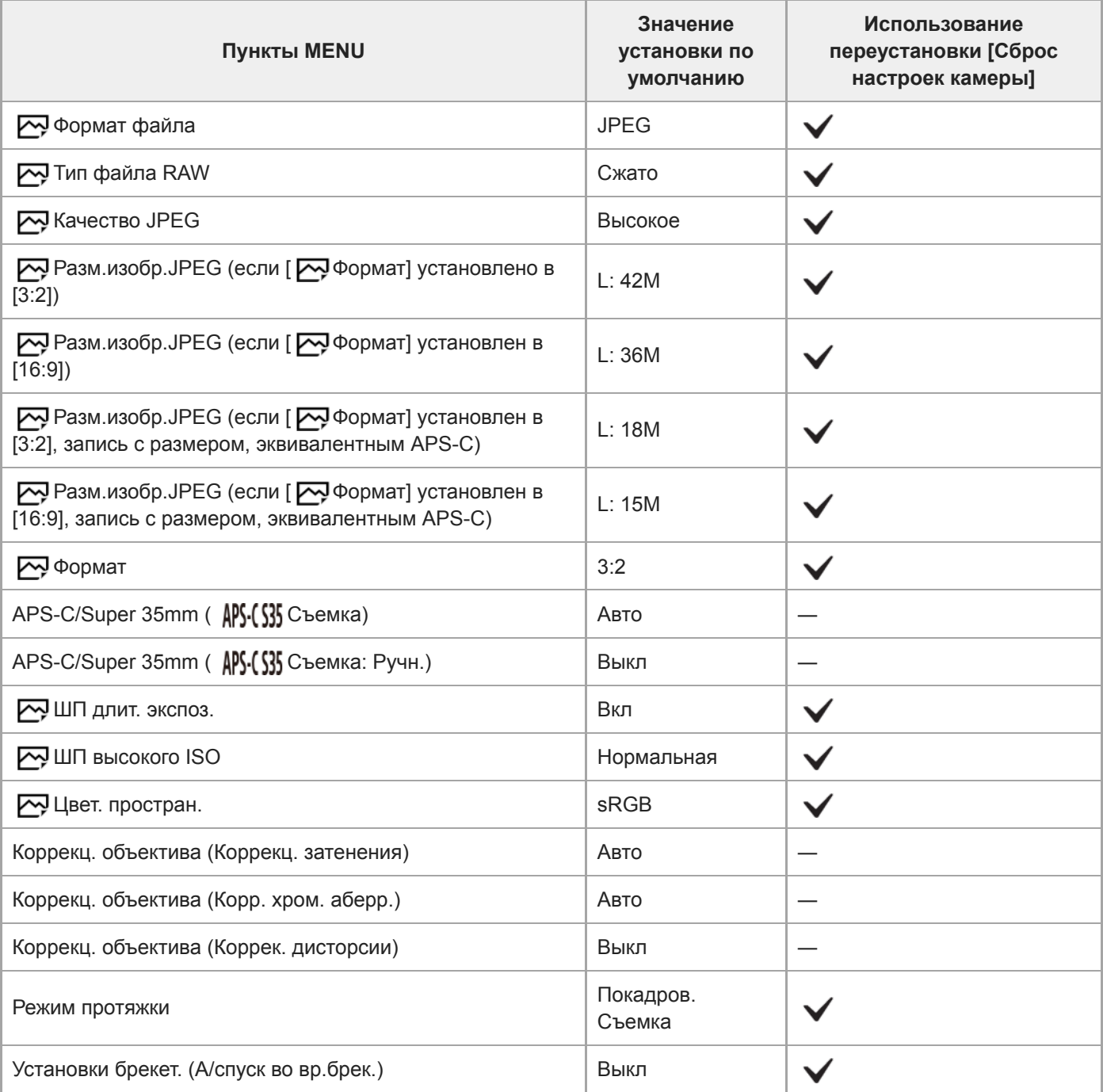

L

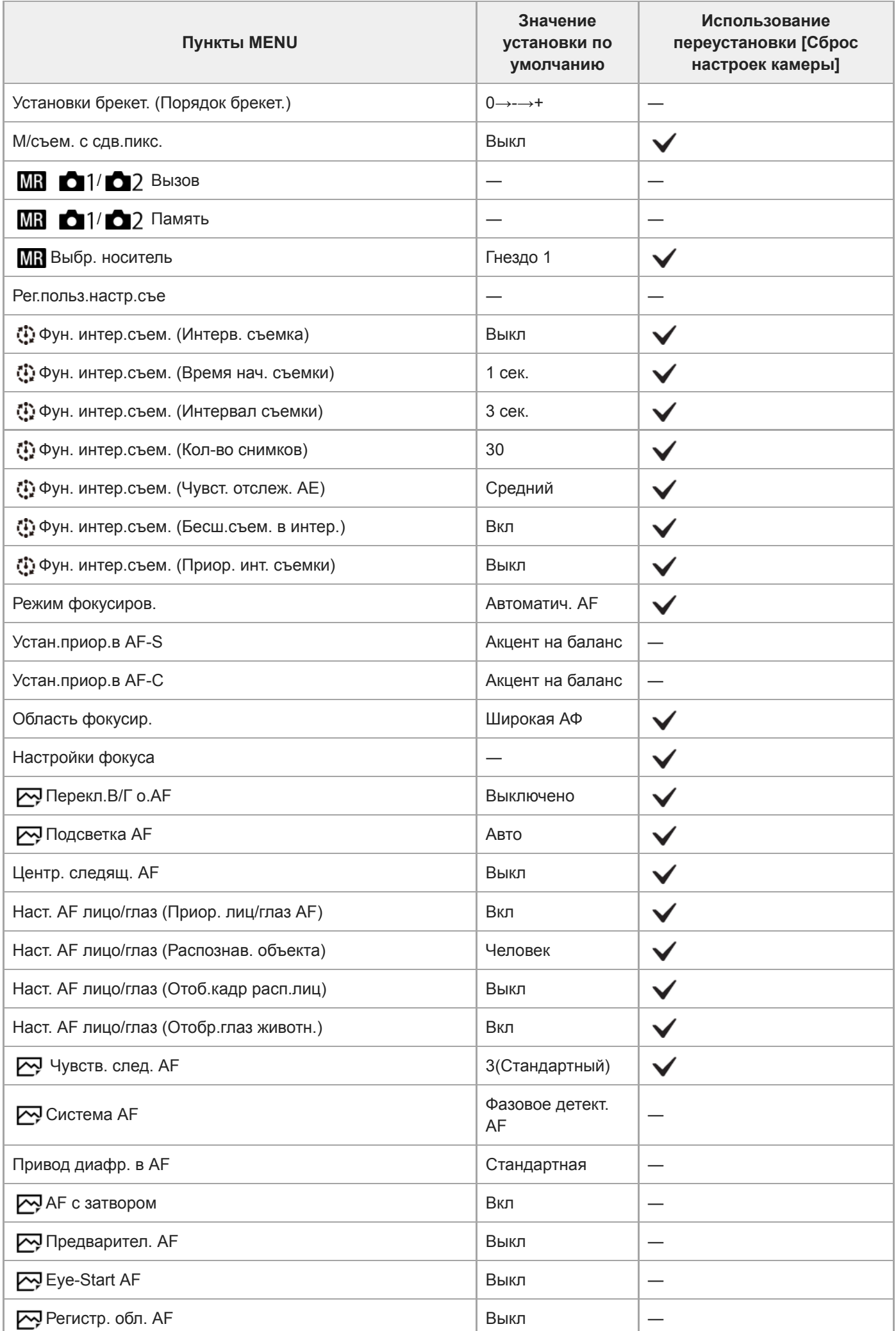

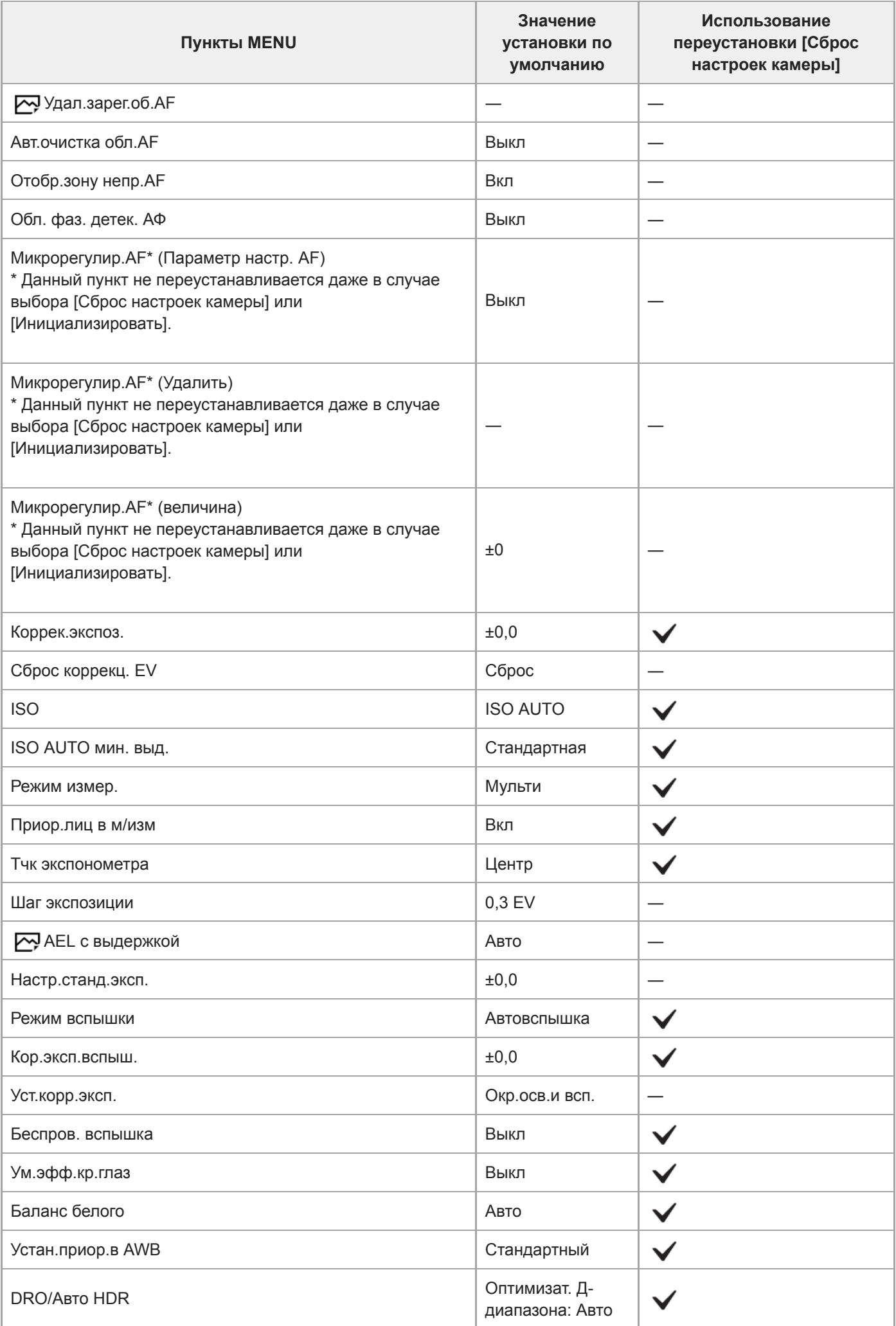

Ļ

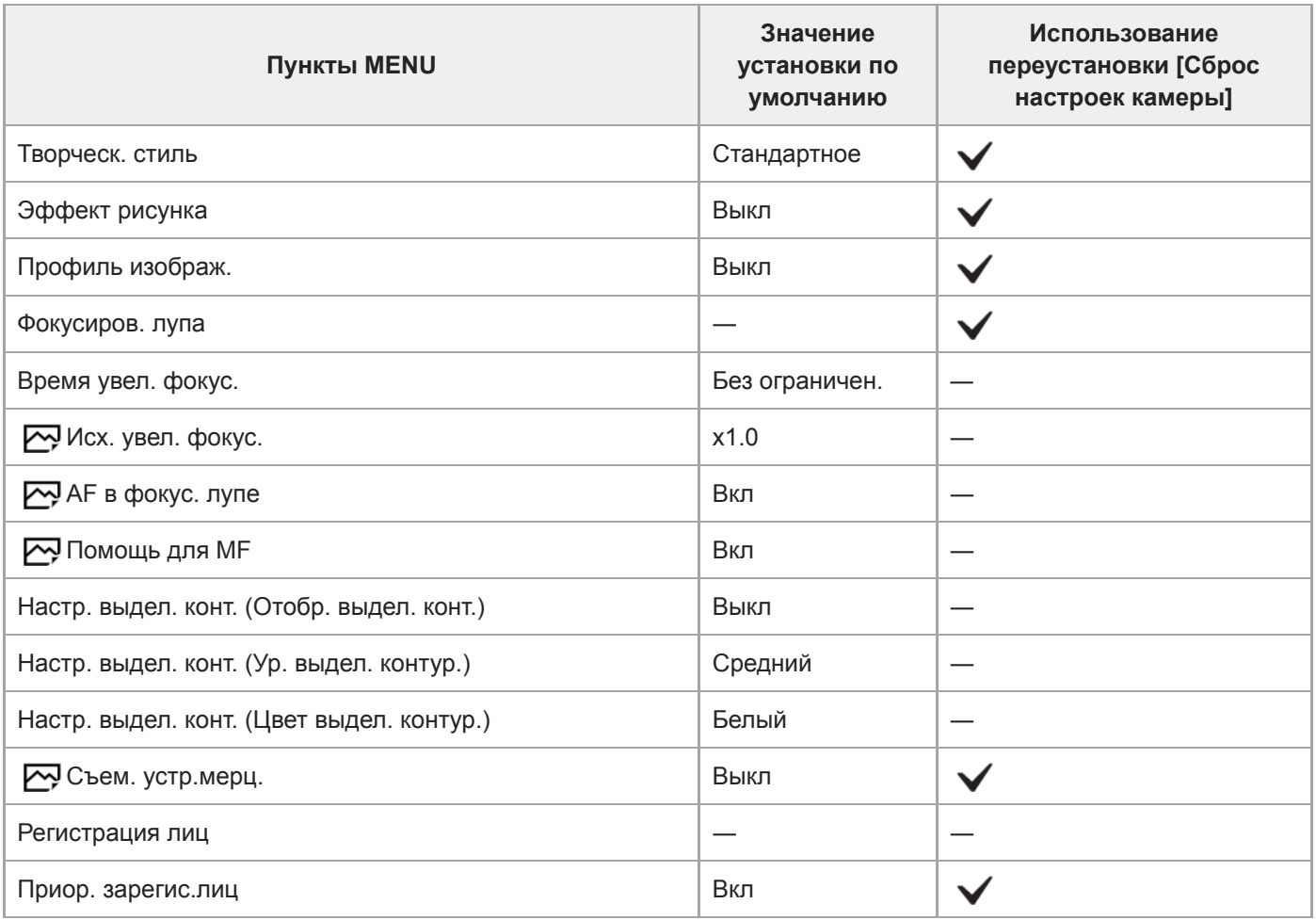

# **• 2 Настройки съемки2**

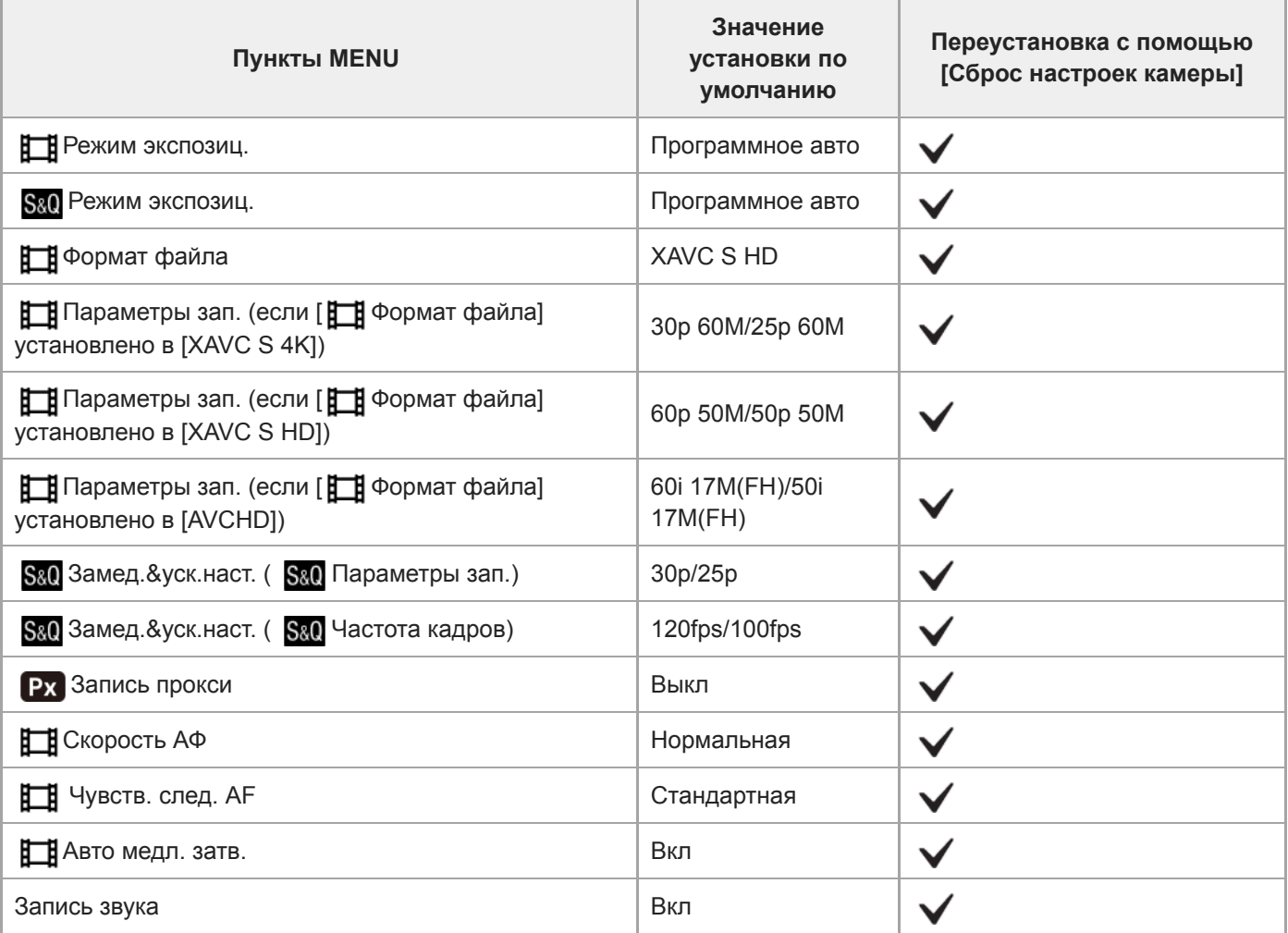

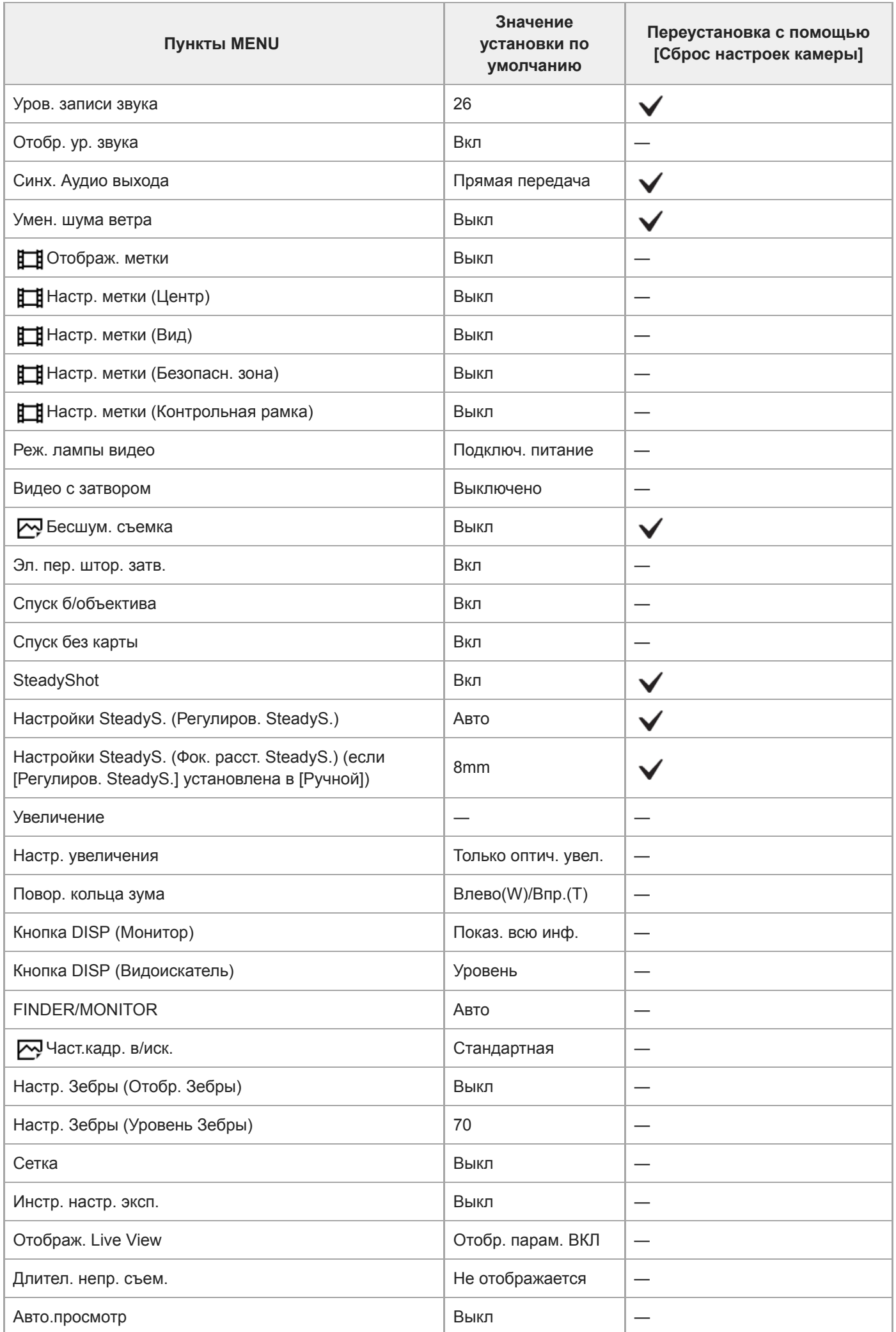

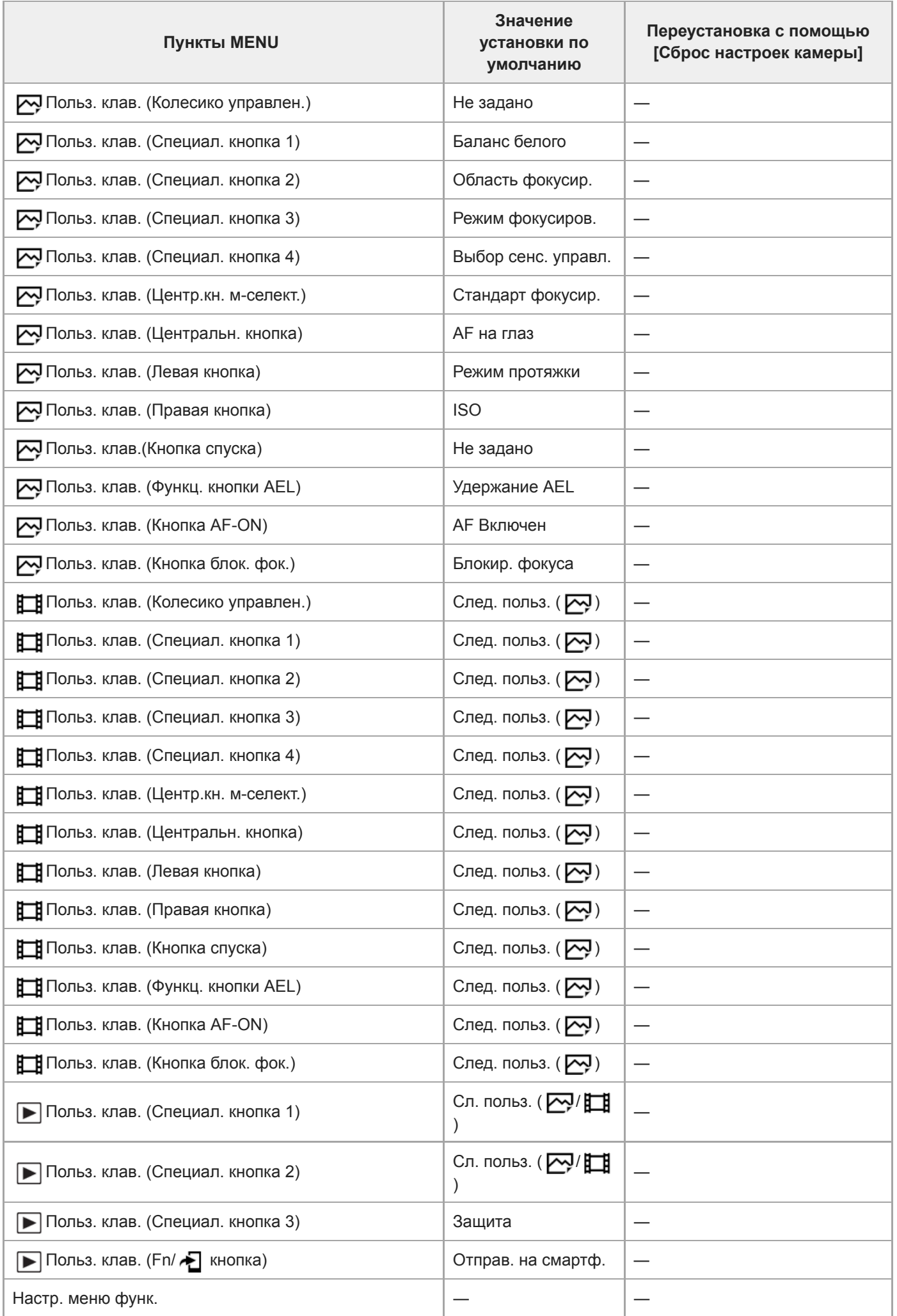

 $\overline{\phantom{a}}$ 

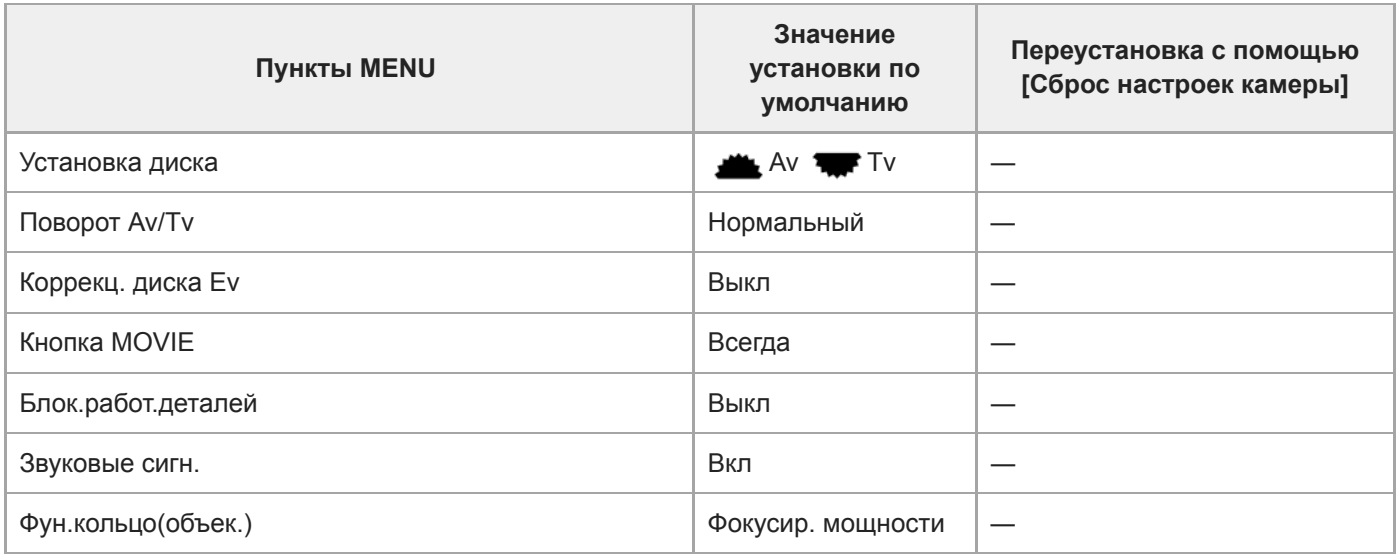

# **Сеть**

Для переустановки пунктов для [Сеть] к значениям по умолчанию, выберите [Инициализировать] или [Сброс. настр. сети]. Данные пункты не переустанавливаются к значениям по умолчанию даже в случае выбора [Сброс настроек камеры].

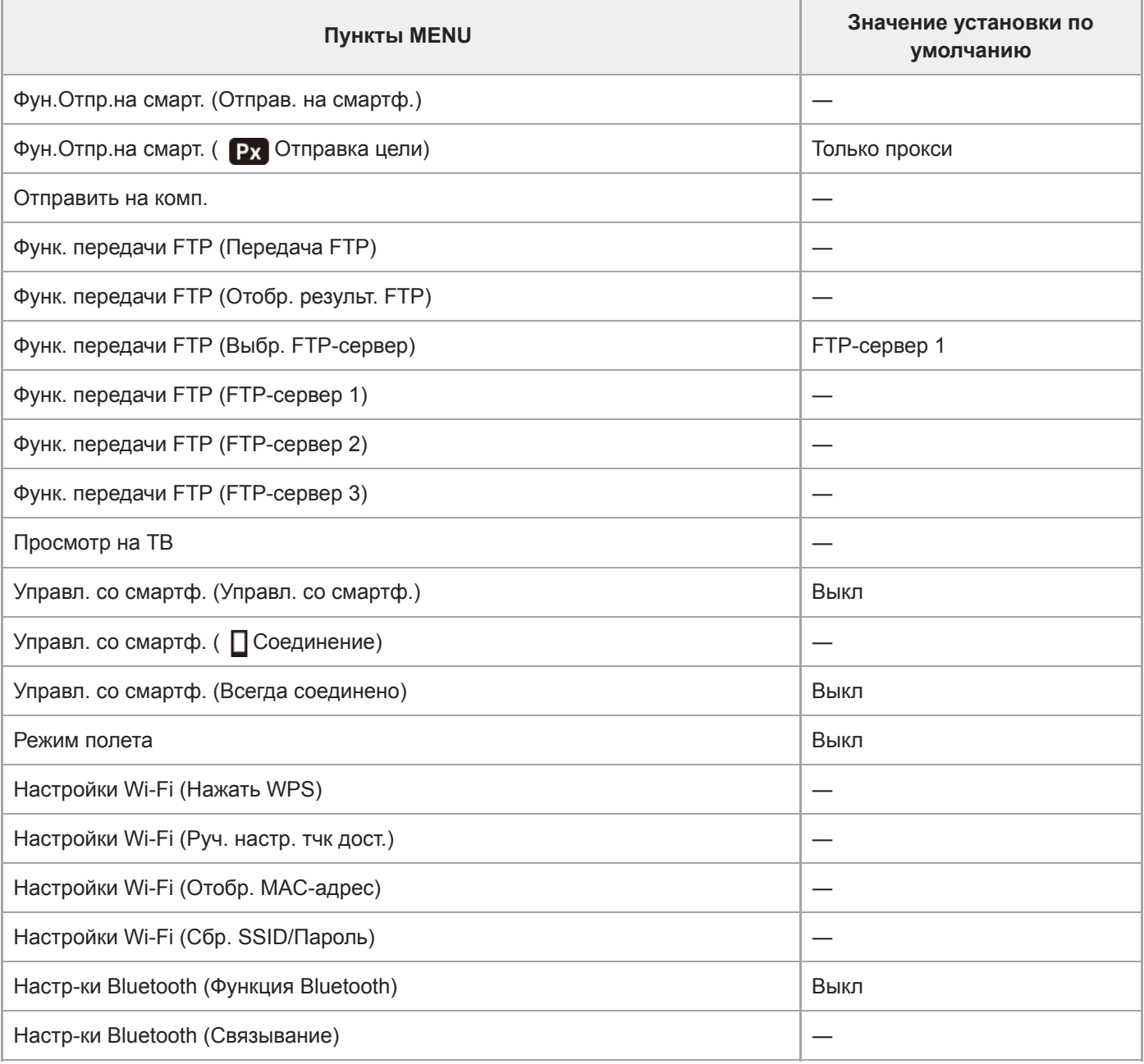

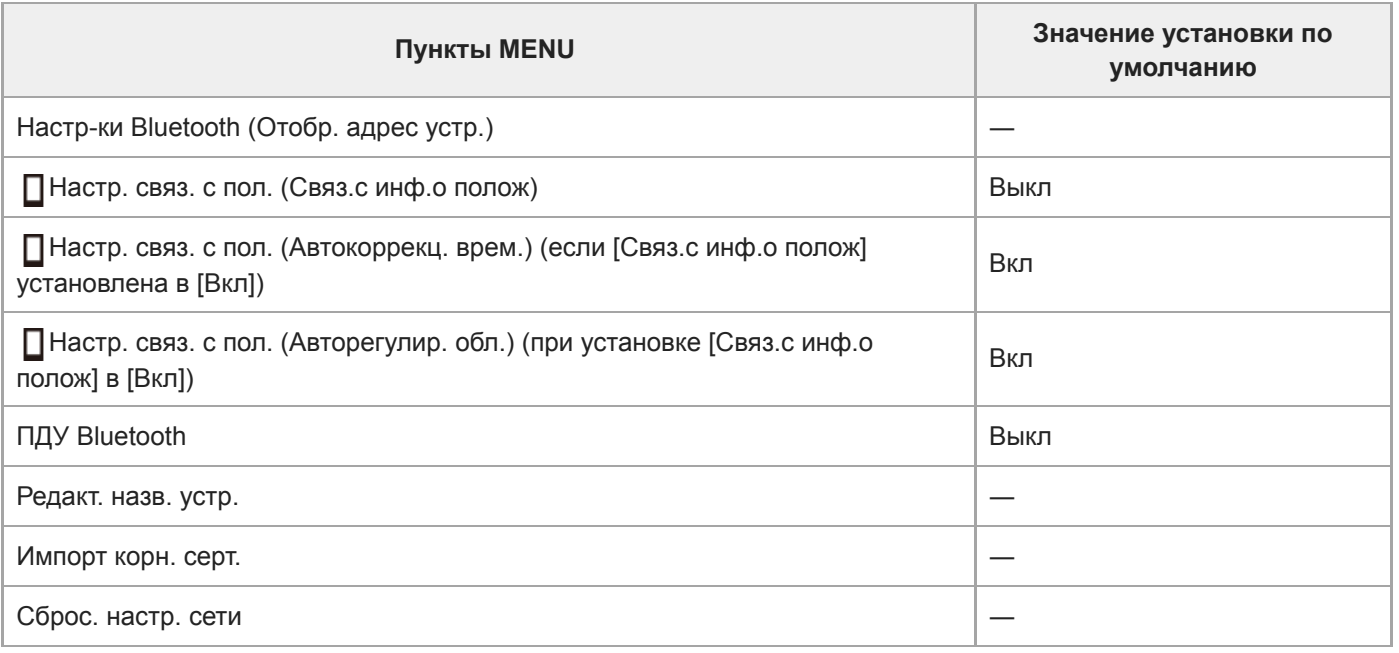

# **Воспроизве- дение**

Для переустановки пунктов для [Воспроизве- дение] к значениям по умолчанию, выберите [Инициализировать]. Данные пункты не переустанавливаются к значениям по умолчанию даже в случае выбора [Сброс настроек камеры].

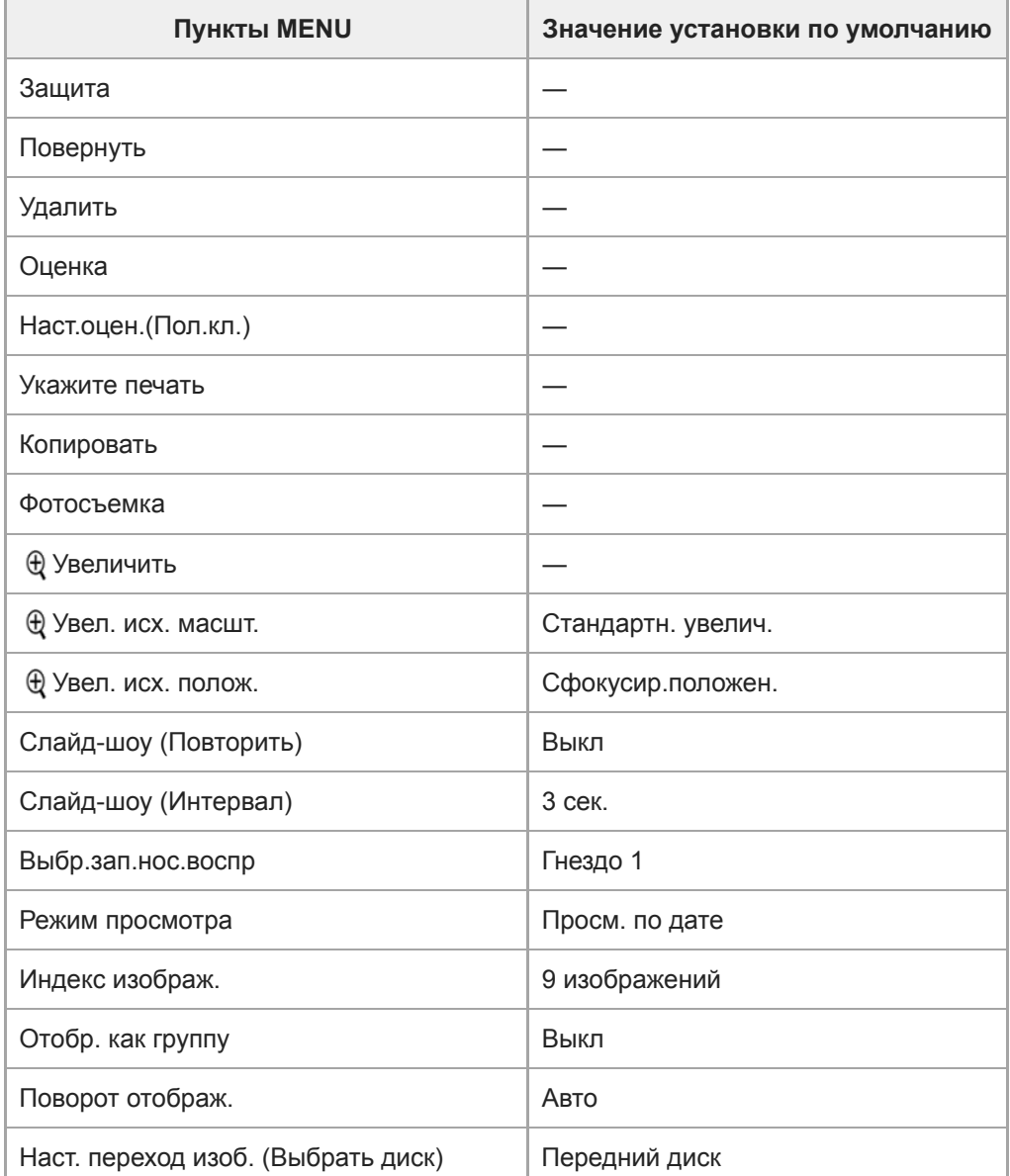

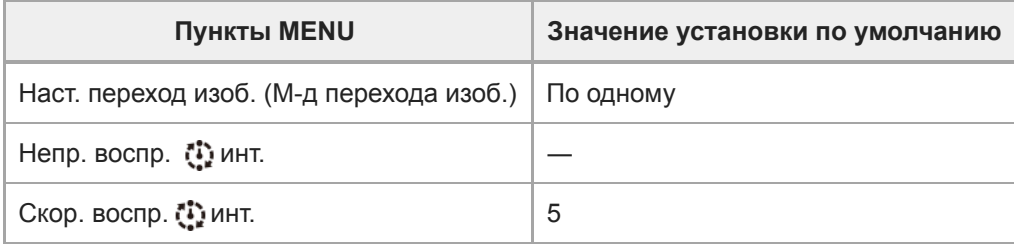

# **В** Настройка

Для переустановки пунктов для [Настройка] к значениям по умолчанию, выберите [Инициализировать]. Данные пункты не переустанавливаются к значениям по умолчанию даже в случае выбора [Сброс настроек камеры].

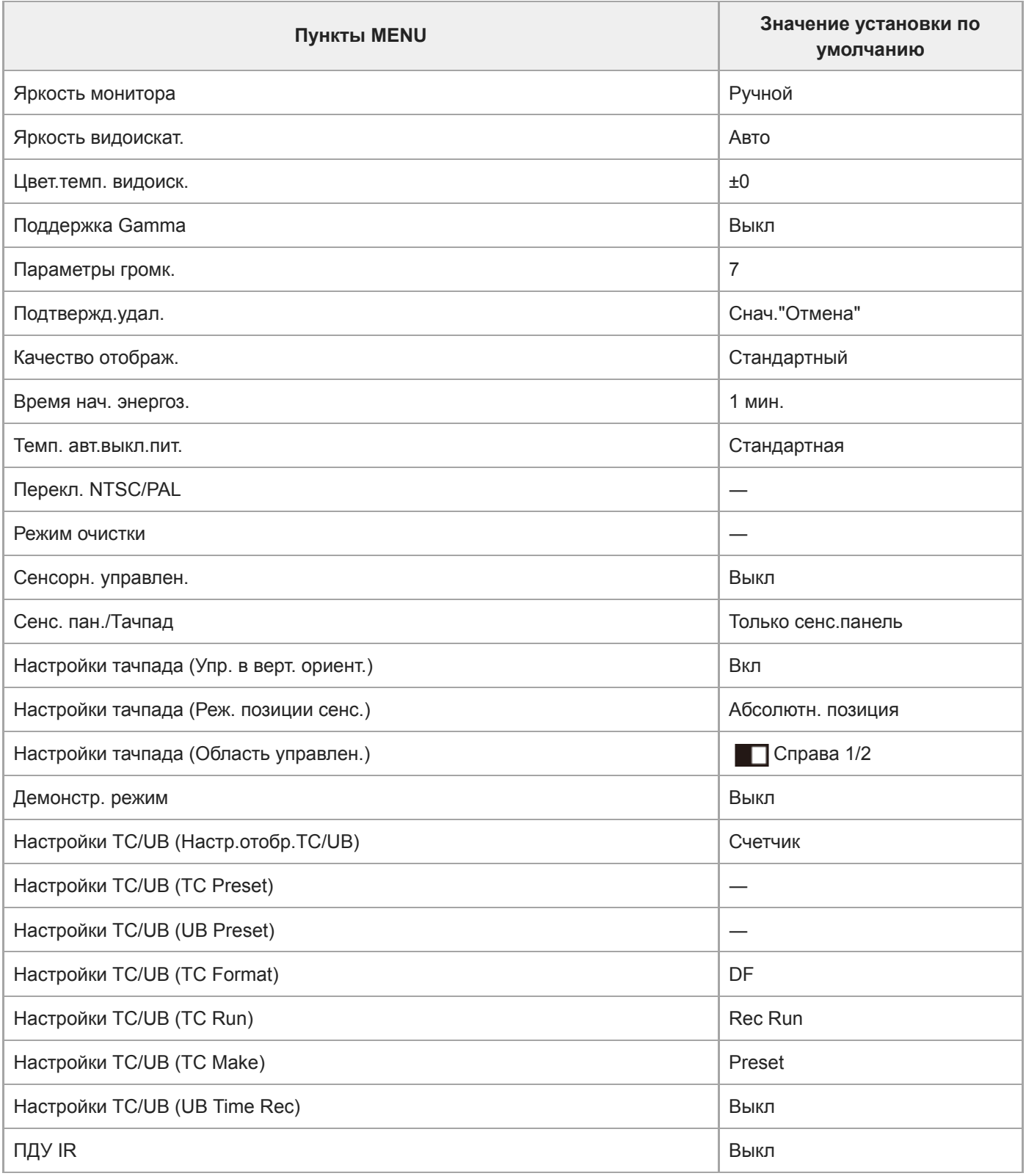

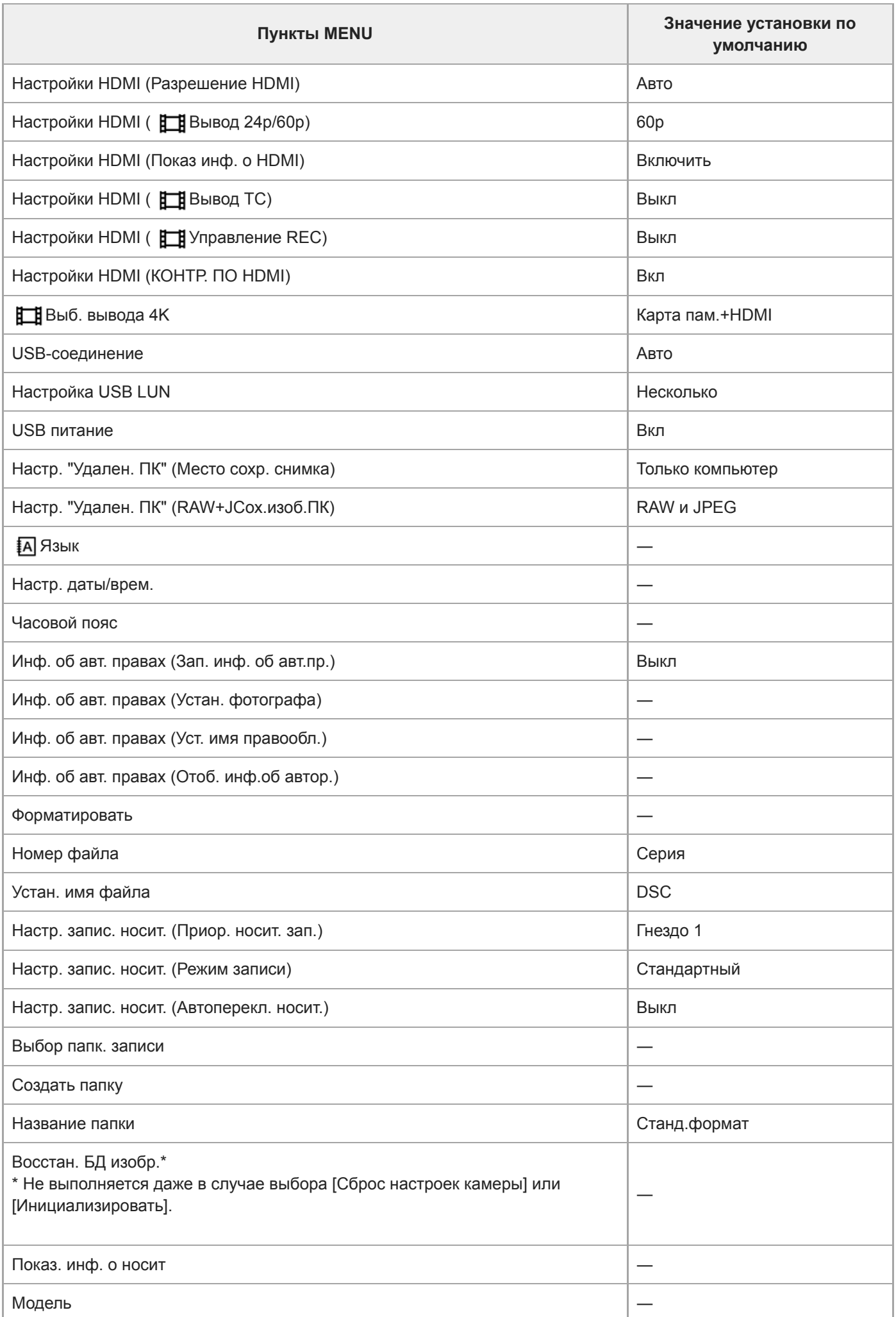

i.

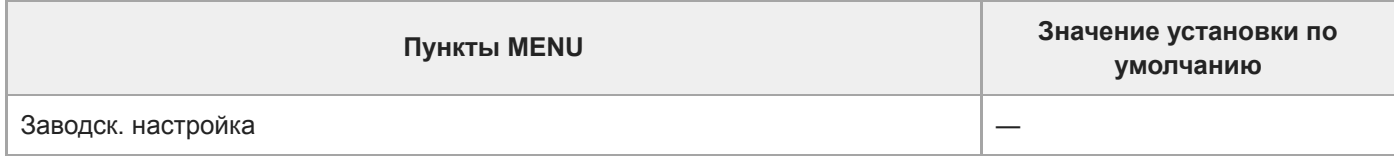

# **Мое меню**

Для переустановки пунктов для [Мое меню] к значениям по умолчанию, выберите [Инициализировать] или [Удалить все]. Данные пункты не переустанавливаются к значениям по умолчанию даже в случае выбора [Сброс настроек камеры].

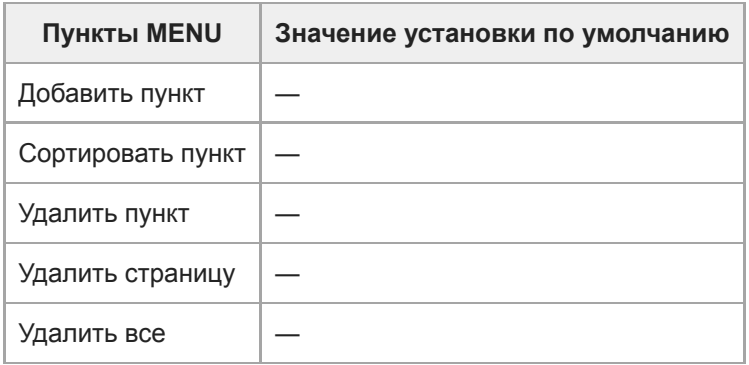

**1**

<span id="page-678-0"></span>[Справочное руководство](#page-0-0)

Цифровой фотоаппарат со сменным объективом ILCE-7RM3 α7RIII

# **Поиск и устранение неисправностей**

Если в вашем изделии имеется неисправность, попробуйте выполнить следующие действия по ее устранению.

**Извлеките аккумулятор, подождите около одной минуты, а затем снова вставьте аккумулятор и включите питание.**

**2 Инициализируйте установки.**

**Обратитесь к дилеру или в местный уполномоченный сервисный центр. Дополнительная информация о данном изделии и ответы на часто задаваемые вопросы приведены на нашем вебсайте поддержки покупателей. <http://www.sony.net/> 3**

#### **См. также**

[Заводск. настройка](#page-352-0)

Цифровой фотоаппарат со сменным объективом ILCE-7RM3 α7RIII

# **Предупреждающие сообщения**

#### **Выбор Часового пояса/ Даты/Времени.**

Установите регион, дату и время. Если изделие не использовалось в течение длительного промежутка времени, зарядите встроенный аккумулятор для автономной подпитки.

#### **Недостаточно питания.**

Копирование изображений или функция очистки датчика изображения не будет работать, так как уровень оставшегося заряда аккумулятора низкий. Подзарядите аккумулятор или подайте питание, подключив камеру к компьютеру и т.п.

#### **Работа с картой памяти невозможна. Форматировать?**

Карта памяти была отформатирована на компьютере, и формат файлов был модифицирован. Выберите [Ввод], а затем отформатируйте карту памяти. Вы сможете снова использовать карту памяти, однако все предыдущие данные на ней будут удалены. Для завершения операции форматирования может потребоваться некоторое время. Если сообщение по-прежнему появляется, замените карту памяти.

#### **Ошибка карты памяти**

- Вставлена несовместимая карта памяти.
- Форматирование не выполнено. Снова отформатируйте карту памяти.

#### **Чтен. карты пам. невозможно. Повт. вставьте карту памяти.**

- Вставлена несовместимая карта памяти.
- Карта памяти повреждена.
- Разъем карты памяти загрязнен.

#### **Карта памяти заблокирована.**

Используется карта памяти с переключателем защиты от записи или переключателем защиты от удаления, и этот переключатель установлен в положение LOCK. Установите переключатель в положение записи.

#### **Открытие затвора невозможно, так как не вставлена карта памяти.**

- Не вставлена карта памяти в слот карты памяти, выбранный в [Приор. носит. зап.].
- Для спуска затвора без установки карты памяти установите [Спуск без карты] в [Вкл]. В этом случае снимки не будут сохранены.

#### **Нормальная запись/воспроиз- ведение с карты памяти не гарантируются.**

Вставлена несовместимая карта памяти.

#### **Обработка...**

При выполнении подавления шума выполняется процесс шумоподавления. Делать следующие снимки во время процесса шумоподавления невозможно.

#### **Невозможно отобразить.**

- Фотоснимки, записанные с помощью других изделий или видоизмененные с помощью компьютера, могут не отображаться.
- Обработка на компьютере, например, удаление файлов изображений, может привести к возникновению несоответствий в файлах базы данных изображений. Восстановите файлы базы данных изображений.

### **Убедитесь, что объектив установлен. Для неподдерживаемого объектива установите "Спуск б/объектива" в меню на "Вкл".**

- Объектив не присоединен надлежащим образом или объектив не присоединен. Если сообщение появилось при присоединенном объективе, отсоедините и присоедините его заново. Если сообщение появляется часто, проверьте, чистые или нет контакты присоединения объектива и изделия.
- В случае присоединения изделия к астрономическому телескопу или аналогичному прибору, либо использования объектива, который не поддерживается, установите [Спуск б/объектива] в [Вкл].

#### **Невозможно напечатать.**

Вы пытались выделить изображения RAW меткой DPOF.

### **Камера перегрелась. Позвольте камере остыть.**

Изделие нагрелось из-за непрерывной съемки. Выключите питание, дайте изделию остыть и подождите, пока оно будет снова готово к съемке.

# **IN**

Температура изделия повысилась из-за съемки в течение длительного времени.

# S<sub>tul</sub>

Количество фотоснимков превышает значение, для которого изделие может выполнять управление датой в файле базы данных.

# **O**<br>BROR

Не удается выполнить регистрацию в файле базы данных. Импортируйте все изображения в компьютер с помощью PlayMemories Home и восстановите карту памяти.

### **Ошибка файла базы изображений**

 $\Box$  Произошла ошибка в файле базы данных изображений. Выберите [Настройка] → [Восстан. БД изобр.].

### **Системная ошибка**

#### **Ошибка фотоаппарата. Выключите и снова включите питание.**

Извлеките аккумулятор, а затем вставьте его снова. Если сообщение появляется часто, обратитесь за консультацией в местный уполномоченный сервисный центр Sony.

#### **Ошибка файла базы изображений. Восстановить?**

Запись и воспроизведение видео AVCHD выполнить невозможно, поскольку поврежден файл базы данных изображений. Восстановите файл базы данных изображений, следуя инструкциям на экране.

#### **Невозможно увеличить.**

#### **Невозможно повернуть кадр.**

Изображения, записанные другими изделиями, могут не увеличиваться или не поворачиваться.

#### **Создание дополнительных папок невозможно.**

Папка на карте памяти имеет первые три цифры "999". Создать новые папки на данной камере невозможно.

## **См. также**

- [Примечания относительно карты памяти](#page-66-0)
- [Форматировать](#page-316-0)
- [Спуск б/объектива](#page-202-0)

#### **SONY**

[Справочное руководство](#page-0-0)

Цифровой фотоаппарат со сменным объективом ILCE-7RM3 α7RIII

### **Рекомендуемые страницы**

- **Многокадровая съемка со сдвигом пикселей** [Вы можете создавать изображения с более высоким разрешением, чем это возможно при обычной съемке,](#page-216-0) записывая четыре изображения RAW, а затем объединяя их на компьютере. Это полезно при съемке неподвижных объектов, например, предметов искусства или архитектуры.
- **Как прикрепить к снимкам информацию о местоположении** [Вы можете записать на снимках информацию о местоположении. Информацию о местоположении можно](#page-375-0) получить с помощью смартфона.
- **Ю Информация о совместимости объектива ILCE-7RM3** [На данном веб-сайте приведена информация о совместимости объектива. \(Откроется другое окно.\)](http://support.d-imaging.sony.co.jp/www/r/ilc/1710/index.php?id=hg_stl)